# **HP Project and Portfolio Management Center**

Software Version: 9.30

Web Services Programmer's Guide

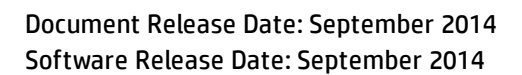

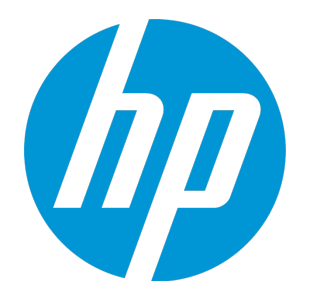

#### Legal Notices

#### **Warranty**

The only warranties for HP products and services are set forth in the express warranty statements accompanying such products and services. Nothing herein should be construed as constituting an additional warranty. HP shall not be liable for technical or editorial errors or omissions contained herein.

The information contained herein is subject to change without notice.

#### Restricted Rights Legend

Confidential computer software. Valid license from HP required for possession, use or copying. Consistent with FAR 12.211 and 12.212, Commercial Computer Software, Computer Software Documentation, and Technical Data for Commercial Items are licensed to the U.S. Government under vendor's standard commercial license.

#### Copyright Notice

© Copyright 1997 - 2014 Hewlett-Packard Development Company, L.P.

#### Trademark Notices

Adobe® is a trademark of Adobe Systems Incorporated.

Microsoft® and Windows® are U.S. registered trademarks of Microsoft Corporation.

UNIX® is a registered trademark of The Open Group.

#### Documentation Updates

The title page of this document contains the following identifying information:

- Software Version number, which indicates the software version.
- <sup>l</sup> Document Release Date, which changes each time the document is updated.
- Software Release Date, which indicates the release date of this version of the software.

To check for recent updates or to verify that you are using the most recent edition of a document, go to: **http://h20230.www2.hp.com/selfsolve/manuals**

This site requires that you register for an HP Passport and sign in. To register for an HP Passport ID, go to: **http://h20229.www2.hp.com/passport-registration.html**

Or click the **New users - please register** link on the HP Passport login page.

You will also receive updated or new editions if you subscribe to the appropriate product support service. Contact your HP sales representative for details.

The following table indicates changes made to this document since the last released edition.

#### **Support**

Visit the HP Software Support Online web site at: **http://www.hp.com/go/hpsoftwaresupport**

This web site provides contact information and details about the products, services, and support that HP Software offers.

HP Software online support provides customer self-solve capabilities. It provides a fast and efficient way to access interactive technical support tools needed to manage your business. As a valued support customer, you can benefit by using the support web site to:

- Search for knowledge documents of interest Submit and track support cases and enhancement requests
- Download software patches
- Manage support contracts
- Look up HP support contacts
- Review information about available services
- Enter into discussions with other software customers
- Research and register for software training

Most of the support areas require that you register as an HP Passport user and sign in. Many also require a support contract. To register for an HP Passport ID, go to:

**http://h20229.www2.hp.com/passport-registration.html**

To find more information about access levels, go to:

**http://h20230.www2.hp.com/new\_access\_levels.jsp**

**HP Software Solutions Now** accesses the HPSW Solution and Integration Portal Web site. This site enables you to explore HP Product Solutions to meet your business needs, includes a full list of Integrations between HP Products, as well as a listing of ITIL Processes. The URL for this Web site is **http://h20230.www2.hp.com/sc/solutions/index.jsp**

# **Contents**

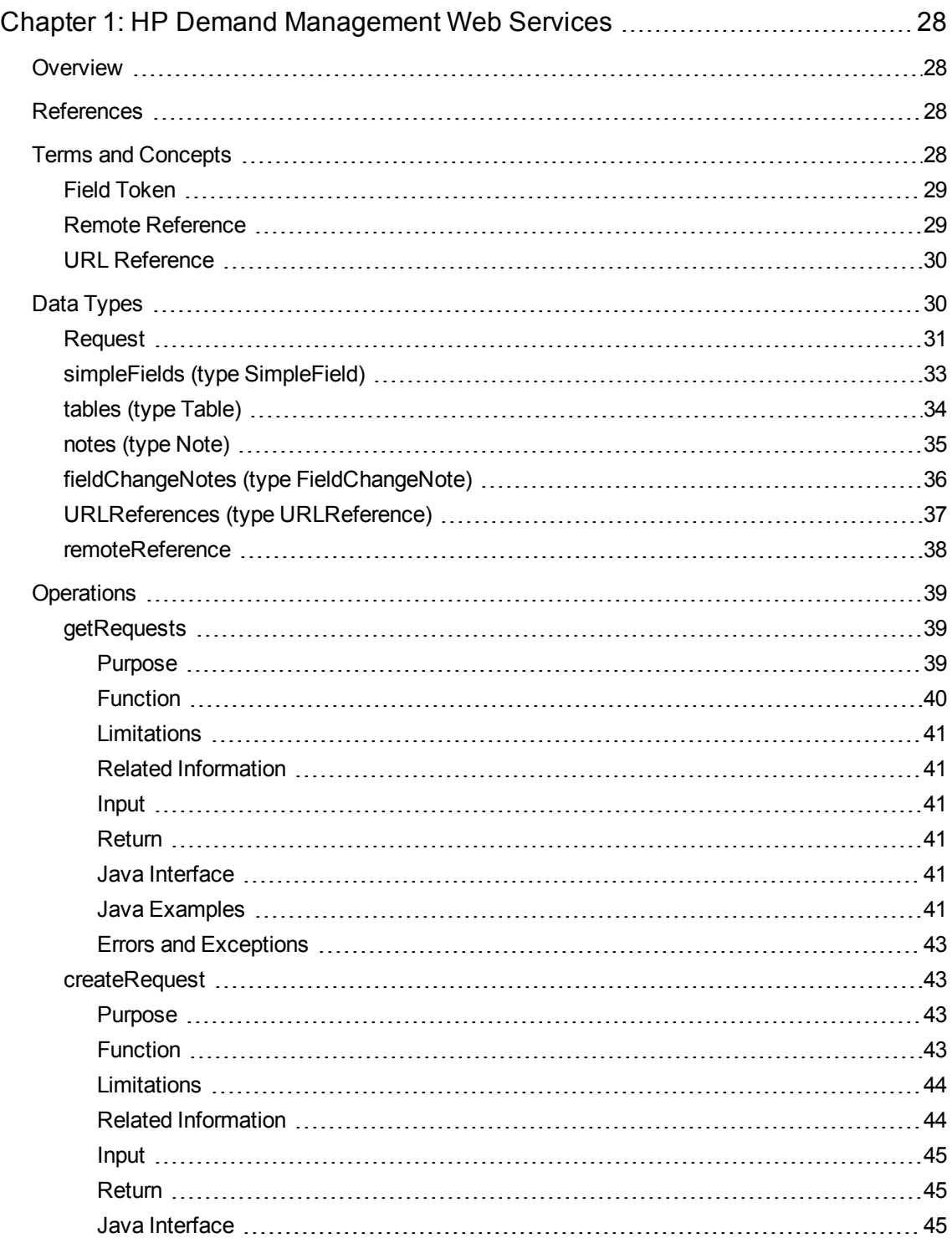

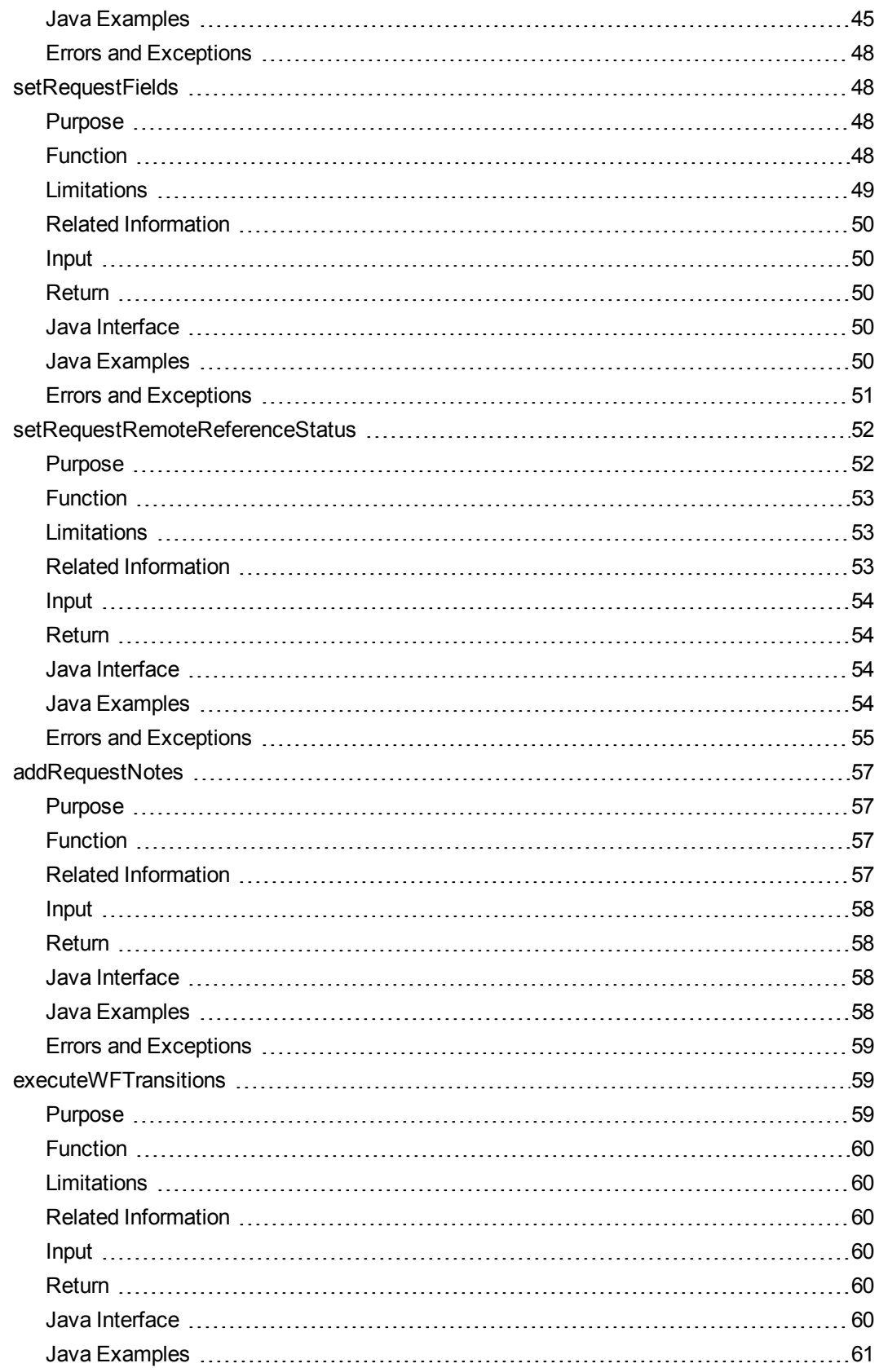

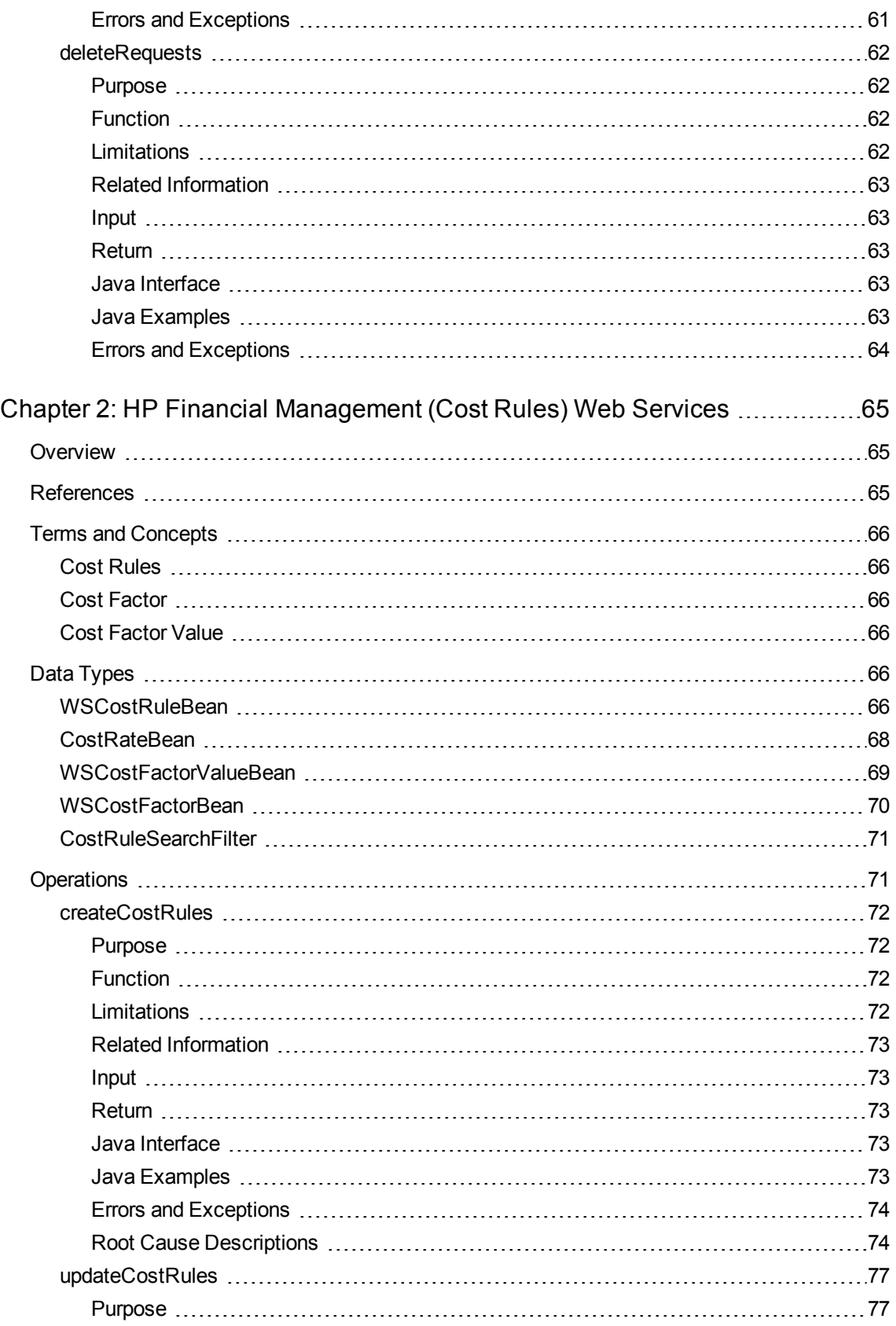

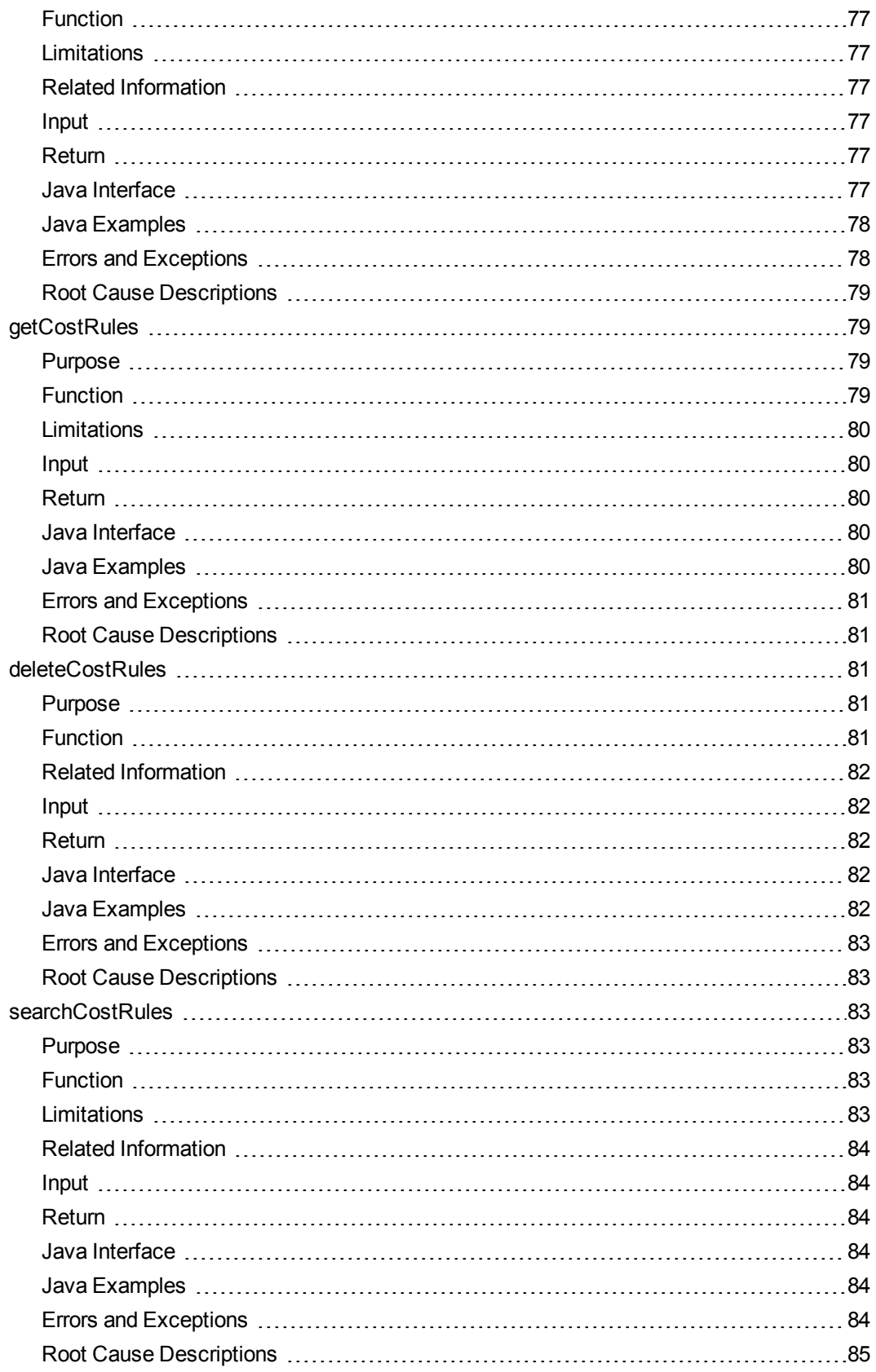

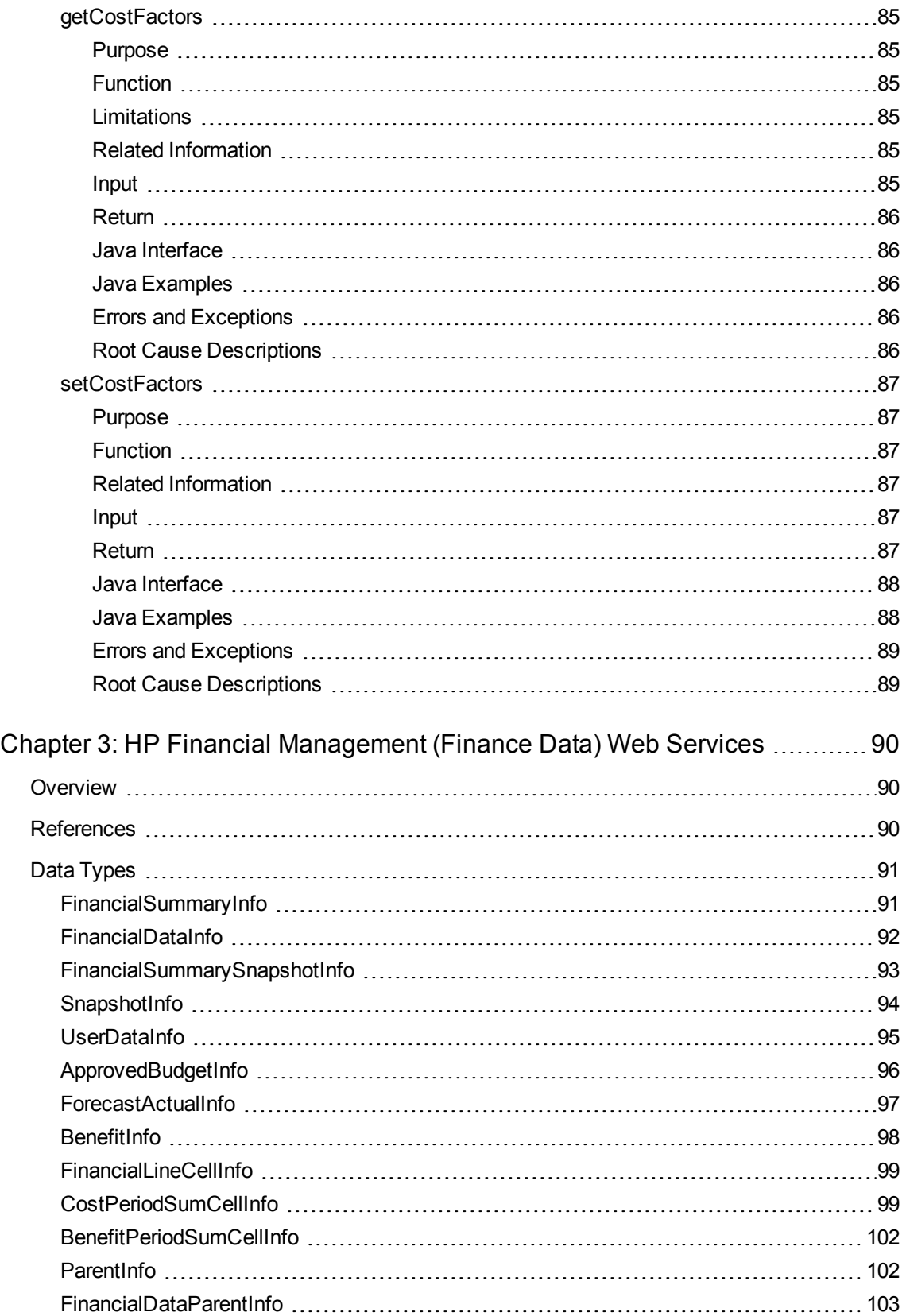

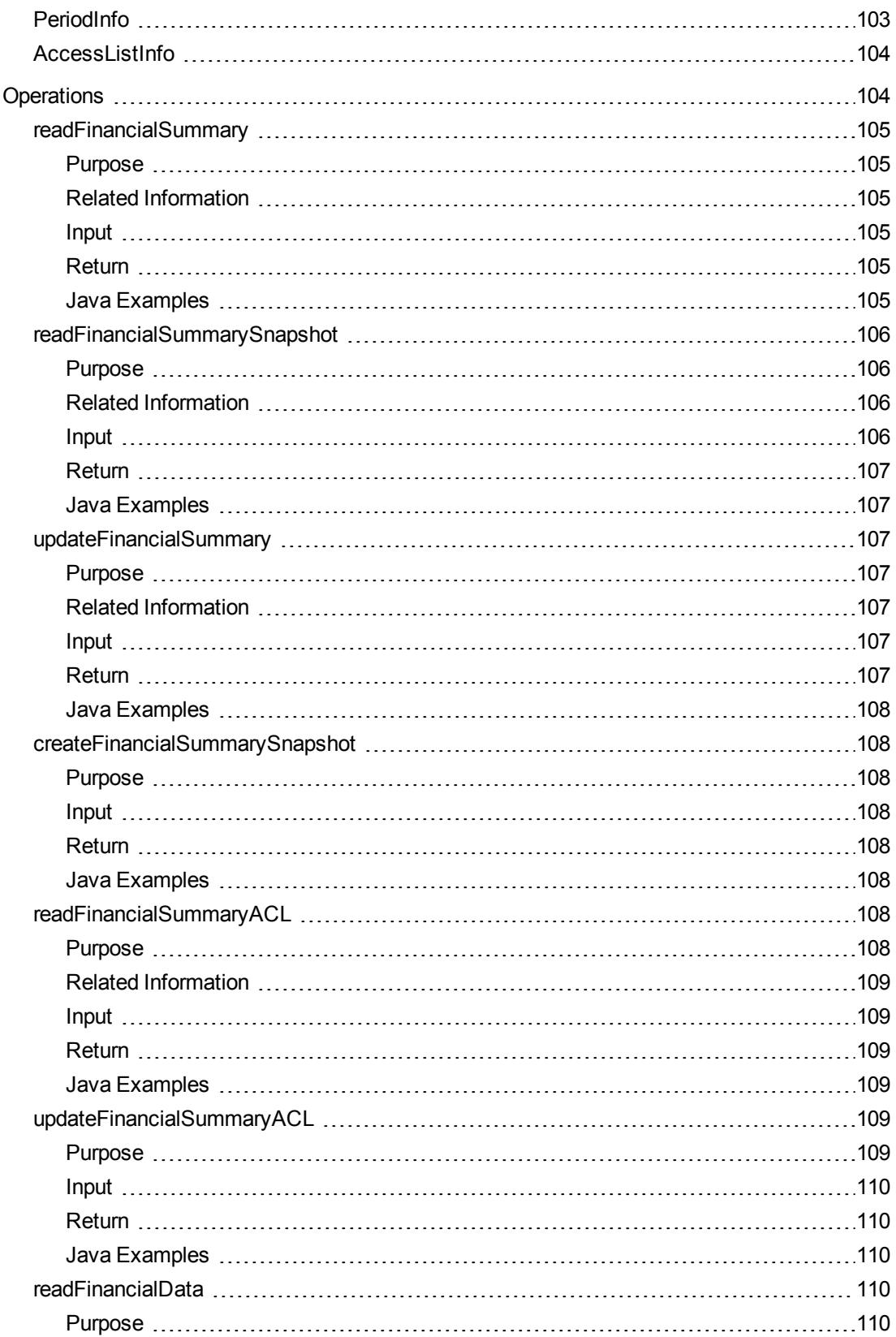

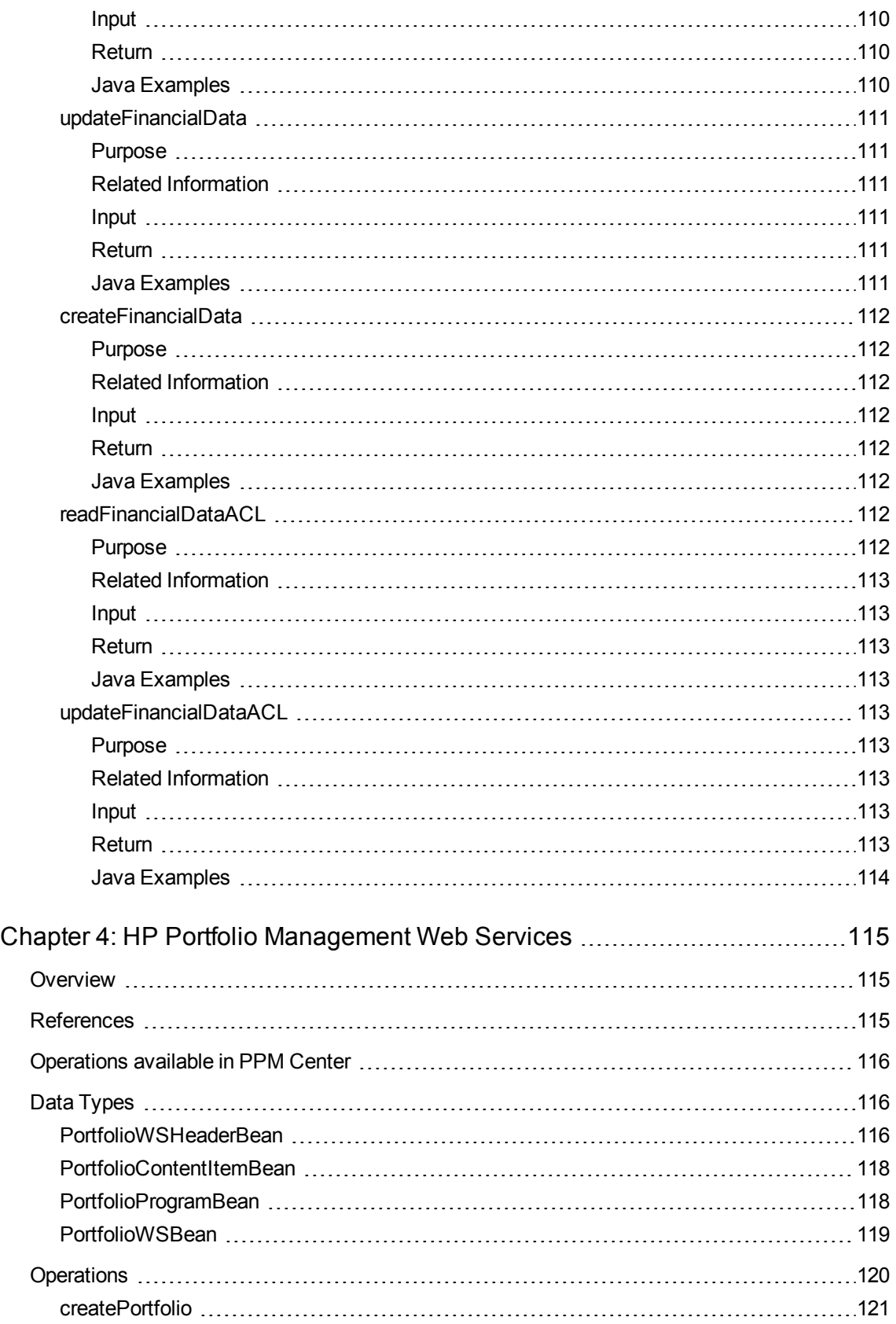

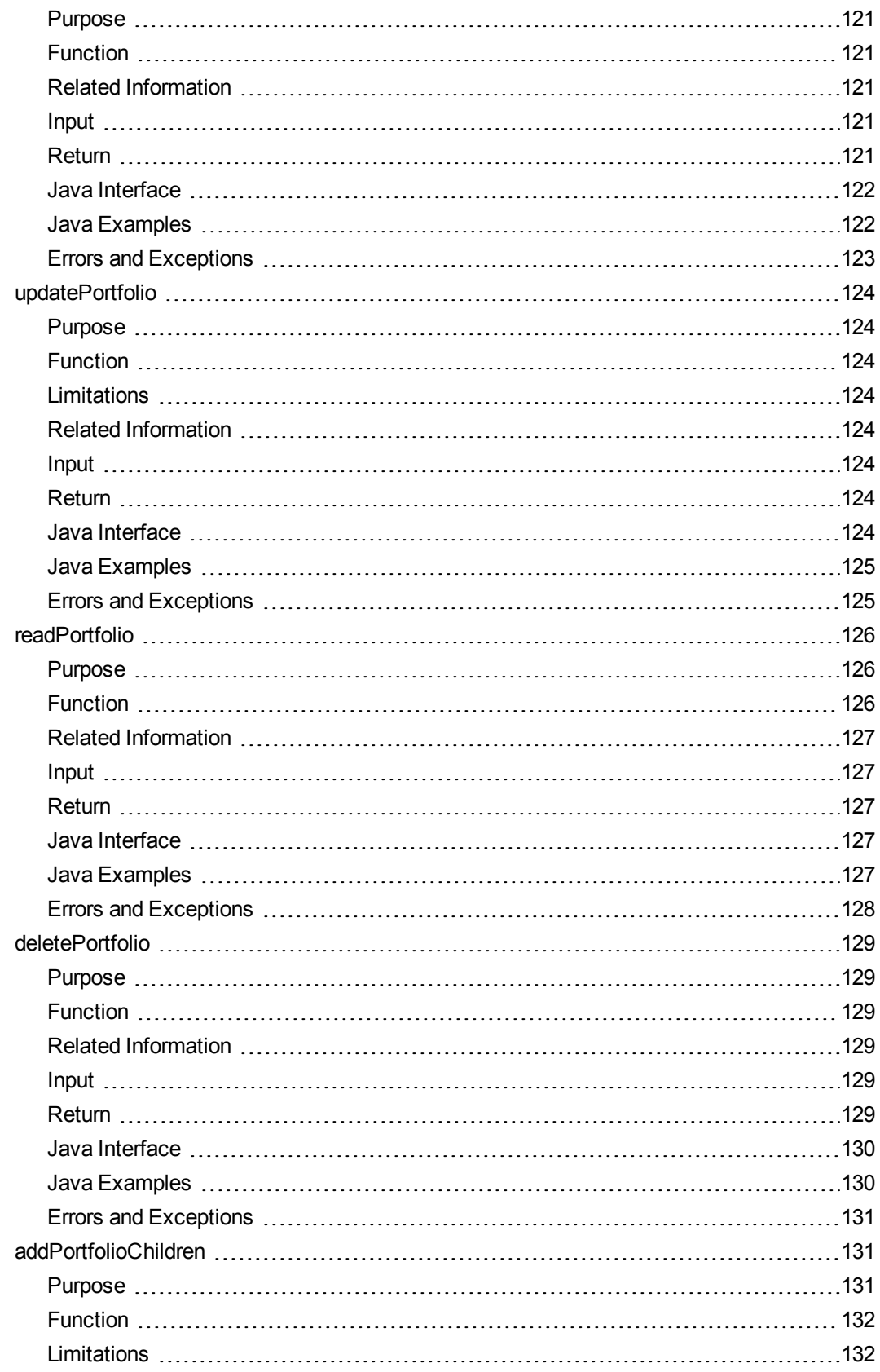

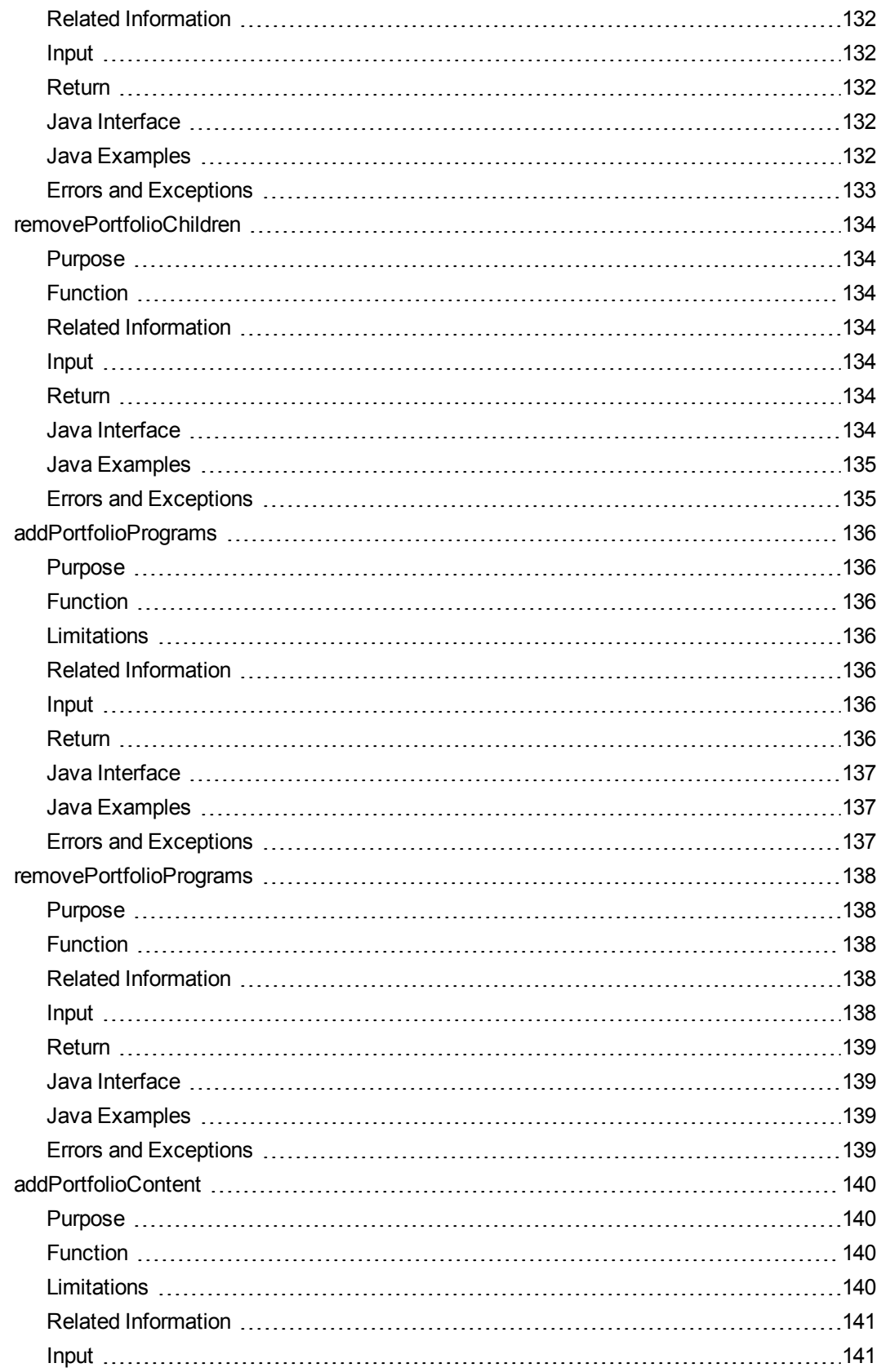

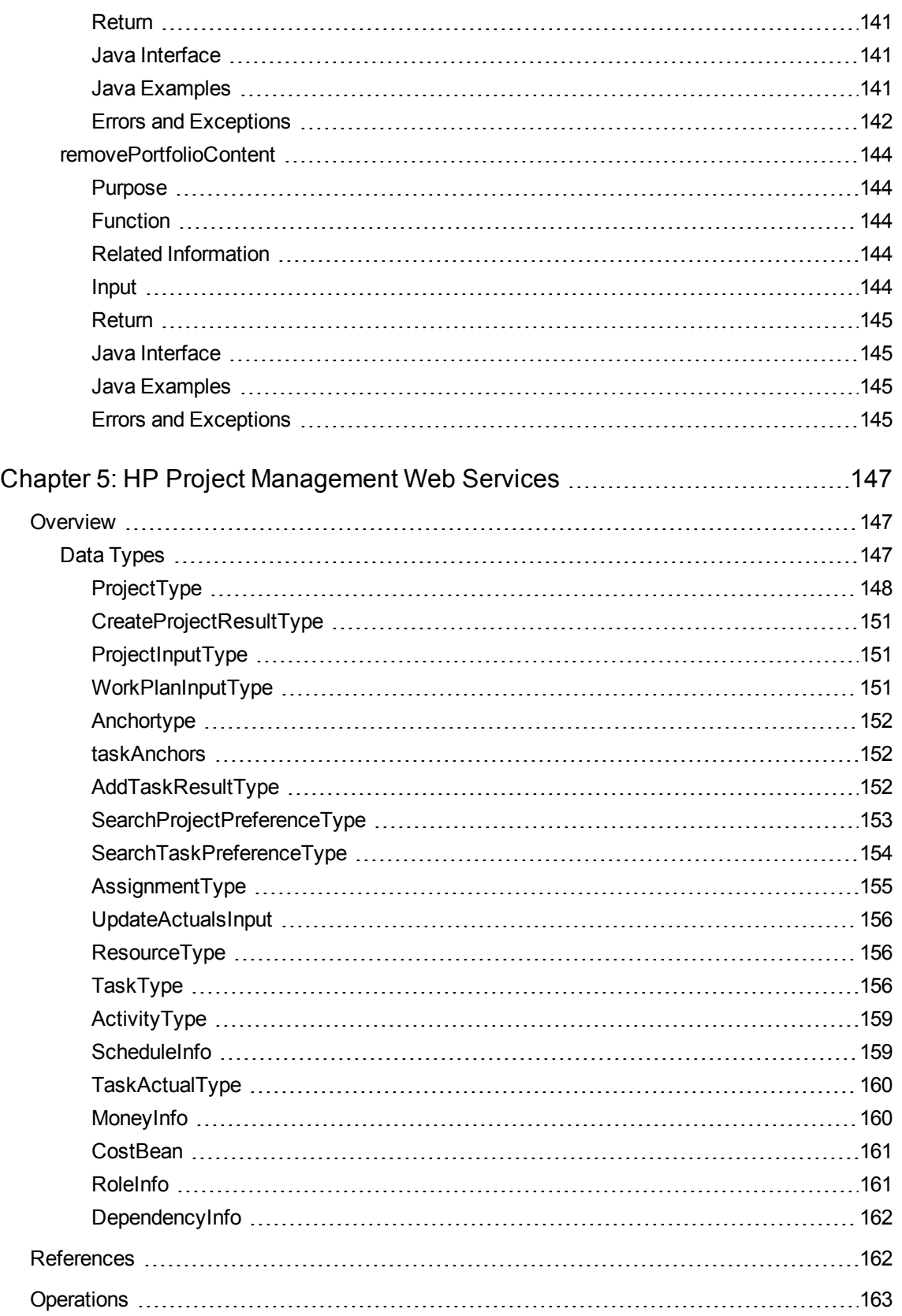

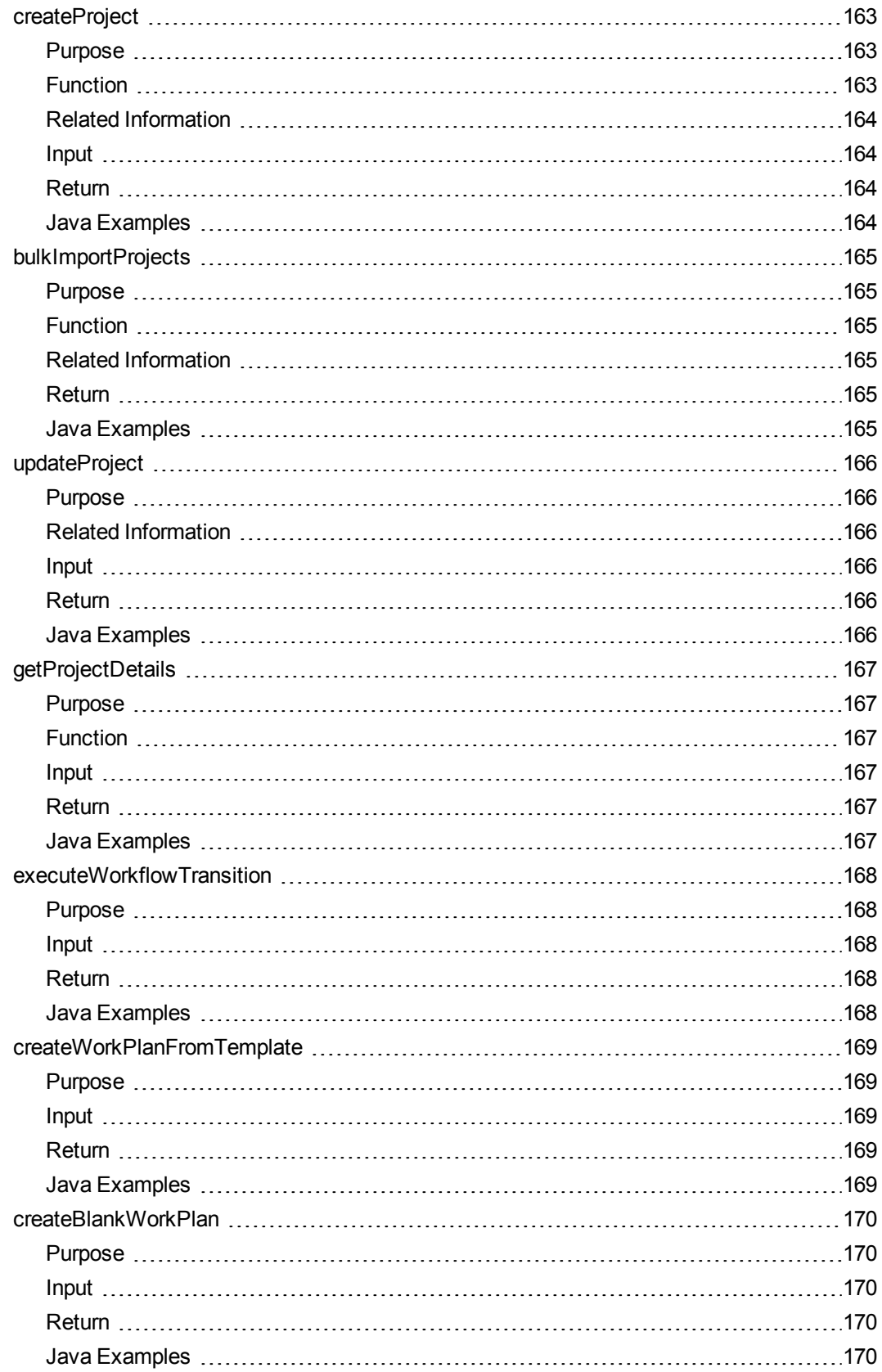

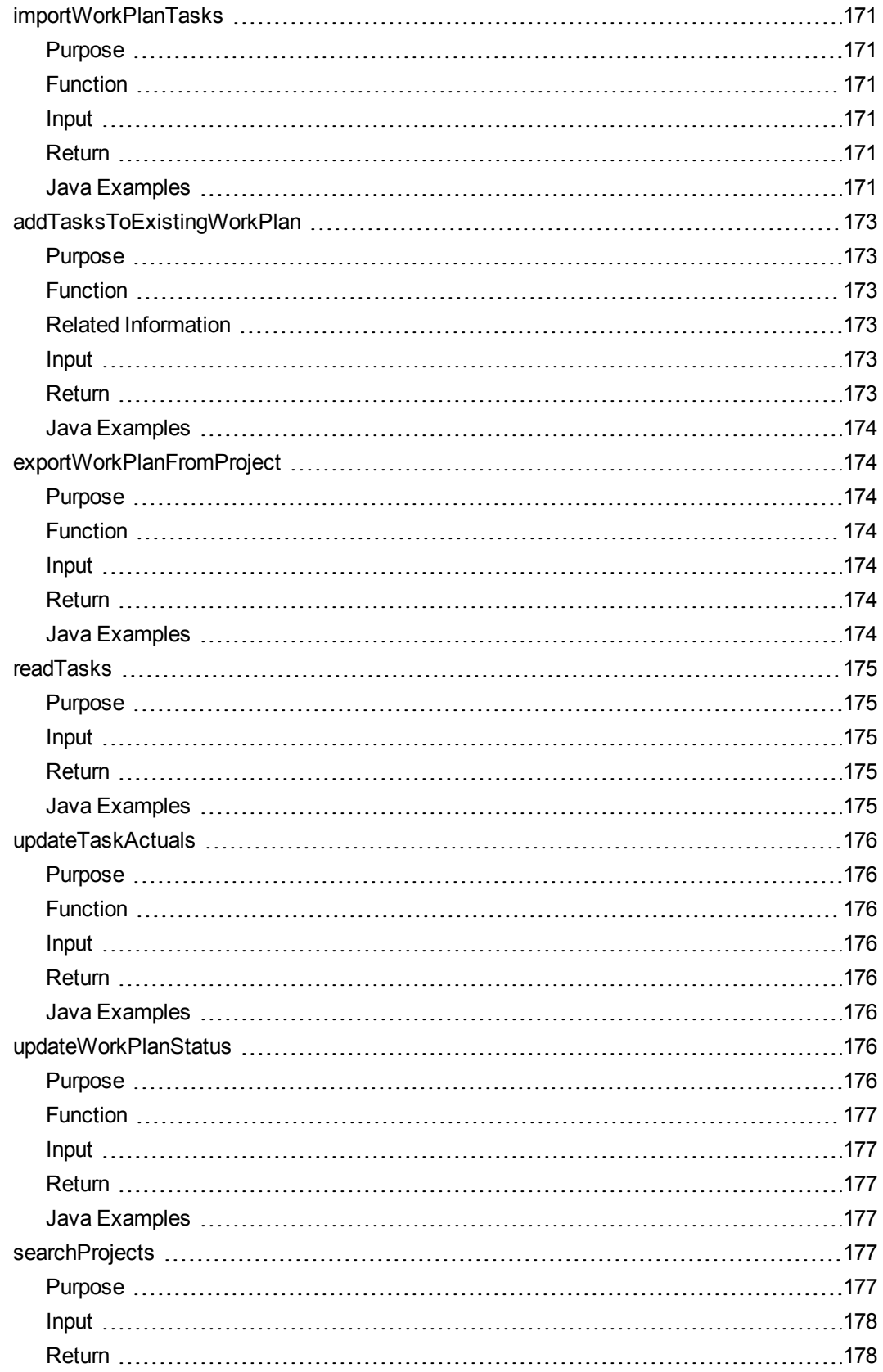

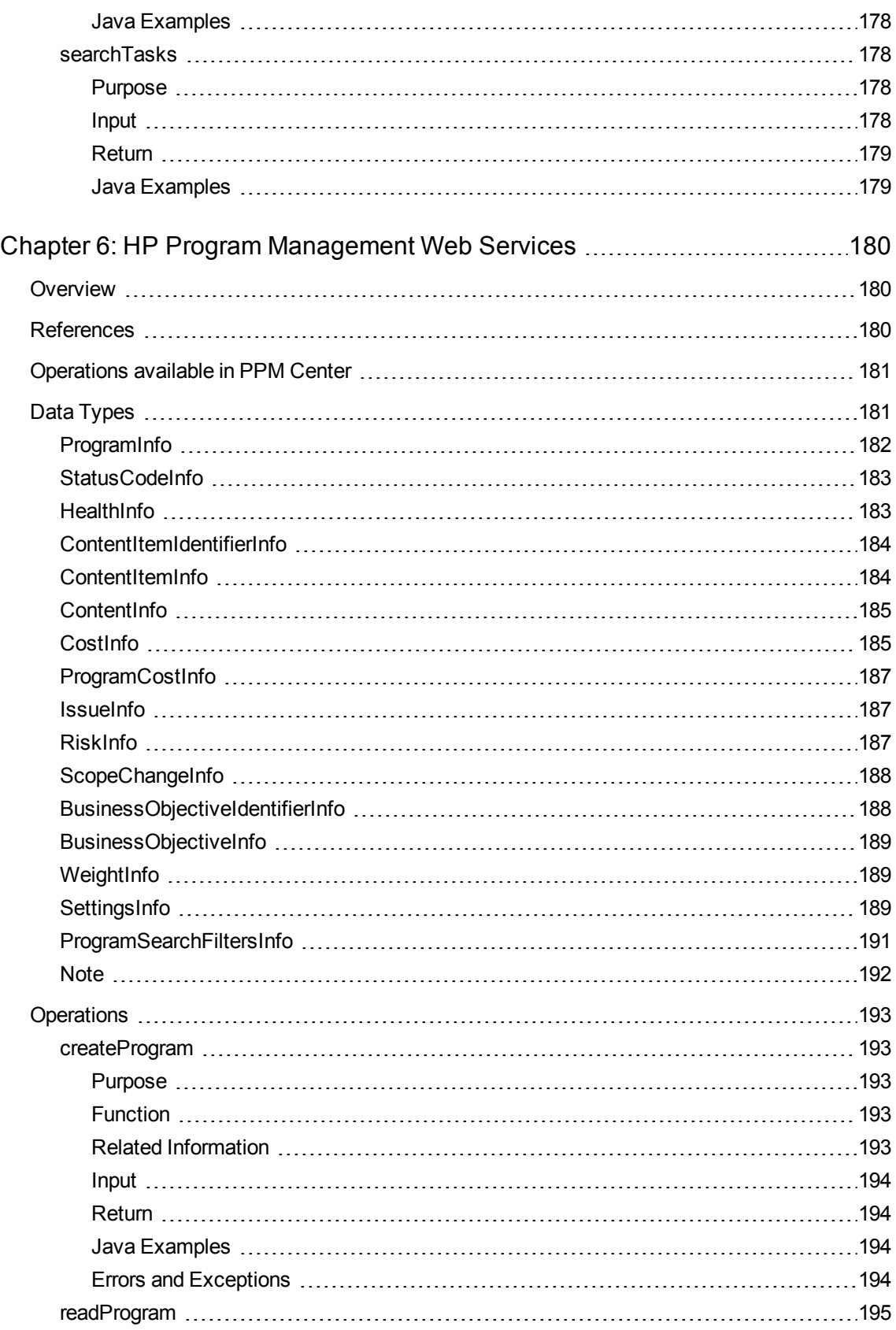

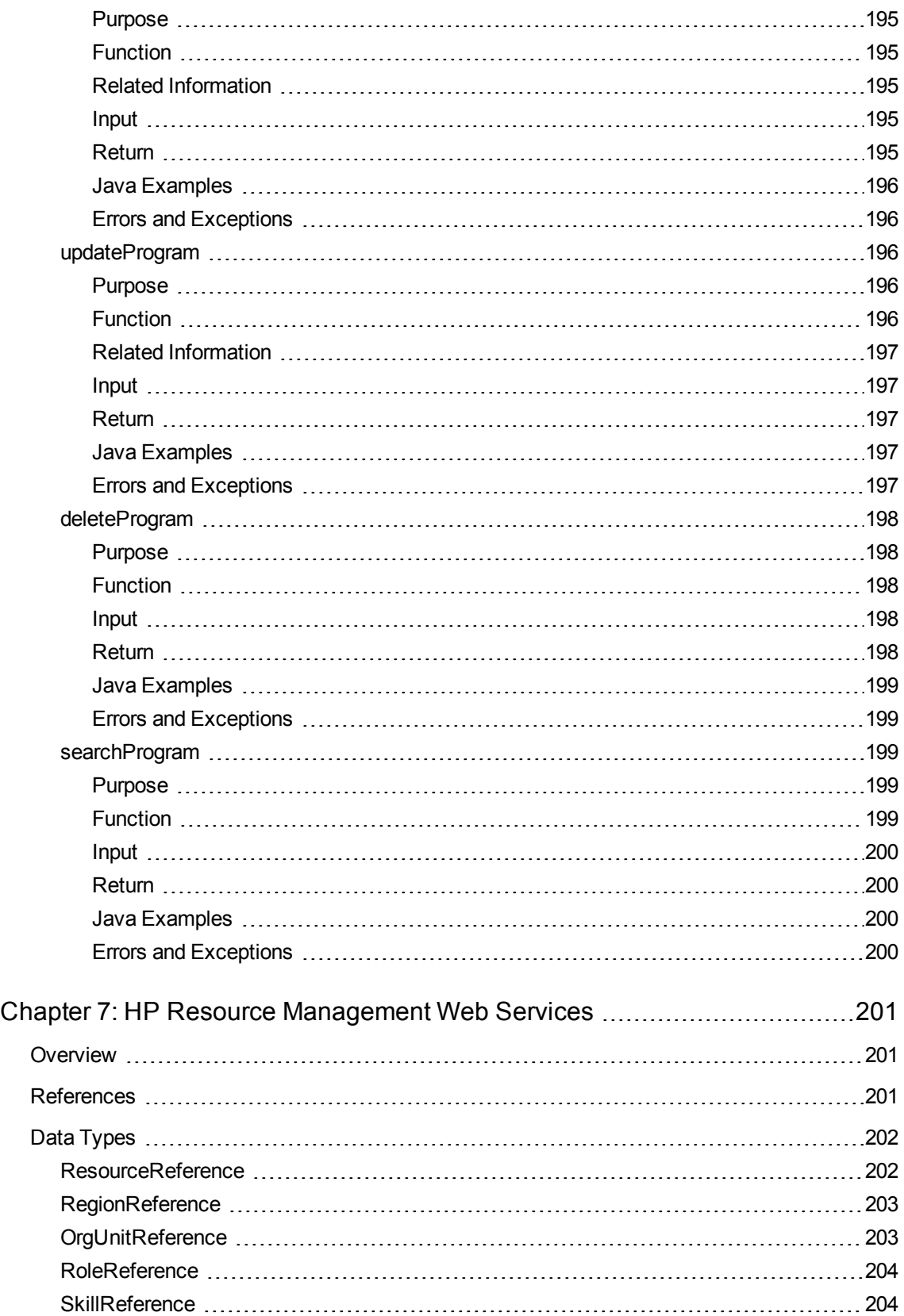

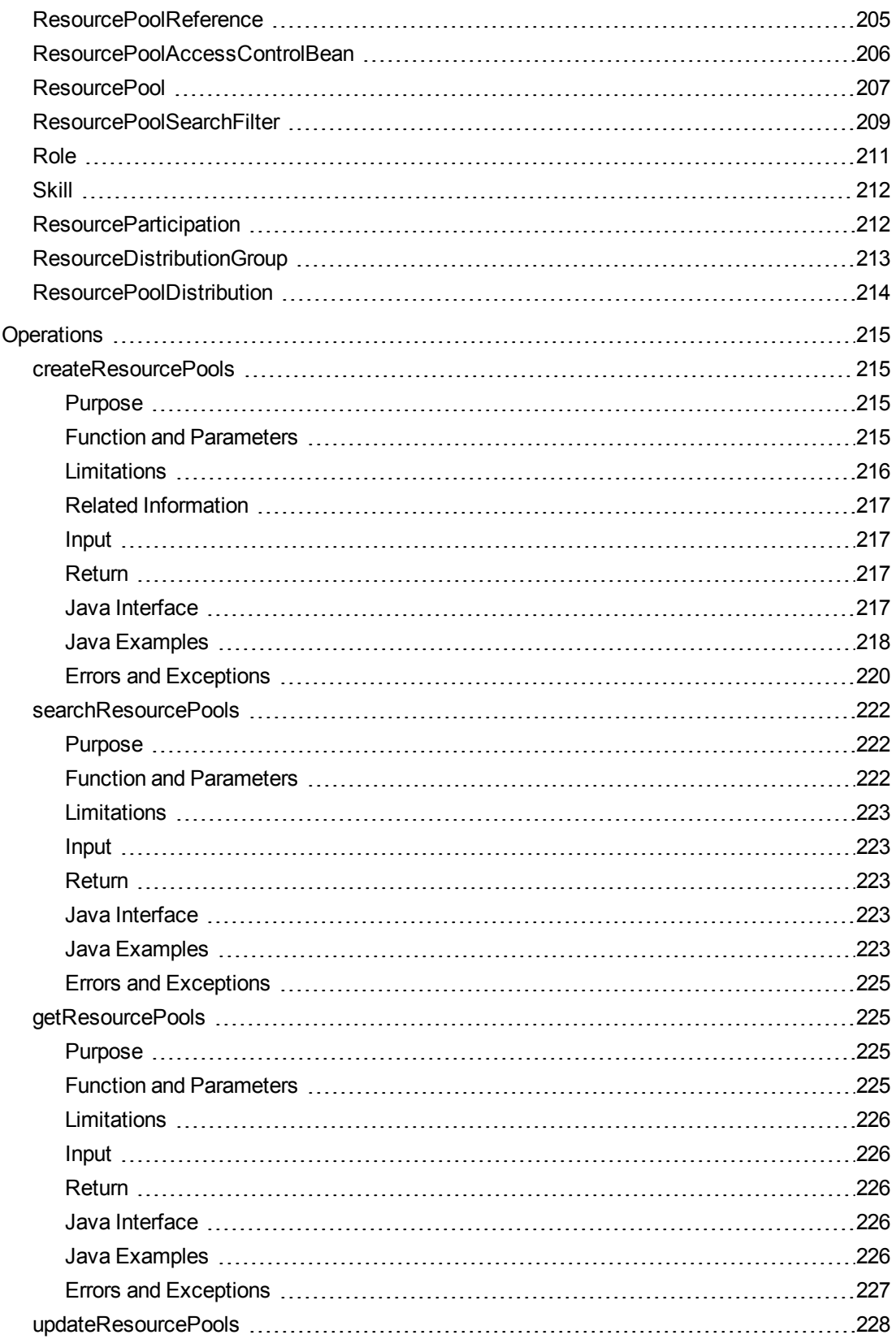

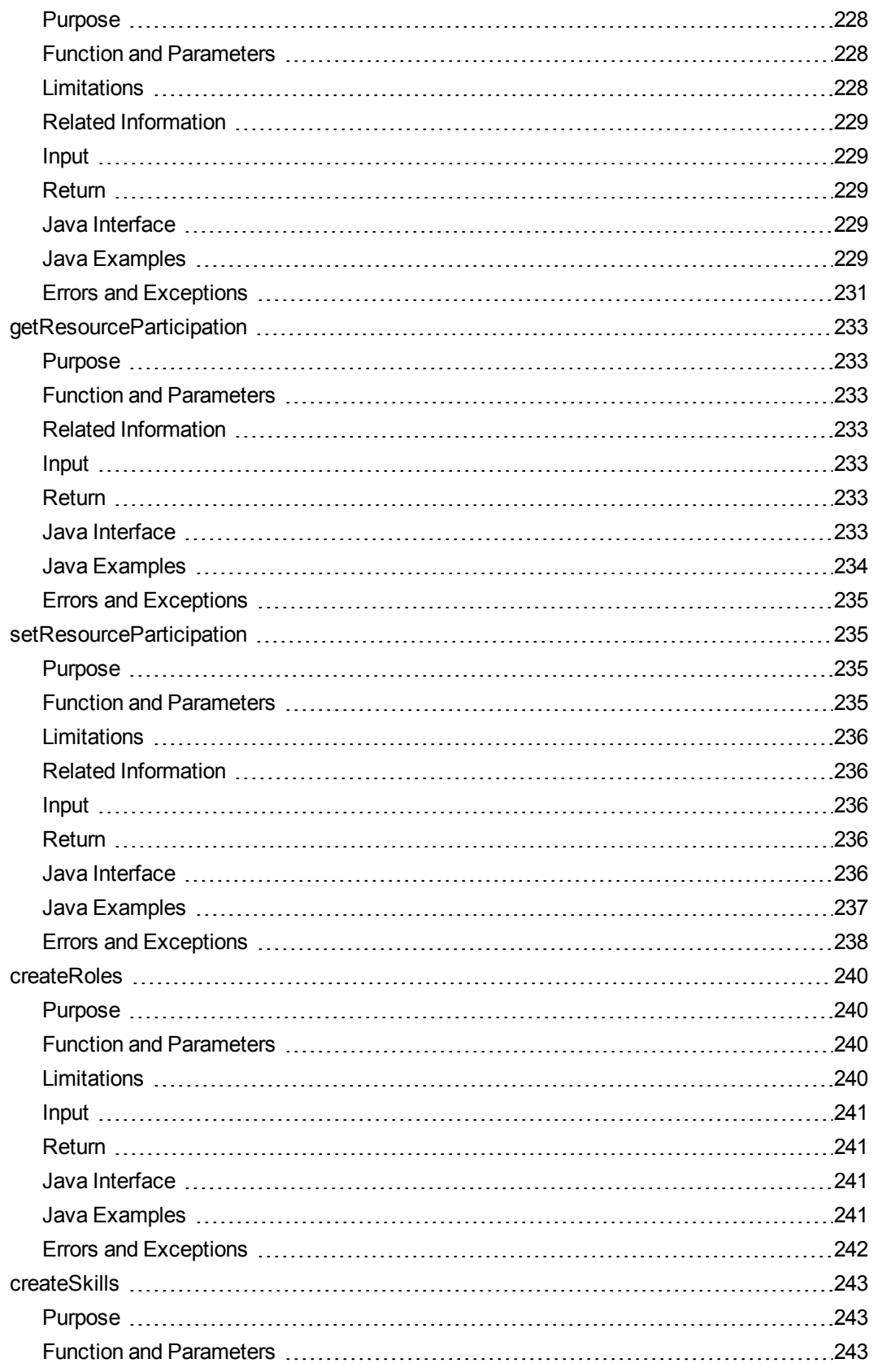

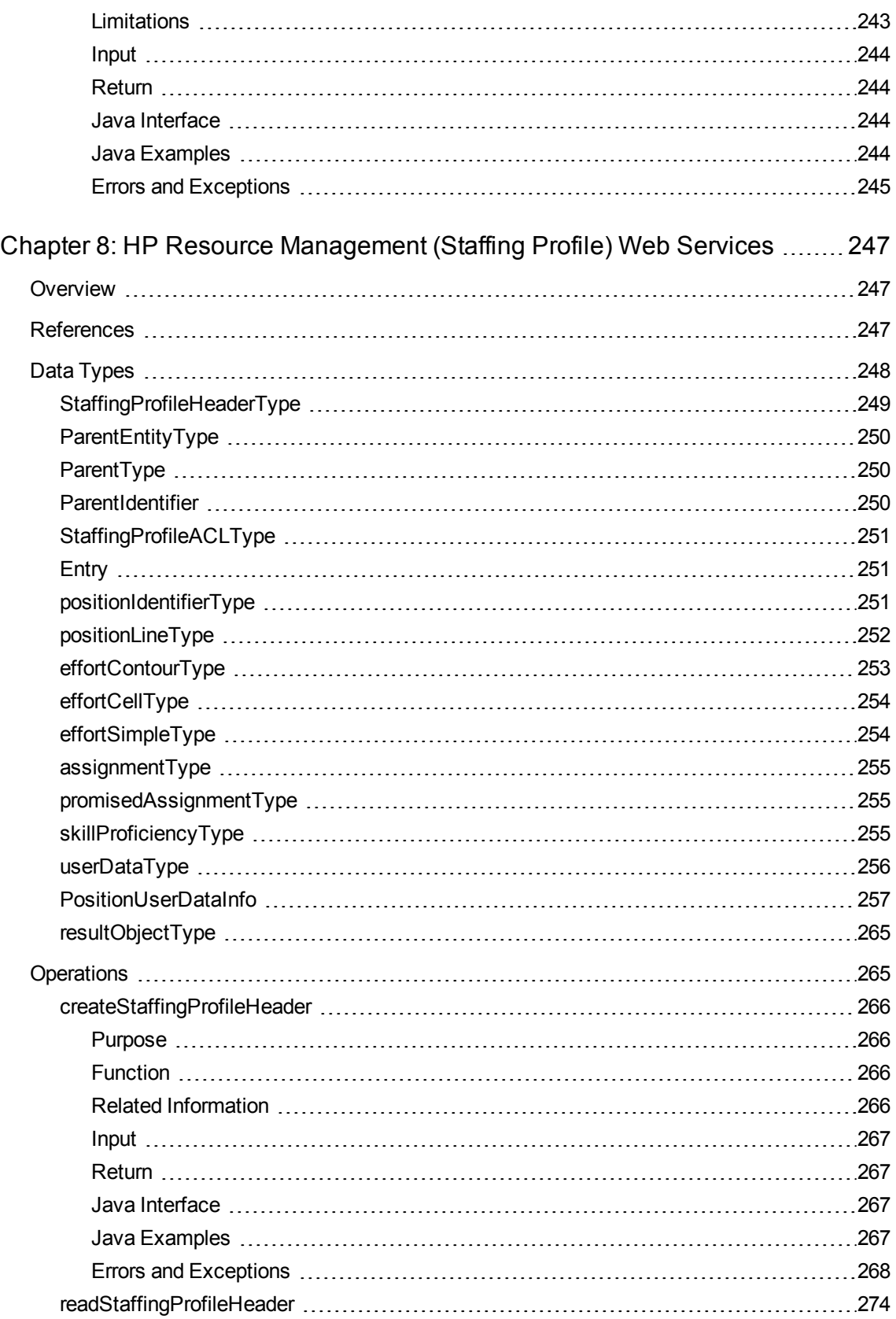

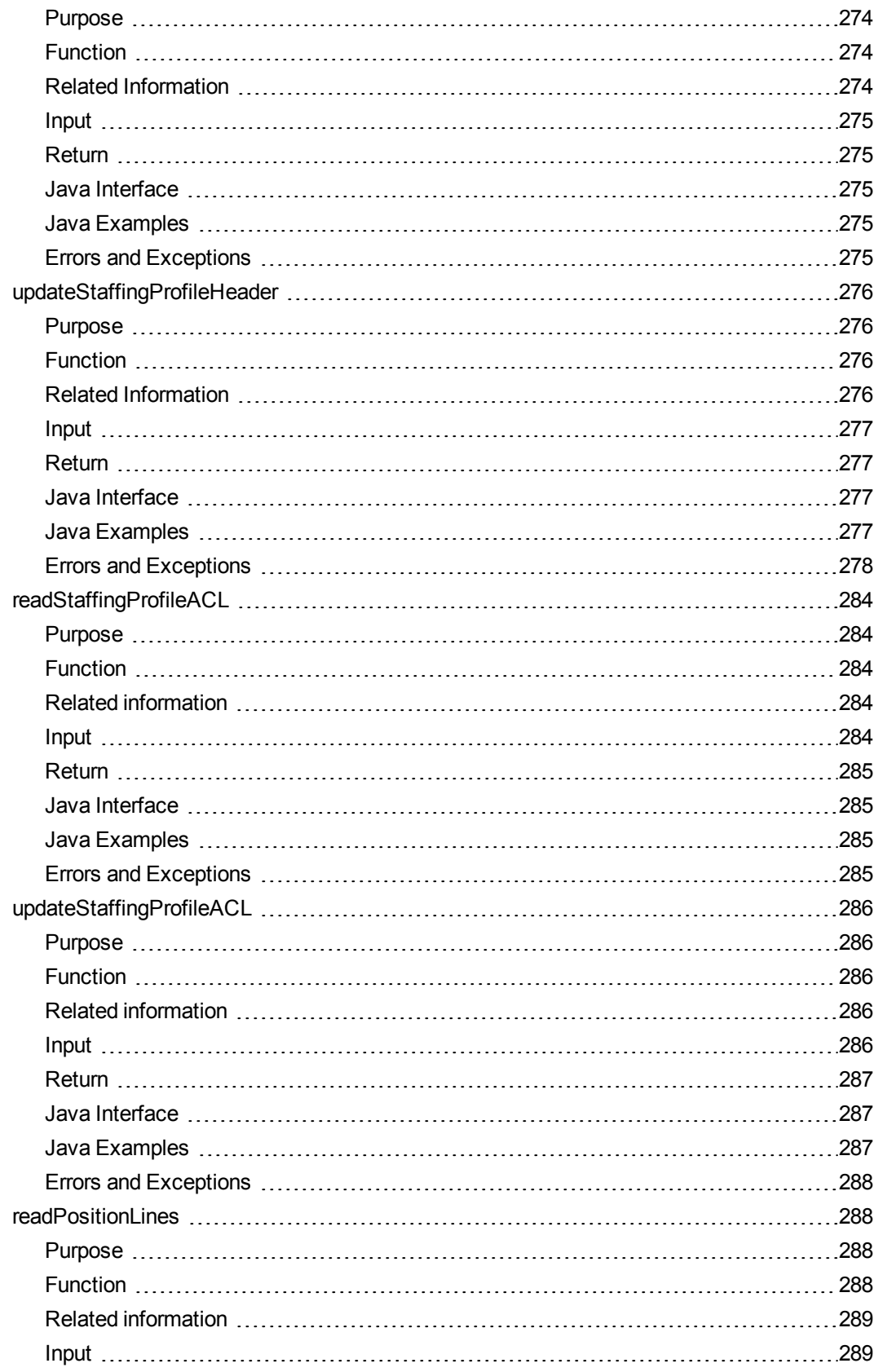

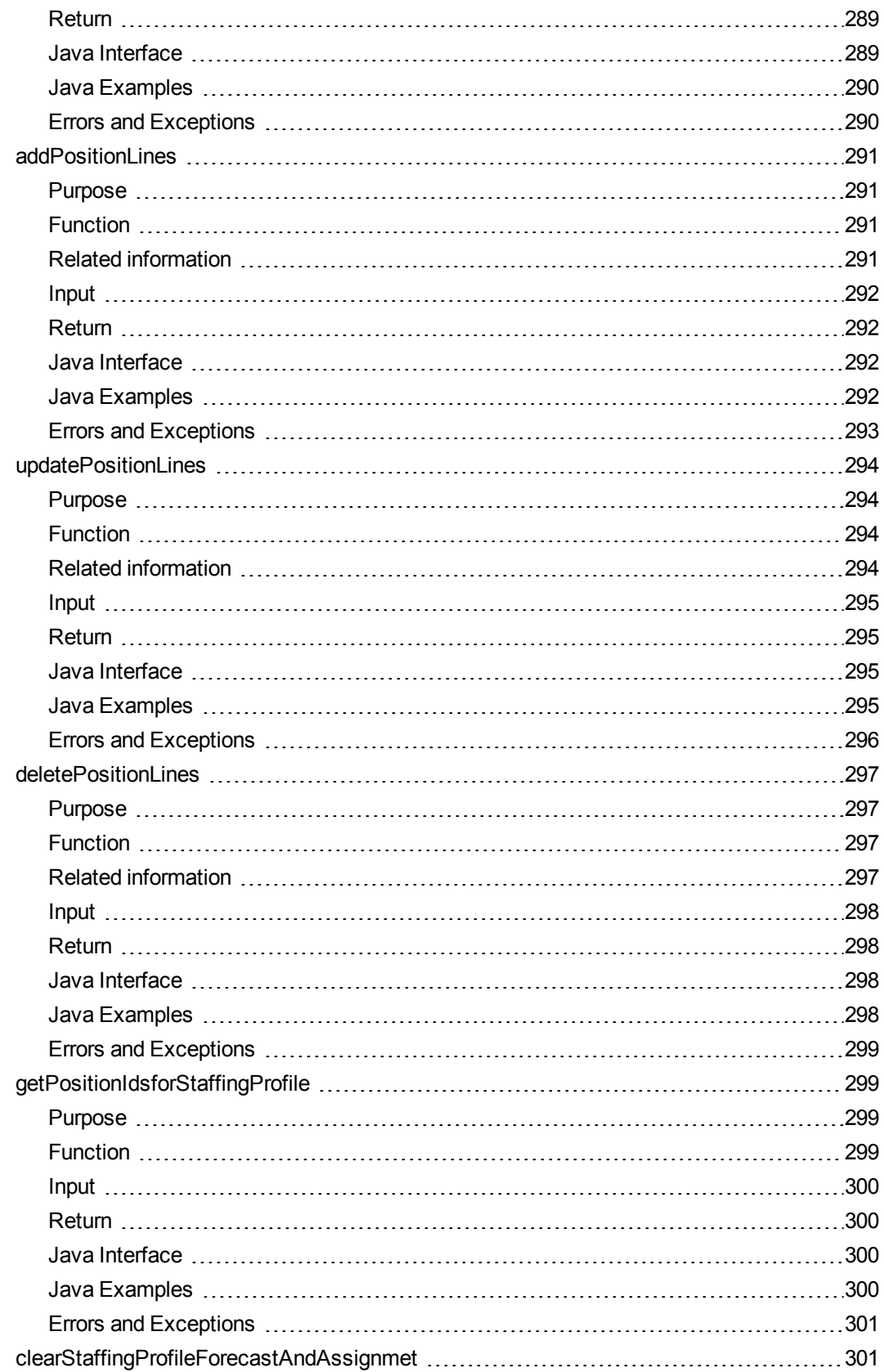

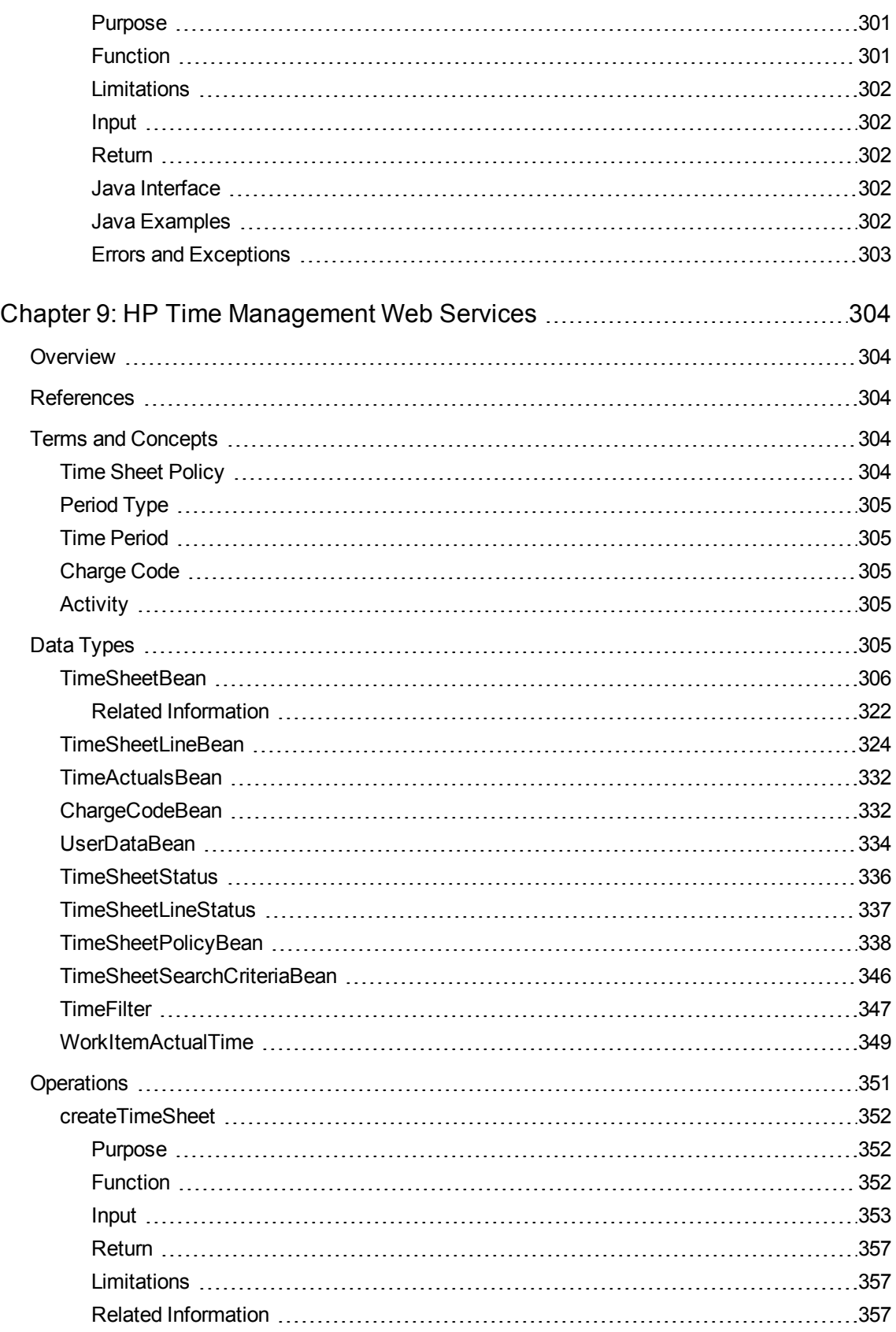

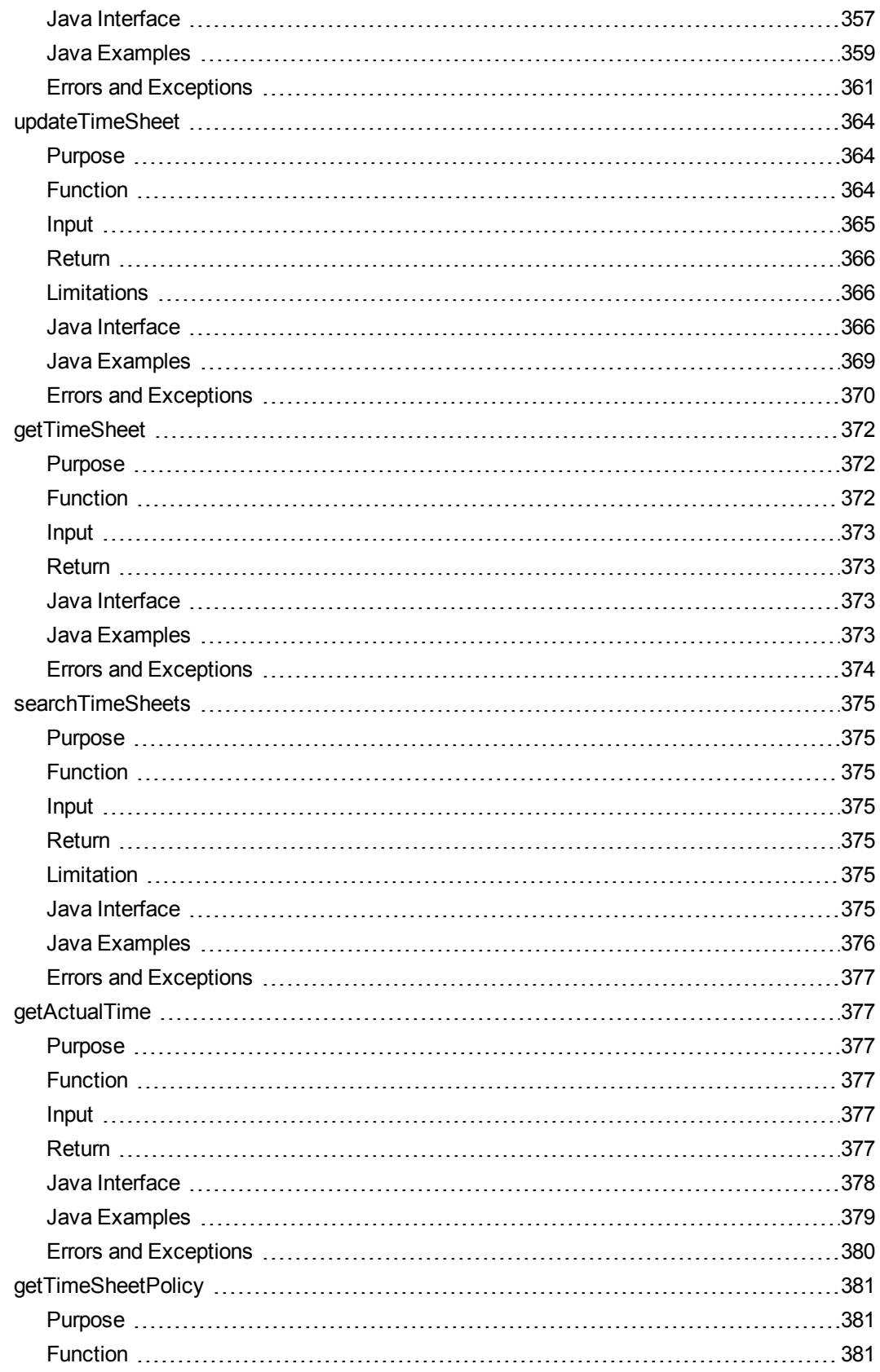

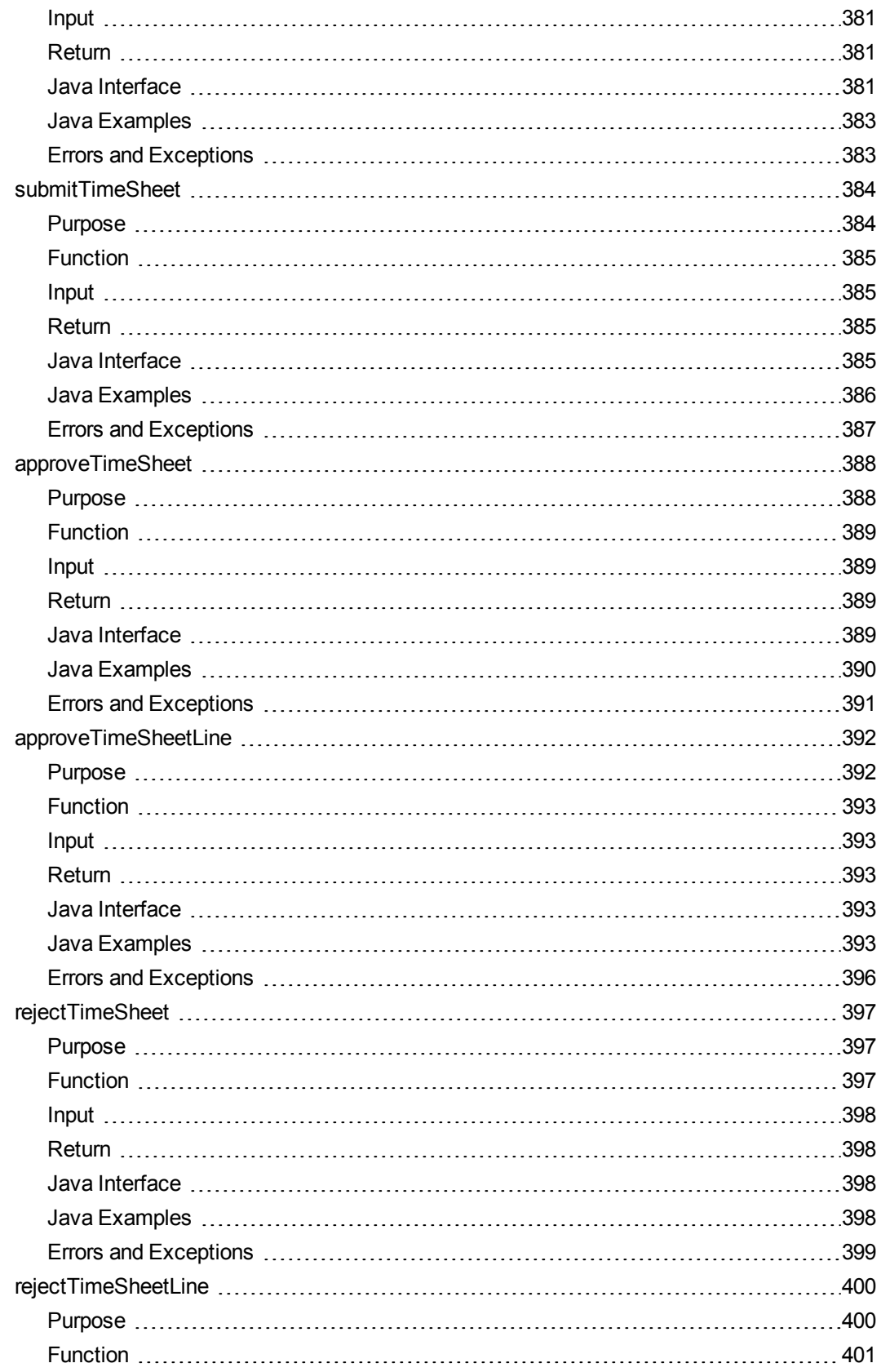

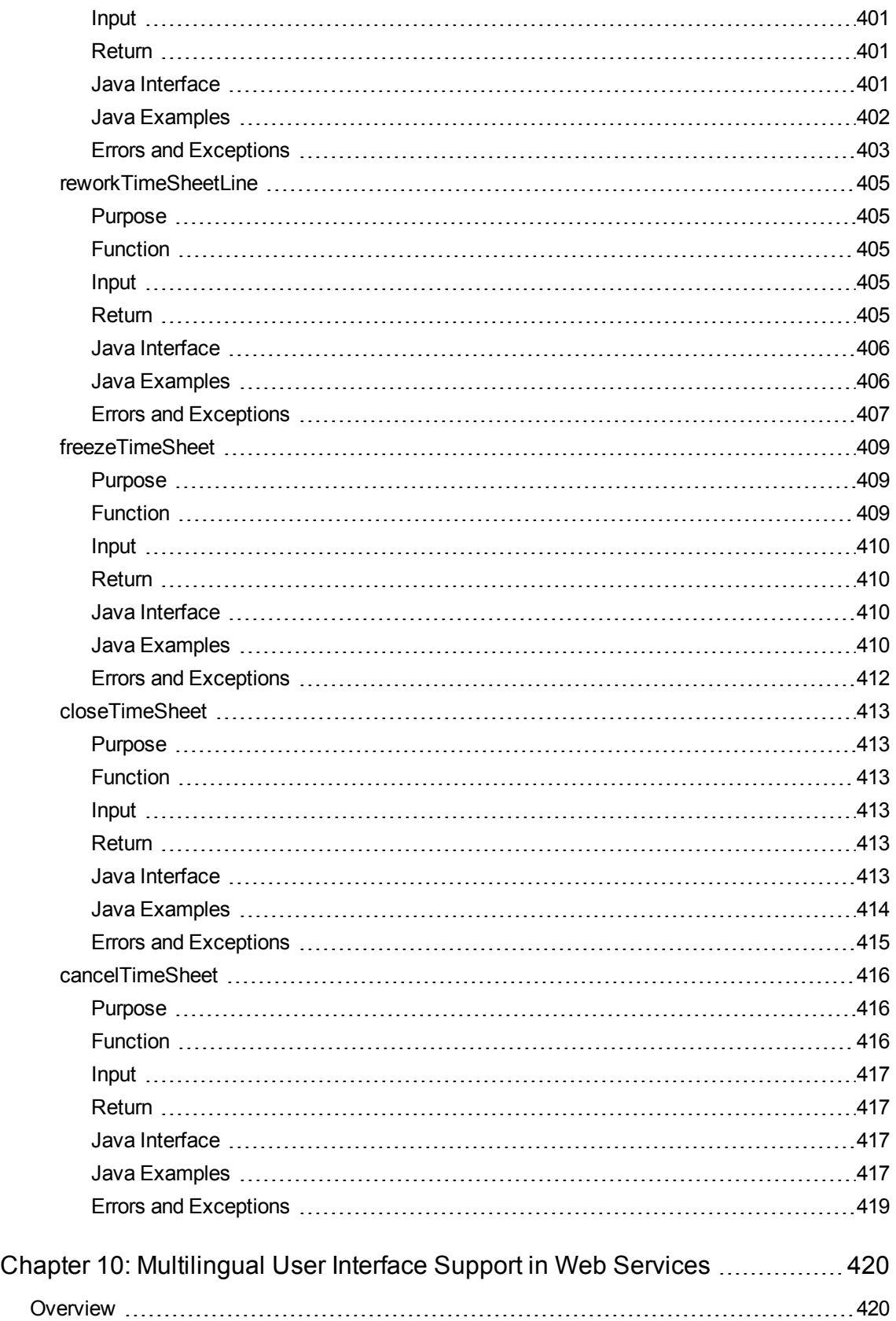

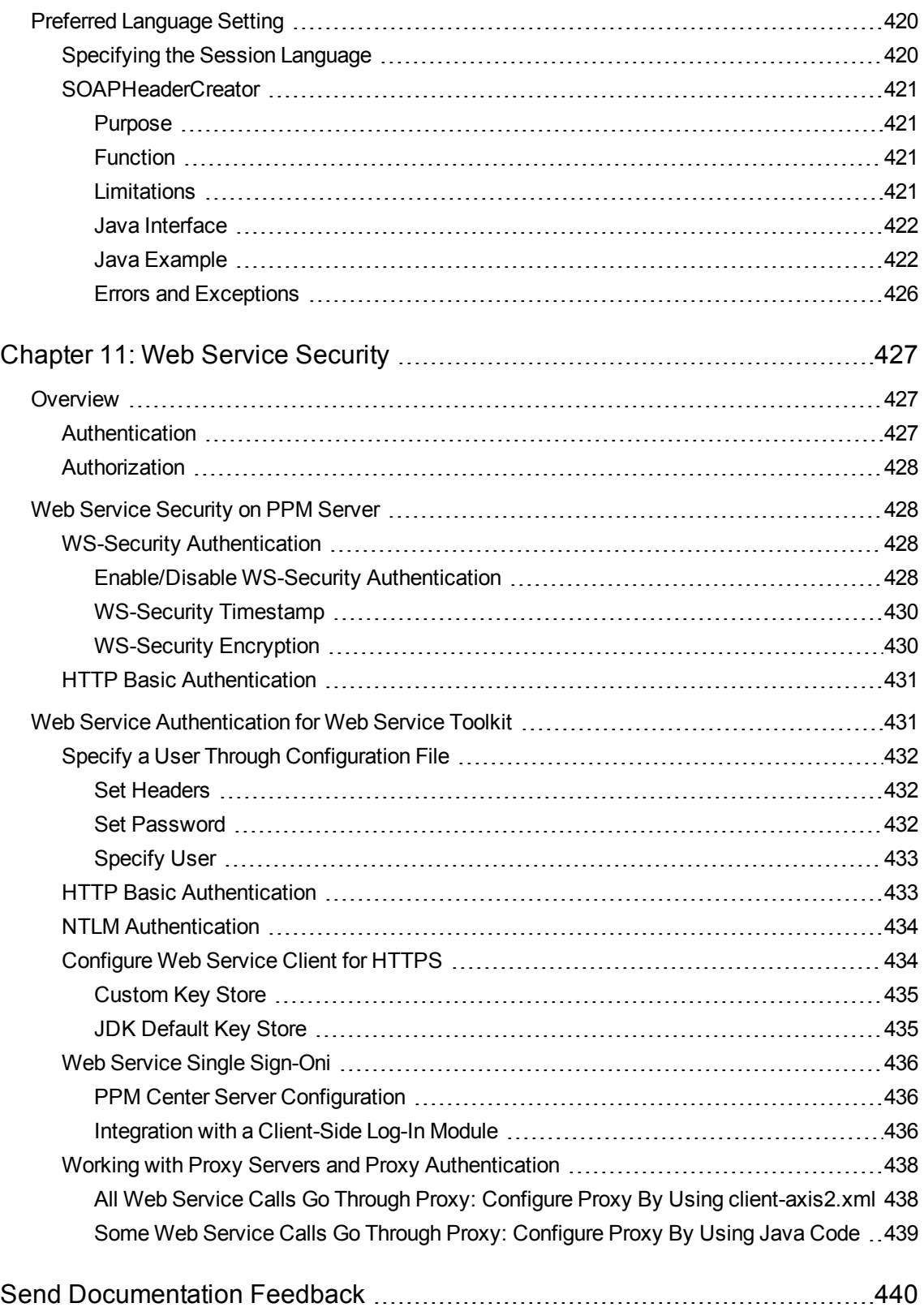

# <span id="page-27-0"></span>Chapter 1: HP Demand Management Web **Services**

- [" Overview"](#page-27-1) below
- [" References](#page-27-2) " below
- "Terms and [Concepts"](#page-27-3) below
- " Data Types" on [page 30](#page-29-1)
- <span id="page-27-1"></span>• ["Operations"](#page-38-0) on page 39

### **Overview**

HP Demand Management Web services provides interfaces for reading, creating, updating, and deleting request entities in Project and Portfolio Management Center (PPM Center). In addition, you can execute workflow transitions on a specified request by using these Web service operations.

<span id="page-27-2"></span>You can access all request fields, including user defined fields by using field token, except note, and remote reference.

# References

```
Data types:
webservice_toolkit\java\conf\xsd\Demand.xsd
Operations:
webservice_toolkit\java\conf\wsdl\DemandService.wsdl
Java sample code:
webservice_toolkit\java\client\src\examples\dm\DemandServiceClient.java
.NET sample code:
webservice_toolkit\MicrosoftDotNet\DemandServiceTest
```
### <span id="page-27-3"></span>Terms and Concepts

This section describes the following three HP Demand Management terms.

- "Field [Token"](#page-28-0) below
- "Remote [Reference"](#page-28-1) below
- **.** "URL [Reference"](#page-29-0) on the next page

<span id="page-28-0"></span>For additional terms and concepts, refer to *HP Demand Management User's Guide*.

### Field Token

The HP Demand Management Web services identifies request fields with field tokens. A field token is a string with the following components and attributes:

- Alphanumeric characters
- Underscores  $(\_)$
- Always upper case
- Unique among all fields of the request type and request header type

When field tokens are used in a Web service operation, a prefix is required to indicate the source or type of the field. Valid prefixes include the following:

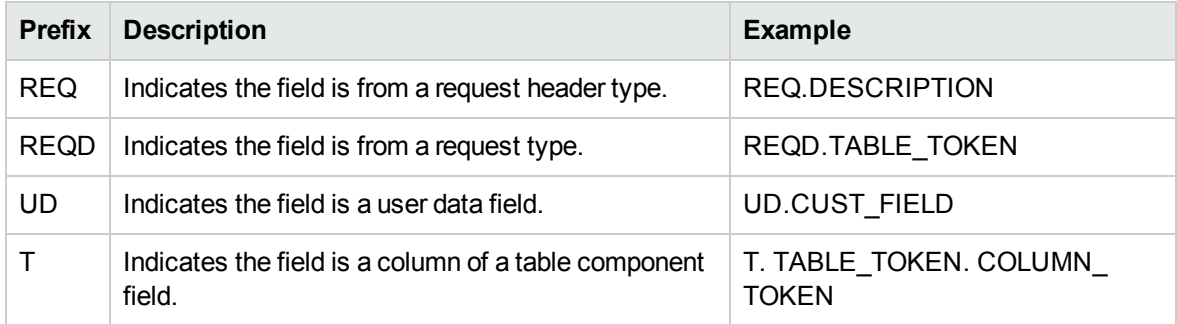

**Note:** In some cases, you will see the prefixes "VP" or "P." For example, REQD.VP.PLATFORM. These are legacy prefixes that were designed to differentiate the display value (with the prefix VP) and the internal code value (with the prefix P). The current Web service implementation will always use the display value instead. As a result, legacy prefixes are ignored.

### <span id="page-28-1"></span>Remote Reference

A remote reference refers to an item that exists on a remote system, which can be a PPM Server or another type of server.

Remote reference items appear in the **Reference** section of a request. A remote reference is only available for the Web service interface and cannot be created through the PPM Center standard

interface. The purpose of the remote reference is to link a request or an item on an external system to a request in the current PPM Center system.

The following example illustrates a remote reference. The hyperlink attached to the name column is pointing to the remote system URL.

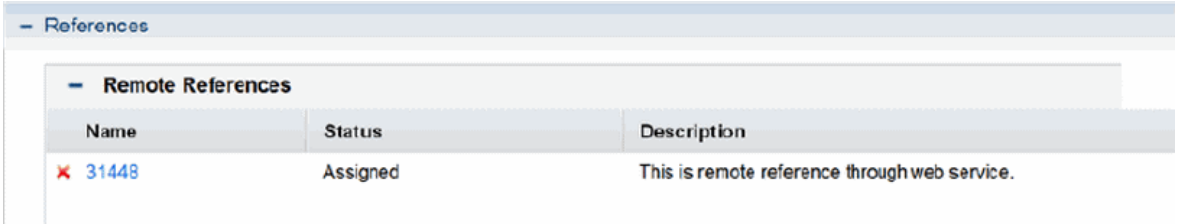

### <span id="page-29-0"></span>URL Reference

A URL reference refers to another type of item in the **References** section of a request. You can also create a URL reference by using the PPM Center standard interface.

The following example illustrates a URL reference. The hyperlink attached to the name column is pointing to the referred URL.

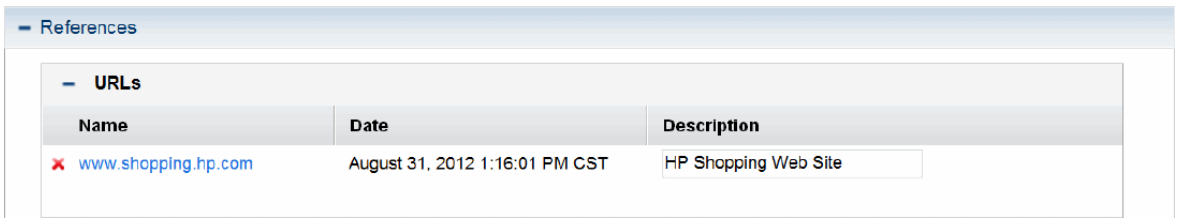

When you use the getRequests operation to obtain the content of a request, references of any type are converted to URL references. For more information, see the operation ["getRequests"](#page-38-1) on page 39.

**Note:** For more information about general HP Demand Management terms and concepts, see the *HP Demand Management User's Guide.*

# <span id="page-29-1"></span> [Data Types](#page-30-0)

HP Demand Management Web services includes the following data types:

- "Request" on the next page
- <sup>l</sup> ["simpleFields](#page-32-0) (type SimpleField)" on page 33
- "tables (type Table)" on [page 34](#page-33-0)
- "notes (type Note)" on [page 35](#page-34-0)
- <sup>l</sup> "fieldChangeNotes (type [FieldChangeNote\)"](#page-35-0) on page 36
- **.** ["URLReferences](#page-36-0) (type URLReference)" on page 37
- <span id="page-30-0"></span>• ["remoteReference"](#page-37-0) on page 38

#### Request

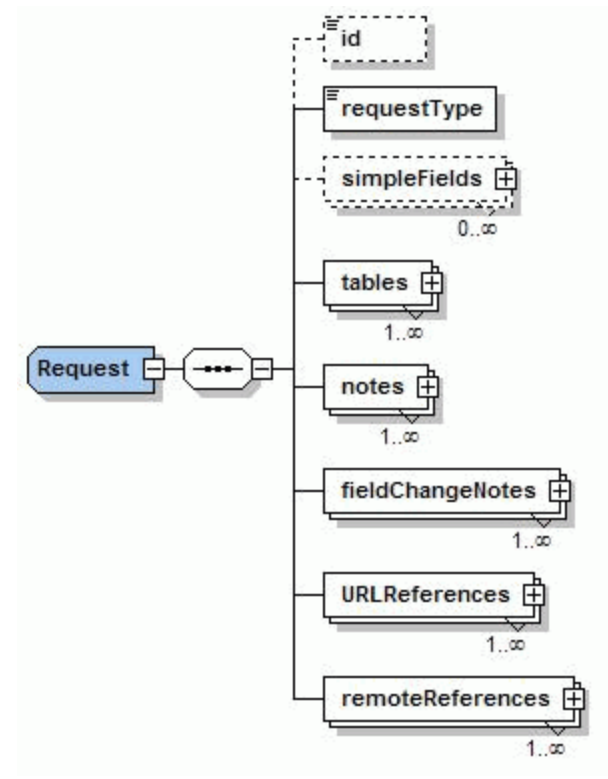

#### **Note:**

For more information about how to create Request/id, see ["ExampleGetRequests01"](#page-41-0) on [page 42](#page-41-0).*java*.

For more information about how to create Request/requestType, see ["ExampleCreateRequest"](#page-44-4) on [page 45](#page-44-4).*java*.

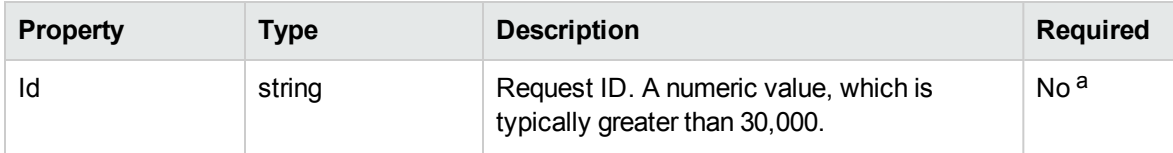

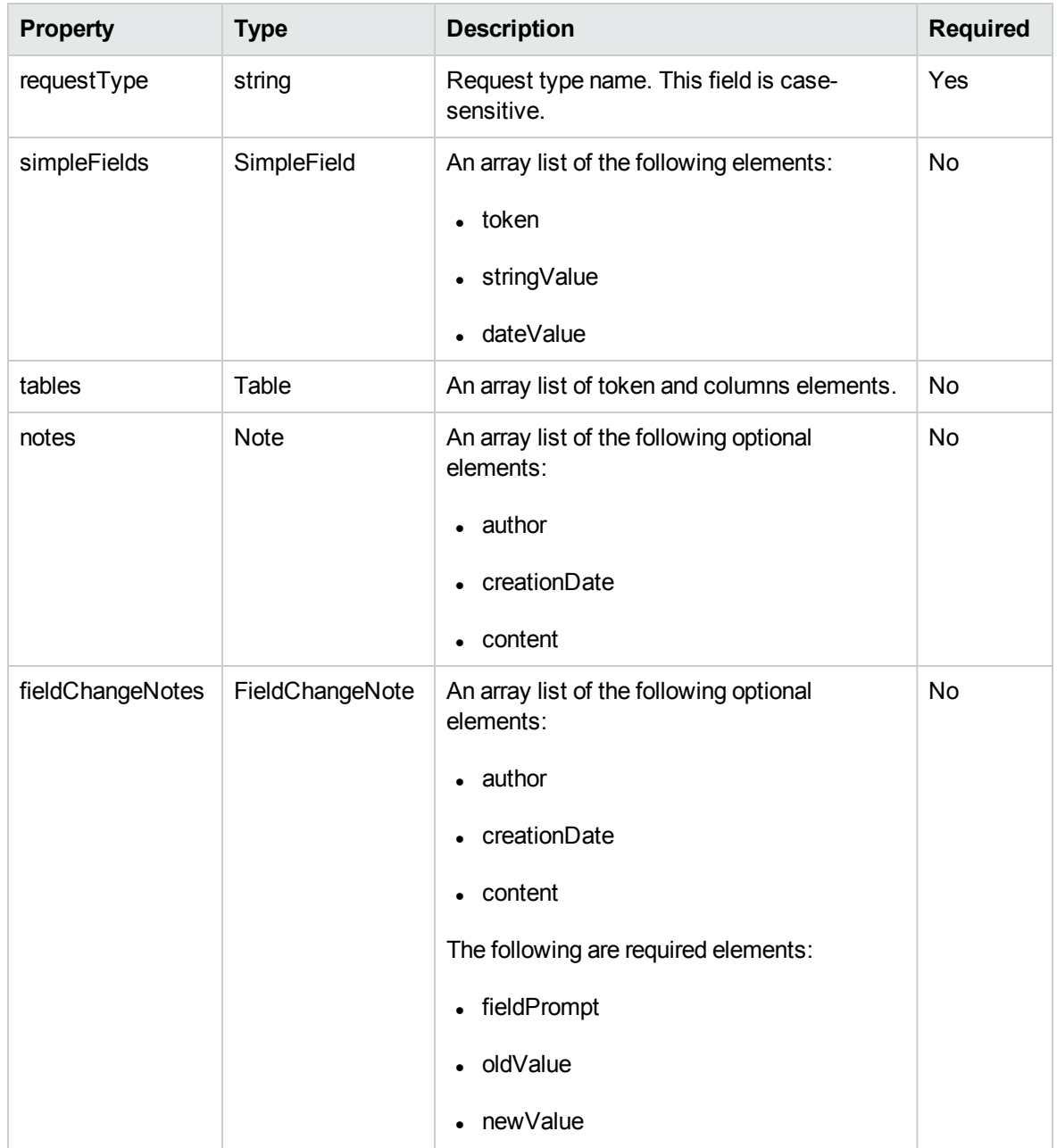

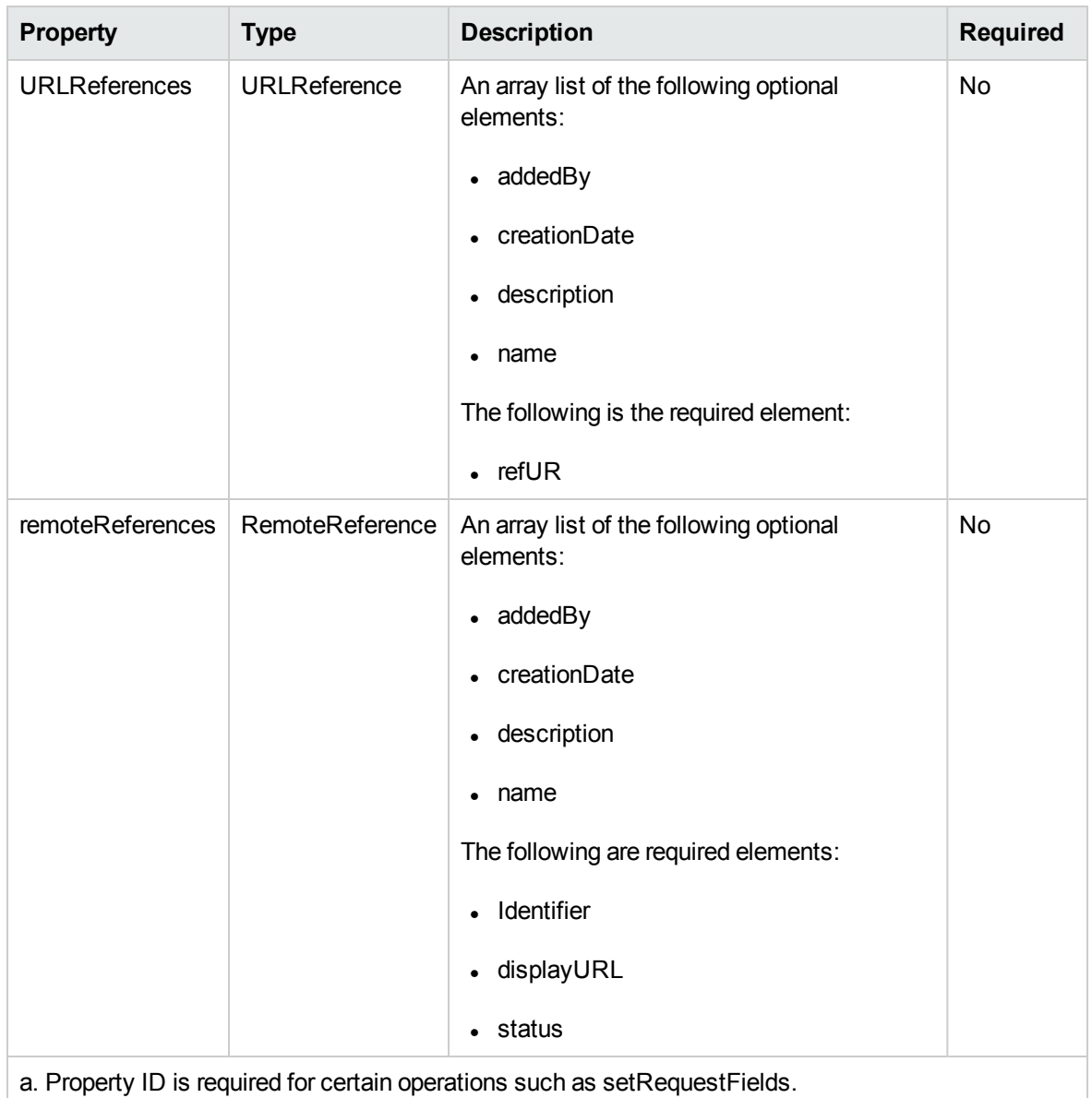

## <span id="page-32-0"></span>simpleFields (type SimpleField)

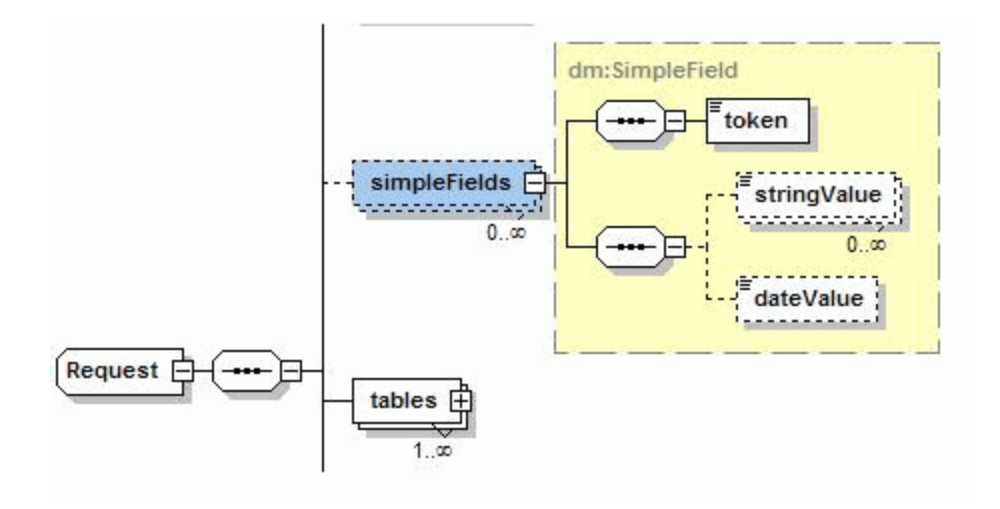

**Note:** For more information about how to create Request/simpleFields, see ["ExampleCreateRequest"](#page-44-4) on page 45.java.

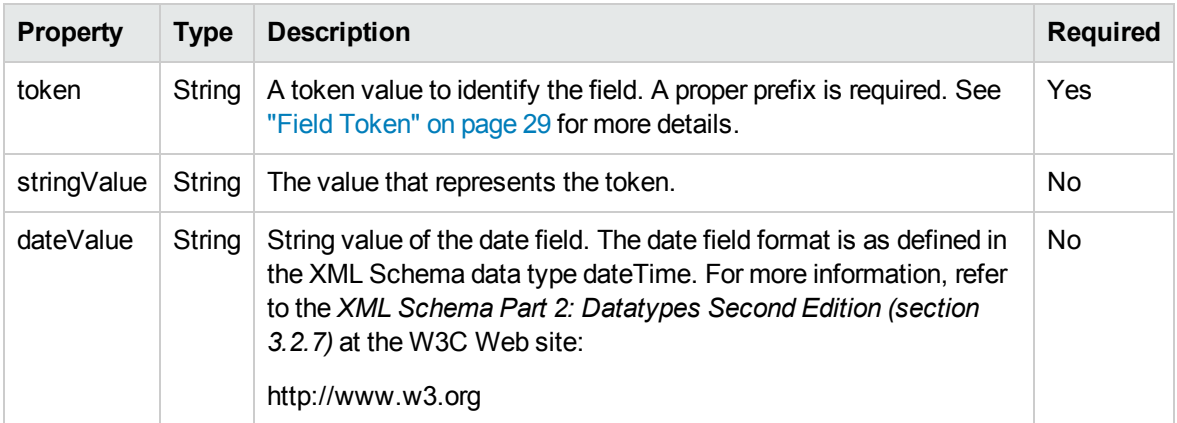

### <span id="page-33-0"></span>tables (type Table)

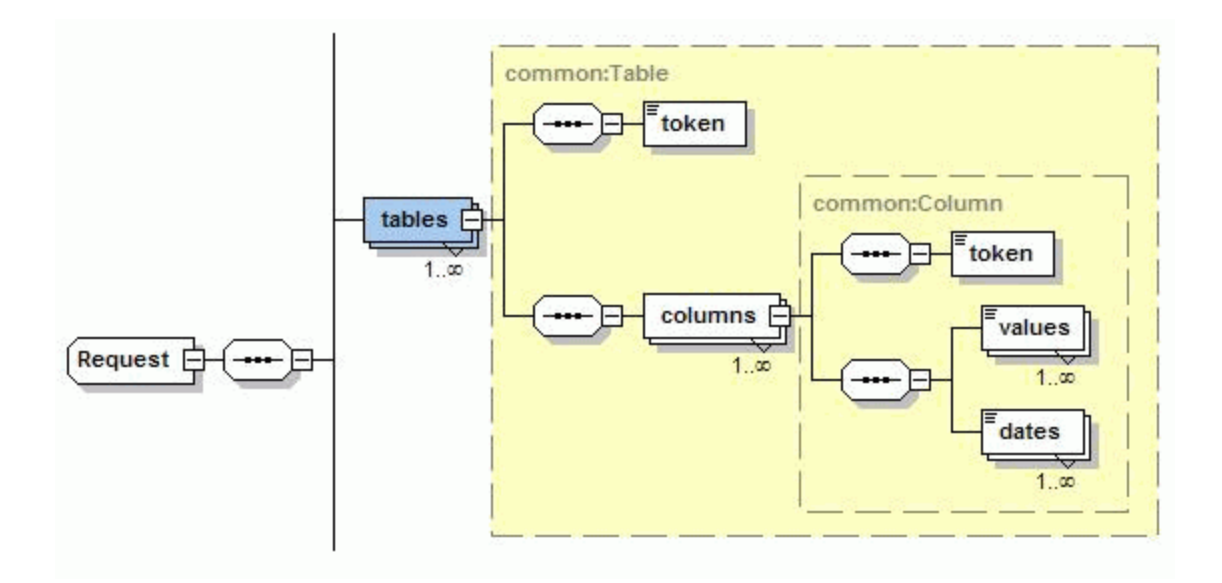

**Note:** For more information about how to create Request/tables, see ["ExampleCreateRequest"](#page-44-4) on [page 45](#page-44-4).java.

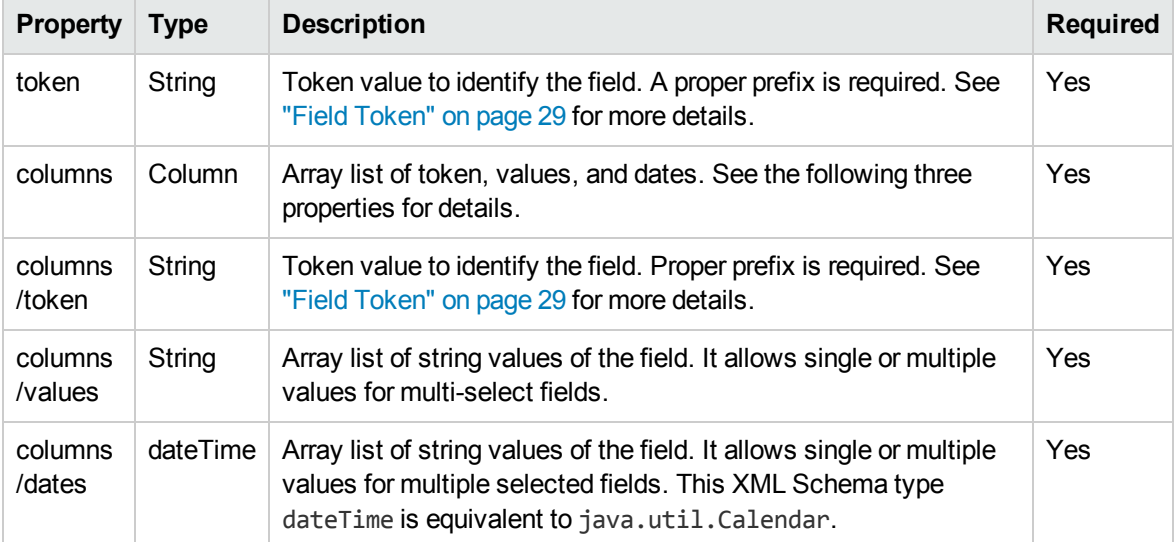

### <span id="page-34-0"></span>notes (type Note)

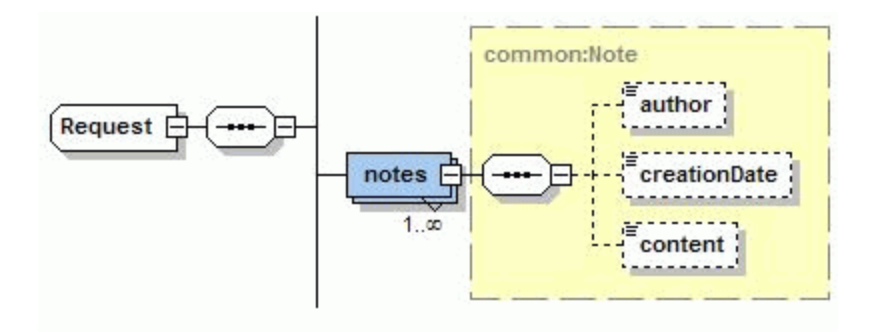

**Note:** For more information about how to create Request/notes, see ["ExampleCreateRequest"](#page-44-4) on [page 45](#page-44-4).java.

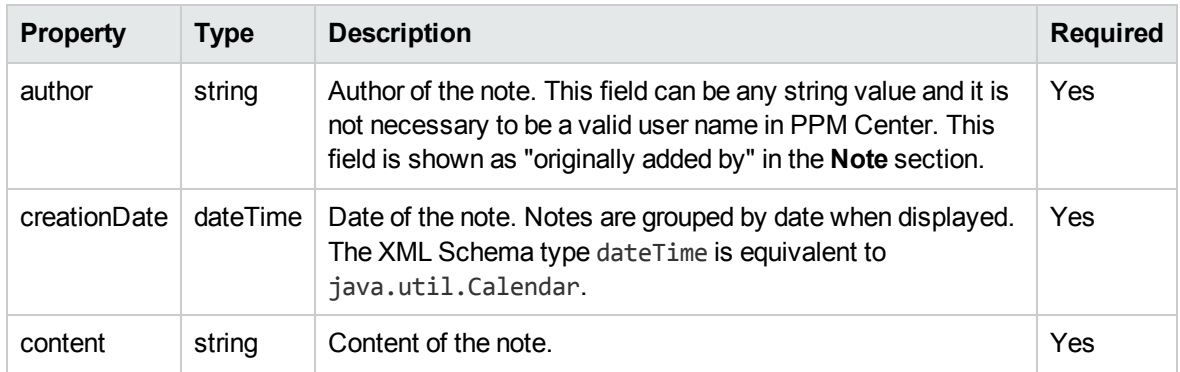

### <span id="page-35-0"></span>fieldChangeNotes (type FieldChangeNote)

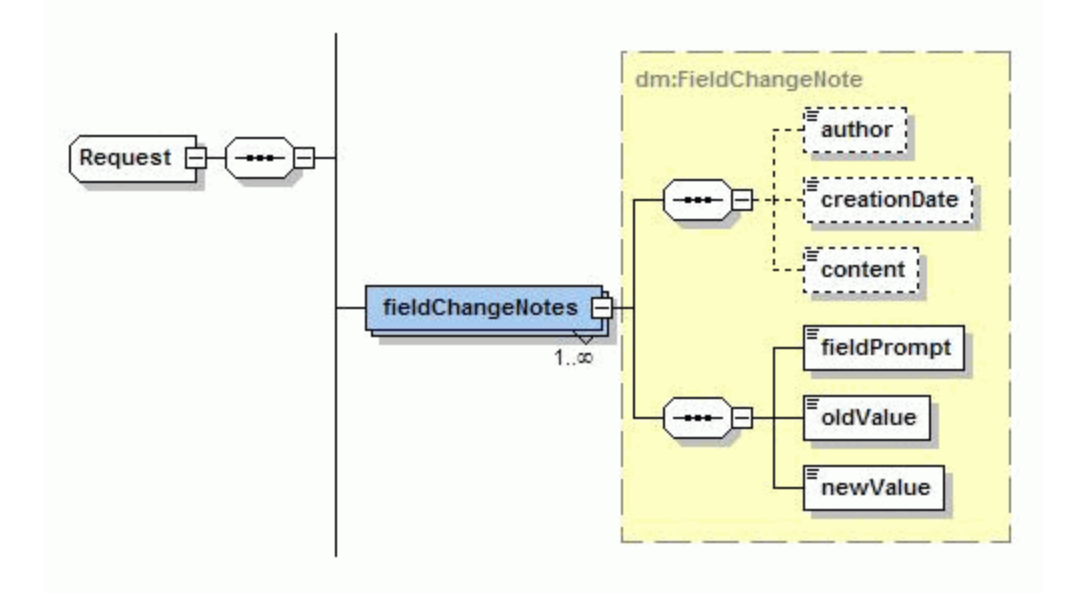
**Note:** For more information about how to create Request/fieldChangeNotes, see ["ExampleGetRequests01"](#page-41-0) on page 42.*java*.

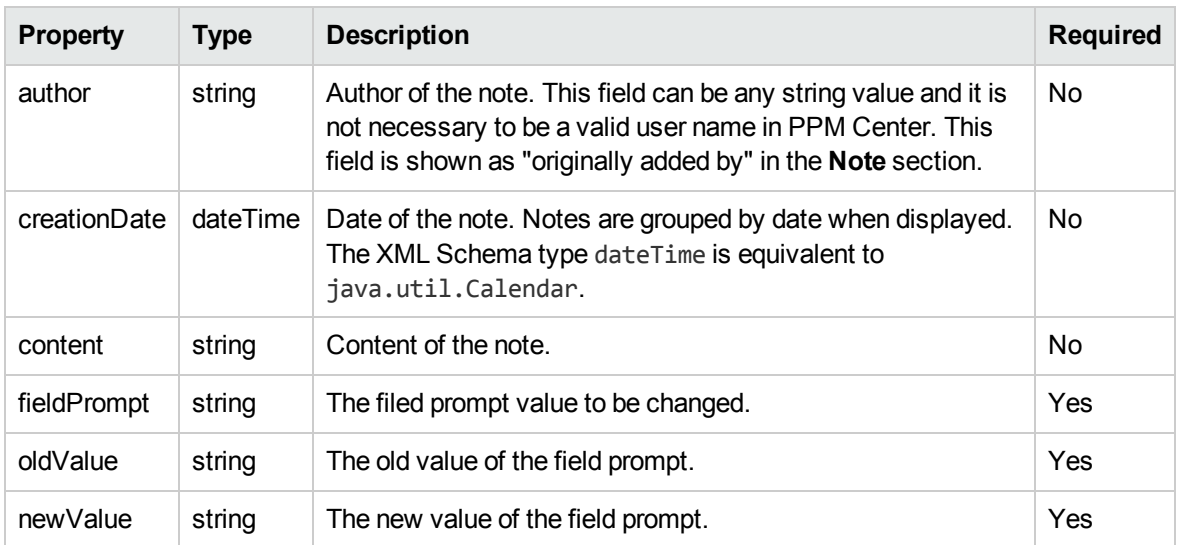

## <span id="page-36-0"></span>URLReferences (type URLReference)

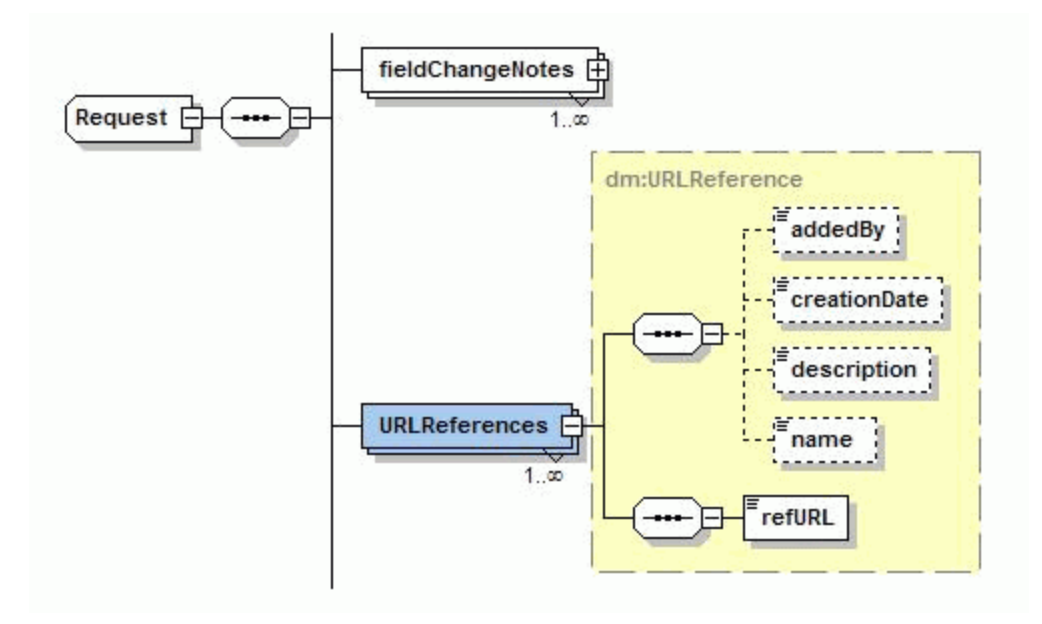

**Note:** For more information about how to create Request/URLReferences, see ["ExampleCreateRequest"](#page-44-0) on page 45.java.

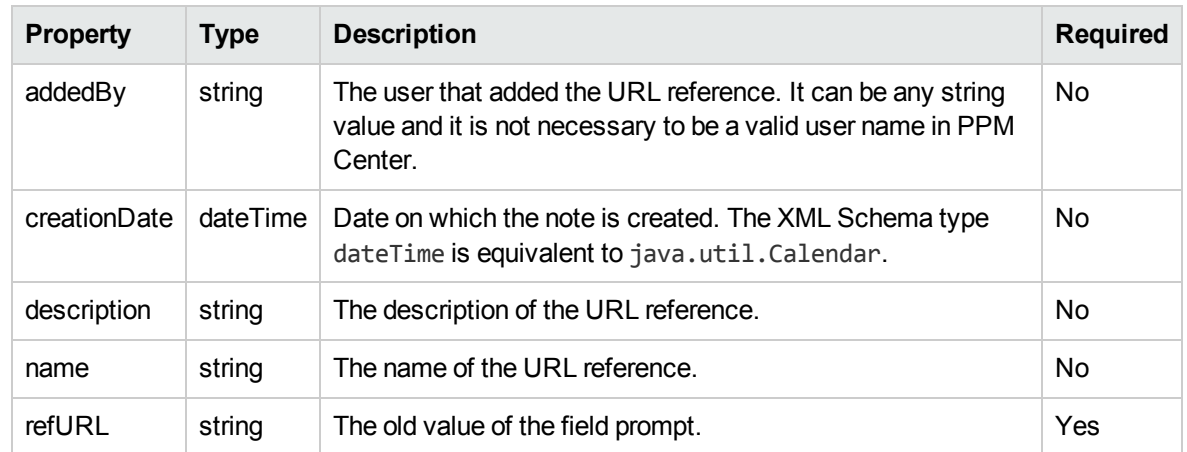

### <span id="page-37-0"></span>remoteReference

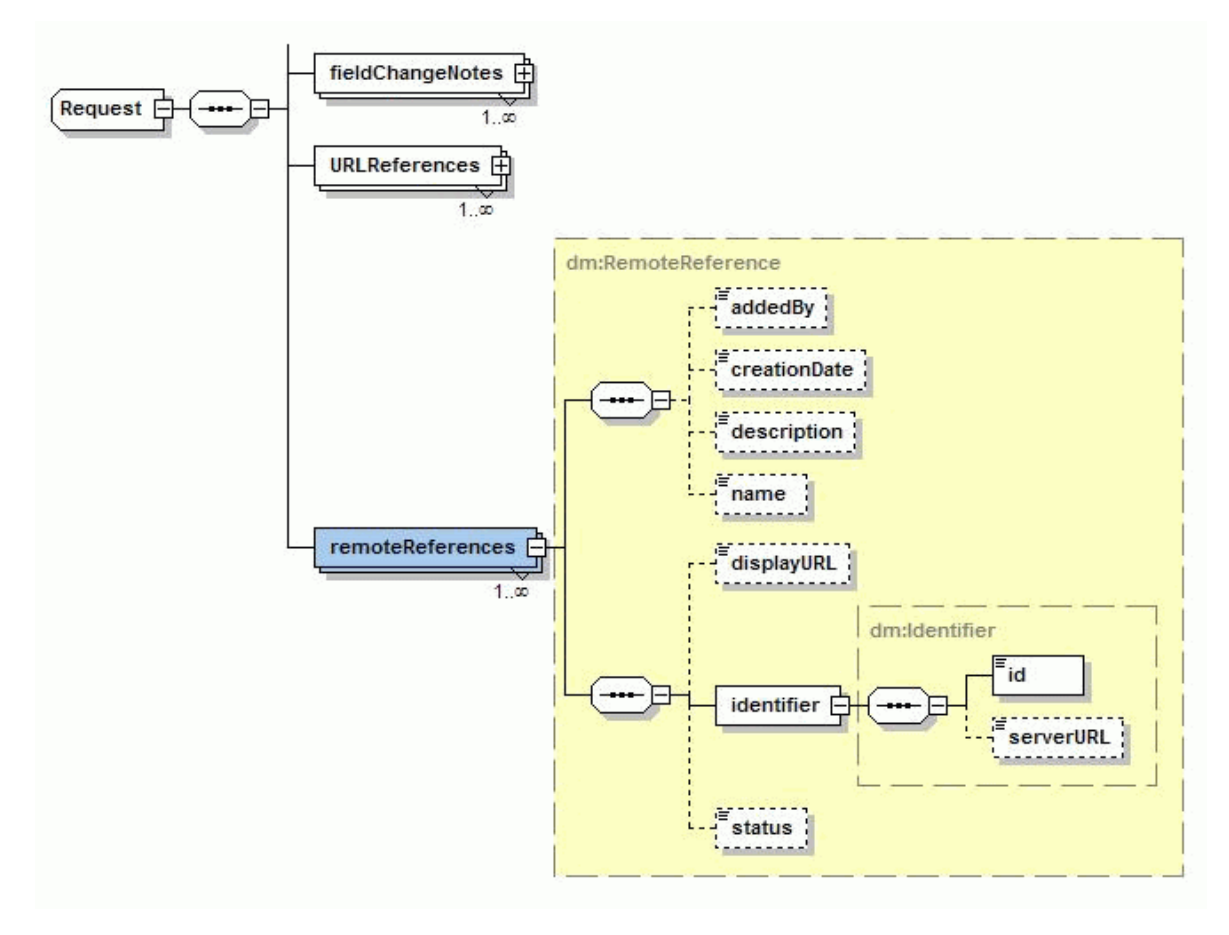

**Note:** For more information about how to create Request/remoteReferences, see ["ExampleCreateRequest"](#page-44-0) on page 45.java.

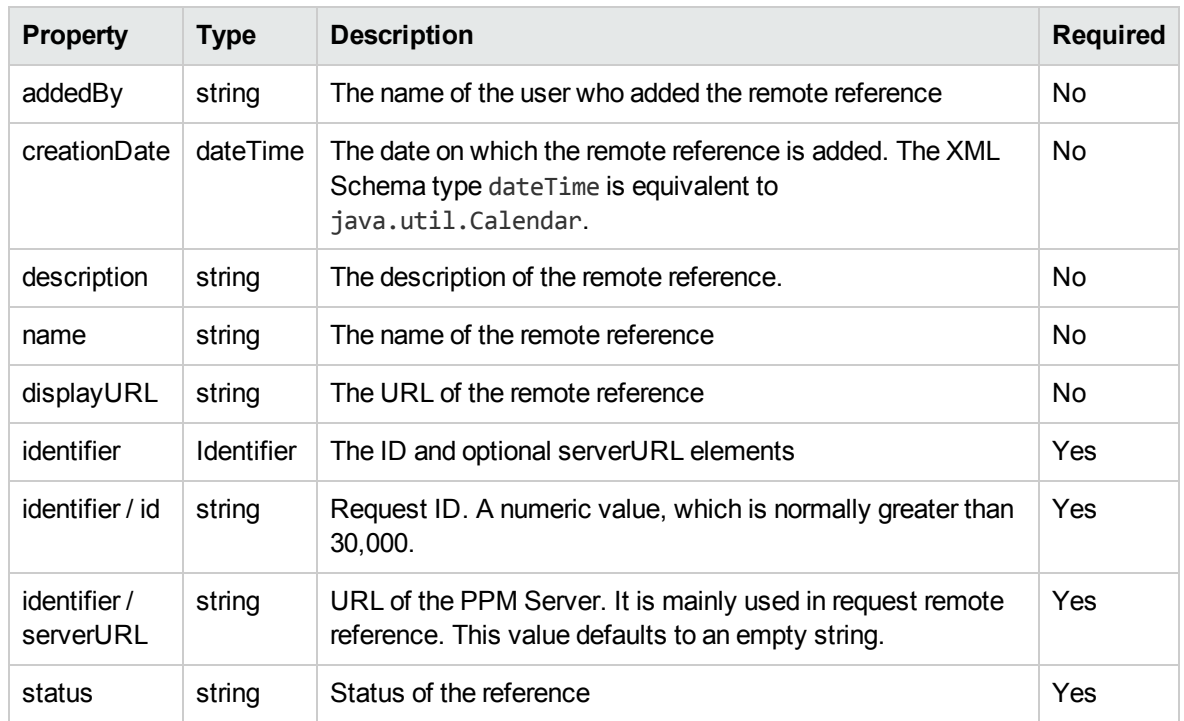

# **Operations**

The following operations are included in HP Demand Management Web services:

- ["getRequests"](#page-38-0) below
- ["createRequest"](#page-42-0) on page 43
- ["setRequestFields"](#page-47-0) on page 48
- <sup>l</sup> ["setRequestRemoteReferenceStatus"](#page-51-0) on page 52
- ["addRequestNotes"](#page-56-0) on page 57
- ["executeWFTransitions"](#page-58-0) on page 59
- <span id="page-38-0"></span>**.** ["deleteRequests"](#page-61-0) on page 62

### getRequests

#### Purpose

This operation reads the information of a request in PPM Center.

#### Function

This operation reads the content of a request or a list of requests, identified by request IDs in PPM Center.

The following content of a request can be retrieved through this operation:

- Simple Fields, defined in request header type, request type, or field group if applicable
- Field of Table Component
- Note
- FieldChangeNotes
- References, except remote references

All reference types are converted to URL references. See the following list for details:

• Attachment

URL name is the attachment name, and the URL hyperlink points to the URL to access the attachment download.

• Package Reference

URL name is in the format of "Package <package ID> on localhost," and the URL hyperlink points to the URL to access the package.

• Program Reference

URL name is in the format of "Program <program name> on localhost," and the URL hyperlink points to the URL to access the program.

• Project Reference

URL name is in the format of "Project <project name> on localhost," and the URL hyperlink points to the URL to access the project.

• Task Reference

URL name is in the format of "Task <task name> on localhost," and the URL hyperlink points to the URL to access the task.

• Request Reference

URL name is in the format of "Request <request ID> on localhost," and the URL hyperlink points to the URL to access the request.

<sup>l</sup> URL Reference

#### Limitations

This operation has the following limitations:

- Does not read remote references, which can be added to a request when creating the request by using the ["createRequest"](#page-42-0) on page 43 operation.
- For attachments, this operation does not return the attached document, but rather the URL pointing to the document on the PPM server.
- No additional security check. After the user passes authentication, the user can read any request even if the user does not have access to that request.

### Related Information

The following data types:

- ["Request](#page-30-0)" on page 31
- <sup>l</sup> "fieldChangeNotes (type [FieldChangeNote\)"](#page-35-0) on page 36
- <sup>l</sup> ["URLReferences](#page-36-0) (type URLReference)" on page 37

#### Input

A collection of request IDs

#### Return

A collection of the Request objects. If the specified request ID does not exist in PPM Center, the operation is ignored and no error is generated.

#### Java Interface

GetRequestsResponseDocument getRequests(GetRequestsDocument in)

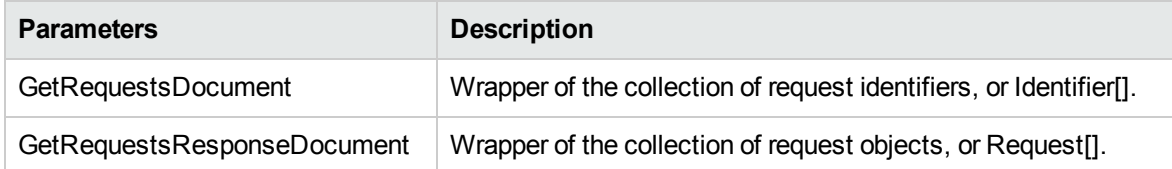

#### Java Examples

Example: get data for a single request.

#### <span id="page-41-0"></span>**ExampleGetRequests01**

```
public class ExampleGetRequests01{
. . .
  private void getRequests(String serviceURL, String
requestId) throws Exception {
       // construct the Identifier array
       Identifier[] ids = new Identifier[1];
       ids[0] = Identifier.Factory.newInstance();
       ids[0].setId(requestId);
       // get Webservice handler
       DemandServiceStub stub = new DemandServiceStub(ctx,
serviceURL);
       // Construct message to send
       GetRequestsDocument inDoc =
GetRequestsDocument.Factory.newInstance();
       GetRequestsDocument.GetRequests getRequests =
inDoc.addNewGetRequests();
       getRequests.setRequestIdsArray(ids);
. . .
}
}
Example: get data for a list of request IDs
\mathbf{r} . .
    private void getRequests(String serviceURL, String[]
requestIds) throws Exception {
       // construct the Identifier array
       Identifier[] ids = new Identifier[requestIds.length];
       for (int i = 0; i < requestIds.length; i++) {
           ids[i] = Identifier.Factory.newInstance();
           ids[i].setId(requestIds[i]);
       }
       // get Webservice handle
       DemandServiceStub stub = new DemandServiceStub(ctx,
serviceURL);
       // Construct message to send
       GetRequestsDocument inDoc =
GetRequestsDocument.Factory.newInstance();
       GetRequestsDocument.GetRequests getRequests =
inDoc.addNewGetRequests();
       getRequests.setRequestIdsArray(ids);
. . .
   }
}
```
#### Errors and Exceptions

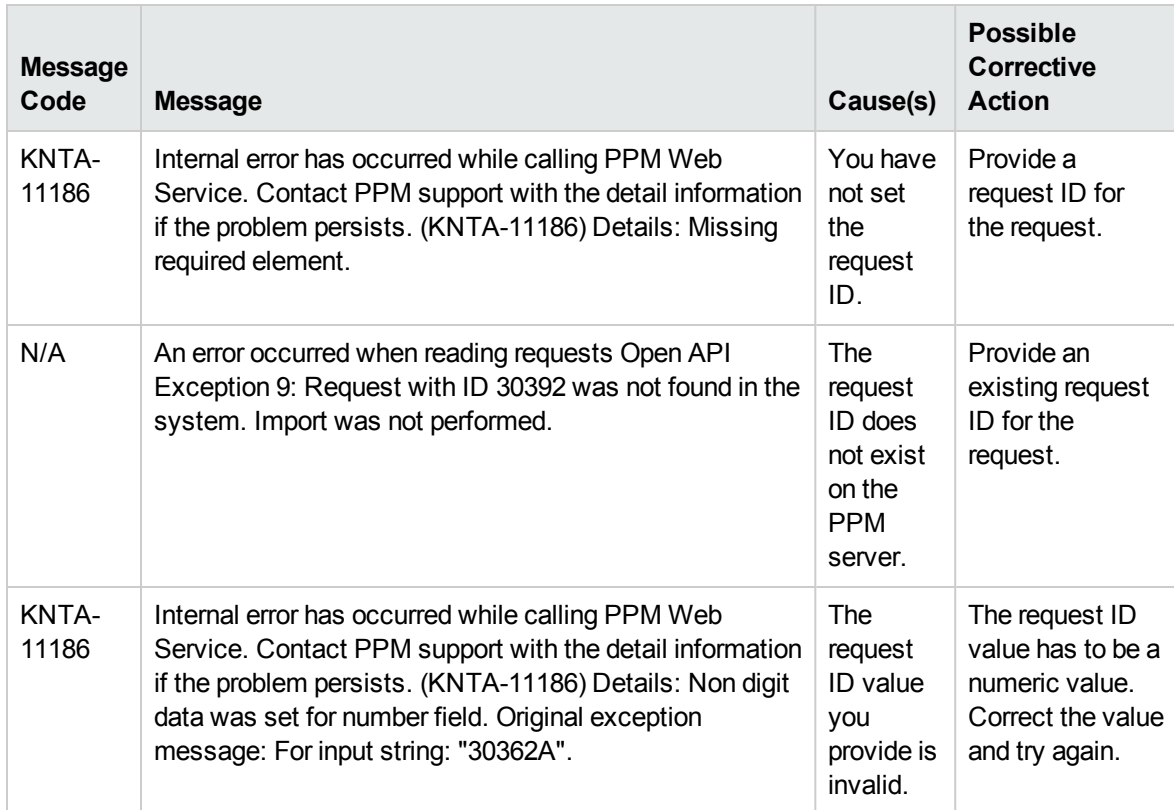

### <span id="page-42-0"></span>createRequest

#### Purpose

This operation creates a new request in PPM Center.

#### Function

This operation creates a new request in PPM Center. You can specify the following request contents by using this operation:

- Simple Fields, defined in request header type, request type, or field group, if applicable
- Field of Table Component
- Note
- URL References
- Remote References

During this operation, the system applies the rules defined on the request. The field level rules are applied according to the sequence of the fields in the Web service request. Any field value that you enter will override a rule-derived value.

For simple fields defined as budget, benefit, or staffing profile, the field value is the exact name of the budget, benefit, or staffing profile.

#### Limitations

This operation has the following limitations:

- Does not support attachment, password field, and references other than URL reference.
- For chained field change rules, this operation does not perform cascading. For example, a rule defined on a field-A change leads to a field-B change, and another rule is defined to change field-C based on a field-B change. In this example, when you set the value for field-A using this operation, field-B will be changed as result of applying the rule, but field-C will not be affected.
- For required fields, the request will be created even the value for required field is not specified.
- There is no security check on the permission. After a user passes authentication, the user can create requests through Web service requests even if the user does not have the 'create request' permission.
- If the specified token of the field does not exist, there will be no error reported. The field will be simply ignored.

#### Related Information

- ["Request](#page-30-0)" on page 31
- <sup>l</sup> ["simpleFields](#page-32-0) (type SimpleField)" on page 33
- "tables (type Table)" on [page 34](#page-33-0)
- "notes (type Note)" on [page 35](#page-34-0)
- "fieldChangeNotes (type [FieldChangeNote\)"](#page-35-0) on page 36
- <sup>l</sup> ["URLReferences](#page-36-0) (type URLReference)" on page 37
- ["remoteReference"](#page-37-0) on page 38

#### Input

The Request object, with all the desired content filled, and with no request ID.

### Return

A remote reference to the request.

### Java Interface

CreateRequestResponseDocument createRequest(CreateRequestDocument in)

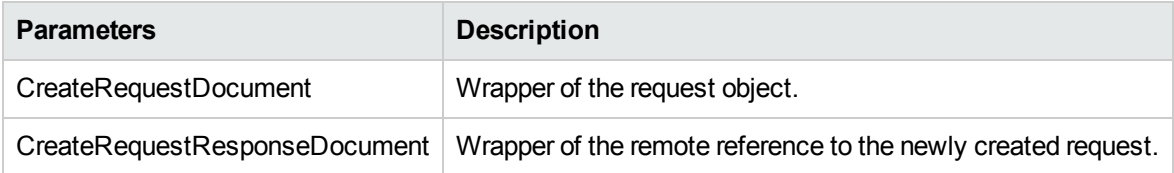

#### Java Examples

Example: create a request of type Mybug, which is a copy of the out-of-box request type Bug, with the following changes:

• Adding a table component field on the request type:

Field TOKEN: STAKE\_HOLDER

Number of columns: 2

Column 1 TOKEN: ID

Column 2 TOKEN: NAME

• Adding a auto-complete field on the request type, which allows multi-value

Field TOKEN: REVIEWER

Validation: PPM - User Id - Enabled

#### <span id="page-44-0"></span>**ExampleCreateRequest**

public class ExampleCreateRequest{

 $\mathbf{r}$  . . private void createRequest(String serviceURL, String requestType) throws Exception {

```
// Request component
       Request req = Request.Factory.newInstance();
       req.setRequestType(requestType);
       SimpleField[] fields = new SimpleField[6];
       // simpleFields component
       // Set field 'Description'
       SimpleField field_A = SimpleField.Factory.newInstance();
       field_A.setToken("REQ.DESCRIPTION");
      field_A.setStringValue1Array(new String[] { "WebService
Test" });
      field[0] = field_A;// Set field 'Department'
       SimpleField field_B = SimpleField.Factory.newInstance();
       field B.setToken("REQ.DEPARTMENT NAME");
      field_B.setStringValue1Array(new String[] { "Finance"
});
      fields[1] = field_B;// Set field 'Module'
       SimpleField field C = SimpleField.Factory.newInstance();
       field_C.setToken("REQD.VP.MODULE");
      field_C.setStringValue1Array(new String[] { "Module A"
});
      fields[2] = field_C;// Set field 'Platform'
       SimpleField field_D = SimpleField.Factory.newInstance();
       field_D.setToken("REQD.VP.PLATFORM");
       field_D.setStringValue1Array(new String[] { "Unix" });
       field[3] = field_D;// Set field 'Impact'
       SimpleField field E = SimpleField.Factory.newInstance();
       field E.setToken("REQD.VP.IMPACT");
      field_E.setStringValue1Array(new String[] { "Warning"
});
      fields[4] = field_E;// Set field 'Reviewer', which allow multi-values
       SimpleField field_F = SimpleField.Factory.newInstance();
       field_F.setToken("REQD.REVIEWER");
      field_F.setStringValue1Array(new String[] { "admin",
"userx" });
      fields[5] = field_F;// Add all the fields to request object
       req.setSimpleFieldsArray(fields);
       // tables component
       Table t = req.addNewTables();
```

```
t.setToken("REQD.STAKE_HOLDER"); // token of the field
       Column c = t.addNewColumns();
       c.setToken("T.STAKE_HOLDER.ID"); // token of the column
       c.setValuesArray(new String[] { "311", "312" }); //
value array
      c = t.addNewColumns();
       c.setToken("T.STAKE_HOLDER.NAME");
       c.setValuesArray(new String[] { "User1", "User2" });
       // notes component
       Note note = req.addNewNotes();
       note.setAuthor("admin");
       note.setContent("WebService Test Note");
       note.setCreationDate(Calendar.getInstance());
       // URLReferences component
       URLReference refURL = req.addNewURLReferences();
       refURL.setAddedBy("admin");
       refURL.setCreationDate(Calendar.getInstance());
       refURL.setDescription("This is a reference created thru
web service");
      refURL.setName("Reference URL");
       refURL.setRefURL("http://www.ref.com");
       // remoteReference component
       RemoteReference ref = req.addNewRemoteReferences();
       ref.setAddedBy("admin");
       ref.setCreationDate(Calendar.getInstance());
       ref.setDescription("This is a reference created thru web
service");
       ref.setName("Ticket#1234");
       ref.setDisplayURL("http://www.display.com");
       Identifier refId = Identifier.Factory.newInstance();
       refId.setId("31234");
       refId.setServerURL("http://server:port");
       ref.setIdentifier(refId);
       ref.setStatus("Assigned");
       // Get web service
      DemandServiceStub stub = new DemandServiceStub(ctx,
serviceURL);
      // Construct message to send
       CreateRequestDocument inDoc =
CreateRequestDocument.Factory.newInstance();
       CreateRequestDocument.CreateRequest createRequest =
inDoc.addNewCreateRequest();
      createRequest.setRequestObj(req);
. . .
}
}
```
#### Errors and Exceptions

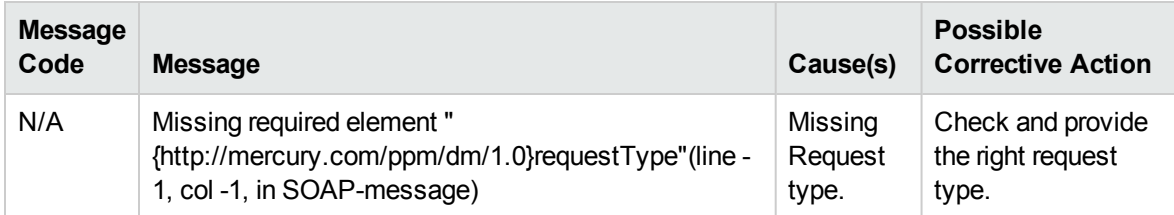

### <span id="page-47-0"></span>setRequestFields

#### Purpose

This operation updates one or more simple fields in a request in PPM Center.

#### Function

This operation updates the content of a request, identified by the request ID in PPM Center. You can update the following fields of a request through this operation:

- Simple Field from request header type
- Simple Field from request type
- Simple Field from Field Group

**Exception:** The following field is not updatable once the request is created. Therefore, you cannot update them using this operation:

- REQ.CREATED\_BY\_NAME
- REQ.CREATED\_BY\_USERNAME
- REQ.CREATED\_BY\_EMAIL
- REQ.CREATION\_DATE
- REQ.CREATED\_BY
- REQ.LAST\_UPDATED\_BY\_USERNAME
- REQ.LAST\_UPDATED\_BY\_EMAIL
- REQ.LAST\_UPDATE\_DATE
- REQ.LAST\_UPDATED\_BY
- REQ.REQUEST\_TYPE\_NAME
- <sup>l</sup> REQ.REQUEST\_TYPE\_ID
- REQ.REQUEST\_ID
- REQ.WORKFLOW\_NAME
- REQ.WORKFLOW\_ID
- REQ.STATUS\_NAME
- REQ.STATUS\_ID
- REQ.CONTACT\_PHONE\_NUMBER
- REQ.CONTACT\_EMAIL
- REQD.CREATION\_DATE
- REQD.LAST\_UPDATE\_DATE
- REQD.WORKFLOW\_ID
- REQD.CREATED\_BY
- REQD.REQUEST\_ID
- REQD.LAST\_UPDATED\_BY
- **SYS.USERNAME**
- SYS.USER\_ID

During this operation, the rules defined on the fields are applied, in the order of the fields' appearance in the Web service request. Any field in which you enter a value will override the rule-derived value.

To update field with type of budget, benefit, or staffing profile, the name of the entity is the field value.

#### Limitations

This operation has the following limitations:

- Does not support updates of fields with attachments, password fields, and table component fields. Table component fields can be set only when you create a request. Once the request has been created, the Web service interface does not support update of table component fields.
- No additional security check including participant or field level access check on this operation. After

the request passes the Web service authentication, the operation will try the update with no further security check.

**Note:** For more information, see:

- addRequestNotes add new note to existing request
- setRequestRemoteReferenceStatus update the status in remote reference
- executeWFTransitions execute work flow transition for the request

#### Related Information

The following data type:

<sup>l</sup> ["simpleFields](#page-32-0) (type SimpleField)" on page 33

#### Input

A collection of changed fields, and the ID of the request.

#### Return

Upon success, the operation returns the ID of the request.

#### Java Interface

```
SetRequestFieldsResponseDocument
setRequestFields(SetRequestFieldsDocument in)
```
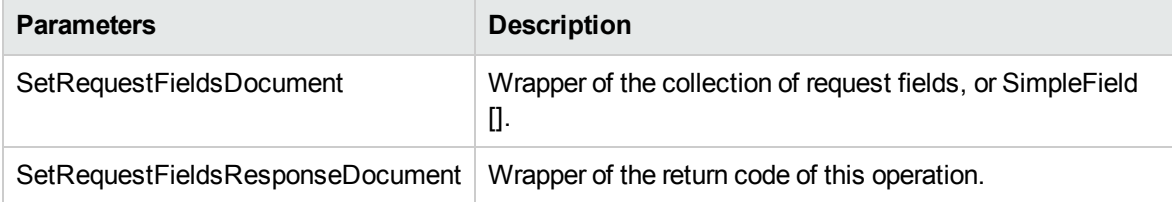

#### Java Examples

Example: update several simple fields of an existing request.

```
public class ExampleSetRequestFields {
. . .
    private void setRequestFields(String serviceURL, String
requestId) throws Exception {
```

```
. . .
      // create the array of changed fields
      SimpleField[] fields = new SimpleField[2];
       // Set field 'Description'
      SimpleField field_A = SimpleField.Factory.newInstance();
       field_A.setToken("REQ.DESCRIPTION");
       field_A.setStringValue1Array(new String[] { "WebService
Test (Update)" });
      fields[0] = field_A;// Set field 'Department'
       SimpleField field_B = SimpleField.Factory.newInstance();
       field_B.setToken("REQ.DEPARTMENT_NAME");
       field_B.setStringValue1Array(new String[] { "IS" });
       field[1] = field_B;// Get web service
      DemandServiceStub stub = new DemandServiceStub(ctx,
serviceURL);
      // Construct message to send
      SetRequestFieldsDocument inDoc =
SetRequestFieldsDocument.Factory.newInstance();
      SetRequestFieldsDocument.SetRequestFields
setRequestFields = inDoc
                .addNewSetRequestFields();
        setRequestFields.setRequestId(reqId);
        setRequestFields.setFieldsArray(fields);
. . .
}
}
```
#### Errors and Exceptions

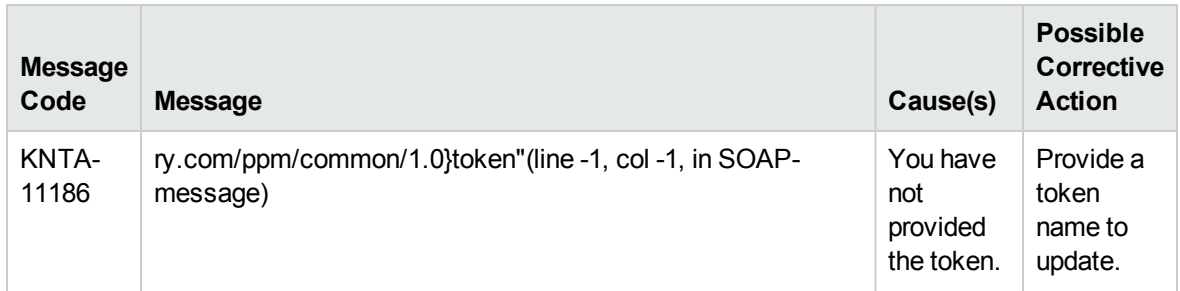

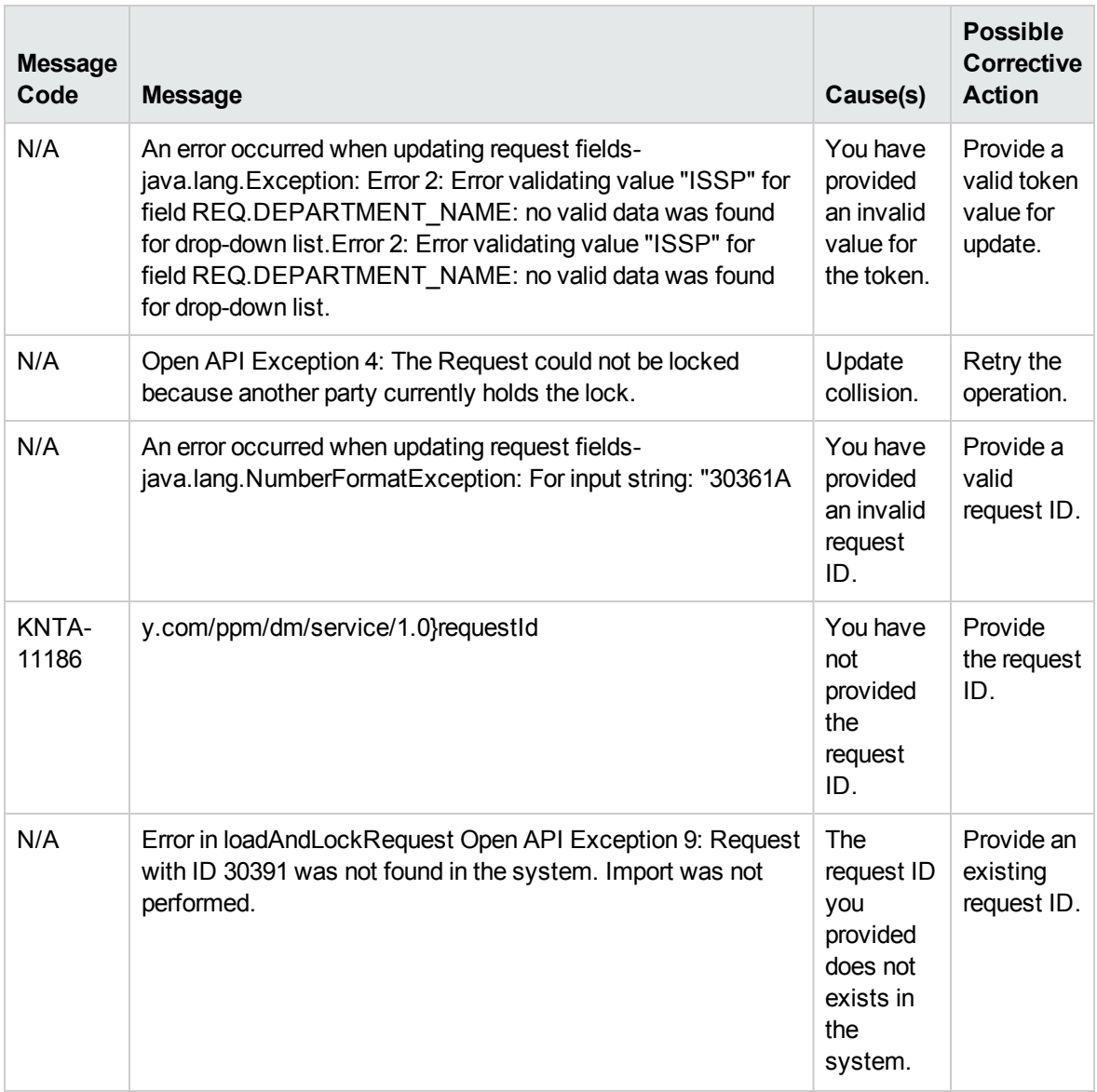

## <span id="page-51-0"></span>setRequestRemoteReferenceStatus

#### Purpose

This operation updates the status of a remote reference in a request in PPM Center, as illustrated in the following example:

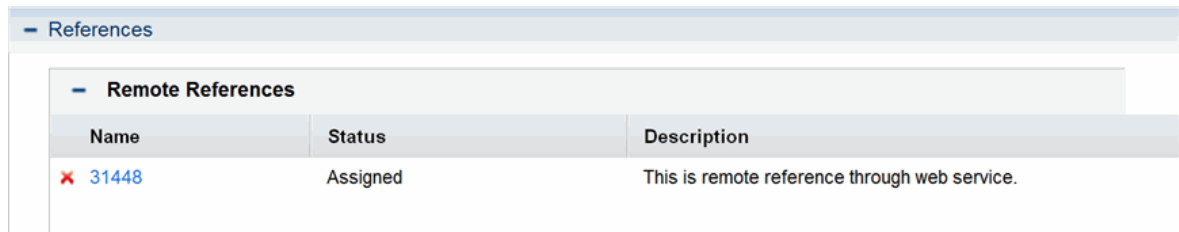

#### Function

This operation provides the following functions.

- Update the status of the specified remote reference (the Source), in a PPM request (the Receiver). Remote reference is identified by the reference ID and server URL.
- Execute the workflow transition, if the given value of 'Status' exactly matches the transition name as appeared on the action buttons (case sensitive). This function is supported for backward compatibility. If the status does not match any of the transition names, no workflow transition will be performed. If you only want to perform workflow transition, use the ["executeWFTransitions"](#page-58-0) on [page 59](#page-58-0) operation.
- Update the simple fields of the request. This function is provided for backward compatibility. It is recommended to use the ["setRequestFields"](#page-47-0) on page 48 operation to update simple fields.

#### Limitations

This operation has the following limitations:

- Only updates the status field of the remote reference. There is no operation to update the other remote reference fields.
- No security check on workflow transition. Even though the user cannot perform the transition from PPM Center standard interfaces, the transition will be performed with this Web service call, as long as the status value matches the transition name.
- Even when there is no simple field change, a simple field collection is still required when you call this operation.

**Note:** For more information, see:

- setRequestFields set the value for simple fields in the request.
- executeWFTransitions execute work flow transition for the request.

#### Related Information

The following data types:

- ["Request](#page-30-0)" on page 31
- <sup>l</sup> ["simpleFields](#page-32-0) (type SimpleField)" on page 33
- ["remoteReference"](#page-37-0) on page 38

#### Input

The following inputs are required for this operation:

- Receiver ID, which is the Identifier for the request in PPM Center.
- Source ID, which is to identify the remote reference. ServerURL is required.
- Status
- Simple field array. Even if there is no update on simple fields, it is still required.

#### Return

Upon success, the operation returns the ID of the request.

### Java Interface

SetRequestRemoteReferenceStatusResponseDocument setRequestRemoteReferenceStatu(SetRequestRemoteReferenceStatusDocument in)

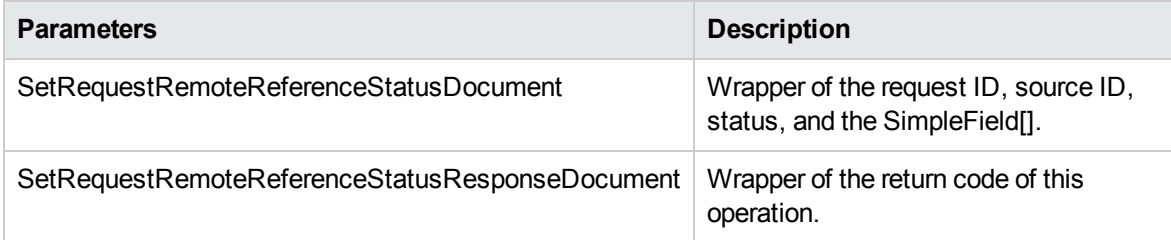

#### Java Examples

Example: update a remote reference of an existing request.

```
public class ExampleSetRequestFields {
. . .
    private void setRequestFields(String serviceURL, String
requestId) throws Exception {
\mathbf{r} . .
        // create the array of changed fields
        SimpleField[] fields = new SimpleField[2];
```

```
// Set field 'Description'
        SimpleField field_A = SimpleField.Factory.newInstance();
        field_A.setToken("REQ.DESCRIPTION");
        field_A.setStringValue1Array(new String[] { "WebService
Test (Update)" });
        fields[0] = field_A;
        // Set field 'Department'
        SimpleField field_B = SimpleField.Factory.newInstance();
        field_B.setToken("REQ.DEPARTMENT_NAME");
        field_B.setStringValue1Array(new String[] { "IS" });
        fields[1] = field_B;
        // Get web service
        DemandServiceStub stub = new DemandServiceStub(ctx,
serviceURL);
       // Construct message to send
        SetRequestFieldsDocument inDoc =
SetRequestFieldsDocument.Factory.newInstance();
        SetRequestFieldsDocument.SetRequestFields
setRequestFields = inDoc
                .addNewSetRequestFields();
        setRequestFields.setRequestId(reqId);
        setRequestFields.setFieldsArray(fields);
. . .
}
}
```
#### Errors and Exceptions

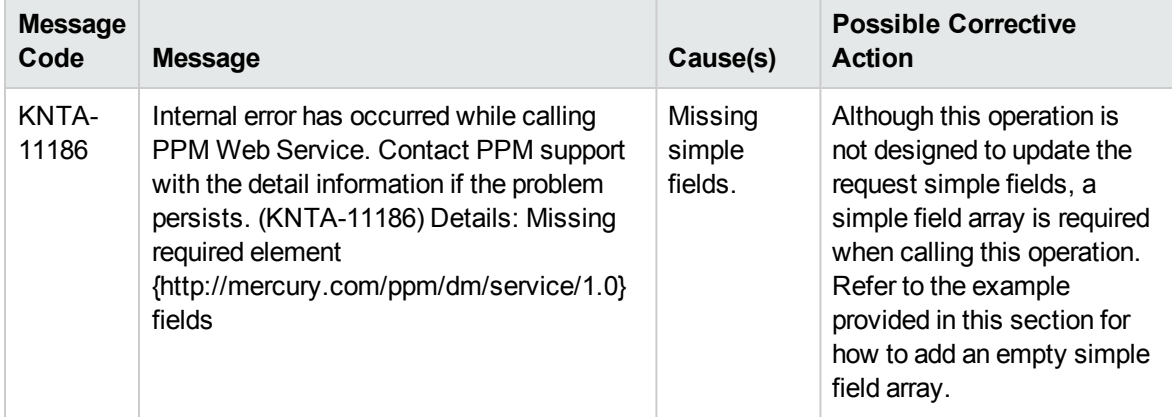

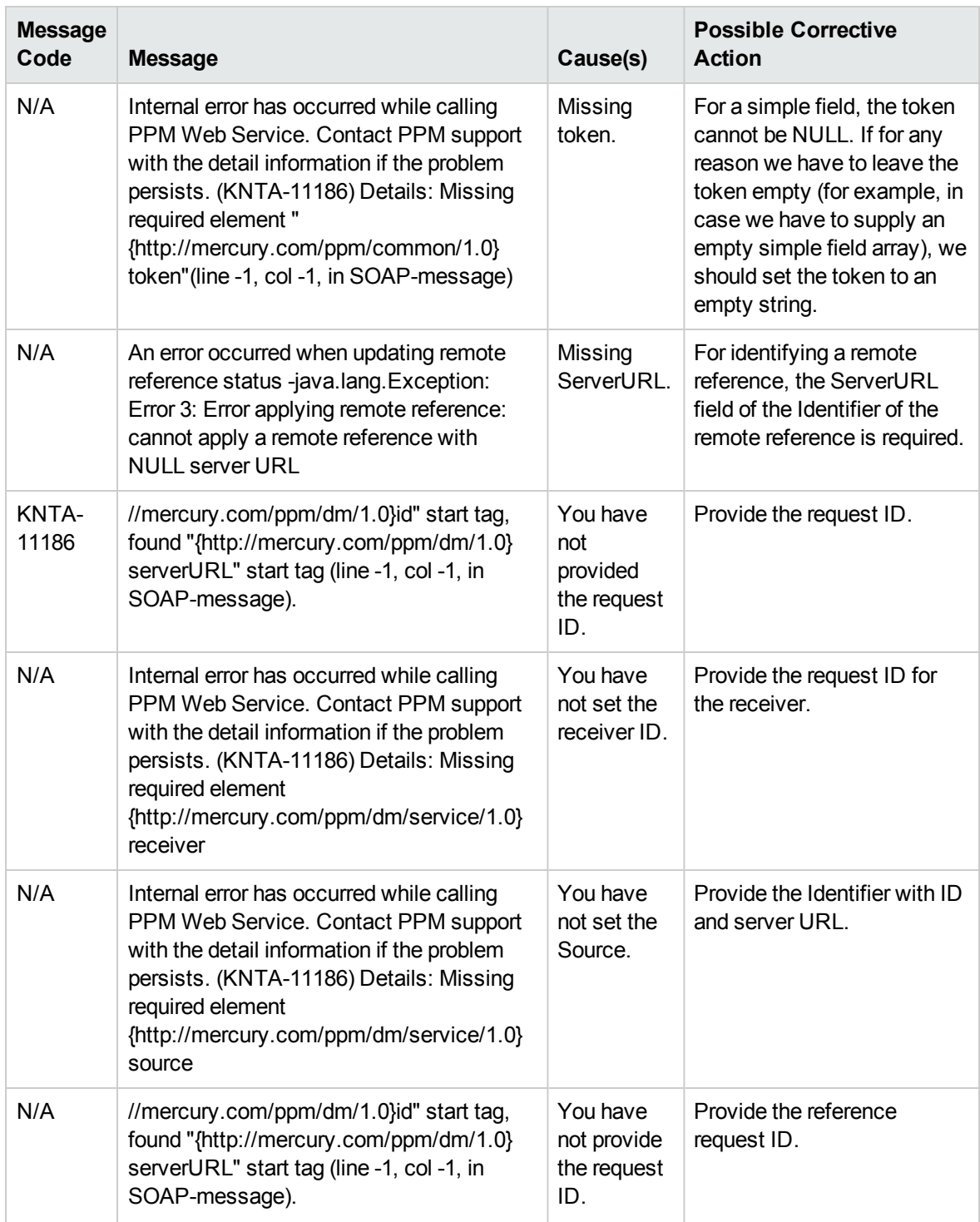

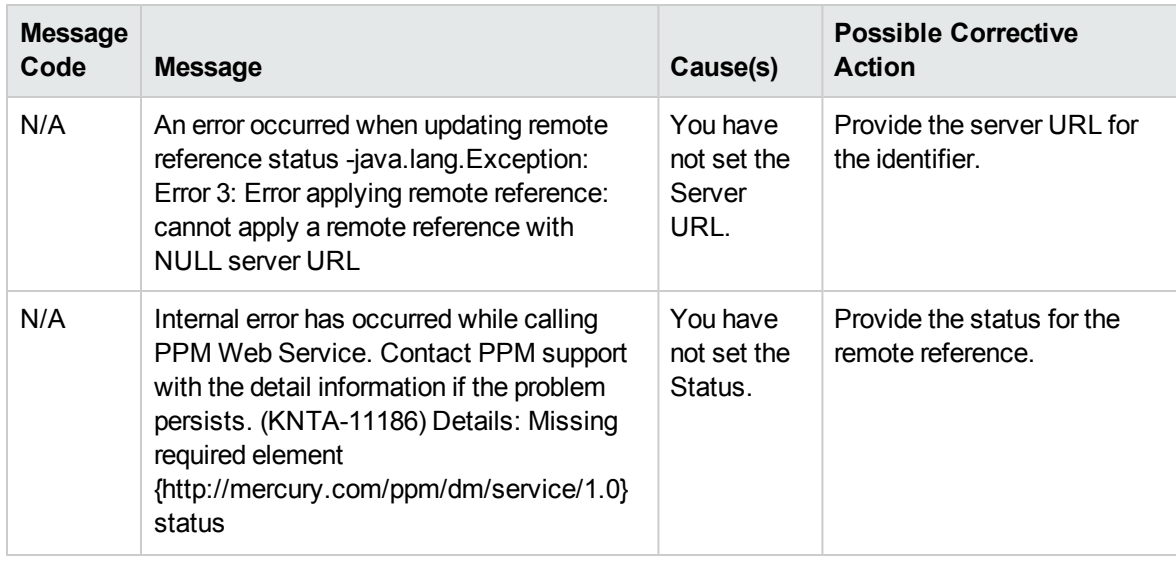

## <span id="page-56-0"></span>addRequestNotes

#### Purpose

This operation adds one or more notes into a request in PPM Center.

#### Function

This operation adds one or more notes into a specified request. The following fields can be specified for each note:

- <sup>l</sup> Author, which can be any string value and is displayed in the **originally addedby** entry. The value for the **Note Author** field is the user account used when you call the web service server.
- Creation Date
- Content

The notes are grouped into a daily bucket and displayed in date order. Request note cannot be edited or deleted once added.

### Related Information

The following data type:

• "notes (type Note)" on [page 35](#page-34-0)

#### Input

The following inputs are required for this operation:

- Request ID
- Collection of one or more notes

#### Return

Upon success, the operation returns the ID of the request.

#### Java Interface

```
AddRequestNotesResponseDocument
addRequestNotes(AddRequestNotesDocument in)
```
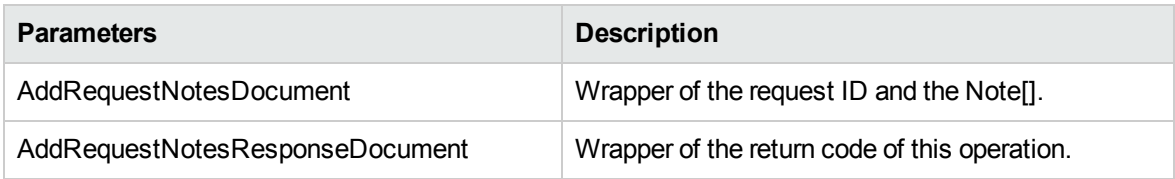

#### Java Examples

Example: add two notes to an existing request.

```
. . .
   private void addRequestNotes(String serviceURL, String
requestId) throws Exception {
. . .
      // construct the note array
       Note[] notes = new Note[2];
       notes[0] = Note.Factory.newInstance();
       notes[0].setAuthor("Admin");
       notes[0].setCreationDate(Calendar.getInstance());
       notes[0].setContent("Note 1 added thru web service");
       notes[1] = Note.Factory.newInstance();
       notes[1].setAuthor("Admin");
       notes[1].setCreationDate(Calendar.getInstance());
       notes[1].setContent("Note 2 added thru web service");
       // get Webservice handle
       DemandServiceStub stub = new DemandServiceStub(ctx,
serviceURL);
       // Construct message to send
       AddRequestNotesDocument inDoc =
AddRequestNotesDocument.Factory.newInstance();
```

```
AddRequestNotesDocument.AddRequestNotes addNotes =
inDoc.addNewAddRequestNotes();
      addNotes.setRequestId(reqId);
       addNotes.setNotesArray(notes);
. . .
}
}
```
### Errors and Exceptions

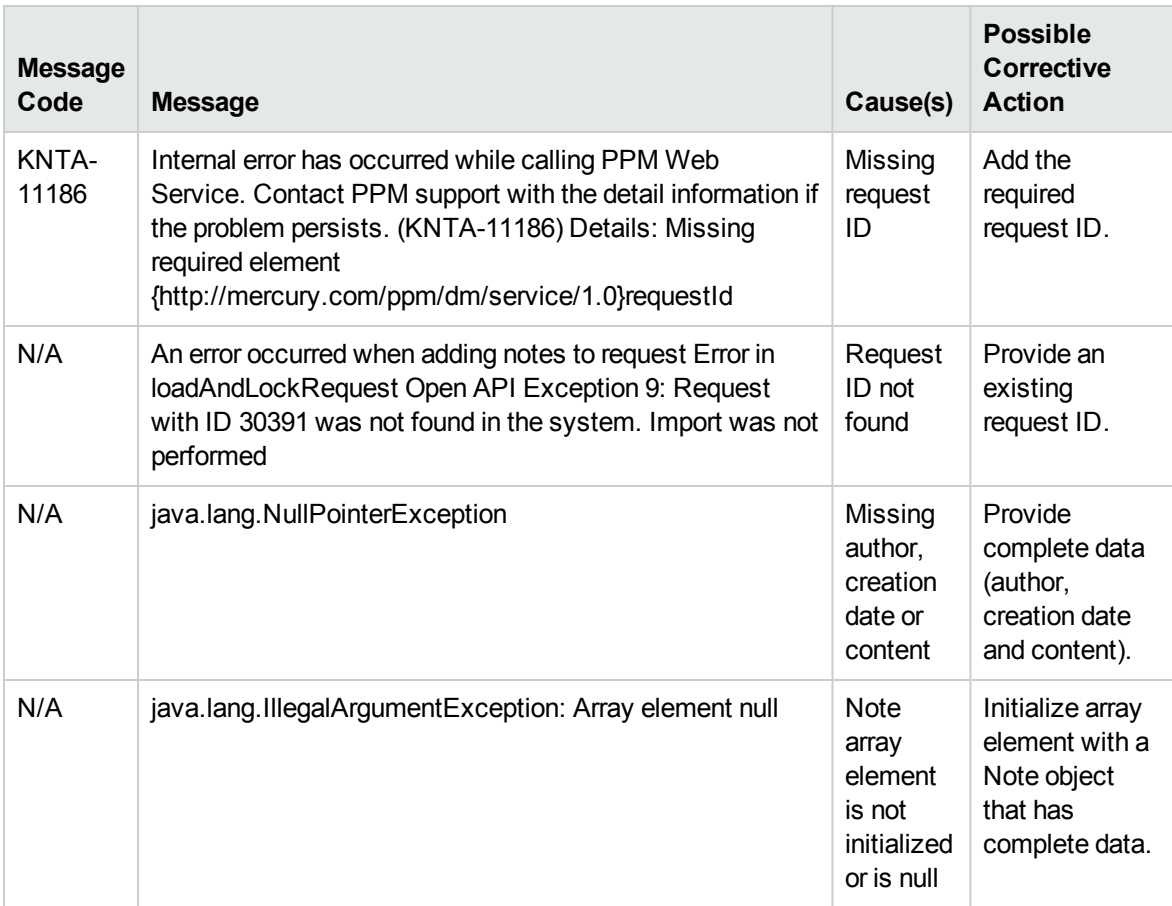

### <span id="page-58-0"></span>executeWFTransitions

#### Purpose

This operation executes the workflow transition on a request in PPM Center.

### Function

This operation executes the workflow transition on a request.

#### Limitations

This operation has the following limitations:

- Supports only the decision step. It does not support the execution step.
- Does not support branching; it will fail if there is a branch on the same transition.
- No security check on workflow transition. Even though the user may not be allowed to perform the transition from PPM standard interfaces, or the workflow step may require reauthentication, the transition will be performed by this Web service call, as long as the status value matches the transition name.

#### Related Information

The following data type:

• ["Request](#page-30-0)" on page 31

#### Input

The following inputs are required for this operation:

- Receiver ID, which is the identifier for the request in PPM Center.
- <sup>l</sup> Transition name, which should exactly match the value on the action buttons (case sensitive).

#### Return

When the transition is valid and executed, the operation returns the following string:

Workflow transition was successful.

When the transition is invalid, the operation returns the following string:

There were no matches for the transition name provided.

#### Java Interface

ExecuteWFTransitionsResponseDocument executeWFTransitions(ExecuteWFTransitionsDocument in)

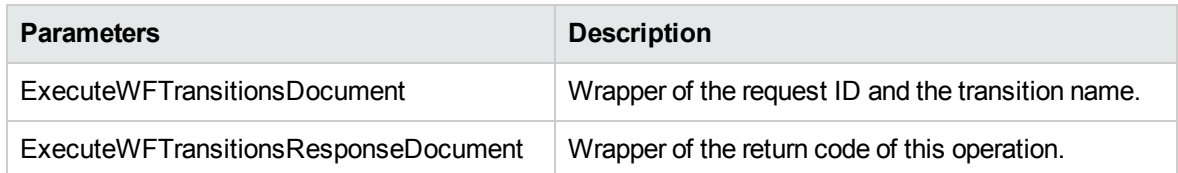

#### Java Examples

Example: execute a workflow transition on an existing request.

```
public class ExampleSetExecuteWFTransitions {
\mathbf{r} . .
    private void executeWFTransitions(String serviceURL, String
requestId,
             String transition) throws Exception {
        // construct the Identifiers
        Identifier receiverId =
Identifier.Factory.newInstance();
        receiverId.setId(requestId);
        // get Webservice handle
        DemandServiceStub stub = new DemandServiceStub(ctx,
serviceURL);
        // Construct message to send
        ExecuteWFTransitionsDocument inDoc =
ExecuteWFTransitionsDocument.Factory
                .newInstance();
        ExecuteWFTransitionsDocument.ExecuteWFTransitions exec =
inDoc
                .addNewExecuteWFTransitions();
         exec.setReceiver(receiverId);
         exec.setTransition(transition);
. . .
}
}
```
#### Errors and Exceptions

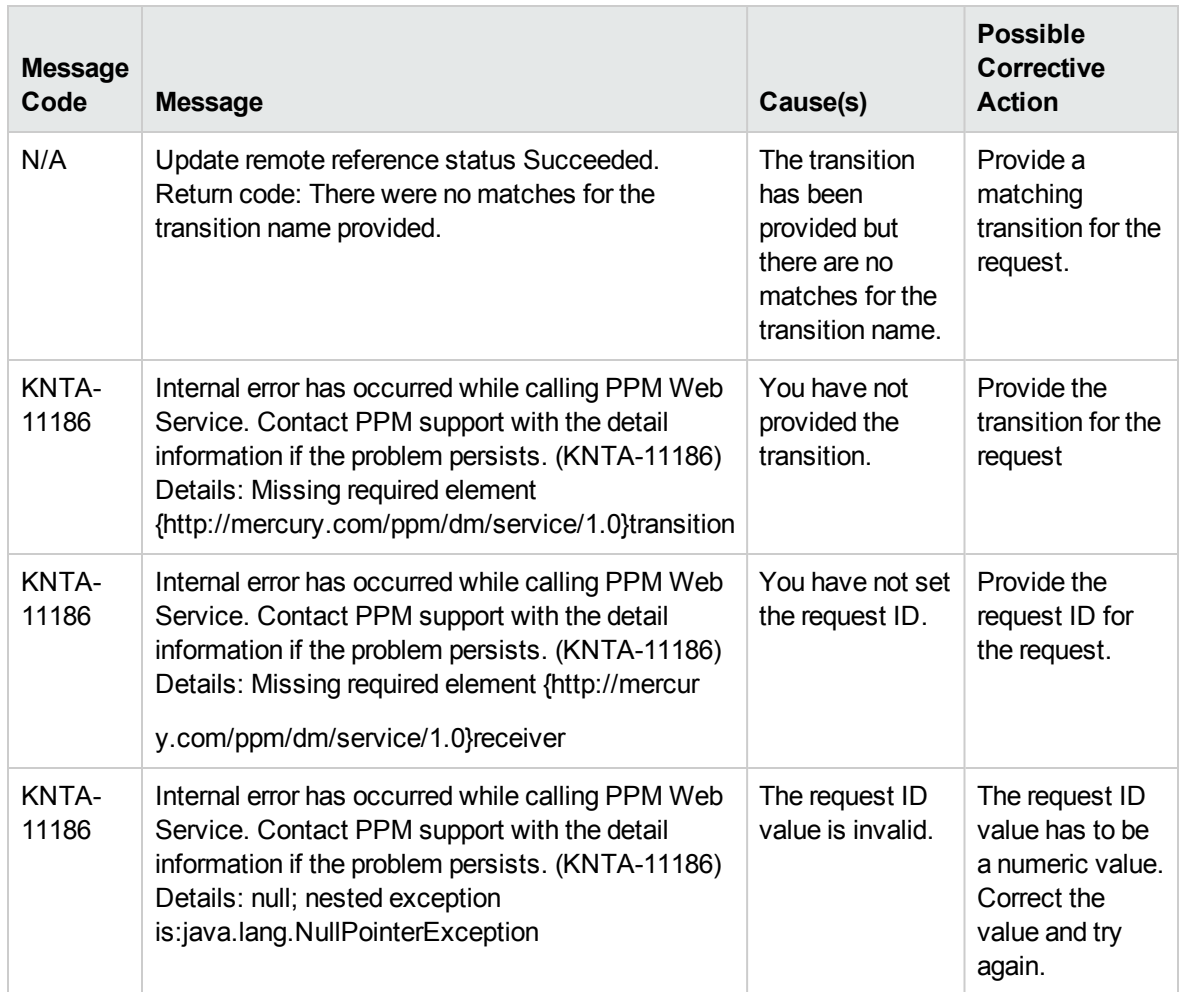

### <span id="page-61-0"></span>deleteRequests

#### Purpose

This operation deletes one or more requests in PPM Center.

#### Function

This operation is to delete one or more requests in PPM Center.

#### Limitations

No security check on this operation. The specified request(s) will be deleted by this Web service operation even if the user does not have permissions to delete the request.

### Related Information

The following data type:

• ["Request](#page-30-0)" on page 31

#### Input

A collection of request IDs.

### Return

Return number of requests deleted.

### Java Interface

DeleteRequestsResponseDocument deleteRequests(DeleteRequestsDocument in)

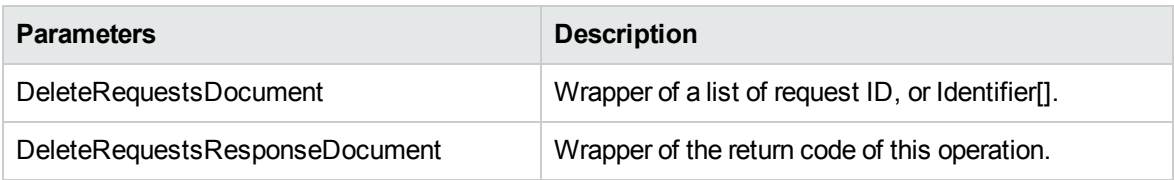

### Java Examples

Example: update a remote reference of an existing request.

```
public class ExampleDeleteRequests {
\mathbf{r} . .
    private void deleteRequests(String serviceURL, String[]
requestIds) throws Exception {
        // construct the Identifier array
        Identifier[] ids = new Identifier[requestIds.length];
        for (int i = 0; i < requestIds.length; i++) {
            ids[i] = Identifier.Factory.newInstance();
            ids[i].setId(requestIds[i]);
}
        // get Webservice handle
        DemandServiceStub stub = new DemandServiceStub(ctx,
serviceURL);
        // Construct message to send
        DeleteRequestsDocument inDoc =
DeleteRequestsDocument.Factory.newInstance();
```

```
DeleteRequestsDocument.DeleteRequests deletes =
inDoc.addNewDeleteRequests();
       deletes.setRequestIdsArray(ids);
. . .
}
}
```
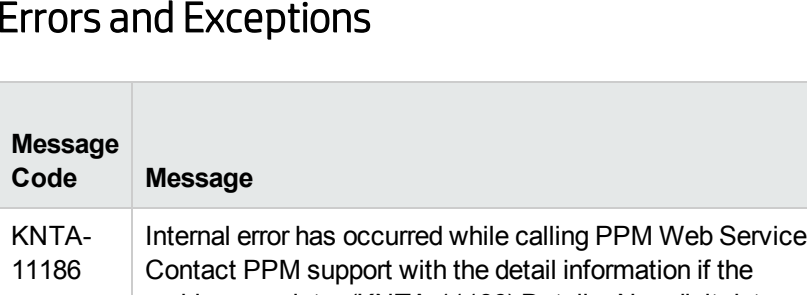

#### Errors and Exceptions

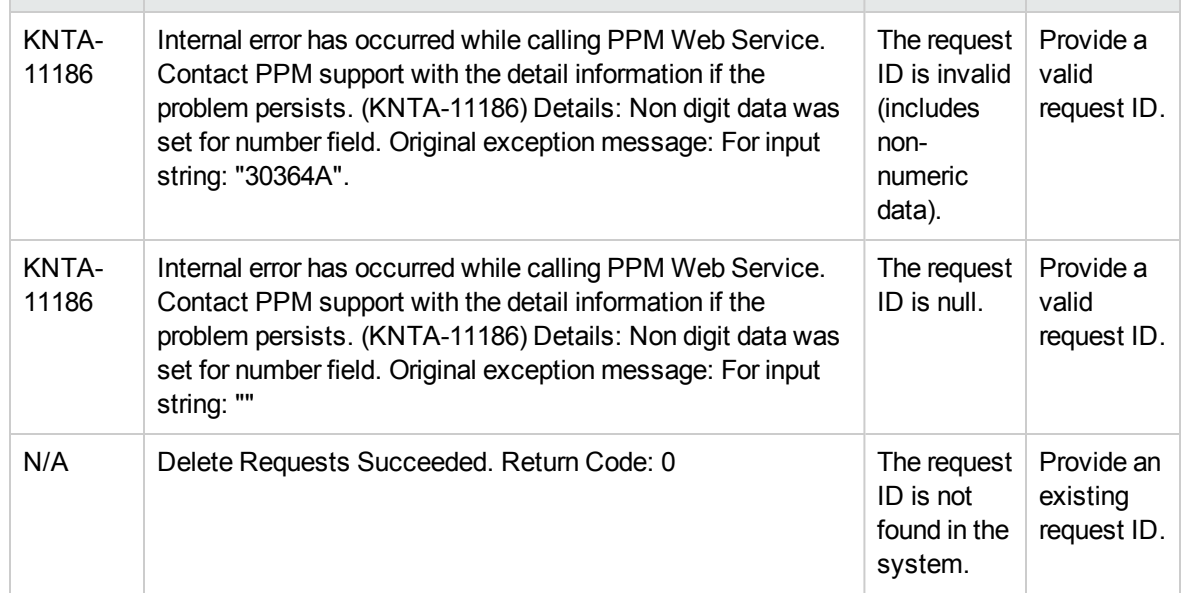

 $Cause(s)$ 

**Possible Corrective Action**

# Chapter 2: HP Financial Management (Cost Rules) Web Services

- **.** ["Overview"](#page-64-0) below
- ["References"](#page-64-1) below
- "Terms and [Concepts"](#page-65-0) on the next page
- "Data [Types"](#page-65-1) on the next page
- <span id="page-64-0"></span>• ["Operations"](#page-70-0) on page 71

### **Overview**

HP Financial Management Web services for cost rules provides operations to create, update, read, and delete cost rules. Operations to set and get cost factors in PPM Center are also supported.

Cost rules are used to assign costs to various units of work, such as the time spent working on a project task. The applicability of a cost rule to a given transaction is determined by its cost factors. A cost rule may have different rates for one or more non-overlapping periods of time. Exactly one rule in the system is the default rule. The default rule may not be deleted and its set of cost factor values may not be altered.

**Note:** For more information about general HP Financial Management terms and concepts, see the *HP Financial Management User's Guide.*

# <span id="page-64-1"></span>References

Data types definition:

webservice\_toolkit\java\conf\wsdl60\**Finance.xsd**

Operations definition:

webservice\_toolkit\java\conf\wsdl\**FinanceService.wsdl**

Java sample code:

webservice\_toolkit\java\client\src\examples\fm

#### .NET sample code:

webservice\_toolkit\MicrosoftDotNet\FinancialSummaryTest

# <span id="page-65-0"></span>Terms and Concepts

## Cost Rules

Cost rules encapsulate the business logic that determines how the labor cost is calculated.

# Cost Factor

Cost factors are the factors that determine cost rates. The same factors generally determine cost rates in any organization. These common cost factors are Time period, Region, Role, Skills, specific Resource, and so on.

## Cost Factor Value

A cost factor value is the specific value for a given cost factor."

<span id="page-65-1"></span>For example, for the **Department** cost factor, the cost factor value could be "Finance," whereas for the **Region** cost factor, the value could be "America."

# Data Types

HP Financial Management Web services for cost rules includes the following data types:

- <sup>l</sup> ["WSCostRuleBean"](#page-65-2) below
- ["CostRateBean"](#page-67-0) on page 68
- **.** ["WSCostFactorValueBean"](#page-68-0) on page 69
- <sup>l</sup> ["WSCostFactorBean"](#page-69-0) on page 70
- <span id="page-65-2"></span><sup>l</sup> ["CostRuleSearchFilter"](#page-70-1) on page 71

### WSCostRuleBean

WSCostRuleBean is a value object representing a cost rule. This bean is used to create cost rules in the system along with cost rate and cost factor values.

**Note:** For more information about the WSCostRuleBean, see:

- WSCostRuleBean is used as the INPUT in the following operations:
	- **Operation ["createCostRules"](#page-71-0) on page 72**
	- **Operation ["updateCostRules"](#page-76-0) on page 77**
- WSCostRuleBean is used as the OUTPUT in the following operations:
	- **Operation ["createCostRules"](#page-71-0) on page 72**
	- **Operation ["getCostRules"](#page-78-0) on page 79**
	- **Operation ["searchCostRules"](#page-82-0) on page 83**

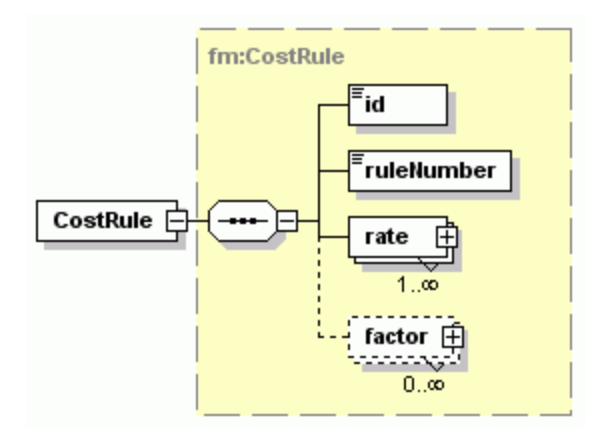

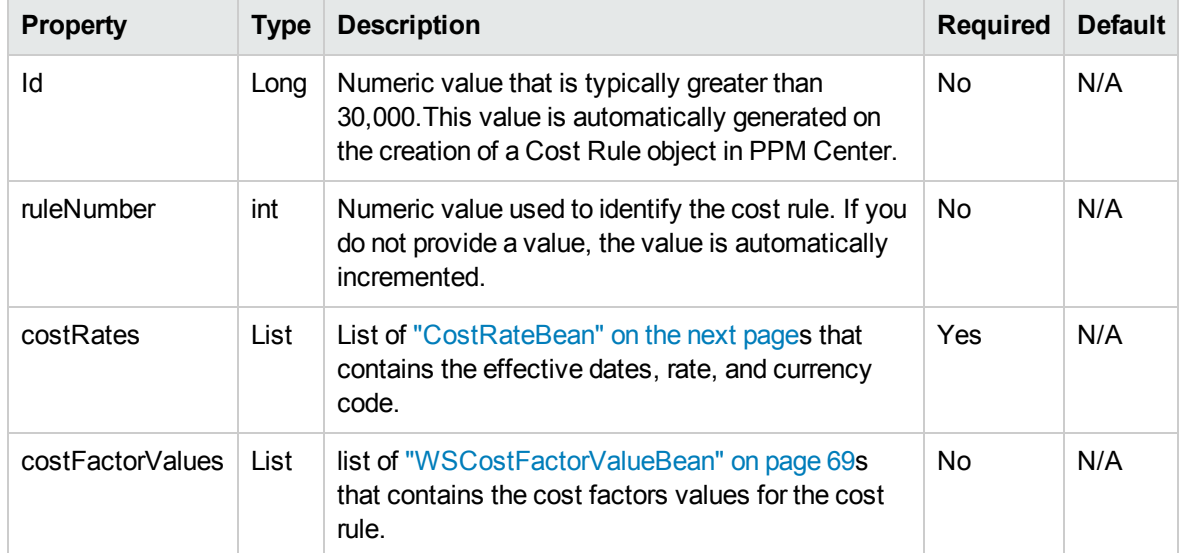

## <span id="page-67-0"></span>CostRateBean

.

CostRateBean is a value object representing the time-phased rate of a cost rule. A cost rule may have different rates for one or more non-overlapping periods of time.

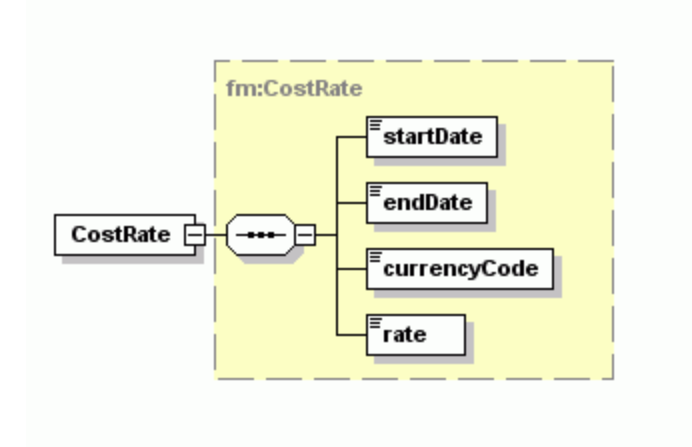

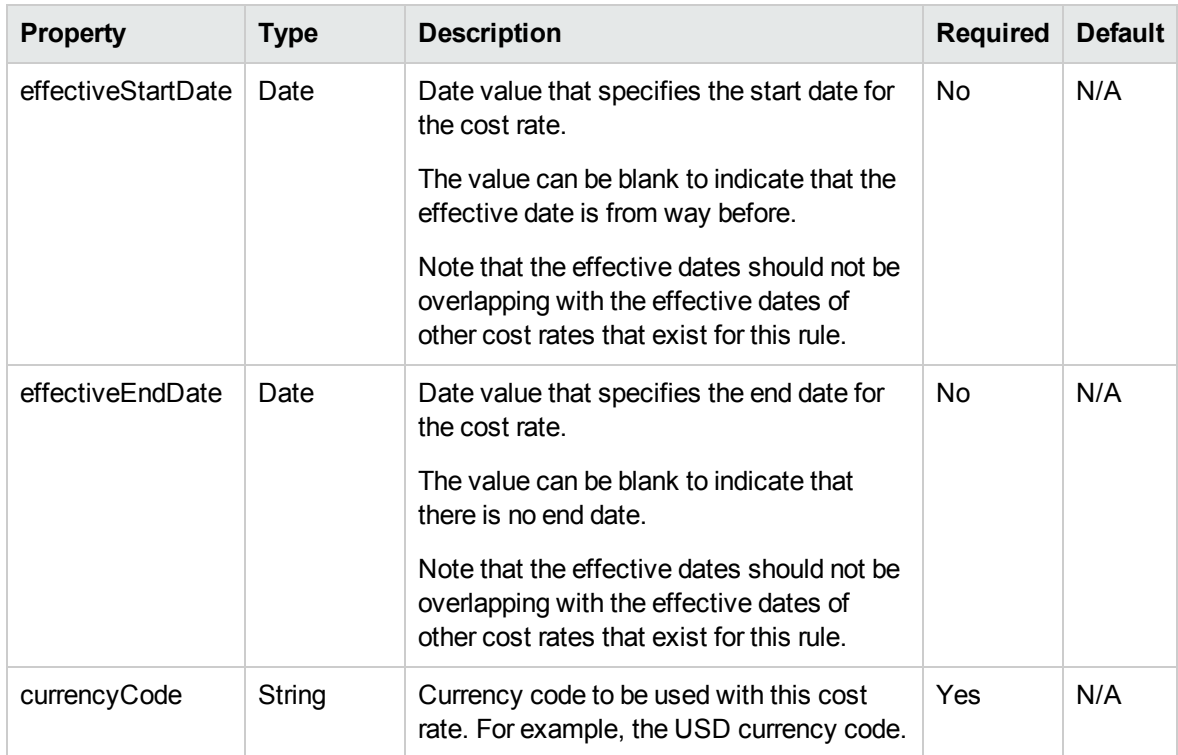

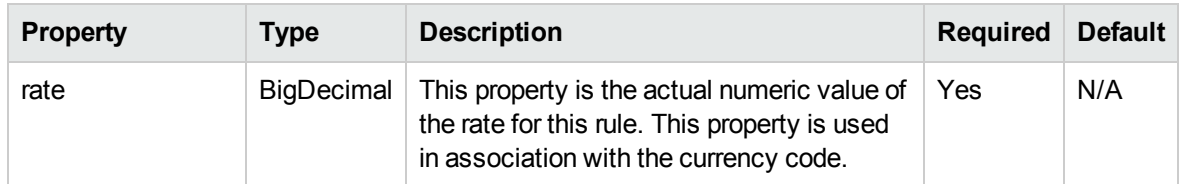

### <span id="page-68-0"></span>WSCostFactorValueBean

WSCostFactorValueBean is a value object that specifies which cost factor is used for the cost rule. This value object also specifies the ID and the name associated with the cost factor.

For example, if the cost factor used for the cost rule is Resource, you should specify the resource ID or resource name on which the cost rule should be applied.

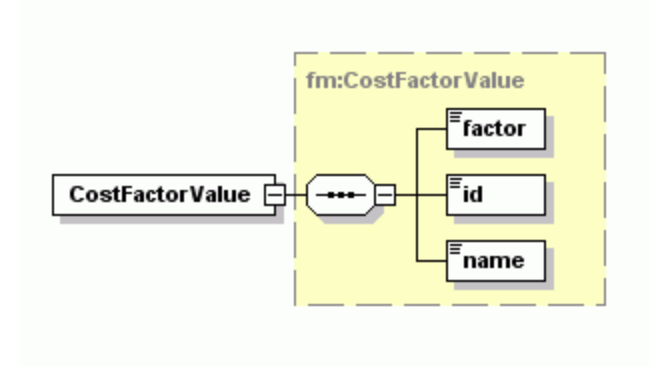

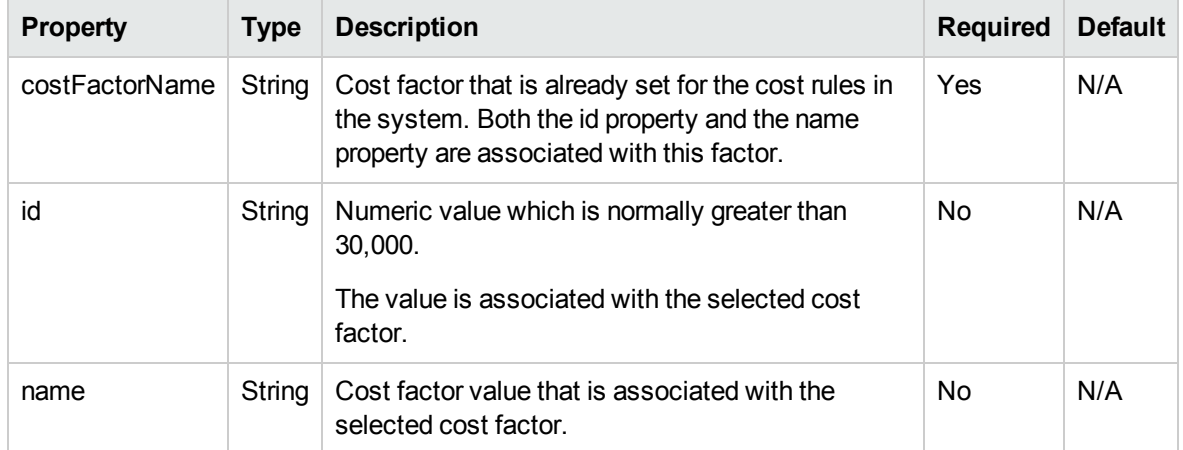

### <span id="page-69-0"></span>WSCostFactorBean

.

WSCostFactorBean is used to select the cost factors and to specify the order by using the already seeded cost factors in PPM Center.

**Note:** For more information about the WSCostFactorBean, see:

- WSCostFactorBean is used as the INPUT in the following operation:
	- Operation ["getCostFactors"](#page-84-0) on page 85
- WSCostFactorBean is used as the OUTPUT in the following operation:
	- Operation ["setCostFactors"](#page-86-0) on page 87

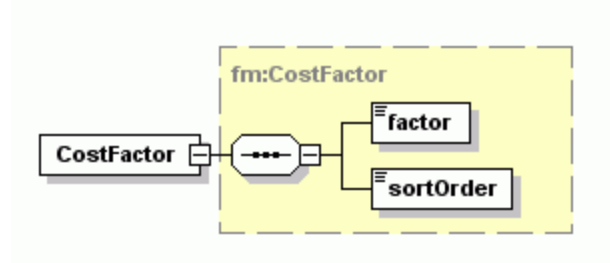

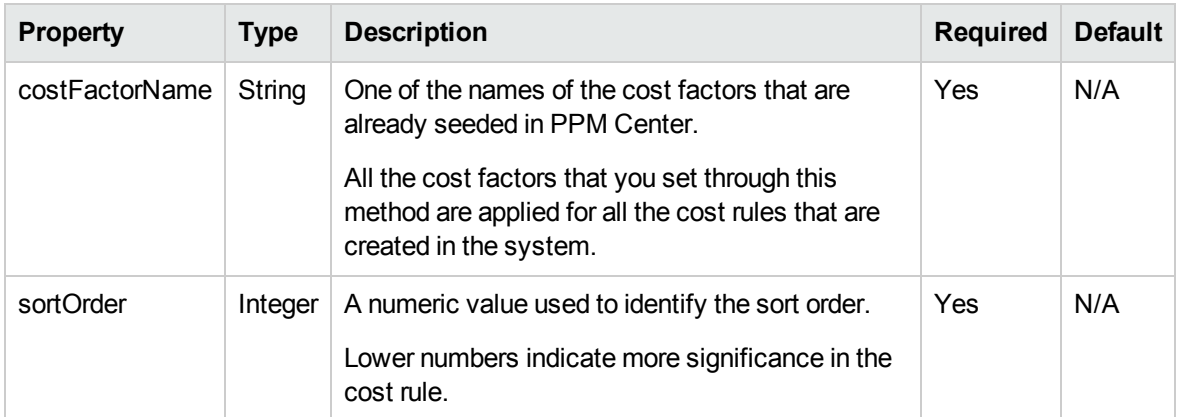

### <span id="page-70-1"></span>CostRuleSearchFilter

.

CostRuleSearchFilter bean is used to search for cost rules in the system.

**Note:** For more information about the CostRuleSearchFilter, see:

- CostRuleSearchFilter is used as the INPUT in the following operation:
	- **Operation ["searchCostRules"](#page-82-0) on page 83**

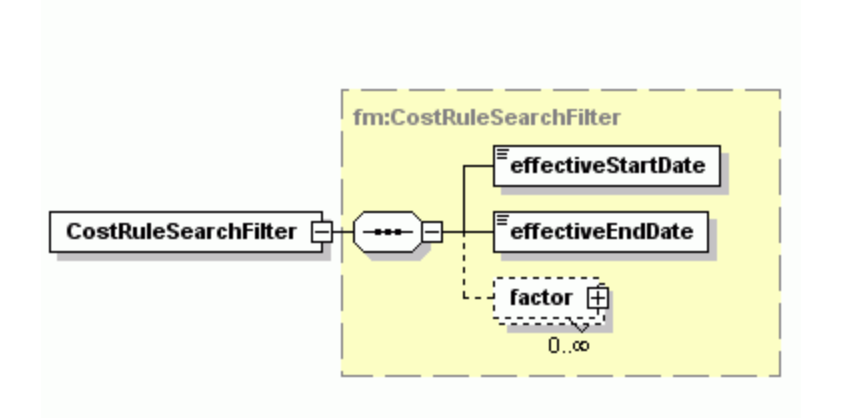

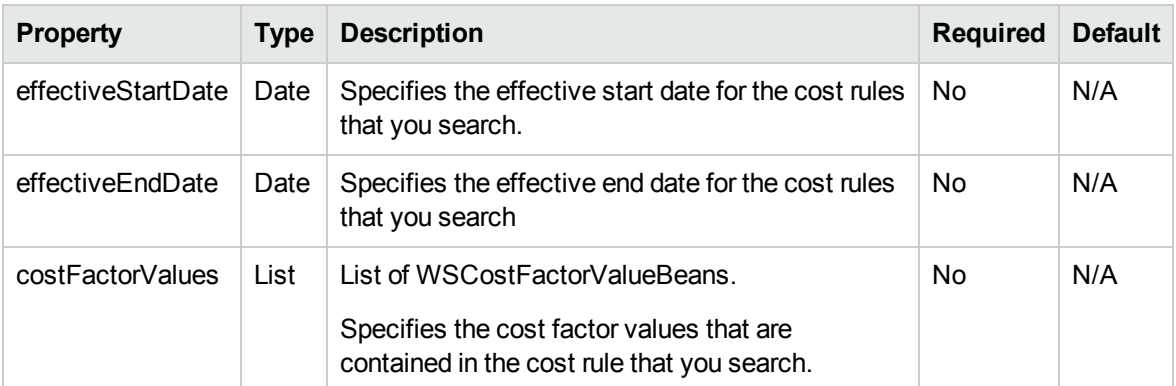

# <span id="page-70-0"></span>**Operations**

Supported operations include reading, writing, creating, and deleting cost rules, as well as managing the global set of cost factors.

The system may perform many validations before you proceed with any operations or changes. For example, a rule cannot be created if it has the same cost factor values as another rule that already exists. However, the cost factor values themselves are not validated as this is the responsibility of the client.

The following operations are included in HP Financial Management Web services for cost rules:

- ["createCostRules"](#page-71-0) below
- ["updateCostRules"](#page-76-0) on page 77
- ["getCostRules"](#page-78-0) on page 79
- ["updateCostRules"](#page-76-0) on page 77
- <sup>l</sup> ["getCostRules"](#page-78-0) on page 79
- ["deleteCostRules"](#page-80-0) on page 81
- ["searchCostRules"](#page-82-0) on page 83
- ["getCostFactors"](#page-84-0) on page 85
- <span id="page-71-0"></span>• ["setCostFactors"](#page-86-0) on page 87

### createCostRules

#### Purpose

Creates a collection of new cost rules in the system.

**Caution:** Do not use the createCostRules operation to migrate a large volume of cost rule data from a legacy system into PPM Center as it will take too much time.

Creating a cost rule or any other operation is expected to take just slightly less time than the same operation run from within the PPM application.

#### Function

Creates a new set of cost rules in the system. The cost rule update service picks up these new cost rules and modifies the costs on any affected entities depending on the corresponding effective dates.

#### Limitations

The creation of cost rules using this operation occurs in a single transaction, where if one cost rule fails, the entire operation is rolled back.
## Related Information

["updateCostRules"](#page-76-0) on page 77 updates a collection of cost rules.

### Input

An array of ["WSCostRuleBean"](#page-65-0) on page 66.

**Note:** For date values entered, the format should be a parsable string by Java DateFormat class. Otherwise a ParseException will be thrown by the DateFormat class, which will occur on the client side and not on the server side.

### Return

An array of ["WSCostRuleBean"](#page-65-0) on page 66.

## Java Interface

CreateCostRulesResponseDocument createCostRules (CreateCostRulesDocument in)

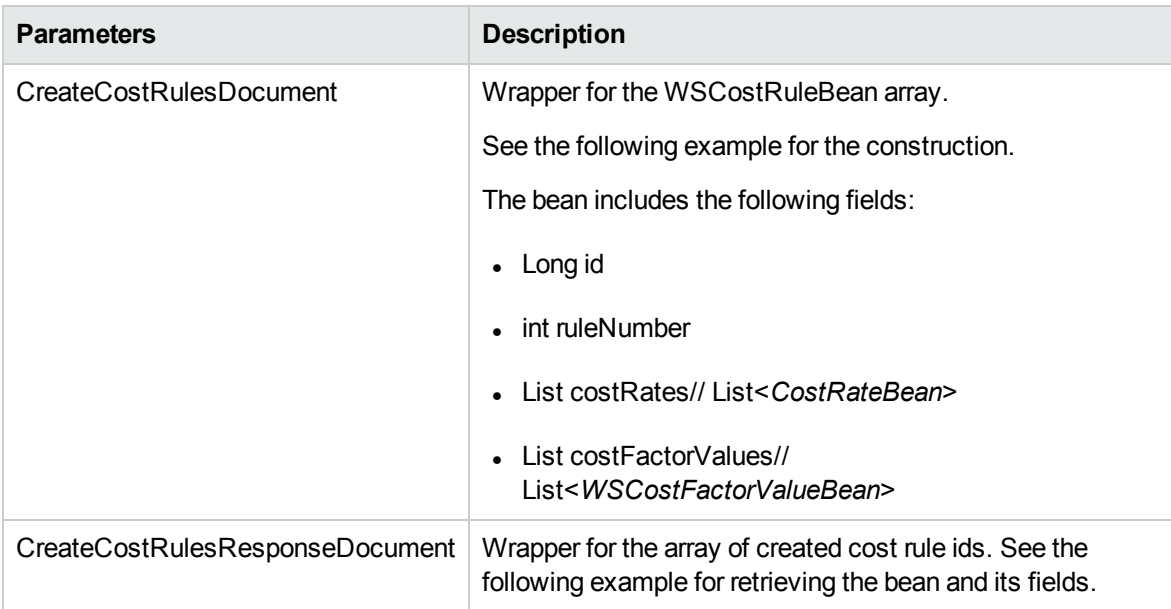

### Java Examples

Example: create a new set of cost rules.

```
public void testCreateCostRule() throws Exception {
   enableAllCostFactors();
   CostRule costRule = CostRule.Factory.newInstance();
   costRule.setFactorArray(new CostFactorValue[] {
   costFactorValue(DEPARTMENT, "Finance"),
   costFactorValue(REGION, "America"),
   costFactorValue(MISC_WORK_ITEMS, "Vacation"),
   costFactorValue(REQUEST_TYPE, "Bug")
   }
   );
   costRule.setRateArray(new CostRate[] {
   costRate(null, "Oct 13, 1994", 1.0f),
   costRate("Oct 14, 1994", "Jan 1, 2000", 2.0f),
   costRate("Jan 1, 2001", "Jan 1, 2001", 3.0f),
   costRate("Jan 2, 2001", "June 28, 2006", 3.7f)
   }
   );
   createCostRules(new CostRule[] { costRule });
   }
  CostRule[] createCostRules(CostRule[] costRules) throws
Exception {
  FinanceServiceStub FM = new FinanceServiceStub(ctx, WSURL);
   CreateCostRulesDocument createCostRulesDoc =
CreateCostRulesDocument.Factory.newInstance();
createCostRulesDoc.addNewCreateCostRules().setCostRuleArray(cos
tRules);
  CreateCostRulesResponseDocument response =
FM.createCostRules(createCostRulesDoc);
  return
response.getCreateCostRulesResponse().getCostRuleArray();
}
```
## Errors and Exceptions

When an error occurs with this operation, you will see a description of the root cause in the log or in the response message.

The server log file content is similar to the following:

```
Exception in thread "main" org.apache.axis2.AxisFault:
<exception:exceptionDetails xmlns:exception="http://
www.mercury.com/ppm/ws/exception">
<exception:detail>[root cause description] </exception:detail>
</exception:exceptionDetails>
```
## Root Cause Descriptions

Possible root cause descriptions:

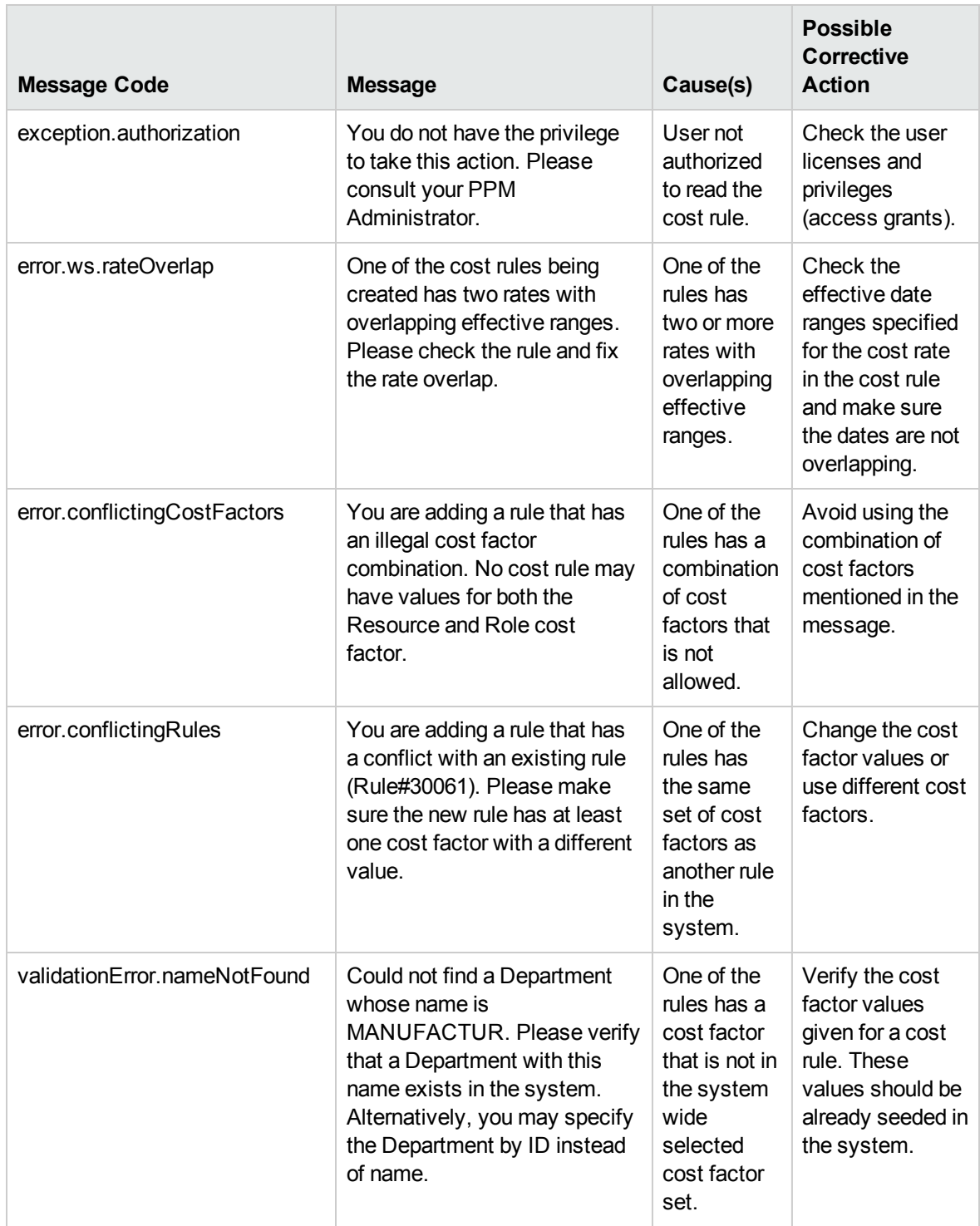

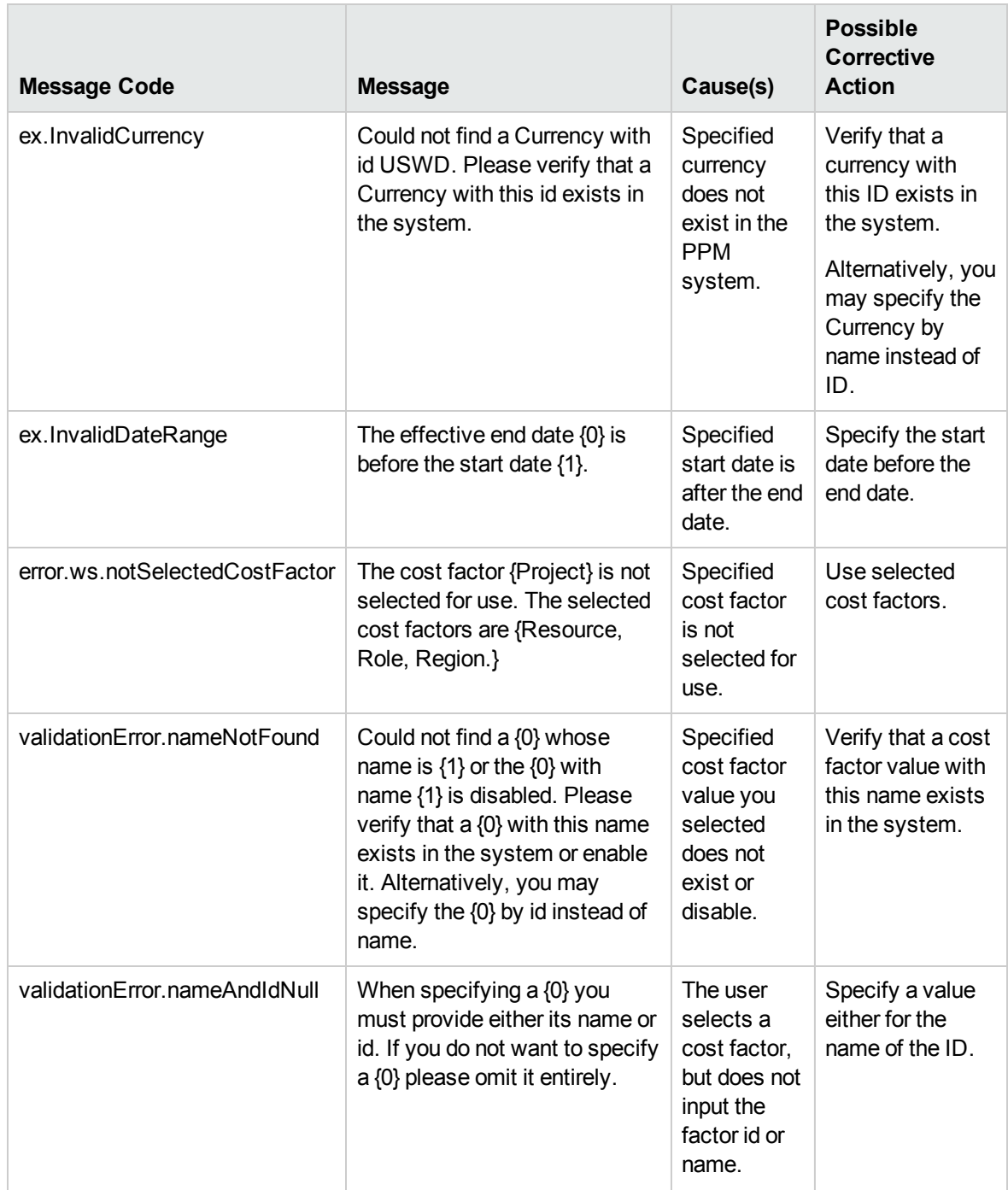

## <span id="page-76-0"></span>updateCostRules

## Purpose

Updates the cost rates of the collection of existing cost rules in the system.

## Function

Updates a collection of cost rules. Each rule to update is identified by its primary key and must exist in the database. The cost factor values of a rule cannot be changed after the rule is created. Only the collection of cost rates may be altered. You must record the updated rates as CostRuleUpdates so that the updates are visible to the Cost Rate Rule Update service, which triggers the service to update the costs of any affected entities.

## Limitations

Updates can be made only to the cost rate for an existing cost rule. The cost factors cannot be updated. This is a functional limitation.

## Related Information

["createCostRules"](#page-71-0) on page 72 creates a collection of cost rules.

#### Input

An object of an array of ["WSCostRuleBean"](#page-65-0) on page 66, which holds the cost rule IDs and the rates to update.

#### Return

None

## Java Interface

UpdateCostRulesResponseDocument updateCostRules (UpdateCostRulesDocument in)

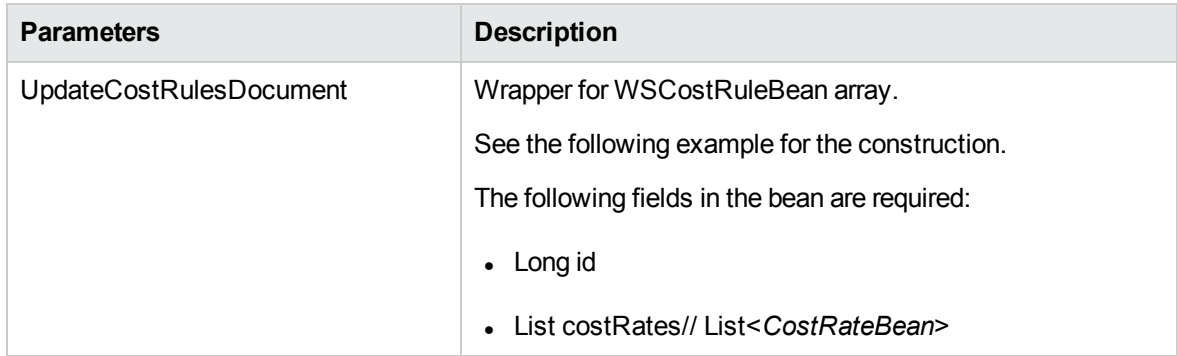

#### Java Examples

Example: update a given set of cost rules.

```
public void testUpdateCostRule() throws Exception {
    CostRule costRule = CostRule.Factory.newInstance();
    costRule.setId (30010); //Set the cost rule id.
    costRule.setRateArray(new CostRate[] {
    costRate(null, "Oct 13, 1994", 1.0f),
    costRate("Oct 14, 1994", "Jan 1, 2000", 2.0f),
    costRate("Jan 1, 2001", "Jan 1, 2001", 3.0f),
    costRate("Jan 2, 2001", "June 28, 2006", 3.7f)
    }
    );
    updateCostRules(new CostRule[] { costRule });
    }
   void updateCostRules(CostRule[] costRules) throws Exception
{
   FinanceServiceStub FM = new FinanceServiceStub(ctx, WSURL);
   UpdateCostRulesDocument updateCostRulesDoc =
UpdateCostRulesDocument.Factory.newInstance();
updateCostRulesDoc.addNewUpdateCostRules().setCostRuleArray(cos
tRules);
    FM.updateCostRules(updateCostRulesDoc);
    }
```
## Errors and Exceptions

When an error occurs on this operation, you will see a description of the root cause in the log or in the response message.

The server log file content is similar to the following:

```
Exception in thread "main" org.apache.axis2.AxisFault:
<exception:exceptionDetails
xmlns:exception="http://www.mercury.com/ppm/ws/exception">
```
<exception:detail>[root cause description] </exception:detail> </exception:exceptionDetails>

## Root Cause Descriptions

Possible root cause descriptions:

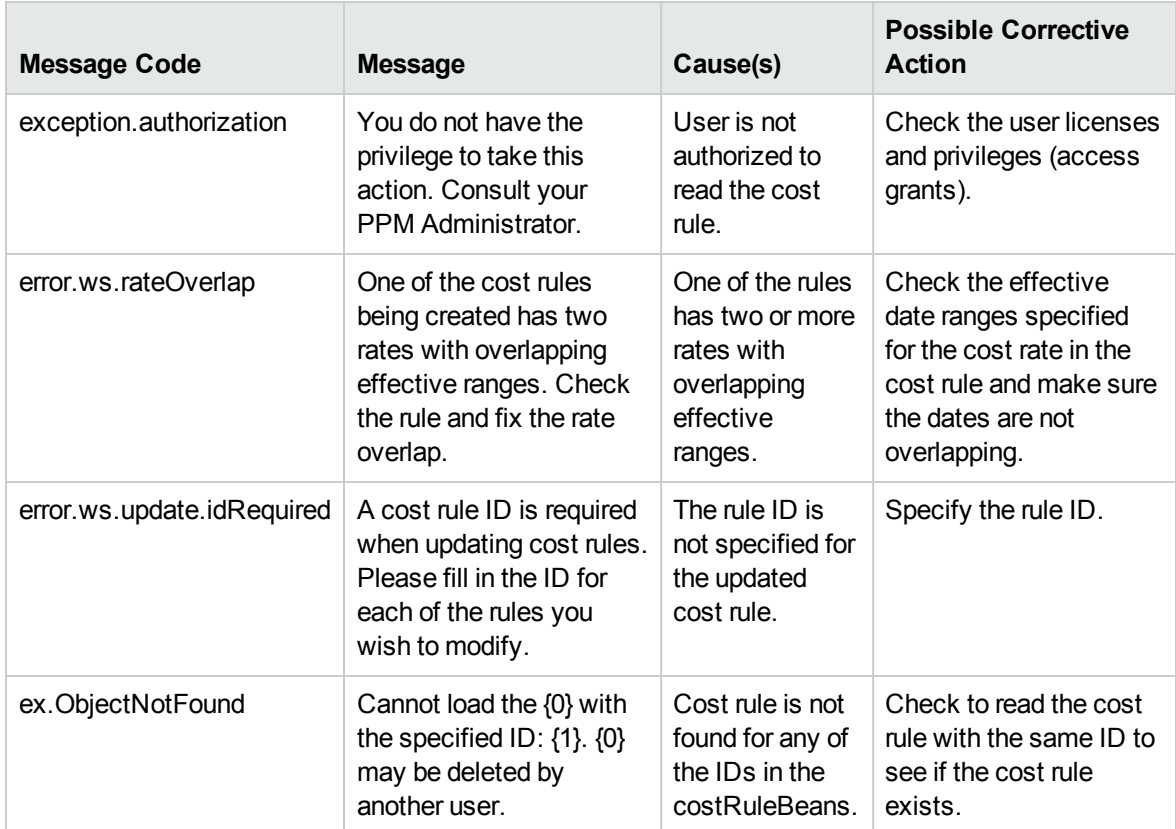

## <span id="page-78-0"></span>getCostRules

#### Purpose

Gets the details of the cost rules for the given set of IDs.

## Function

For a given set of IDs, this operation reads the details of the cost rules that are persisted in the system.

## Limitations

Performance might be an issue if more than a few thousand cost rules read at one time.

### Input

An object with an array of existing cost rule IDs.

## Return

An object with an array of ["WSCostRuleBean"](#page-65-0) on page 66 corresponding to the given set of IDs.

## Java Interface

GetCostRulesResponseDocument getCostRules (GetCostRulesDocument in)

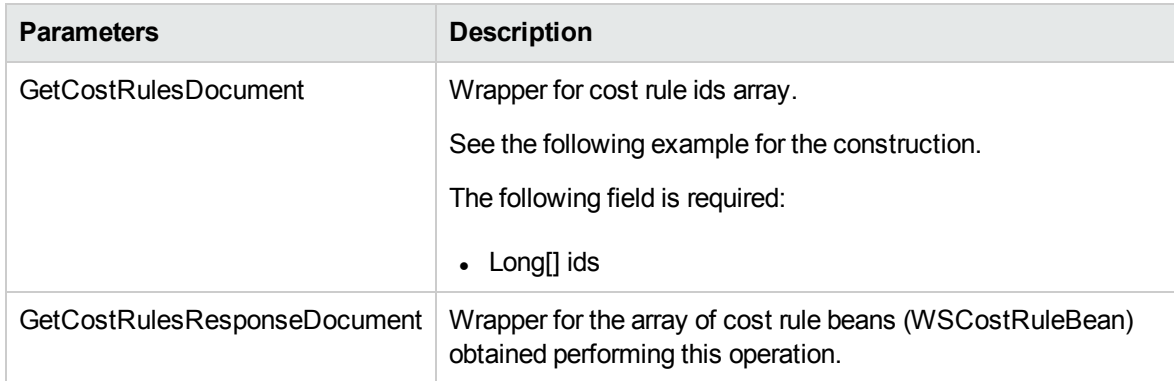

### Java Examples

Example: Read cost rules for a given set of IDs.

```
CostRule[] getCostRules(long[] ids) throws Exception {
    FinanceServiceStub FM = new FinanceServiceStub(ctx, WSURL);
   GetCostRulesDocument getCostRulesDoc =
GetCostRulesDocument.Factory.newInstance();
getCostRulesDoc.addNewGetCostRules().setCostRuleIdArray(ids);
    GetCostRulesResponseDocument response =
FM.getCostRules(getCostRulesDoc);
   return
response.getGetCostRulesResponse().getCostRuleArray();
   }
```
## Errors and Exceptions

When an error occurs on this operation, you will see a description of the root cause in the log or in the response message.

The server log file content is similar to the following:

```
Exception in thread "main" org.apache.axis2.AxisFault:
<exception:exceptionDetails
xmlns:exception="http://www.mercury.com/ppm/ws/exception">
<exception:detail>[root cause description] </exception:detail>
</exception:exceptionDetails>
```
## Root Cause Descriptions

Possible root cause descriptions:

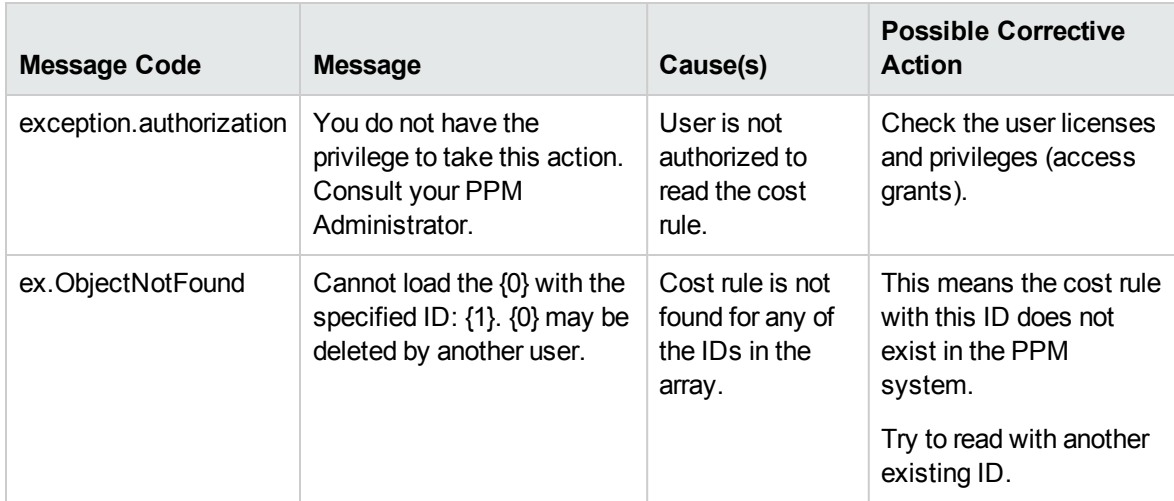

## deleteCostRules

#### Purpose

Deletes the cost rules for a given set of cost rule IDs.

## Function

Deletes the given cost rules. If a rule is not found for a given ID it is silently ignored. The default rule cannot be deleted, and attempts to delete it are ignored.

After the cost rule is deleted, the costs related with this cost rule will be recalculated for all entities in the system. This operation is not performed in the "frozen" state. This is done asynchronously by the Cost Rate Rule Update service.

## Related Information

["getCostRules"](#page-78-0) on page 79 reads a collection of cost rules.

#### Input

An object with an array of cost rule IDs.

#### Return

None

### Java Interface

deleteCostRules (DeleteCostRulesDocument in)

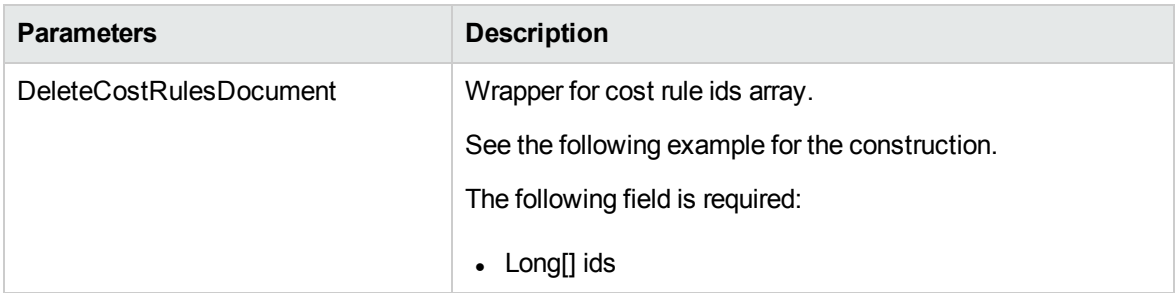

### Java Examples

Example: delete a set of cost rules.

```
void deleteCostRules(long[] ids) throws Exception {
    FinanceServiceStub FM = new FinanceServiceStub(ctx, WSURL);
    DeleteCostRulesDocument deleteCostRulesDoc =
DeleteCostRulesDocument.Factory.newInstance();
deleteCostRulesDoc.addNewDeleteCostRules().setCostRuleIdArray(i
ds);
   FM.deleteCostRules(deleteCostRulesDoc);
    }
```
## Errors and Exceptions

When an error occurs on this operation, you will see a description of the root cause in the log or in the response message.

The server log file content is similar to the following:

```
Exception in thread "main" org.apache.axis2.AxisFault:
<exception:exceptionDetails
xmlns:exception="http://www.mercury.com/ppm/ws/exception">
<exception:detail>[root cause description] </exception:detail>
</exception:exceptionDetails>
```
## Root Cause Descriptions

Possible root cause descriptions:

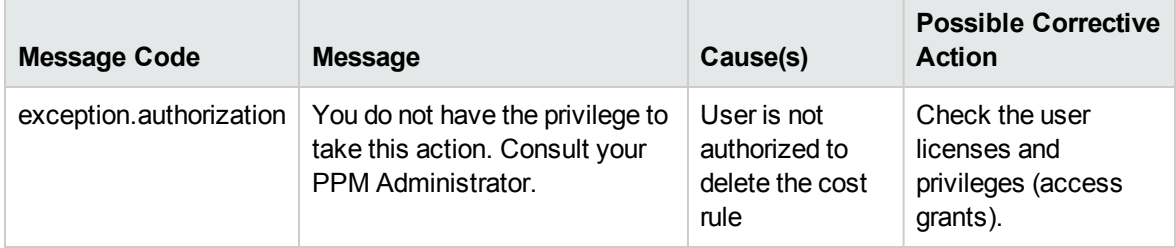

**Note:** If the ID you provide to delete a cost rule is not found, the operation is silently ignored, and no exception is thrown.

## searchCostRules

#### Purpose

Searches all the existing cost rules in the system that satisfy the search criteria provided.

### Function

For a given search criteria, this operation gets all the cost rules satisfying the criteria. The criteria include the effective dates and the cost rate for the cost rules.

#### Limitations

The maximum number of results cannot exceed 1,000.

## Related Information

["getCostRules"](#page-78-0) on page 79 gets all the cost rules for a given set of IDs.

### Input

["CostRuleSearchFilter"](#page-70-0) on page 71

### Return

An object with an array of ["WSCostRuleBean"](#page-65-0) on page 66 corresponding to the given search filter.

## Java Interface

SearchCostRulesResponseDocument searchCostRules (SearchCostRulesDocument in)

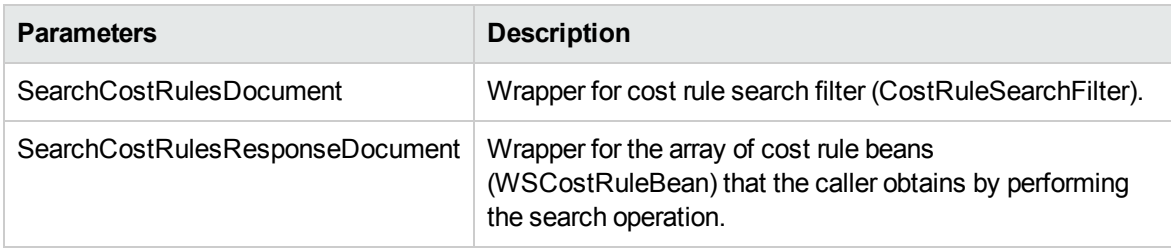

## Java Examples

Example: Search cost rules for a given set of IDs.

```
CostRule[] searchAllCostRules() throws Exception {
    FinanceServiceStub FM = new FinanceServiceStub(ctx, WSURL);
   SearchCostRulesDocument searchCostRulesDoc =
SearchCostRulesDocument.Factory.newInstance();
    searchCostRulesDoc.addNewSearchCostRules().addNewFilter();
// empty filter finds ALL rules
   SearchCostRulesResponse searchResponse =
FM.searchCostRules(searchCostRulesDoc).getSearchCostRulesRespon
se();
    return searchResponse.getCostRuleArray();
    }
```
### Errors and Exceptions

When an error occurs on this operation, you will see a description of the root cause in the log or in the response message.

The server log file content is similar to the following:

```
Exception in thread "main" org.apache.axis2.AxisFault:
<exception:exceptionDetails xmlns:exception="http://
www.mercury.com/ppm/ws/exception">
<exception:detail>[root cause description] </exception:detail>
```
</exception:exceptionDetails>

## Root Cause Descriptions

Possible root cause descriptions:

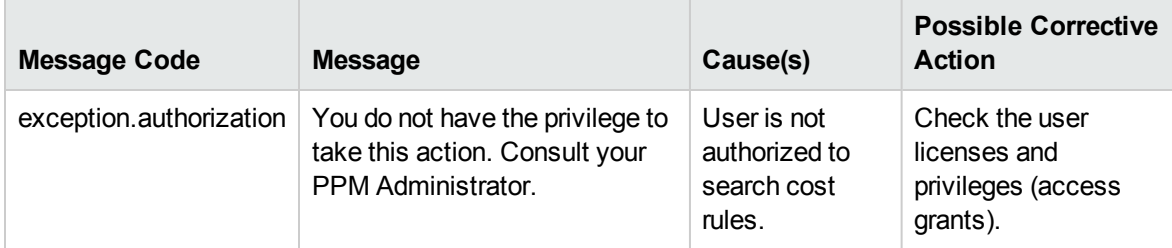

## <span id="page-84-0"></span>[getCostFactors](#page-86-0)

### Purpose

Gets the cost factors that are in PPM Center.

### Function

Gets the cost factors defined in the system. Cost factors are returned in a list with the most significant factor first and the least significant factor last. For more information about the significance of cost factors, refer to the *HP Financial Management User's Guide.*

## Limitations

None

## Related Information

"setCostFactors" on page 87 sets the cost factors in PPM Center.

#### Input

None

### Return

An object with an array of ["WSCostFactorBean"](#page-69-0) on page 70.

## Java Interface

GetCostRulesResponseDocument getCostRules (GetCostRulesDocument in)

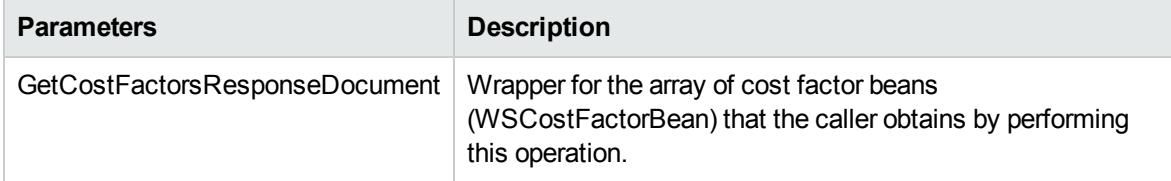

## Java Examples

Example: Read the cost factors that are in PPM Center.

```
CostFactor[] getCostFactors() throws Exception {
    FinanceServiceStub FM = new FinanceServiceStub(ctx, WSURL);
    GetCostFactorsDocument getCostFactorsDoc =
GetCostFactorsDocument.Factory.newInstance();
               getCostFactorsDoc.addNewGetCostFactors();
    GetCostFactorsResponseDocument response =
FM.getCostFactors(getCostFactorsDoc);
   return
response.getGetCostFactorsResponse().getCostFactorArray();
    }
```
## Errors and Exceptions

When an error occurs on this operation, you will see a description of the root cause in the log or in the response message.

The server log file content is similar to the following:

```
Exception in thread "main" org.apache.axis2.AxisFault:
<exception:exceptionDetails
xmlns:exception="http://www.mercury.com/ppm/ws/exception">
<exception:detail>[root cause description] </exception:detail>
</exception:exceptionDetails>
```
## Root Cause Descriptions

Possible root cause descriptions:

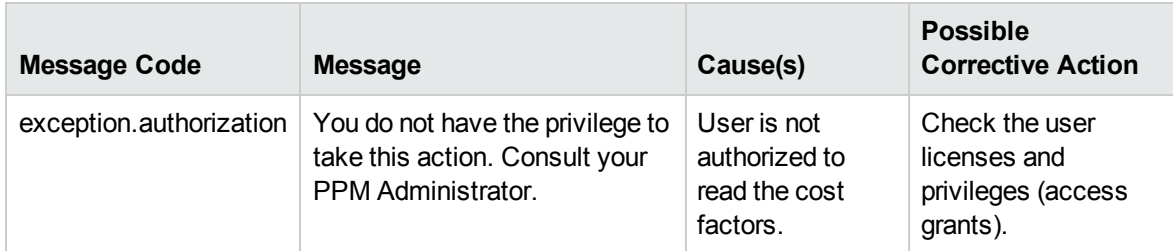

## <span id="page-86-0"></span>[setCostFactors](#page-84-0)

### Purpose

Sets the cost factors in PPM Center to be used by cost rules.

## Function

Sets the cost factors for the system. The precedence of cost factors is determined by their ordering in the list, the most significant cost factor is the first element in the list and the least significant factor is the last.

**Caution:** Setting of cost factors does not mean adding cost factors to an already existing list. This operation removes the existing list of cost factors and creates an entirely new list.

Changing the order of cost factors necessitates that costs be recalculated for all entities in the system that are not in a "frozen" state. This is done asynchronously by the Cost Rate Rule Update service. Costs do not need to be recalculated when cost factors are added or deleted. Adding new cost factors does not affect costing because no rule in the system has a value for the new factor. If a rule is created with a non-null value for the new factor, a CostRuleUpdate is created for it by PPM Center automatically. Deleting cost factors also does not require cost recalculation because only unused cost factors may be removed.

## Related Information

"getCostFactors" on page 85 gets the cost factors in PPM Center.

#### Input

An object with an array of ["WSCostFactorBean"](#page-69-0) on page 70.

### **Return**

None

### Java Interface

SetCostFactorsResponseDocument setCostFactors(SetCostFactorsDocument in)

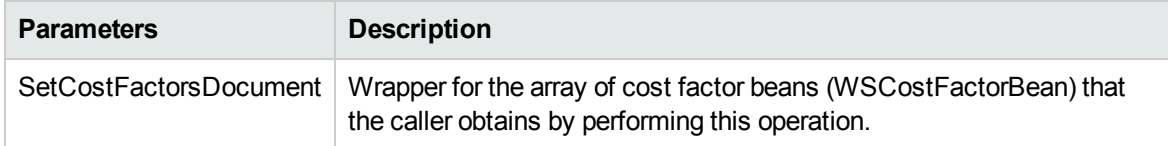

### Java Examples

Example: Set the cost factors in PPM Center.

```
CostFactor[] setCostFactors() throws Exception {
    SetCostFactorsDocument setCostFactorsDoc =
SetCostFactorsDocument.Factory.newInstance();
    SetCostFactors setCostFactors =
setCostFactorsDoc.addNewSetCostFactors();
   List newFactors = shuffleCostFactors();
    populate(setCostFactors, newFactors);
    if (VERBOSE) print(setCostFactors);
    FM.setCostFactors(setCostFactorsDoc);
   }
   List shuffleCostFactors() {
   List factors = new ArrayList();
   Random r = new Random();
   for (int i = 0; i < COST_FACTORS.length; i++) {
    if (r.nextFloat() > .2) { // more likeley to keep it then
not
   factors.add(COST_FACTORS[i]);
    }
    }
   Collections.shuffle(factors);
    return factors;
    }
   void populate(SetCostFactors setCostFactors, List factors)
{
   for (int i = 0; i < factors.size(); i++ ) {
   CostFactor f = setCostFactors.addNewCostFactor();
    f.setFactor((String) factors.get(i));
    f.setSortOrder(BigInteger.valueOf(i));
    }
    }
```
## Errors and Exceptions

When an error occurs on this operation, you will see a description of the root cause in the log or in the response message.

Exception in thread "main" org.apache.axis2.AxisFault: <exception:exceptionDetails xmlns:exception="http:// www.mercury.com/ppm/ws/exception"> <exception:detail>[root cause description] </exception:detail>

```
</exception:exceptionDetails>
```
## Root Cause Descriptions

Possible root cause descriptions:

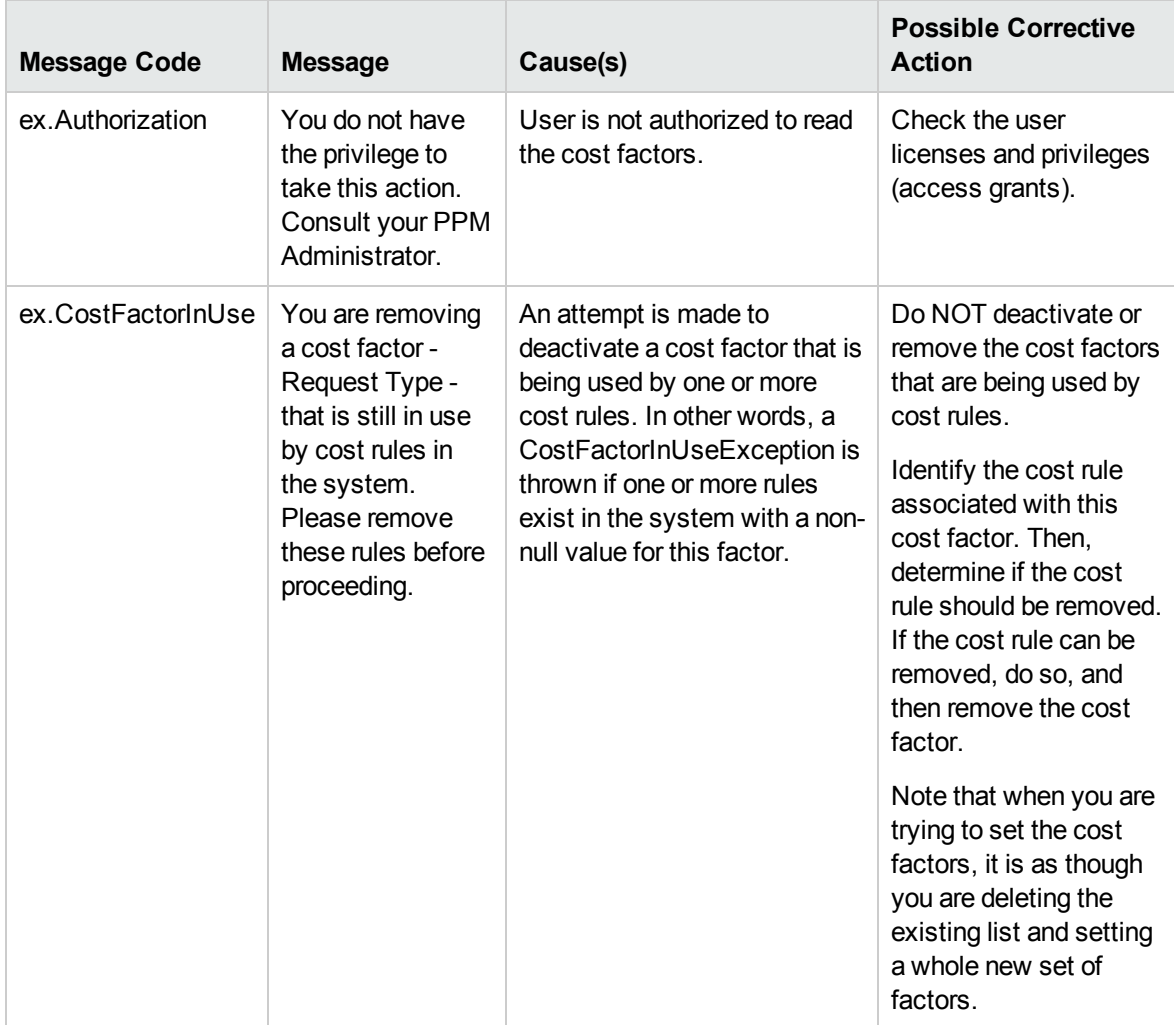

# Chapter 3: HP Financial Management (Finance Data) Web Services

- **.** ["Overview"](#page-89-0) below
- ["References"](#page-89-1) below
- "Data [Types"](#page-90-0) on the next page
- <span id="page-89-0"></span>• ["Operations"](#page-103-0) on page 104

## **Overview**

HP Financial Management Web services for finance data provides interfaces for accessing and updating finance data in PPM Center. These include operations for modifying cost rules, cost factors, financial summaries, and financial data. For more information about general HP Financial Management terms and concepts, see the *HP Financial Management User's Guide.*

**Note:** Financial summary Web services does not update the Financial summary forecast/actual lines if the lines are set to synchronize with a staffing profile.

# <span id="page-89-1"></span>References

Data types definition:

webservice\_toolkit\java\conf\xsd\**Finance.xsd**

#### Operations definition:

webservice\_toolkit\java\conf\wsdl\**FinanceService.wsdl**

Java sample code:

- <sup>l</sup> webservice\_toolkit\java\client\src\examples\fm\**FinanceServiceClient.java**
- <sup>l</sup> webservice\_toolkit\java\client\src\examples\fm\**FinancialSummaryClient.java**
- webservice toolkit\java\client\src\examples\fm\FinancialDataClient.java

.NET sample code:

- webservice toolkit\MicrosoftDotNet\FinancialDataTest
- <span id="page-90-0"></span>• webservice\_toolkit\MicrosoftDotNet\FinancialSummaryTest

# Data Types

HP Financial Management Web services for finance includes the following data types:

- <sup>l</sup> ["FinancialSummaryInfo"](#page-90-1) below
- ["FinancialDataInfo"](#page-91-0) on the next page
- <sup>l</sup> ["FinancialSummarySnapshotInfo"](#page-92-0) on page 93
- ["SnapshotInfo"](#page-93-0) on page 94
- <sup>l</sup> ["UserDataInfo"](#page-94-0) on page 95
- ["ApprovedBudgetInfo"](#page-95-0) on page 96
- <sup>l</sup> ["ForecastActualInfo"](#page-96-0) on page 97
- ["BenefitInfo"](#page-97-0) on page 98
- <sup>l</sup> ["FinancialLineCellInfo"](#page-98-0) on page 99
- <sup>l</sup> ["CostPeriodSumCellInfo"](#page-98-1) on page 99
- <sup>l</sup> ["BenefitPeriodSumCellInfo"](#page-101-0) on page 102
- ["ParentInfo"](#page-101-1) on page 102
- <sup>l</sup> ["FinancialDataParentInfo"](#page-102-0) on page 103
- <sup>l</sup> ["PeriodInfo"](#page-102-1) on page 103

.

<span id="page-90-1"></span>• ["AccessListInfo"](#page-103-1) on page 104

## FinancialSummaryInfo

This type defines the financial summary.

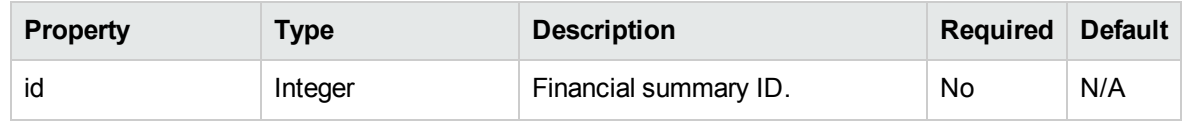

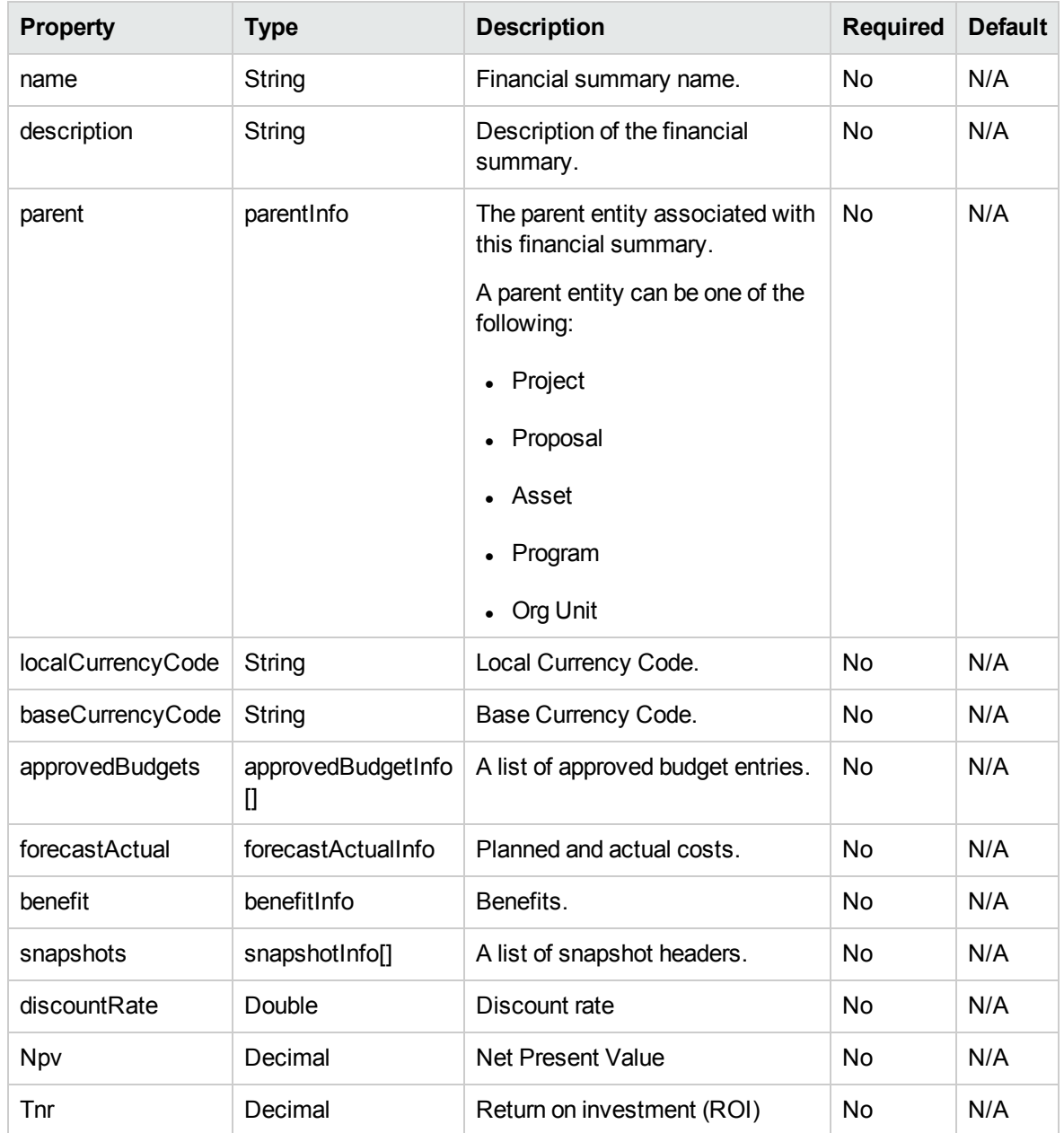

## <span id="page-91-0"></span>FinancialDataInfo

This type defines the financial data.

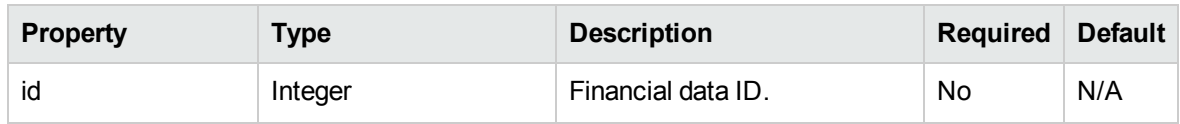

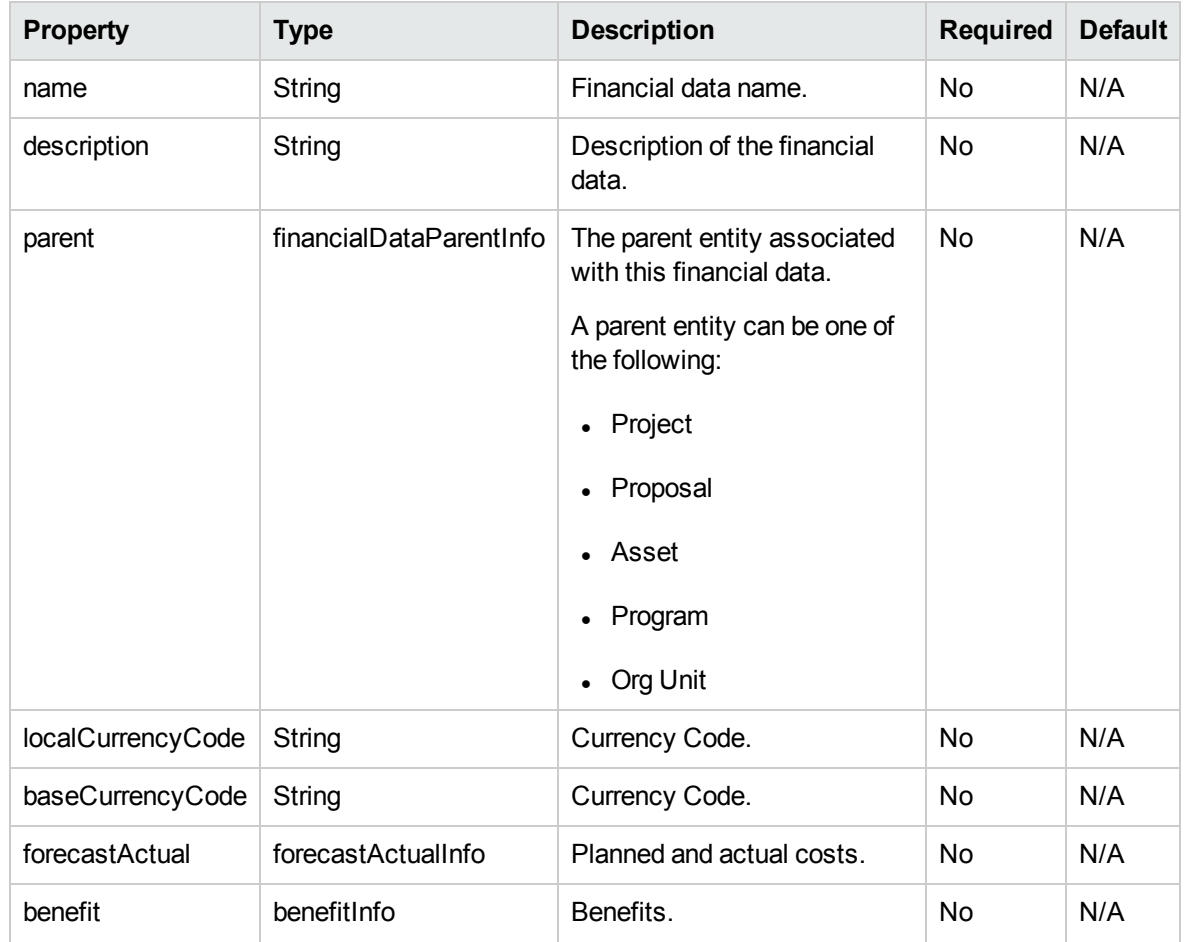

# <span id="page-92-0"></span>FinancialSummarySnapshotInfo

This type defines the financial summary snapshot.

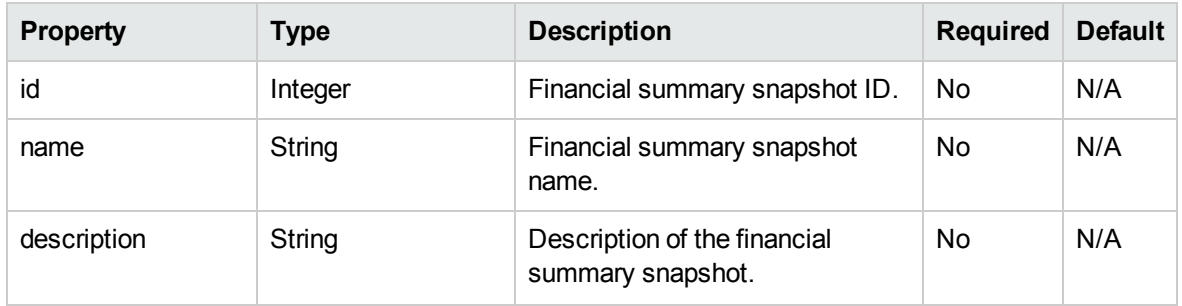

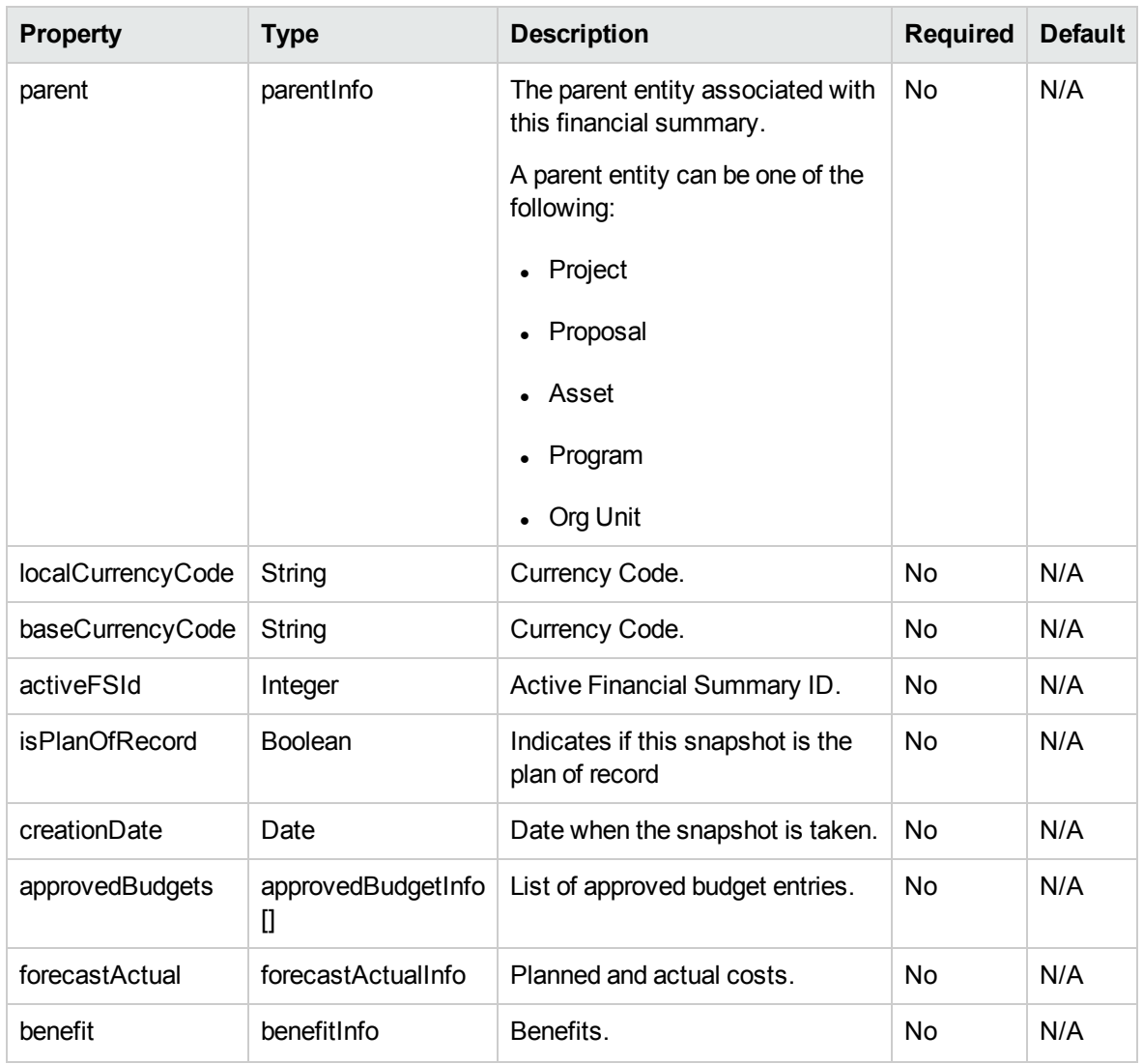

## <span id="page-93-0"></span>SnapshotInfo

This type defines the financial summary snapshot.

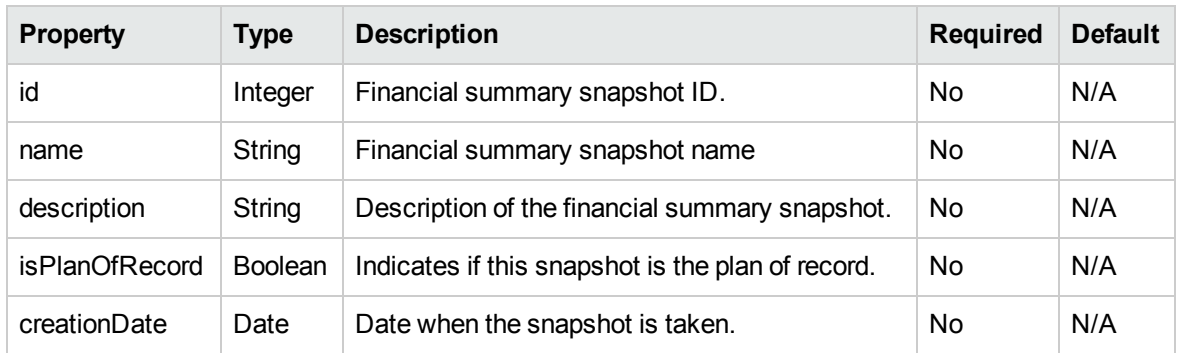

## <span id="page-94-0"></span>UserDataInfo

This type defines the user data type.

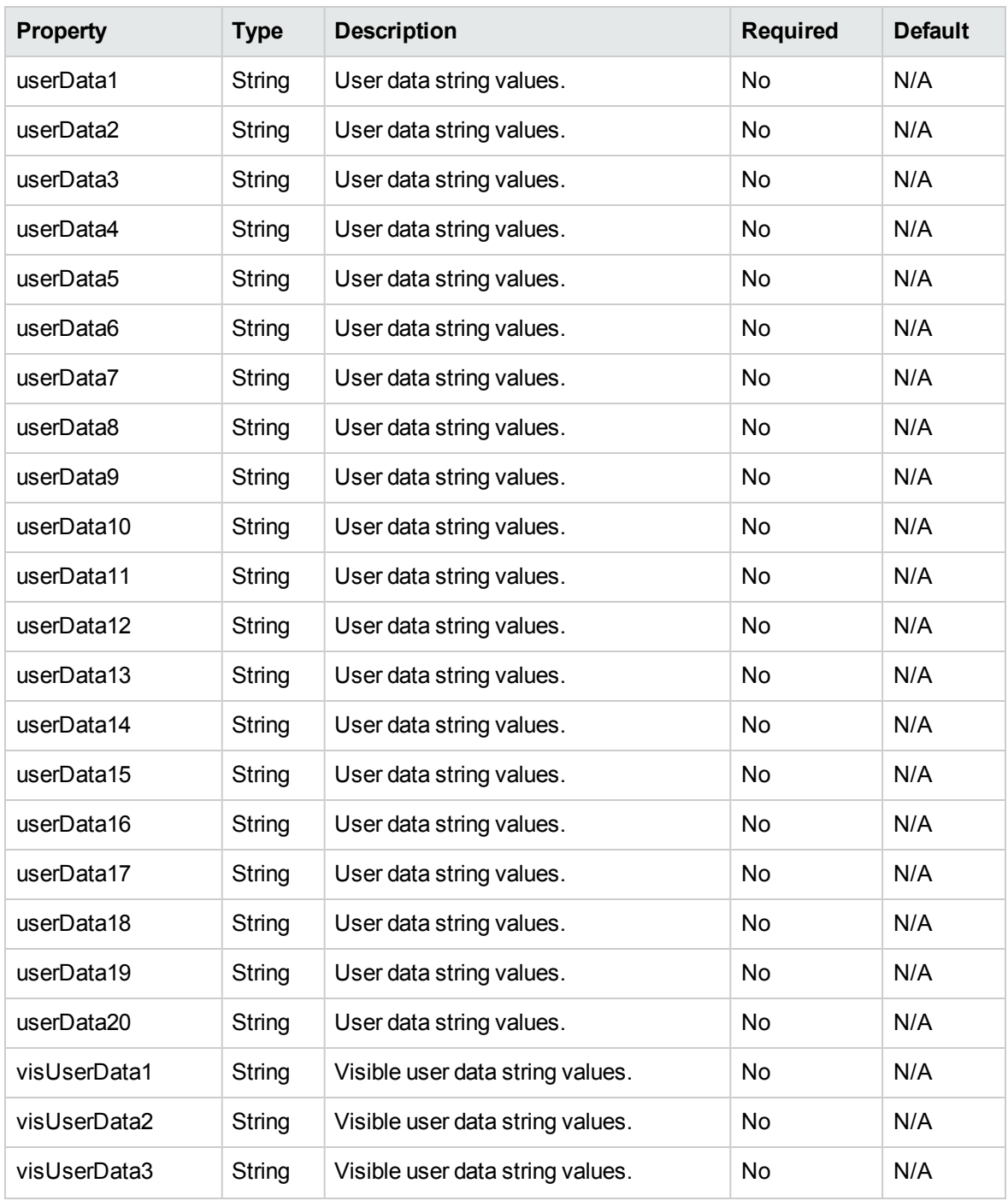

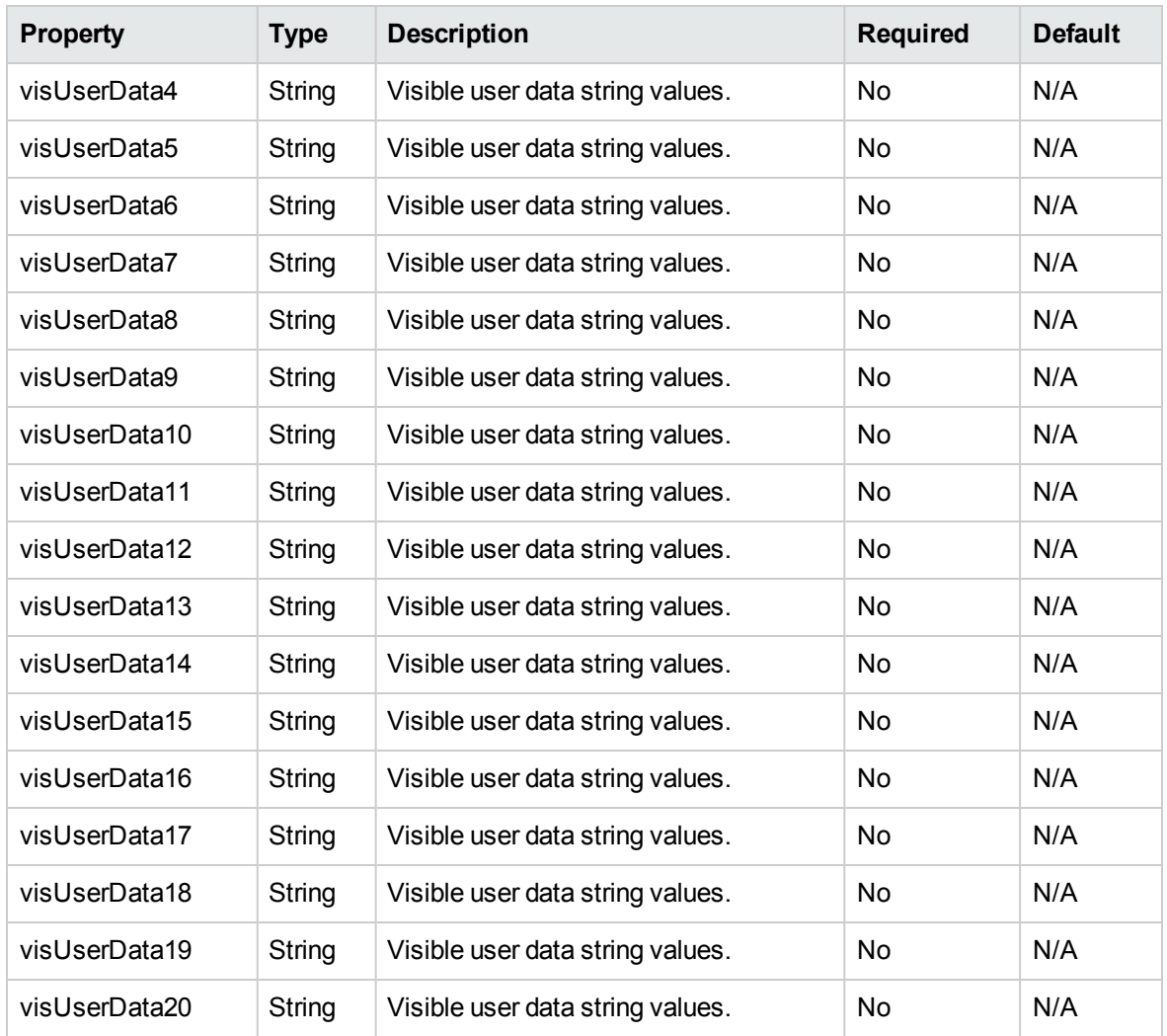

## <span id="page-95-0"></span>ApprovedBudgetInfo

This type defines the approved budget:

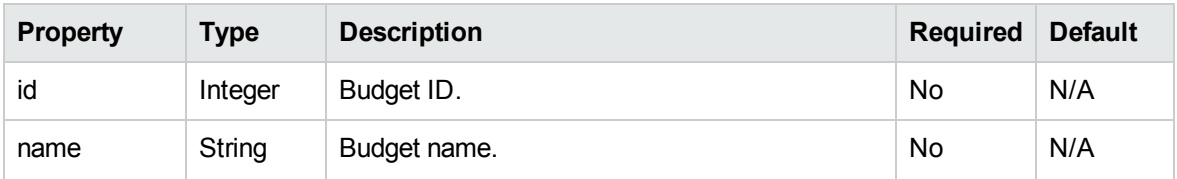

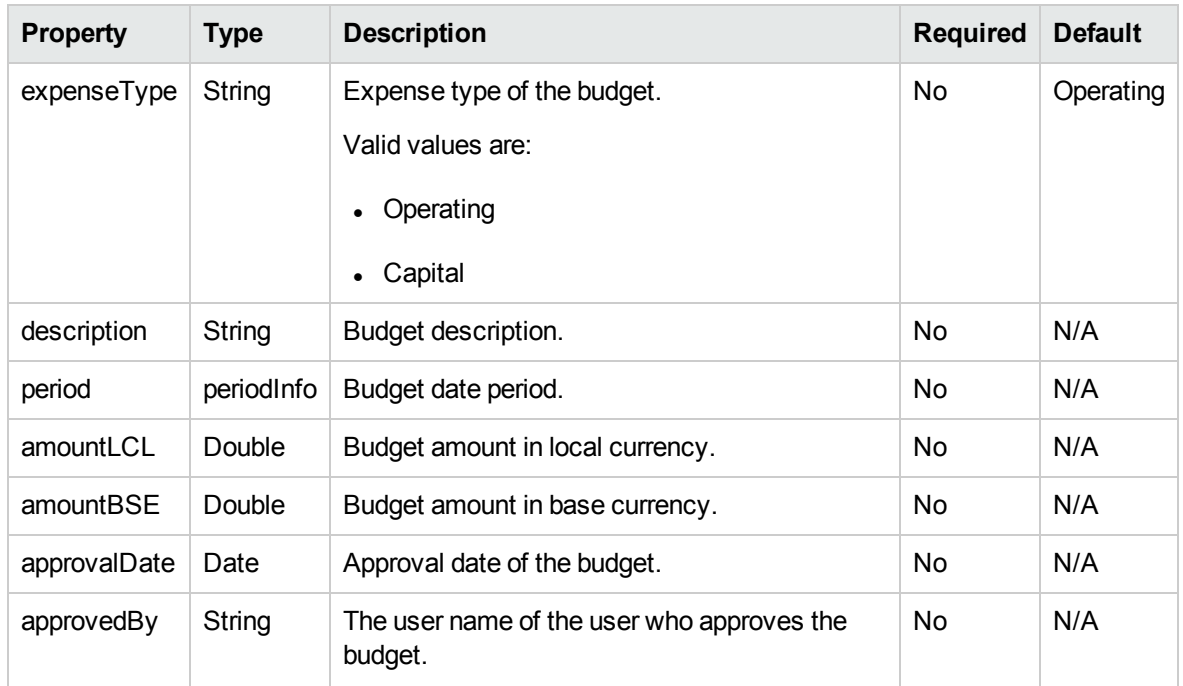

## <span id="page-96-0"></span>ForecastActualInfo

Thistype defines the forecast actual.

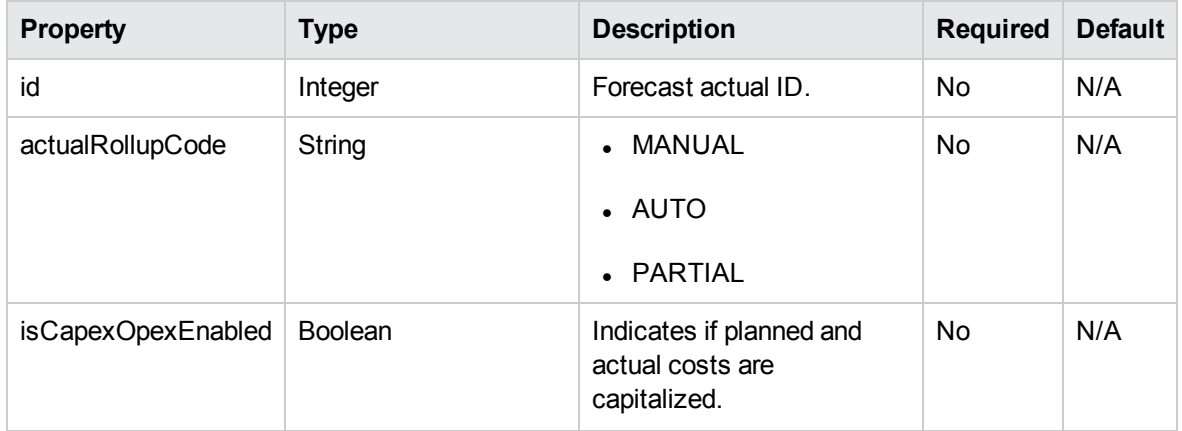

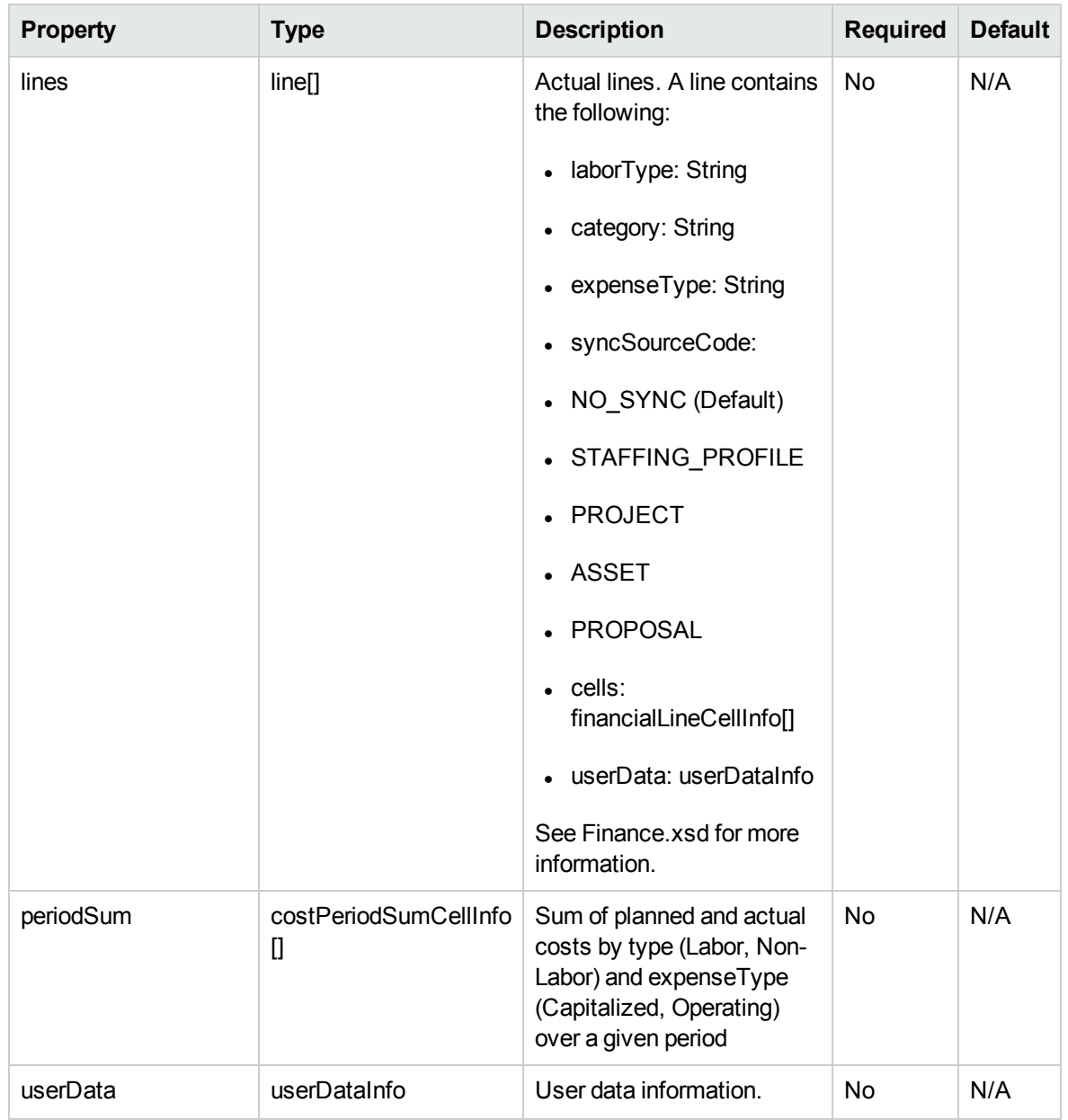

## <span id="page-97-0"></span>BenefitInfo

This type defines the financial benefit.

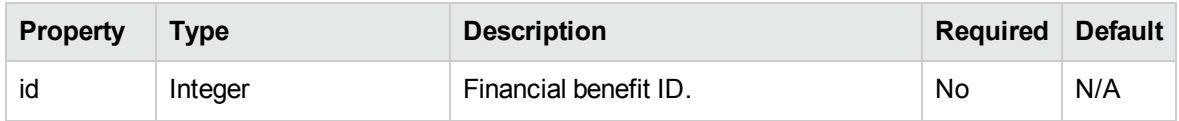

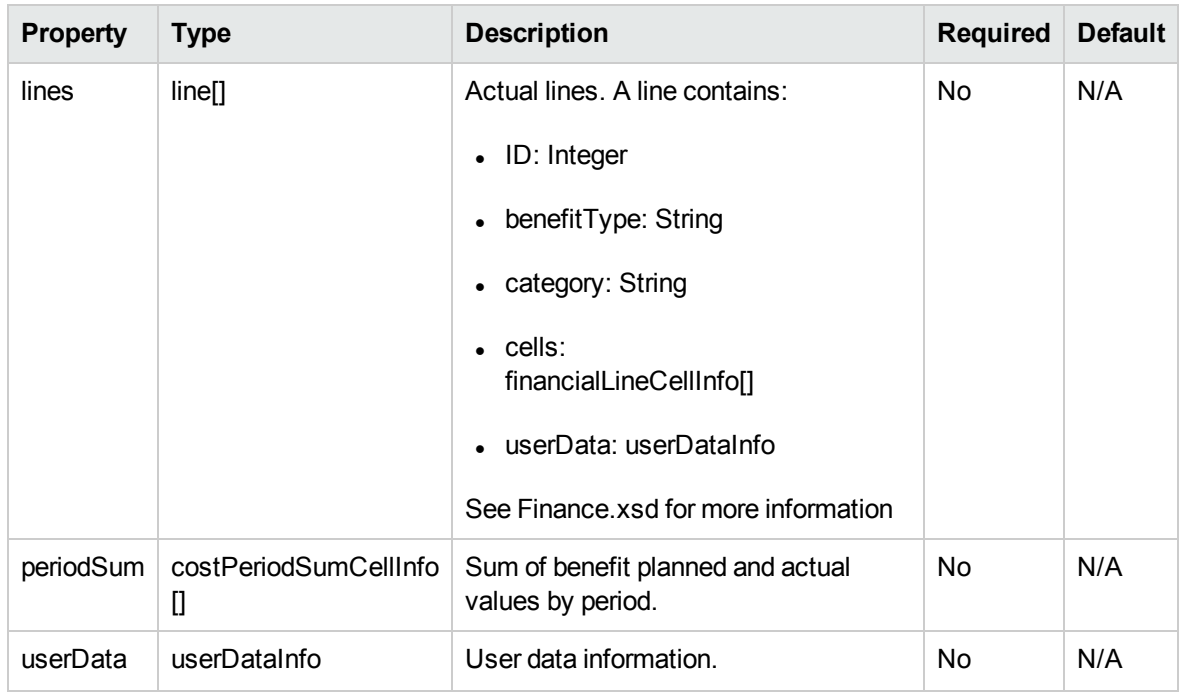

## <span id="page-98-0"></span>FinancialLineCellInfo

This type defines financial benefit or actual cells:

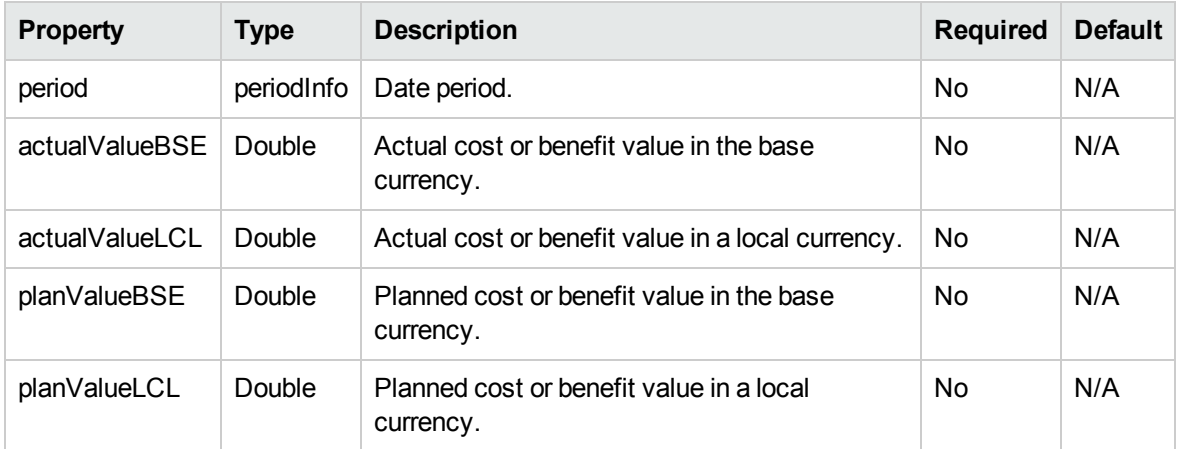

## <span id="page-98-1"></span>CostPeriodSumCellInfo

This type defines total planned and actual costs for a given period summed by type (labor, non-Labor) and expenseType (capitalized, operating) in the base currency and the local currency.

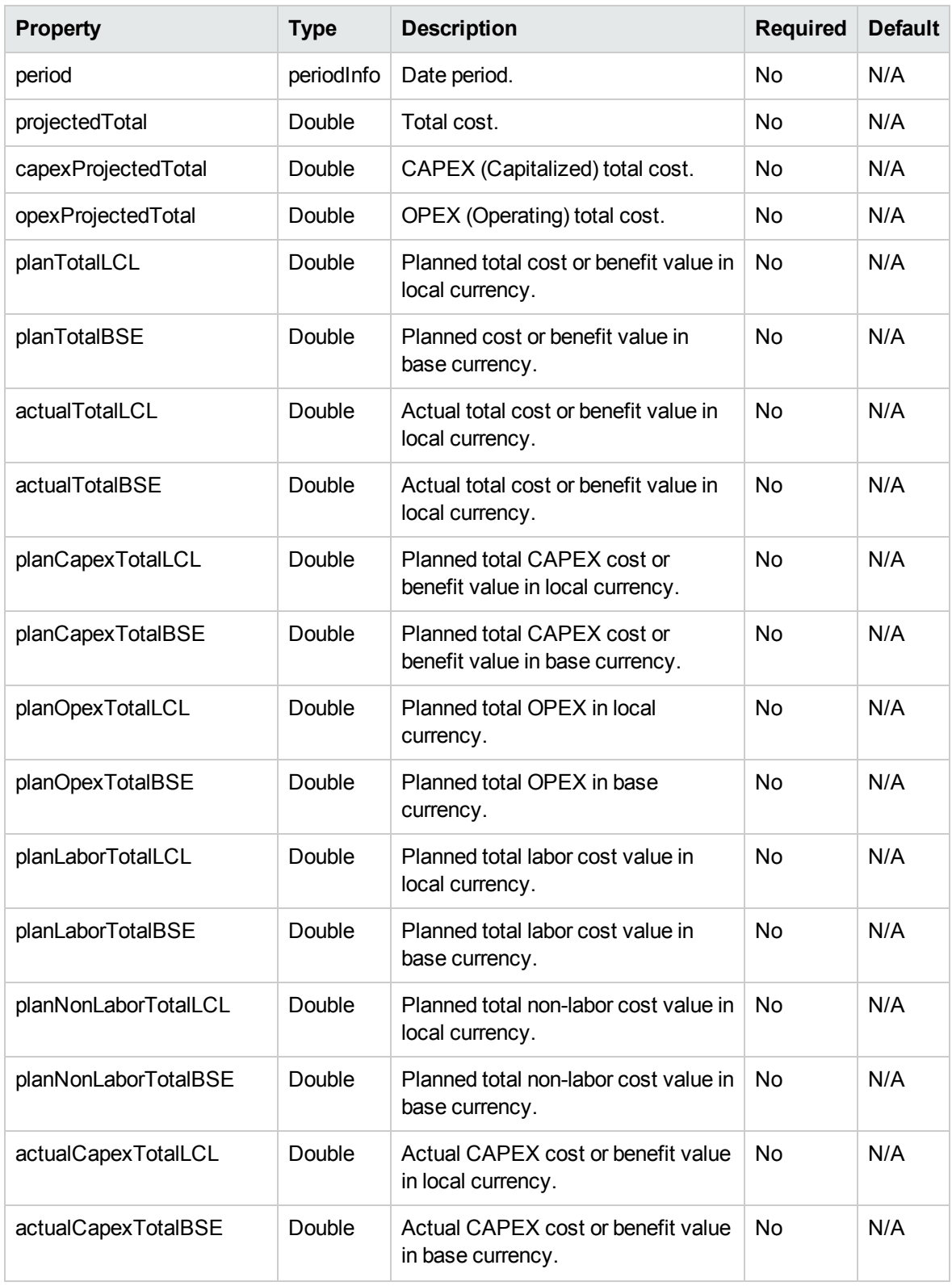

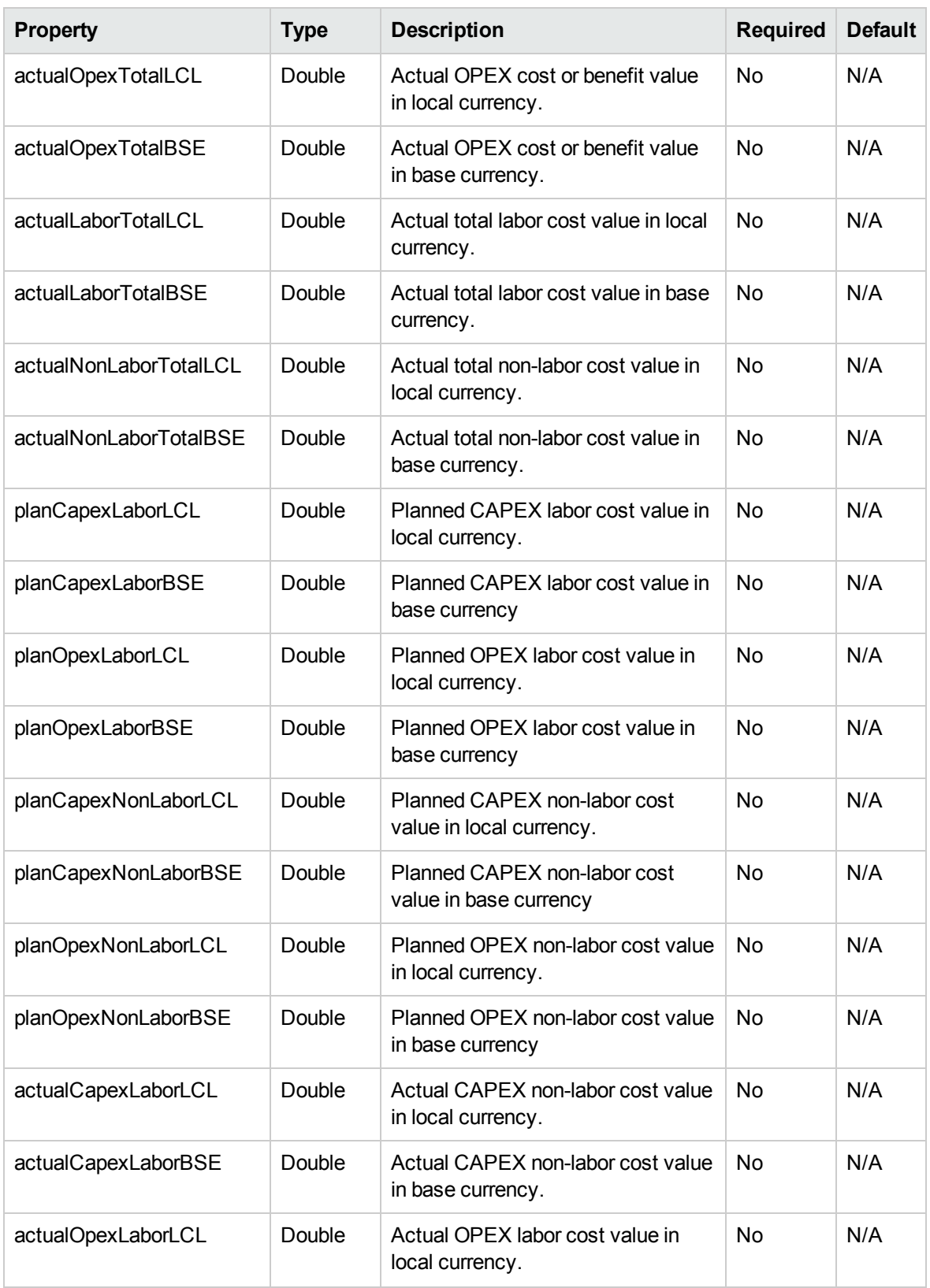

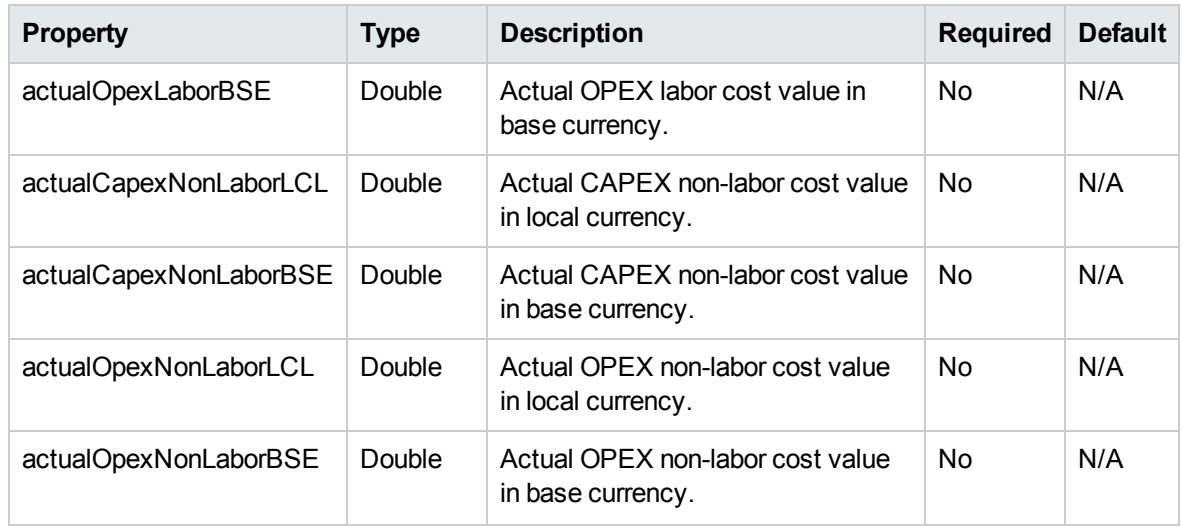

## <span id="page-101-0"></span>BenefitPeriodSumCellInfo

This type defines the benefit period summary cell.

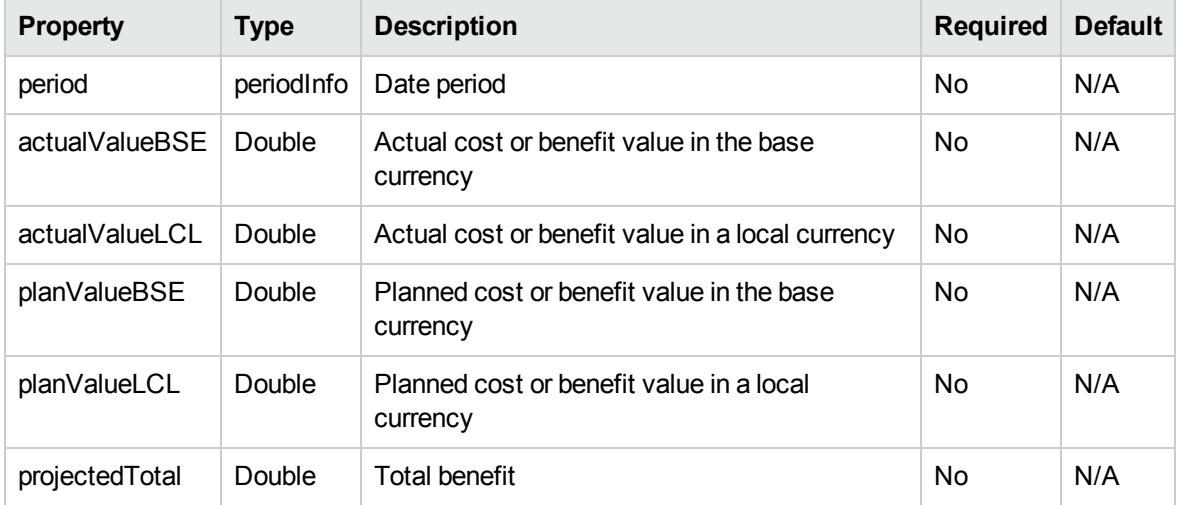

## <span id="page-101-1"></span>ParentInfo

This type is used by the parent reference.

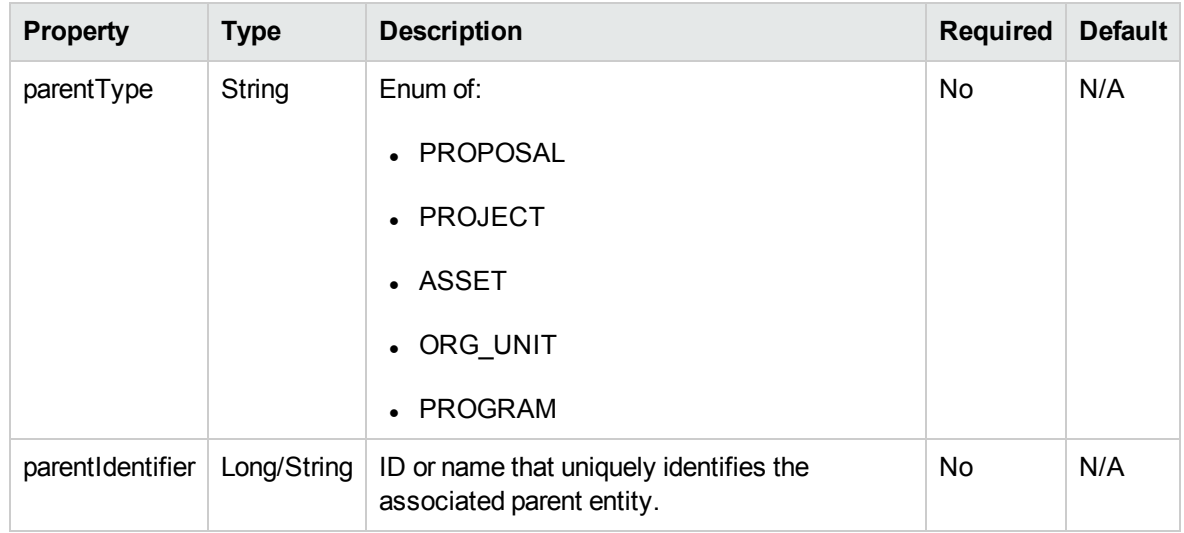

## <span id="page-102-0"></span>FinancialDataParentInfo

This type is used by the parent reference for financial data.

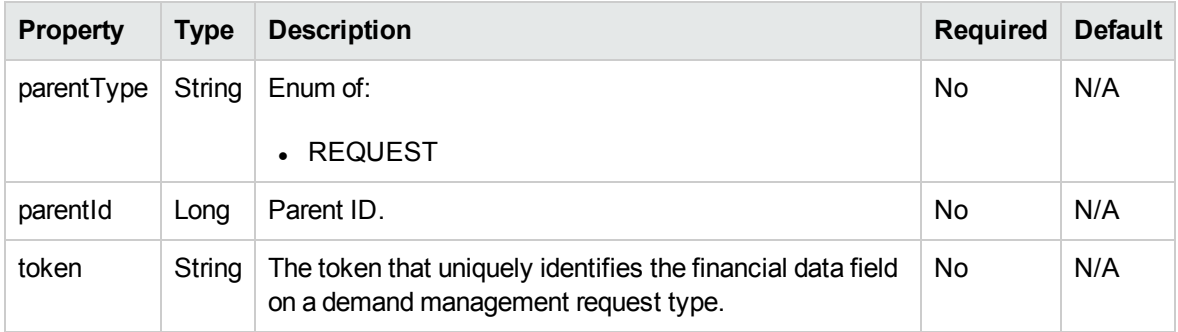

## <span id="page-102-1"></span>PeriodInfo

This type defines the period.

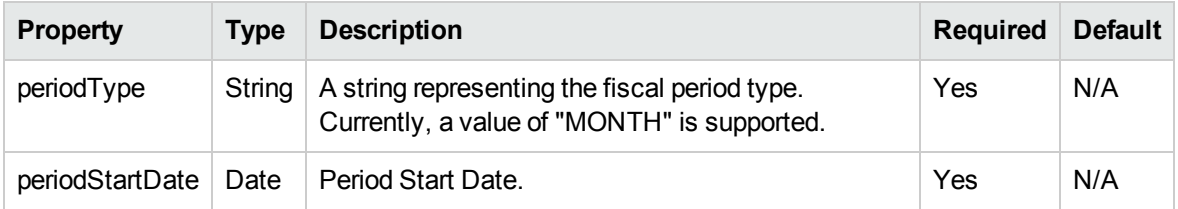

## <span id="page-103-1"></span>AccessListInfo

This type defines the access list.

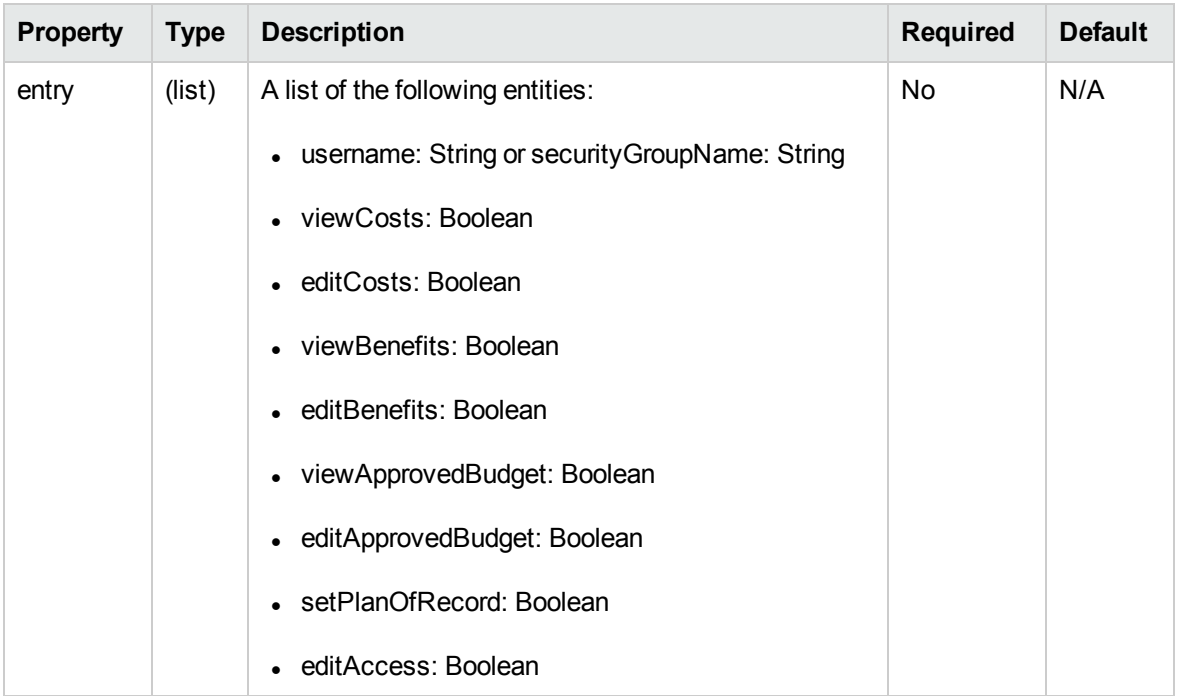

# <span id="page-103-0"></span>**[Operations](#page-104-0)**

The following operations are included in HP Financial Management Web services for finance data:

- <sup>l</sup> "readFinancialSummary" on the next page
- <sup>l</sup> ["readFinancialSummarySnapshot"](#page-105-0) on page 106
- <sup>l</sup> ["updateFinancialSummary"](#page-106-0) on page 107
- <sup>l</sup> ["createFinancialSummarySnapshot"](#page-107-0) on page 108
- ["readFinancialSummaryACL"](#page-107-1) on page 108
- ["updateFinancialSummaryACL"](#page-108-0) on page 109
- ["readFinancialData"](#page-109-0) on page 110
- <sup>l</sup> ["updateFinancialData"](#page-110-0) on page 111
- ["createFinancialData"](#page-111-0) on page 112
- ["readFinancialDataACL"](#page-111-1) on page 112
- <span id="page-104-0"></span><sup>l</sup> ["updateFinancialDataACL"](#page-112-0) on page 113

## readFinancialSummary

#### Purpose

This operation reads a financial summary.

## Related Information

Data Type: ["ParentInfo"](#page-101-1) on page 102, ["FinancialSummaryInfo"](#page-90-1) on page 91

#### Input

This operation requires the following input:

- financialSummaryParent: ParentInfo, with the following required information:
	- n parentType
	- **n** parentIdentifier

#### Return

#### ["FinancialSummaryInfo"](#page-90-1) on page 91

A financial summary will be returned if this operation is successful.

## Java Examples

#### See webservice\_toolkit:

java\client\src\examples\fm\FinancialSummaryClient.java

```
readFinancialSummary ()
```

```
ReadFinancialSummaryDocument requestDoc =
ReadFinancialSummaryDocument.Factory.newInstance();
ReadFinancialSummary fs =
requestDoc.addNewReadFinancialSummary();
```
Web Services Programmer's Guide Chapter 3: HP Financial Management (Finance Data) Web Services

```
// Set up parent information.
ParentInfo parent =
populateParentInfo(fs.addNewFinancialSummaryParent(),
parentType, parentId);
// Read the financial summary.
FinanceServiceStub stub = new FinanceServiceStub(context,
serviceURL);
ReadFinancialSummaryResponseDocument responseDoc =
stub.readFinancialSummary(requestDoc);
ReadFinancialSummaryResponse response =
responseDoc.getReadFinancialSummaryResponse();
return response.getFinancialSummary();
ParentInfo populateParentInfo (ParentInfo parentInfo, String
parentType, Long parentId)
{
    ParentInfo.ParentType.Enum parentTypeEnum =
ParentInfo.ParentType.Enum.forString(parentType);
    parentInfo.setParentType(parentTypeEnum);
    ParentIdentifier identifier =
ParentIdentifier.Factory.newInstance();
    identifier.setId(new BigInteger(parentId.toString()));
    parentInfo.setParentIdentifier(identifier);
   return parentInfo;
}
```
## <span id="page-105-0"></span>readFinancialSummarySnapshot

### Purpose

This operation reads a financial summary snapshot.

## Related Information

Data type: ["ParentInfo"](#page-101-1) on page 102

#### Input

This operation requires the following inputs:

- financialSummaryParent: ParentInfo, with the following required information:
	- n parentType
	- **n** parentIdentifier
- planOfRecord: Boolean
	- creationDate: Date

### Return

["FinancialSummarySnapshotInfo"](#page-92-0) on page 93

## Java Examples

See webservice\_toolkit:

```
java\client\src\examples\fm\FinancialSummaryClient.java
readSnapshot ()
```
## <span id="page-106-0"></span>updateFinancialSummary

### Purpose

This operation updates an existing financial summary.

## Related Information

Operation: ["readFinancialSummary"](#page-104-0) on page 105

#### Input

This operation requires the following input:

• financialSummary: ["FinancialSummaryInfo"](#page-90-1) on page 91

### Return

If the operation is successful, nothing will be returned to the client.

## Java Examples

See webservice\_toolkit: java\client\src\examples\fm\**FinancialSummaryClient.java** updateFinancialSummary ()

## <span id="page-107-0"></span>createFinancialSummarySnapshot

## Purpose

This operation creates a financial summary snapshot.

### Input

This operation requires the following inputs:

- financialSummaryParent: parentInfo (required)
- snapshot: snapshotInfo

#### Return

If the operation is successful, nothing will be returned to the client.

## Java Examples

See webservice\_toolkit:

java\client\src\examples\fm\**FinancialSummaryClient.java**

<span id="page-107-1"></span>createSnapshot ()

## readFinancialSummaryACL

### Purpose

This operation reads a financial summary access control list (ACL).
### Related Information

Operation: ["readFinancialSummary"](#page-104-0) on page 105

#### Input

This operation requires the following input:

• financialSummaryParent: ["ParentInfo"](#page-101-0) on page 102

#### Return

["AccessListInfo"](#page-103-0) on page 104

### Java Examples

See webservice\_toolkit: java\client\src\examples\fm\**FinancialSummaryClient.java**

readACL()

```
ReadFinancialSummaryACLDocument requestDoc =
ReadFinancialSummaryACLDocument.Factory.newInstance();
ReadFinancialSummaryACL root =
requestDoc.addNewReadFinancialSummaryACL();
```

```
ParentInfo parent =
populateParentInfo(root.addNewFinancialSummaryParent(),
parentType, parentId);
```

```
FinanceServiceStub stub = new FinanceServiceStub(context,
serviceURL);
ReadFinancialSummaryACLResponseDocument responseDoc =
stub.readFinancialSummaryACL(requestDoc);
ReadFinancialSummaryACLResponse response =
responseDoc.getReadFinancialSummaryACLResponse();
```

```
return response.getAccessList();
```
## updateFinancialSummaryACL

#### Purpose

This operation updates a financial summary ACL.

#### Input

This operation requires the following input:

- financialSummaryParent: ["ParentInfo"](#page-101-0) on page 102
- accessList: ["AccessListInfo"](#page-103-0) on page 104

### Return

If the operation is successful, nothing will be returned to the client.

#### Java Examples

#### See webservice\_toolkit:

java\client\src\examples\fm\**FinancialSummaryClient.java** updateACL()

### <span id="page-109-0"></span>readFinancialData

#### Purpose

This operation reads financial data.

#### Input

This operation requires the following input:

• financialDataParent: ["FinancialDataParentInfo"](#page-102-0) on page 103

#### Return

Data as defined in ["FinancialDataInfo"](#page-91-0) on page 92.

#### Java Examples

See webservice\_toolkit:

java\client\src\examples\fm\**FinancialDataClient.java**

readFinancialData ()

## <span id="page-110-0"></span>updateFinancialData

### Purpose

This operation updates financial data.

### Related Information

Operation: ["readFinancialData"](#page-109-0) on the previous page

#### Input

This operation requires the following input:

• financialData: ["FinancialDataInfo"](#page-91-0) on page 92

### Return

If the operation is successful, nothing will be returned to the client.

### Java Examples

#### See webservice\_toolkit:

```
java\client\src\examples\fm\FinancialDataClient.java
```
#### updateFinancialData ()

```
// Modify the financial summary name and description.
fd.setName("Toolkit Financial Data");
fd.setDescription(makeUnique("Last Modified: "));
// Set the local currency.
fd.setLocalCurrencyCode("USD");
// Create or update benefits.
BenefitInfo benefit = null;
BenefitInfo.Lines benefitLines = fd.getBenefit().getLines();
if (isEmpty(benefitLines)) {
    benefit = createBenefit(fd.getBenefit());
}
else {
    benefit = updateBenefit(fd.getBenefit());
}
fd.setBenefit(benefit);
```
Web Services Programmer's Guide Chapter 3: HP Financial Management (Finance Data) Web Services

```
UpdateFinancialDataDocument requestDoc =
UpdateFinancialDataDocument.Factory.newInstance();
requestDoc.addNewUpdateFinancialData().setFinancialData(fd);
```

```
FinanceServiceStub stub = new FinanceServiceStub(context,
serviceURL);
stub.updateFinancialData(requestDoc);
```
## createFinancialData

#### Purpose

This operation creates financial data.

### Related Information

Operations: ["readFinancialData"](#page-109-0) on page 110, ["updateFinancialData"](#page-110-0) on the previous page

#### Input

This operation requires the following inputs:

- financialData: ["FinancialDataInfo"](#page-91-0) on page 92
- regionName: String

#### Return

If the operation is successful, nothing will be returned to the client.

### Java Examples

See webservice\_toolkit:

java\client\src\examples\fm\**FinancialDataClient.java**

```
createFinancialData ()
```
## readFinancialDataACL

#### Purpose

This operation reads a financial data ACL.

### Related Information

Operation: ["readFinancialSummaryACL"](#page-107-0) on page 108

#### Input

This operation requires the following input:

• financialDataParent: ["FinancialDataParentInfo"](#page-102-0) on page 103

#### Return

Data as defined in ["AccessListInfo"](#page-103-0) on page 104.

### Java Examples

See webservice\_toolkit:

```
java\client\src\examples\fm\FinancialDataClient.java
readACL ()
```
### updateFinancialDataACL

#### Purpose

This operation updates a financial data ACL.

#### Related Information

Operation: ["updateFinancialSummaryACL"](#page-108-0) on page 109

#### Input

This operation requires the following inputs:

- financialDataParent: ["FinancialDataParentInfo"](#page-102-0) on page 103
- accessList: ["AccessListInfo"](#page-103-0) on page 104

#### Return

If the operation is successful, nothing will be returned to the client.

### Java Examples

See webservice\_toolkit:

java\client\src\examples\fm\**FinancialDataClient.java**

updateACL()

# Chapter 4: HP Portfolio Management Web **Services**

- " [Overview"](#page-114-0) below
- ["References"](#page-114-1) below
- ["Operations](#page-115-0) available in PPM Center" on the next page
- "Data [Types"](#page-115-1) on the next page
- <span id="page-114-0"></span>• ["Operations"](#page-119-0) on page 120

### **Overview**

HP Portfolio Management Web Services provides operations to create, update, read, and delete hierarchical portfolios.

**Note:** For more information about general HP Portfolio Management terms and concepts, see the *HP Portfolio Management User's Guide.*

# <span id="page-114-1"></span>References

Data types definition: webservice\_toolkit\java\conf\xsd\**Portfolio.xsd**

Operations definition:

webservice\_toolkit\java\conf\wsdl\**PortfolioService.wsdl**

Java sample code:

webservice\_toolkit\java\client\src\examples\pfm

.NET sample code:

webservice\_toolkit\MicrosoftDotNet\PortfolioServiceTest

# <span id="page-115-0"></span>Operations available in PPM Center

The following operations are available in PPM Center:

- ["createPortfolio"](#page-120-0) on page 121
- ["updatePortfolio"](#page-123-0) on page 124
- ["readPortfolio"](#page-125-0) on page 126
- ["deletePortfolio"](#page-128-0) on page 129
- ["addPortfolioChildren"](#page-130-0) on page 131
- ["removePortfolioChildren"](#page-133-0) on page 134
- ["addPortfolioPrograms"](#page-135-0) on page 136
- ["removePortfolioPrograms"](#page-137-0) on page 138
- ["addPortfolioContent"](#page-139-0) on page 140
- <span id="page-115-1"></span><sup>l</sup> ["removePortfolioContent"](#page-143-0) on page 144

# Data Types

The following data types are available in PPM Center:

- ["PortfolioWSHeaderBean"](#page-115-2) below
- <sup>l</sup> ["PortfolioContentItemBean"](#page-117-0) on page 118
- <sup>l</sup> ["PortfolioProgramBean"](#page-117-1) on page 118
- <span id="page-115-2"></span>• ["PortfolioWSBean"](#page-118-0) on page 119

## PortfolioWSHeaderBean

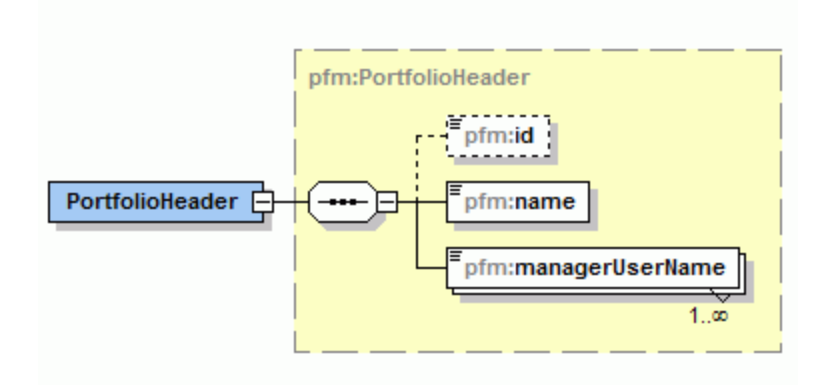

PortfolioWSHeaderBean represents the header of a portfolio. A portfolio header includes the following elements:

- Portfolio ID
- Portifolio name
- Portifolio managers

**Note:** PortfolioWSHeaderBean is used as the INPUT in the following operations:

- <sup>l</sup> ["createPortfolio"](#page-120-0) on page 121
- ["readPortfolio"](#page-125-0) on page 126
- ["updatePortfolio"](#page-123-0) on page 124
- ["deletePortfolio"](#page-128-0) on page 129
- <sup>l</sup> ["addPortfolioChildren"](#page-130-0) on page 131
- <sup>l</sup> ["removePortfolioChildren"](#page-133-0) on page 134

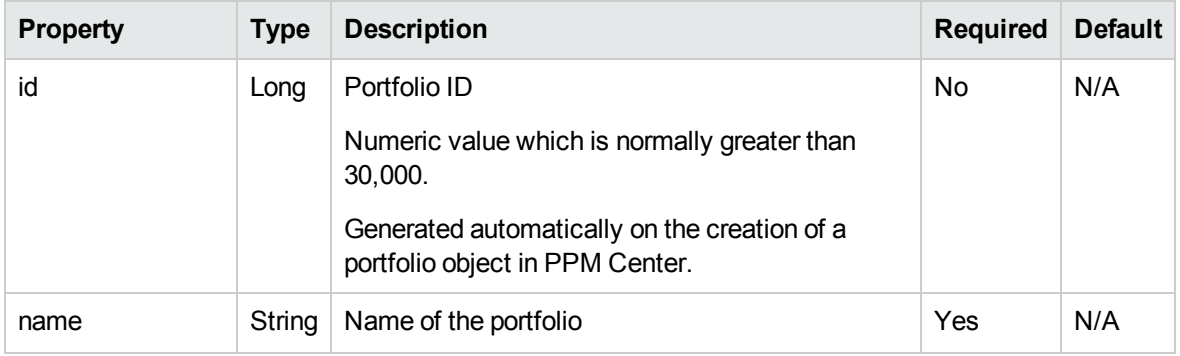

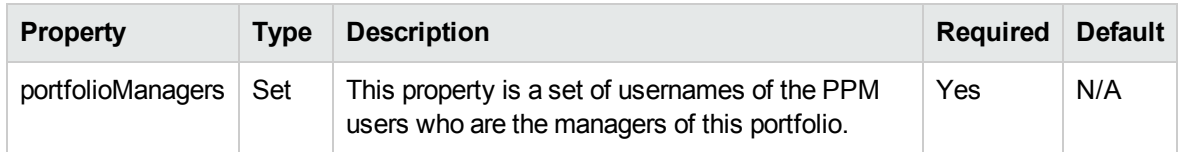

### <span id="page-117-0"></span>PortfolioContentItemBean

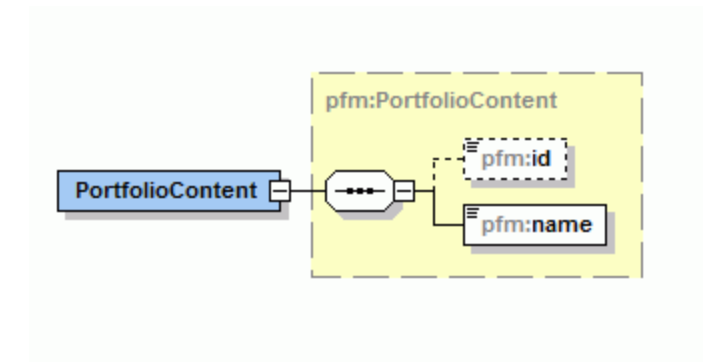

PortfolioContentItemBean is represents each life cycle entity (proposals/projects/assets) that belongs to the portfolio. This data type includes the ID and the name for each entity.

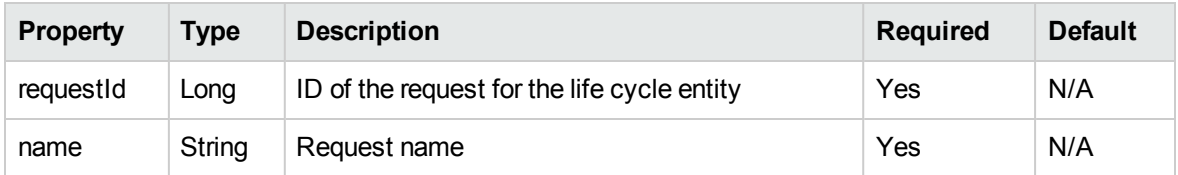

## <span id="page-117-1"></span>PortfolioProgramBean

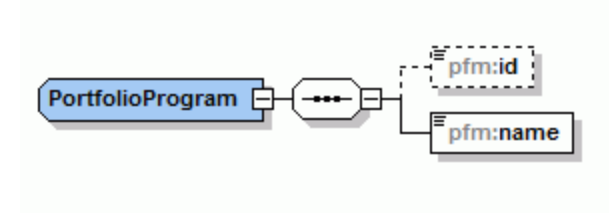

PortfolioProgramBean represents a program that belongs to the portfolio. This data type includes the program ID and name.

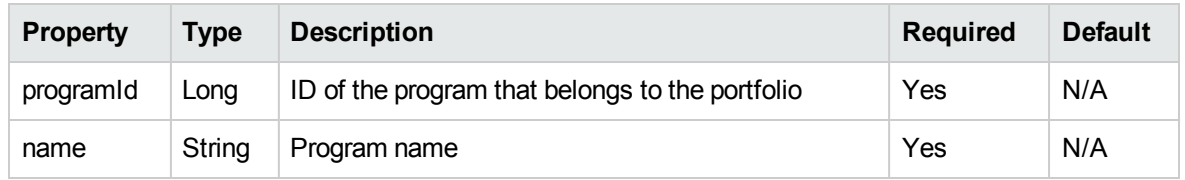

### <span id="page-118-0"></span>[PortfolioWSBean](#page-120-0)

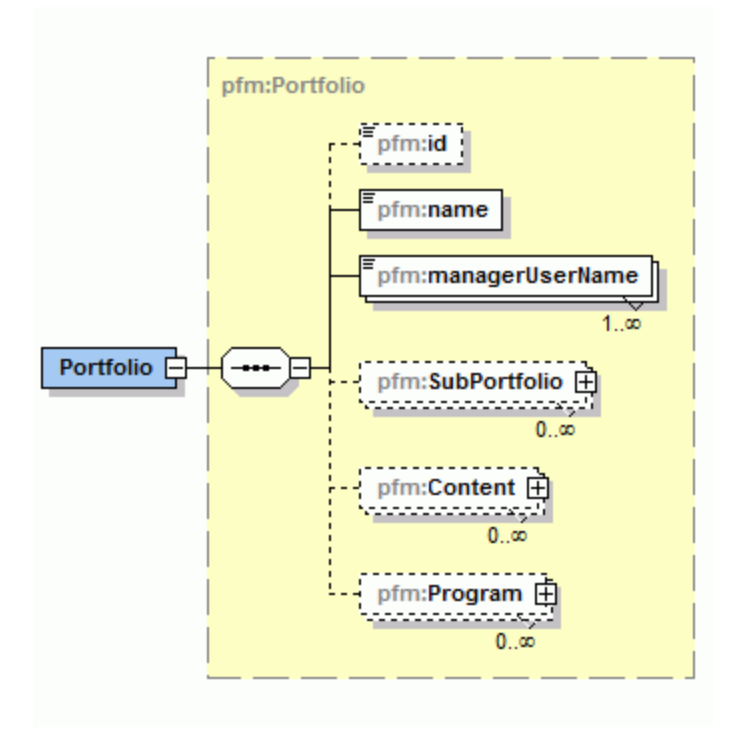

PortfolioWSBean represents a portfolio entity in its entirety. This data type consists of the header and contents of the portfolio, which include its child portfolios, programs, projects, proposals and assets.

**Note:** PortfolioWSBean is used as the OUTPUT in the following operations:

- "createPortfolio" on page 121
- <sup>l</sup> ["readPortfolio"](#page-125-0) on page 126
- ["updatePortfolio"](#page-123-0) on page 124

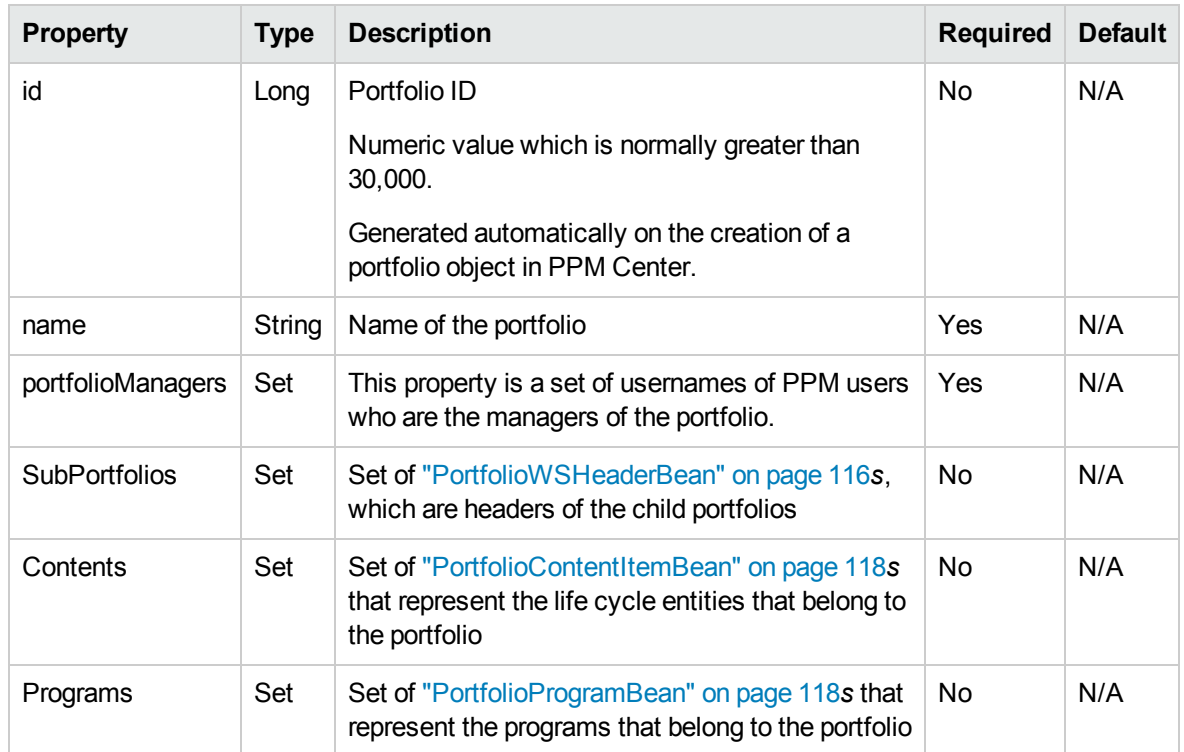

# <span id="page-119-0"></span>**Operations**

The HP Portfolio Management Web Services implementation supports the basic Create/Read/Update/Delete operations for portfolios, including adding and removing child portfolios, programs and proposals/projects and assets to a portfolio.

**Note:** The Portfolio Management Web Services is not built for the purpose of migrating large volume of portfolio data from other systems or an earlier version of PPM Center into the current PPM Center version.

**Note:** For more information about the licenses and privileges (access grants) required for this operation, see the Security Model Guide and Reference and the HP Portfolio Management Configuration Guide.

The following operations are available in PPM Center:

- ["createPortfolio"](#page-120-0) on the next page
- ["updatePortfolio"](#page-123-0) on page 124
- ["readPortfolio"](#page-125-0) on page 126
- ["deletePortfolio"](#page-128-0) on page 129
- ["addPortfolioChildren"](#page-130-0) on page 131
- ["removePortfolioChildren"](#page-133-0) on page 134
- ["addPortfolioPrograms"](#page-135-0) on page 136
- <sup>l</sup> ["removePortfolioPrograms"](#page-137-0) on page 138
- ["addPortfolioContent"](#page-139-0) on page 140
- <span id="page-120-0"></span>• ["removePortfolioContent"](#page-143-0) on page 144

### createPortfolio

#### Purpose

This operation creates a portfolio.

#### Function

You can use this operation to create a new portfolio in PPM Center.

### Related Information

The following related operations:

- ["readPortfolio"](#page-125-0) on page 126
- ["updatePortfolio"](#page-123-0) on page 124
- ["deletePortfolio"](#page-128-0) on page 129

#### Input

This operation requires the following input:

- The portfolio name
- The usernames of the portfolio managers

#### Return

A ["PortfolioWSBean"](#page-118-0) on page 119 object with the ID, name and the set of managers populated.

### Java Interface

#### CreatePortfolioResponseDocument createPortfolio(CreatePortfolioDocument param

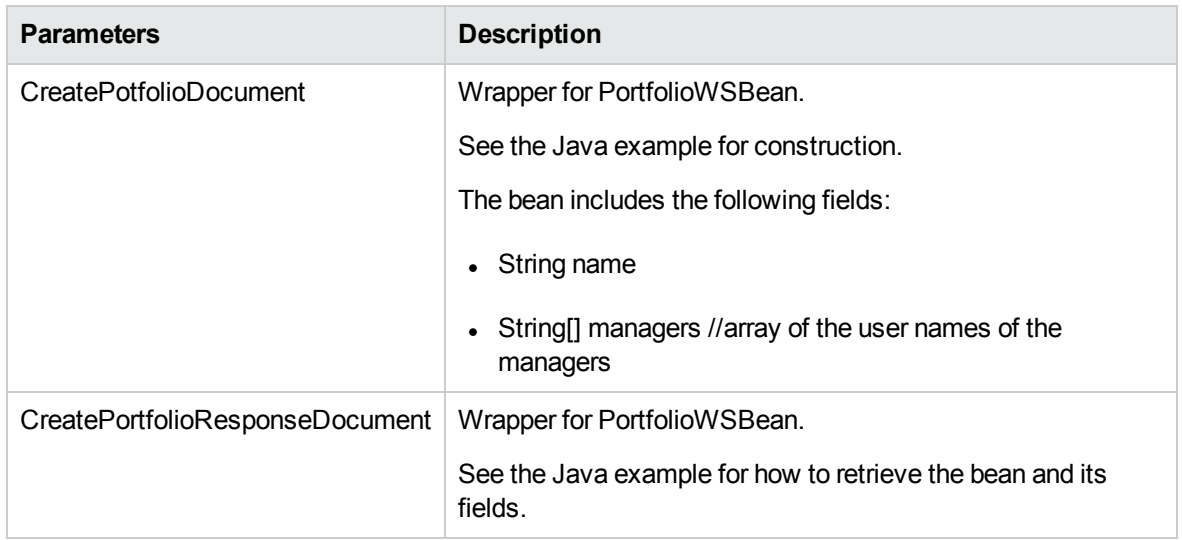

#### Java Examples

```
public Portfolio testCreatePortfolio(String portfolioName,
String[] managers) throws Exception {
       System.out.println("testCreatePortfolio started ...");
       PortfolioServiceStub stub = new PortfolioServiceStub(ctx,
WSURL);
       CreatePortfolioDocument createPortfolioDocument =
CreatePortfolioDocument.Factory.newInstance();
      final CreatePortfolioInput newPortfolio =
createPortfolioDocument.addNewCreatePortfolio().addNewPortfolio
();
       newPortfolio.setName(portfolioName);
       newPortfolio.setManagerUserNameArray(managers);
      CreatePortfolioResponseDocument response =
stub.createPortfolio(createPortfolioDocument);
      Portfolio createdPortfolio =
response.getCreatePortfolioResponse().getPortfolio();
       System.out.println("Created Portfolio " + portfolioName +
" with id " + createdPortfolio.getId());
      System.out.println("testCreatePortfolio completed");
       return createdPortfolio;
}
```
### Errors and Exceptions

When an error occurs on this operation, you will see a description of the root cause in the server log or in the response message:

The server log content is similar to the following:

```
Exception in thread "main" org.apache.axis2.AxisFault:
<exception:exceptionDetails xmlns:exception="http://
www.mercury.com/ppm/ws/exception">
<exception:detail>[root cause description] </exception:detail>
</exception:exceptionDetails>
```
Possible root cause descriptions:

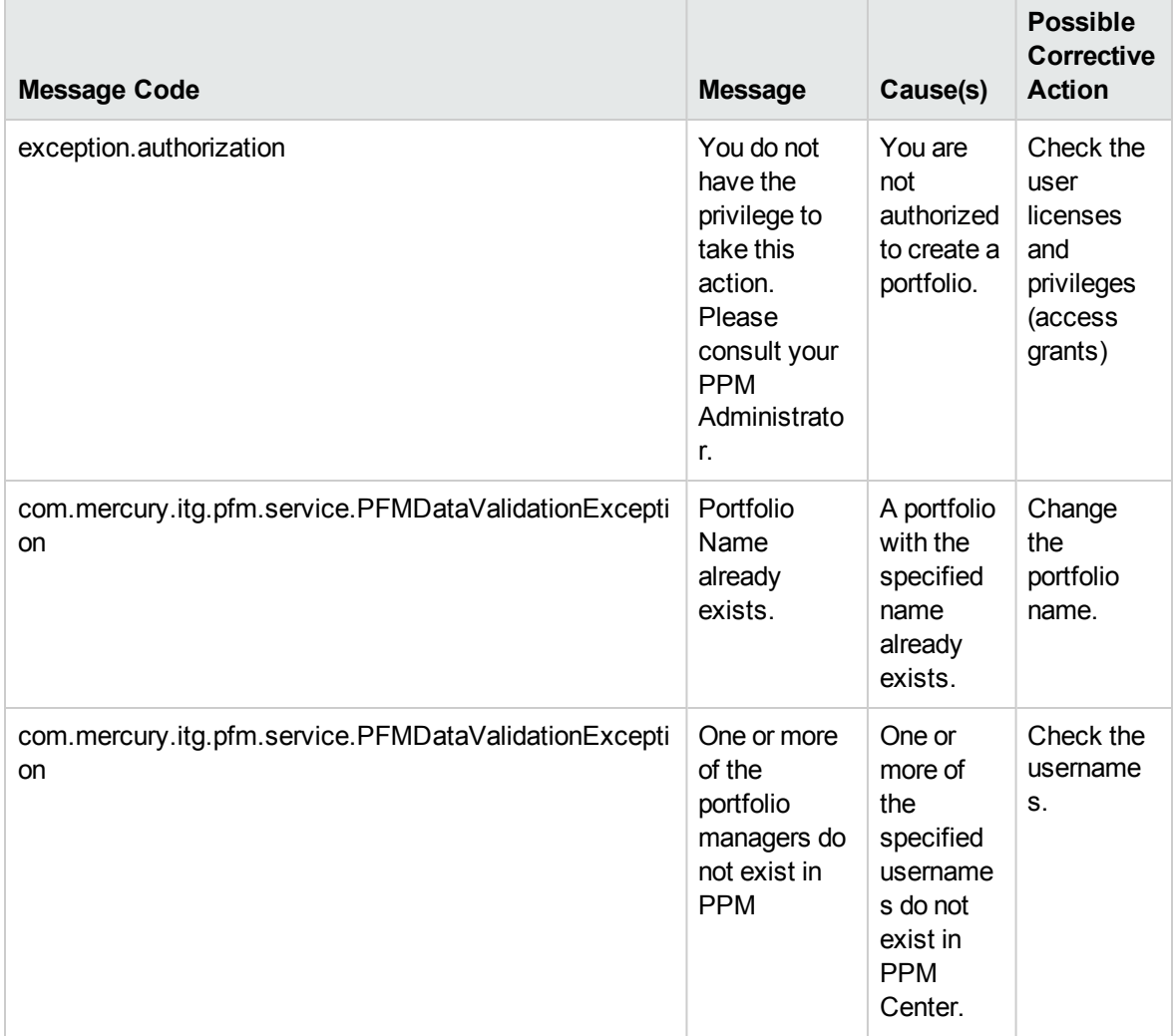

### <span id="page-123-0"></span>updatePortfolio

#### Purpose

This operation updates the portfolio header details (name, set of managers) for a portfolio.

#### Function

You can use this operation to update the name or the managers of a portfolio.

#### Limitations

When the input data contains a list of portfolio managers, the existing list of managers is replaced with the list that you specify in the input of this operation. This means, the operation does not add new managers to the original list or delete existing managers from the original list. This has to be done by specifying a new list of managers for the portfolio.

### Related Information

The following related operation:

• ["createPortfolio"](#page-120-0) on page 121

#### Input

This operation requires the following input:

- The portfolio ID
- A new set of managers and/or the new name of the portfolio

#### Return

A ["PortfolioWSBean"](#page-118-0) on page 119 object with the ID, name and managers fields populated.

### Java Interface

UpdatePortfolioResponseDocument updatePortfolio (UpdatePortfolioDocument in)

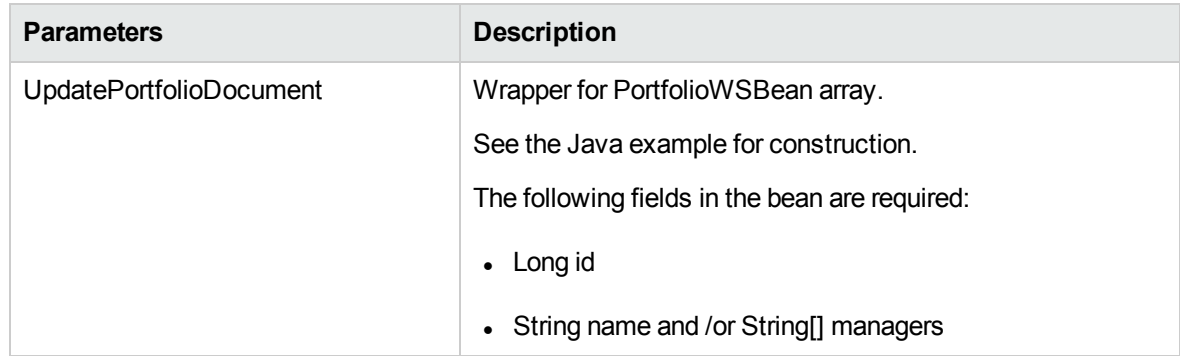

#### Java Examples

```
public Portfolio testUpdatePortfolio(long portfolioId, String
portfolioName, String[] managers) throws Exception {
       System.out.println("testUpdatePortfolio started ...");
       PortfolioServiceStub stub = new PortfolioServiceStub(ctx,
WSURL);
       UpdatePortfolioDocument updatePortfolioDocument =
UpdatePortfolioDocument.Factory.newInstance();
       final UpdatePortfolioInput updatePortfolio =
updatePortfolioDocument.addNewUpdatePortfolio().addNewUpdatePor
tfolio();
       updatePortfolio.setId(portfolioId);
       updatePortfolio.setName(portfolioName);
       updatePortfolio.setManagerUserNameArray(managers);
       UpdatePortfolioResponseDocument response =
stub.updatePortfolio(updatePortfolioDocument);
       Portfolio updatedPortfolio =
response.getUpdatePortfolioResponse().getUpdatePortfolio();
      System.out.println("Updated Portfolio " + portfolioName +
" with id " + updatedPortfolio.getId());
       System.out.println("testUpdatePortfolio completed");
       return updatedPortfolio;
}
```
### Errors and Exceptions

When an error occurs on this operation, you will see a description of the root cause in the server log or in the response message:

The server log content is similar to the following:

```
Exception in thread "main" org.apache.axis2.AxisFault:
<exception:exceptionDetails xmlns:exception="http://
www.mercury.com/ppm/ws/exception">
<exception:detail>[root cause description] </exception:detail>
</exception:exceptionDetails>
```
#### Possible root cause descriptions:

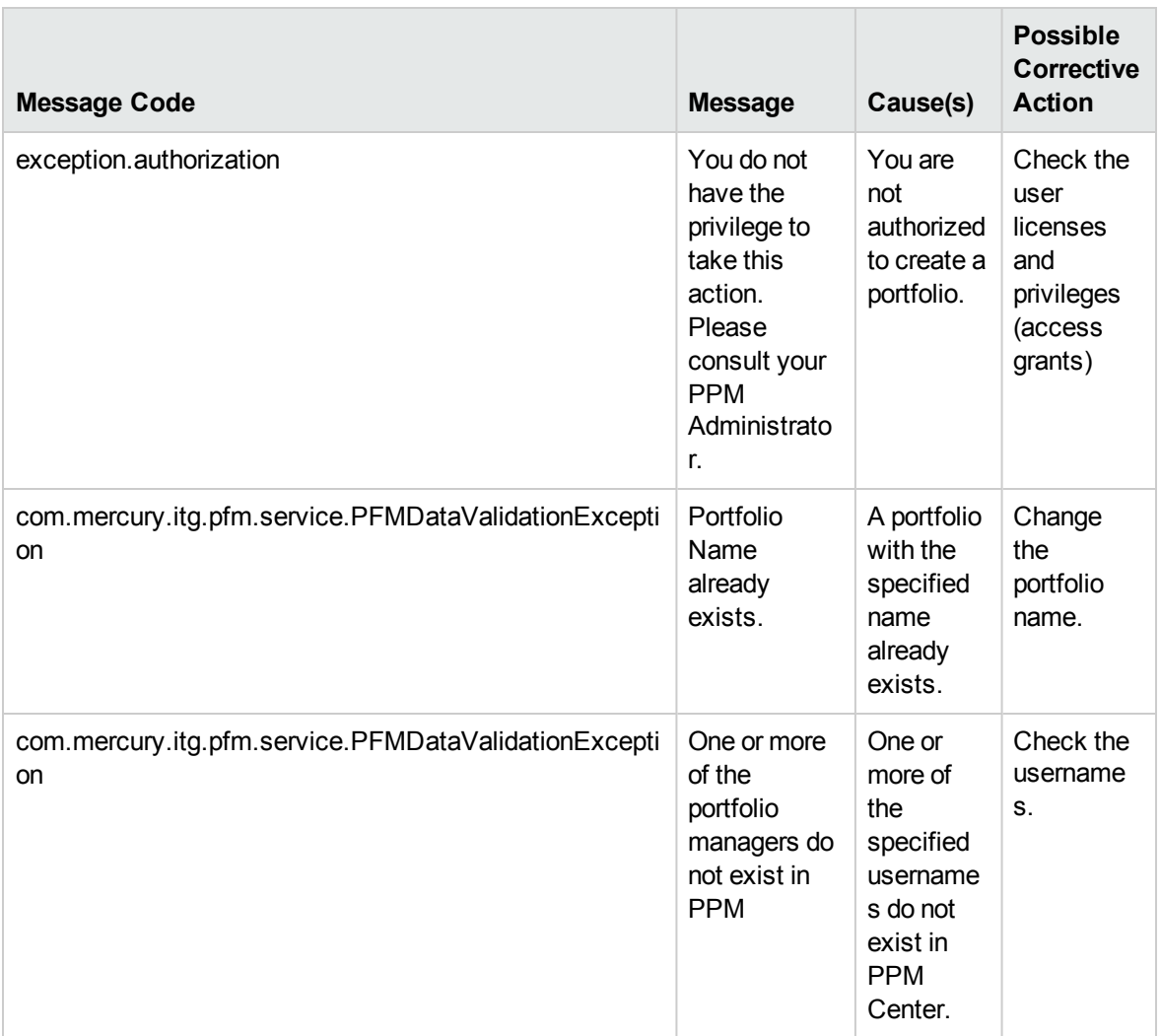

### <span id="page-125-0"></span>readPortfolio

#### Purpose

This operation reads the details of an existing portfolio specified by its name or ID.

### Function

By specifying the name of ID of a portfolio, you can use this operation to retrieve all the details of the portfolio, including managers, child portfolios, programs and proposals/project and assets that belong to this portfolio.

### Related Information

The following related operation:

- <sup>l</sup> ["createPortfolio"](#page-120-0) on page 121
- ["updatePortfolio"](#page-123-0) on page 124
- ["deletePortfolio"](#page-128-0) on page 129

#### Input

One of the following field is required:

- The portfolio ID
- The portfolio name

#### Return

A ["PortfolioWSBean"](#page-118-0) on page 119 object which includes all the details of the portfolio.

#### Java Interface

ReadPortfolioResponseDocument readPortfolio(ReadPortfolioDocument in)

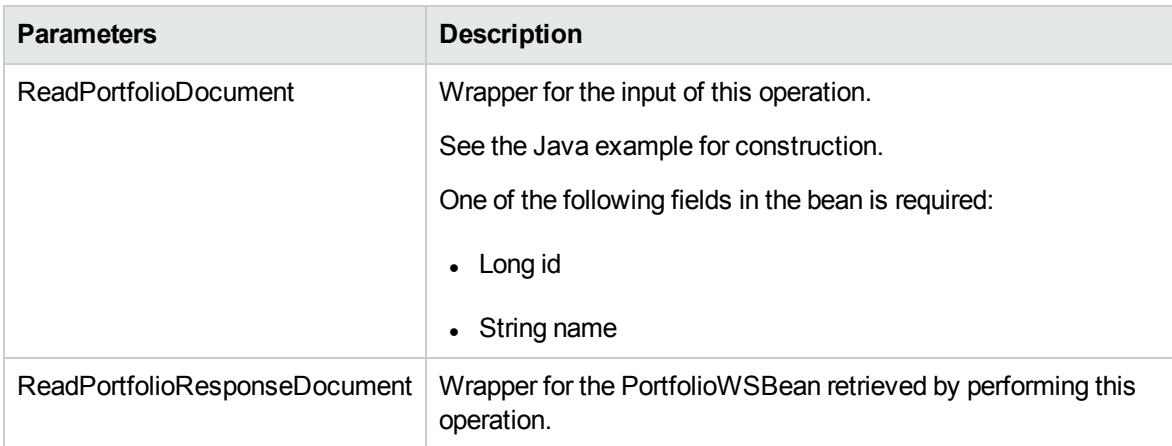

#### Java Examples

```
public Portfolio testReadPortfolio(String portfolioName) throws
Exception {
      System.out.println("testReadPortfolio started ...");
```
Web Services Programmer's Guide Chapter 4: HP Portfolio Management Web Services

```
PortfolioServiceStub stub = new
PortfolioServiceStub(ctx, WSURL);
       ReadPortfolioDocument readPortfolioDocument =
ReadPortfolioDocument.Factory.newInstance();
       ReadPortfolio readPortfolio =
readPortfolioDocument.addNewReadPortfolio();
       ReadPortfolioInput portfolioInput =
readPortfolio.addNewPortfolio();
       portfolioInput.setName(portfolioName);
       ReadPortfolioResponseDocument response =
stub.readPortfolio(readPortfolioDocument);
       Portfolio portfolio =
response.getReadPortfolioResponse().getPortfolio();
       System.out.println("Read Portfolio " +
portfolio.getName() + " with id " + portfolio.getId());
       System.out.println("testReadPortfolio completed");
       return portfolio;
}
```
#### Errors and Exceptions

When an error occurs on this operation, you will see a description of the root cause in the server log or in the response message:

The server log content is similar to the following:

```
Exception in thread "main" org.apache.axis2.AxisFault:
<exception:exceptionDetails xmlns:exception="http://
www.mercury.com/ppm/ws/exception">
<exception:detail>[root cause description] </exception:detail>
</exception:exceptionDetails>
```
Possible root cause descriptions:

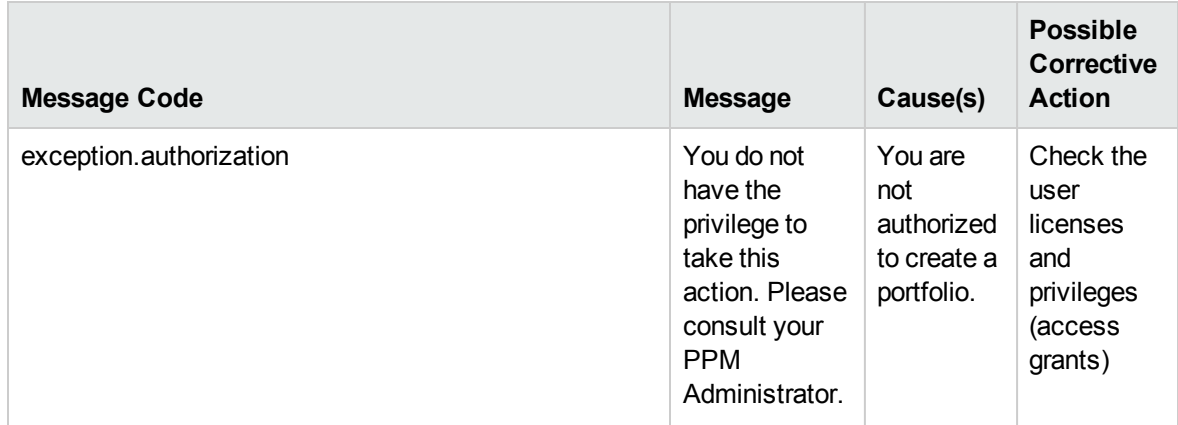

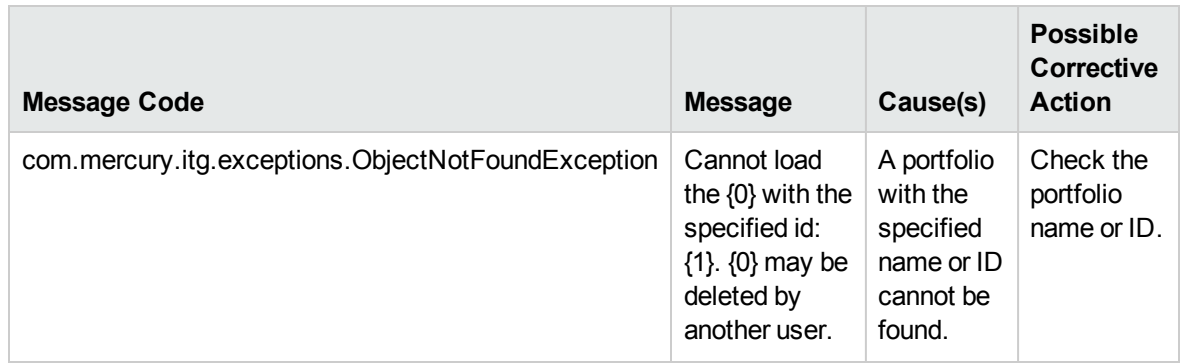

### <span id="page-128-0"></span>deletePortfolio

#### Purpose

This operation deletes an existing portfolio specified by the name or ID.

### Function

By specifying the name or ID of a portfolio, you can use this operation to delete the portfolio. Portfolios that have child portfolios, programs and proposals/projects/assets cannot be deleted. You must use the Remove operations to remove the contents of the portfolio before deleting it.

### Related Information

The following related operations:

- <sup>l</sup> ["removePortfolioChildren"](#page-133-0) on page 134
- <sup>l</sup> ["removePortfolioPrograms"](#page-137-0) on page 138
- ["removePortfolioContent"](#page-143-0) on page 144

#### Input

One of the following field is required:

- The portfolio ID
- The portfolio name

#### Return

This operation does not return any data.

### Java Interface

deletePortfolio (DeletePortfolioDocument in)

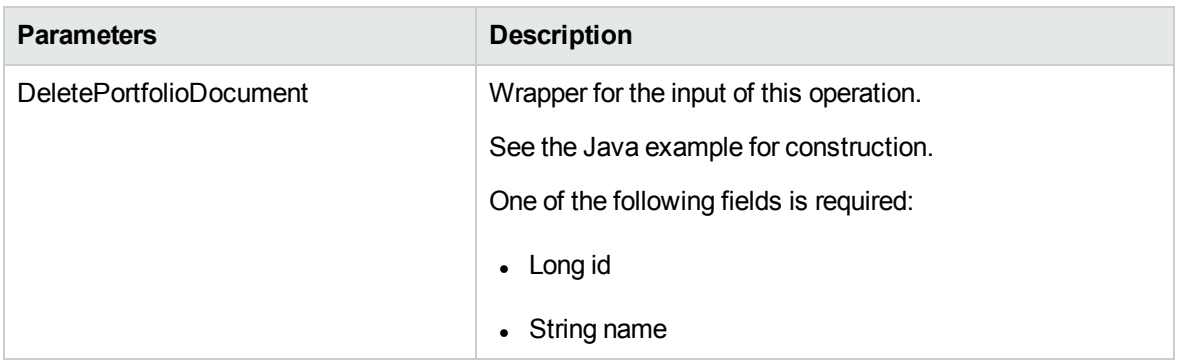

#### Java Examples

```
public void testDeletePortfolioById(Long portfolioId) throws
Exception {
       System.out.println("testDeletePortfolioById started
...");
       PortfolioServiceStub stub = new PortfolioServiceStub(ctx,
WSURL);
      DeletePortfolioDocument deletePortfolioDocument =
DeletePortfolioDocument.Factory.newInstance();
      DeletePortfolio deletePortfolio =
deletePortfolioDocument.addNewDeletePortfolio();
       ReadPortfolioInput portfolioInput =
deletePortfolio.addNewPortfolio();
       portfolioInput.setId(portfolioId);
       DeletePortfolioResponseDocument response =
stub.deletePortfolio(deletePortfolioDocument);
   System.out.println("testDeletePortfolioById completed");
   }
   public void testDeletePortfolioByName(String portfolioName)
throws Exception {
       System.out.println("testDeletePortfolioByName started
...");
       PortfolioServiceStub stub = new PortfolioServiceStub(ctx,
WSURL);
      DeletePortfolioDocument deletePortfolioDocument =
DeletePortfolioDocument.Factory.newInstance();
      DeletePortfolio deletePortfolio =
deletePortfolioDocument.addNewDeletePortfolio();
       ReadPortfolioInput portfolioInput =
deletePortfolio.addNewPortfolio();
```

```
portfolioInput.setName(portfolioName);
      DeletePortfolioResponseDocument response =
stub.deletePortfolio(deletePortfolioDocument);
       System.out.println("testDeletePortfolioByName
completed");
   }
```
### Errors and Exceptions

When an error occurs on this operation, you will see a description of the root cause in the server log or in the response message:

The server log content is similar to the following:

```
Exception in thread "main" org.apache.axis2.AxisFault:
<exception:exceptionDetails xmlns:exception="http://
www.mercury.com/ppm/ws/exception">
<exception:detail>[root cause description] </exception:detail>
</exception:exceptionDetails>
```
Possible root cause descriptions:

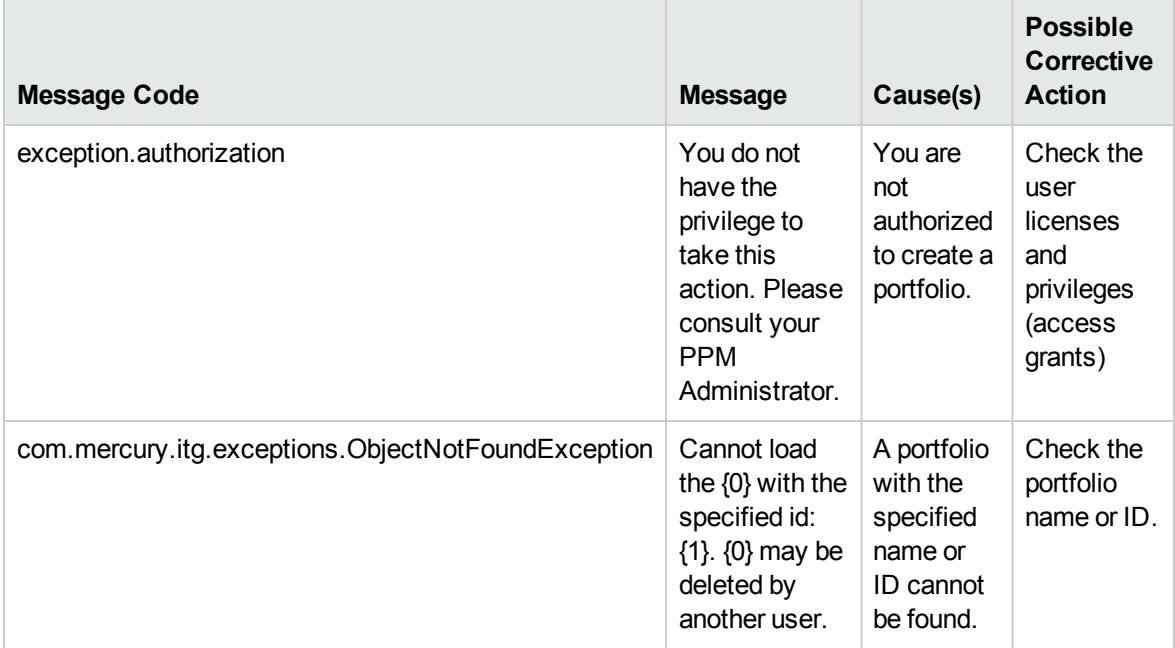

## <span id="page-130-0"></span>addPortfolioChildren

#### Purpose

This operation adds one or more child portfolios to a parent portfolio.

### Function

You can use this operation to add a set of child portfolios to a parent portfolio.

#### Limitations

The maximum number of child portfolios that can be added to a parent is 40.

### Related Information

The following related operation:

• ["removePortfolioChildren"](#page-133-0) on page 134

#### Input

The following fields are required:

- The ID of the parent portfolio
- An array of IDs of the child portfolios that need to be added to the parent portfolio

#### Return

This operation does not return any data.

### Java Interface

AddPortfolioChildrenResponseDocument addPortfolioChildren (AddPortfolioChildrenDocument in)

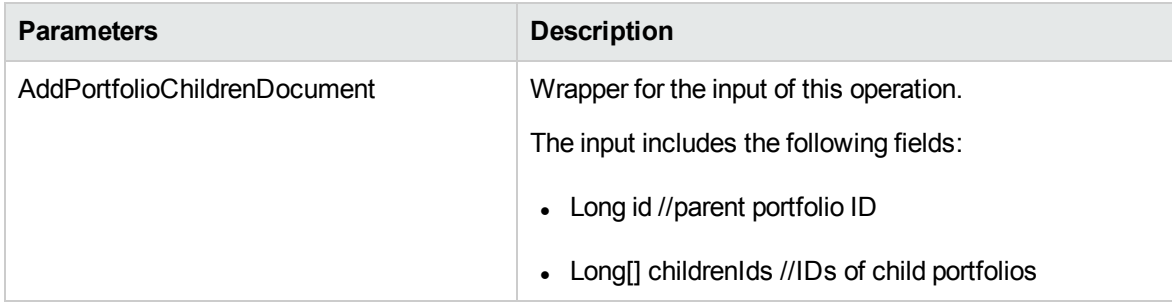

#### Java Examples

```
public void testAddPortfolioChildren(long parentPortfolioId,
long[] ids) throws Exception {
```

```
System.out.println("testAddPortfolioChildren started
...");
     PortfolioServiceStub PFM = new PortfolioServiceStub(ctx,
WSURL);
     AddPortfolioChildrenDocument addChildrenDoc =
AddPortfolioChildrenDocument.Factory.newInstance();
     AddPortfolioChildren children =
addChildrenDoc.addNewAddPortfolioChildren();
      children.setPortfolioIdsArray(ids);
      children.setParentPortfolioId(parentPortfolioId);
     PFM.addPortfolioChildren(addChildrenDoc);
      System.out.println("testAddPortfolioChildren
completed");
     }
```
### Errors and Exceptions

When an error occurs on this operation, you will see a description of the root cause in the server log or in the response message:

The server log content is similar to the following:

```
Exception in thread "main" org.apache.axis2.AxisFault:
<exception:exceptionDetails xmlns:exception="http://
www.mercury.com/ppm/ws/exception">
<exception:detail>[root cause description] </exception:detail>
</exception:exceptionDetails>
```
Possible root cause descriptions:

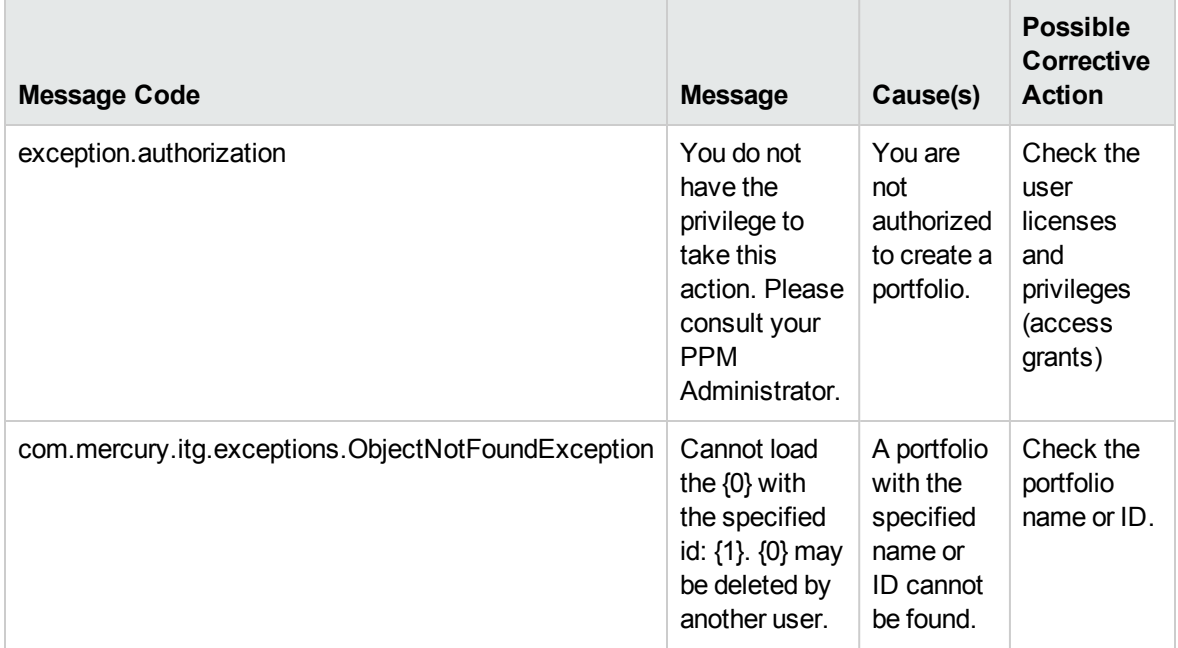

## <span id="page-133-0"></span>removePortfolioChildren

### Purpose

This operation removes one or more child portfolios from a parent portfolio.

### Function

You can use this operation to remove a set of child portfolios to a parent portfolio.

#### Related Information

The following related operation:

• ["addPortfolioChildren"](#page-130-0) on page 131

#### Input

The following fields are required:

- The ID of the parent portfolio
- An array of IDs of the child portfolios that need to be removed from the parent portfolio

#### Return

This operation does not return any data.

### Java Interface

RemovePortfolioChildrenResponseDocument removePortfolioChildren (RemovePortfolioChildrenDocument in)

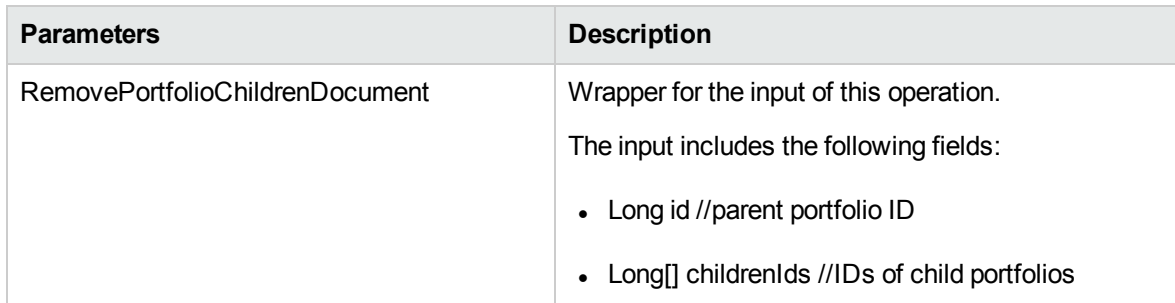

#### Java Examples

```
public void testRemovePortfolioChildren(long parentPortfolioId,
long[] ids) throws Exception {
      System.out.println("testRemovePortfolioChildren started
...");
       PortfolioServiceStub PFM = new PortfolioServiceStub(ctx,
WSURL);
       RemovePortfolioChildrenDocument delChildrenDoc =
RemovePortfolioChildrenDocument.Factory.newInstance();
       RemovePortfolioChildren children =
delChildrenDoc.addNewRemovePortfolioChildren();
       children.setPortfolioIdsArray(ids);
       children.setParentPortfolioId(parentPortfolioId);
       PFM.removePortfolioChildren(delChildrenDoc);
       System.out.println("testRemovePortfolioChildren
completed");
   }
```
### Errors and Exceptions

When an error occurs on this operation, you will see a description of the root cause in the server log or in the response message:

The server log content is similar to the following:

```
Exception in thread "main" org.apache.axis2.AxisFault:
<exception:exceptionDetails xmlns:exception="http://
www.mercury.com/ppm/ws/exception">
<exception:detail>[root cause description] </exception:detail>
</exception:exceptionDetails>
```
Possible root cause descriptions:

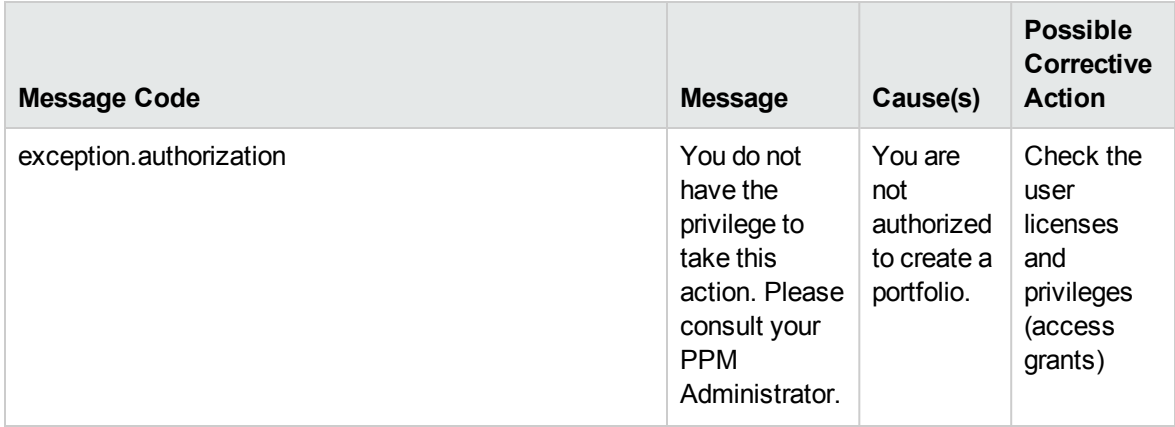

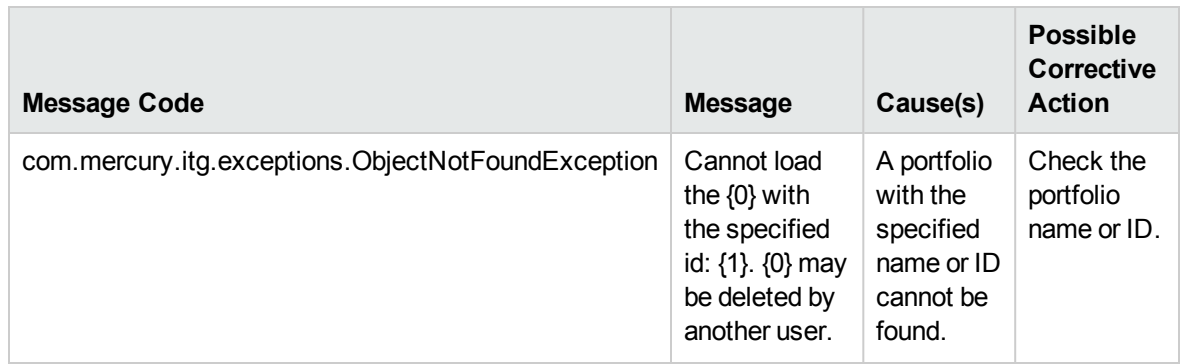

### <span id="page-135-0"></span>addPortfolioPrograms

#### Purpose

This operation adds one or more programs to a parent portfolio.

### Function

You can use this operation to add a set of programs to a parent portfolio.

#### Limitations

The maximum number of programs that can be added to a parent is 250.

### Related Information

The following related operation:

<sup>l</sup> ["removePortfolioPrograms"](#page-137-0) on page 138

#### Input

The following fields are required:

- Long id the ID of the parent portfolio
- Long[] ids an array of IDs of programs that need to be added to the parent portfolio

#### Return

This operation does not return any data.

#### Java Interface

AddPortfolioProgramsResponseDocument addPortfolioPrograms(AddPortfolioProgramsDocument in)

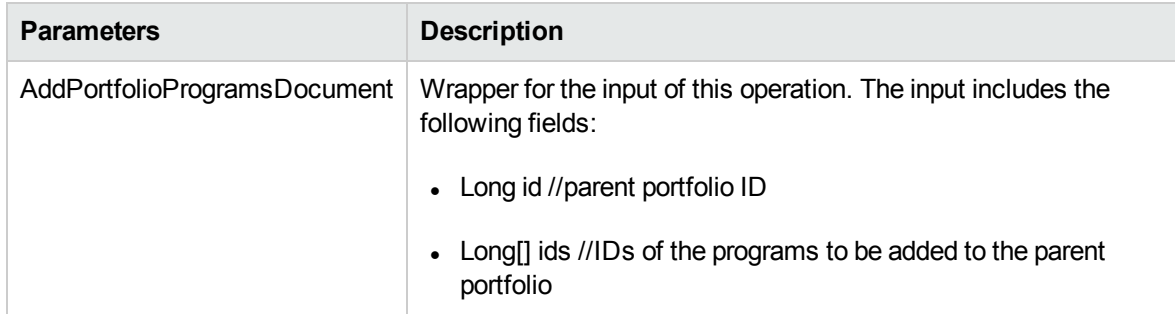

#### Java Examples

```
public void testAddPortfolioProgram(long portfolioId, long[]
ids) throws Exception {
       System.out.println("testAddPortfolioProgram started
...");
       PortfolioServiceStub PFM = new PortfolioServiceStub(ctx,
WSURL);
       AddPortfolioProgramDocument addProgramDoc =
AddPortfolioProgramDocument.Factory.newInstance();
      AddPortfolioProgram program =
addProgramDoc.addNewAddPortfolioProgram();
       program.setPortfolioId(portfolioId);
       program.setProgramIdsArray(ids);
       PFM.addPortfolioProgram(addProgramDoc);
       System.out.println("testAddPortfolioProgram completed");
    }
```
### Errors and Exceptions

When an error occurs on this operation, you will see a description of the root cause in the server log or in the response message:

The server log content is similar to the following:

```
Exception in thread "main" org.apache.axis2.AxisFault:
<exception:exceptionDetails
xmlns:exception="http://www.mercury.com/ppm/ws/exception">
<exception:detail>[root cause description] </exception:detail>
</exception:exceptionDetails>
```
#### Possible root cause descriptions:

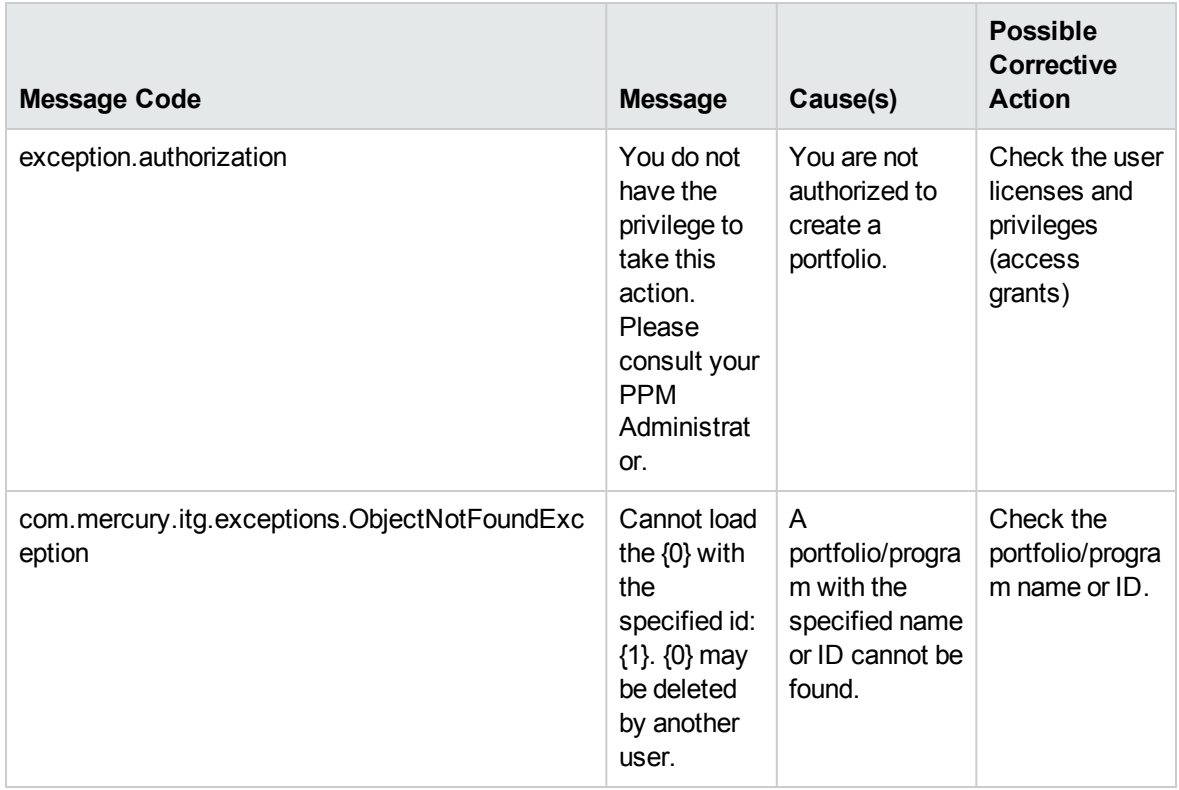

### <span id="page-137-0"></span>[removePortfolioProgra](#page-135-0)ms

### Purpose

This operation removes one or more programs to a parent portfolio.

### Function

You can use this operation to remove a set of programs from a parent portfolio.

### Related Information

The following related operation:

• "addPortfolioPrograms" on page 136

#### Input

The following fields are required:

- Long id the ID of the parent portfolio
- Long[] ids an array of IDs of programs that need to be removed from the parent portfolio

#### Return

This operation does not return any data.

#### Java Interface

RemovePortfolioProgramsResponseDocument removePortfolioPrograms(RemovePortfolioProgramsDocument in)

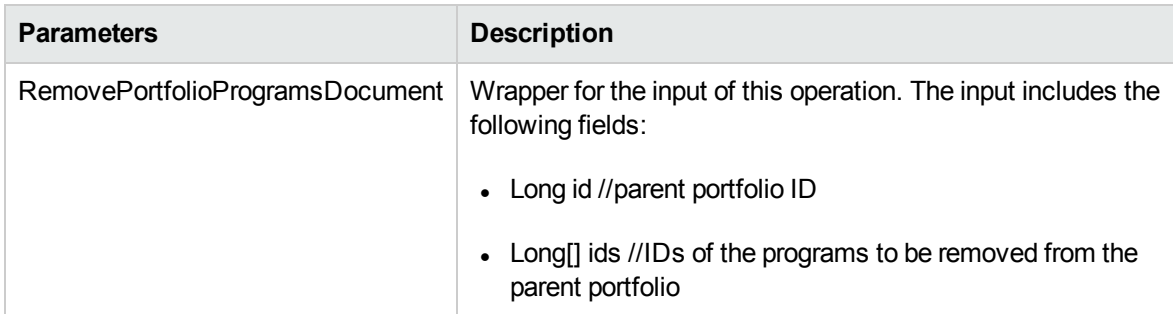

### Java Examples

```
public void testRemovePortfolioProgram(long portfolioId, long[]
ids) throws Exception {
       System.out.println("testRemovePortfolioProgram started
...");
       PortfolioServiceStub PFM = new PortfolioServiceStub(ctx,
WSURL);
       RemovePortfolioProgramDocument removeProgramDoc =
RemovePortfolioProgramDocument.Factory.newInstance();
       RemovePortfolioProgram program =
removeProgramDoc.addNewRemovePortfolioProgram();
       program.setPortfolioId(portfolioId);
       program.setProgramIdsArray(ids);
       PFM.removePortfolioProgram(removeProgramDoc);
       System.out.println("testRemovePortfolioProgram
completed");
   }
```
### Errors and Exceptions

When an error occurs on this operation, you will see a description of the root cause in the server log or in the response message:

#### The server log content is similar to the following:

```
Exception in thread "main" org.apache.axis2.AxisFault:
<exception:exceptionDetails xmlns:exception="http://
www.mercury.com/ppm/ws/exception">
<exception:detail>[root cause description] </exception:detail>
</exception:exceptionDetails>
```
Possible root cause descriptions:

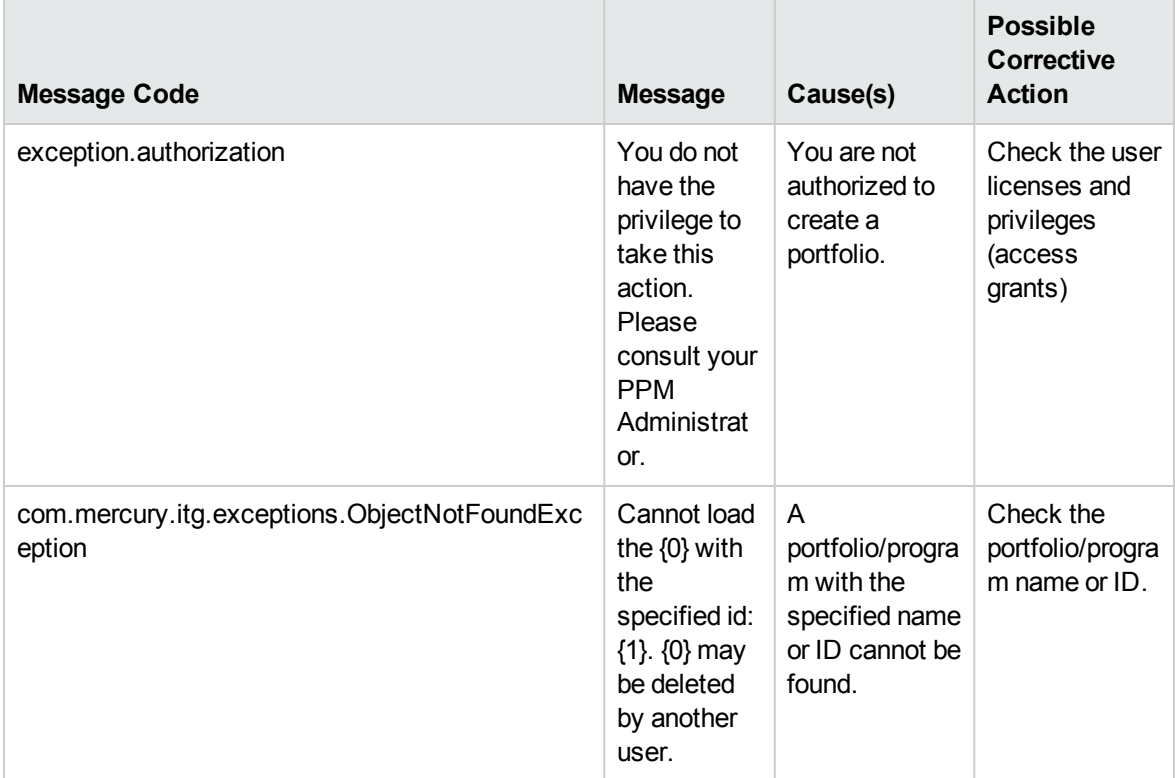

## <span id="page-139-0"></span>addPortfolioContent

#### Purpose

This operation adds one or more proposals/projects and assets to a parent portfolio.

### Function

You can use this operation to add a set of content (proposals, projects, or assets) to a parent portfolio.

#### Limitations

The maximum number of proposal/projects and assets that can be added to a parent is 1000.

### Related Information

The following related operation

• ["removePortfolioContent"](#page-143-0) on page 144

#### Input

The following fields are required:

- The ID of the parent portfolio
- An array of request IDs of proposals/projects and assets

#### Return

This operation does not return any data.

#### Java Interface

```
AddPortfolioContentResponseDocument
addPortfolioContent(AddPortfolioContentDocument in)
```
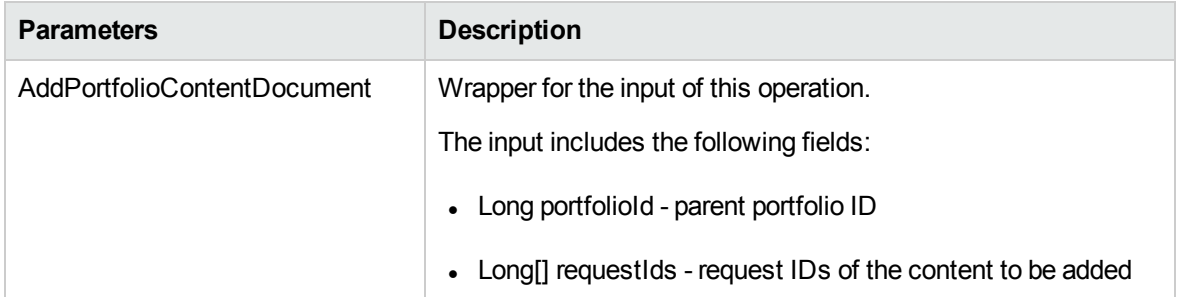

### Java Examples

```
public void testAddPortfolioContent(long portfolioId, long[]
ids) throws Exception {
      System.out.println("testAddPortfolioContent started
...");
       PortfolioServiceStub PFM = new PortfolioServiceStub(ctx,
WSURL);
       AddPortfolioContentDocument addContentDoc =
AddPortfolioContentDocument.Factory.newInstance();
      AddPortfolioContent content =
addContentDoc.addNewAddPortfolioContent();
      content.setPortfolioId(portfolioId);
```

```
content.setRequestIdsArray(ids);
PFM.addPortfolioContent(addContentDoc);
System.out.println("testAddPortfolioContent completed");
```
#### }

### Errors and Exceptions

When an error occurs on this operation, you will see a description of the root cause in the server log or in the response message:

The server log content is similar to the following:

```
Exception in thread "main" org.apache.axis2.AxisFault:
<exception:exceptionDetails xmlns:exception="http://
www.mercury.com/ppm/ws/exception">
<exception:detail>[root cause description] </exception:detail>
</exception:exceptionDetails>
```
Possible root cause descriptions:

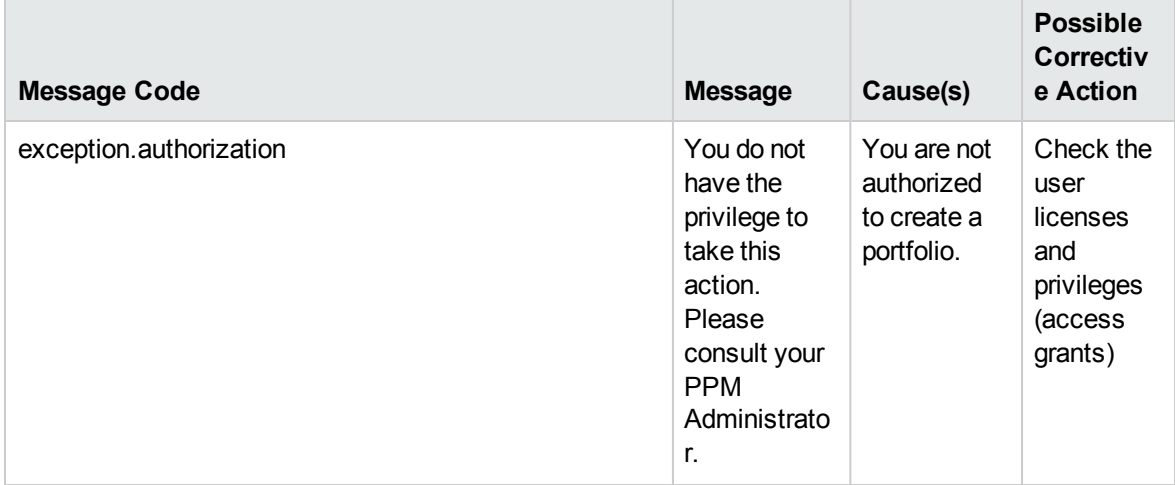

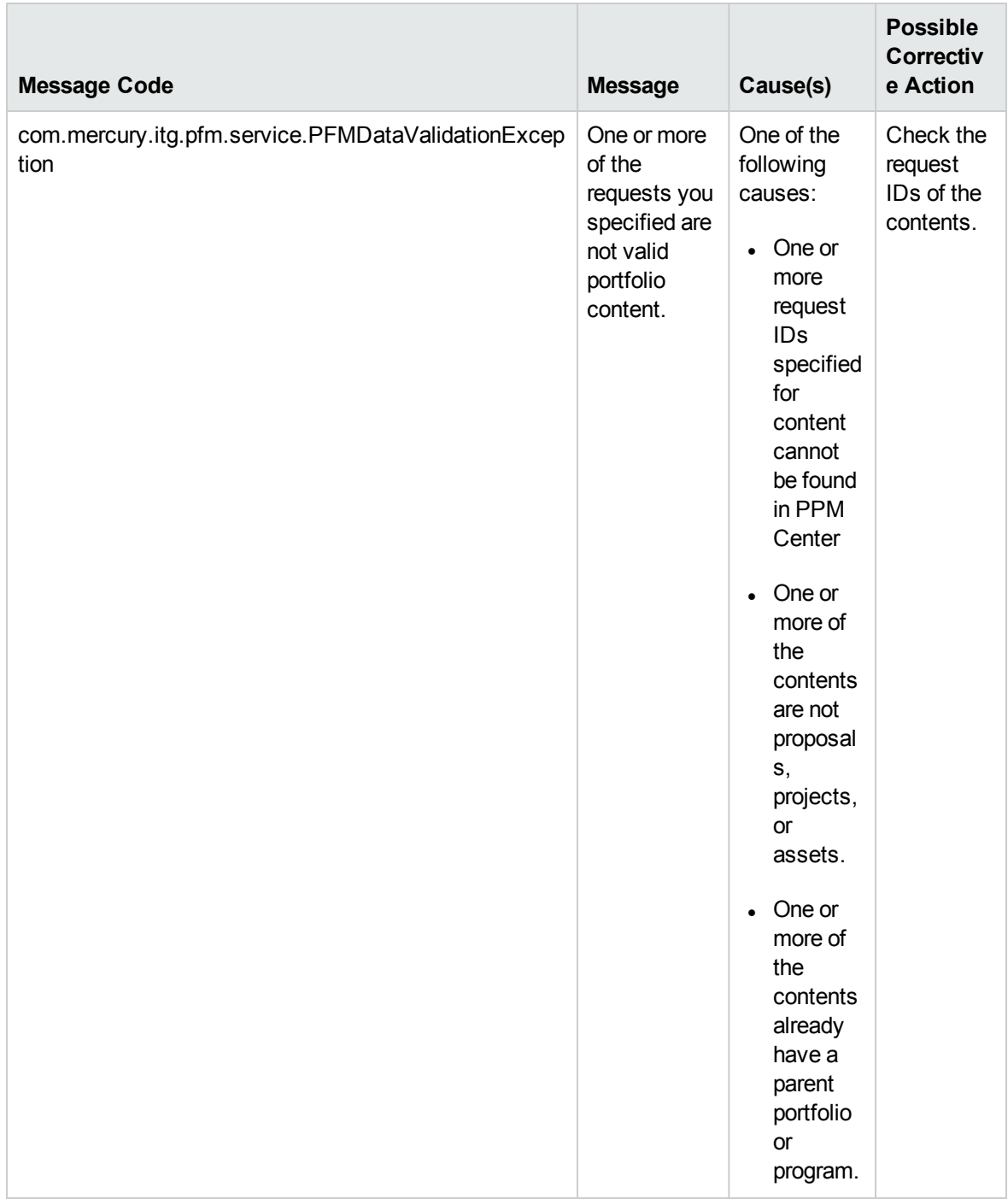

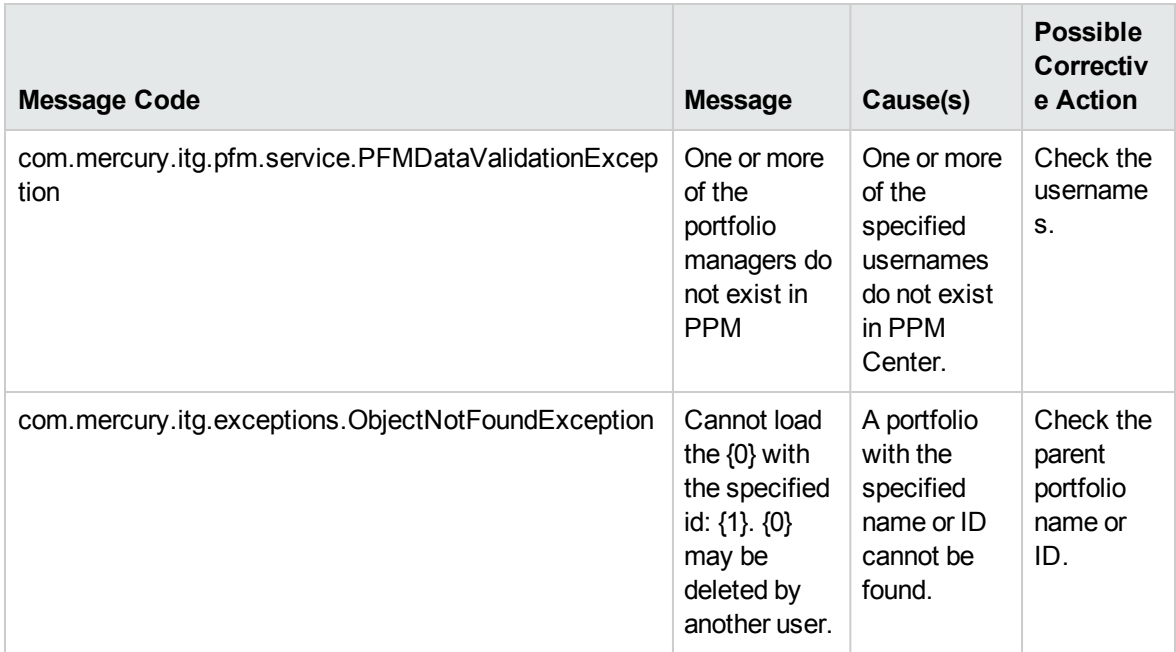

### <span id="page-143-0"></span>removePortfolioContent

#### Purpose

This operation removes one or more proposals/projects and assets to a parent portfolio.

### Function

You can use this operation to remove a set of content (proposals, projects, or assets) to a parent portfolio.

### Related Information

The following related operation

• ["addPortfolioContent"](#page-139-0) on page 140

#### Input

The following fields are required:

- The ID of the parent portfolio
- An array of request IDs of proposals/projects and assets
#### Return

This operation does not return any data.

### Java Interface

RemovePortfolioContentResponseDocument RemovePortfolioContent(RemovePortfolioContentDocument in)

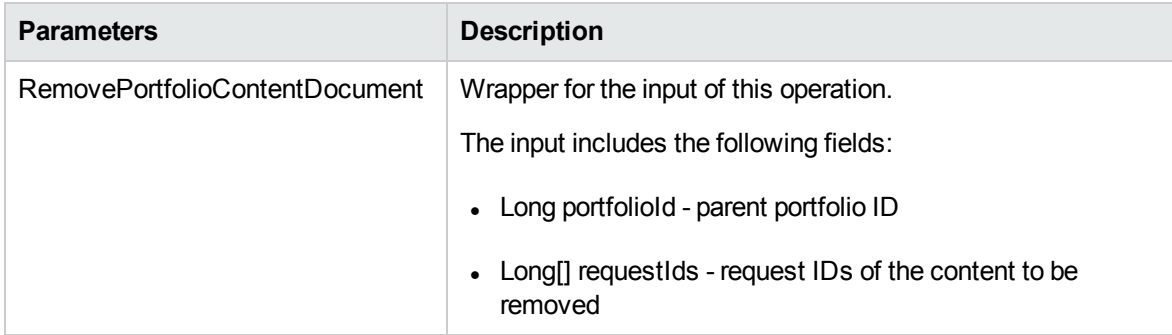

## Java Examples

```
public void testRemovePortfolioContent(long portfolioId, long[]
ids) throws Exception {
       System.out.println("testRemovePortfolioContent started
...");
       PortfolioServiceStub PFM = new PortfolioServiceStub(ctx,
WSURL);
       RemovePortfolioContentDocument removeContentDoc =
RemovePortfolioContentDocument.Factory.newInstance();
       RemovePortfolioContent content =
removeContentDoc.addNewRemovePortfolioContent();
       content.setPortfolioId(portfolioId);
       content.setReqIdsArray(ids);
       PFM.removePortfolioContent(removeContentDoc);
      System.out.println("testRemovePortfolioContent
completed");
   }
```
## Errors and Exceptions

When an error occurs on this operation, you will see a description of the root cause in the server log or in the response message:

The server log content is similar to the following:

Exception in thread "main" org.apache.axis2.AxisFault: <exception:exceptionDetails xmlns:exception="http:// www.mercury.com/ppm/ws/exception"> <exception:detail>[root cause description] </exception:detail> </exception:exceptionDetails>

Possible root cause descriptions:

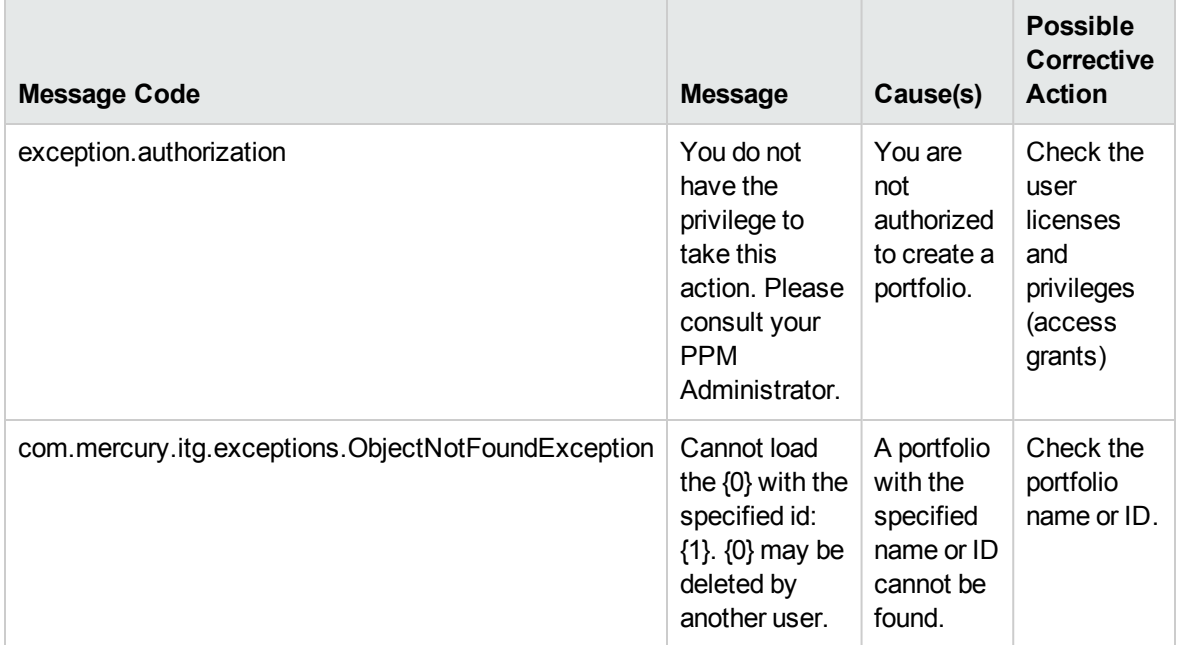

# Chapter 5: HP Project Management Web Services

- ["Overview"](#page-146-0) below
- ["References"](#page-161-0) on page 162
- "Data [Types"](#page-146-1) below
- <span id="page-146-0"></span>• ["Operations"](#page-162-0) on page 163

## **Overview**

HP Project Management Web services provides interfaces for accessing, creating, updating, and transitioning projects through workflow steps in PPM Center. Operations for creating work plans, adding tasks to work plans, accessing task information and modifying actual time for various task assignments, are also supported. Additionally, operations such as searching for tasks and projects are provided.

**Note:** For more information about general HP Project Management terms and concepts (such as, work plan, and project), see the *HP Project Management User's Guide.*

## <span id="page-146-1"></span>Data Types

HP Project Management Web services includes the following data types:

- ["ProjectType"](#page-147-0) on the next page
- <sup>l</sup> ["CreateProjectResultType"](#page-150-0) on page 151
- ["ProjectInputType"](#page-150-1) on page 151
- <sup>l</sup> ["WorkPlanInputType"](#page-150-2) on page 151
- ["Anchortype"](#page-151-0) on page 152
- ["taskAnchors"](#page-151-1) on page 152
- ["AddTaskResultType"](#page-151-2) on page 152
- ["AddTaskResultType"](#page-151-2) on page 152
- <sup>l</sup> ["SearchProjectPreferenceType"](#page-152-0) on page 153
- <sup>l</sup> ["SearchTaskPreferenceType"](#page-153-0) on page 154
- ["AssignmentType"](#page-154-0) on page 155
- <sup>l</sup> ["UpdateActualsInput"](#page-155-0) on page 156
- ["ResourceType"](#page-155-1) on page 156
- ["TaskType"](#page-155-2) on page 156
- ["ActivityType"](#page-158-0) on page 159
- ["ScheduleInfo"](#page-158-1) on page 159
- ["TaskActualType"](#page-159-0) on page 160
- ["MoneyInfo"](#page-159-1) on page 160
- <sup>l</sup> ["CostBean"](#page-160-0) on page 161
- ["RoleInfo"](#page-160-1) on page 161
- <span id="page-147-0"></span>• ["DependencyInfo"](#page-161-1) on page 162

### ProjectType

This common data type is used in many project-related operations.

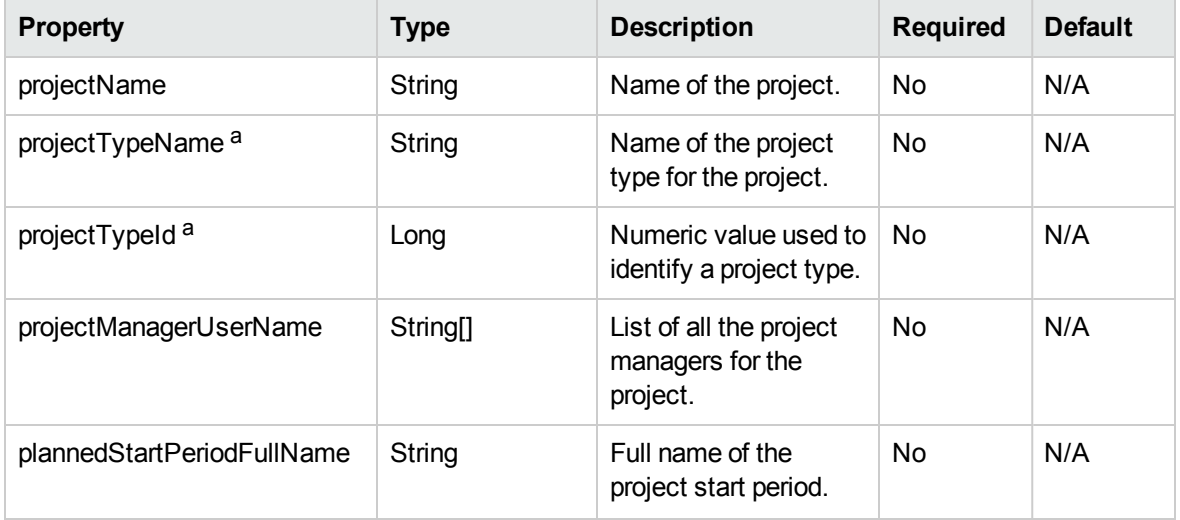

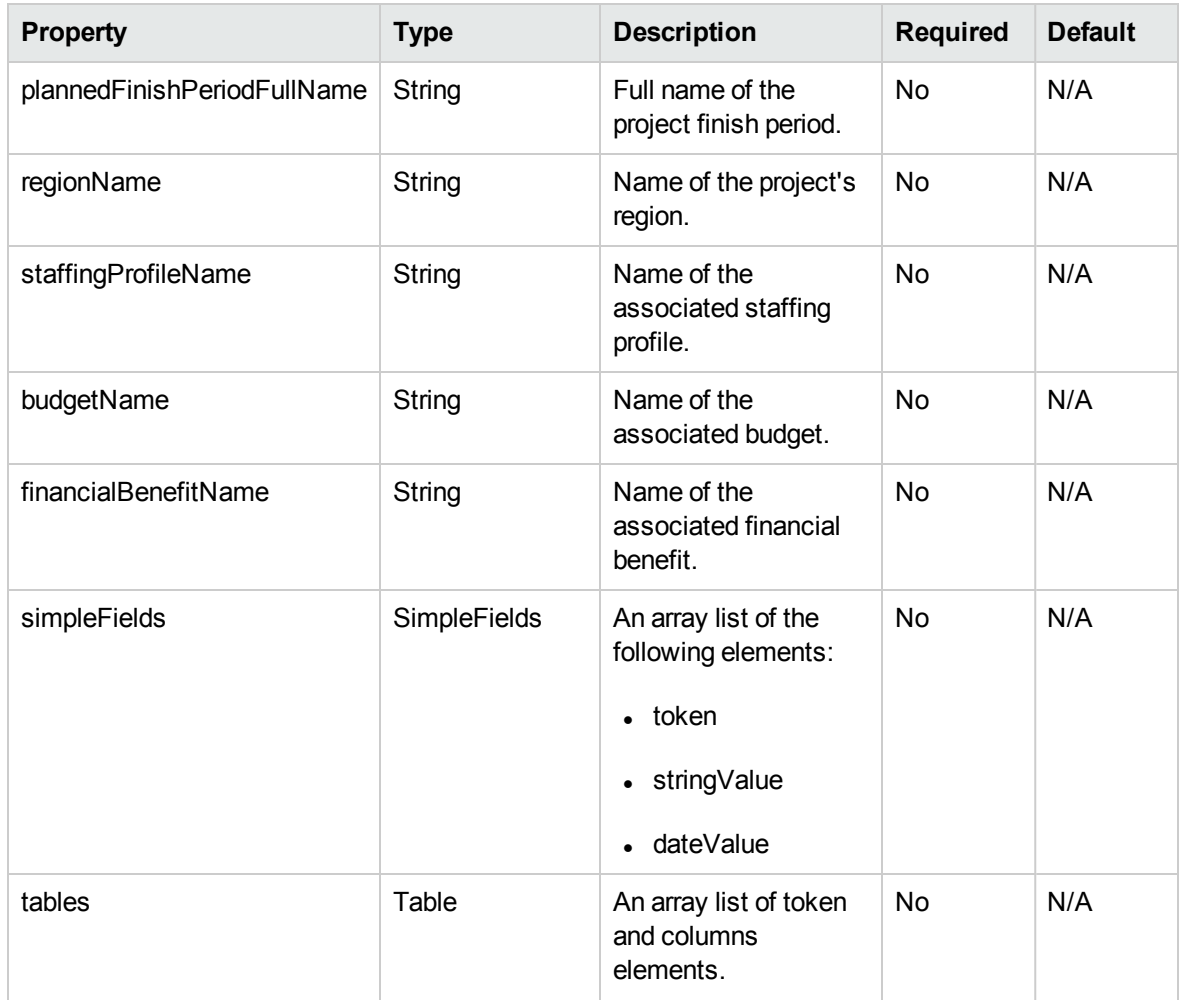

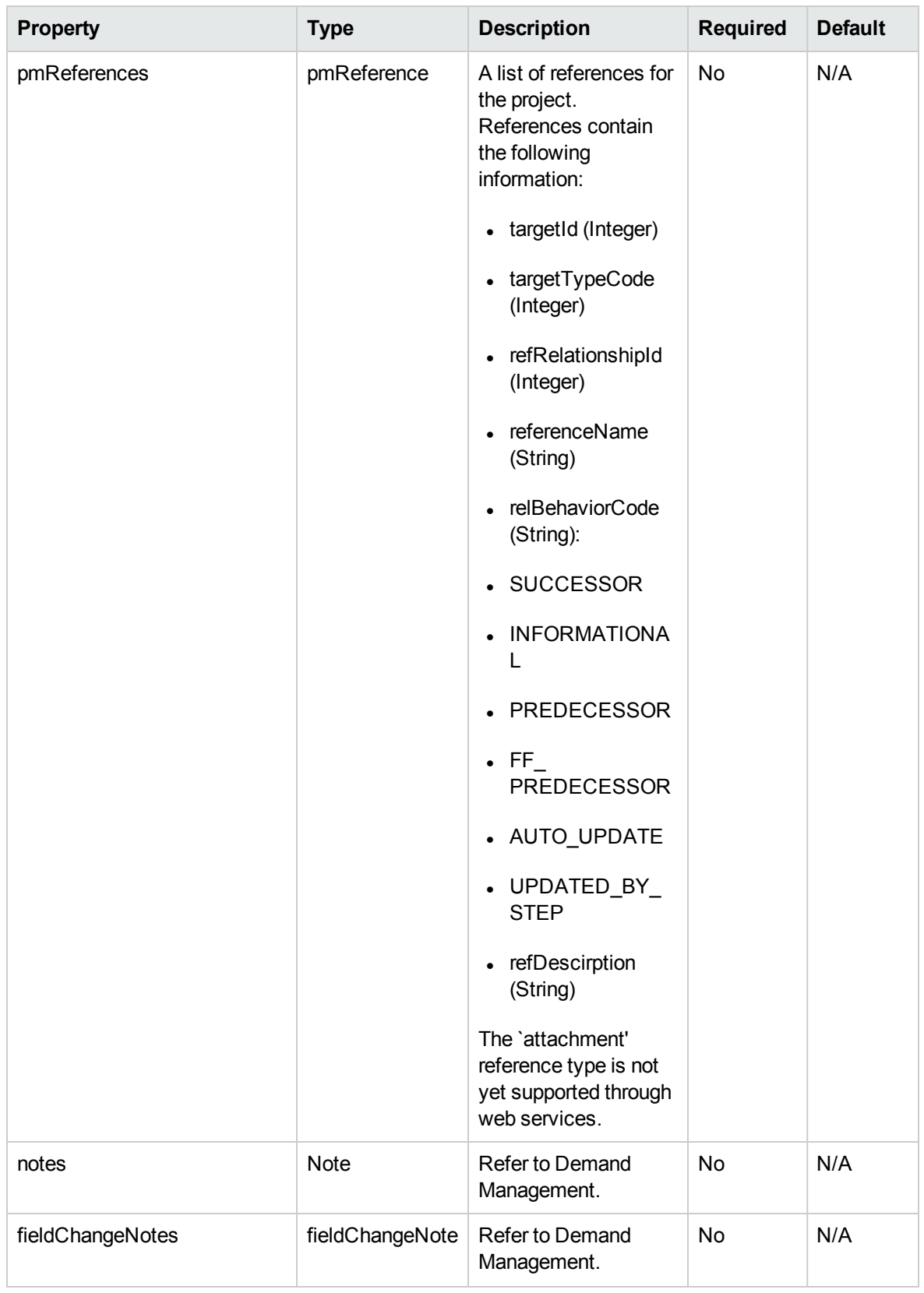

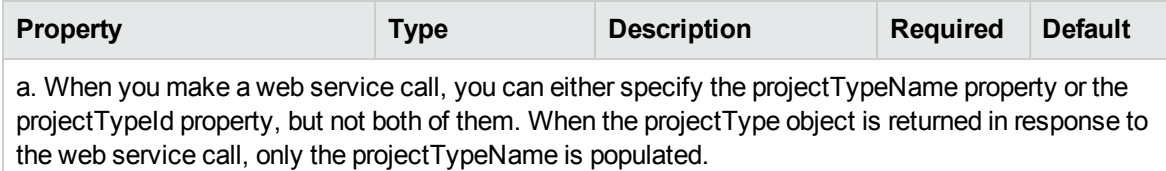

## <span id="page-150-0"></span>CreateProjectResultType

The CreateProjectResult data type returned when a new project is created.

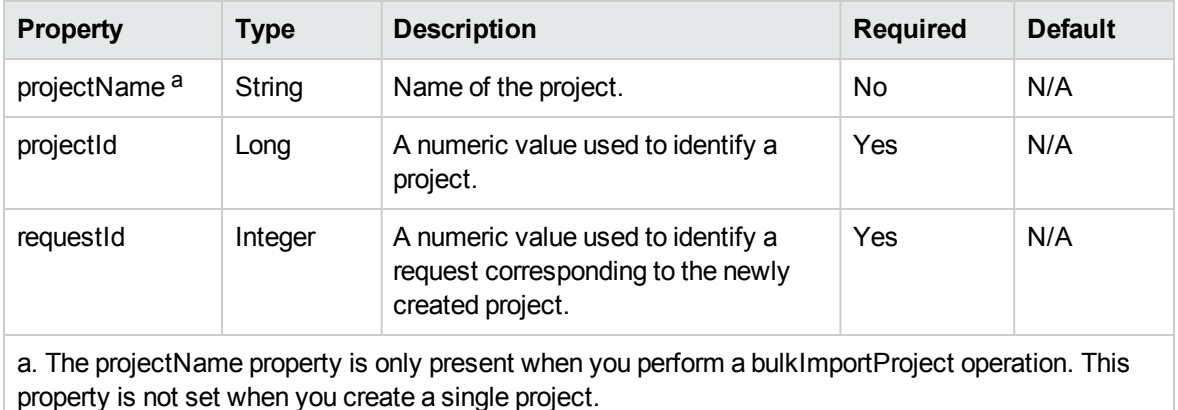

### <span id="page-150-1"></span>ProjectInputType

This data type is used to identify a project.

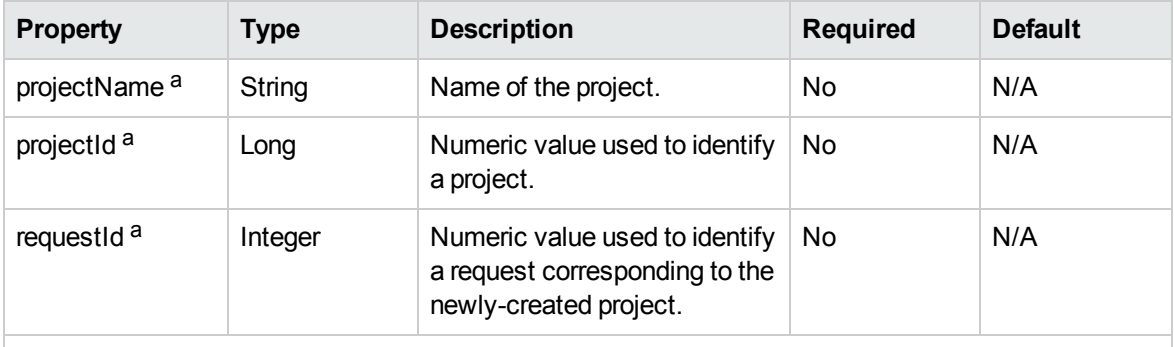

a. You can either specify the projectName property, the projectId property, or the requestId property associated with the project, but not all of them. None of these properties is "required", but at least one must be specified.

### <span id="page-150-2"></span>WorkPlanInputType

The WordPlanInputType data type is typically used for operations on a project's work plan.

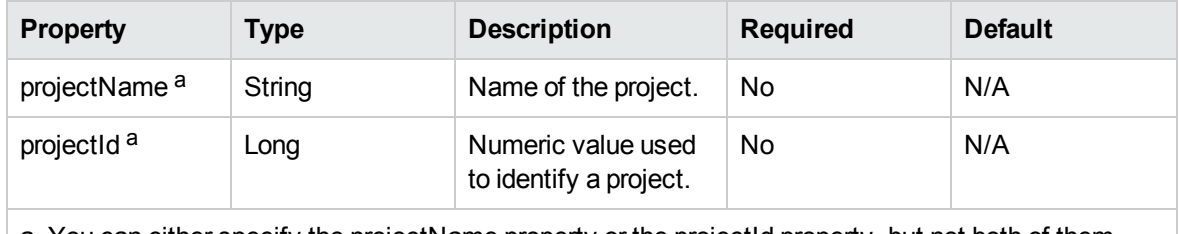

<span id="page-151-0"></span>a. You can either specify the projectName property or the projectId property, but not both of them. Neither of these properties is "required", but at lease one must be specified.

#### Anchortype

This data type is used to order and outline tasks.

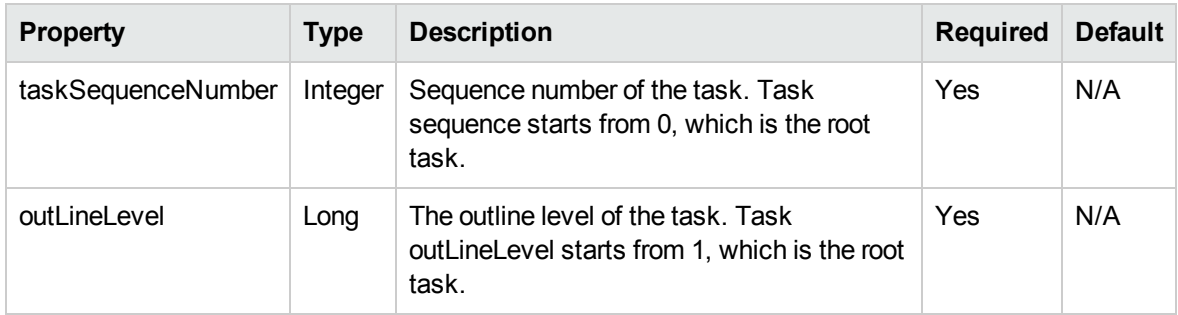

#### <span id="page-151-1"></span>taskAnchors

The TaskAnchors data type is used when you specify anchors for following operation: addingTasksToExistingWorkPlan.

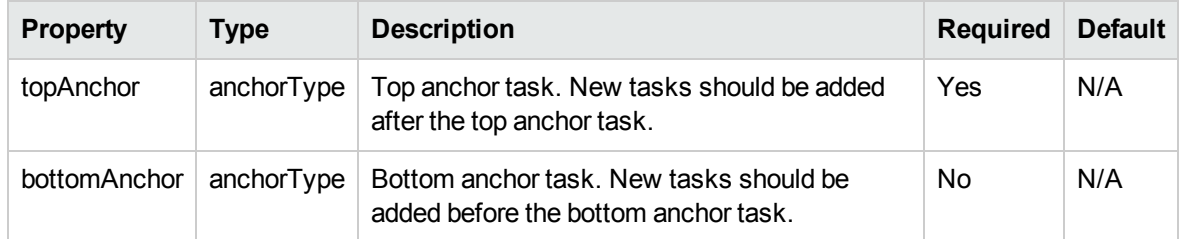

### <span id="page-151-2"></span>AddTaskResultType

The AddTaskResultType data type is the returned result for tasks that are added to a work plan.

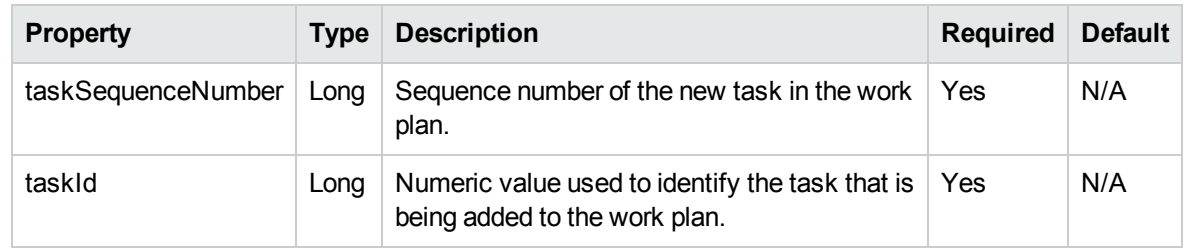

## <span id="page-152-0"></span>SearchProjectPreferenceType

The SearchProjectPreference type is used for project search.

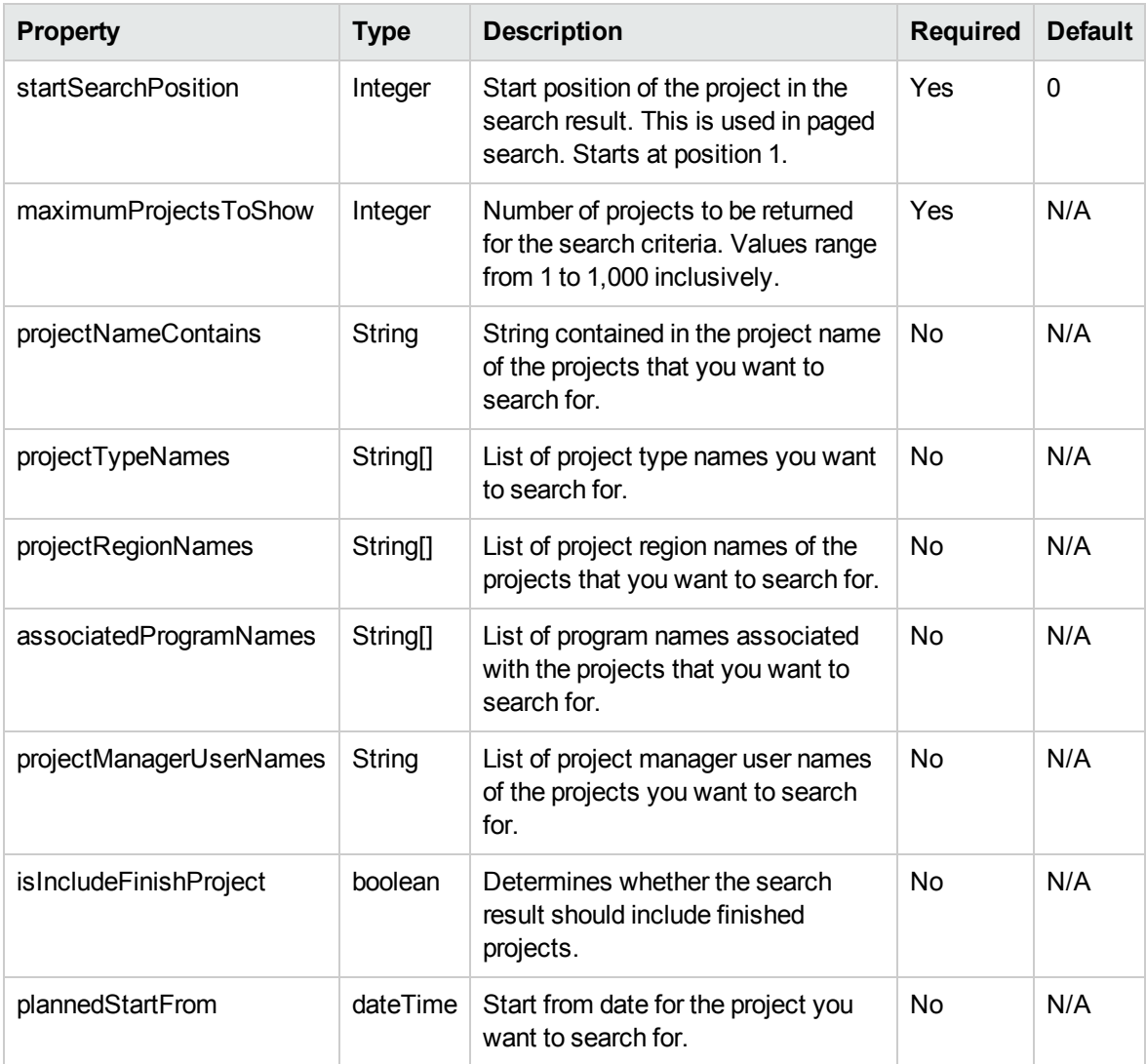

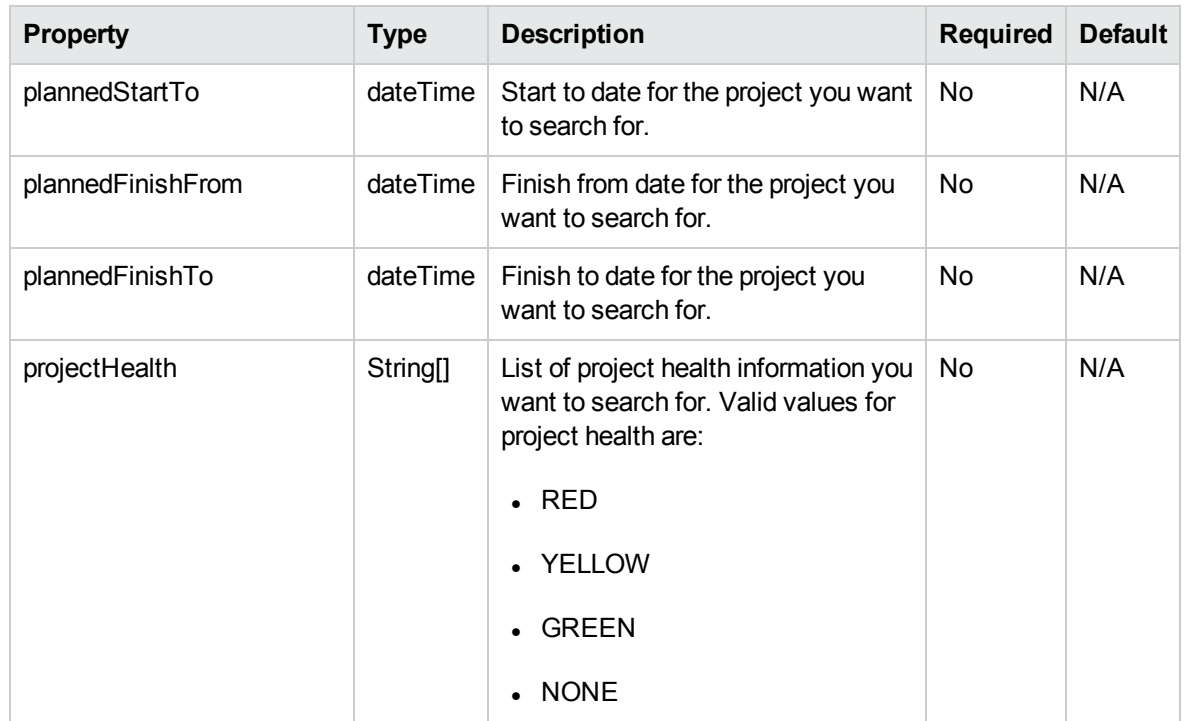

# <span id="page-153-0"></span>SearchTaskPreferenceType

The SearchTaskPreferenceType data type is used for task search:

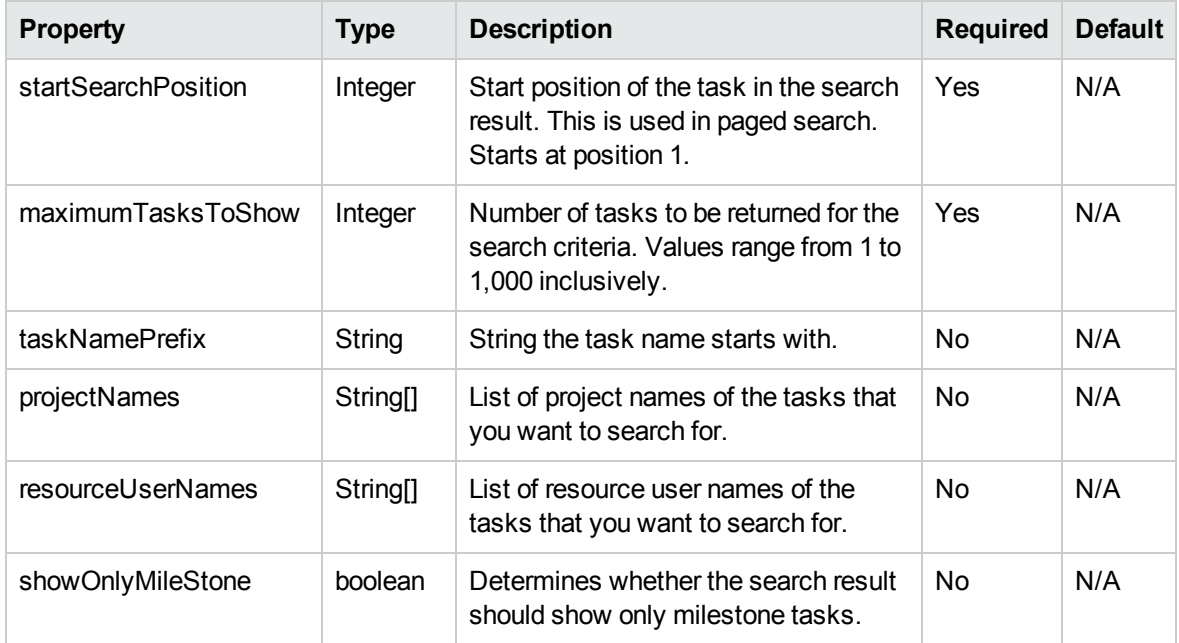

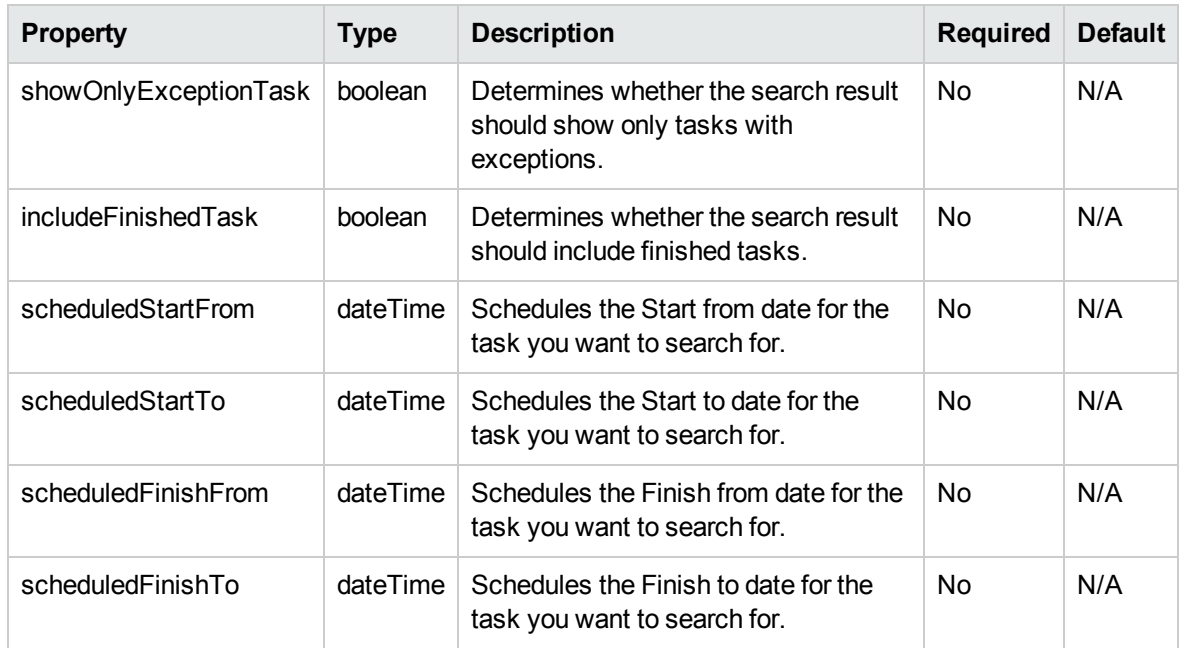

## <span id="page-154-0"></span>AssignmentType

The Assignment Type data type is the returned result for tasks that are added to a work plan. This type is part of the ["UpdateActualsInput"](#page-155-0) on the next page data type.

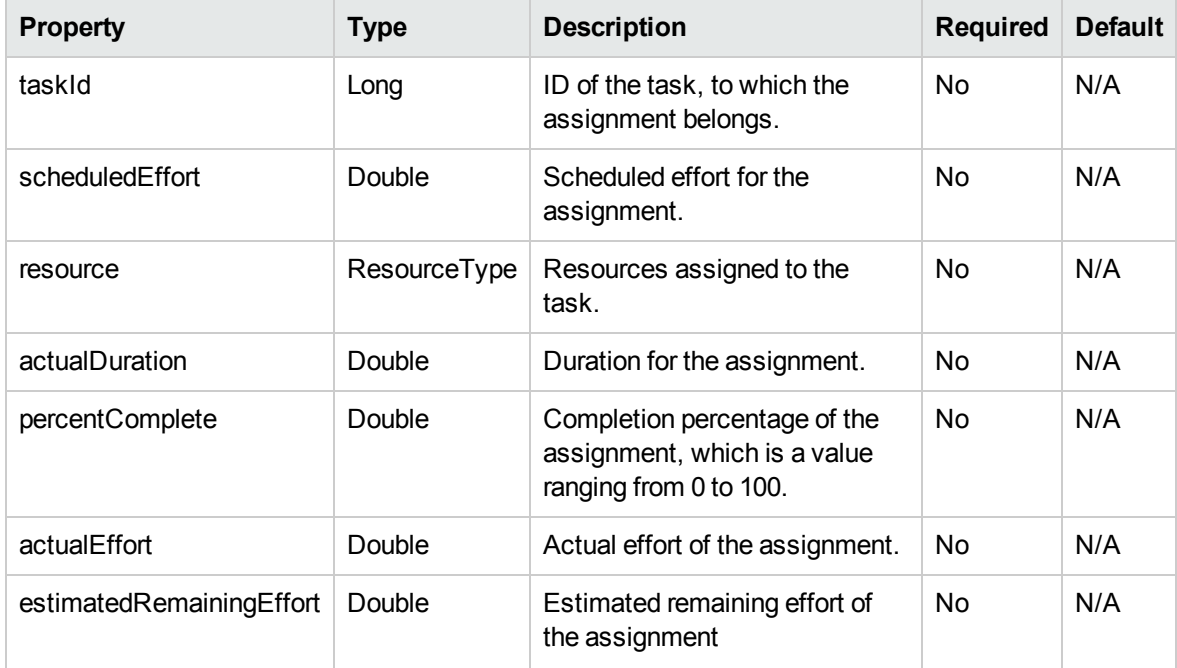

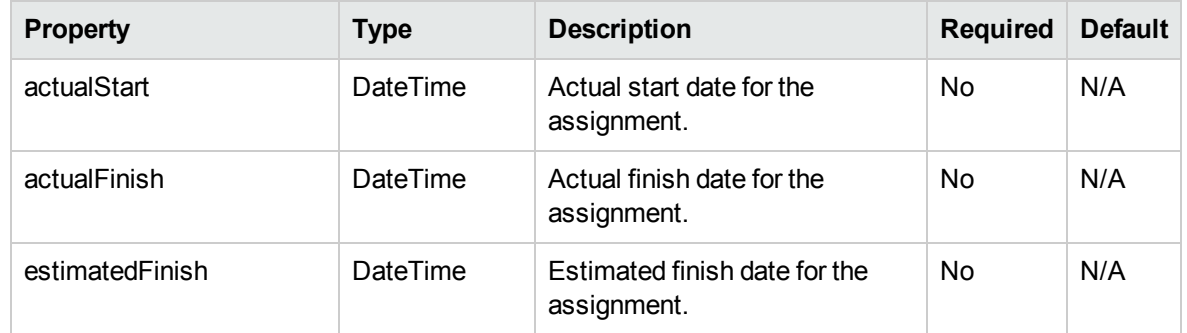

#### <span id="page-155-0"></span>UpdateActualsInput

The UpdateActualsInput data type defines the assignment's (or work unit's) actuals information in relation to a task:

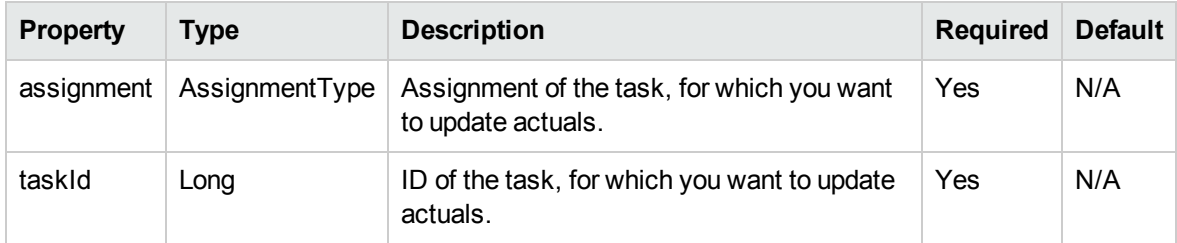

## <span id="page-155-1"></span>ResourceType

The ResourceType data type is the returned result for tasks being added to a work plan.

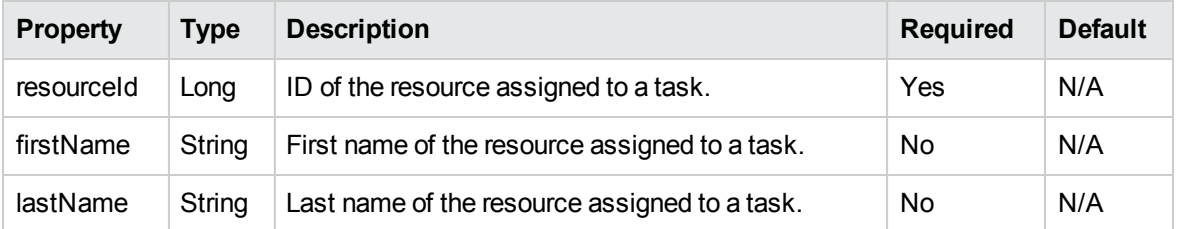

## <span id="page-155-2"></span>TaskType

The TaskType data type defines tasks in a work plan.

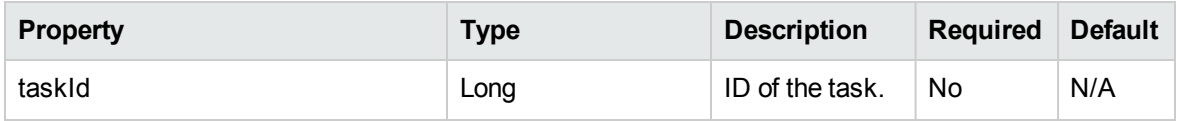

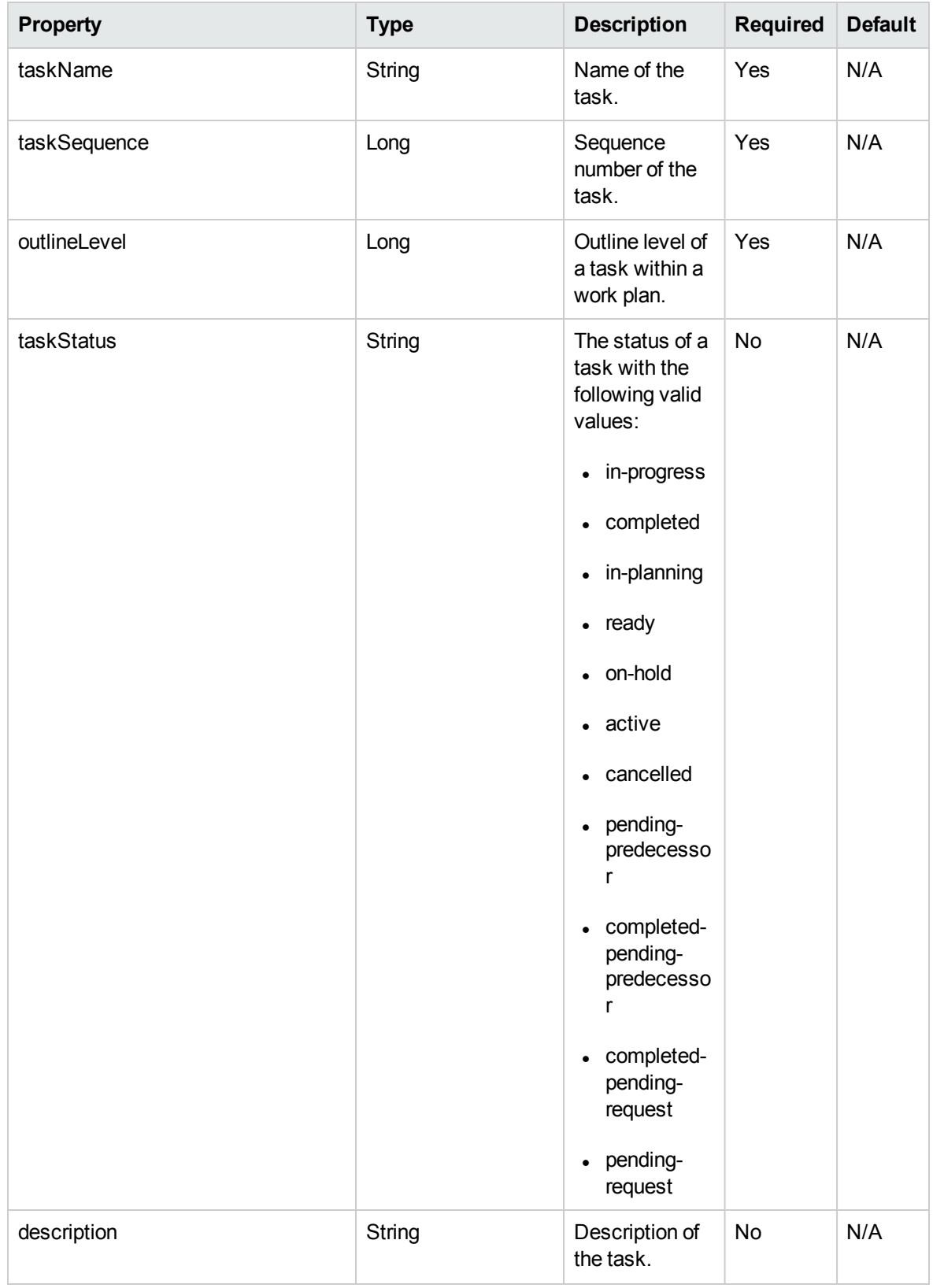

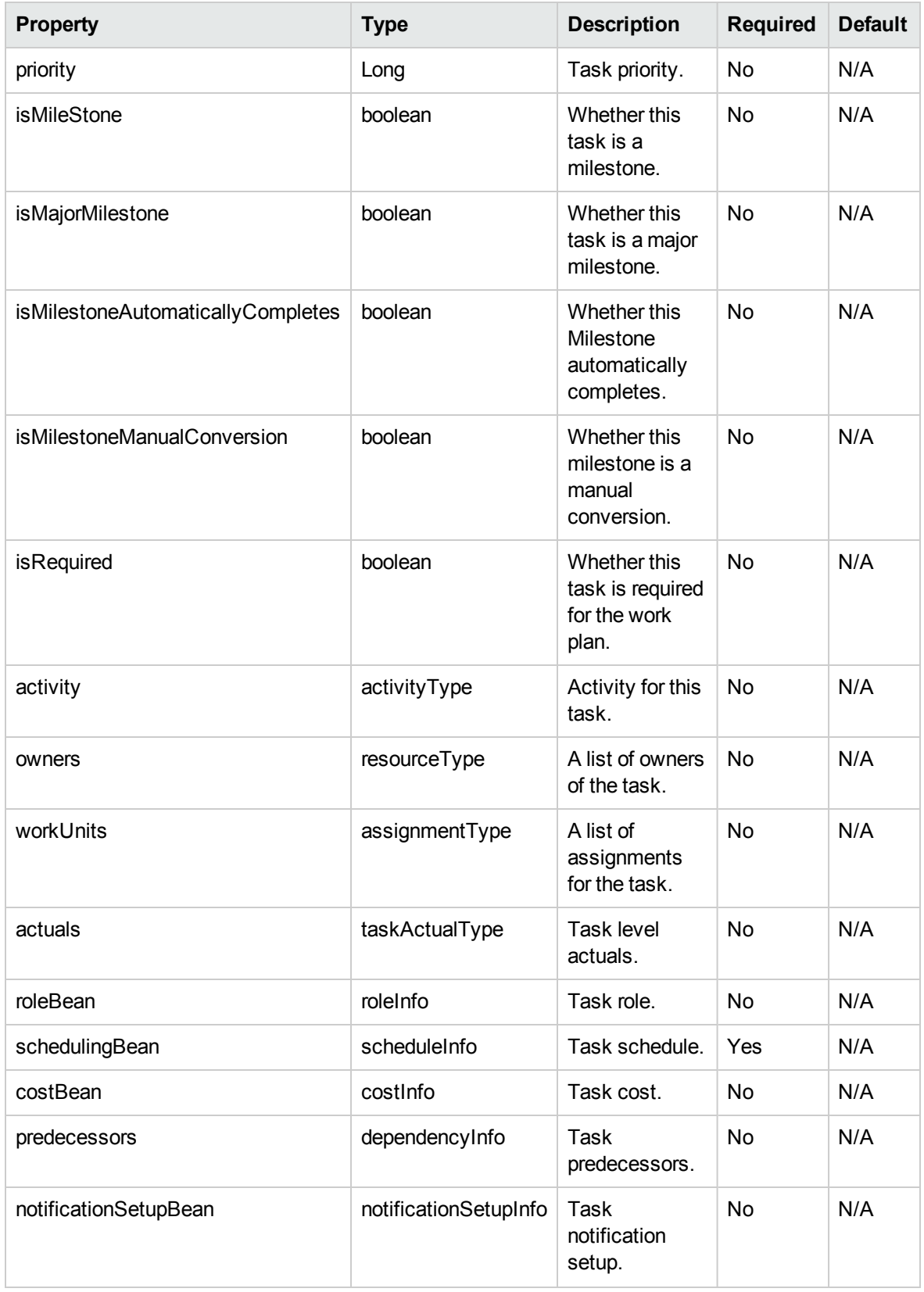

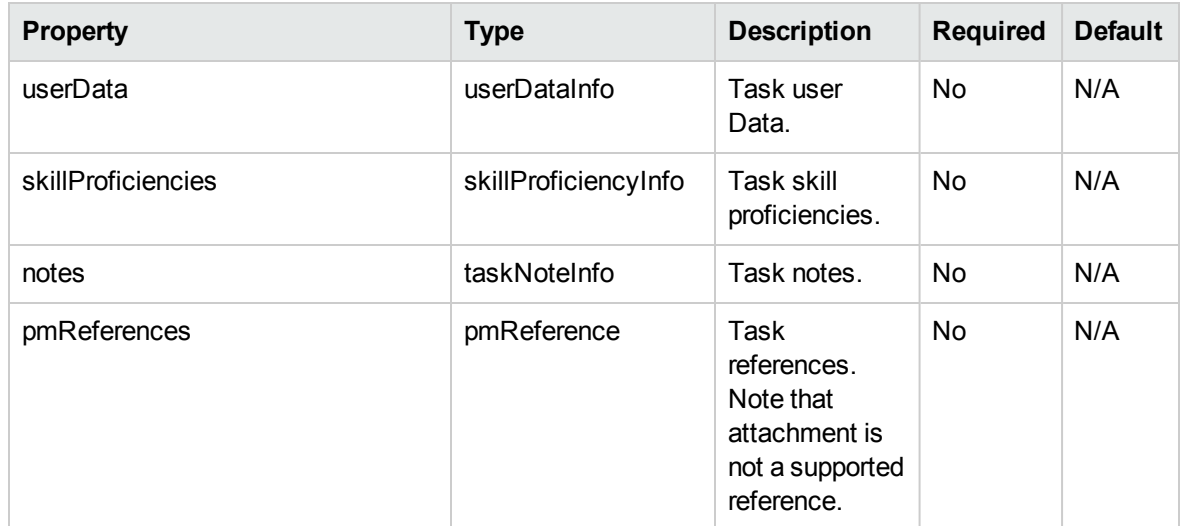

### <span id="page-158-0"></span>ActivityType

This type defines the activity for a task.

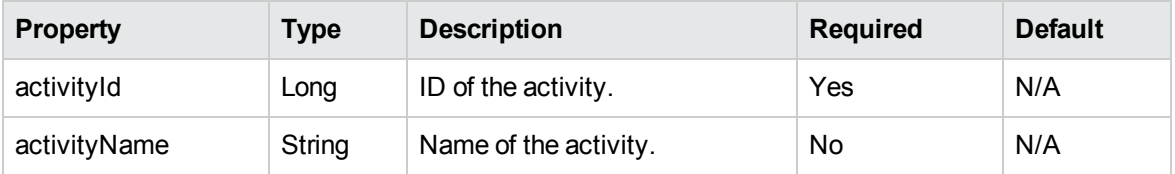

### <span id="page-158-1"></span>**ScheduleInfo**

The ScheduleInfo data type defines schedule information for a task.

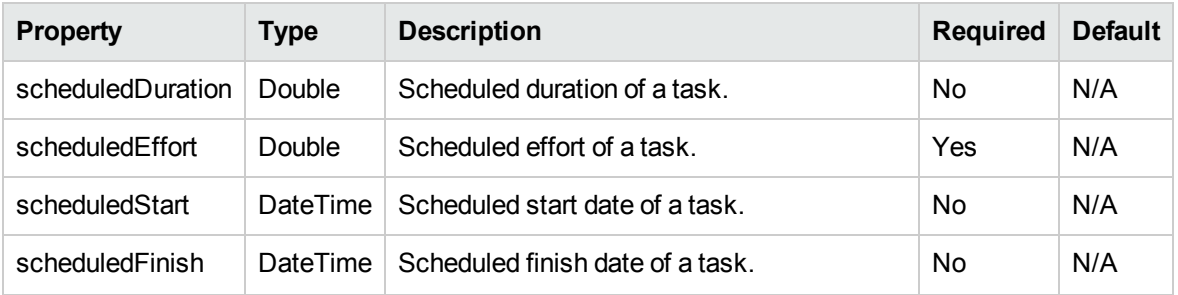

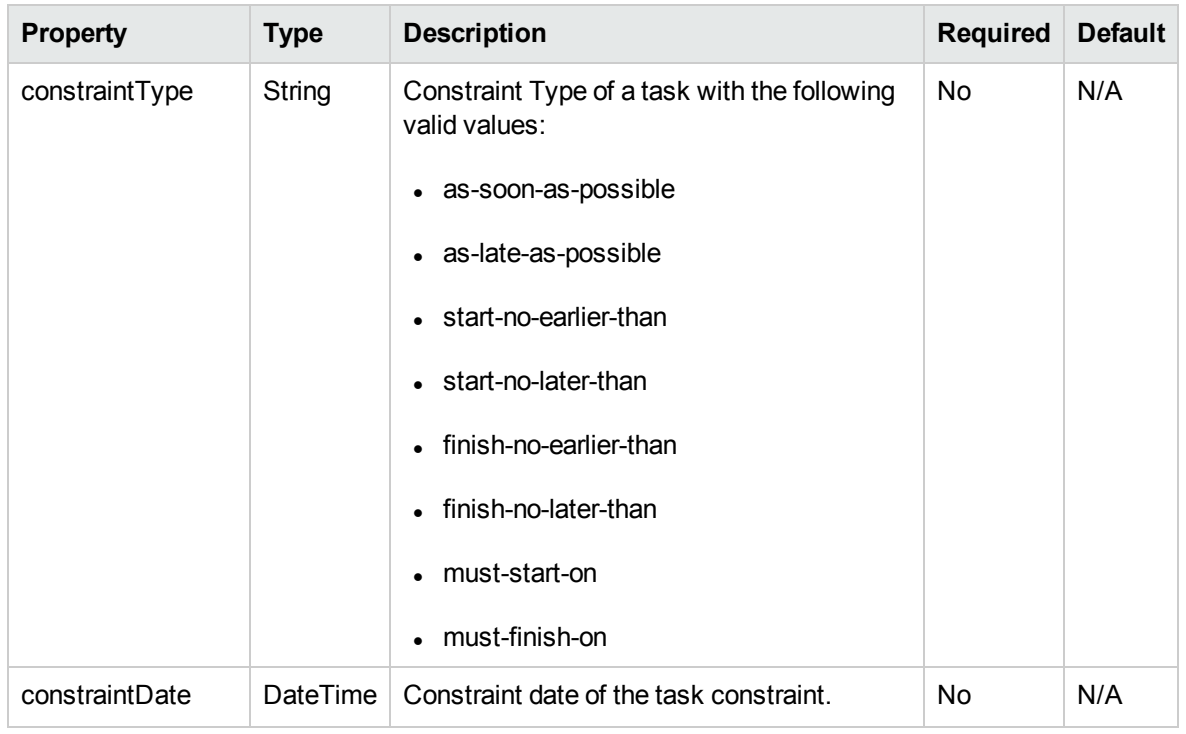

## <span id="page-159-0"></span>TaskActualType

The TaskActualType data type defines the actual information for a task.

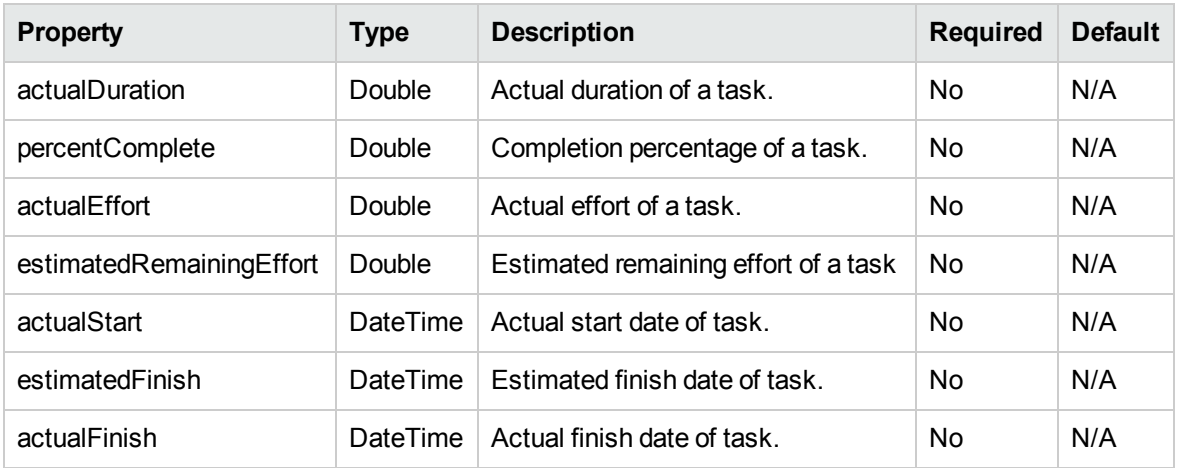

#### <span id="page-159-1"></span>MoneyInfo

The MoneyInfo data type defines the money information related to task cost.

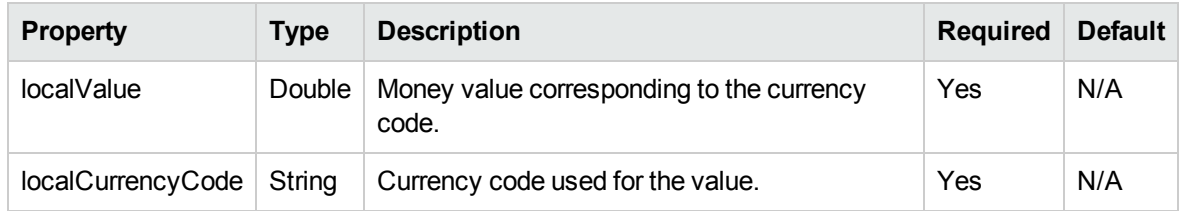

### <span id="page-160-0"></span>**CostBean**

The CostBean data type defines the task cost information.

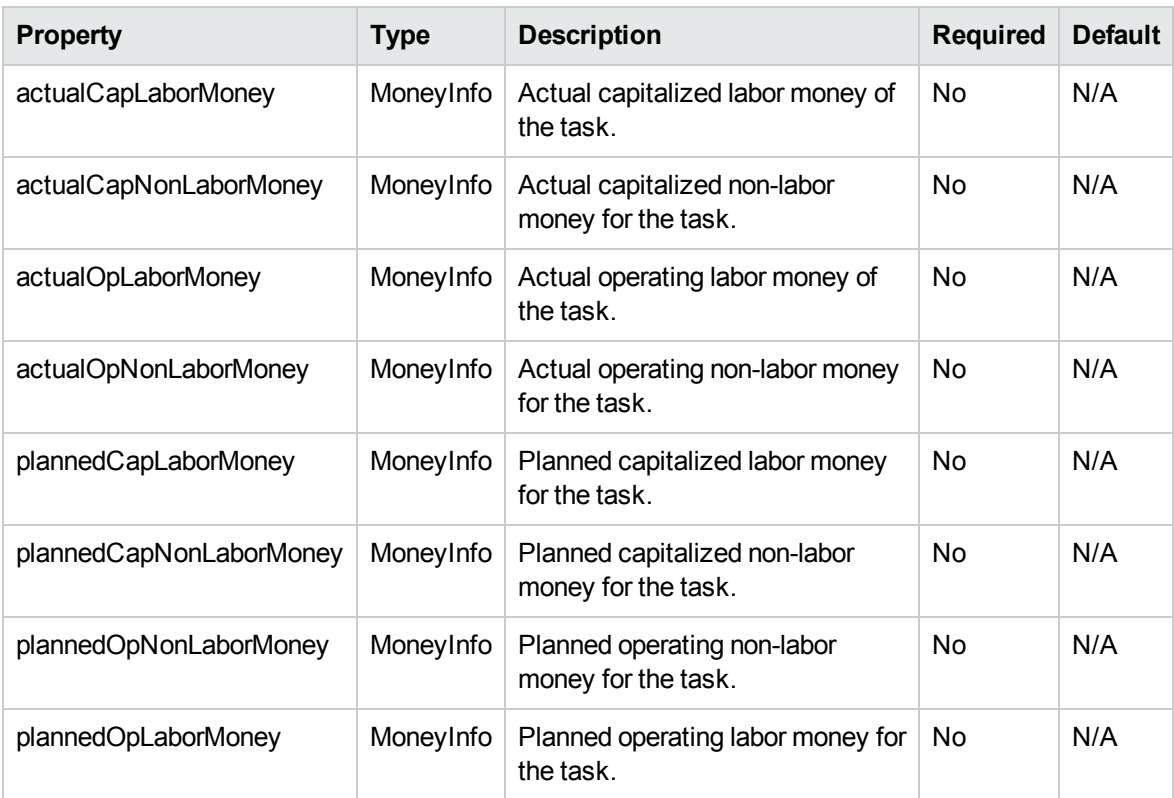

## <span id="page-160-1"></span>RoleInfo

The RoleInfo data type defines the role information for a task.

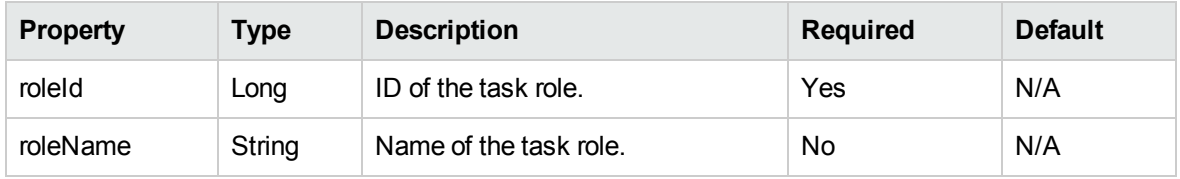

## <span id="page-161-1"></span>DependencyInfo

The DependencyInfo data type defines the role information for a task.

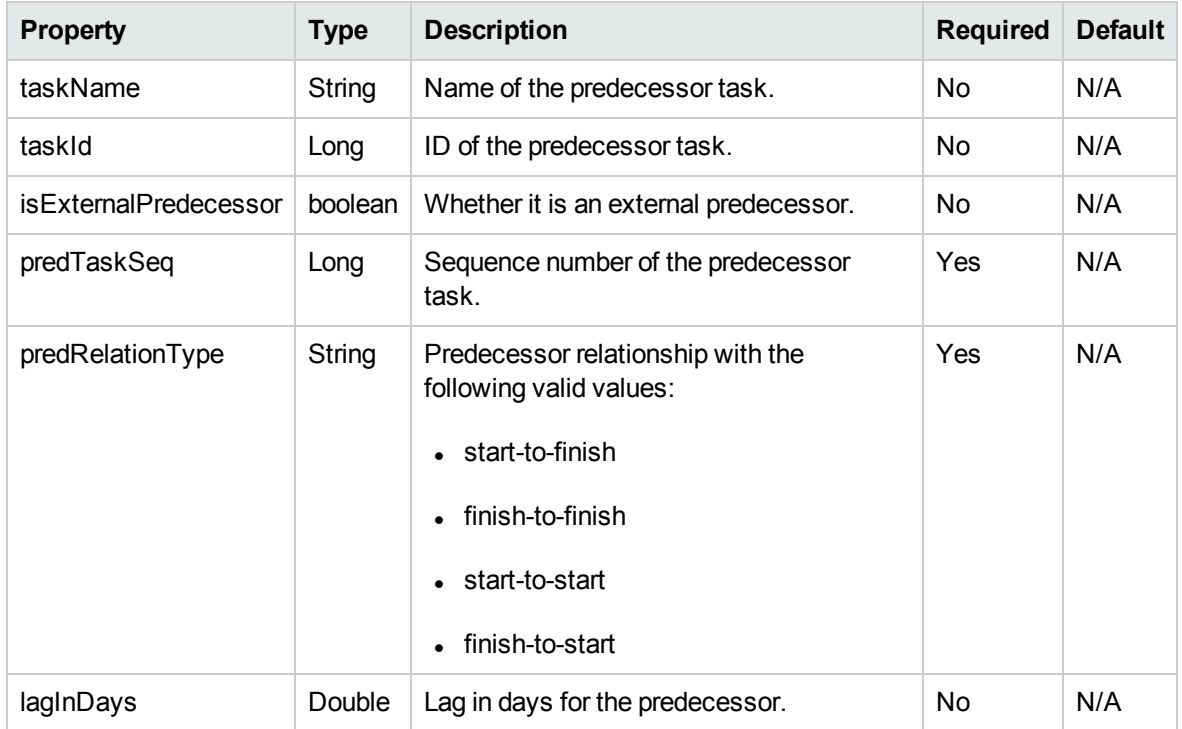

# <span id="page-161-0"></span>References

Data types definition:

webservice\_toolkit\java\conf\xsd\**Project.xsd**

Operations definition:

webservice\_toolkit\java\conf\wsdl\**ProjectService.wsdl**

Java sample code:

webservice\_toolkit\java\client\src\examples\pm\**ProjectServiceClient.java**

.NET sample code:

webservice\_toolkit\MicrosoftDotNet\ProjectServiceTest

# <span id="page-162-0"></span>**Operations**

The following operations are included in HP Project Management Web services:

- ["createProject"](#page-162-1) below
- ["bulkImportProjects"](#page-164-0) on page 165
- ["updateProject"](#page-165-0) on page 166
- ["getProjectDetails"](#page-166-0) on page 167
- <sup>l</sup> ["executeWorkflowTransition"](#page-167-0) on page 168
- ["createWorkPlanFromTemplate"](#page-168-0) on page 169
- ["createBlankWorkPlan"](#page-169-0) on page 170
- <sup>l</sup> ["importWorkPlanTasks"](#page-170-0) on page 171
- ["addTasksToExistingWorkPlan"](#page-172-0) on page 173
- <sup>l</sup> ["exportWorkPlanFromProject"](#page-173-0) on page 174
- ["readTasks"](#page-174-0) on page 175
- ["updateTaskActuals"](#page-175-0) on page 176
- <sup>l</sup> ["updateWorkPlanStatus"](#page-175-1) on page 176
- ["searchProjects"](#page-176-0) on page 177
- <span id="page-162-1"></span>• ["searchTasks"](#page-177-0) on page 178

## createProject

#### Purpose

Create a project and its associated request in PPM Center.

#### Function

Create a project with name, project type, and period.

### Related Information

Data Type: ["ProjectType"](#page-147-0) on page 148

#### Input

ProjectType with the following required information:

- Project name
- Project type name or ID
- A list of project manager user names. At least one user name should be provided.
- Planned start period full name
- Planned finish period full name
- Region name

All other information is optional. Specify the information only when you need to create a project with the corresponding information.

#### Return

#### ["CreateProjectResultType"](#page-150-0) on page 151

The project ID and request ID are returned if the project is created successfully.

#### Java Examples

See webservice\_toolkit:

java\client\src\examples\pm\ProjectServiceClient.java

#### **createProject()**

```
CreateProjectDocument createProjDoc =
CreateProjectDocument.Factory.newInstance();
ProjectType projectBean =
createProjDoc.addNewCreateProject().addNewProjectBean();
```

```
projectBean.setProjectTypeName("Enterprise");
projectBean.setRegionName("US West Coast");
projectBean.addProjectManagerUserName("user1");
projectBean.setPlannedStartPeriodFullName("January 2007");
projectBean.setPlannedFinishPeriodFullName("June 2007");
projectBean.setProjectName(projectName);
```

```
ProjectServiceStub stub = new ProjectServiceStub(ctx, WSURL);
CreateProjectResponseDocument createProjectResponseDoc =
stub.createProject(createProjDoc);
CreateProjectResultType cpResult =
createProjectResponseDoc.getCreateProjectResponse().getReturn()
;
return cpResult;
```
## <span id="page-164-0"></span>bulkImportProjects

#### Purpose

Create multiple projects at one time.

### Function

This operation creates projects and their associated requests according to the given input. All projects are created in one transaction.

There is no limitation on the maximum number of projects that can be imported at the same time. However, if too many projects are created at the same time (for example, more than 1,000 projects), the operation can fail when there is a network issue.

## Related Information

Operation: ["createProject"](#page-162-1) on page 163

#### Return

["CreateProjectResultType"](#page-150-0) on page 151

A list of project IDs, request IDs, and the corresponding project names are returned if all projects are created successfully. Otherwise, a SOAP fault with a detailed error message is returned.

### Java Examples

```
BulkImportProjectsDocument importProjDoc =
BulkImportProjectsDocument.Factory.newInstance();
BulkImportProjects bip =
importProjDoc.addNewBulkImportProjects();
ProjectType projectBean = bip.addNewProjects();
… // Set projectBean for the first project
```

```
// Add the second input project bean
projectBean = bip.addNewProjects();
… // Set projectBean for the second project
```

```
BulkImportProjectsResponseDocument importProjectsResponseDoc =
stub.bulkImportProjects(importProjDoc);
// check the response
CreateProjectResultType[] cpResults =
importProjectsResponseDoc.getBulkImportProjectsResponse().getRe
turnArray();
```
## <span id="page-165-0"></span>updateProject

### Purpose

Update an existing project.

## Related Information

Operation: ["createProject"](#page-162-1) on page 163

#### Input

The following inputs are required:

- One of the following:
	- **n** Project name
	- <sup>n</sup> Project ID
- ProjectType detail

#### Return

If the operation is successful, no results are returned to the client.

### Java Examples

See webservice\_toolkit:

java\client\src\examples\pm\ProjectServiceClient.java

#### **updateProject()**

```
UpdateProjectDocument updateProjDoc =
UpdateProjectDocument.Factory.newInstance();
UpdateProject up = updateProjDoc.addNewUpdateProject();
ProjectInputType pit = up.addNewProjectInput();
// Set the project name for update
pit.setProjectName(projectName);
```

```
ProjectType pb = up.addNewProjectBean();
```

```
// Update the project info
pb.addProjectManagerUserName("admin");
pb.setPlannedStartPeriodFullName("March 2007");
```

```
ProjectServiceStub stub = new ProjectServiceStub(ctx, WSURL);
stub.updateProject(updateProjDoc);
```
## getProjectDetails

#### Purpose

This operation collects detailed information for a project.

#### Function

Not all information related to a project and its request is returned. Only the information relevant to ProjectType (refer to the ["ProjectType"](#page-147-0) on page 148 data type) is returned. If ProjectType details for a project do not exist, no results are returned.

#### Input

One of the following inputs is required:

- Project name
- Project ID

#### Return

The project together with its associated request detailed information is returned.

#### Java Examples

```
GetProjectDetailsDocument gpdDoc =
GetProjectDetailsDocument.Factory.newInstance();
GetProjectDetails gpd = gpdDoc.addNewGetProjectDetails();
```

```
ProjectInputType pit = gpd.addNewProjectInput();
pit.setProjectName(projectName);
```

```
GetProjectDetailsResponseDocument gpdResDoc =
stub.getProjectDetails(gpdDoc);
ProjectType pt =
gpdResDoc.getGetProjectDetailsResponse().getReturn();
```
## <span id="page-167-0"></span>executeWorkflowTransition

#### Purpose

This operation executes one workflow transition step from the current available steps.

#### Input

The following inputs are required:

• Transition step name

The step name must be one of the visible step names available on the **Project Details** tab in the PPM Center user interface.

- One of the following:
	- **n** Project ID
	- **Project name**
	- Request ID

#### Return

If the operation is successful, no results are returned to the client.

#### Java Examples

See webservice\_toolkit:

java\client\src\examples\pm\ProjectServiceClient.java

#### **executeWorkflowTransition ()**

```
String transition = "Launch";
```

```
ExecuteWorkflowTransitionDocument updateProjStatusDoc =
       ExecuteWorkflowTransitionDocument.Factory.newInstance();
```

```
ExecuteWorkflowTransition ups =
updateProjStatusDoc.addNewExecuteWorkflowTransition();
```

```
// create projectInputType
ProjectInputType pit = ups.addNewProjectInput();
pit.setProjectName(projectName);
```
ups.setTransition(transition);

```
stub.executeWorkflowTransition(updateProjStatusDoc)
```
## createWorkPlanFromTemplate

#### Purpose

This operation creates a work plan for a specified project from a given template.

#### Input

The following inputs are required:

- Work plan template name.
- One of the following:
	- Project ID
	- **n** Project name

#### Return

If the operation is successful, no results are returned to the client.

#### Java Examples

```
String templateName = "Template 1";
String projectName = "Project template 1";
```

```
CreateWorkPlanFromTemplateDocument crtblkWpDoc =
CreateWorkPlanFromTemplateDocument.Factory.newInstance();
CreateWorkPlanFromTemplate cbwp =
crtblkWpDoc.addNewCreateWorkPlanFromTemplate();
```

```
WorkPlanInputType wpit = cbwp.addNewProjectInput();
// Set the value for WorkPlanInputType element's projectName
wpit.setProjectName(projectName);
```

```
// Set the value for CreateWorkPlanFromTemplate element's
templateName
cbwp.setTemplateName(templateName);
// Invoke service method
stub.createWorkPlanFromTemplate(crtblkWpDoc);
```
## <span id="page-169-0"></span>createBlankWorkPlan

#### Purpose

This operation creates a blank work plan for the specified project.

#### Input

One of the following:

- Project ID
- Project name

#### Return

If the operation is successful, no results are returned to the client.

#### Java Examples

See webservice\_toolkit:

java\client\src\examples\pm\ProjectServiceClient.java

#### **createBlankWorkPlan ()**

String projectName = "Project 1";

// Create inpput document CreateBlankWorkPlanDocument crtblkWpDoc = CreateBlankWorkPlanDocument.Factory.newInstance();

// create and add an empty CreateBlankWorkPlan element CreateBlankWorkPlan cbwp = crtblkWpDoc.addNewCreateBlankWorkPlan();

// Create and add an empty WorkPlanInputType element WorkPlanInputType wpit = cbwp.addNewProjectInput();

// Set the value for this element wpit.setProjectName(projectName);

```
stub.createBlankWorkPlan(crtblkWpDoc);
```
## <span id="page-170-0"></span>importWorkPlanTasks

### Purpose

This operation creates and imports all the tasks to the work plan for a specified project.

### Function

This operation requires that the specified project not have a work plan created. If a work plan already exists, a SOAP fault is returned to the client. In this operation, you do not need to specify actual values in TaskActualType. Instead, actual values should be specified in the assignment for each resource. The assignment actual values are then finally rolled up to the task.

#### Input

The following inputs are required:

- One of the following:
	- **n** Project ID
	- **n** Project name
- TaskType details with the following required information:
	- **n** Task name
	- **n** Task sequence number
	- **n** Task outline level
	- Task schedule information

#### Return

#### ["AddTaskResultType"](#page-151-2) on page 152

If the operation is successful, a list of task sequence and task IDs corresponding to the tasks that are newly imported to the work plan is returned.

### Java Examples

String projectName = "Project 1";

```
ImportWorkPlanTasksDocument impWPDoc =
ImportWorkPlanTasksDocument.Factory.newInstance();
ImportWorkPlanTasks impWP =
impWPDoc.addNewImportWorkPlanTasks();
WorkPlanInputType wpit = impWP.addNewWorkPlanInput();
// Set the value for WorkPlanInput element's projectName
wpit.setProjectName(projectName);
// Create and add an empty tasks element
TaskType task1 = impWP.addNewTasks();
// Set required properties for task
task1.setOutlineLevel(2);
task1.setTaskSequence(1);
task1.setTaskName("pm ws test importTask1" + uniqueSuffix);
// create and add task scheduling bean to task.
ScheduleInfo sif = task1.addNewSchedulingBean();
sif.setScheduledDuration(4);
sif.setScheduledEffort(34);
sif.setScheduledStart(taskScheduleStart);
sif.setScheduledFinish(taskScheduleFinish);
sif.setConstraintType(ConstraintType.AS_SOON_AS_POSSIBLE);
AssignmentType assignment = task1.addNewWorkUnits();
// Add resource to assignment
ResourceType resource = assignment.addNewResource();
resource.setResourceId(resourceId2.longValue());
assignment.setScheduledEffort(10);
assignment.setActualEffort(0);
assignment.setEstimatedRemainingEffort(10);
assignment.setPercentComplete(0);
// Create and add another empty tasks
TaskType task2 = impWP.addNewTasks();
… // Info for task2
// Calling service
ImportWorkPlanTasksResponseDocument impResponseDoc =
stub.importWorkPlanTasks(impWPDoc);
// Check the response and make sure we are getting it back ok
AddTaskResultType[] addedTasks =
impResponseDoc.getImportWorkPlanTasksResponse().getReturnArray(
);
```
## <span id="page-172-0"></span>addTasksToExistingWorkPlan

#### Purpose

This operation adds tasks to the work plan of the project.

#### Function

The position is defined by a top anchor and a bottom anchor. The top anchor is always required, but the bottom anchor can be null if you want to add tasks after the last existing task in the work plan.

This operation requires that the project have an existing work plan. In this operation, you do not need to specify actual values in TaskActualType. Instead, actual values should be specified in the assignment for each resource. The assignment actual values are then finally rolled up to the task.

### Related Information

Operation: ["importWorkPlanTasks"](#page-170-0) on page 171

#### Input

The following inputs are required:

- Project name or project ID
- TaskType details with the following required information:
	- **n** Task name
	- **n** Task sequence number
	- **n** Task outline level
	- Task schedule information
- Position (topAnchor and bottomAnchor)

#### Return

#### ["AddTaskResultType"](#page-151-2) on page 152

If the operation is successful, a list of task sequence and task IDs corresponding to the tasks newly added to the work plan is returned.

#### Java Examples

See webservice\_toolkit:

java\client\src\examples\pm\**ProjectServiceClient.java**

<span id="page-173-0"></span>**addTaskToExistingWorkPlanWithTopAnchor ()**

## exportWorkPlanFromProject

#### Purpose

This operation exports all the tasks in a work plan.

#### Function

Rather than all data, only those properties that are defined in the TaskType data type are exported.

#### Input

One of the following:

- Project name
- Project ID

#### Return

#### ["TaskType"](#page-155-2) on page 156

If the operation is successful, a list of tasks as defined in the TaskType is returned to the client.

### Java Examples

```
ExportWorkPlanFromProjectDocument expWPDoc =
ExportWorkPlanFromProjectDocument.Factory.newInstance();
ExportWorkPlanFromProject expWP =
expWPDoc.addNewExportWorkPlanFromProject();
WorkPlanInputType wpit = expWP.addNewWorkPlanInput();
wpit.setProjectName(projectName);
```

```
ExportWorkPlanFromProjectResponseDocument expWPResDoc =
stub.exportWorkPlanFromProject(expWPDoc);
```

```
TaskType[] tasks =
expWPResDoc.getExportWorkPlanFromProjectResponse().getReturnArr
ay();
```
## <span id="page-174-0"></span>readTasks

#### Purpose

This operation reads a list of tasks information corresponding to the given task IDs.

#### Input

The input specifies a list of task IDs for which you want to collect task information. The specified tasks do not need to belong to the same project.

#### Return

#### ["TaskType"](#page-155-2) on page 156

If the operation is successful, a list of tasks as defined in the TaskType is returned to the client.

### Java Examples

#### See webservice\_toolkit:

java\client\src\examples\pm\ProjectServiceClient.java

#### **readTasks ()**

```
long taskId = 30000;
ReadTasksDocument readTskDoc =
ReadTasksDocument.Factory.newInstance();
ReadTasks readTsks = readTskDoc.addNewReadTasks();
readTsks.addTaskId(taskId);
ReadTasksResponseDocument readTskresponseDoc =
stub.readTasks(readTskDoc);
TaskType[] tasks =
```

```
readTskresponseDoc.getReadTasksResponse().getReturnArray();
```
## <span id="page-175-0"></span>updateTaskActuals

#### Purpose

This operation allows the actuals of task assignments to be updated.

#### Function

Some actual values cannot be changed if the resource is a Time Management user and has actuals logged in PPM Center already. In this case, refer to the user interface behavior in PPM Center.

#### Input

The following inputs are required:

- Task ID
- Resource ID of the resource to which the assignment belongs
- Other actual values

#### Return

If the operation is successful, no results are returned to the client.

### Java Examples

See webservice\_toolkit:

java\client\src\examples\pm\**ProjectServiceClient.java**

<span id="page-175-1"></span>**updateTaskActuals ()**

## updateWorkPlanStatus

#### Purpose

This operation updates the status of the root task of a given project's work plan.

### Function

You cannot give arbitrary values for the status. Basically, only those statuses available in the root tasks of the PPM Center user interface are allowed. If the status is invalid, a SOAP fault with detailed error message is returned to the client.

#### Input

The following inputs are required:

- One of the following:
	- **n** Project name
	- **n** Project ID
- Task status (Note: this is the status you want the root task of the work plan to be.)

#### Return

If the operation is successful, no results are returned to the client.

### Java Examples

```
UpdateWorkPlanStatusDocument uwpsDoc =
UpdateWorkPlanStatusDocument.Factory.newInstance();
UpdateWorkPlanStatus uwps=
uwpsDoc.addNewUpdateWorkPlanStatus();
WorkPlanInputType wpi = uwps.addNewWorkPlanInput();
wpi.setProjectName(projectName);
```

```
// new status to set
uwps.setNewStatus("active");
stub.updateWorkPlanStatus(uwpsDoc);
```
## <span id="page-176-0"></span>searchProjects

#### Purpose

This operation returns project IDs based on the search criteria.

#### Input

The input specifies the project search criteria. In addition to the search criteria, you must specify the startSearchPosition property, which should begin with 1 and the maximumProjectsToShow property, which should be within the range of 1 to 1,000.

#### Return

#### **long[]**

A list of project IDs corresponding to the search criteria.

#### Java Examples

```
SearchProjectsDocument schProjDoc =
SearchProjectsDocument.Factory.newInstance();
```

```
SearchProjects schProjs = schProjDoc.addNewSearchProjects();
SearchProjectPreferenceType searchPreference =
schProjs.addNewSearchPreferences();
// Set the search preferences
searchPreference.setStartSearchPosition(start);
searchPreference.setMaximumProjectsToShow(maxResult);
// searchPreference.setProjectNameContains("pm ws");
```

```
SearchProjectsResponseDocument schProjRespDoc =
stub.searchProjects(schProjDoc);
```

```
long[] projIds =
schProjRespDoc.getSearchProjectsResponse().getProjectIdsArray()
;
```
## <span id="page-177-0"></span>searchTasks

#### Purpose

This operation returns task IDs based on the search criteria.

#### Input

The input specifies the task search criteria. In addition to the search criteria, you must specify the startSearchPosition property, which should begin with 1, and the maximumTasksToShow property, which should be within the range of 1 to 1,000.

#### Return

#### **long[]**

A list of task IDs corresponding to the search criteria.

#### Java Examples

See webservice\_toolkit:

java\client\src\examples\pm\**ProjectServiceClient.java**

#### **searchTasks ()**

```
SearchTasksDocument schTsksDoc =
SearchTasksDocument.Factory.newInstance();
SearchTasks schTsks = schTsksDoc.addNewSearchTasks();
```

```
// Create SearchPreference element
SearchTaskPreferenceType searchPreference =
schTsks.addNewSearchPreferences();
```

```
// searchPreference
searchPreference.setMaximumTasksToShow(10);
searchPreference.setStartSearchPosition(1);
```

```
searchPreference.setScheduledStartFrom(taskScheduleStart);
// searchPreference
searchPreference.setScheduledStartTo(taskScheduleFinish);
```

```
SearchTasksResponseDocument schTskRespDoc =
stub.searchTasks(schTsksDoc);
long[] taskids =
schTskRespDoc.getSearchTasksResponse().getTaskIdArray();
```
# Chapter 6: HP Program Management Web **Services**

- ["Overview"](#page-179-0) below
- ["References"](#page-179-1) below
- ["Operations](#page-180-0) available in PPM Center" on the next page
- "Data [Types"](#page-180-1) on the next page
- <span id="page-179-0"></span>• ["Operations"](#page-192-0) on page 193

## **Overview**

Web services for Program Management provides interfaces for accessing, creating, updating programs in PPM Center. An operation for searching programs is also provided.

**Note:** For more information about HP Program Management terms and concepts (such as Program, Portfolio, Proposal, Project, Asset), see the *HP Program Management User's Guide.*

# <span id="page-179-1"></span>References

Data types definition:

webservice\_toolkit\java\conf\xsd\**Program.xsd**

Operations definition:

webservice\_toolkit\java\conf\wsdl\**ProgramService.wsdl**

Java sample code:

webservice\_toolkit\java\client\src\examples\pgm\**ProgramServiceClient.java**

.Net sample code:

webservice\_toolkit\MicrosoftDotNet\ProgramServiceTest
# Operations available in PPM Center

The following operations are available in PPM Center:

- ["createProgram"](#page-192-0) on page 193
- ["readProgram"](#page-194-0) on page 195
- ["updateProgram"](#page-195-0) on page 196
- ["deleteProgram"](#page-197-0) on page 198
- ["searchProgram"](#page-198-0) on page 199

# Data Types

HP Program Management Web services includes the following data types:

- ["ProgramInfo"](#page-181-0) on the next page
- <sup>l</sup> ["StatusCodeInfo"](#page-182-0) on page 183
- <sup>l</sup> ["HealthInfo"](#page-182-1) on page 183
- <sup>l</sup> ["ContentItemIdentifierInfo"](#page-183-0) on page 184
- ["ContentItemInfo"](#page-183-1) on page 184
- ["ContentInfo"](#page-184-0) on page 185
- ["CostInfo"](#page-184-1) on page 185
- <sup>l</sup> ["ProgramCostInfo"](#page-186-0) on page 187
- ["IssueInfo"](#page-186-1) on page 187
- ["RiskInfo"](#page-186-2) on page 187
- <sup>l</sup> ["ScopeChangeInfo"](#page-187-0) on page 188
- <sup>l</sup> ["BusinessObjectiveIdentifierInfo"](#page-187-1) on page 188
- ["BusinessObjectiveInfo"](#page-188-0) on page 189
- <sup>l</sup> ["WeightInfo"](#page-188-1) on page 189
- **.** ["SettingsInfo"](#page-188-2) on page 189
- <sup>l</sup> ["ProgramSearchFiltersInfo"](#page-190-0) on page 191
- <span id="page-181-0"></span>• "Note" on [page 192](#page-191-0)

# ProgramInfo

ProgramInfo is a common type used in many program-related operations. This data type contains the following properties:

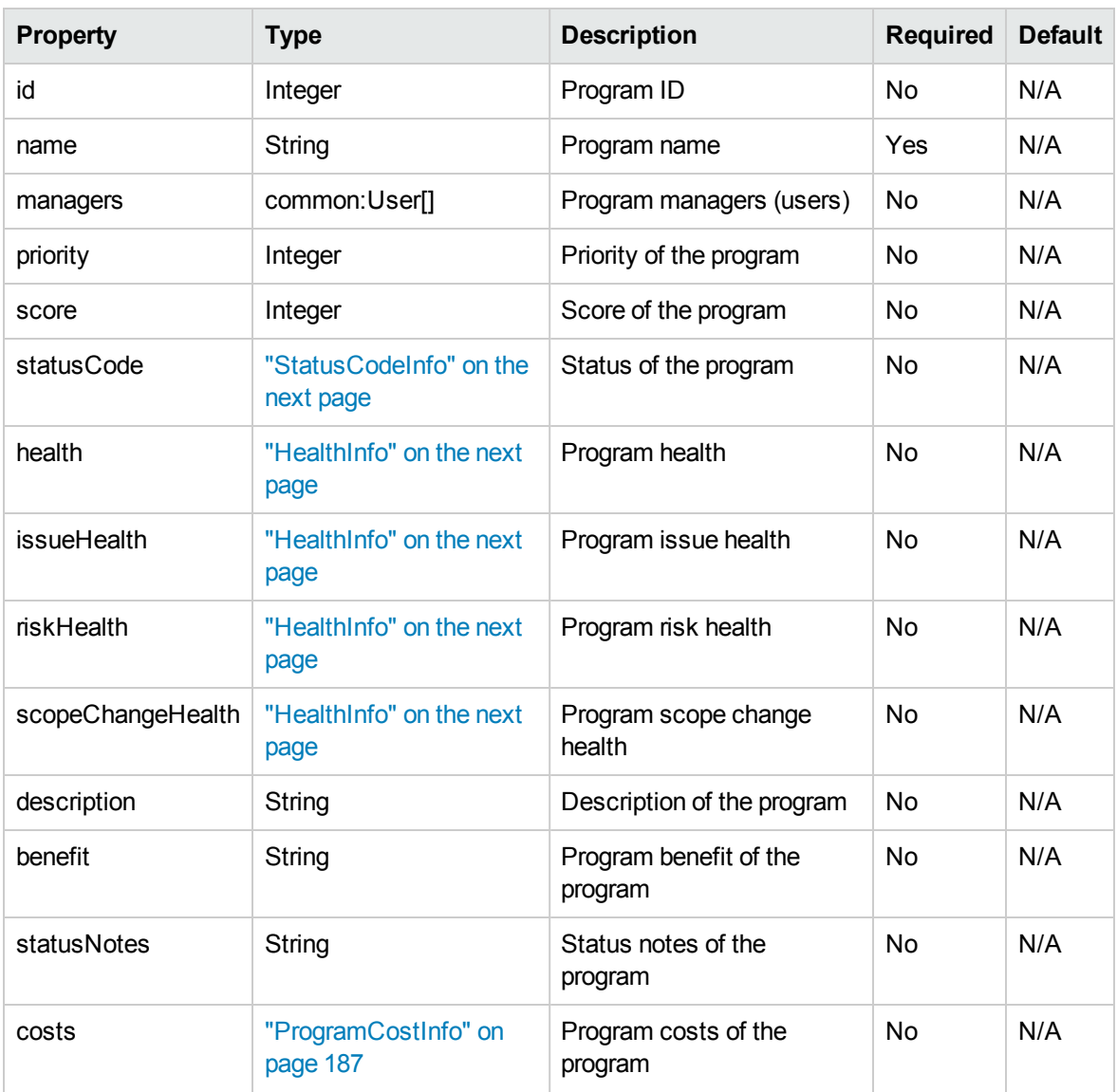

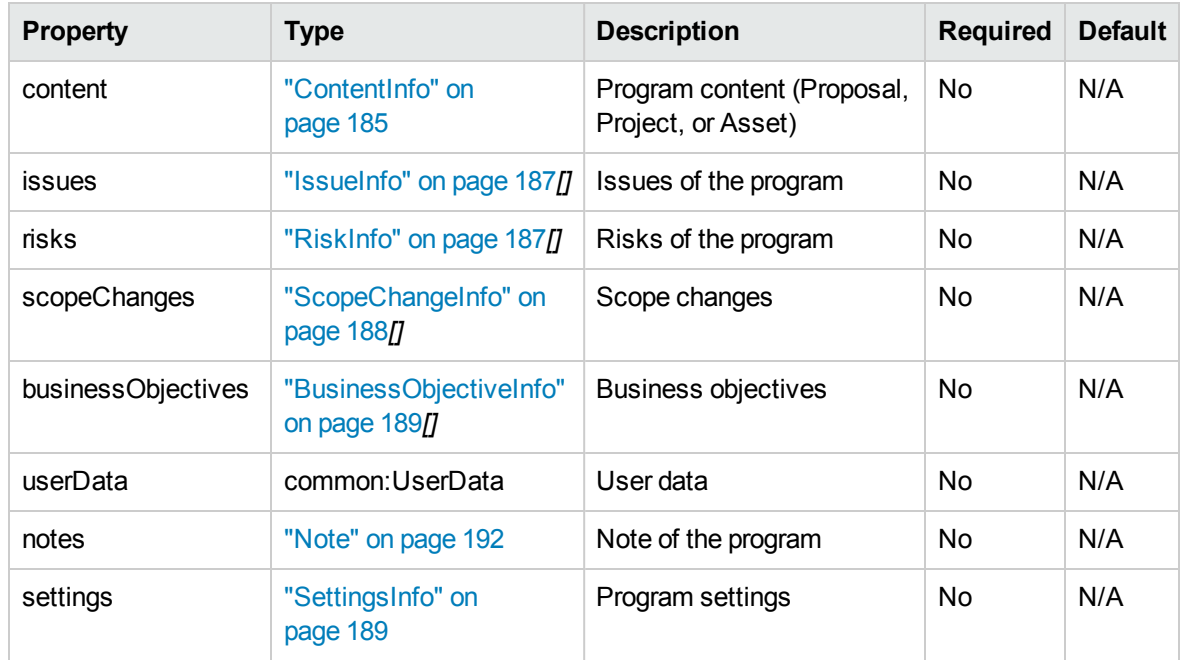

## <span id="page-182-0"></span>**StatusCodeInfo**

StatusCodeInfo is an enumeration data type for program status values. This data type contains the following properties:

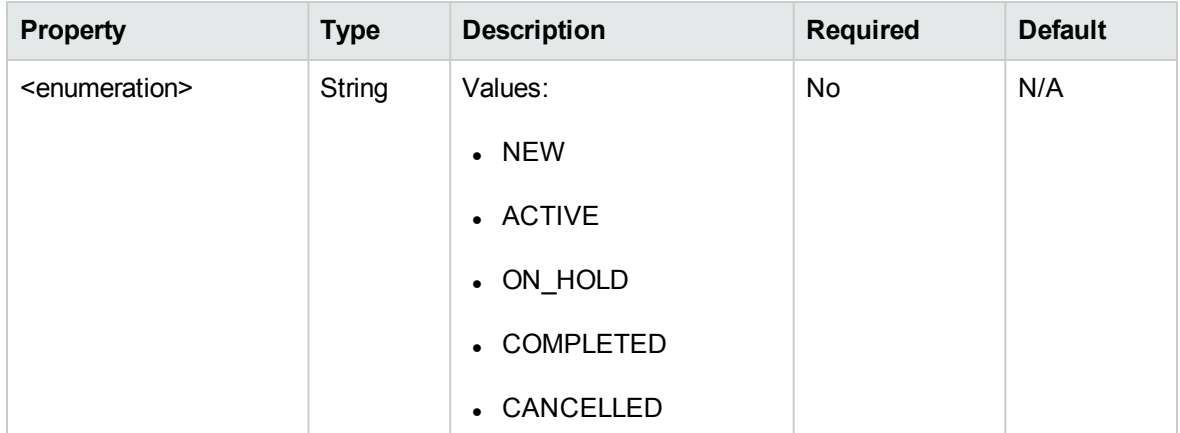

# <span id="page-182-1"></span>**HealthInfo**

HealthInfo is an enumeration data type for program health values.

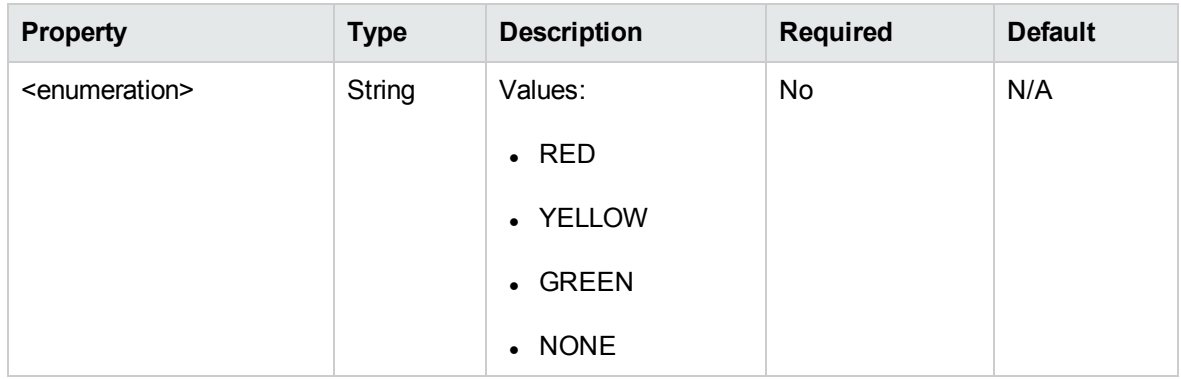

## <span id="page-183-0"></span>[ContentItemIdentifierInfo](#page-183-0)

ContentItemIdentifierInfo defines program contents (Proposal/Project/Asset). This data type contains the following properties:

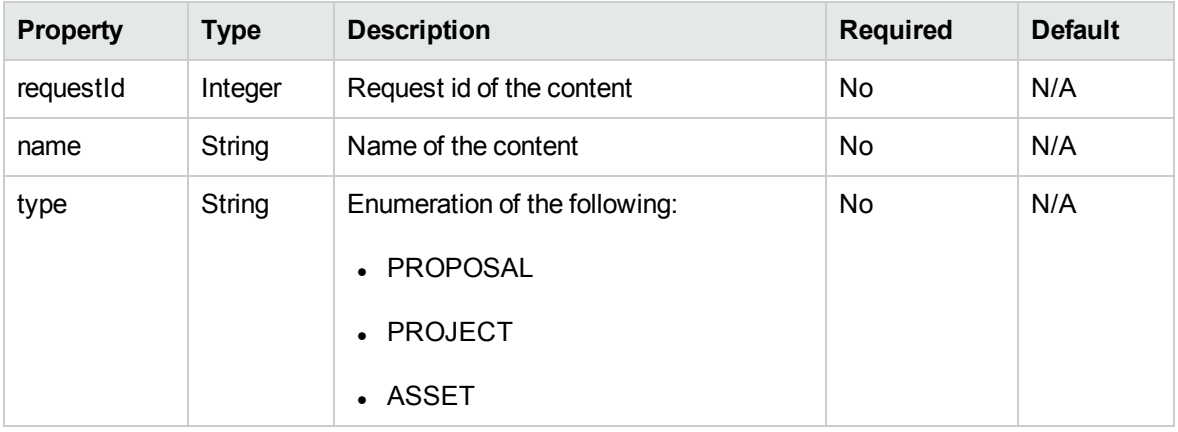

# <span id="page-183-1"></span>**ContentItemInfo**

ContentItemInfo type extends "ContentItemIdentifierInfo" above. This data type contains the following properties:

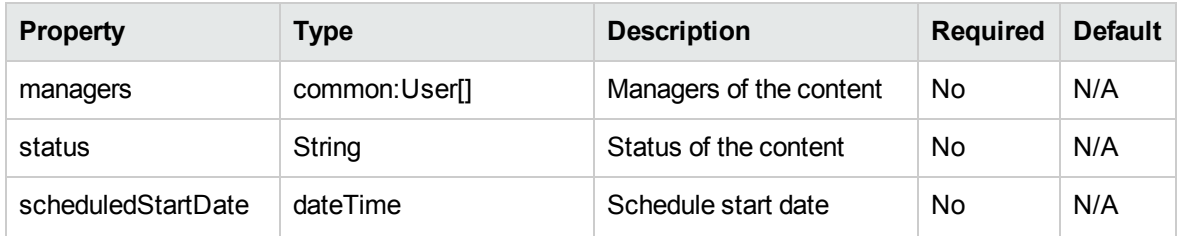

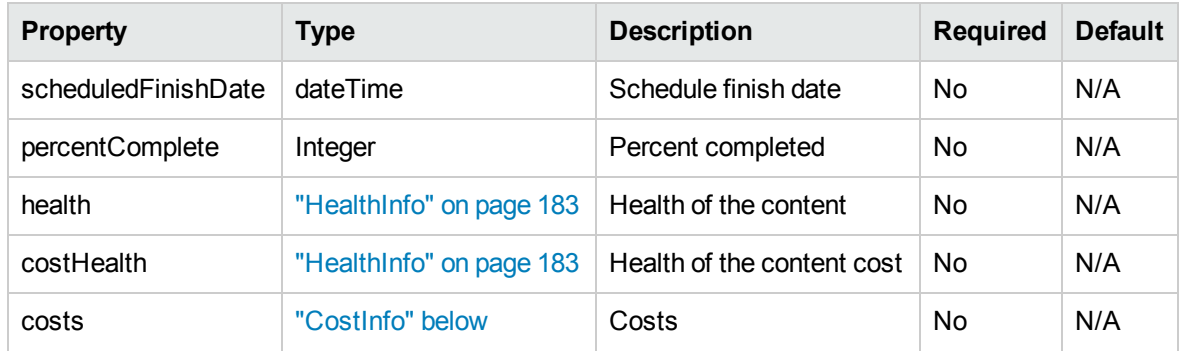

## <span id="page-184-0"></span>**ContentInfo**

ContentInfo defines program contents. This data type contains the following property:

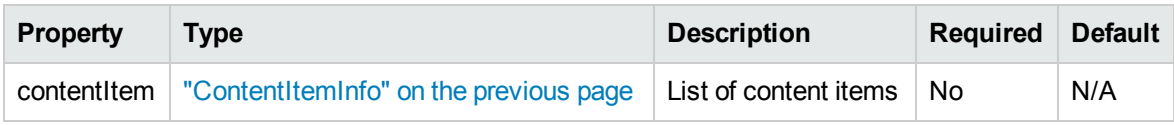

## <span id="page-184-1"></span>**CostInfo**

CostInfo defines cost information. This data type contains the following properties:

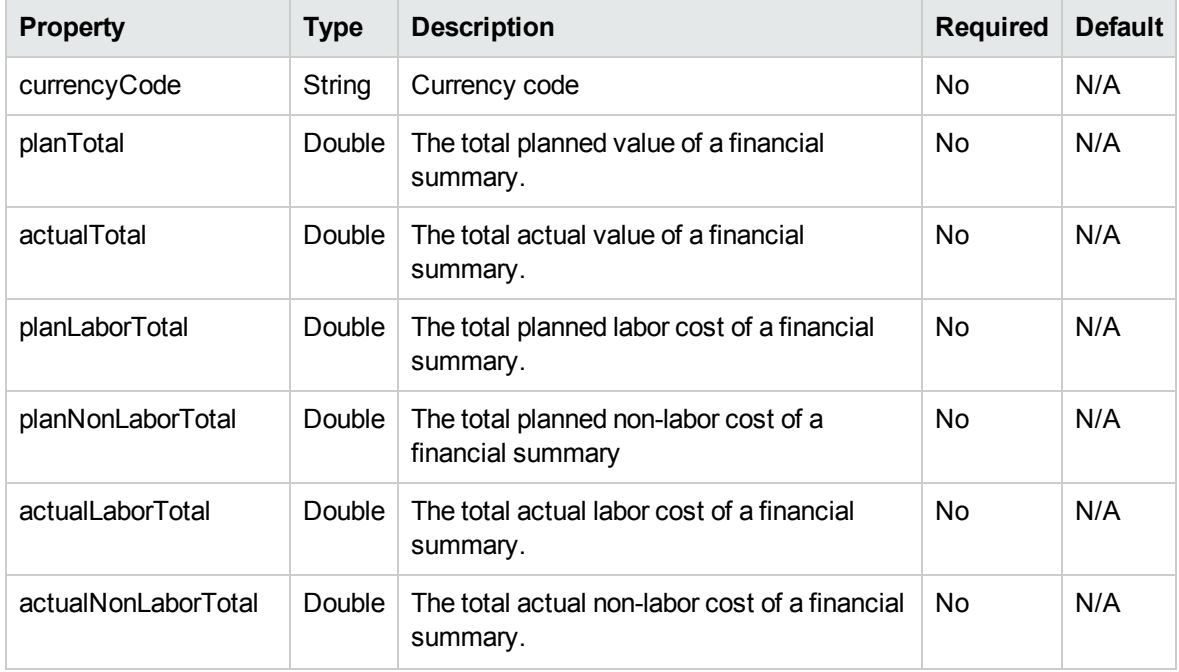

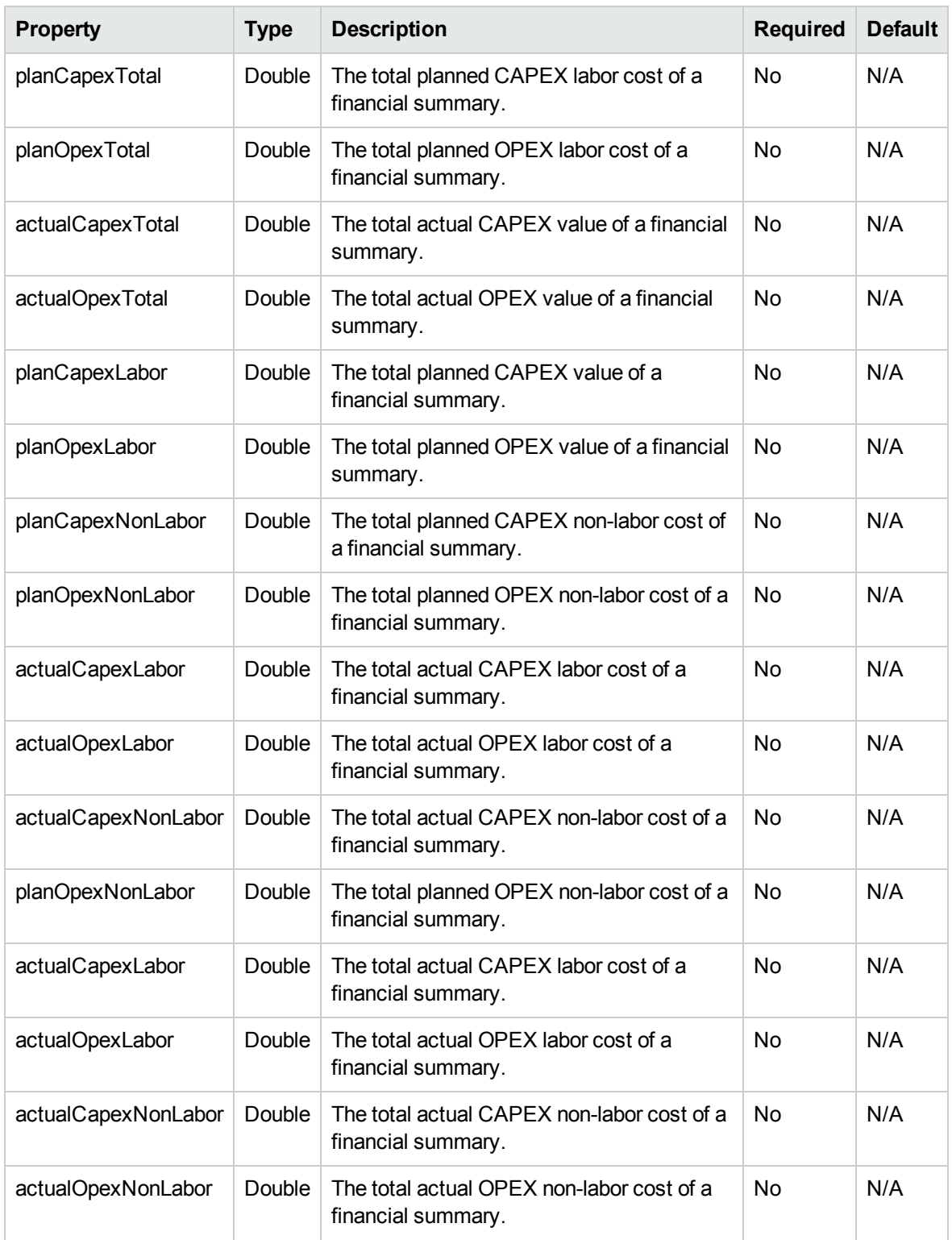

## <span id="page-186-0"></span>ProgramCostInfo

ProgramCostInfo extends ["CostInfo"](#page-184-1) on page 185. This data type contains the following properties:

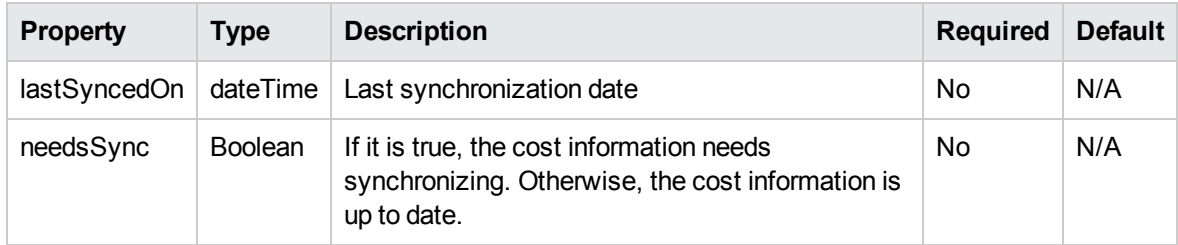

## <span id="page-186-1"></span>IssueInfo

IssueInfo defines related issues. This data type contains the following properties:

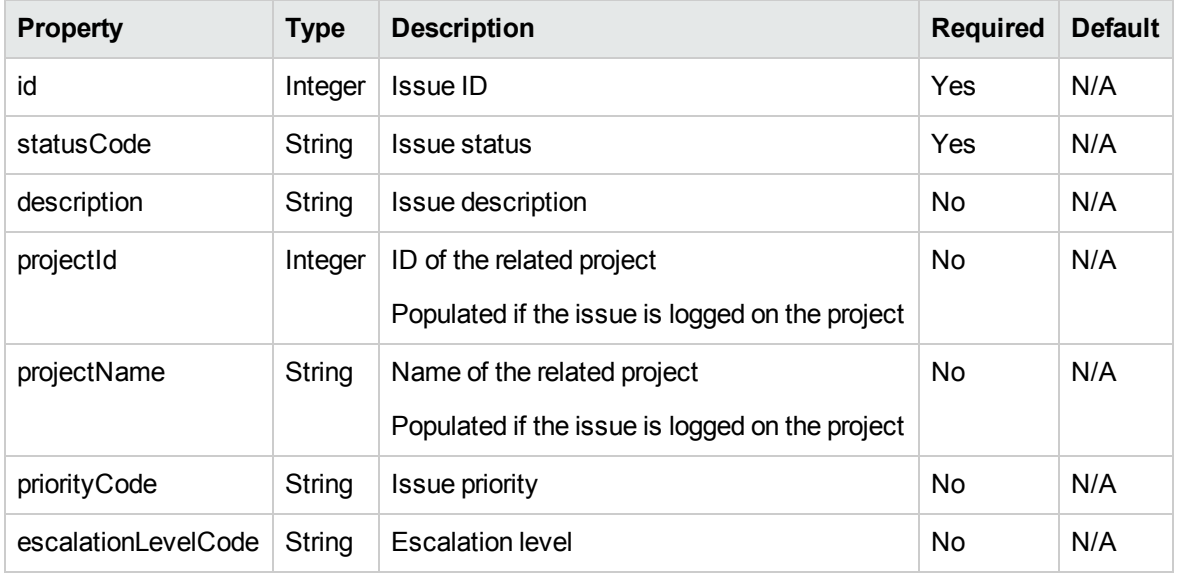

## <span id="page-186-2"></span>RiskInfo

RiskInfo defines related risks. This data type contains the following properties:

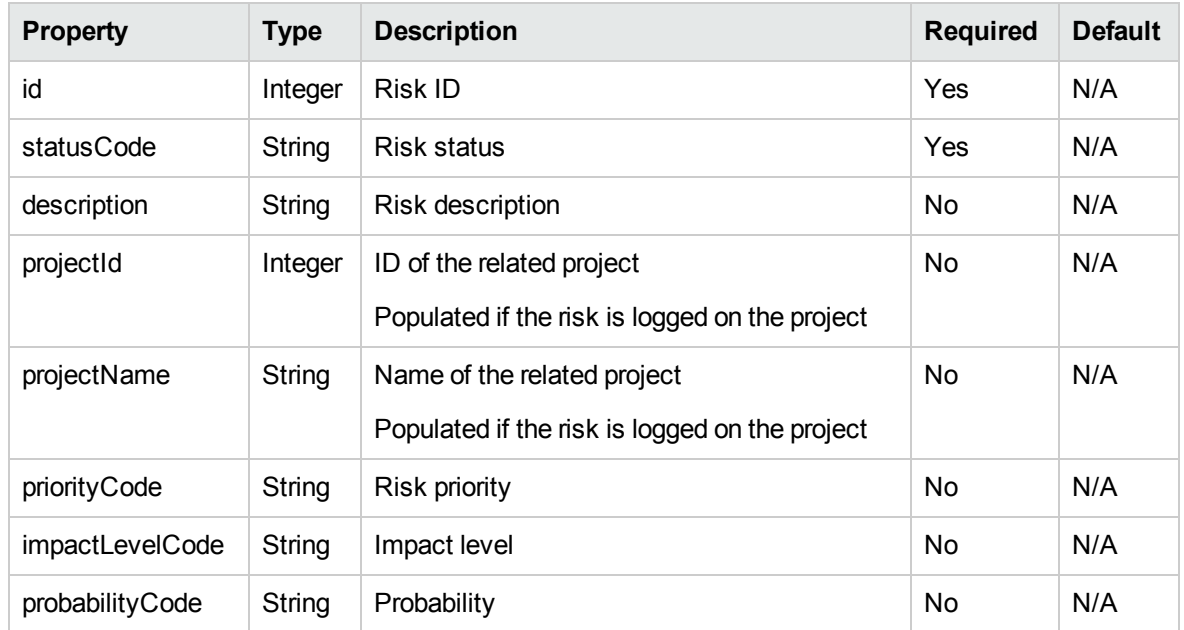

## <span id="page-187-0"></span>**ScopeChangeInfo**

ScopeChangeInfo represents scope changes. This data type contains the following properties:

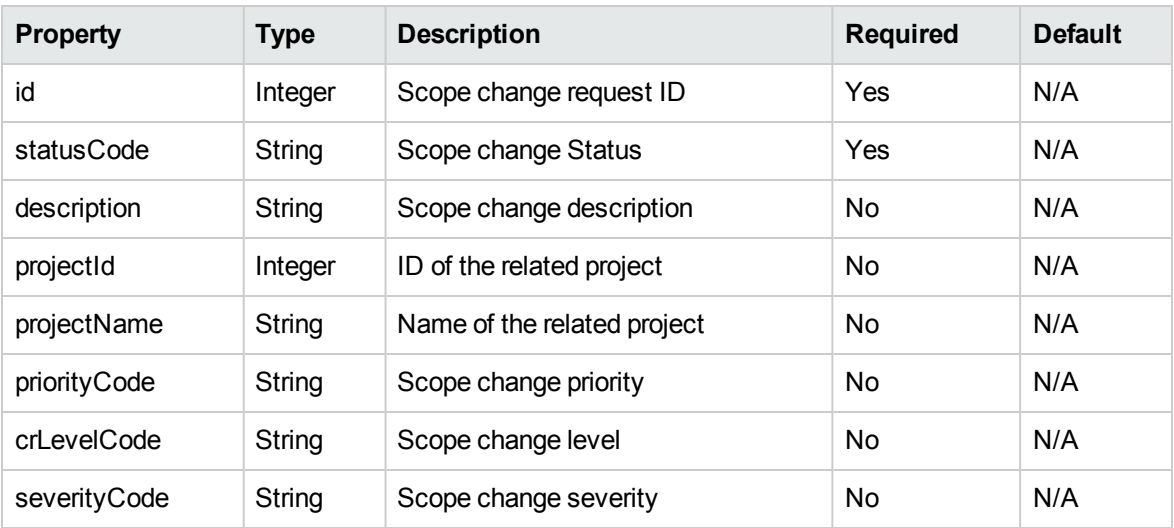

# <span id="page-187-1"></span>BusinessObjectiveIdentifierInfo

BusinessObjectiveIdentifierInfo identifies business objectives. This data type contains the following properties:

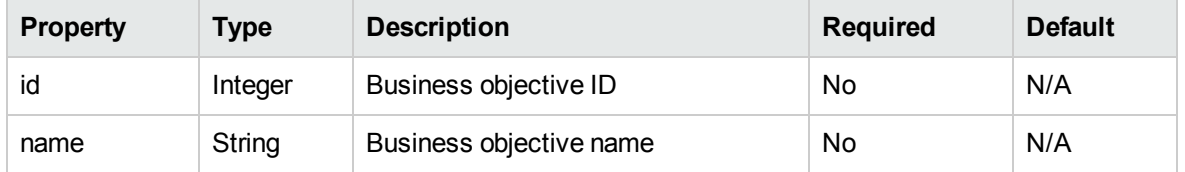

## <span id="page-188-0"></span>[BusinessObjectiveInfo](#page-187-1)

BusinessObjectiveInfo extends type "BusinessObjectiveIdentifierInfo" on the previous page. This data type contains the following properties:

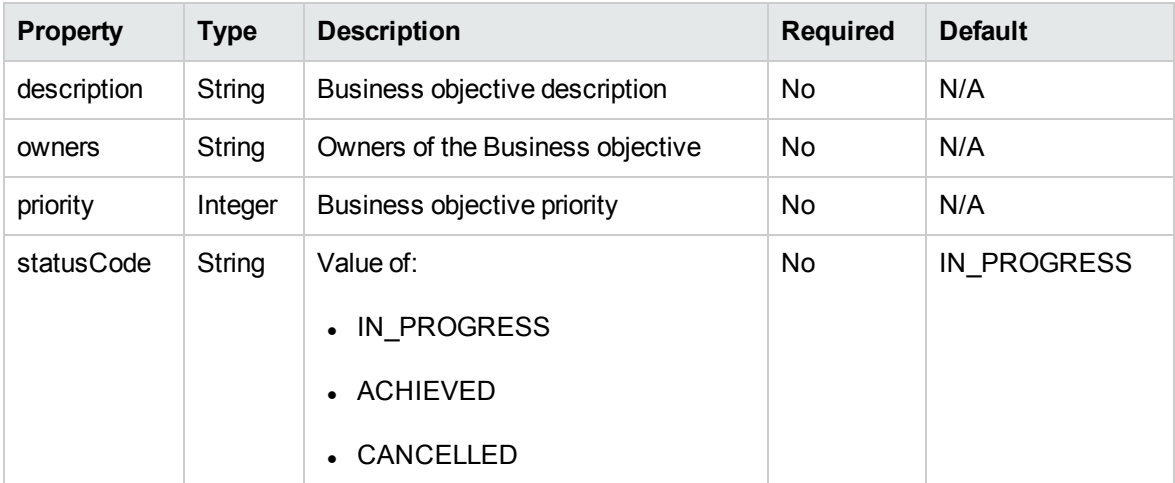

## <span id="page-188-1"></span>WeightInfo

WeightInfo defines the weight code value map. This data type is used in program settings. This data type contains the following properties:

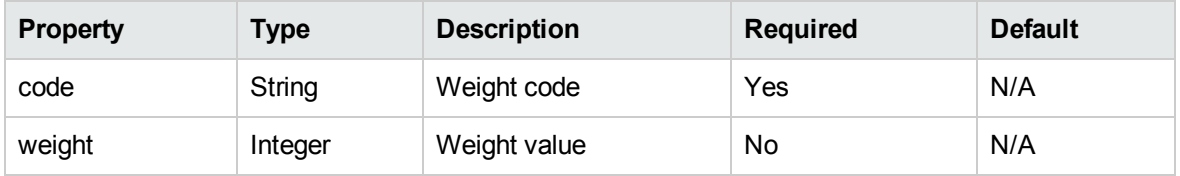

## <span id="page-188-2"></span>**SettingsInfo**

SettingsInfo defines program settings. This data type contains the following properties:

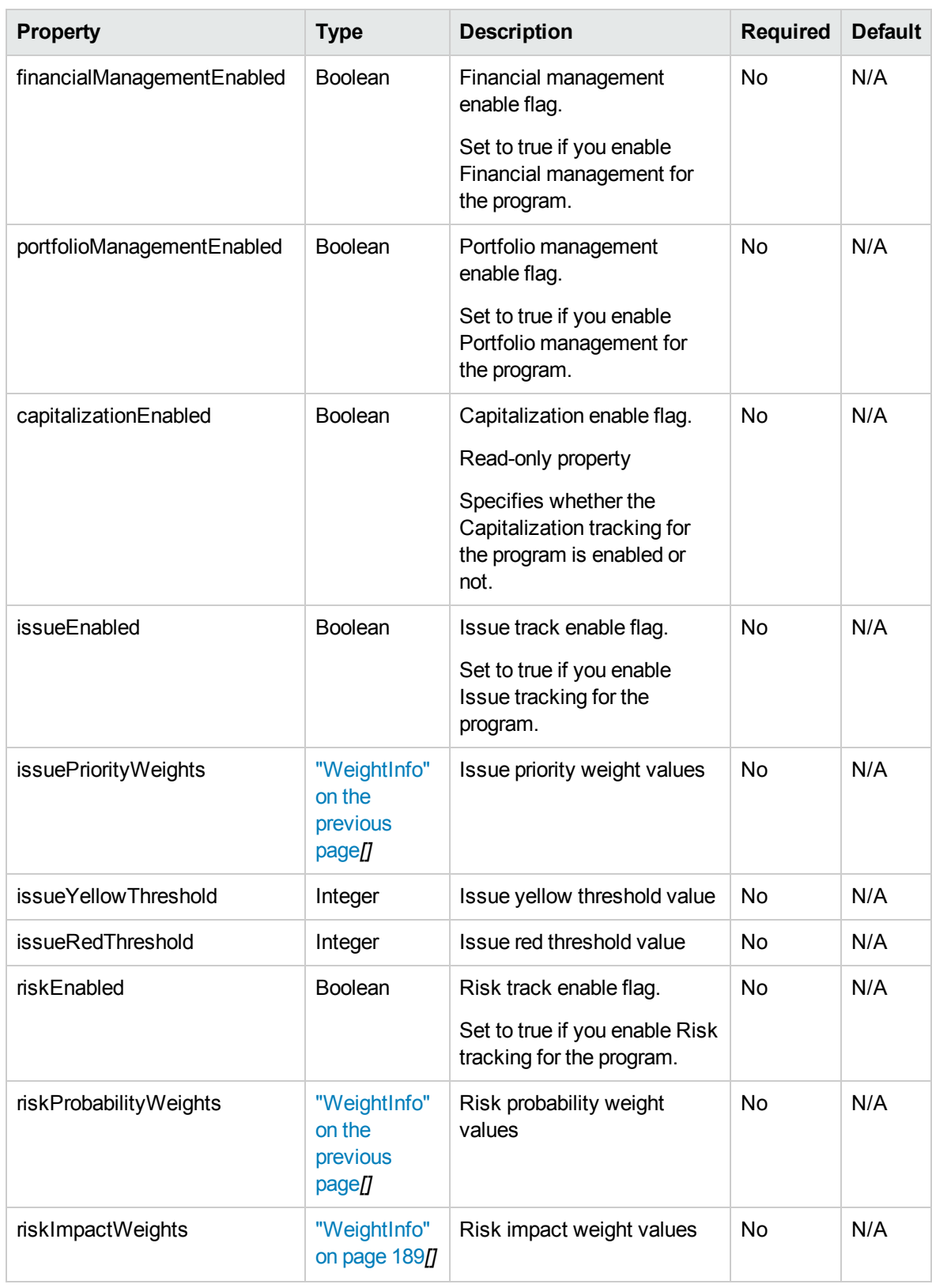

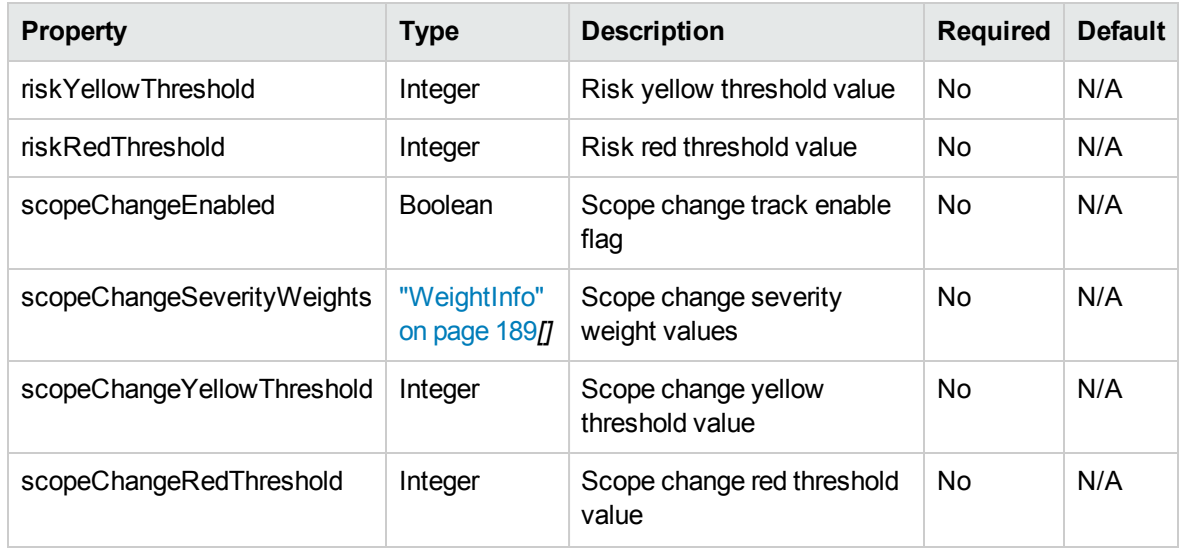

## <span id="page-190-0"></span>ProgramSearchFiltersInfo

ProgramSearchFilterInfo defines schedule information for a task. This data type contains the following properties:

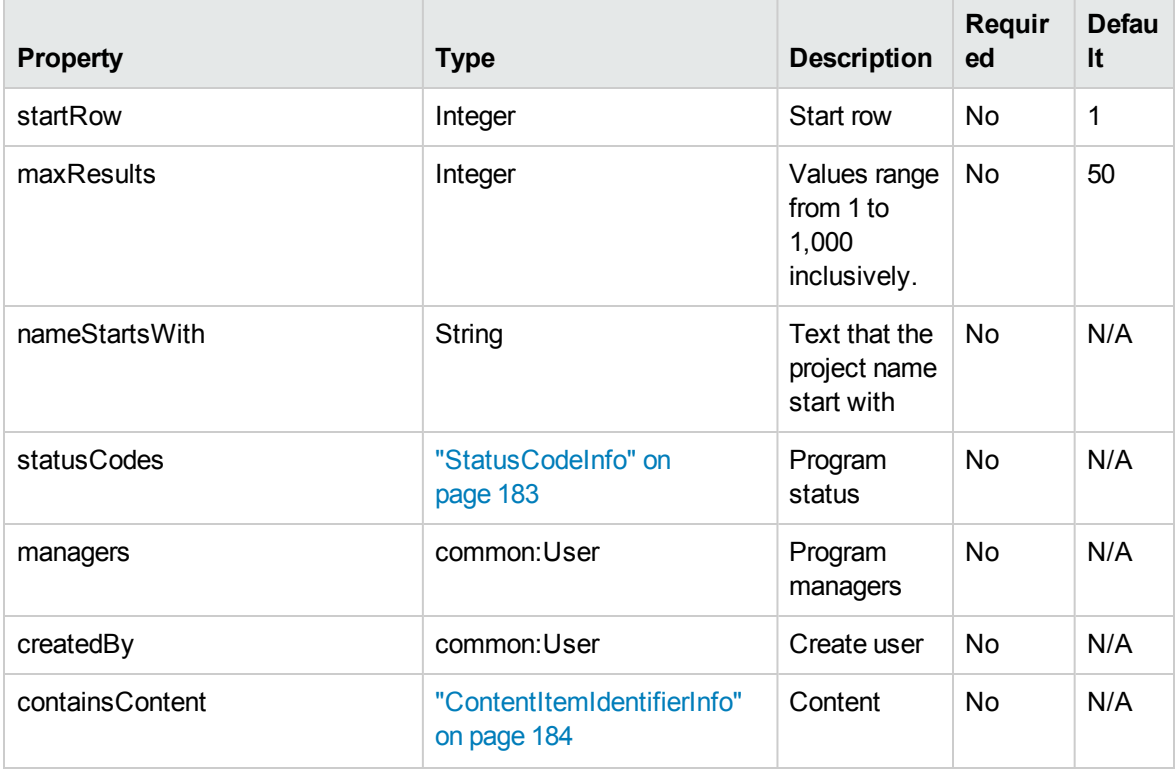

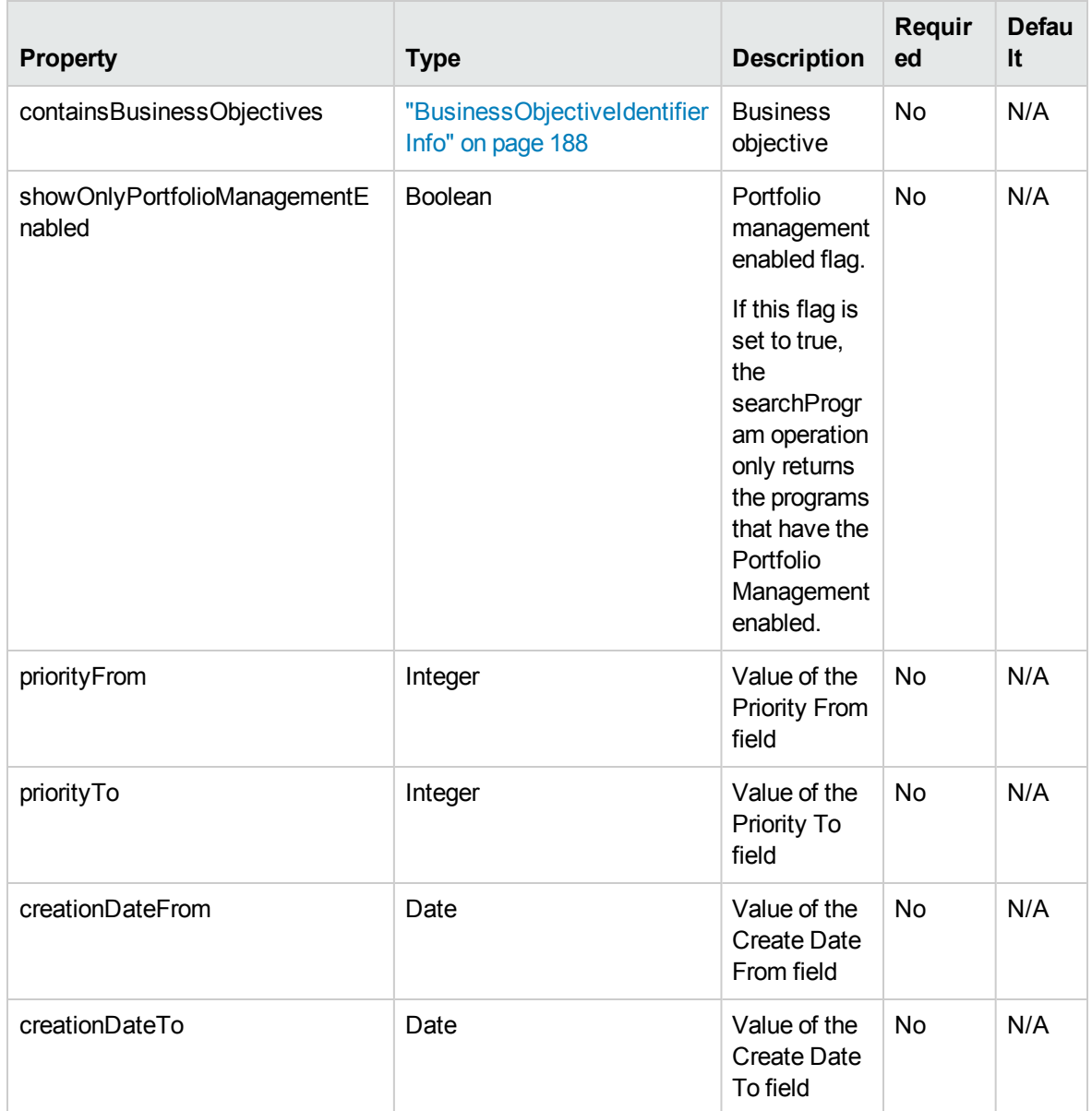

## <span id="page-191-0"></span>Note

Note defines note information. This data type contains the following properties:

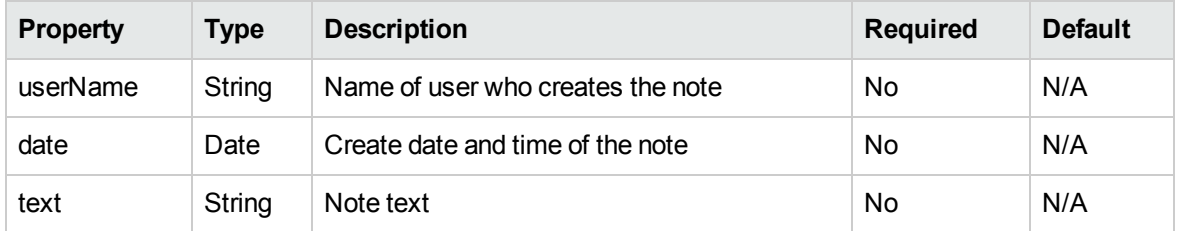

# **Operations**

The following operations are included in HP Program Management Web services:

- ["createProgram"](#page-192-0) below
- ["readProgram"](#page-194-0) on page 195
- ["updateProgram"](#page-195-0) on page 196
- <sup>l</sup> ["deleteProgram"](#page-197-0) on page 198
- <span id="page-192-0"></span>• ["searchProgram"](#page-198-0) on page 199

### createProgram

#### Purpose

<span id="page-192-1"></span>This operation creates a program in PPM Center.

#### Function

This operation creates a program, identified by the program name.

To perform this operation, the user must meet one of the following conditions:

- Have the Edit All Programs access grant.
- Have both the Create Programs access grant and the Edit Programs access grant.

#### Related Information

Data Type: ["ProgramInfo"](#page-181-0) on page 182

#### Input

A ProgramInfo object with the following required property:

 $l$  name

All the other properties are optional. Specify those properties only when you need to create a program with the corresponding information.

#### Return

Program ID will be returned if the program is created successfully.

## Java Examples

See webservice\_toolkit:

java\client\src\examples\pgm\**ProgramServiceClient.java**

#### **testCreateProgram()**

```
ProgramServiceStub stub = new ProgramServiceStub(ctx, WSURL);
CreateProgramDocument doc =
CreateProgramDocument.Factory.newInstance();
ProgramInfo program =
doc.addNewCreateProgram().addNewProgram();
program.setName(PROGRAM_NAME);
Managers managers = program.addNewManagers();
User manager = managers.addNewManager();
// Set a manager (user with ID=1) on the program. (Optional)
manager.setId(BigInteger.valueOf(1));
managers.setManagerArray(new User[] { manager });
CreateProgramResponseDocument responseDoc =
stub.createProgram(doc);
long programId =responseDoc.getCreateProgramResponse().getProgramId();
```
## Errors and Exceptions

Possible root cause descriptions:

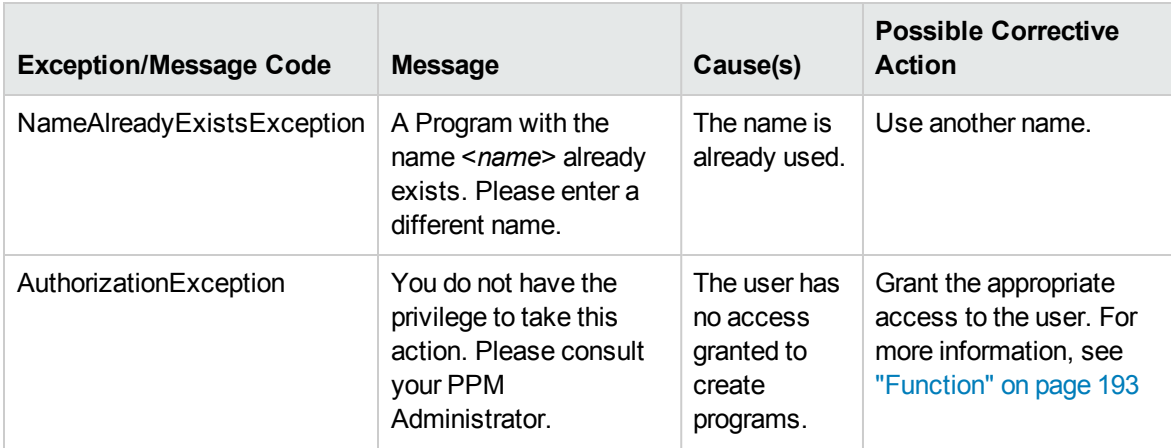

### <span id="page-194-0"></span>readProgram

#### Purpose

<span id="page-194-1"></span>This operation reads a program in PPM Center.

#### Function

This operation reads a program and the related information, identified by the program ID.

To perform this operation, the user must have one of the following access grants:

- View Programs
- Edit Programs
- Edit All Programs

### Related Information

Operation: ["createProgram"](#page-192-0) on page 193

#### Input

Program ID

#### Return

A ["ProgramInfo"](#page-181-0) on page 182 object.

#### Java Examples

```
ProgramServiceStub stub = new ProgramServiceStub(ctx, WSURL);
ReadProgramDocument doc =
ReadProgramDocument.Factory.newInstance();
ReadProgram readProgram = doc.addNewReadProgram();
readProgram.setProgramId(programId);
ReadProgramResponseDocument responseDoc =
stub.readProgram(doc);
return responseDoc.getReadProgramResponse().getProgram();
```
## Errors and Exceptions

Possible root cause descriptions:

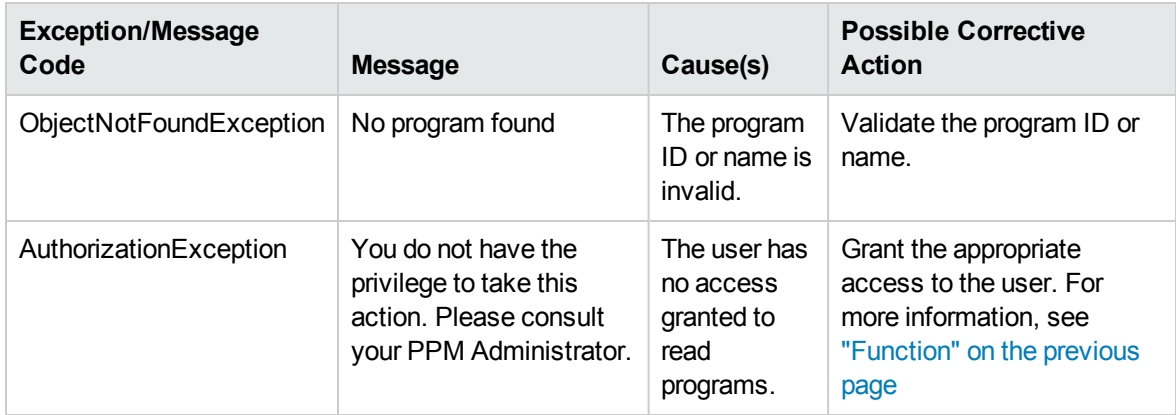

## <span id="page-195-0"></span>updateProgram

#### Purpose

<span id="page-195-1"></span>This operation updates a program in PPM Center.

### Function

This operation updates a program according to the ProgramInfo object you input.

To perform this operation, the user must meet one of the following conditions:

- Have the Edit All Programs access grant.
- Be the manager of the program and have the Edit Programs access grant.

## Related Information

Operation: ["createProgram"](#page-192-0) on page 193

#### Input

A ["ProgramInfo"](#page-181-0) on page 182 object.

#### Return

If the operation is successful, nothing will be returned to the client.

## Java Examples

See webservice\_toolkit:

java\client\src\examples\pgm\**ProgramServiceClient.java**

#### **updateProgram()**

### Errors and Exceptions

Possible root cause descriptions:

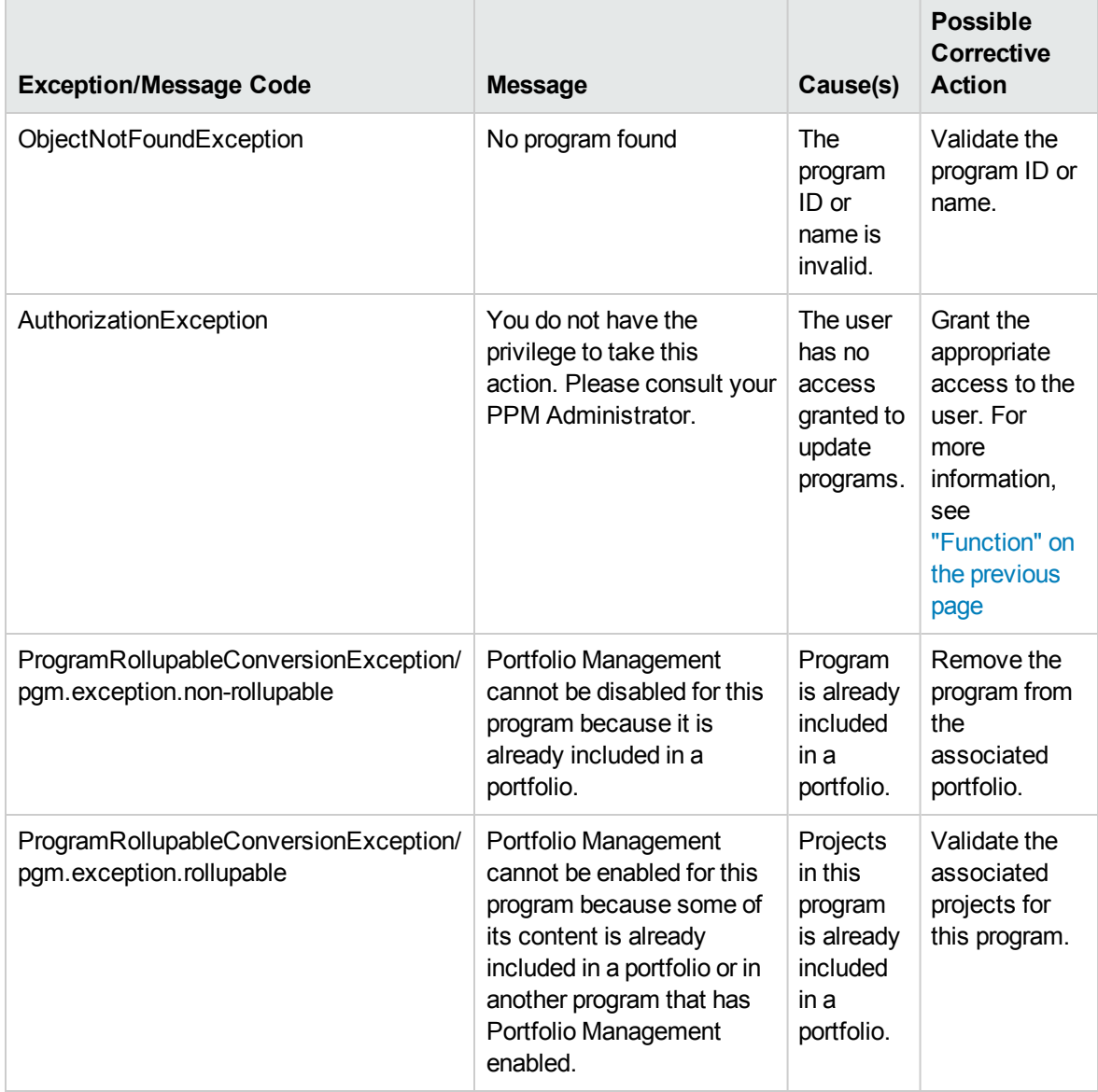

## <span id="page-197-0"></span>deleteProgram

### Purpose

<span id="page-197-1"></span>This operation deletes a program in PPM Center.

### Function

This operation deletes a program, identified by the program ID.

To perform this operation, the user must meet one of the following conditions:

- Have the Edit All Programs access grant.
- Be the manager of the program and have the Edit Programs access grant.

#### Input

Program ID

### Return

If the operation is successful, nothing will be returned to the client.

## Java Examples

```
ProgramServiceStub stub = new ProgramServiceStub(ctx, WSURL);
DeleteProgramDocument doc =
DeleteProgramDocument.Factory.newInstance();
DeleteProgram deleteProgram = doc.addNewDeleteProgram();
deleteProgram.setProgramId(programId);
DeleteProgramResponseDocument responseDoc =
stub.deleteProgram(doc);
```
## Errors and Exceptions

Possible root cause descriptions:

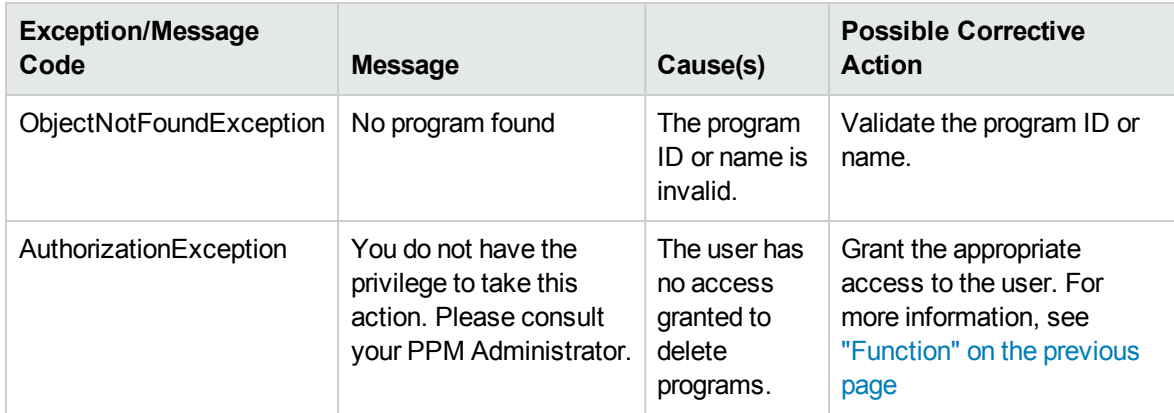

## <span id="page-198-0"></span>searchProgram

#### Purpose

<span id="page-198-1"></span>This operation searches a program by parameters in PPM Center.

#### Function

This operation searches programs by using the ["ProgramSearchFiltersInfo"](#page-190-0) on page 191 object you specify.

To perform this operation, the user must have one of the following access grants:

- View Programs
- Edit Programs
- Edit All Programs

#### Input

A ["ProgramSearchFiltersInfo"](#page-190-0) on page 191 object.

#### Return

A list of the program IDs that meet the search criteria.

#### Java Examples

See webservice\_toolkit:

java\client\src\examples\pgm\**ProgramServiceClient.java**

#### **testSearchPrograms ()**

### Errors and Exceptions

Possible root cause descriptions:

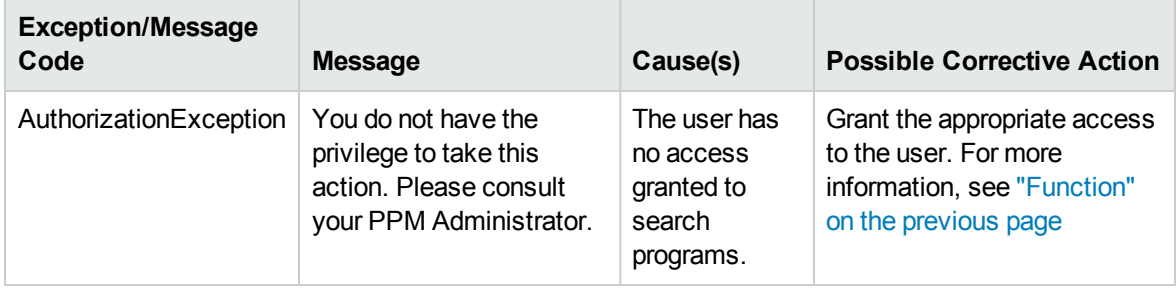

# Chapter 7: HP Resource Management Web **Services**

- ["Overview"](#page-200-0) below
- ["References"](#page-200-1) below
- "Data [Types"](#page-201-0) on the next page
- <span id="page-200-0"></span>• ["Operations"](#page-214-0) on page 215

## **Overview**

HP Resource Management Web services provides the following operations in PPM Center:

- Create, update, search, and fetch resource pools
- Get and set resource participation in resource pools
- Create roles and skills

**Note:** For more information about general HP Resource Management terms and concepts, see the *HP Resource Management User's Guide.*

# <span id="page-200-1"></span>References

• Data types:

webservice\_toolkit\java\conf\xsd\**Resource.xsd**

• Operations:

webservice\_toolkit\java\conf\wsdl\**ResourceService.wsdl**

• Sample code:

webservice\_toolkit\java\client\src\examples\rm

# <span id="page-201-0"></span>Data Types

HP Resource Management Web services includes the following data types:

- ["ResourceReference"](#page-201-1) below
- ["RegionReference"](#page-202-0) on the next page
- ["OrgUnitReference"](#page-202-1) on the next page
- ["RoleReference"](#page-203-0) on page 204
- <sup>l</sup> ["SkillReference"](#page-203-1) on page 204
- **.** ["ResourcePoolReference"](#page-204-0) on page 205
- <sup>l</sup> ["ResourcePoolAccessControlBean"](#page-205-0) on page 206
- ["ResourcePool"](#page-206-0) on page 207
- ["ResourcePoolSearchFilter"](#page-208-0) on page 209
- "Role" on [page 211](#page-210-0)
- <sup>l</sup> "Skill" on [page 212](#page-211-0)
- ["ResourceParticipation"](#page-211-1) on page 212
- ["ResourceDistributionGroup"](#page-212-0) on page 213
- <span id="page-201-1"></span>• ["ResourcePoolDistribution"](#page-213-0) on page 214

### ResourceReference

ResourceReference is a value object that specifies the ID and the name of a resource. It is used in ["ResourcePool"](#page-206-0) on page 207 and ["ResourceParticipation"](#page-211-1) on page 212.

**Note:** WSCostRuleBean is used as the INPUT in the following operation:

<sup>l</sup> ["getResourceParticipation"](#page-232-0) on page 233

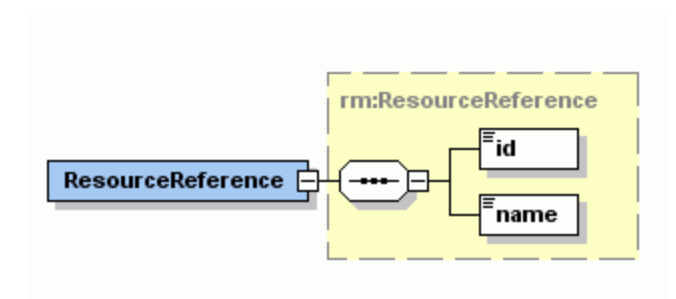

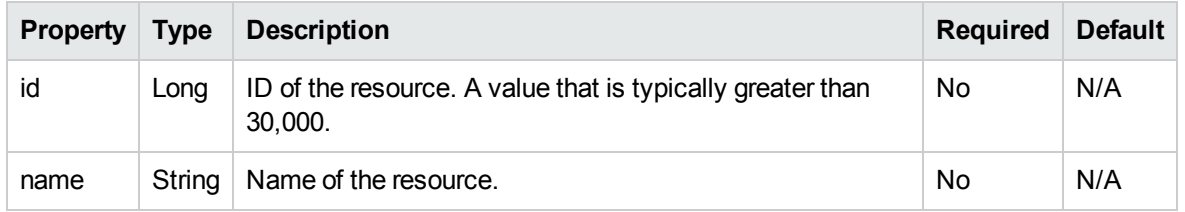

## <span id="page-202-0"></span>RegionReference

RegionReference is a value object that specifies the ID and the name of a region. It is used in ["ResourcePoolSearchFilter"](#page-208-0) on page 209 and ["ResourcePool"](#page-206-0) on page 207.

**Note:** For more information about the RegionReference, see ["ResourcePool"](#page-206-0) on page 207.

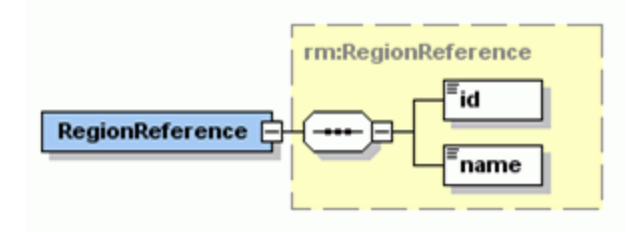

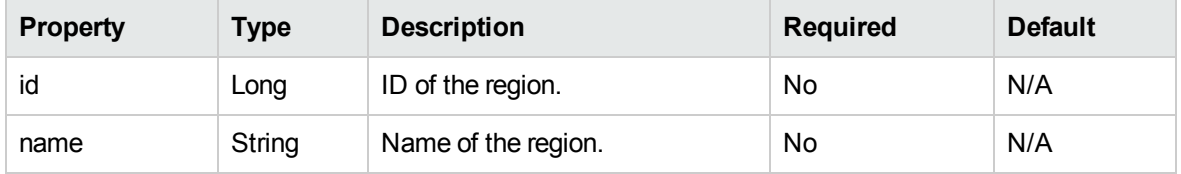

## <span id="page-202-1"></span>**OrgUnitReference**

OrgUnitReference is a value object that specifies the ID and the name of an organizational unit. It is used in ["ResourcePoolSearchFilter"](#page-208-0) on page 209 and ["ResourcePool"](#page-206-0) on page 207.

**Note:** For more information about the OrgUnitReference, see ["ResourcePool"](#page-206-0) on page 207.

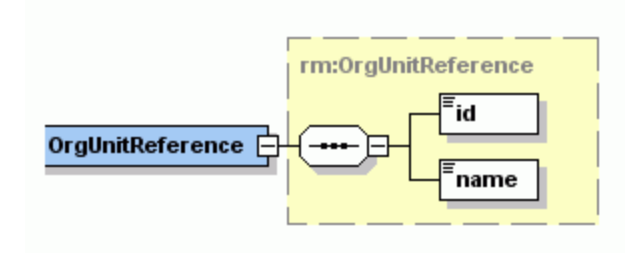

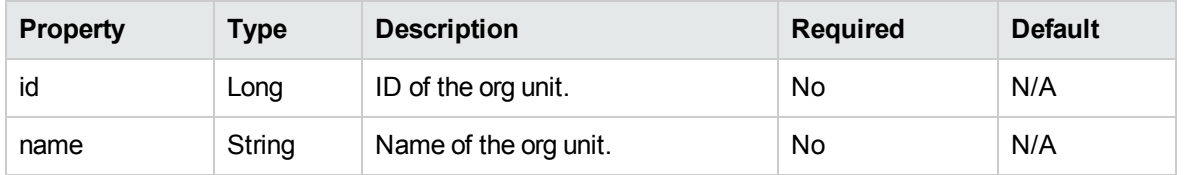

## <span id="page-203-0"></span>RoleReference

RoleReference is a value object that specifies the ID and the name of a role.

**Note:** RoleReference is used as the OUTPUT in the following operation:

• Operation ["createRoles"](#page-239-0) on page 240

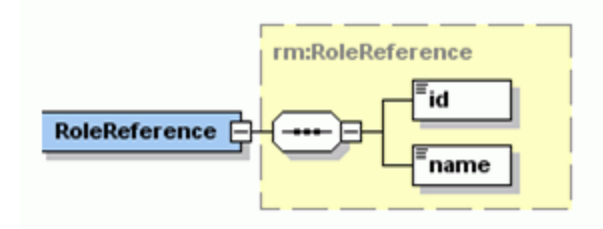

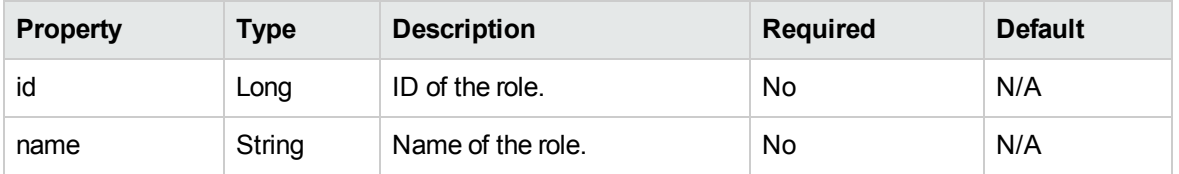

## <span id="page-203-1"></span>**SkillReference**

SkillReference is a value object that specifies the ID and the name of a skill.

**Note:** SkillReference is used as the OUTPUT in the following operation:

• Operation ["createRoles"](#page-239-0) on page 240

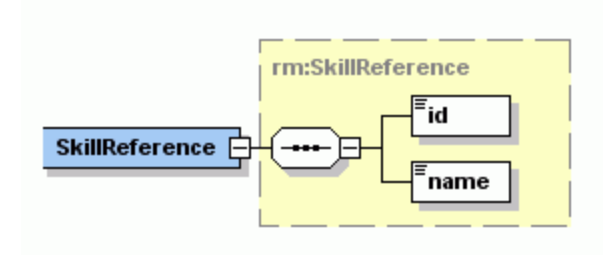

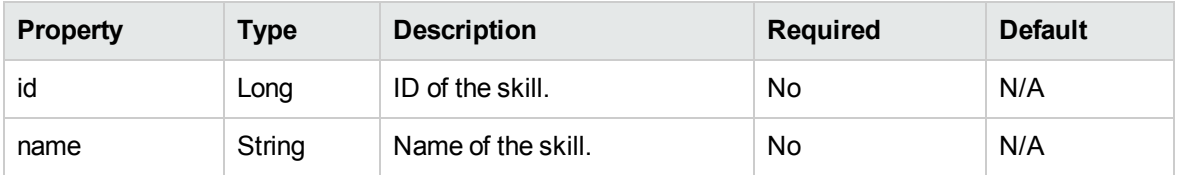

## <span id="page-204-0"></span>ResourcePoolReference

ResourcePoolReference is a value object that specifies the ID and the name of a resource pool.

**Note:** ResourcePoolReference is used as the OUTPUT in the following operation:

• Operation ["createResourcePools"](#page-214-1) on page 215

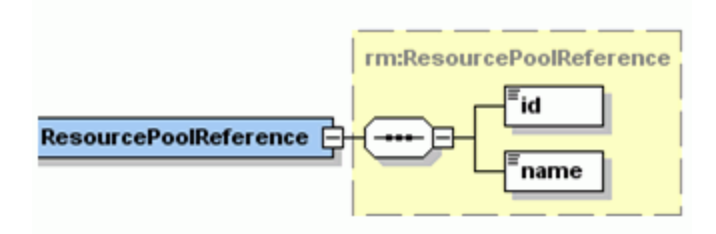

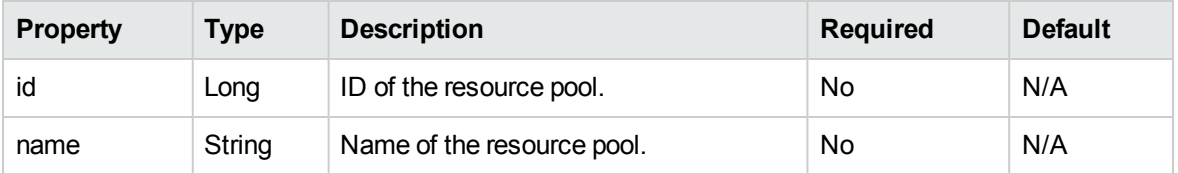

## <span id="page-205-0"></span>ResourcePoolAccessControlBean

ResourcePoolAccessControlBean is a value object that specifies the user access privileges of a resource pool.

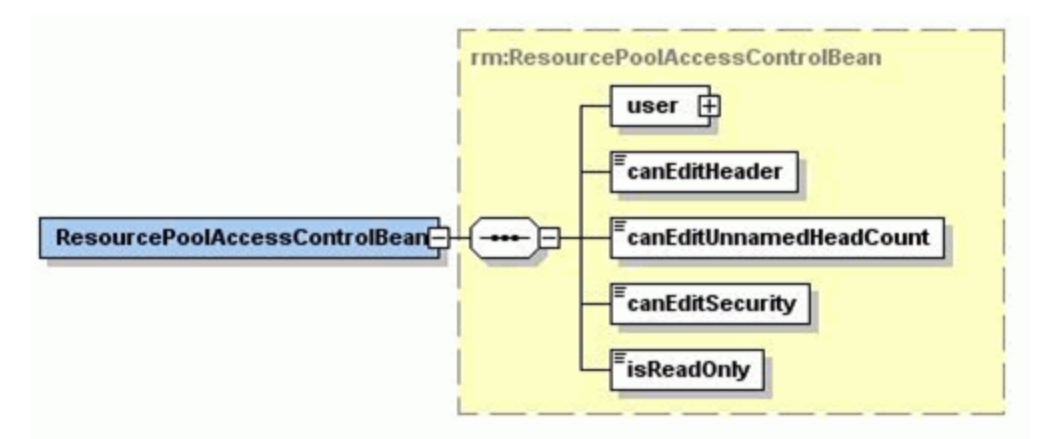

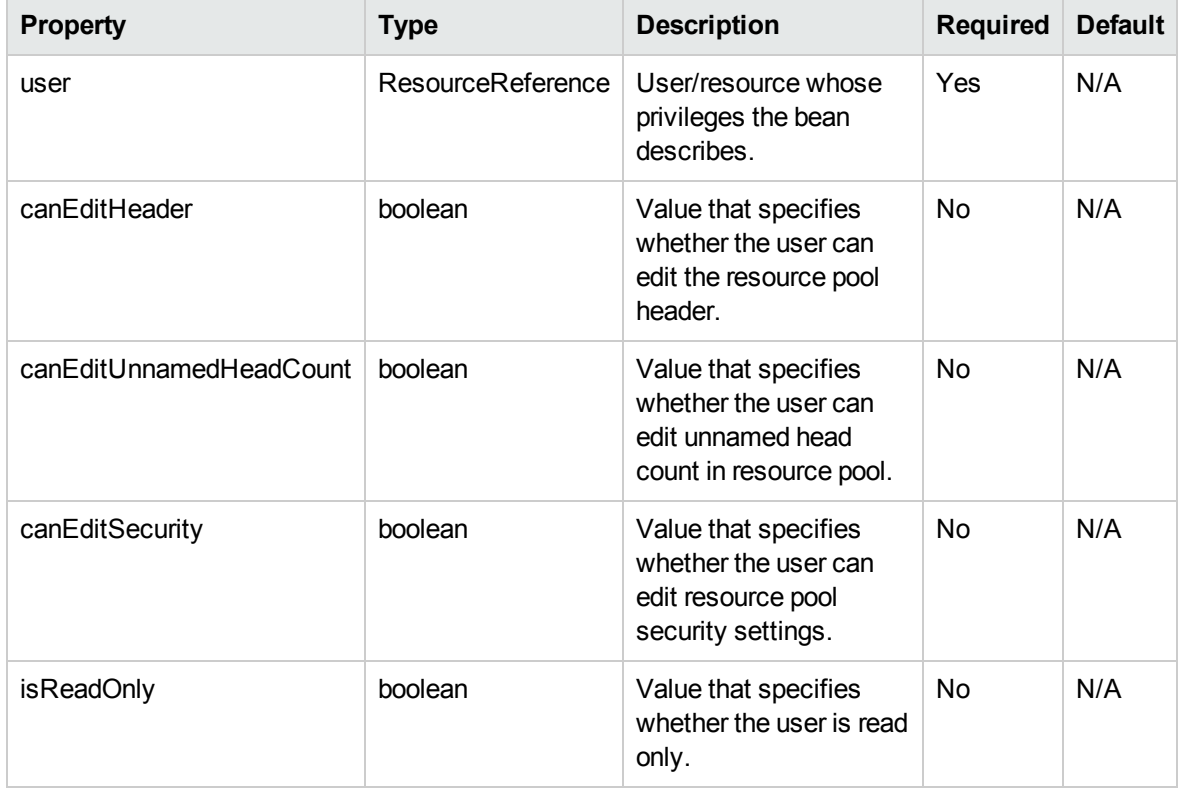

## <span id="page-206-0"></span>ResourcePool

ResourcePool is a value object that specifies the resource pool information. The bean is used to create resource pools in the system.

#### **Note:**

ResourcePool is used as the INPUT in the following operations:

- Operation ["createResourcePools"](#page-214-1) on page 215
- Operation ["updateResourcePools"](#page-227-0) on page 228

ResourcePool is used as the OUTPUT in the following operations:

- Operation ["searchResourcePools"](#page-221-0) on page 222
- Operation ["getResourcePools"](#page-224-0) on page 225

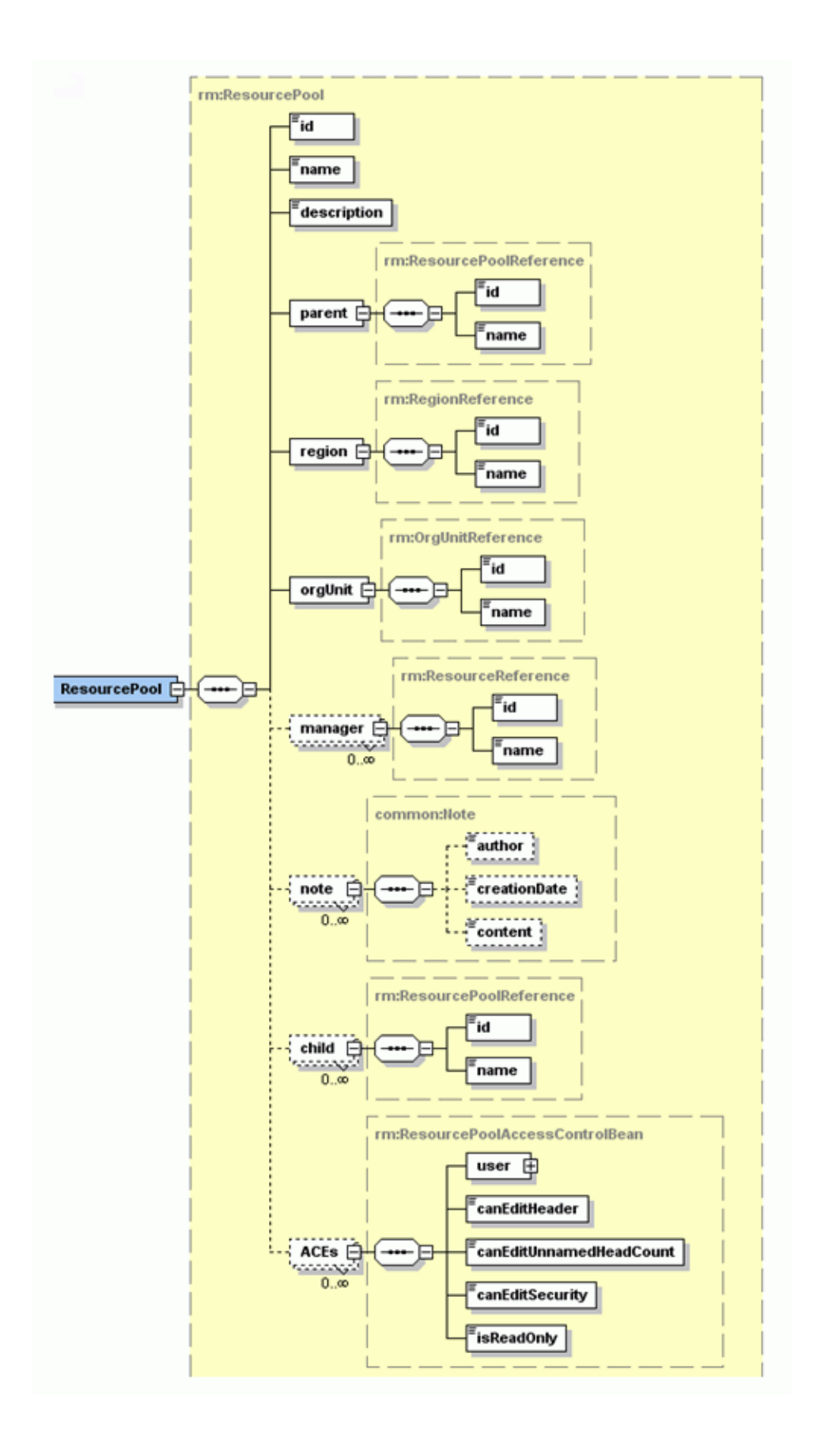

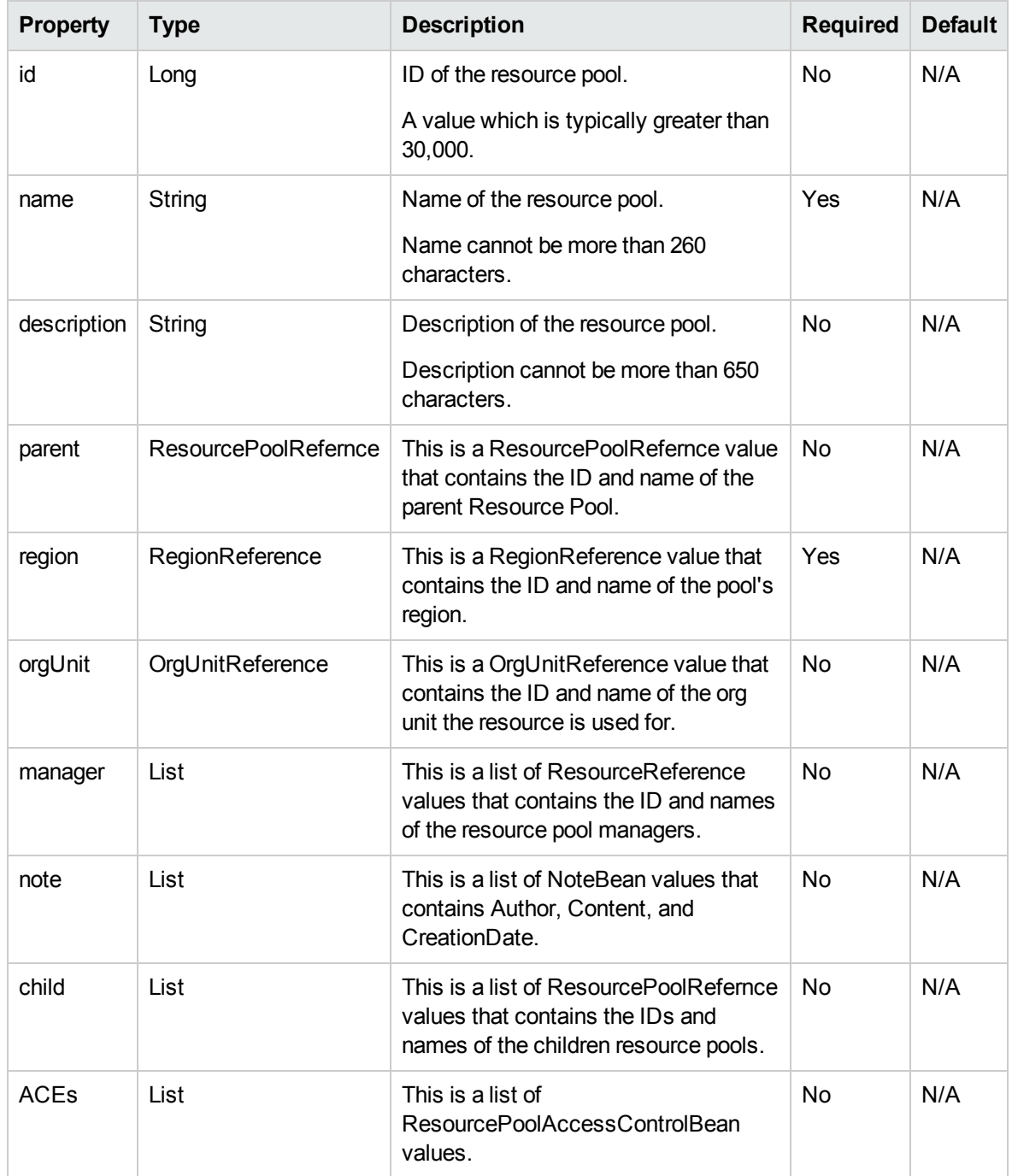

## <span id="page-208-0"></span>ResourcePoolSearchFilter

The search filter criteria bean that web services uses to search for resource pools in the system.

**Note:** ResourcePoolSearchFilter is used as the INPUT in the following operations:

• Operation ["searchResourcePools"](#page-221-0) on page 222

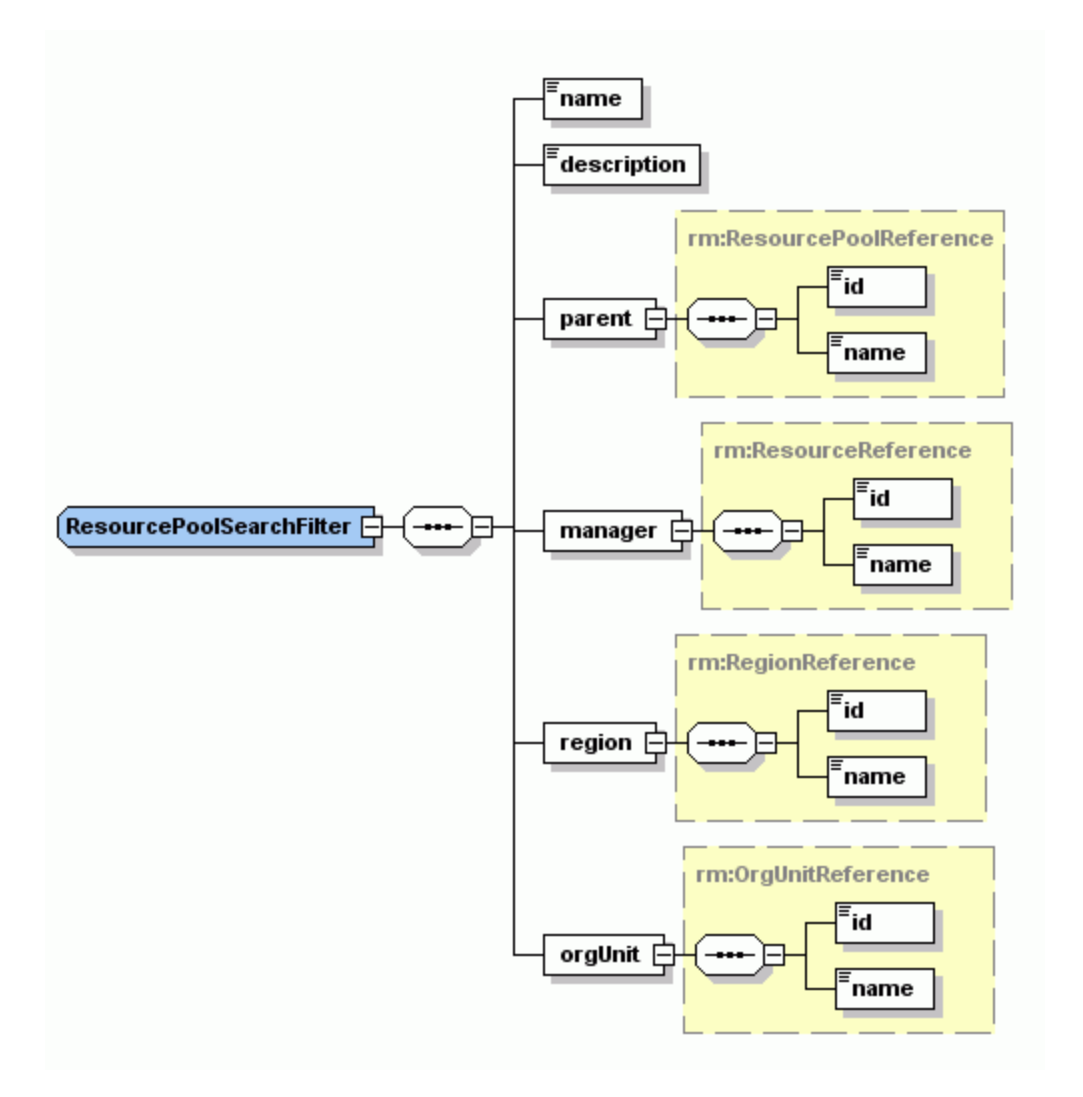

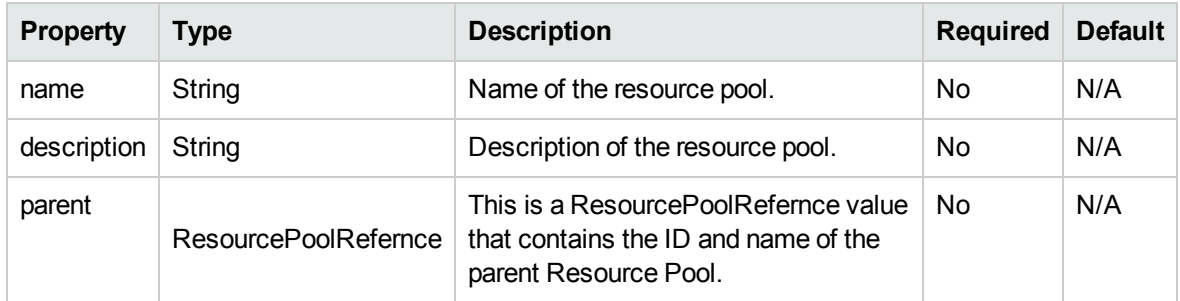

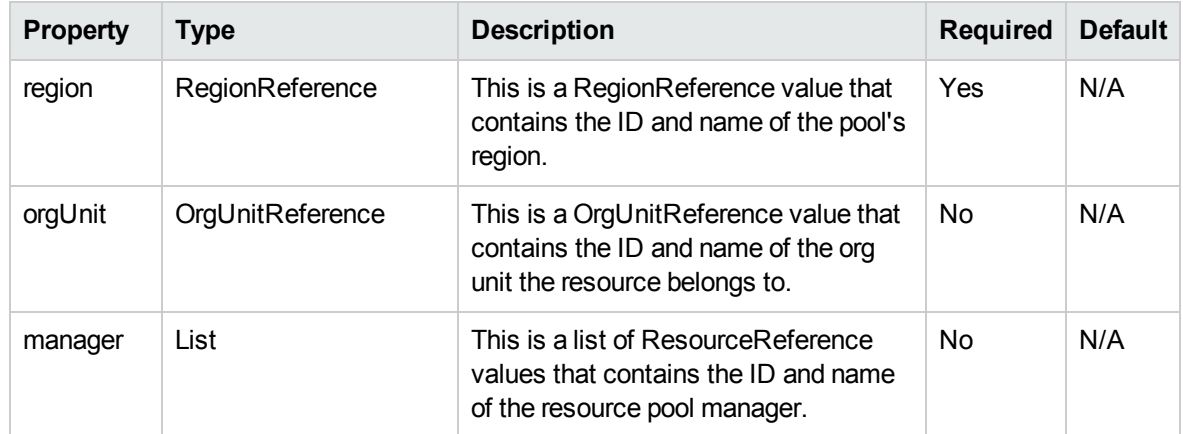

# <span id="page-210-0"></span>Role

Role is a value object that specifies the role information. It is also used to create roles.

#### **Note:**

Role is used as the INPUT in the following operations:

• Operation ["createRoles"](#page-239-0) on page 240

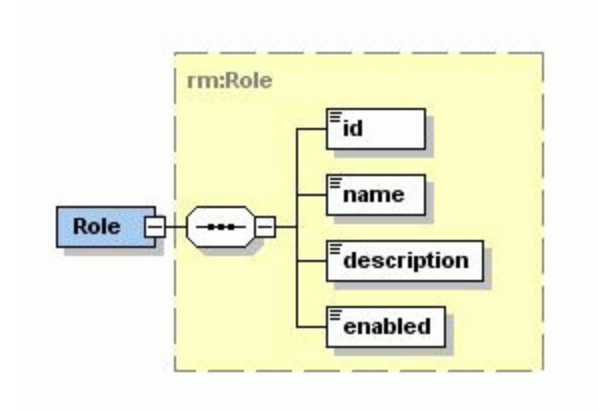

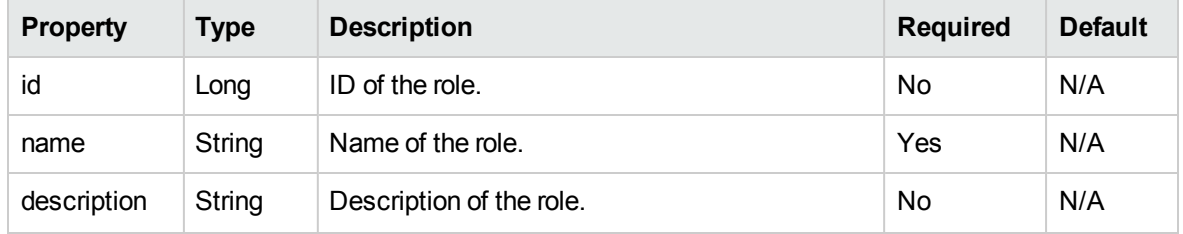

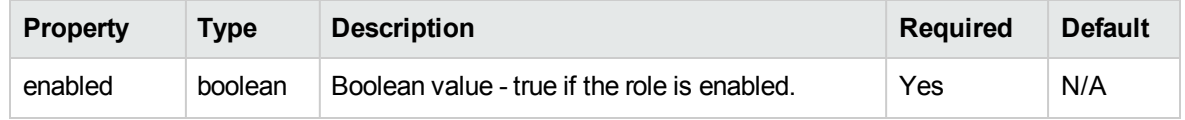

## <span id="page-211-0"></span>**Skill**

Skill is a value object that specifies the skill information. It can also be used to create skills.

**Note:** Skill is used as the INPUT in the following operations:

• Operation ["createSkills"](#page-242-0) on page 243

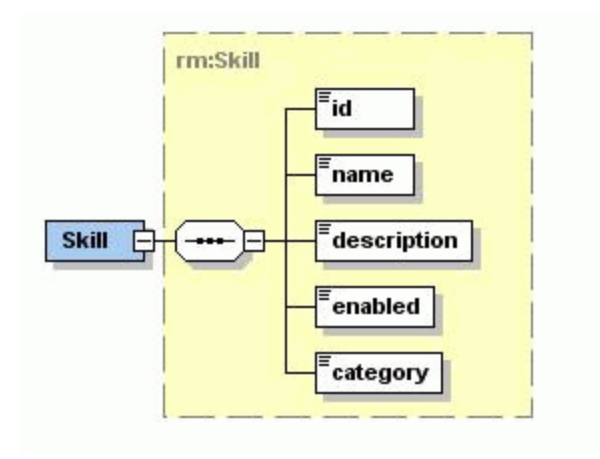

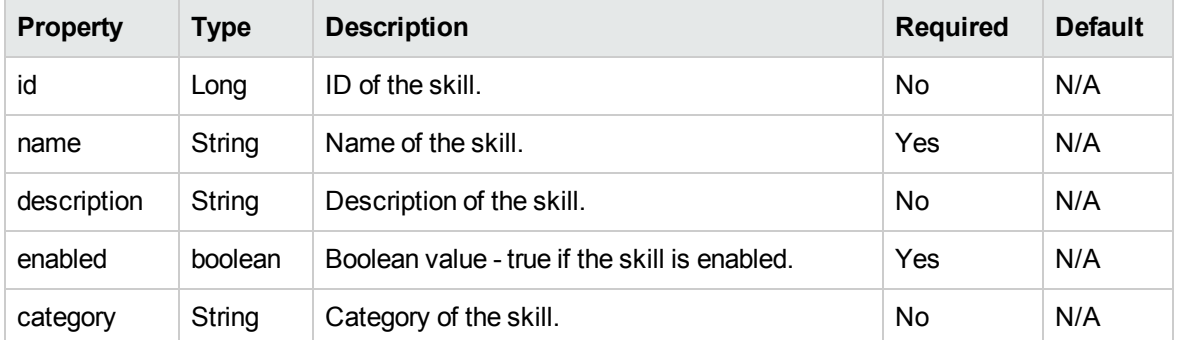

## <span id="page-211-1"></span>ResourceParticipation

ResourceParticipation is a value object that specifies the participation of a resource in one or more resource pools. It can also be used to get resource participations.

#### **Note:**

- ResourceParticipation is used as the INPUT in the following operations:
	- Operation ["setResourceParticipation"](#page-234-0) on page 235
- ResourceParticipation is used as the OUTPUT in the following operation:
	- Operation ["getResourceParticipation"](#page-232-0) on page 233

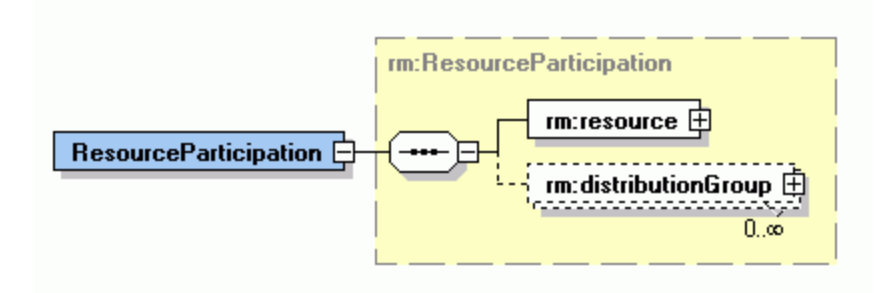

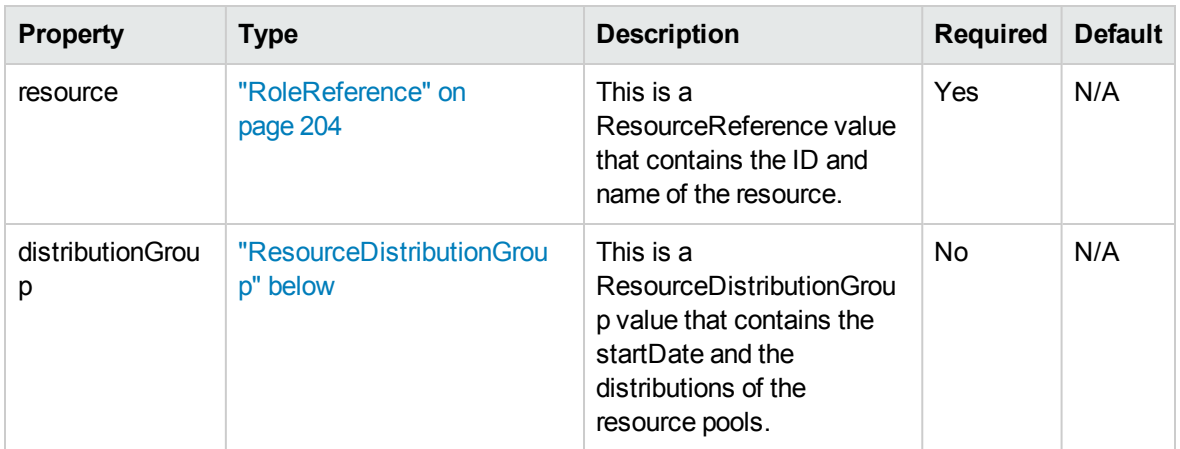

## <span id="page-212-0"></span>ResourceDistributionGroup

ResourceDistributionGroup is a value object that specifies the distribution of a resource among one or more resource pools starting on a given date.

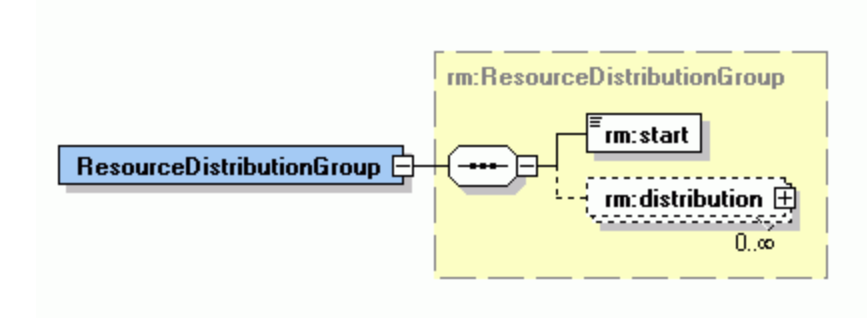

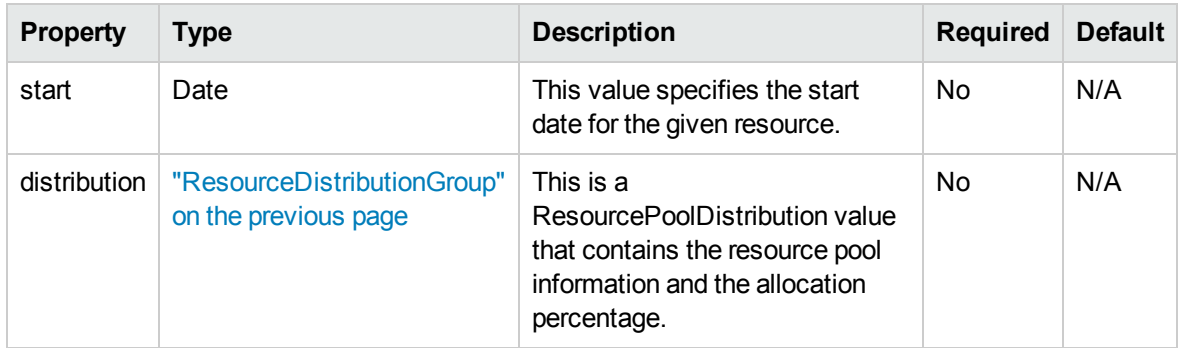

## <span id="page-213-0"></span>ResourcePoolDistribution

ResourcePoolDistribution is a value object that specifies the allocation of a resource to a specific resource pool.

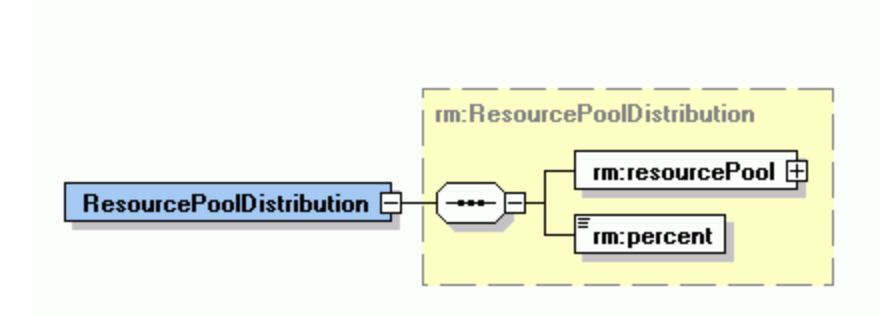

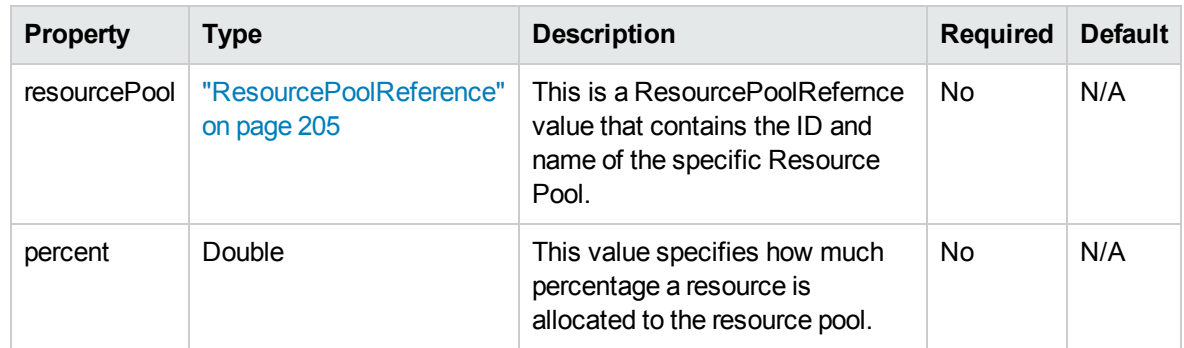

# <span id="page-214-0"></span>**Operations**

The following operations are included in HP Resource Management Web services:

- ["createResourcePools"](#page-214-1) below
- <sup>l</sup> ["searchResourcePools"](#page-221-0) on page 222
- ["getResourcePools"](#page-224-0) on page 225
- <sup>l</sup> ["updateResourcePools"](#page-227-0) on page 228
- <sup>l</sup> ["getResourceParticipation"](#page-232-0) on page 233
- <sup>l</sup> ["setResourceParticipation"](#page-234-0) on page 235
- ["createRoles"](#page-239-0) on page 240
- <span id="page-214-1"></span>• ["createSkills"](#page-242-0) on page 243

#### createResourcePools

#### Purpose

This operation creates one or more new resource pool objects in PPM Center.

#### Function and Parameters

This operation creates one or more (maximum 1,000) new resource pool objects, identified by resource pool ID in PPM Center.

The user performing this operation must have the following access grants:

- Create Resource Pools
- Edit Resource Pool or Edit All Resource Pools

Required Fields:

- Name
- Region

Optional Fields:

- $\cdot$  ID
- Description
- Parent
- Org unit
- Manager
- Note
- Child
- Access Control

If these optional fields are not set, no defaults are used.

#### Limitations

This operation has the following limitations:

- User data cannot be created.
- This operation assumes basic data exists in the database. The following data must exist in any production PPM Center instance.
	- **Resources**
	- Users
	- **n** Parent resource pool
	- **n** Org Unit
	- **n** Region
All values provided in the parameters must comply with what is expected in PPM Center. The possible values are provided above when each parameter is described.

. If a data problem occurs with any data provided for the resource pools, the entire data set is rejected. No resource pools are created.

### Related Information

["updateResourcePools"](#page-227-0) on page 228 - update fields of an existing resource pool.

#### Input

An array of ["ResourcePool"](#page-206-0) on page 207s.

#### Return

An array of ["ResourcePoolReference"](#page-204-0) on page 205s.

#### Java Interface

CreateResourcePoolsResponseDocument createResourcePools( CreateResourcePoolsDocument in)

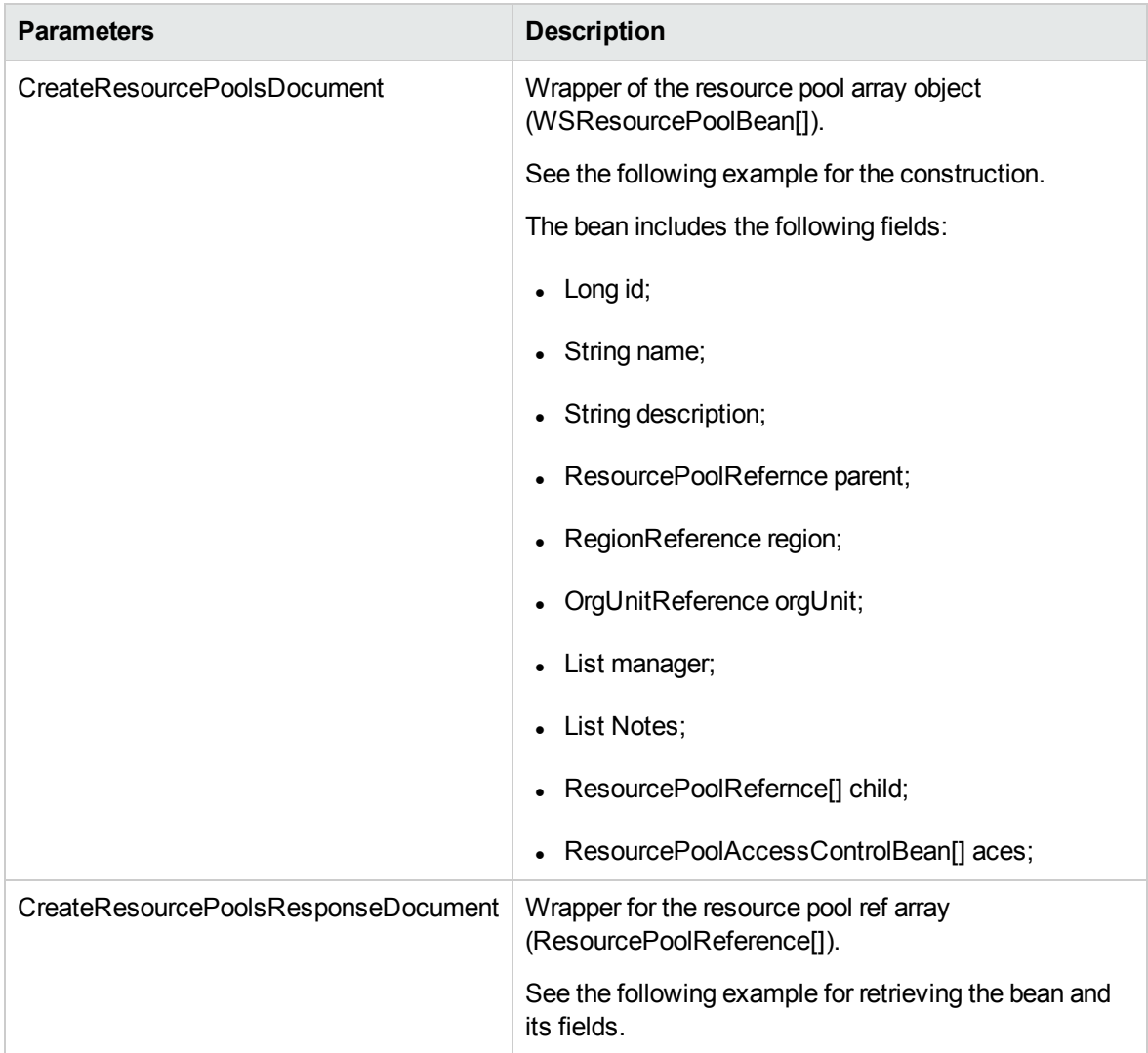

#### Java Examples

Example: create a new resource pool.

```
/**
    * Test creating a resource pool with values for all fields, reading it back out
and searching for it.
    */
   public long testCreateResourcePool() throws Exception {
       // create the resource pool object
ResourcePool resourcePool1 =
createTestResourcePoolObject("TestResourcePool1");
ResourcePool resourcePool2 =
createTestResourcePoolObject("TestResourcePool2");
```

```
// call the service
ResourcePoolReference[] resourcePoolReference =
createResourcePools(new ResourcePool[] { resourcePool1,
resourcePool2 });
        // return first pool ID
return resourcePoolReference[0].getId();
    }
/**
     * This is a wrapper method around the createResourcePools
web service. It handles the details of creating
    * the document, invoking the web service and unwrapping the
response.
     *
     * @param resourcePools Zero or more resource pools to
create in PPM.
     * @return A resource pool reference for each object that
was successfully created.
     * @throws Exception
     */
    ResourcePoolReference[] createResourcePools(ResourcePool[]
resourcePools) throws Exception {
        ResourceServiceStub service = new
ResourceServiceStub(ctx, WSURL);
    CreateResourcePoolsDocument createResourcePoolsDoc =
CreateResourcePoolsDocument.Factory.newInstance();
createResourcePoolsDoc.addNewCreateResourcePools().setResourceP
oolArray(resourcePools);
    CreateResourcePoolsResponseDocument responseDocCreate =
service.createResourcePools(createResourcePoolsDoc);
CreateResourcePoolsResponse responseCreate =
responseDocCreate.getCreateResourcePoolsResponse();
debugPrint(responseCreate, "create response");
return responseCreate.getResourcePoolRefArray();
   }
    public static ResourcePool
createTestResourcePoolObject(String name) {
        ResourcePool resourcePool =
ResourcePool.Factory.newInstance();
        // resource pool name
        resourcePool.setName(name);
        // description
        resourcePool.setDescription("A resource pool created
programmatically through web services ");
```

```
// region
        resourcePool.addNewRegion().setName("America");
        // pool managers
        resourcePool.addNewManager().setName("admin");
        // set parent pool
        resourcePool.addNewParent().setName("parent pool
name");
        // add children pool
        resourcePool.addNewChild().setName("child pool name");
        // org unit
        resourcePool.addNewOrgUnit().setName(" org unit name");
        // add notes
        Note note = resourcePool.addNewNote();
        note.setContent("Note content");
        note.setAuthor("admin");
        // set access control list
        for (int i = 0; i < usersInACL.length; i++) {
            ResourcePoolAccessControlBean acb =
resourcePool.addNewACEs();
           ResourceReference aceUser = acb.addNewUser();
           aceUser.setName(usersInACL[i]);
           acb.setCanEditHeader(true);
           acb.setCanEditSecurity(true);
           acb.setCanEditUnnamedHeadCount(false);
        }
        return resourcePool;
     }
}
```
When an error occurs on this operation, you will receive a description of the root cause in the log or in the response message.

The server log file content is similar to the following:

```
Exception in thread "main" org.apache.axis2.AxisFault:
<exception:exceptionDetails xmlns:exception="http://
www.mercury.com/ppm/ws/exception">
<exception:detail>[root cause description] </exception:detail>
</exception:exceptionDetails>
```
Possible root cause descriptions:

:

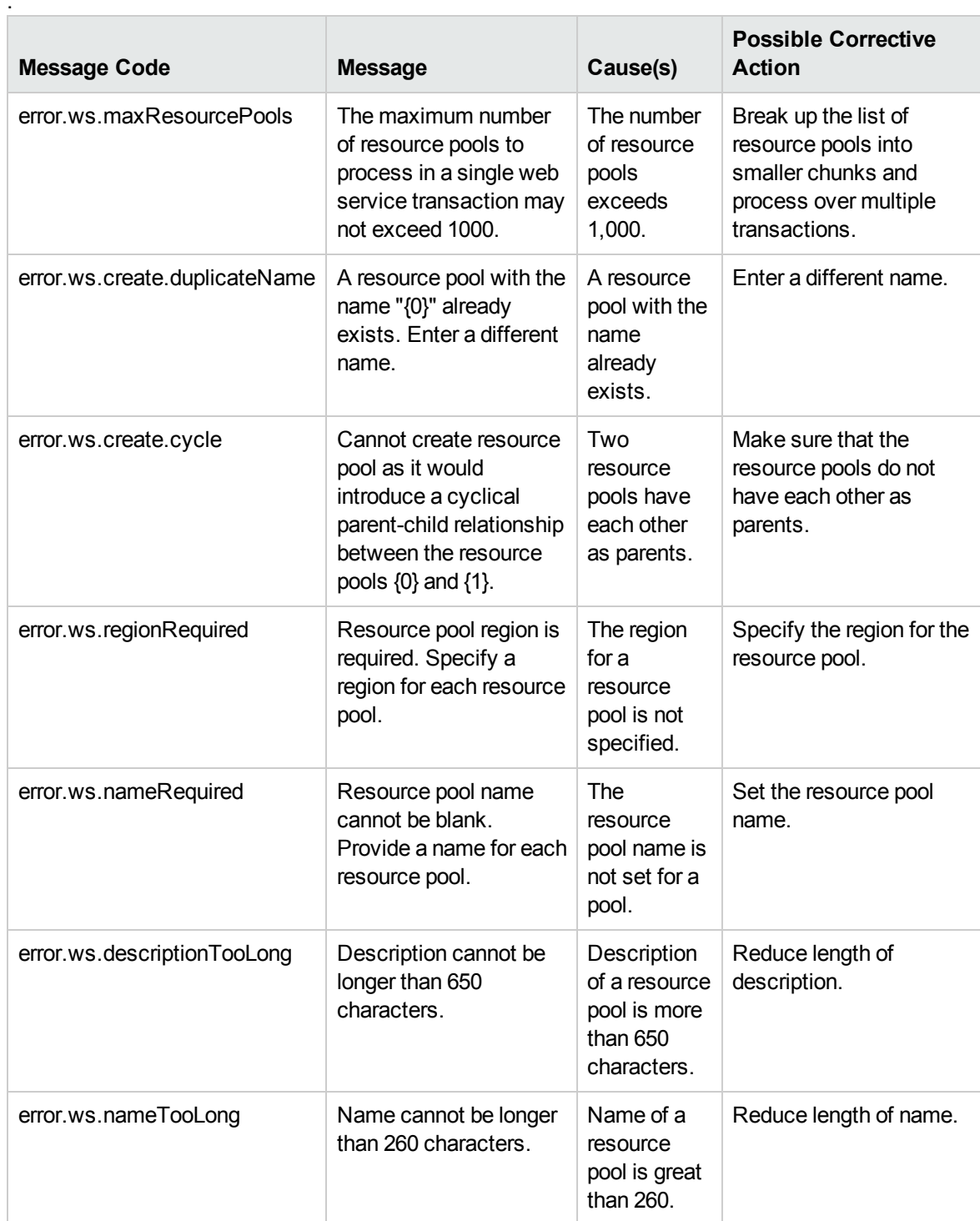

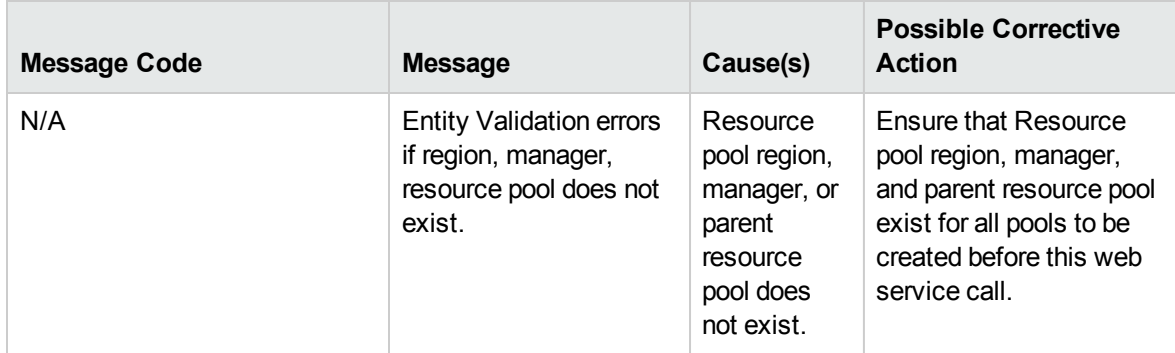

### searchResourcePools

#### Purpose

This operation searches for resource pool objects in PPM Center based on certain criteria.

#### Function and Parameters

This operation returns all resource pool objects matching the search criteria from PPM Center.

The user performing this operation must have one of the following access grants:

- View Resource Pools
- View All Resource Pools
- Edit Resource Pool
- Edit All Resource Pools

Required Fields: None

Optional Fields:

- Name
- Description
- Parent
- Org unit
- Manager
- Region

If none of the optional fields are set, all resource pools are returned. If more than one criteria are specified, they are combined with each other by the AND logic.

#### Limitations

Performance might be an issue if more than a few thousand resource pools are read at once.

#### Input

ResourcePoolSearchFilter

#### Return

["ResourcePool"](#page-206-0) on page 207 matching the criteria.

#### Java Interface

CreateResourcePoolsResponseDocument createResourcePools( CreateResourcePoolsDocument in)

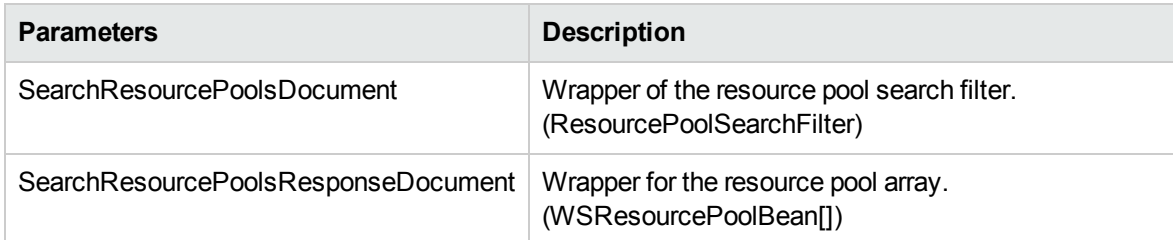

#### Java Examples

Example: search resource pools.

```
/**
  * Create a search filter with all fields set to match the nonnull
fields of a *specific resource pool, thereby creating a
search filter that should match only that *one resource pool.
* @param target The resource pool that the filter will be
made for.
* @return the search filter.
*/
ResourcePoolSearchFilter createSearchFilter(ResourcePool
target) {
  ResourcePoolSearchFilter filter =
ResourcePoolSearchFilter.Factory.newInstance();
  filter.setName(target.getName()); // required field
  filter.setDescription(target.getDescription());
  filter.addNewRegion().setName(target.getRegion().getName());
```

```
// required field
  if (target.sizeOfManagerArray() > 0) {
     // use the first of the resource pool's managers in the
search query
filter.addNewManager().setName(target.getManagerArray(0).getNam
e());
 }
  if (target.getOrgUnit() != null) {
filter.addNewOrgUnit().setName(target.getOrgUnit().getName());
  }
  if (target.getParent() != null) {
filter.addNewParent().setName(target.getParent().getName());
  }
  return filter;
}
/**
 * This is a wrapper method around the searchResourcePools web
service, which reads *resource pools based on filter criteria.
This method handles the details of creating *the document,
invoking the service and unwrapping the response.
*
* @param filter A bunch of filter fields to narrow down the
search.
* @return Zero or more resource pools that match the
search criteria.
* @throws Exception
*/
ResourcePool[] searchResourcePools(ResourcePoolSearchFilter
filter) throws Exception {
   ResourceServiceStub service = new ResourceServiceStub(ctx,
WSURL);
   SearchResourcePoolsDocument searchResourcePoolsDoc =
SearchResourcePoolsDocument.Factory.newInstance();
searchResourcePoolsDoc.addNewSearchResourcePools().setFilter(fi
lter);
   SearchResourcePoolsResponse searchResponse =
service.searchResourcePools(searchResourcePoolsDoc).getSearchRe
sourcePoolsResponse();
   return searchResponse.getResourcePoolArray();
```
}

When an error occurs on this operation, you will see a description of the root cause in the log or in the response message.

The server log file content is similar to the following:

```
Exception in thread "main" org.apache.axis2.AxisFault:
<exception:exceptionDetails xmlns:exception="http://
www.mercury.com/ppm/ws/exception">
<exception:detail>[root cause description] </exception:detail>
</exception:exceptionDetails>
```
#### Possible root cause descriptions

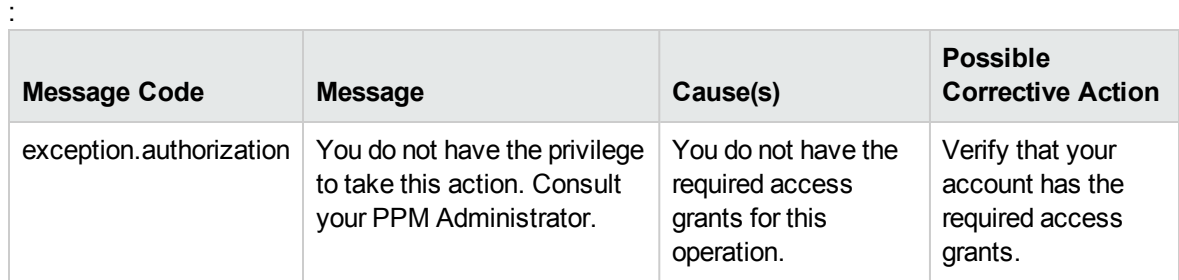

### getResourcePools

#### Purpose

This operation fetches resource pool objects in PPM Center based on the resource pool IDs.

#### Function and Parameters

This operation returns one or more resource pool objects according to a specified list of resource pool IDs from PPM Center. If no IDs are specified or if there are no resource pools with those IDs, no records are returned.

The user performing this operation must have one of the following access grants:

- **View Resource Pools**
- View All Resource Pools
- Edit Resource Pool
- Edit All Resource Pools

Required Fields:

• Resource pool IDs

Optional Fields: None

#### Limitations

Performance might be an issue if more than a few thousand resource pools are read at once.

#### Input

Resource pool IDs

#### Return

An array of ["ResourcePool"](#page-206-0) on page 207.

#### Java Interface

CreateResourcePoolsResponseDocument createResourcePools( CreateResourcePoolsDocument in)

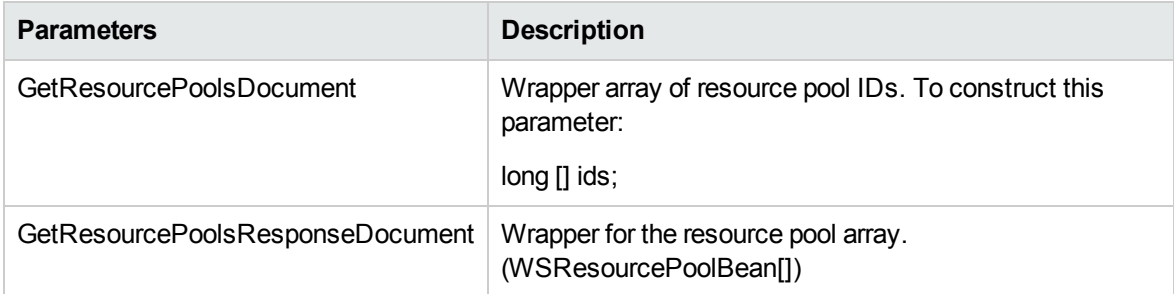

#### Java Examples

Example: read resource pools.

```
/**
* This is a wrapper method around the getResourcePools web
service, which reads resource pools by ID. This
* method handles the details of creating the document, invoking
the web service and unwrapping the response.
 *
* @param ids The primary keys of the resource pools to
retrieve.
* @return The resource pools that match the given primary
keys; primary keys that don't correspond to entities in the
database are silently ignored.
```
Web Services Programmer's Guide Chapter 7: HP Resource Management Web Services

```
* @throws Exception
*/
ResourcePool[] getResourcePools(long[] ids) throws Exception {
    ResourceServiceStub service = new ResourceServiceStub(ctx,
WSURL);
GetResourcePoolsDocument getResourcePoolsDoc =
GetResourcePoolsDocument.Factory.newInstance();
GetResourcePools getResourcePools =
getResourcePoolsDoc.addNewGetResourcePools();
getResourcePools.setResourcePoolIdArray(ids);
GetResourcePoolsResponseDocument responseGet =
service.getResourcePools(getResourcePoolsDoc);
    debugPrint(responseGet, "get response");
    return
responseGet.getGetResourcePoolsResponse().getResourcePoolArray(
);
}
```
#### Errors and Exceptions

When an error occurs on this operation, you will see a description of the root cause in the log or in the response message:

The server log file content is similar to the following:

```
Exception in thread "main" org.apache.axis2.AxisFault:
<exception:exceptionDetails xmlns:exception="http://
www.mercury.com/ppm/ws/exception">
<exception:detail>[root cause description] </exception:detail>
</exception:exceptionDetails>
```
Possible root cause descriptions:

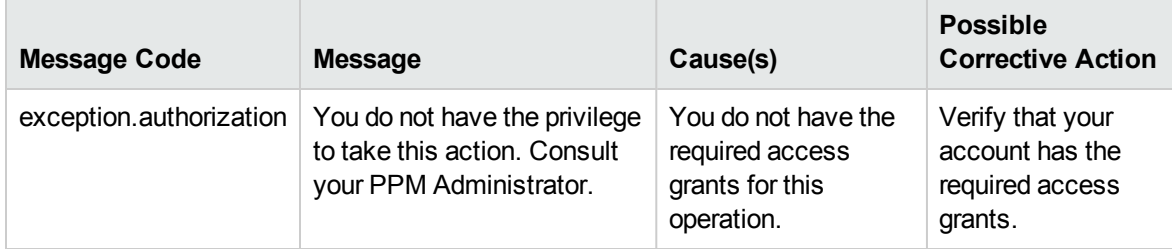

## <span id="page-227-0"></span>updateResourcePools

#### Purpose

This operation updates existing resource pool objects in PPM Center.

#### Function and Parameters

This operation returns one or more (maximum 1,000) updated resource pool objects from PPM Center according to a specified list of resource pool objects. The user performing this operation must have one of the following access grants:

- Edit Resource Pool
- Edit All Resource Pools

Required Fields:

 $\cdot$  ID

Optional Fields:

- Name
- Region
- Description
- Parent
- Org unit
- Manager
- Note
- Child
- ACEs

#### Limitations

This operation has the following limitations:

- User data cannot be created.
- This operation assumes basic data exists in the database. The following data must exist in any production PPM Center instance:
	- **Resources**
	- **n** Users
	- **n** Parent resource pool
	- **n** Org Unit
	- **n** Region

All values provided in the parameters must comply with what is expected in PPM Center. The possible values are provided above when each parameter is described.

- If a data problem occurs with any data provided for the resource pools, the entire data set is rejected. No resource pools are created.

#### Related Information

["createResourcePools"](#page-214-0) on page 215- to create new resource pools.

#### Input

["ResourcePool"](#page-206-0) on page 207

#### Return

None

#### Java Interface

UpdateResourcePoolsResponseDocument updateResourcePools(UpdateResourcePoolsDocument in)

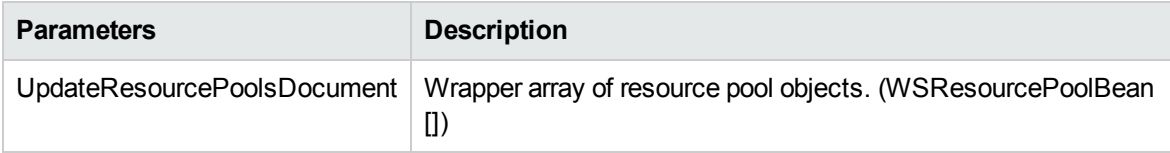

#### Java Examples

Example: update a resource pool

```
/**
* Test updating a resource pool.
*/
public void testUpdateResourcePool(long poolId) throws
Exception {
     // query the resource pool
     ResourcePool[] resourcePools = getResourcePools(new long[]
{poolId});
     ResourcePool pool = resourcePools[0];
     // update the pool object
     pool.setDescription("New version of the pool");
     // remove existing manager
     pool.setManagerArray(new ResourceReference[0]);
     // add new manager
     pool.addNewManager().setName("user1");
     // remove note
     pool.setNoteArray(new Note[] {});
     // call the service
     updateResourcePools(new ResourcePool[] { pool} );
}
/**
* This is a wrapper method around the updateResourcePools web
service, which modifies existing resource
* pools. This method handles the details of creating the
document, invoking the web service and unwrapping
* the response.
* @param resourcePools
* The changes that should be made to existing resource pools.
Resource pools are
* identified by primary key, so the ID of each resource pool
must be non-null.
* @throws Exception
*/
void updateResourcePools(ResourcePool[] resourcePools) throws
Exception {
     ResourceServiceStub service = new ResourceServiceStub(ctx,
WSURL);
     UpdateResourcePoolsDocument updateResourcePoolsDoc =
UpdateResourcePoolsDocument.Factory.newInstance();
updateResourcePoolsDoc.addNewUpdateResourcePools().setResourceP
oolArray(resourcePools);
     service.updateResourcePools(updateResourcePoolsDoc);
}
```
When an error occurs on this operation, you will see a description of the root cause in the log or in the response message:

```
Exception in thread "main" org.apache.axis2.AxisFault:
<exception:exceptionDetails xmlns:exception="http://
www.mercury.com/ppm/ws/exception">
<exception:detail>[root cause description] </exception:detail>
</exception:exceptionDetails>
```
Possible root cause descriptions:

:

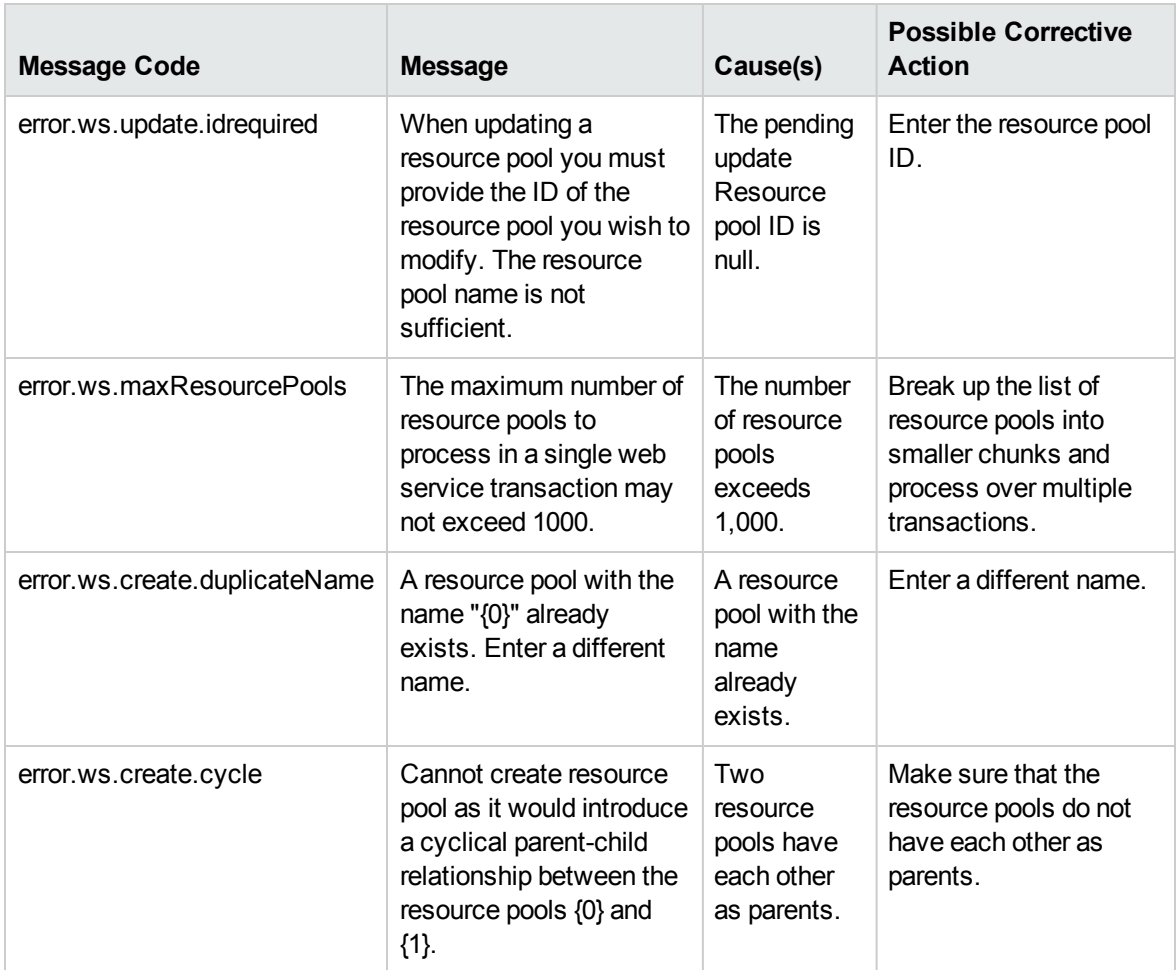

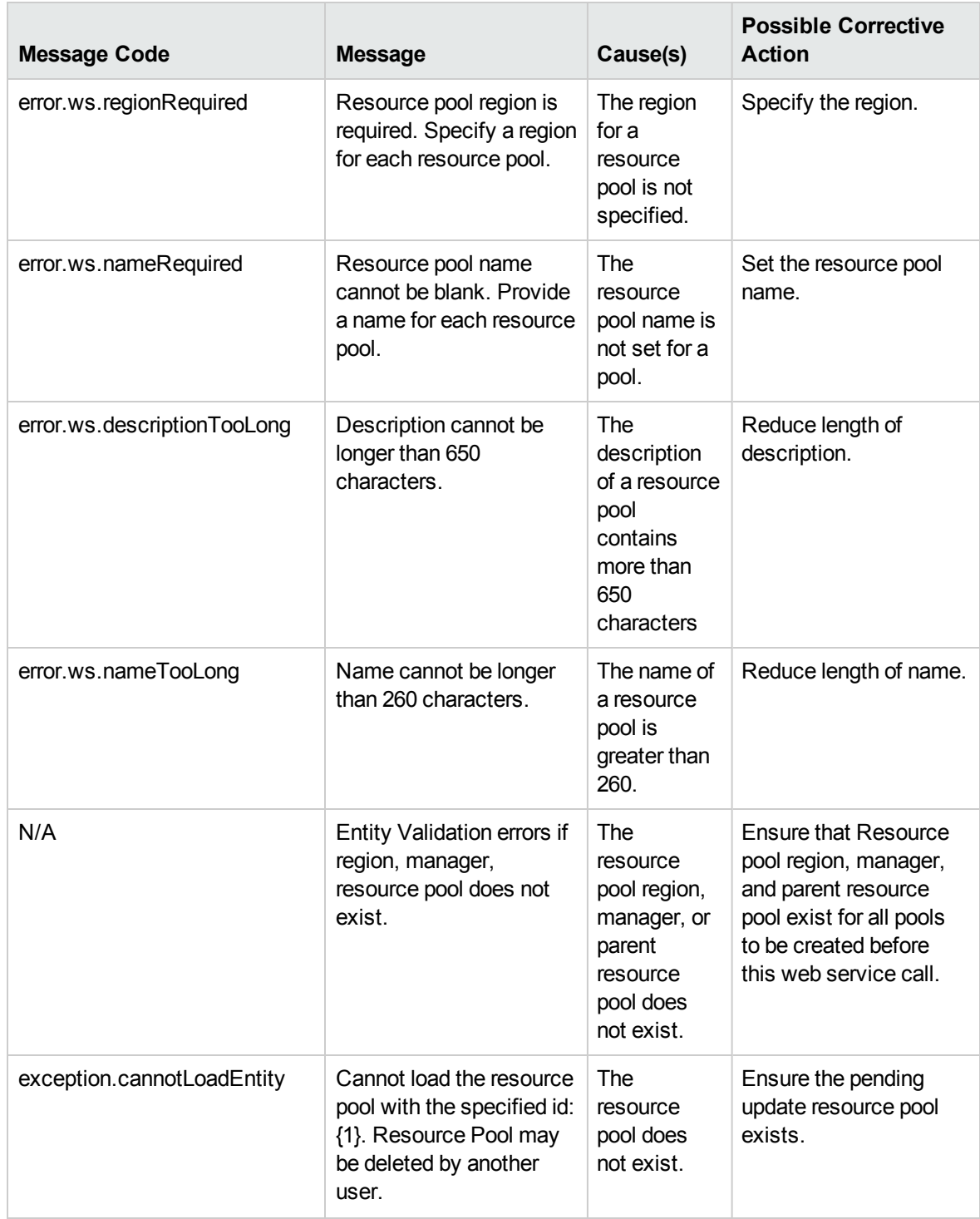

## <span id="page-232-0"></span>getResourceParticipation

#### Purpose

This operation fetches participations of resources in various resource pools.

#### Function and Parameters

This operation returns an array of resource distribution groups from PPM Center according to a specified list of (maximum 1,000) resource IDs. The user performing this operation must have the following access grant:

• View Resource

Required Fields:

<sup>l</sup> ["ResourceReference"](#page-201-0) on page 202

Optional Fields: None

Limitations:

• Maximum 1,000 ResourceReferences can be passed in a single invocation.

### Related Information

["setResourceParticipation"](#page-234-0) on page 235 - to set resource participations

#### Input

An array of ["ResourceReference"](#page-201-0) on page 202.

#### Return

An array of ["ResourceParticipation"](#page-211-0) on page 212.

#### Java Interface

GetResourceParticipationResponseDocument getResourceParticipation (GetResourceParticipationDocument in)

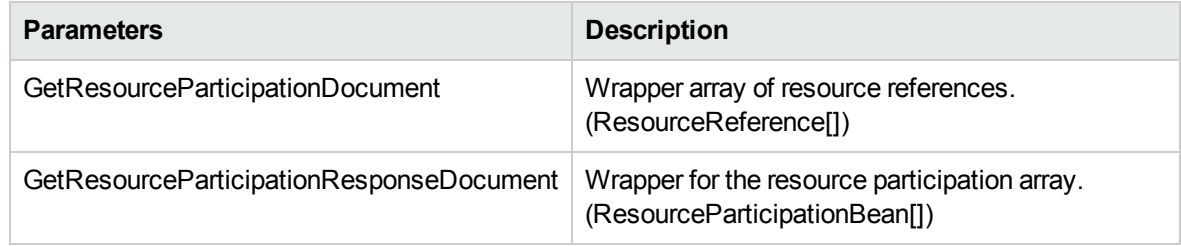

#### Java Examples

Example: get resource participation.

```
/**
     * This is a wrapper method around the
getResourceParticipation web service, which reads the
participation of
     * resources in resource pools. This method handles the
details of creating the document, invoking the web service
     * and unwrapping the response.
     *
     * @param participation Zero or more
ResourceParticipation objects, which encapsulate the
participation details
     * for a resource.
     * @throws Exception
     */
    public ResourceParticipation[]
getResourceParticipation(ResourceReference[] resources) throws
Exception {
        ResourceServiceStub service = new
ResourceServiceStub(ctx, RESOURCE_SERVICE);
GetResourceParticipationDocument getParticipationDoc =
GetResourceParticipationDocument.Factory.newInstance();
getParticipationDoc.addNewGetResourceParticipation().setResourc
eArray(resources);
return
service.getResourceParticipation(getParticipationDoc).getGetRes
ourceParticipationResponse().getResourceParticipationArray();
    }
/**
     * Return a resource reference object with the given name
and ID.
     */
    ResourceReference resourceRef(Long id, String name) {
        ResourceReference ref =
ResourceReference.Factory.newInstance();
```

```
if (id != null) ref.setId(id.longValue());
ref.setName(name);
return ref;
```
}

When an error occurs on this operation, you will see a description of the root cause in the log or in the response message:

The server log file content is similar to the following:

```
Exception in thread "main" org.apache.axis2.AxisFault:
<exception:exceptionDetails xmlns:exception="http://
www.mercury.com/ppm/ws/exception">
<exception:detail>[root cause description] </exception:detail>
</exception:exceptionDetails>
```
Possible root cause descriptions:

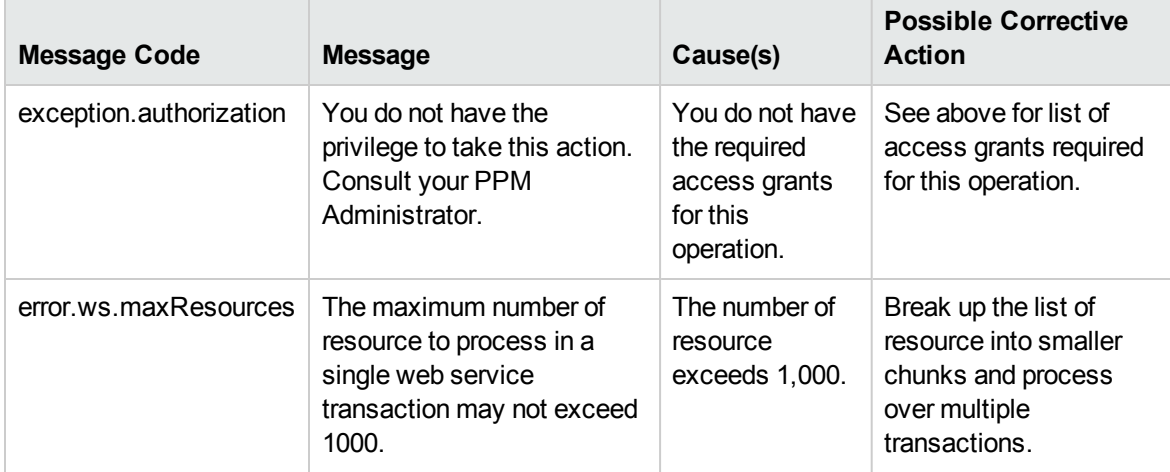

### <span id="page-234-0"></span>setResourceParticipation

#### Purpose

This operation sets the participation of resources in various resource pools.

#### Function and Parameters

This operation takes an array of (maximum 1,000) resource participation objects to set the participation of resources in different resource pools. The user performing this operation must have one of the following access grants:

- Edit Resource Pools
- Edit All Resource Pools

The start date of each resource distribution group in the same participation must be unique.

The sum of percentages in each resource distribution group must be in the range of 0 to 100.

Resource distribution group start date cannot be outside the range of resource start and end date in PPM Center.

Each resource distribution group may contain at most one distribution per resource pool.

Required Fields:

• ["ResourceParticipation"](#page-211-0) on page 212

Optional Fields: None

#### Limitations

Up to 1,000 resource participation objects can pass in a single invocation.

#### Related Information

["getResourceParticipation"](#page-232-0) on page 233 - to get resource participations.

#### Input

["ResourceParticipation"](#page-211-0) on page 212

#### Return

None

#### Java Interface

SetResourceParticipationResponseDocument setResourceParticipation (SetResourceParticipationDocument in)

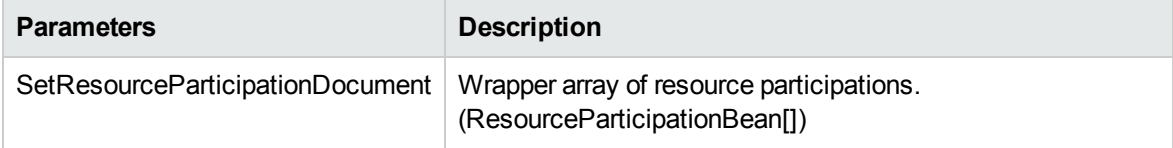

#### Java Examples

```
Example: set resource participation
/**
    * Test creating a resource participation for a resource and
then modifying it.
     */
   public void testSetResourceParticipation() throws Exception
{
        String resource = "user1";
        // create participation object
        ResourceParticipation p =
ResourceParticipation.Factory.newInstance();
        p.addNewResource().setName(resource);
    ResourceDistributionGroup group1 =
ResourceDistributionGroup.Factory.newInstance();
        group1.setStart(calendar("Jan 1, 2005"));
        group1.setDistributionArray(new
ResourcePoolDistribution[] {
                createDistribution("TestResourcePool1", 25),
                createDistribution("TestResourcePool2", 50)
        });
    ResourceDistributionGroup group2 =
ResourceDistributionGroup.Factory.newInstance();
        group2.setStart(calendar("Jan 1, 2006"));
        group2.setDistributionArray(new
ResourcePoolDistribution[] {
                createDistribution("TestResourcePool1", 5)
         });
     ResourceDistributionGroup group3 =
ResourceDistributionGroup.Factory.newInstance();
        group3.setStart(calendar("Jan 1, 2007"));
        group3.setDistributionArray(new
ResourcePoolDistribution[] {
                createDistribution("TestResourcePool1", 90),
                createDistribution("TestResourcePool2", 10)
        });
        p.setDistributionGroupArray(new
ResourceDistributionGroup[] { group1, group2, group3 });
        // call service
        setResourceParticipation(new ResourceParticipation[] { p
});
```

```
}
     /**
     * This is a wrapper method around the
setResourceParticipation web service, which manages the
participation of
     * resources in resource pools. This method handles the
details of creating the document, invoking the web service
     * and unwrapping the response.
     *
     * @param participation Zero or more ResourceParticipation
objects, which encapsulate the participation details
     * for a resource.
     * @throws Exception
     */
    public void
setResourceParticipation(ResourceParticipation[] participation)
throws Exception {
        ResourceServiceStub service = new
ResourceServiceStub(ctx, WSURL);
    SetResourceParticipationDocument setParticipationDoc =
SetResourceParticipationDocument.Factory.newInstance();
setParticipationDoc.addNewSetResourceParticipation().setResourc
eParticipationArray(participation);
        service.setResourceParticipation(setParticipationDoc);
     }
```
When an error occurs on this operation, you will see a description of the root cause in the log or in the response message.

The server log file content is similar to the following:

```
Exception in thread "main" org.apache.axis2.AxisFault:
<exception:exceptionDetails xmlns:exception="http://
www.mercury.com/ppm/ws/exception">
<exception:detail>[root cause description] </exception:detail>
</exception:exceptionDetails>
```
#### Possible root cause descriptions:

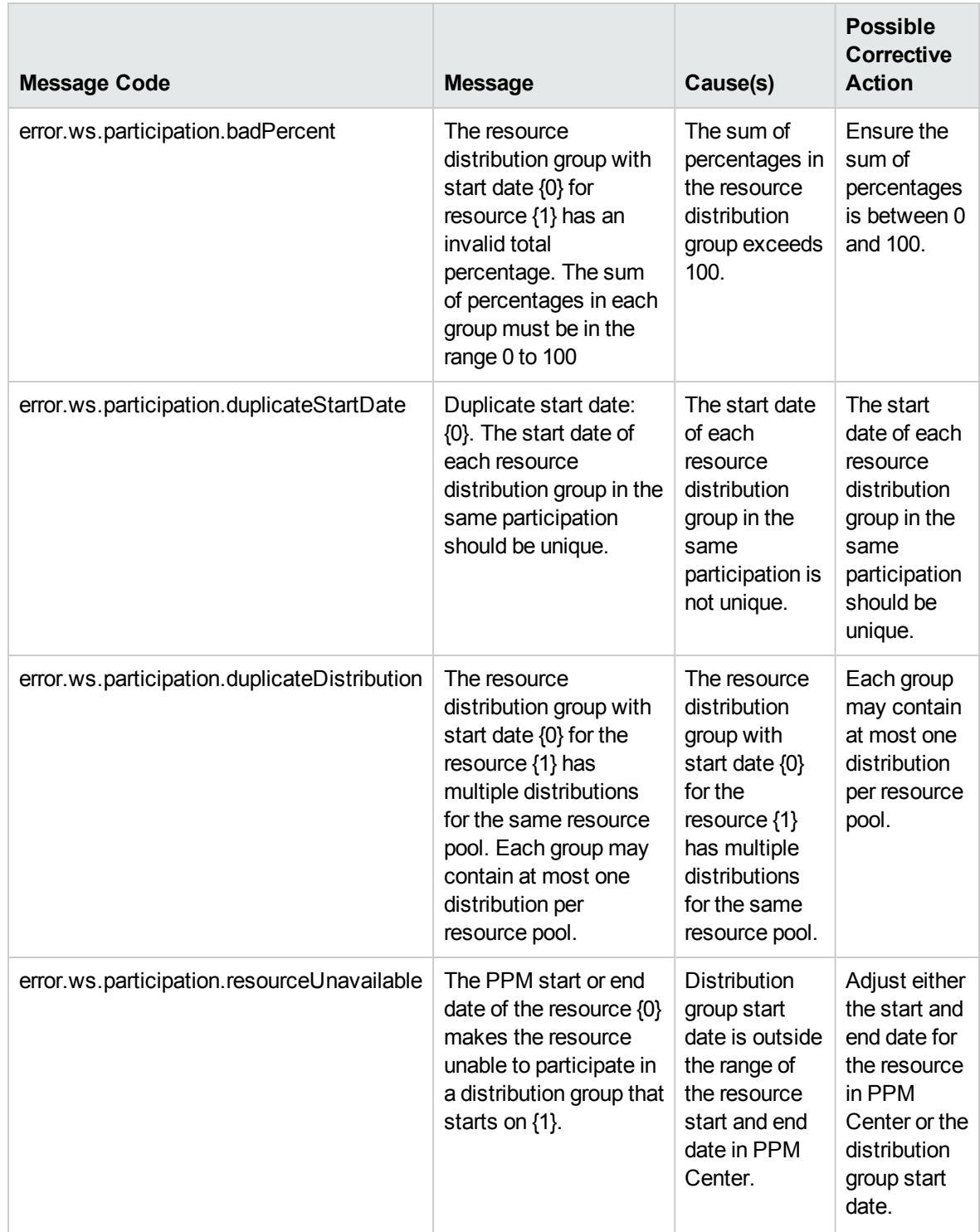

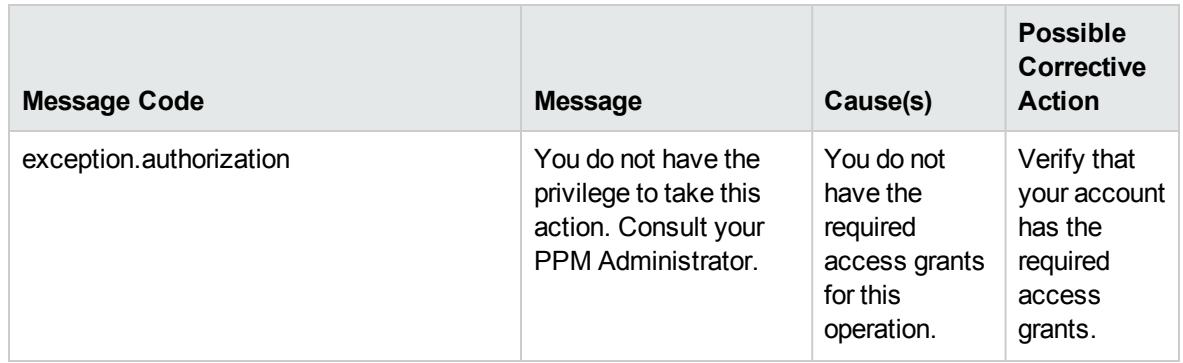

#### createRoles

#### Purpose

This operation creates multiple new roles in PPM Center.

#### Function and Parameters

This operation returns zero or more role reference objects from PPM Center according to a list of (maximum 1,000) role beans to create roles. The user performing this operation must have the following access grant:

• Edit All Roles

Required Fields:

- Name
- Enabled

Optional Fields:

- Description
- $\cdot$  ID

#### Limitations

This operation has the following limitations:

- Maximum 1,000 roles can be created in a single invocation.
- Creation of new roles using this operation occurs in a single transaction and as an atomic operation. If the creation of one role fails, the whole operation is rolled back.

#### Input

An array of "Role" on [page 211.](#page-210-0)

### Return

An array of ["RoleReference"](#page-203-0) on page 204.

### Java Interface

CreateRolesResponseDocument createRoles(CreateRolesDocument in)

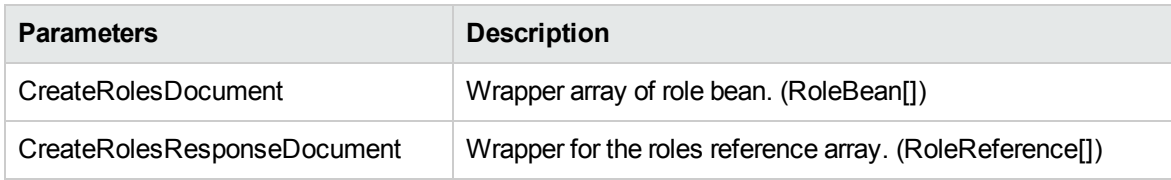

## Java Examples

Example: create new roles.

```
public static void main(String[] args) throws Exception {
      // check parameter
         if (args.length < 1) {
             System.out.println("Usage: java
ResourceServiceClient <service URL> [<true/false>]");
            System.exit(1);
        }
       System.out.println("Starting Resource Service
tests...");
       ResourceServiceClient rm = new ResourceServiceClient();
        rm.WSURL = args[0];if (args.length > 1 && args[1].equalsIgnoreCase("true"))
{
             rm.DEBUG = true;
       }
       System.out.println("Test create role ...");
            Role role = Role.Factory.newInstance();
              role.setName("Test Role " +
System.currentTimeMillis());
                role.setDescription("New Role");
                role.setEnabled(true);
             RoleReference[] roleReferences = createRoles(new
Role[]{role});
```

```
System.out.println("Resource Service tests complete.");
   }
   RoleReference[] createRoles(Role[] roles) throws Exception {
         ResourceServiceStub service = new
ResourceServiceStub(ctx, RESOURCE_SERVICE);
        CreateRolesDocument createRolesDoc =
CreateRolesDocument.Factory.newInstance();
         createRolesDoc.addNewCreateRoles().setRoleArray(roles);
         CreateRolesResponseDocument responseDocCreate =
service.createRoles(createRolesDoc);
        CreateRolesResponse responseCreate =
responseDocCreate.getCreateRolesResponse();
        debugPrint(responseCreate, "create response");
        return responseCreate.getRoleRefArray();
    }
```
When an error occurs on this operation, you will see a description of the root cause in the log or in the response message.

The server log file content is similar to the following:

```
Exception in thread "main" org.apache.axis2.AxisFault:
<exception:exceptionDetails xmlns:exception="http://
www.mercury.com/ppm/ws/exception">
<exception:detail>[root cause description] </exception:detail>
</exception:exceptionDetails>
```
Possible root cause descriptions:

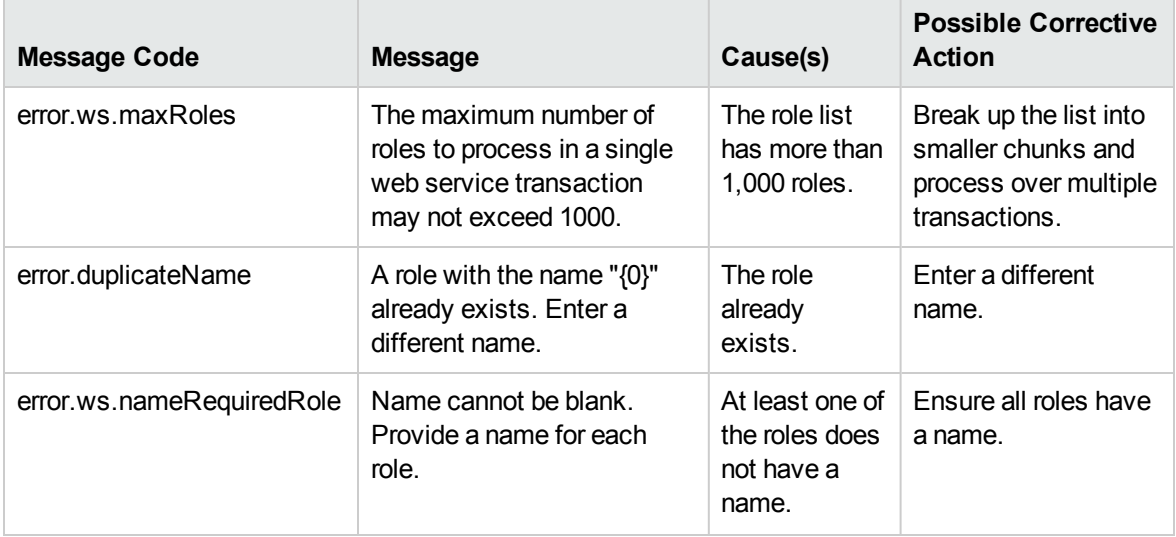

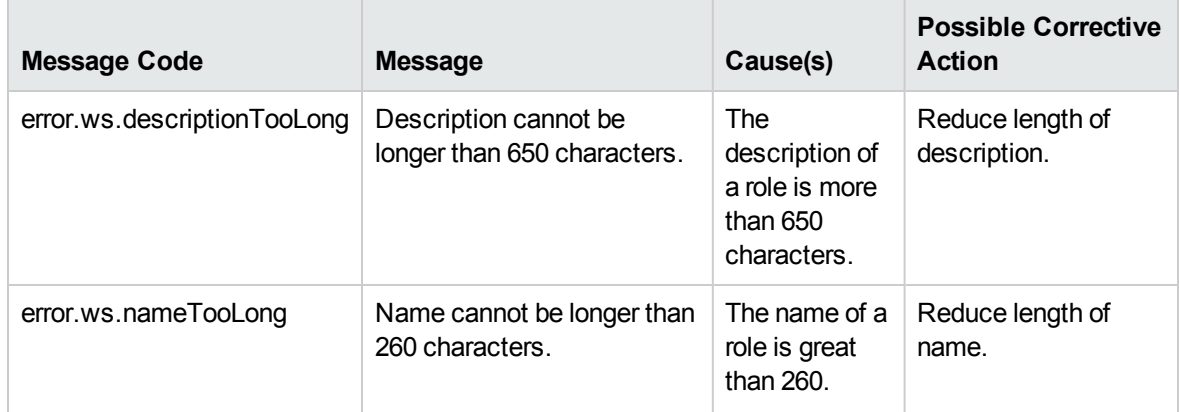

## createSkills

#### Purpose

This operation creates multiple new skills in PPM Center.

#### Function and Parameters

This operation returns zero or more skill reference objects from PPM Center according to a specified list of (maximum 1,000) skill beans to create skills. The user performing this operation must have the following access grant:

• Edit All Skills

Required Fields:

- Name
- Enabled

Optional Fields:

- Description
- $\cdot$  ID
- category

#### Limitations

This operation has the following limitations:

- Maximum 1,000 skills can be created in a single invocation.
- Creation of skills using this operation occur in one single transaction and as an atomic operation. If the creation of one skill fails, the whole operation is rolled back.

#### Input

An array of "Skill" on [page 212](#page-211-1).

#### Return

An array of ["SkillReference"](#page-203-1) on page 204.

#### Java Interface

CreateSkillsResponseDocument createSkills(CreateSkillsDocument in)

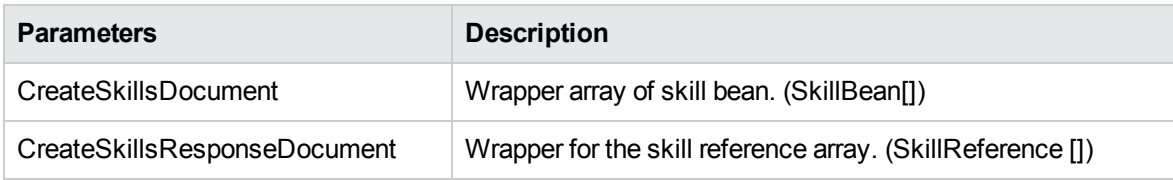

#### Java Examples

#### Example: create new skills.

```
public static void main(String[] args) throws Exception {
        // check parameter
        if (args.length \langle 1 \rangle {
            System.out.println("Usage: java
ResourceServiceClient <service URL> [<true/false>]");
            System.exit(1);
        }
        System.out.println("Starting Resource Service
tests...");
        ResourceServiceClient rm = new ResourceServiceClient();
        rm.WSURL = args[0];if (args.length > 1 && args[1].equalsIgnoreCase("true"))
{
             rm.DEBUG = true;
         }
         System.out.println("Test create skill ...");
       Skill skill = Skill.Factory.newInstance();
           skill.setName("Test Skill " +
```

```
System.currentTimeMillis());
          skill.setDescription("Test Skill");
          skill.setEnabled(true);
          SkillReference[] skillReferences = createSkills(new
Skill[]{skill});
         System.out.println("Resource Service tests complete.");
     }
SkillReference[] createSkills(Skill[] skills) throws Exception
{
    ResourceServiceStub service = new ResourceServiceStub(ctx,
RESOURCE_SERVICE);
   CreateSkillsDocument createSkillsDoc =
CreateSkillsDocument.Factory.newInstance();
    createSkillsDoc.addNewCreateSkills().setSkillArray(skills);
    CreateSkillsResponseDocument responseDocCreate =
service.createSkills(createSkillsDoc);
    CreateSkillsResponse responseCreate =
responseDocCreate.getCreateSkillsResponse();
    debugPrint(responseCreate, "create response");
    return responseCreate.getSkillRefArray();
}
```
When an error occurs with this operation, you will see a description of the root cause in the log or in the response message.

The server log file content is similar to the following:

```
Exception in thread "main" org.apache.axis2.AxisFault:
<exception:exceptionDetails xmlns:exception="http://
www.mercury.com/ppm/ws/exception">
<exception:detail>[root cause description] </exception:detail>
</exception:exceptionDetails>
```
Possible root cause descriptions:

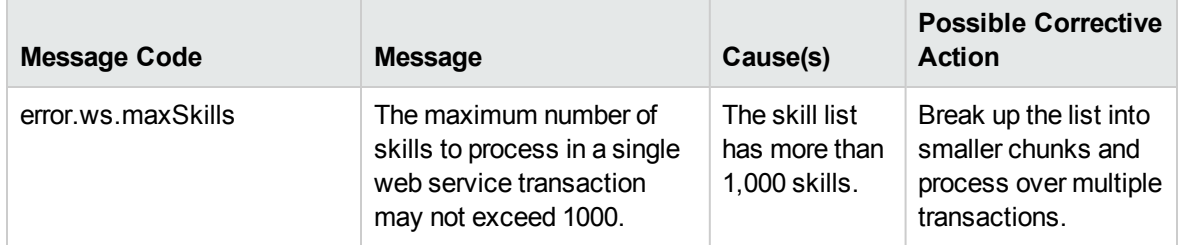

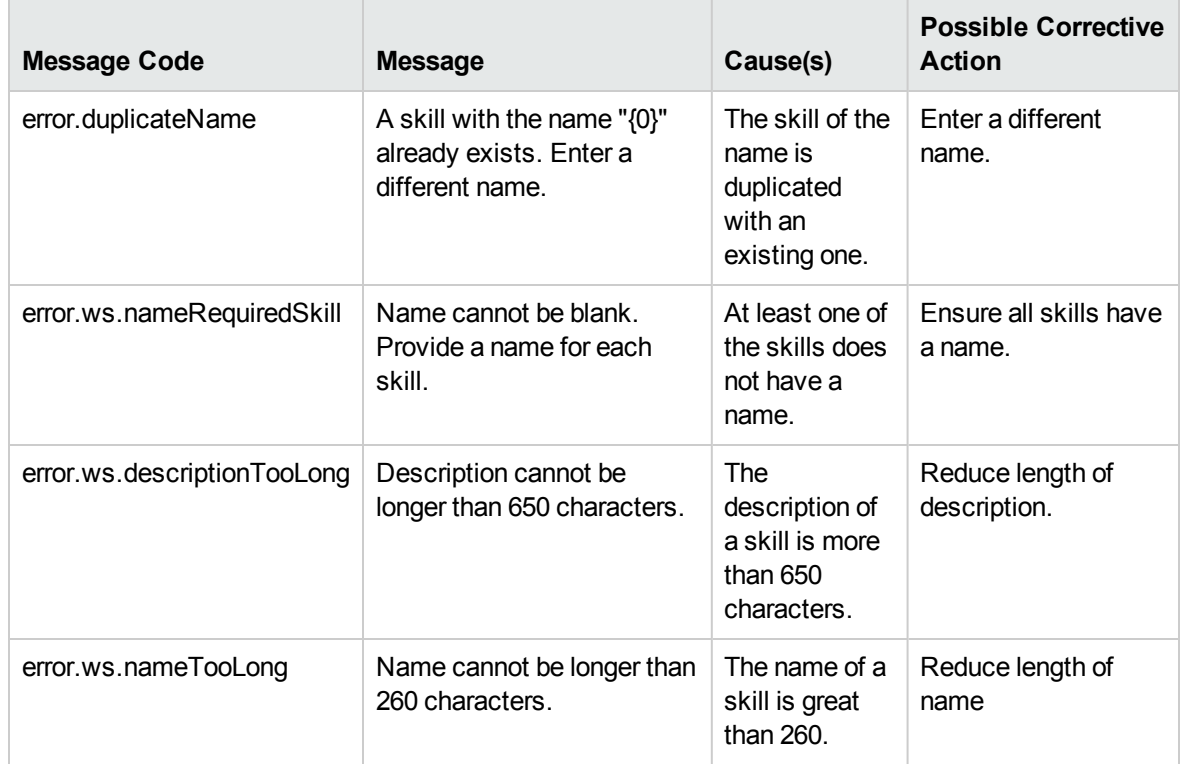

# Chapter 8: HP Resource Management (Staffing Profile) Web Services

- ["Overview"](#page-246-0) below
- ["References"](#page-246-1) below
- "Data [Types"](#page-247-0) on the next page
- <span id="page-246-0"></span>["Operations"](#page-264-0) on page 265

# **Overview**

The Web services for staffing profile provides operations to create and edit staffing profile data from external applications. Using the Staffing Profile Web service, you are able to do the following:

- Create new staffing profiles in PPM Center
- Update staffing profile header information
- Read staffing profile header information
- Read staffing profile Access Control List (ACL)
- Update staffing profile ACL
- Add positions and allocations to staffing profiles
- Read positions and allocations information
- <sup>l</sup> Update positions and allocations information
- Delete positions and allocations information

**Note:** For more information about staffing profile terms and concepts, see the *HP Resource Management User's Guide.*

# <span id="page-246-1"></span>References

Data types definition:

#### webservice\_toolkit\java\conf\xsd\**StaffingProfile.xsd**

#### Operations definition:

webservice\_toolkit\java\conf\wsdl\**StaffingProfileService.wsdl**

#### Java sample code:

<span id="page-247-0"></span>webservice\_toolkit\java\client\src\examples\rm\**StaffingProfileServiceClient.java**

# Data Types

HP Resource Management Web Services for staffing profile includes the following data types:

- ["StaffingProfileHeaderType"](#page-248-0) on the next page
- ["ParentEntityType"](#page-249-0) on page 250
- ["ParentType"](#page-249-1) on page 250
- ["ParentIdentifier"](#page-249-2) on page 250
- <sup>l</sup> ["StaffingProfileACLType"](#page-250-0) on page 251
- "Entry" on [page 251](#page-250-1)
- <sup>l</sup> ["positionIdentifierType"](#page-250-2) on page 251
- <sup>l</sup> ["positionLineType"](#page-251-0) on page 252
- ["effortContourType"](#page-252-0) on page 253
- ["effortCellType"](#page-253-0) on page 254
- ["effortSimpleType"](#page-253-1) on page 254
- ["assignmentType"](#page-254-0) on page 255
- <sup>l</sup> ["promisedAssignmentType"](#page-254-1) on page 255
- ["skillProficiencyType"](#page-254-2) on page 255
- ["userDataType"](#page-255-0) on page 256
- ["PositionUserDataInfo"](#page-256-0) on page 257
- ["resultObjectType"](#page-264-1) on page 265

# <span id="page-248-0"></span>StaffingProfileHeaderType

This data type specifies a staffing profile header.

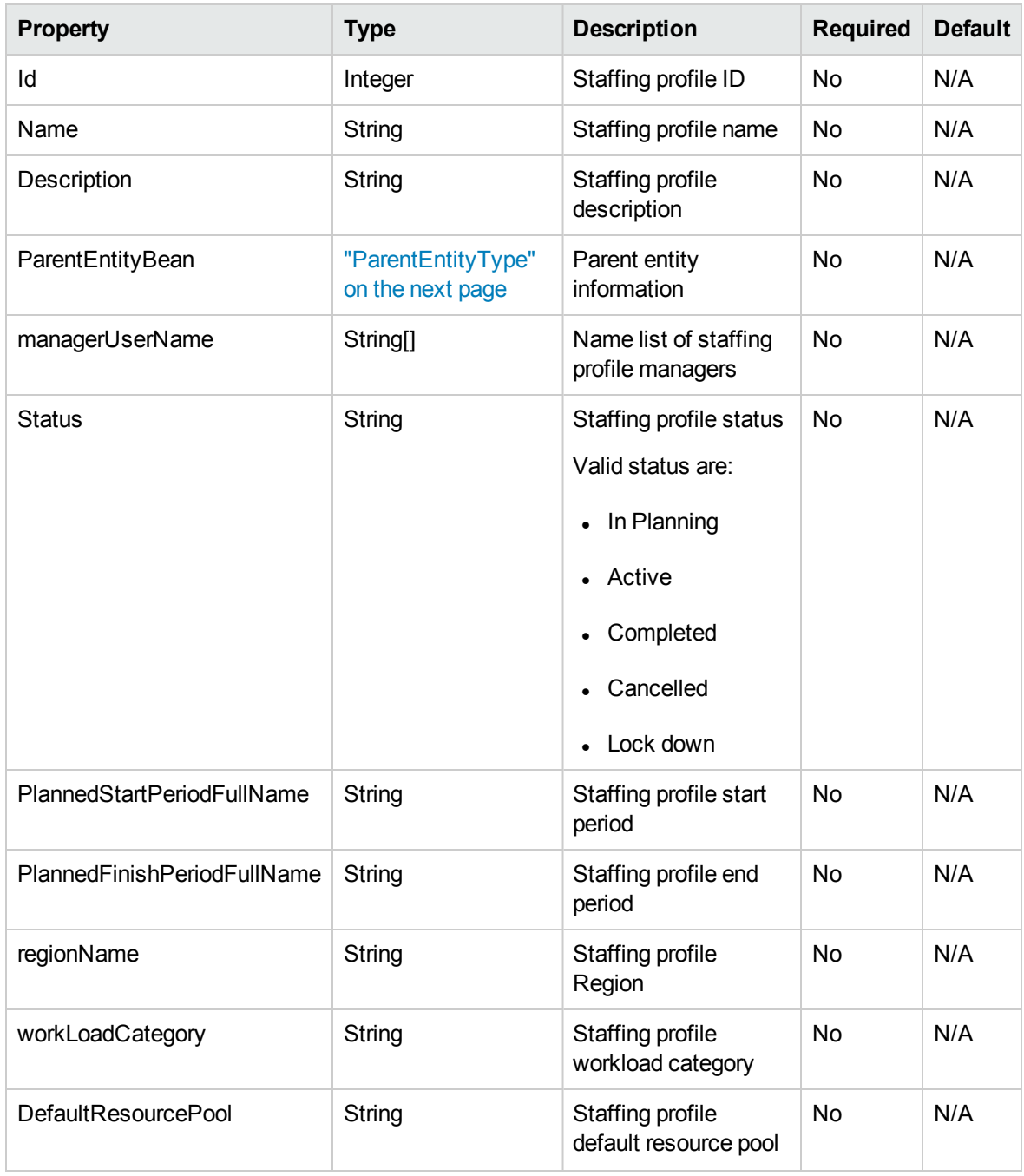

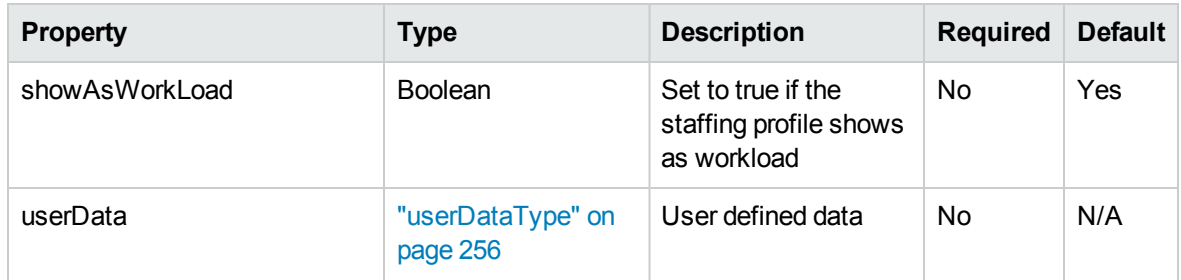

# <span id="page-249-0"></span>ParentEntityType

This data type specifies a staffing profile parent entity. See ["ParentType"](#page-249-1) below and ["ParentIdentifier"](#page-249-2) [below.](#page-249-2)

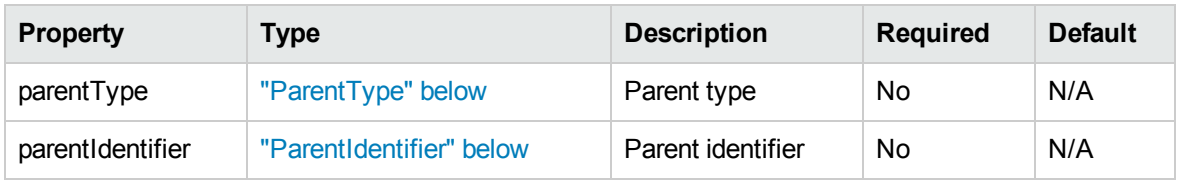

# <span id="page-249-1"></span>ParentType

This data type defines the parent type.

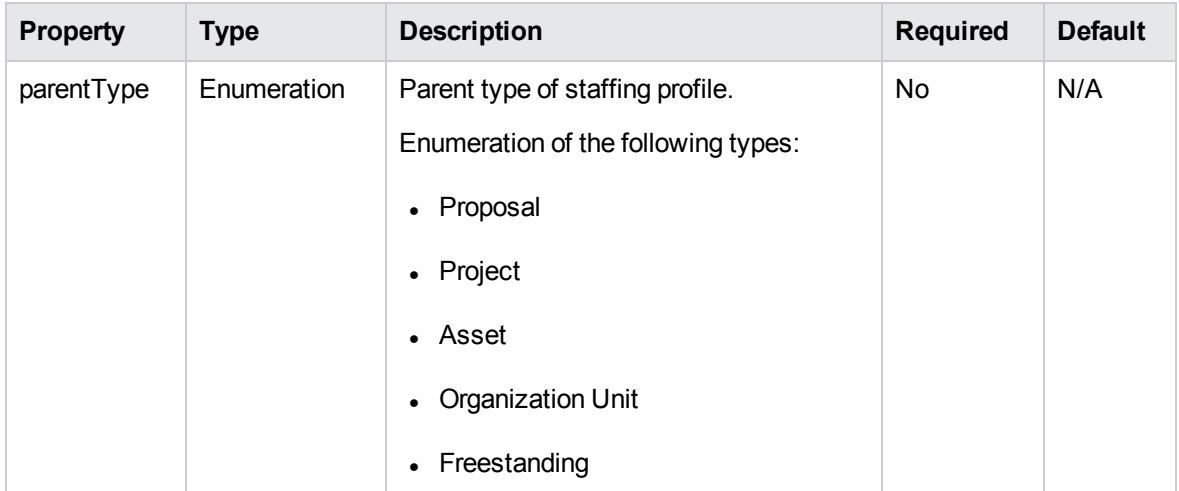

# <span id="page-249-2"></span>ParentIdentifier

This data type defines the parent identifier.

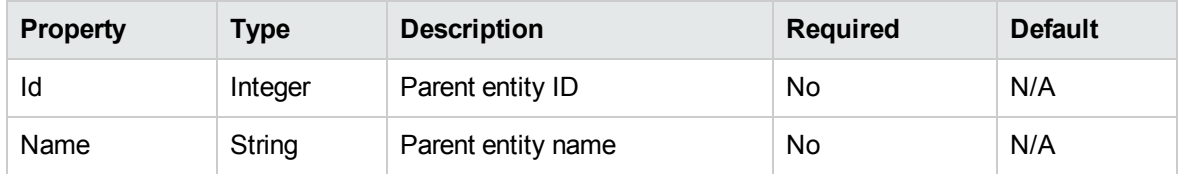

# <span id="page-250-0"></span>[StaffingProfileACLType](#page-250-1)

This data type specifies the access control list (ACL) of a staffing profile. See "Entry" below.

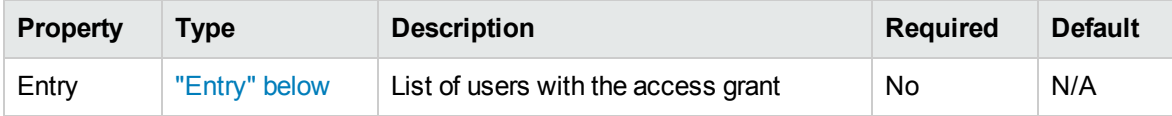

# <span id="page-250-1"></span>**Entry**

This data type describes the access grants of users on the ACL of a staffing profile.

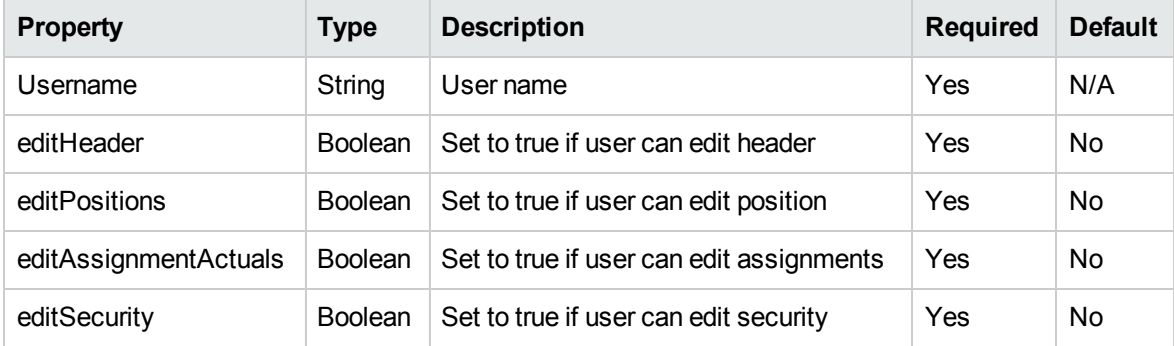

# <span id="page-250-2"></span>positionIdentifierType

This data type defines a position identifier.

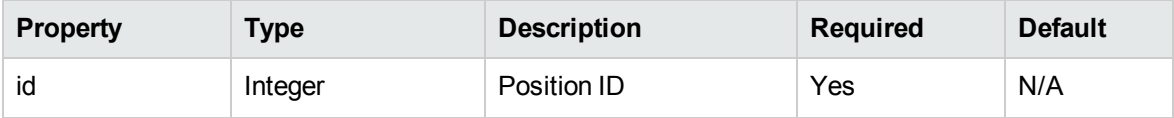

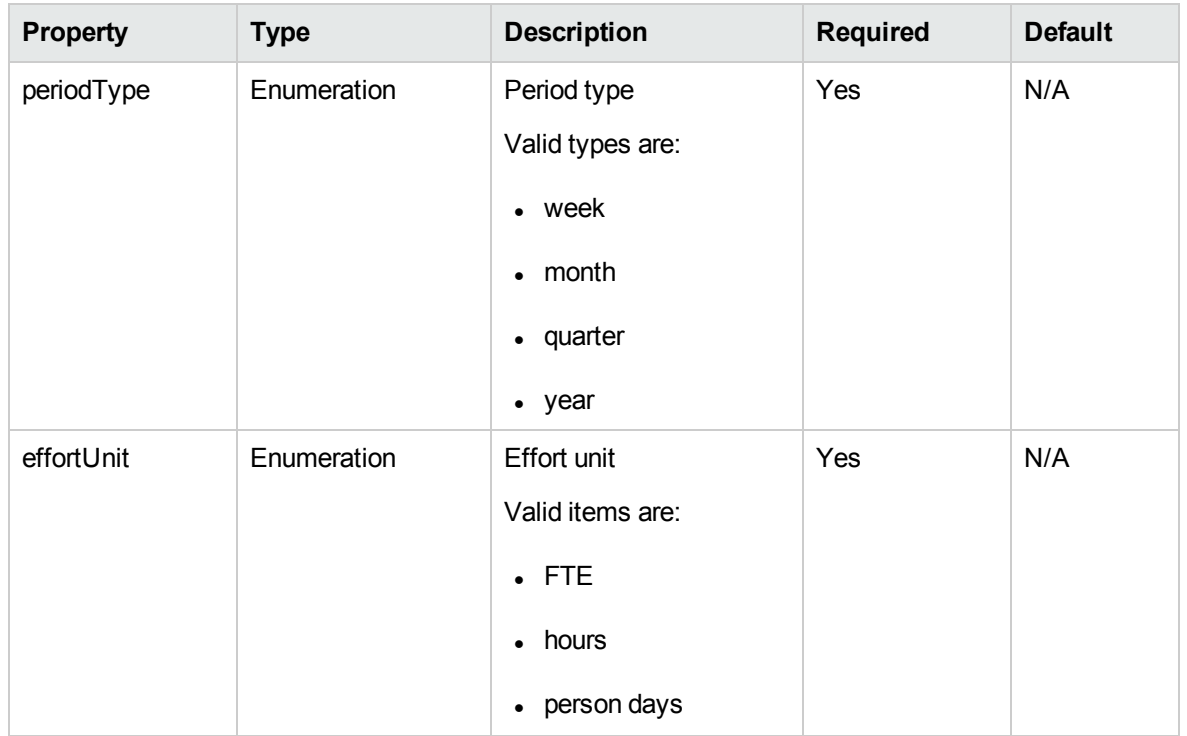

# <span id="page-251-0"></span>positionLineType

This data type defines a position line.

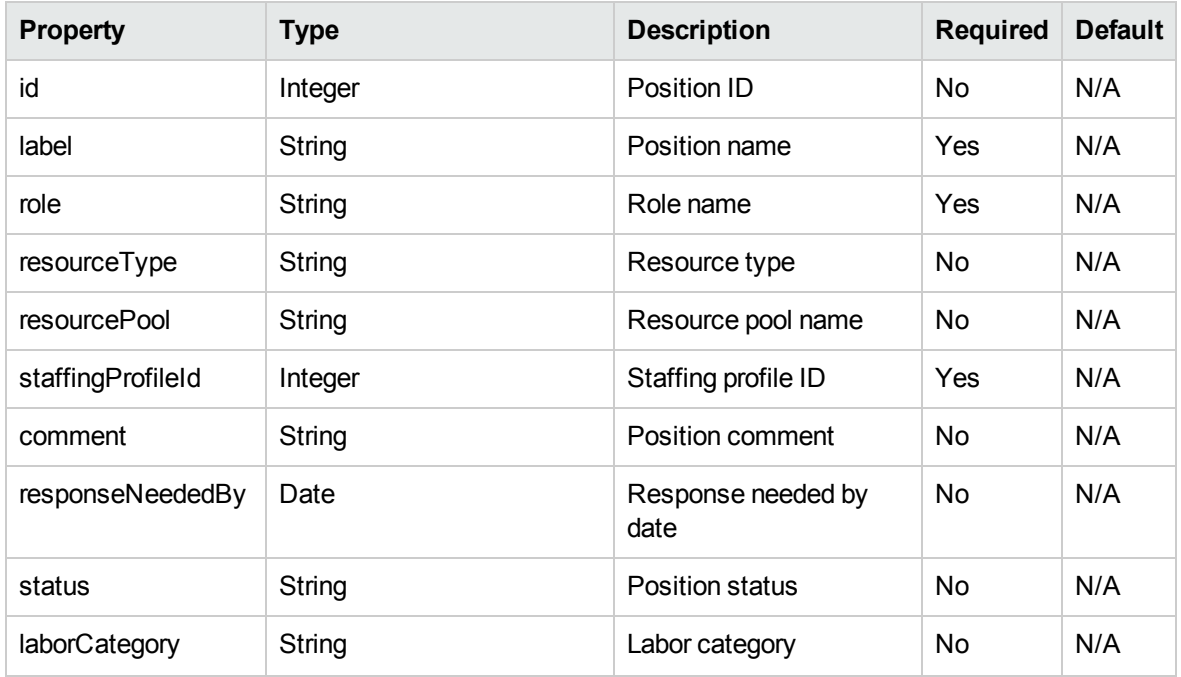
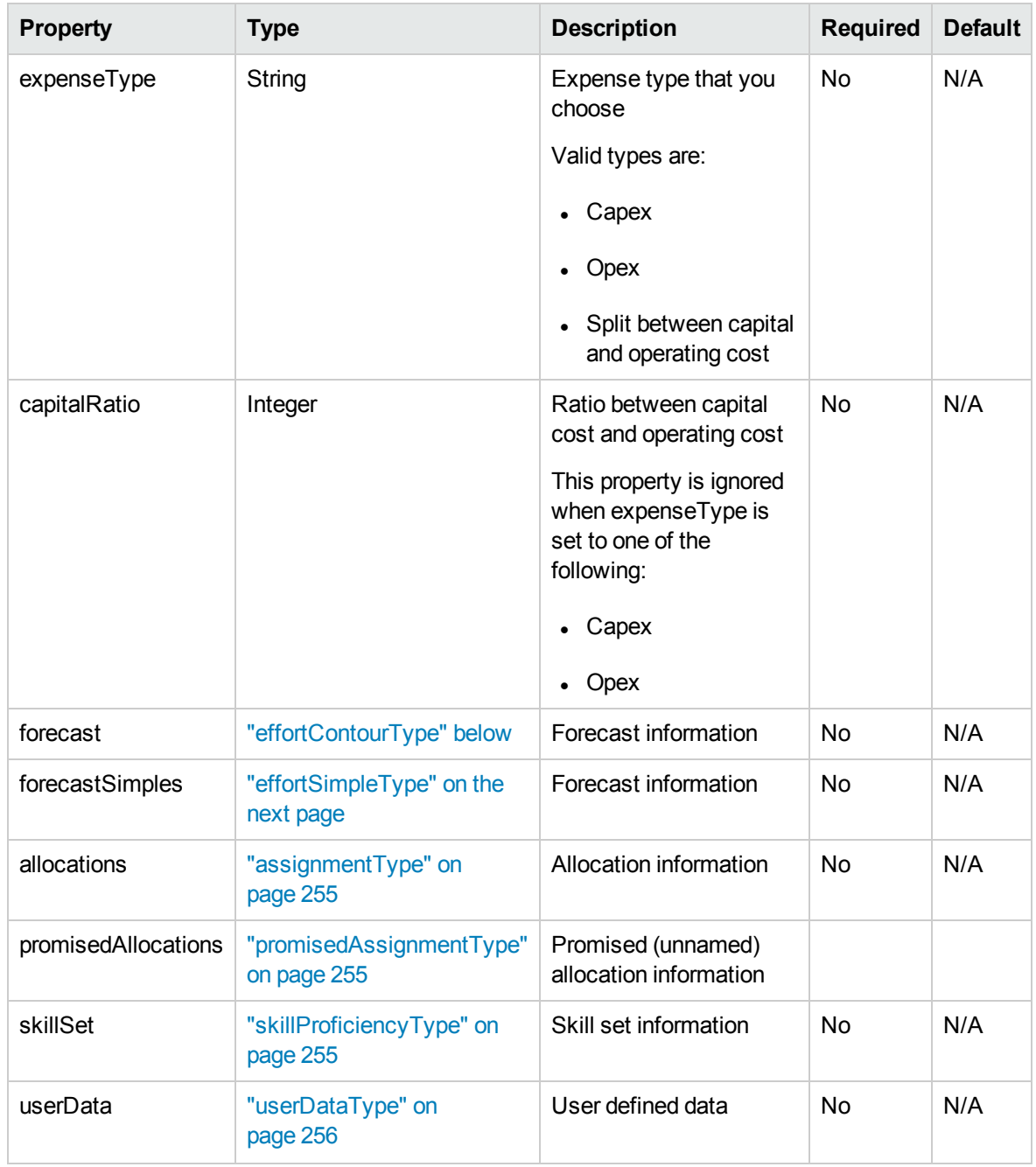

## <span id="page-252-0"></span>effortContourType

This data type specifies the effort contour for a position line.

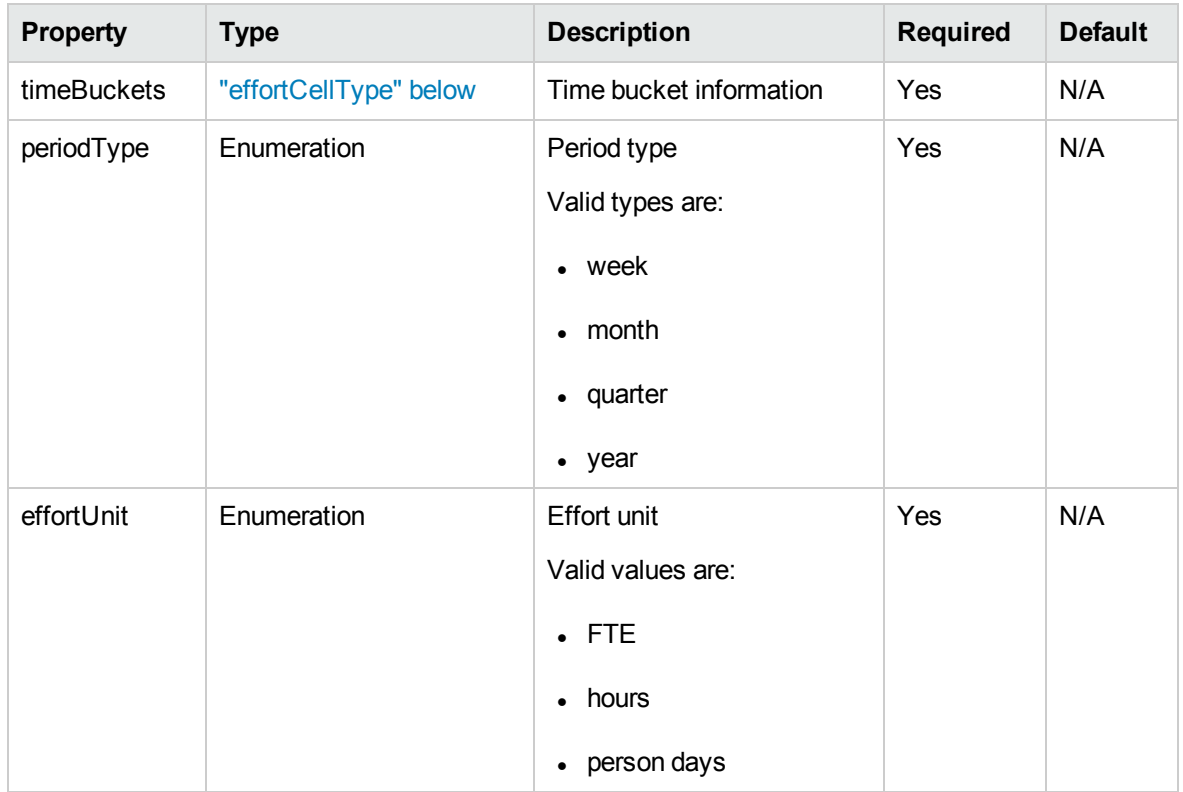

# <span id="page-253-1"></span>effortCellType

This data type specifies the effort cell for a position.

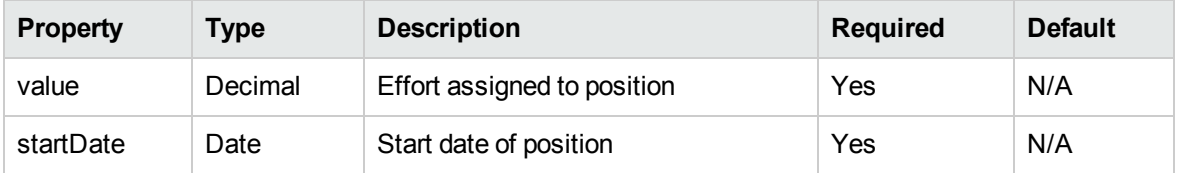

## <span id="page-253-0"></span>effortSimpleType

This data type specifies the effort for a position.

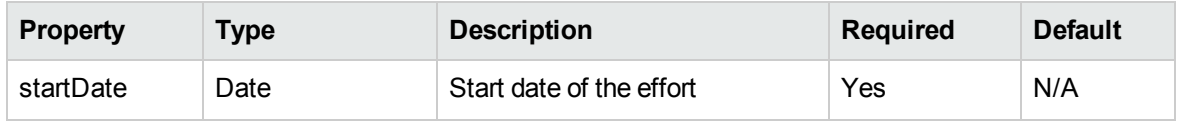

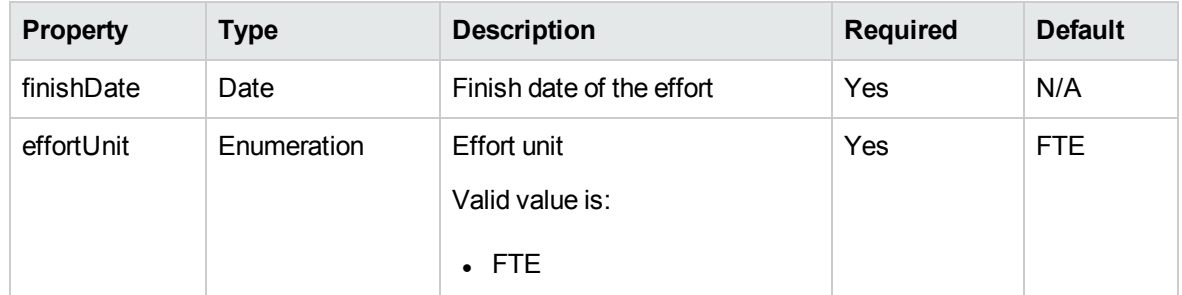

## <span id="page-254-0"></span>assignmentType

This data type describes an assignment for a position.

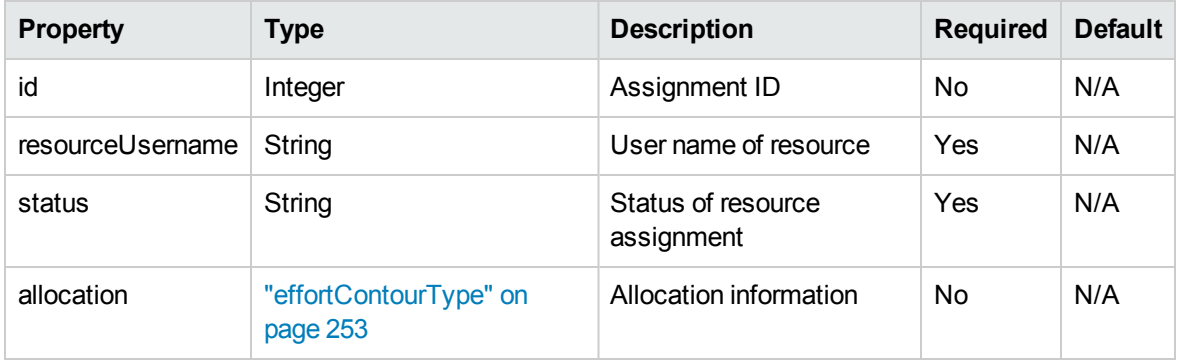

## <span id="page-254-1"></span>promisedAssignmentType

This data type describes a promised (unnamed) assignment for a position.

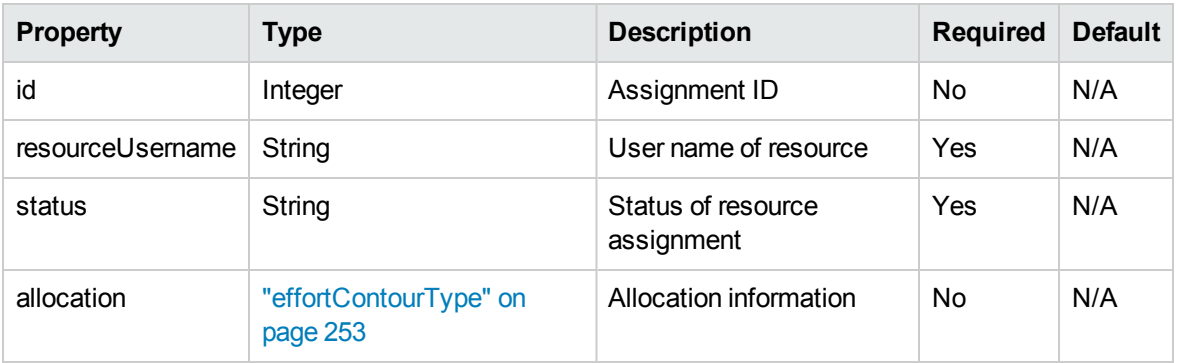

## <span id="page-254-2"></span>skillProficiencyType

This data type specifies a skill together with the proficiency.

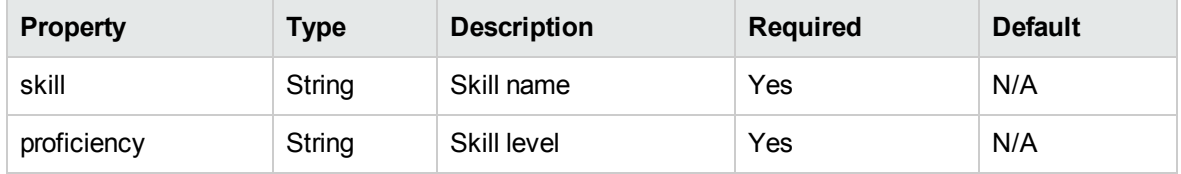

## <span id="page-255-0"></span>userDataType

This data type is used for user defined data.

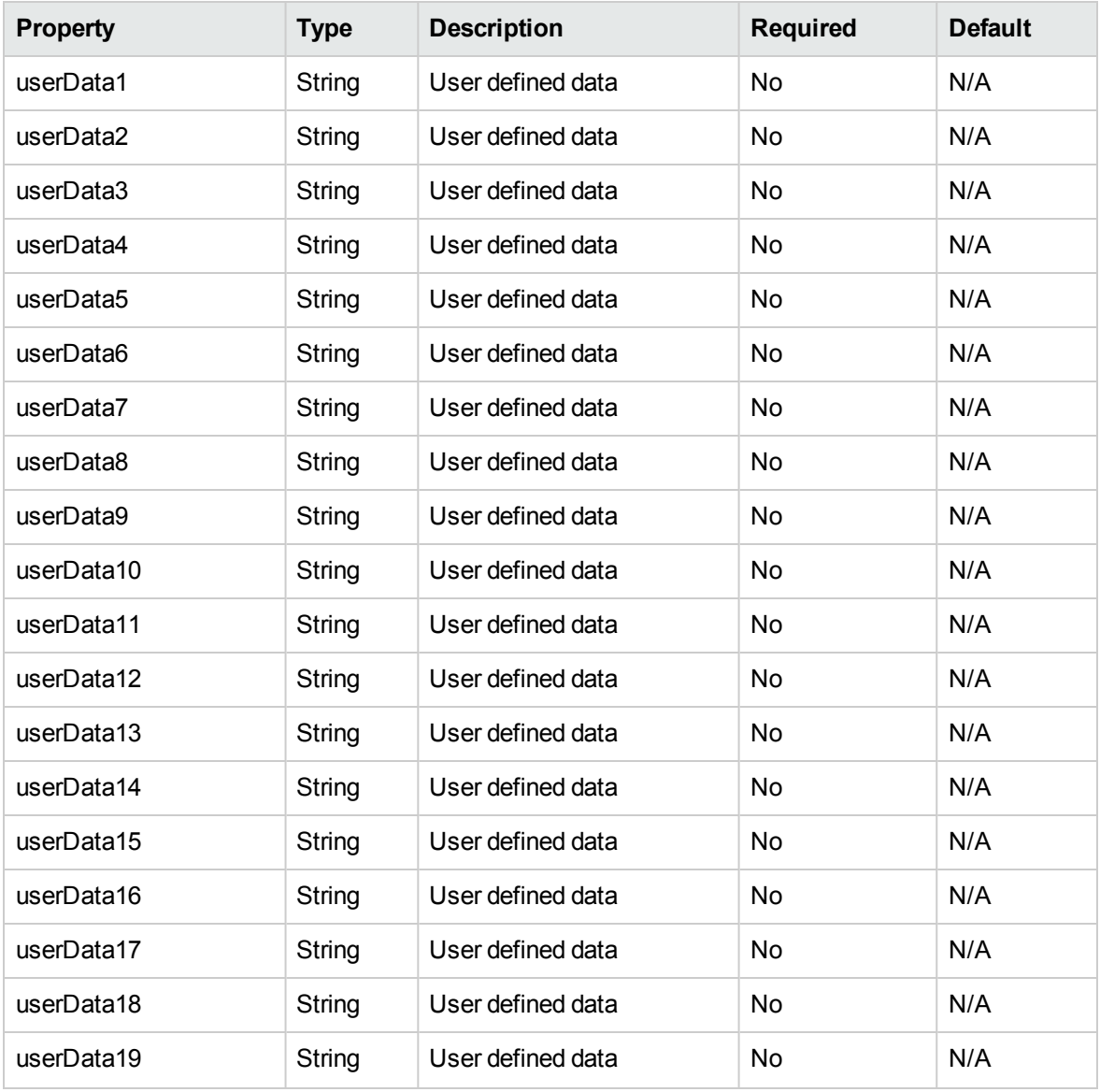

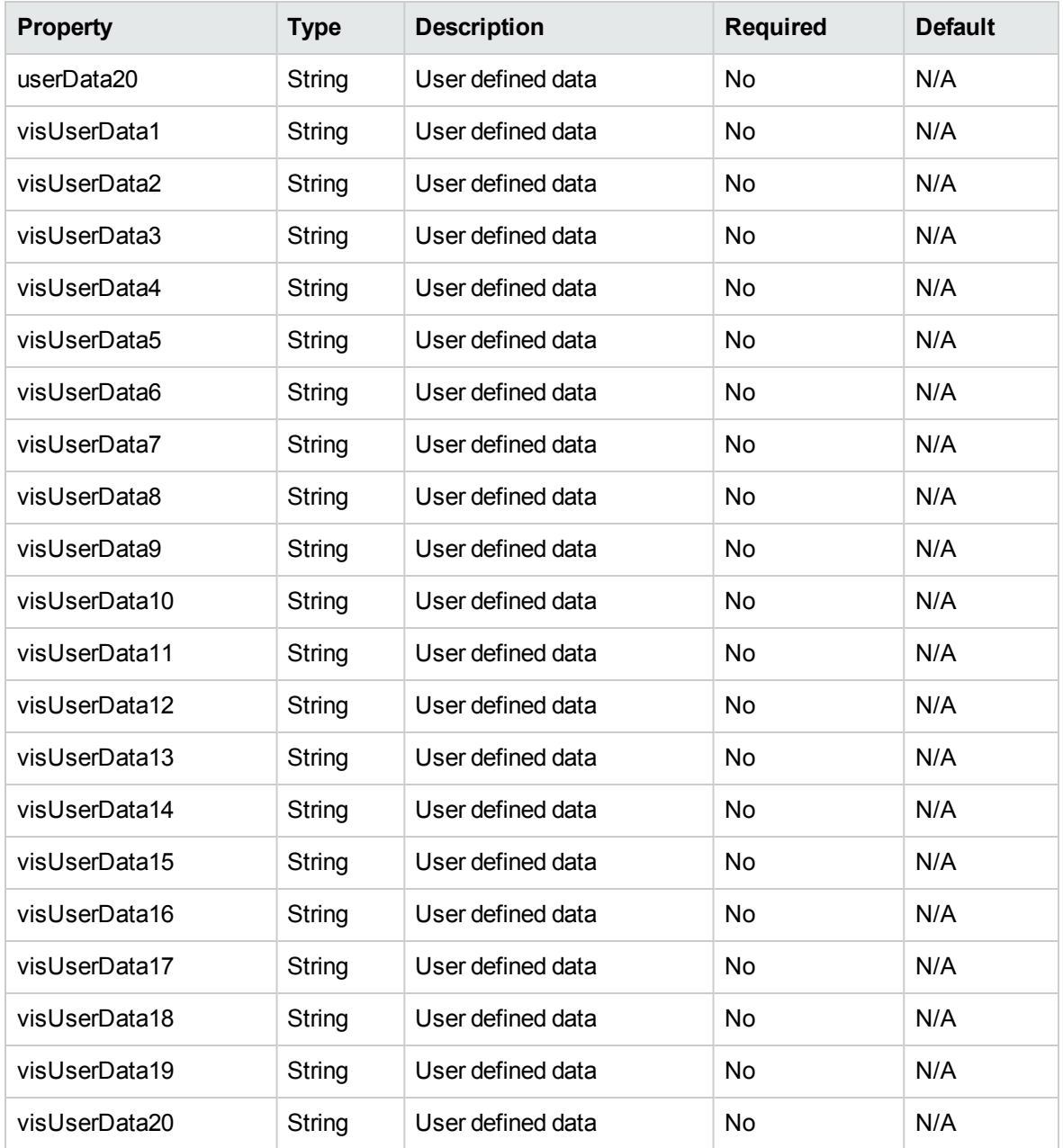

## PositionUserDataInfo

This data type describes the user data fields for a position.

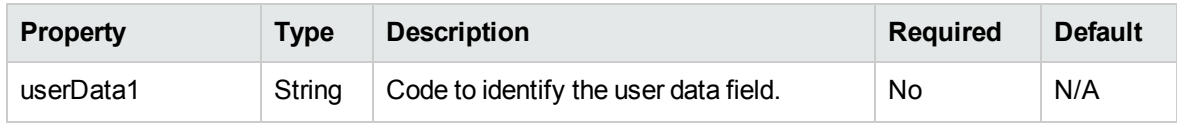

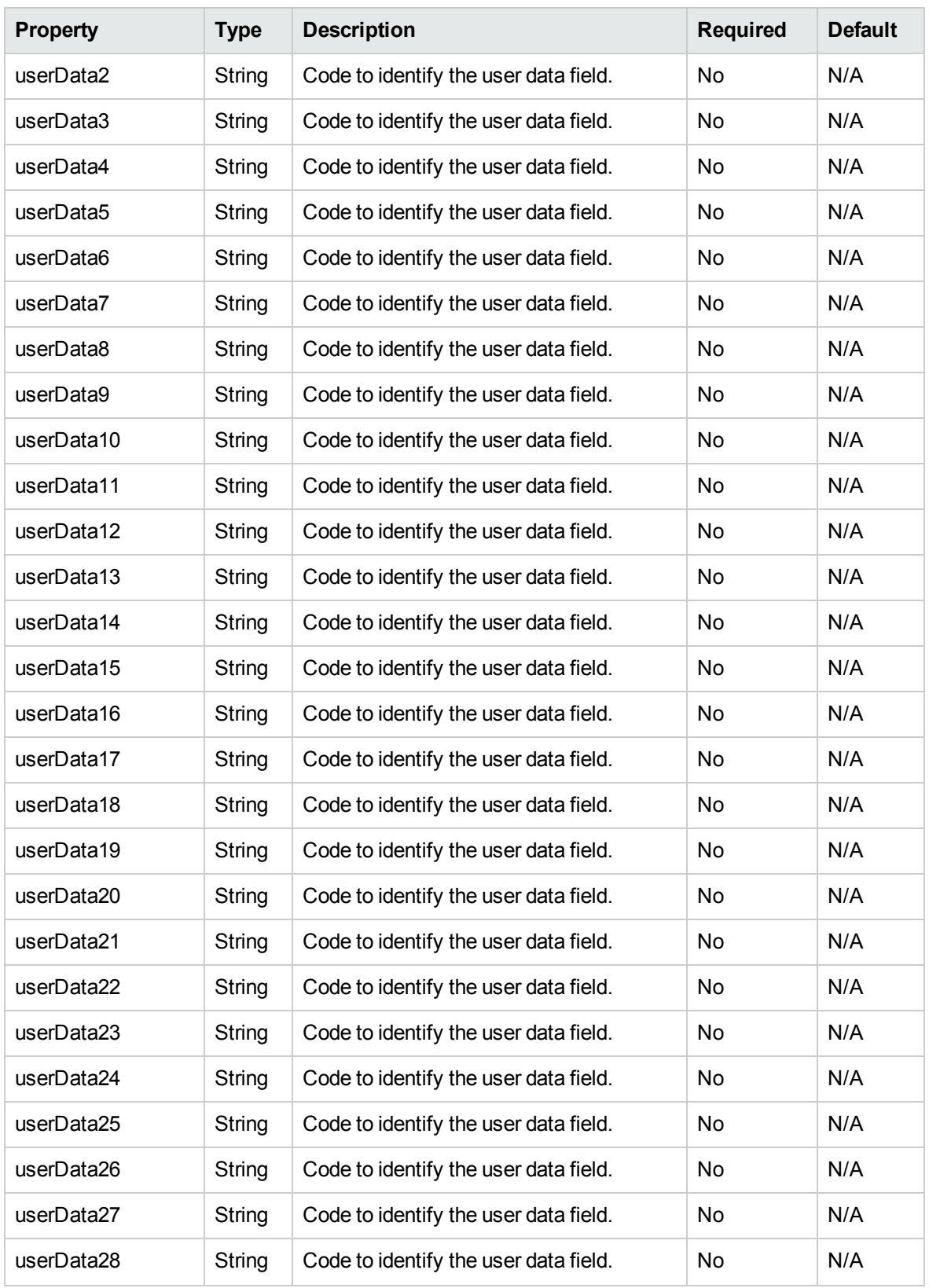

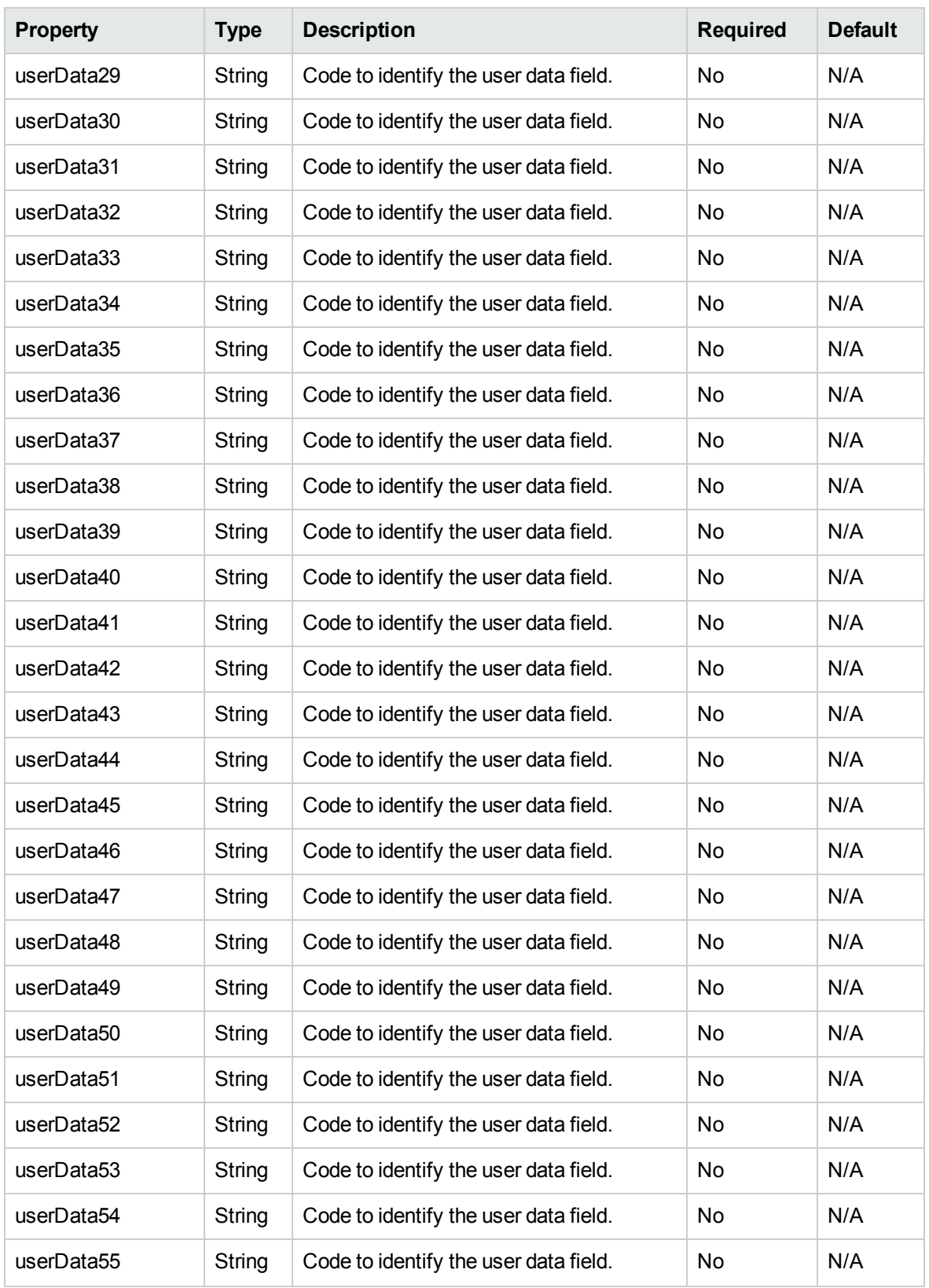

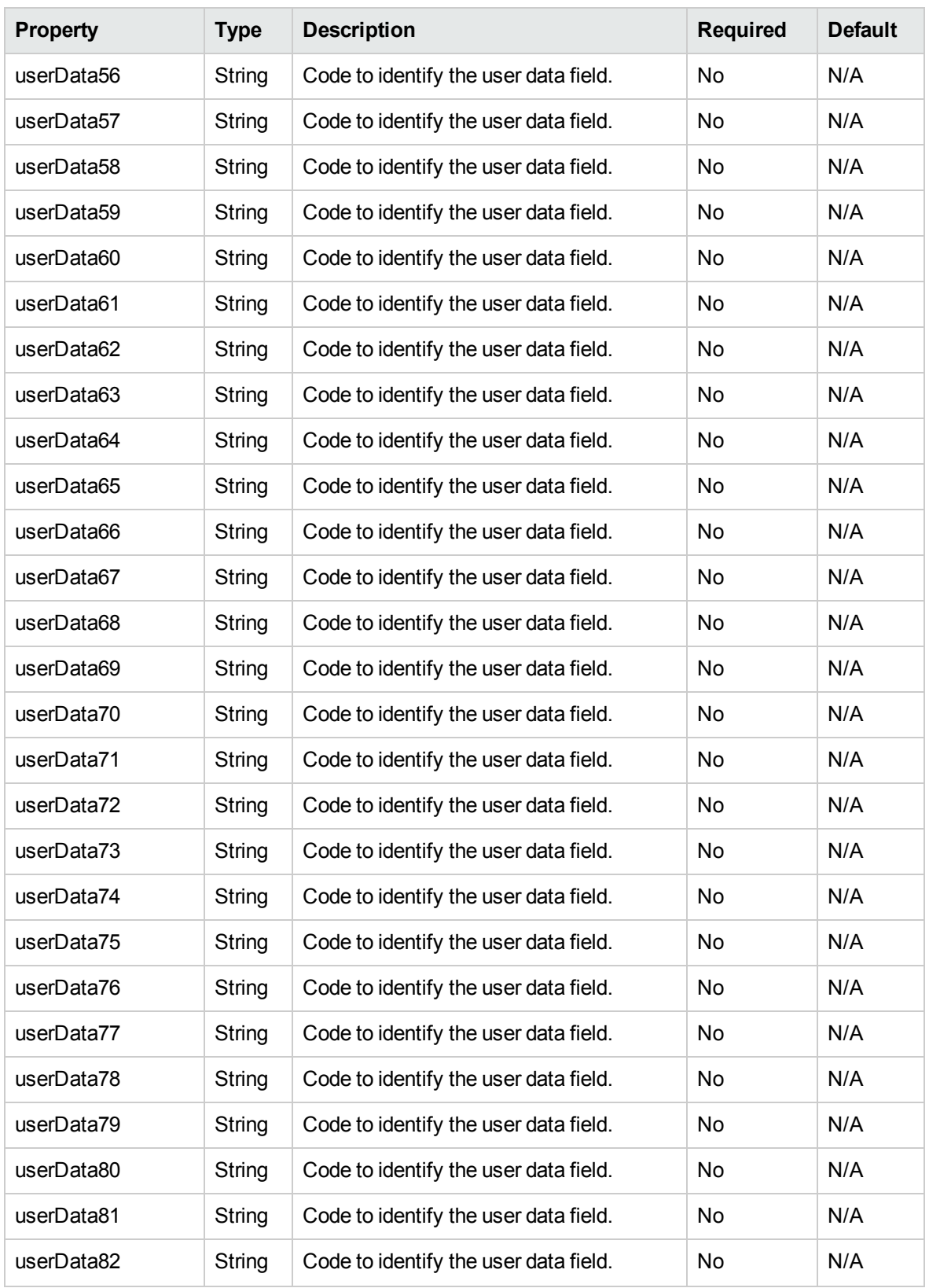

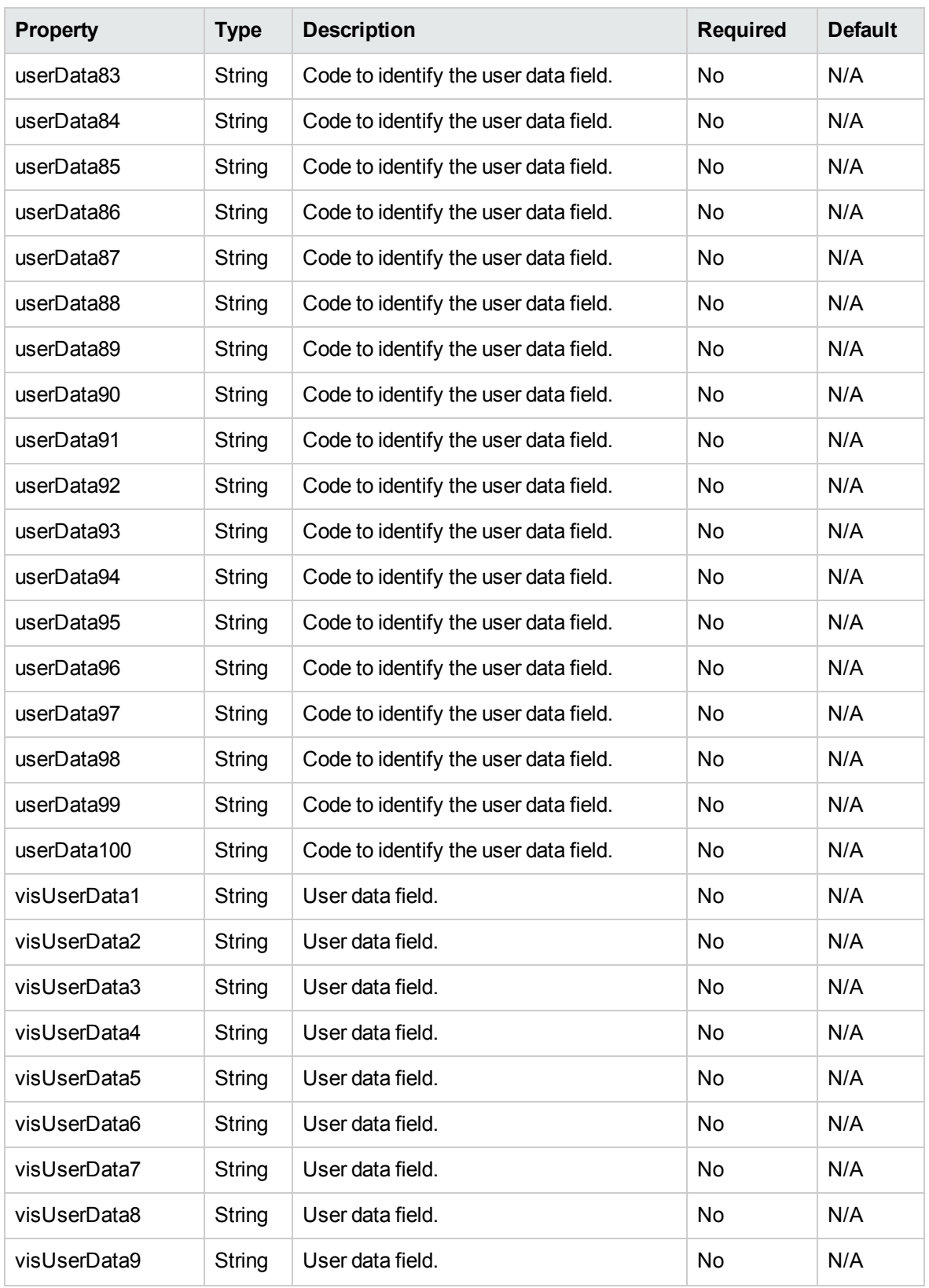

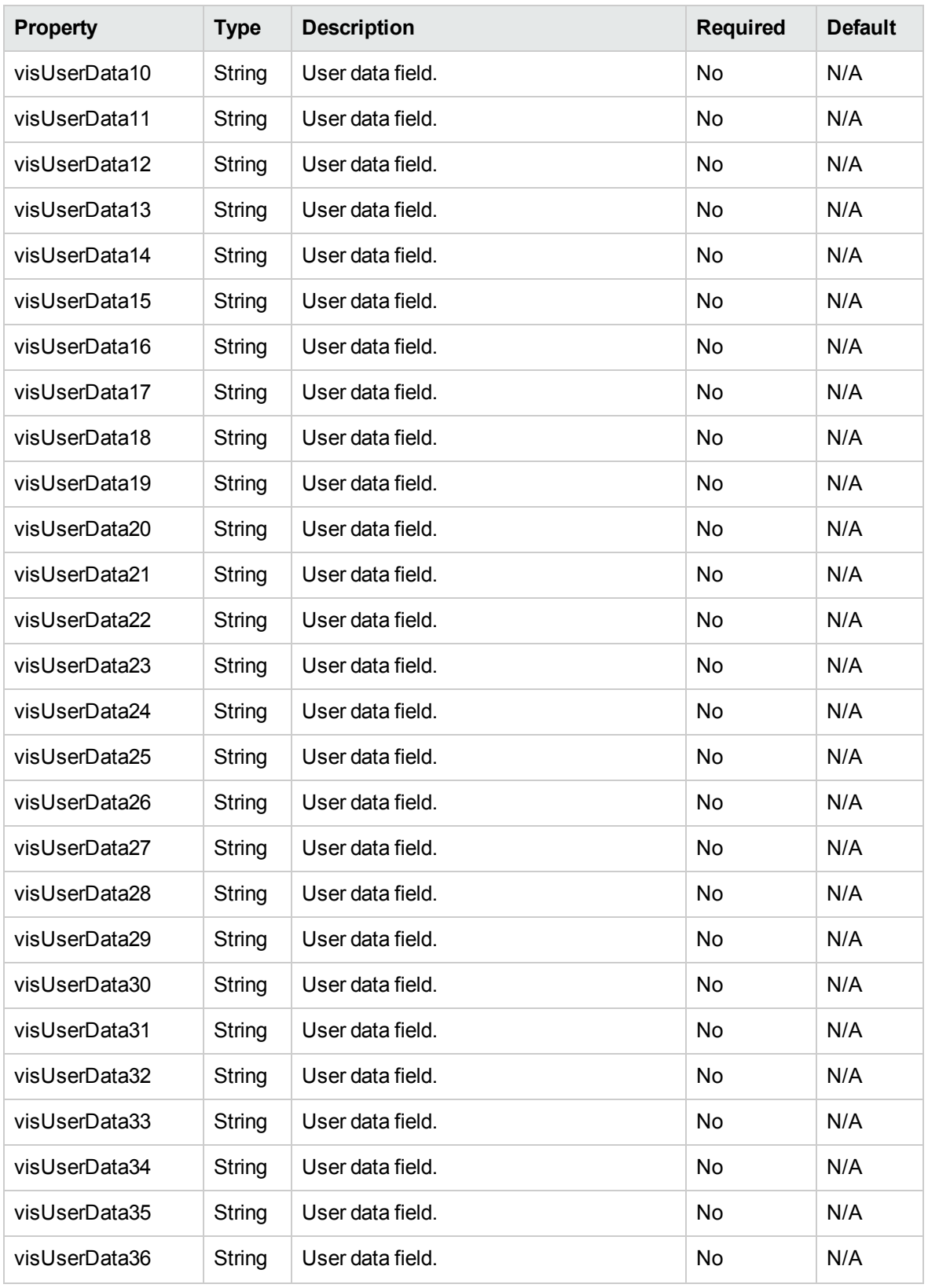

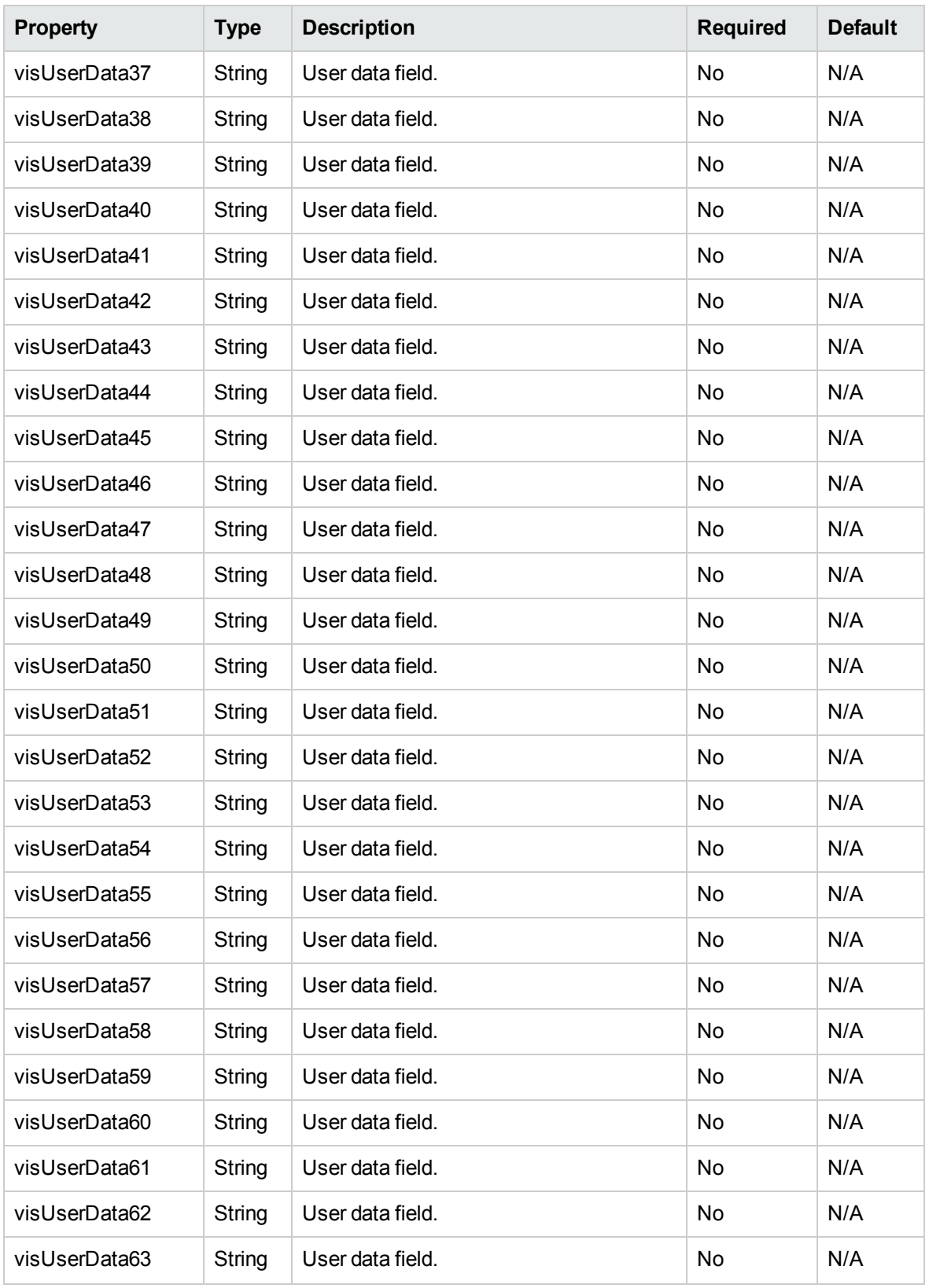

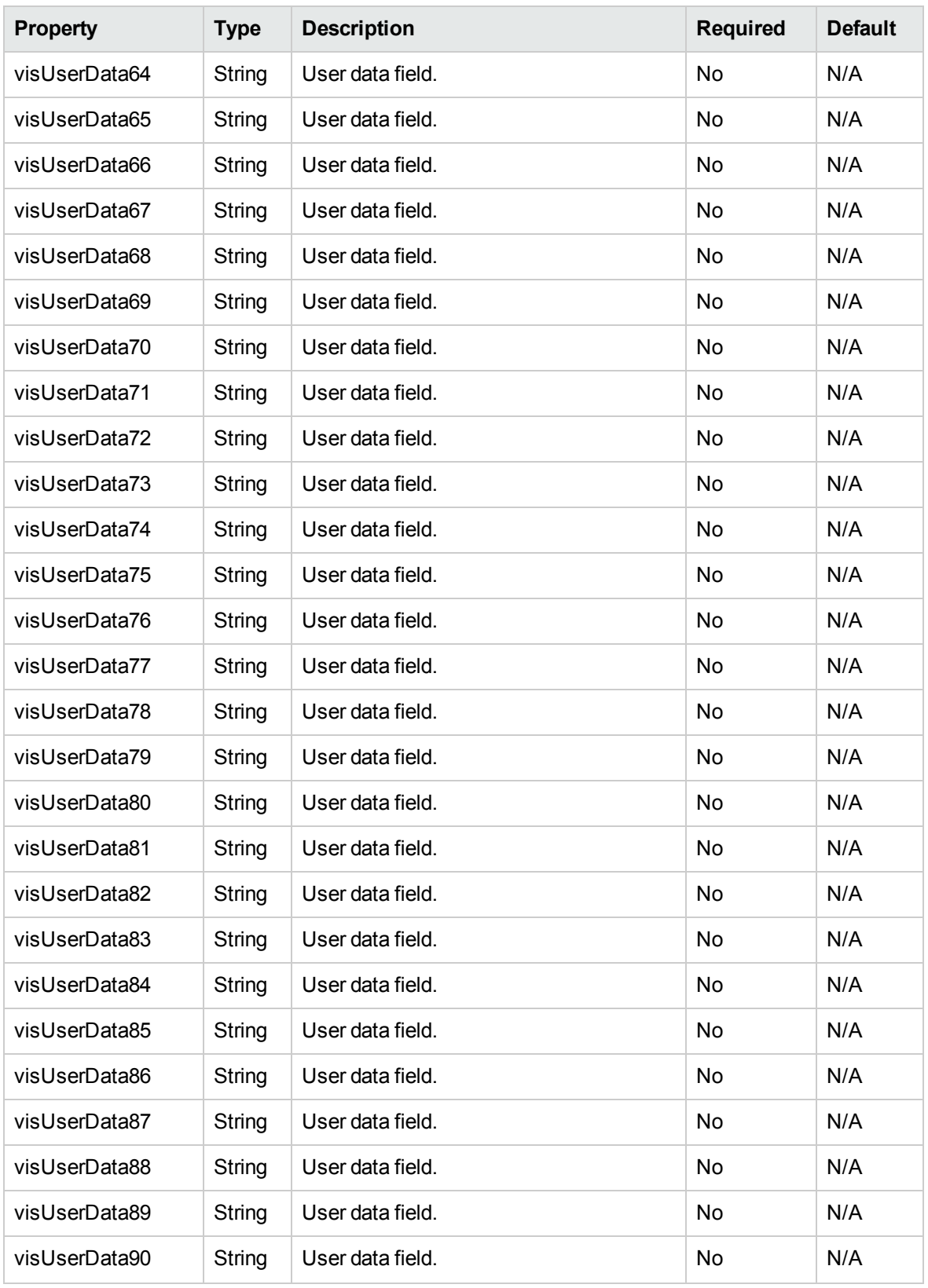

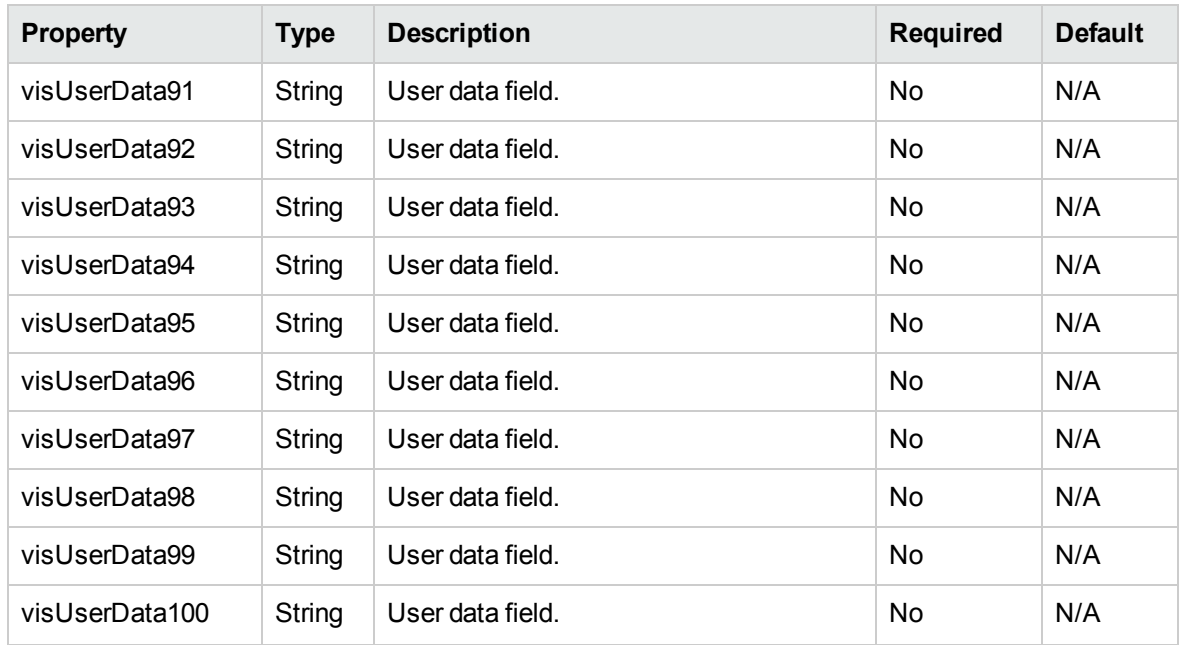

## resultObjectType

This data type describes the result for the following operations:

- ["addPositionLines"](#page-290-0) on page 291
- ["updatePositionLines"](#page-293-0) on page 294
- ["deletePositionLines"](#page-296-0) on page 297

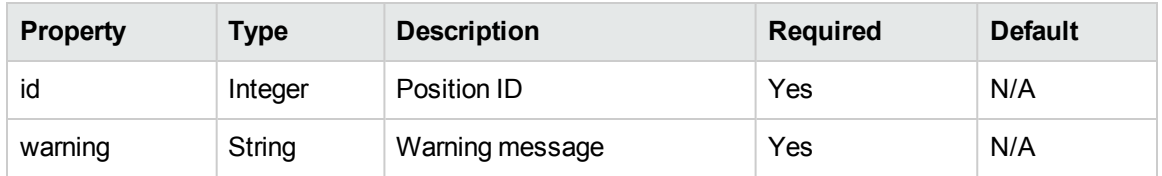

# **[Operations](#page-265-0)**

The following operations are included in HP Resource Management Web services for staffing profile:

- "createStaffingProfileHeader" on the next page
- <sup>l</sup> ["readStaffingProfileHeader"](#page-273-0) on page 274
- <sup>l</sup> ["updateStaffingProfileHeader"](#page-275-0) on page 276
- <sup>l</sup> ["readStaffingProfileACL"](#page-283-0) on page 284
- <sup>l</sup> ["updateStaffingProfileACL"](#page-285-0) on page 286
- ["readPositionLines"](#page-287-0) on page 288
- ["addPositionLines"](#page-290-0) on page 291
- <sup>l</sup> ["updatePositionLines"](#page-293-0) on page 294
- ["deletePositionLines"](#page-296-0) on page 297
- <sup>l</sup> ["getPositionIdsforStaffingProfile"](#page-298-0) on page 299
- <span id="page-265-0"></span><sup>l</sup> ["clearStaffingProfileForecastAndAssignmet](#page-300-0) " on page 301

## createStaffingProfileHeader

### Purpose

This operation creates a staffing profile header in PPM Center.

## Function

This operation enables external applications to create a staffing profile header in PPM Center. The operation returns the ID of the staffing profile created in PPM Center.

To perform this operation, the user must meet one of the following access grant requirements:

- Have both the create staffing profile access grant and the edit staffing profile access grant
- Have the edit all staffing profiles access grant

Apart from the access grant requirement, the user must also meet one of the following:

- Be the manager of the staffing profile
- In the staffing profile ACL list
- Be the manager of the project associated with the staffing profile

## Related Information

The following data types:

- <sup>l</sup> ["StaffingProfileHeaderType"](#page-248-0) on page 249
- ["ParentEntityType"](#page-249-0) on page 250
- ["ParentType"](#page-249-1) on page 250
- ["ParentIdentifier"](#page-249-2) on page 250

### Input

A ["StaffingProfileHeaderType"](#page-248-0) on page 249 object

## Return

The staffing profile ID will be returned if the staffing profile is created successfully.

## Java Interface

```
public long
createStaffingProfileHeader(com.mercury.itg.ws.rm.vo.StaffingProfileHeaderWSBean
inputSP)
```
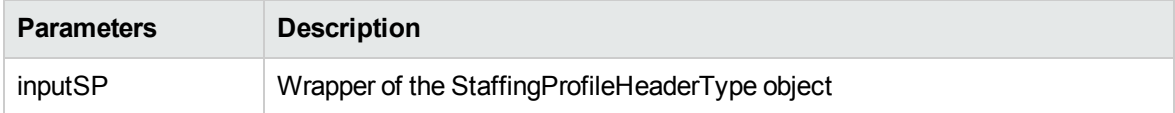

## Java Examples

Example: creates a staffing profile header

```
private Long createStaffingProfileHeader(String serviceURL)
throws Exception{
     Long id = null;StaffingProfileHeaderType spHeaderType =
StaffingProfileHeaderType.Factory.newInstance();
    generateTestSPHeaderWSBean(spHeaderType);
    StaffingProfileServiceStub stub = new
StaffingProfileServiceStub(ctx, serviceURL);
    CreateStaffingProfileHeaderDocument inDoc =
CreateStaffingProfileHeaderDocument.Factory.newInstance();
CreateStaffingProfileHeaderDocument.CreateStaffingProfileHeader
createSPHeader = inDoc.addNewCreateStaffingProfileHeader();
createSPHeader.setStaffingProfileHeaderWSBean(spHeaderType);
    // Invoke web service
   CreateStaffingProfileHeaderResponseDocument outDoc =
```

```
stub.createStaffingProfileHeader(inDoc);
    id =outDoc.getCreateStaffingProfileHeaderResponse().getStaffingProf
ileId();
    return id;
}
```
## Errors and Exceptions

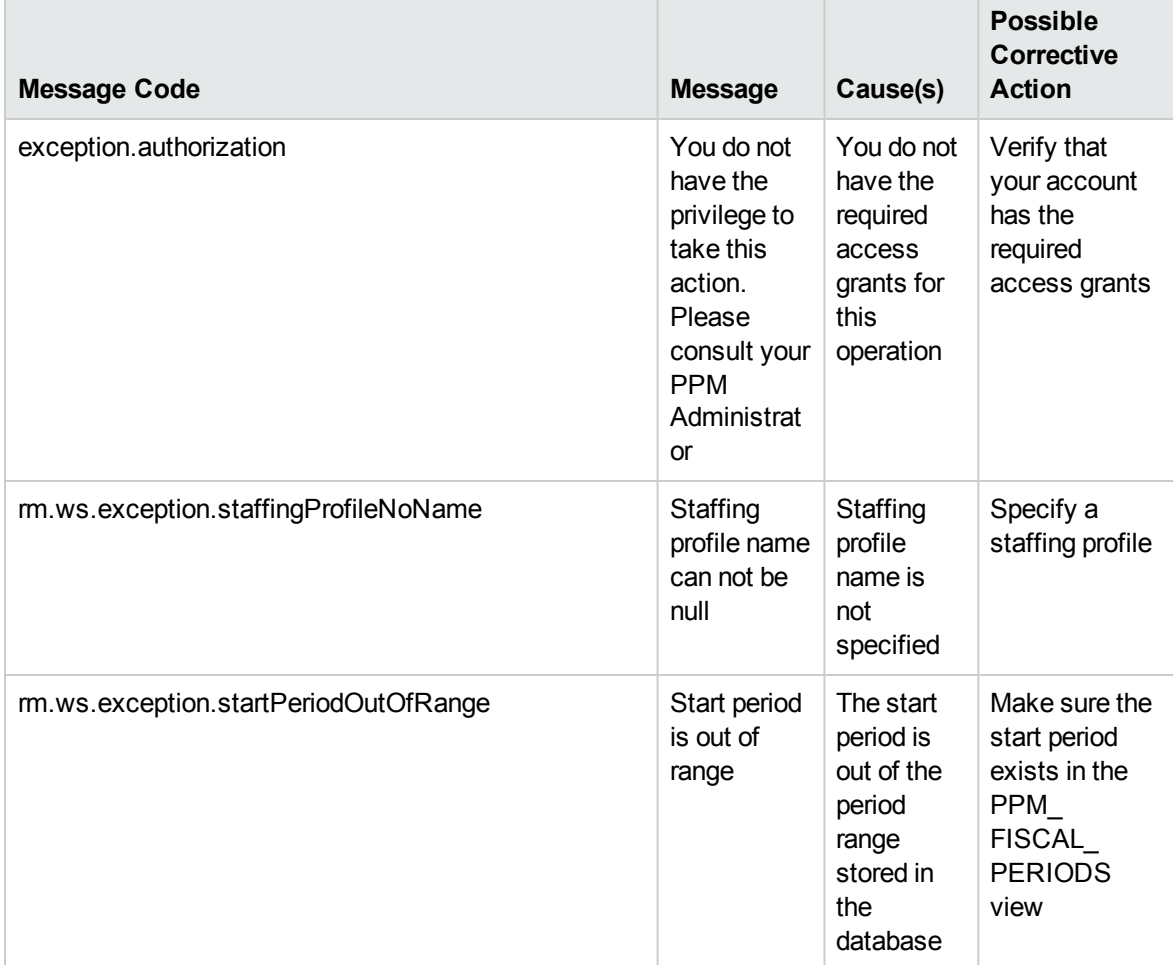

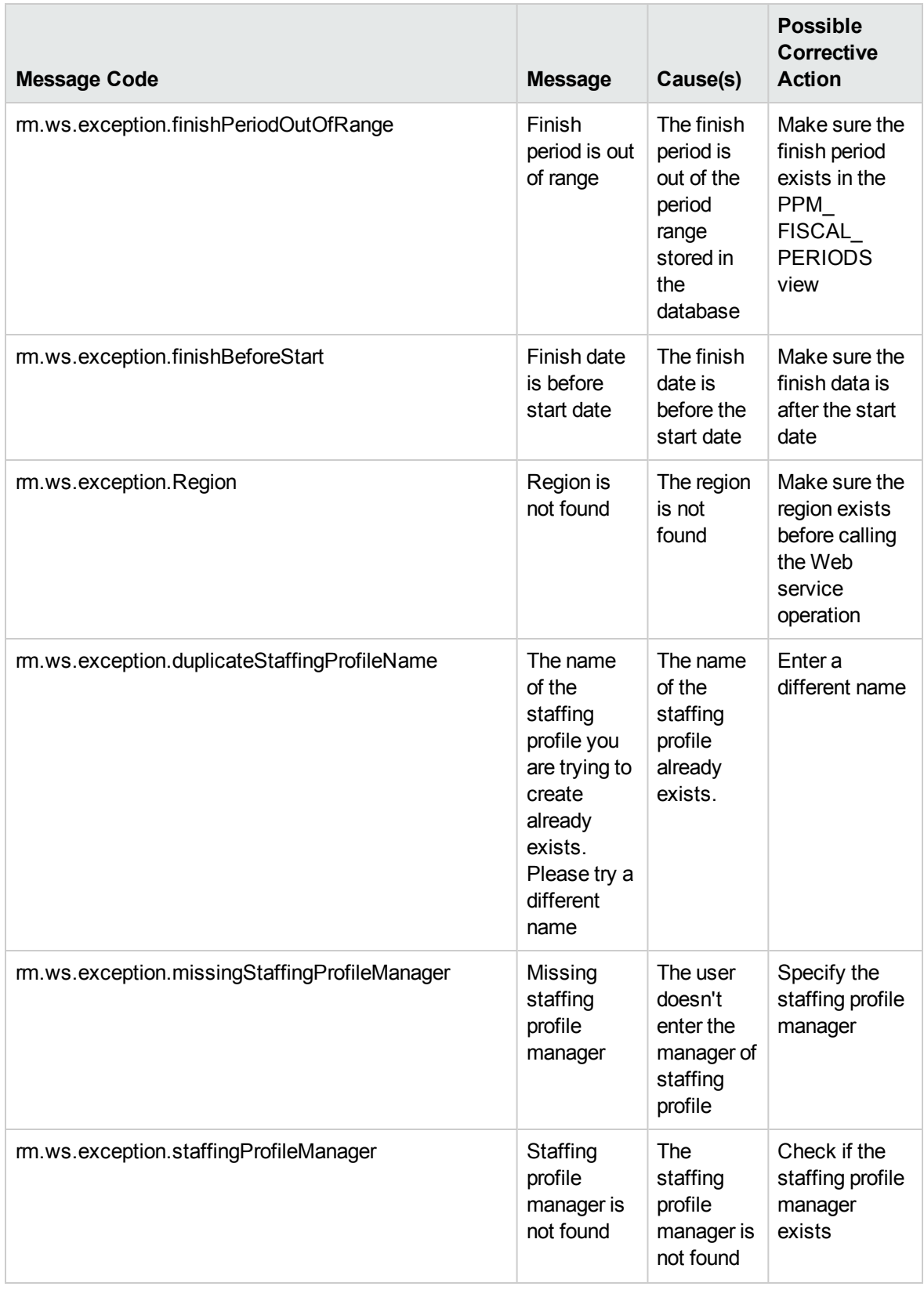

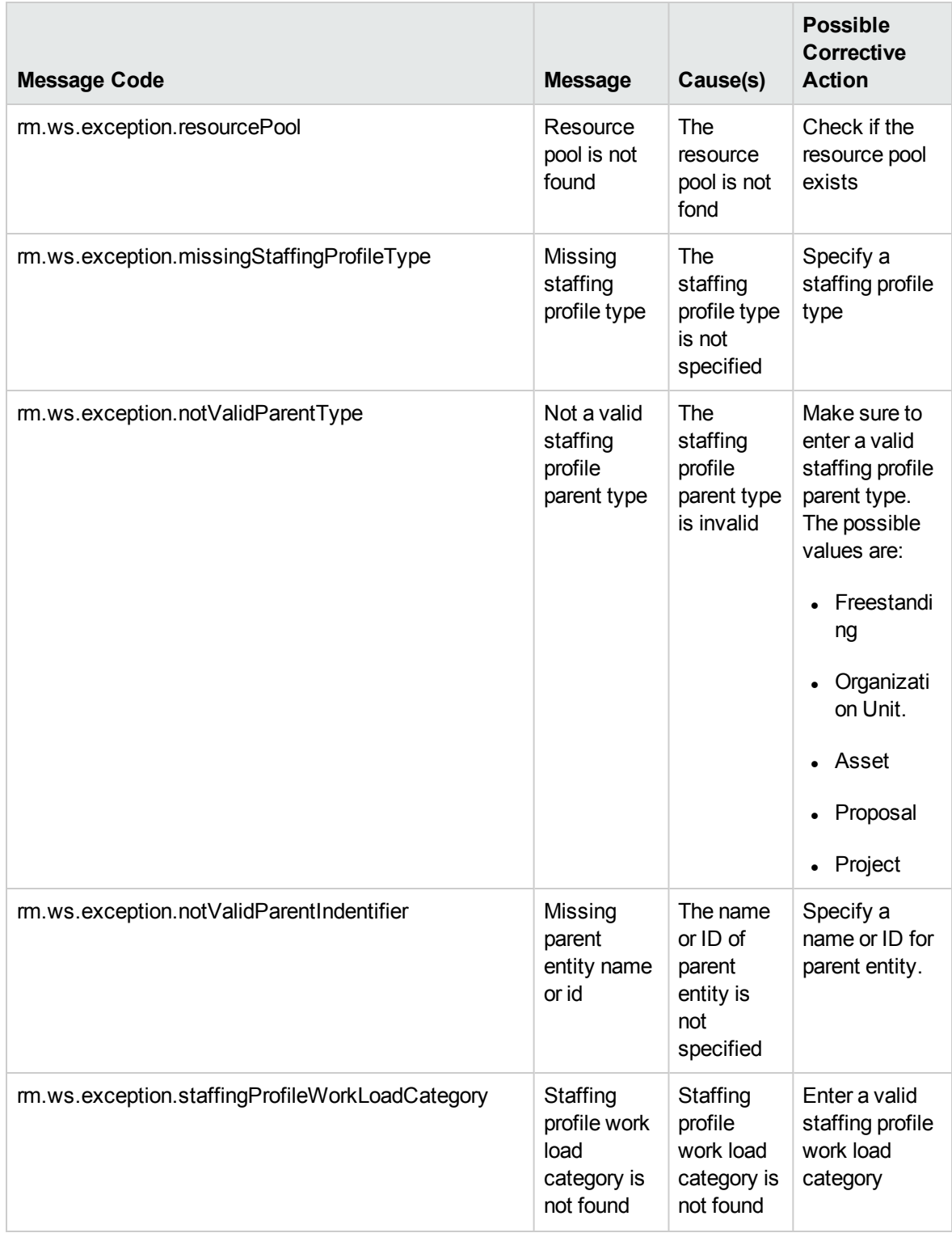

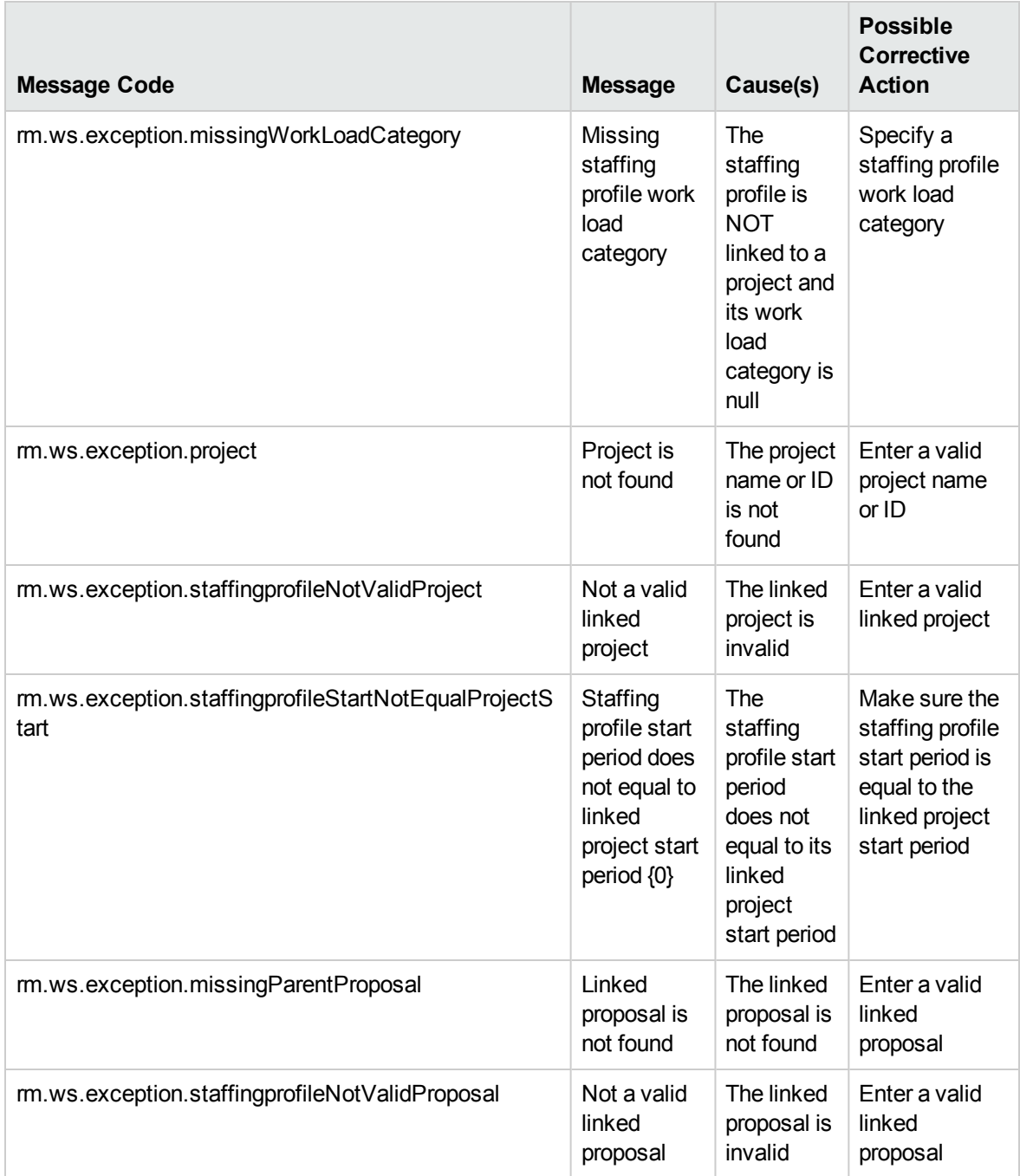

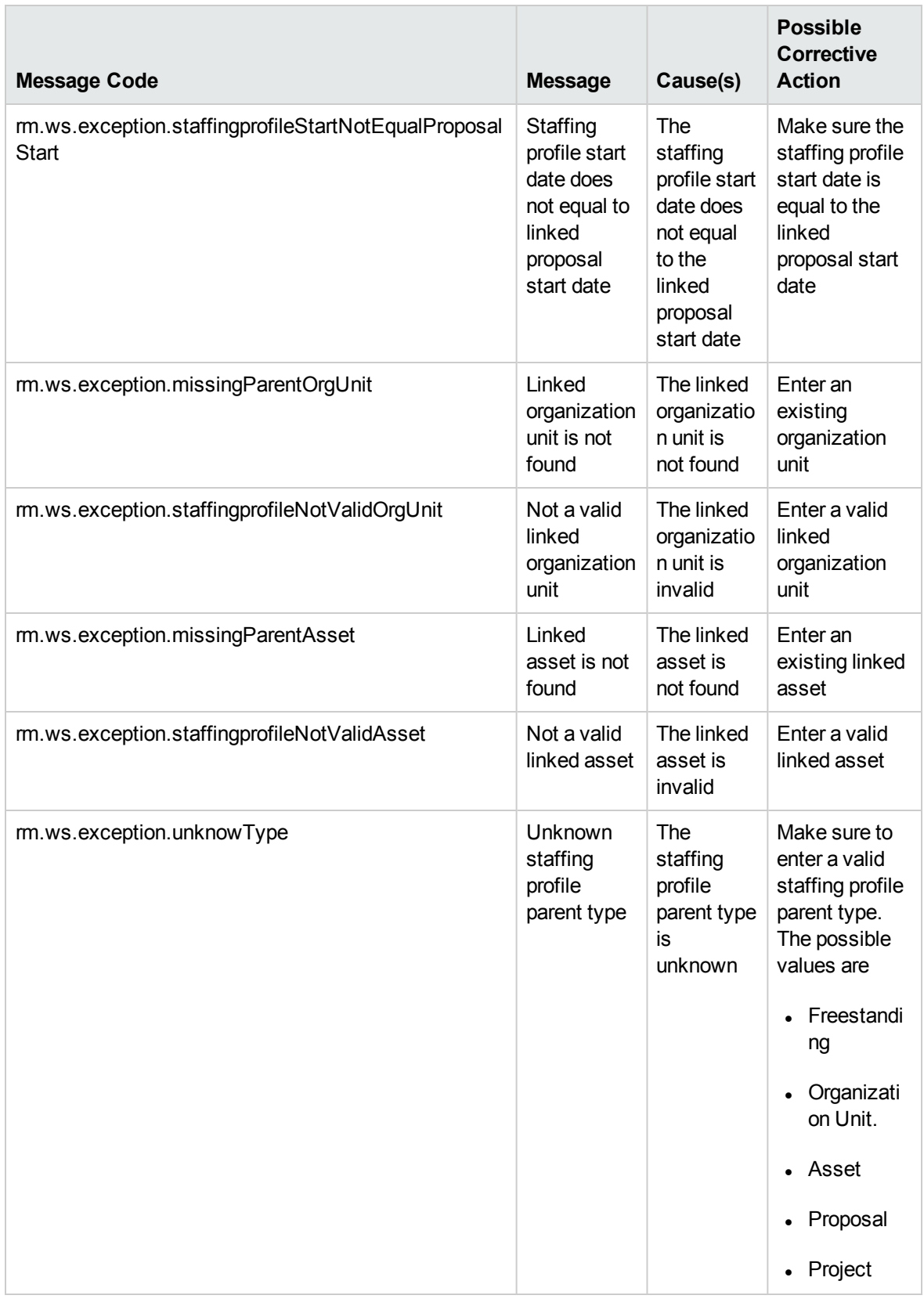

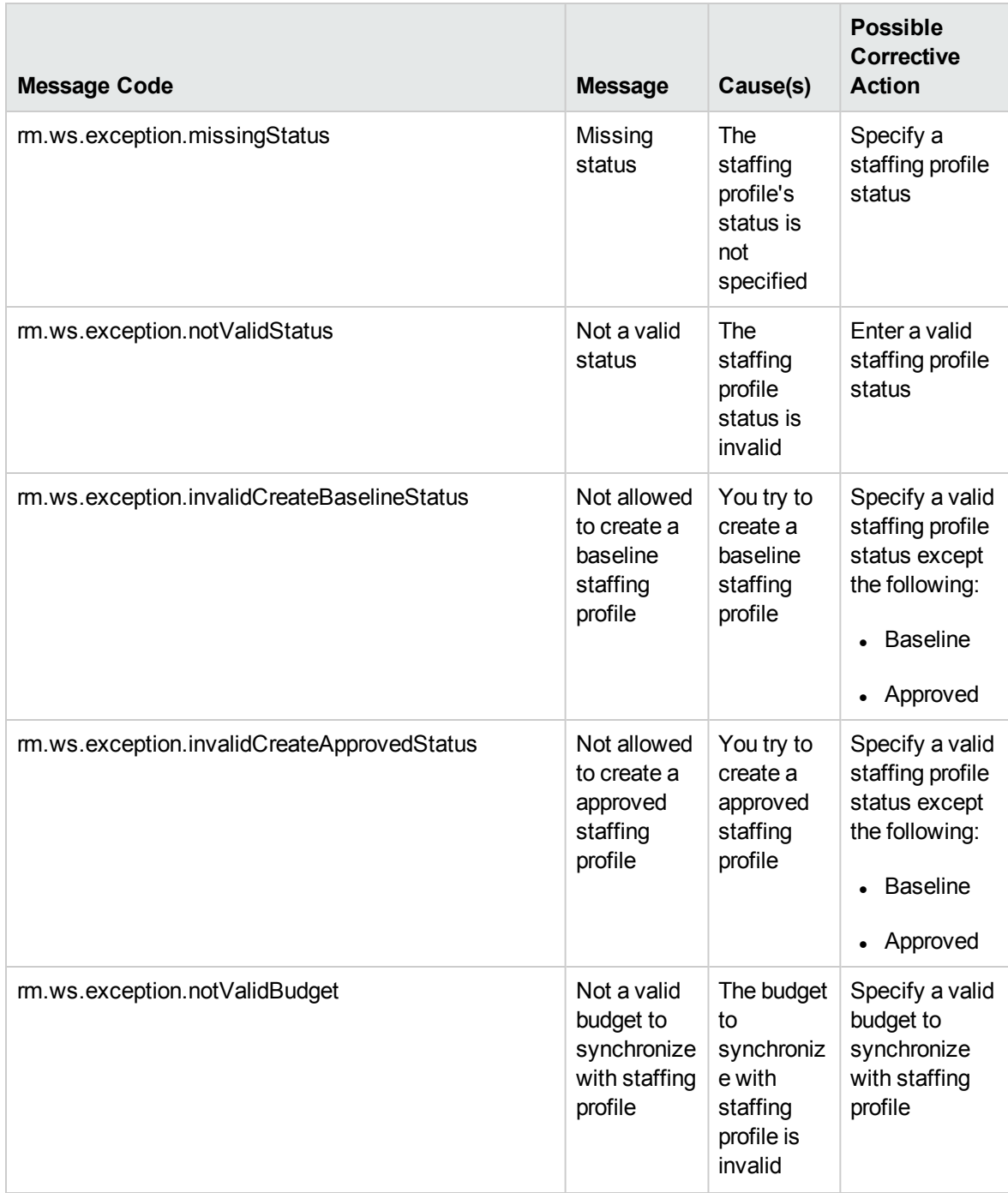

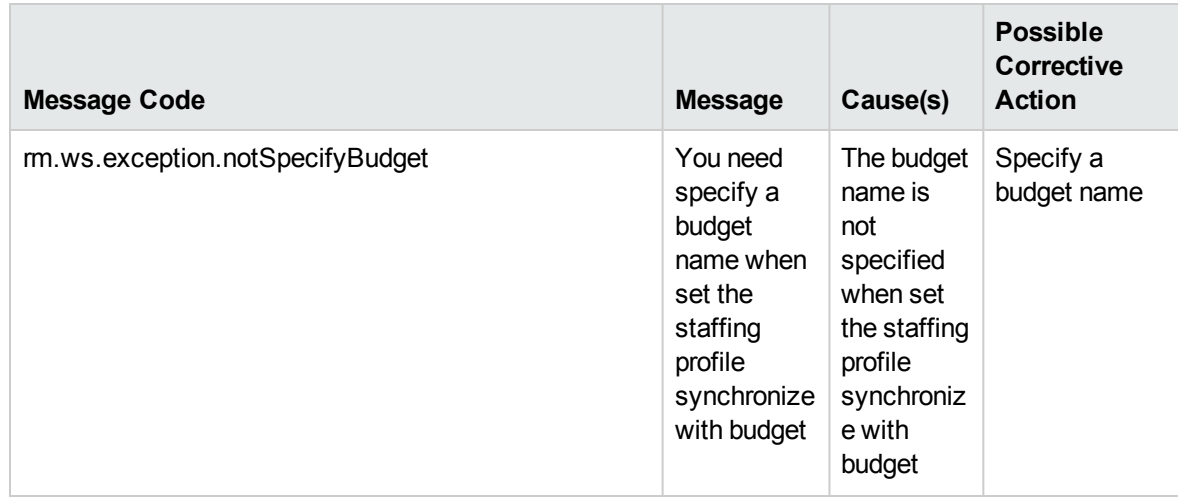

## <span id="page-273-0"></span>readStaffingProfileHeader

## Purpose

This operation reads a staffing profile header in PPM Center.

## Function

This operation enables external applications to read a staffing profile header in PPM Center identified by staffing profile ID. The operation returns the staffing profile object

To perform this operation, the user must meet the following conditions:

- Have the view staffing profile access grant
- In the Staffing profile ACL list

## Related Information

The following data types:

- **.** ["StaffingProfileHeaderType"](#page-248-0) on page 249
- ["ParentEntityType"](#page-249-0) on page 250
- ["ParentType"](#page-249-1) on page 250
- ["ParentIdentifier"](#page-249-2) on page 250

### Input

The staffing profile ID

## Return

A ["StaffingProfileHeaderType"](#page-248-0) on page 249 object will be returned if the staffing profile is created successfully.

## Java Interface

Public com.mercury.itg.ws.rm.vo.StaffingProfileHeaderWSBean readStaffingProfileHeader(long staffingProfileId)

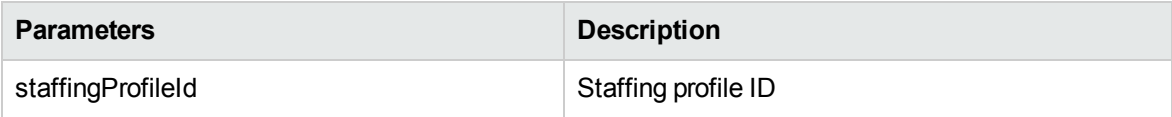

## Java Examples

Example: reads a staffing profile header

```
private StaffingProfileHeaderType
readStaffingProfileHeader(String serviceURL, Long id) throws
Exception{
      StaffingProfileHeaderType spHeaderType = null;
      StaffingProfileServiceStub stub = new
StaffingProfileServiceStub(ctx, serviceURL);
   ReadStaffingProfileHeaderDocument inDoc =
ReadStaffingProfileHeaderDocument.Factory.newInstance();
   ReadStaffingProfileHeaderDocument.ReadStaffingProfileHeader
readSPHeader = inDoc.addNewReadStaffingProfileHeader();
        readSPHeader.setStaffingProfileId(id);
      // Invoke web service
    ReadStaffingProfileHeaderResponseDocument outDoc =
stub.readStaffingProfileHeader(inDoc);
    spHeaderType =
outDoc.getReadStaffingProfileHeaderResponse().getReturn();
    return spHeaderType;
}
```
## Errors and Exceptions

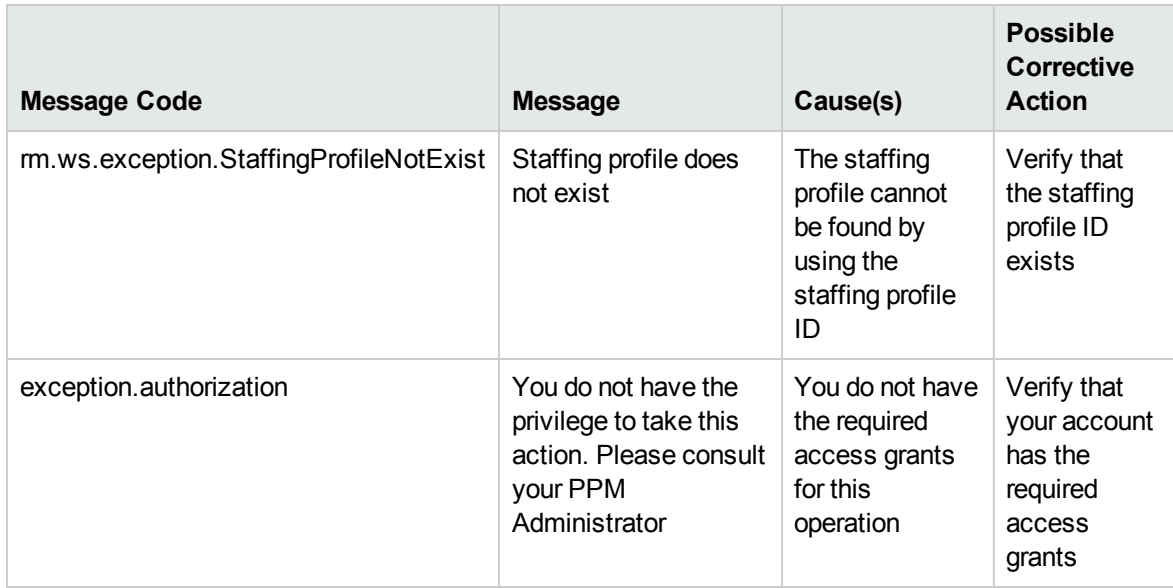

## <span id="page-275-0"></span>updateStaffingProfileHeader

### Purpose

This operation updates a staffing profile header in PPM Center.

## Function

This operation updates external applications to create a staffing profile header in PPM Center. The operation returns the ID of the staffing profile created in PPM Center.

To perform this operation, the user must meet the following access grant requirement:

• Have the edit all staffing profiles access grant or the edit staffing profile access grant

Apart from the access grant requirement, the user must also meet one of the following:

- Be the manager of the staffing profile
- In the staffing profile ACL list
- Be the manager of the project associated with the staffing profile

## Related Information

The following data types:

- <sup>l</sup> ["StaffingProfileHeaderType"](#page-248-0) on page 249
- ["ParentEntityType"](#page-249-0) on page 250
- ["ParentType"](#page-249-1) on page 250
- ["ParentIdentifier"](#page-249-2) on page 250

### Input

A ["StaffingProfileHeaderType"](#page-248-0) on page 249 object

### Return

The staffing profile ID will be returned if the staffing profile is created successfully.

## Java Interface

```
public long updateStaffingProfileHeader
(com.mercury.itg.ws.rm.vo.StaffingProfileHeaderWSBean inputSP))
```
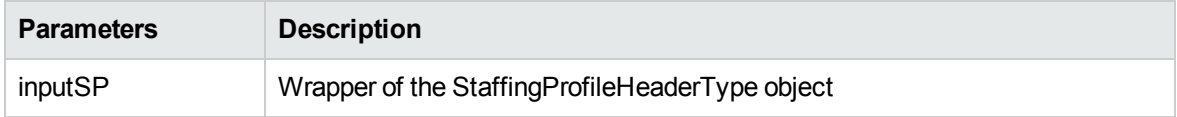

## Java Examples

#### Example: updates a staffing profile header

```
private Long updateStaffingProfileHeader(String serviceURL,
Long id) throws Exception{
    StaffingProfileHeaderType spHeaderType =
StaffingProfileHeaderType.Factory.newInstance();
    updateTestSPHeaderWSBean(spHeaderType);
    StaffingProfileServiceStub stub = new
StaffingProfileServiceStub(ctx, serviceURL);
    UpdateStaffingProfileHeaderDocument inDoc =
UpdateStaffingProfileHeaderDocument.Factory.newInstance();
UpdateStaffingProfileHeaderDocument.UpdateStaffingProfileHeader
updateSPHeader = inDoc.addNewUpdateStaffingProfileHeader();
updateSPHeader.setStaffingProfileHeaderWSBean(spHeaderType);
     // Invoke web service
     UpdateStaffingProfileHeaderResponseDocument outDoc =
stub.updateStaffingProfileHeader(inDoc);
```
Web Services Programmer's Guide Chapter 8: HP Resource Management (Staffing Profile) Web Services

```
id =outDoc.getUpdateStaffingProfileHeaderResponse().getStaffingProf
ileId();
```

```
return id;
```

```
}
```
## Errors and Exceptions

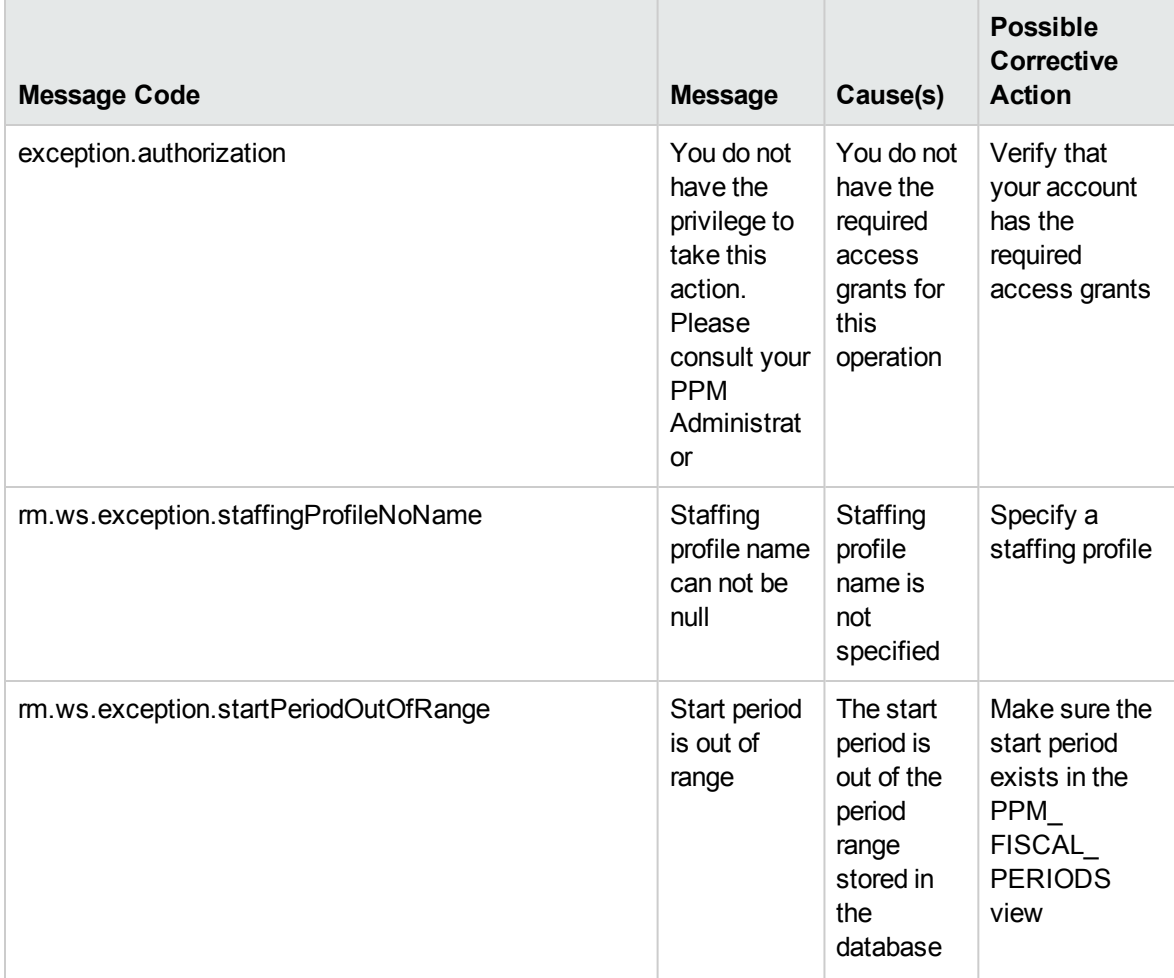

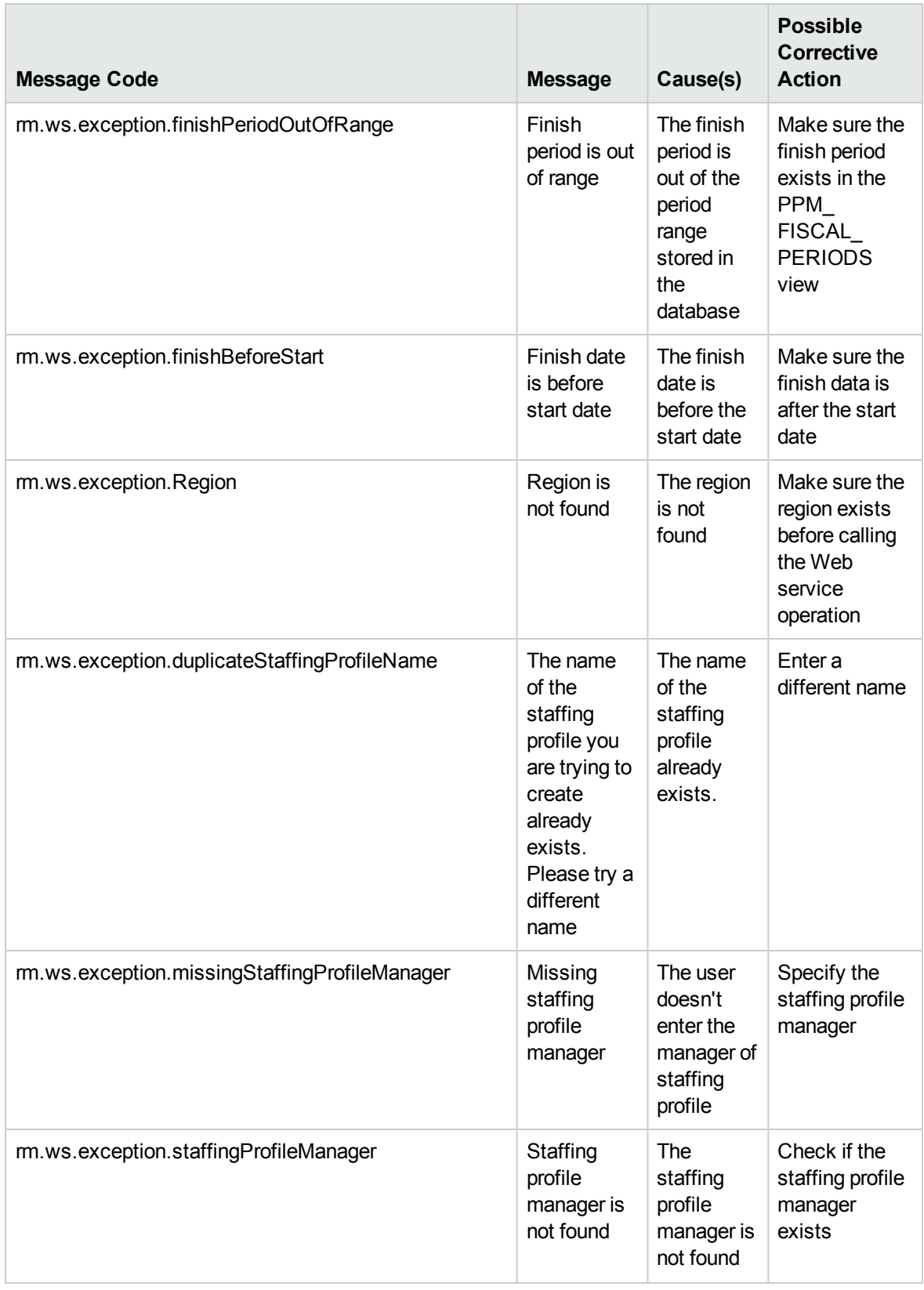

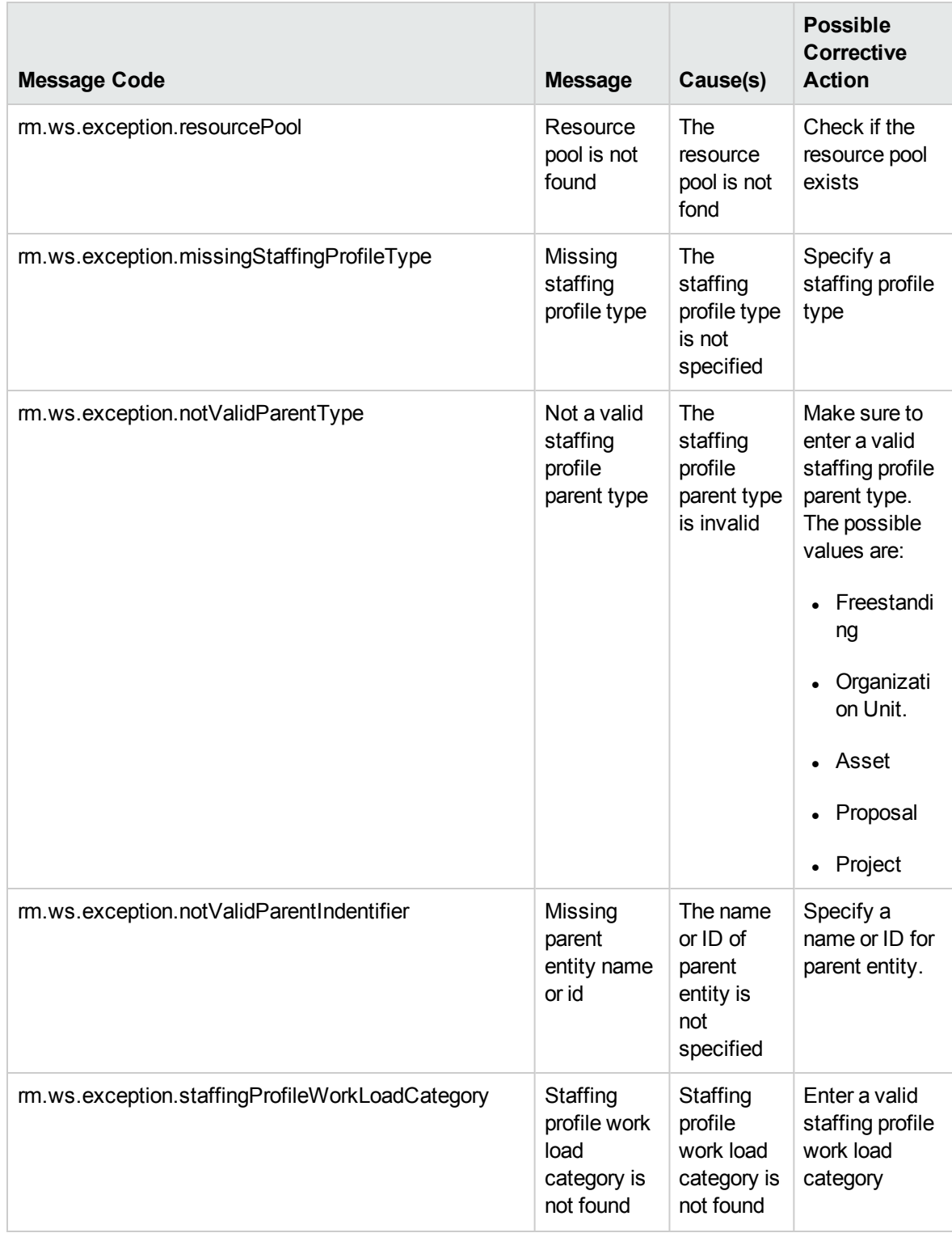

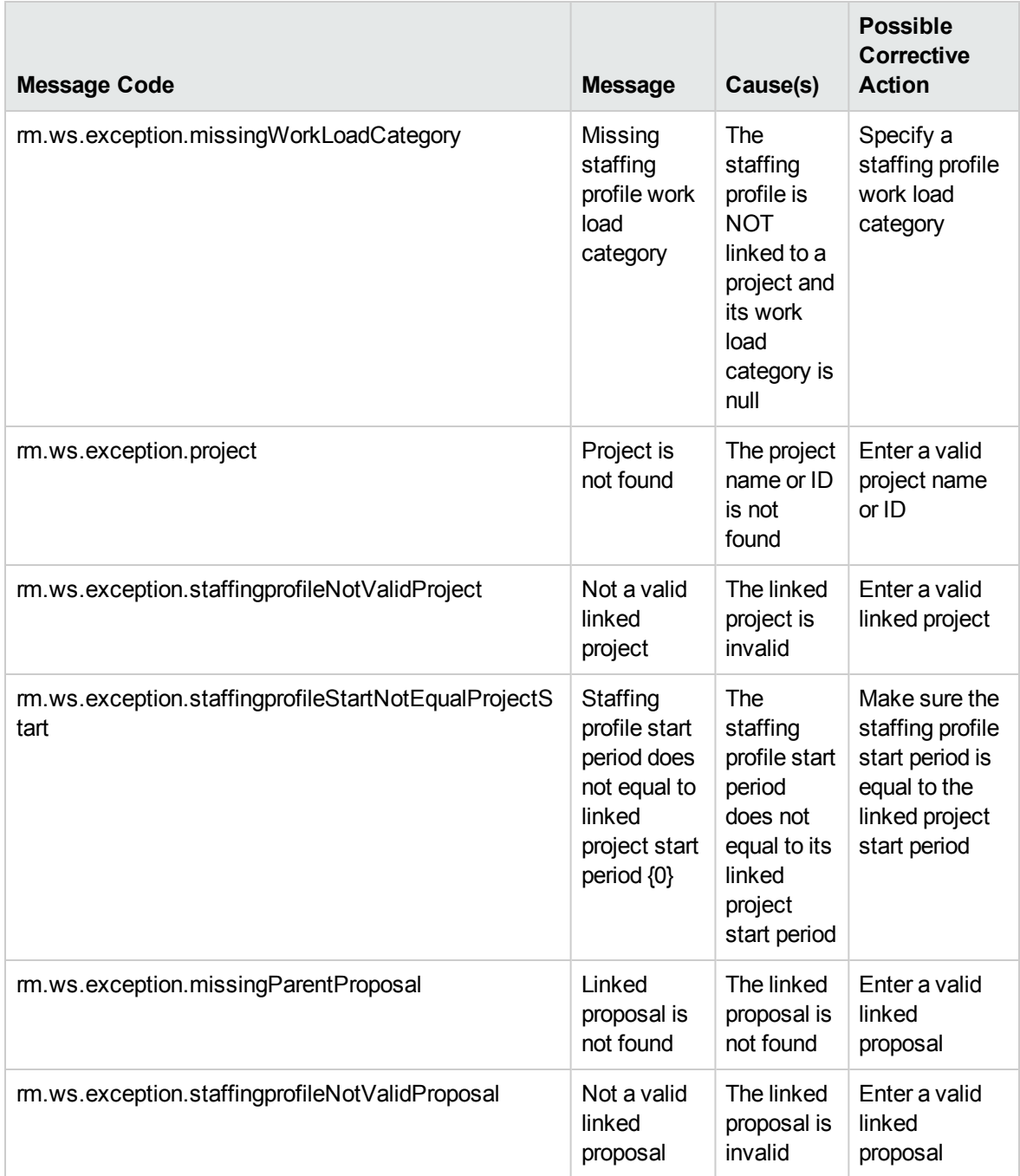

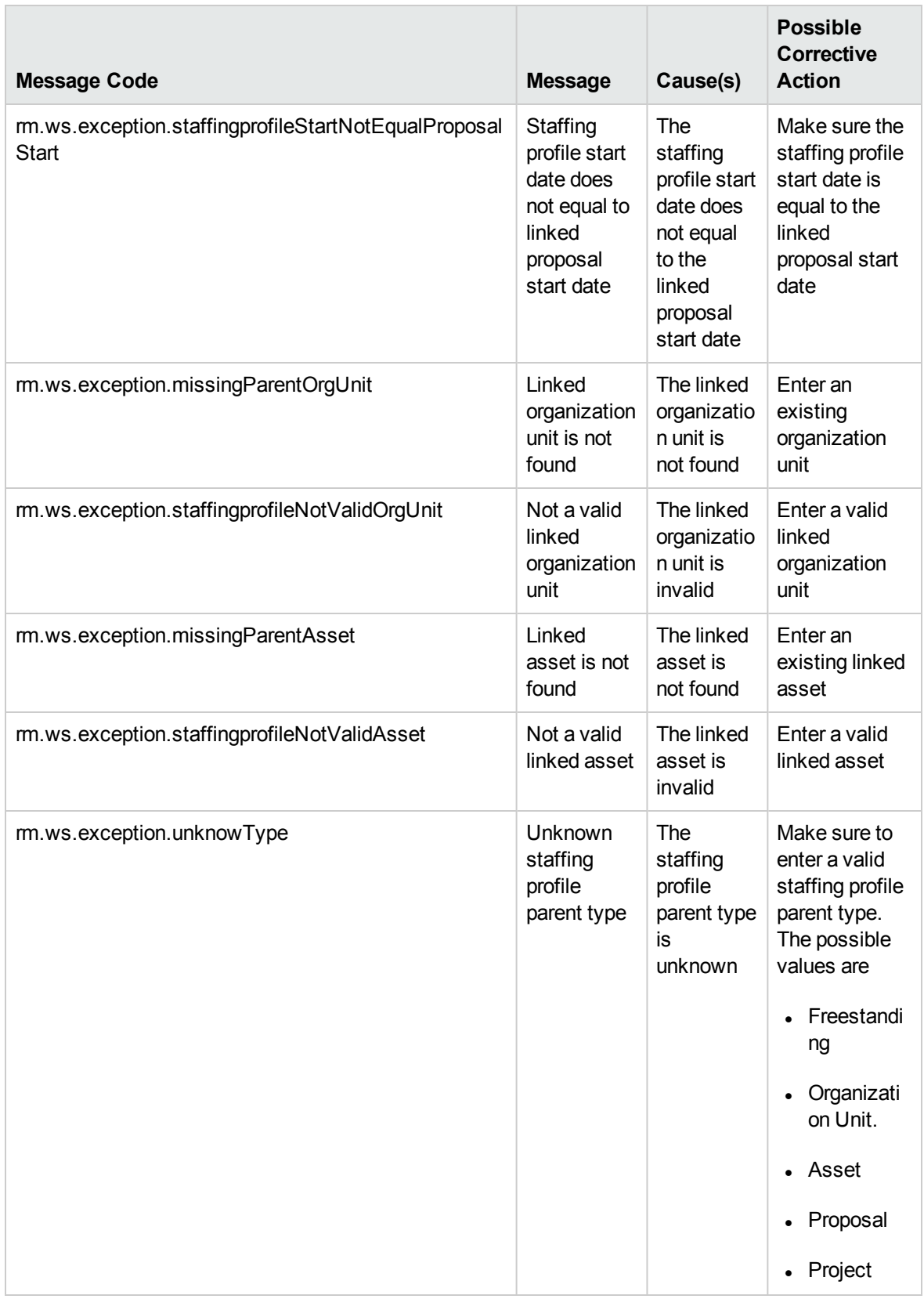

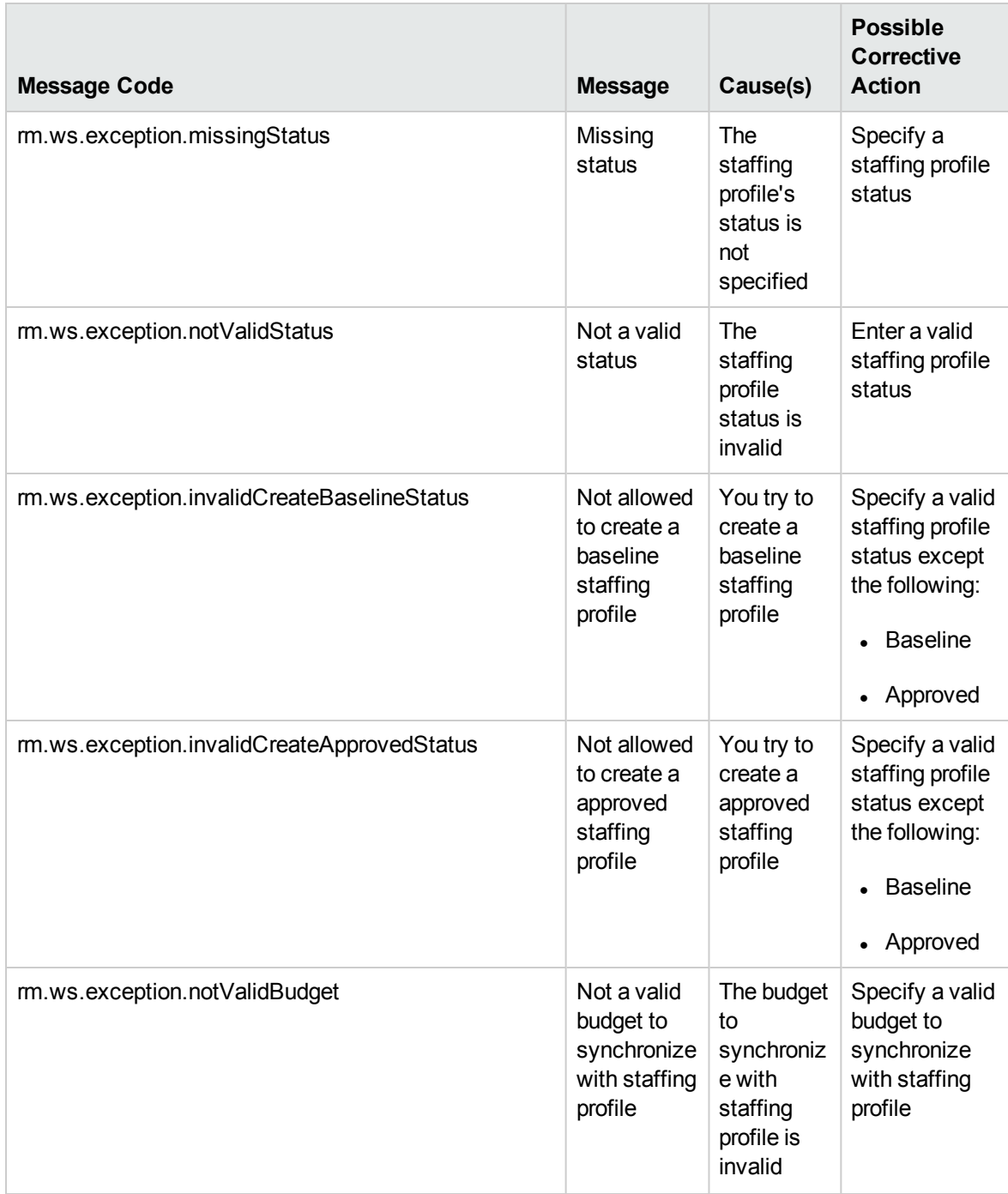

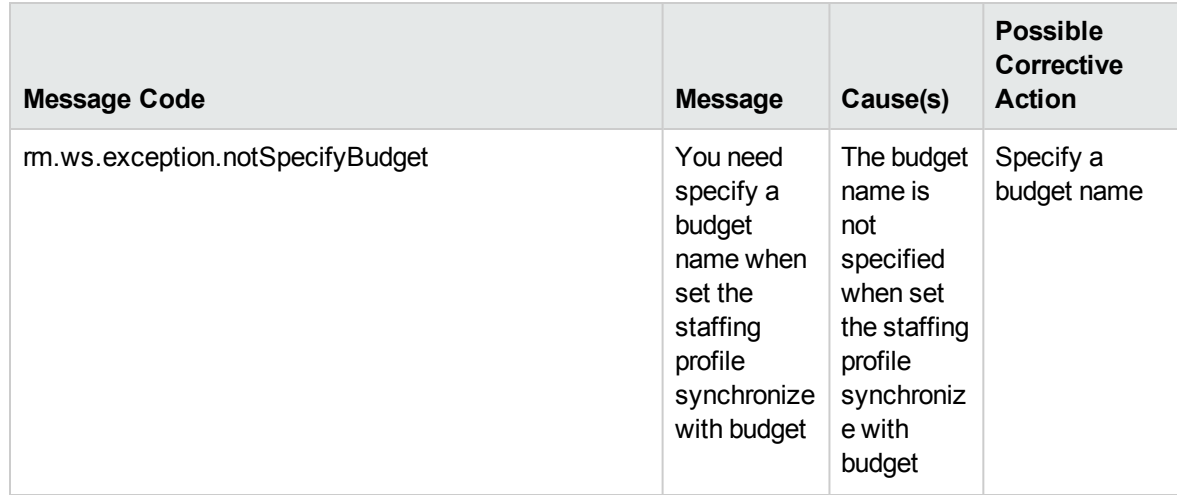

## <span id="page-283-0"></span>readStaffingProfileACL

## Purpose

This operation reads the ACL of a staffing profile header in PPM Center.

## Function

This operation enables external applications to read the ACL for a staffing profile identified by staffing profile ID. On success, the operation returns the ACL of the staffing profile.

To perform this operation, the user must meet the following conditions:

- Have the view staffing profile access grant
- In the staffing profile ACL list

## Related information

The following data types:

- StaffingProfileACLType
- $\cdot$  Entry

### Input

The staffing profile ID.

### Return

A ["StaffingProfileACLType"](#page-250-0) on page 251 object.

## Java Interface

Public com.mercury.itg.ws.rm.vo.StaffingProfileSecurableWSBean readStaffingProfileACL(long id)

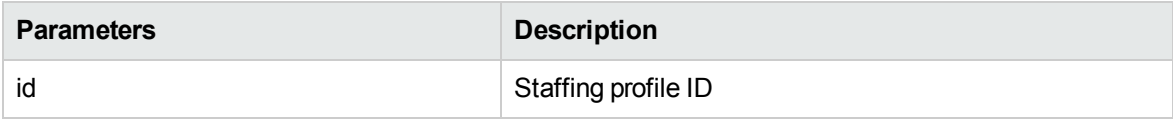

## Java Examples

#### Example: reads a staffing profile's ACL

```
private StaffingProfileACLType readStaffingProfileACL(String
serviceURL, Long id) throws Exception{
    StaffingProfileACLType spACL = null;
    StaffingProfileServiceStub stub = new
StaffingProfileServiceStub(ctx, serviceURL);
    ReadStaffingProfileACLDocument inDoc =
ReadStaffingProfileACLDocument.Factory.newInstance();
    ReadStaffingProfileACLDocument.ReadStaffingProfileACL
readSPACL = inDoc.addNewReadStaffingProfileACL();
   readSPACL.setId(id);
    // Invoke web service
    ReadStaffingProfileACLResponseDocument outDoc =
stub.readStaffingProfileACL(inDoc);
    spACL =outDoc.getReadStaffingProfileACLResponse().getReturn();
    return spACL;
}
```
## Errors and Exceptions

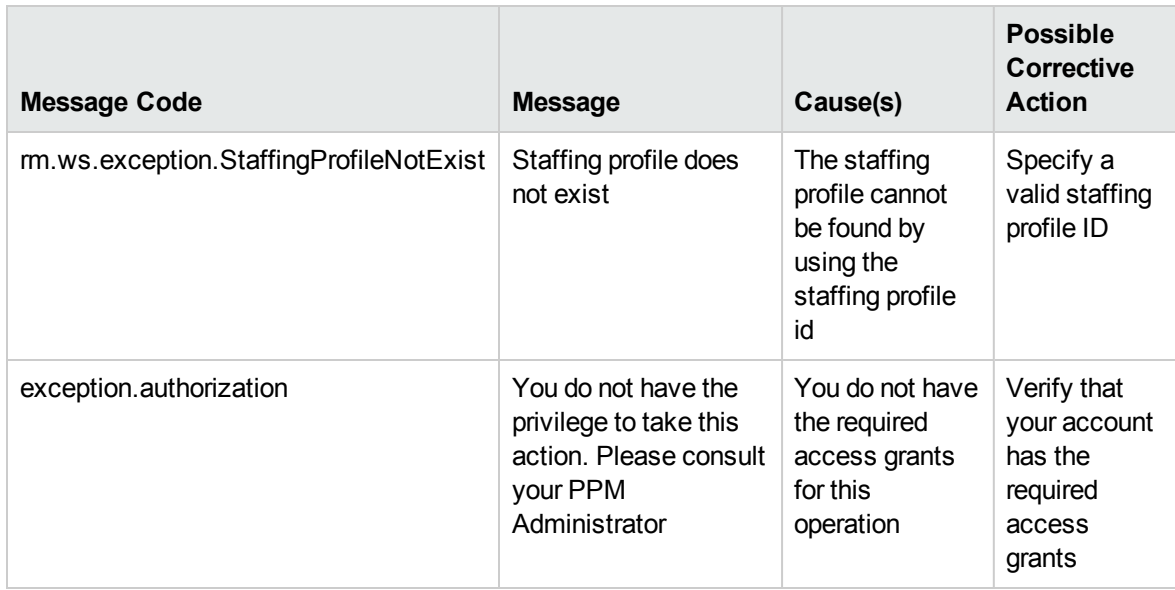

## <span id="page-285-0"></span>updateStaffingProfileACL

### Purpose

This operation updates the ACL of a staffing profile header in PPM Center.

## Function

This operation enables external applications to update the ACL for a staffing profile identified by staffing profile ID. On success, the operation returns the ACL of the staffing profile.

To perform this operation, the user must meet the following conditions:

- Have the edit staffing profile access grant or the edit all staffing profiles access grant
- In the staffing profile ACL list

## Related information

The following data types:

- StaffingProfileACLType
- $\cdot$  Entry

#### Input

This operation requires the following inputs:

- A ["StaffingProfileACLType"](#page-250-0) on page 251 object.
- The staffing profile ID

### Return

The staffing profile ID

### Java Interface

```
public long updateStaffingProfileACL(long id,
com.mercury.itg.ws.rm.vo.StaffingProfileSecurableWSBean inputACL)
```
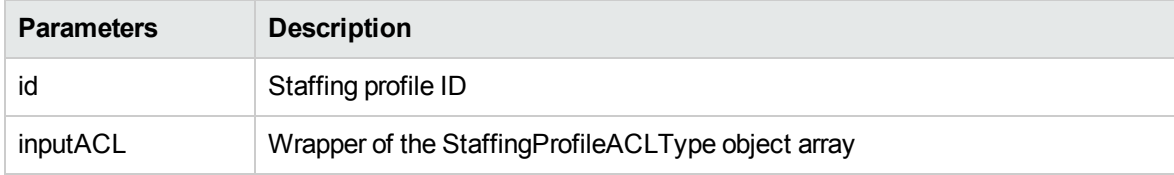

## Java Examples

```
Example: updates a staffing profile's ACL
```

```
private Long updateStaffingProfileACL(String serviceURL, Long
id) throws Exception{
    StaffingProfileACLType spACL =
StaffingProfileACLType.Factory.newInstance();
    updateTestSPHeaderACL(spACL);
    StaffingProfileServiceStub stub = new
StaffingProfileServiceStub(ctx, serviceURL);
    UpdateStaffingProfileACLDocument inDoc =
UpdateStaffingProfileACLDocument.Factory.newInstance();
    UpdateStaffingProfileACLDocument.UpdateStaffingProfileACL
updateSPACL = inDoc.addNewUpdateStaffingProfileACL();
    updateSPACL.setInputACL(spACL);
    updateSPACL.setId(id);
    // Invoke web service
    UpdateStaffingProfileACLResponseDocument outDoc =
stub.updateStaffingProfileACL(inDoc);
    id =outDoc.getUpdateStaffingProfileACLResponse().getStaffingProfile
Id();
    return id;
}
```
## Errors and Exceptions

Possible root cause descriptions:

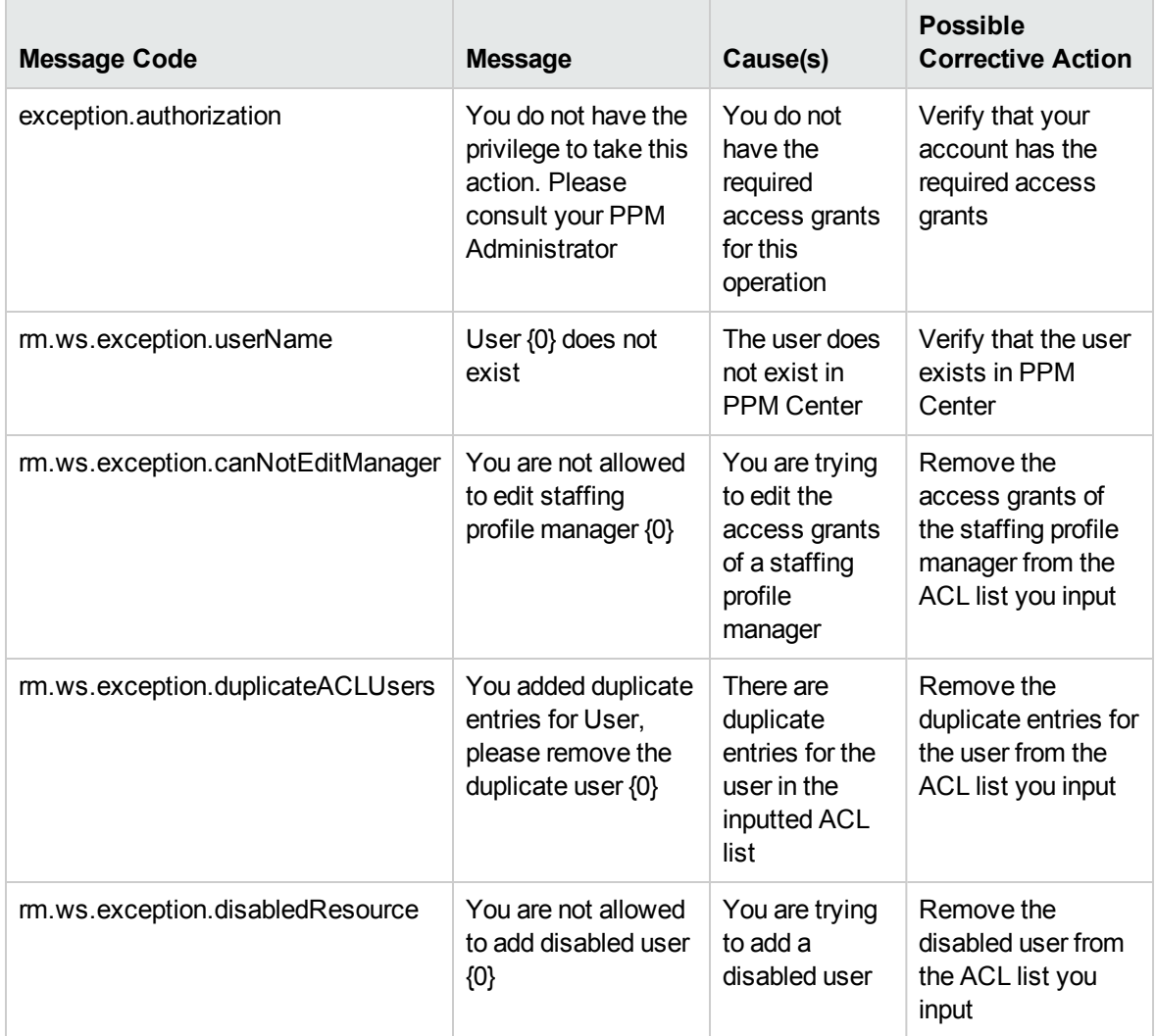

## <span id="page-287-0"></span>readPositionLines

## Purpose

This operation reads position lines in PPM Center.

## Function

This operation enables external applications to read the position lines of the
staffing profile identified by position ID in PPM Center. The operation returns

the positionLineType object.

To perform this operation, the user must meet the following conditions:

- View staffing profile access grant
- In Staffing profile ACL list

## Related information

The following data types:

- ["positionLineType"](#page-251-0) on page 252
- ["effortContourType"](#page-252-0) on page 253
- <sup>l</sup> ["effortCellType"](#page-253-0) on page 254
- ["assignmentType"](#page-254-0) on page 255
- ["promisedAssignmentType"](#page-254-1) on page 255
- ["skillProficiencyType"](#page-254-2) on page 255
- ["userDataType"](#page-255-0) on page 256
- ["resultObjectType"](#page-264-0) on page 265

#### Input

An array of ["positionLineType"](#page-251-0) on page 252 object.

#### Return

An array of ["resultObjectType"](#page-264-0) on page 265 object

#### Java Interface

public OperationResultWSBean[] readPositionLines(PositionLineWSBean[] ids)

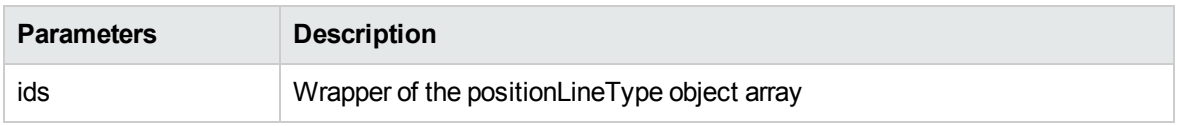

## Java Examples

#### Example: reads position lines of staffing profile

```
private PositionLineType[] readPositionLines(String serviceURL,
PositionIdentifierType[] ids) throws Exception{
    PositionLineType[] plType = null;
   StaffingProfileServiceStub stub = new
StaffingProfileServiceStub(ctx, serviceURL);
    ReadPositionLinesDocument inDoc =
ReadPositionLinesDocument.Factory.newInstance();
    ReadPositionLinesDocument.ReadPositionLines readPL =
inDoc.addNewReadPositionLines();
   readPL.setPositionIdArray(ids);
   // Invoke web service
    ReadPositionLinesResponseDocument outDoc =
stub.readPositionLines(inDoc);
   plType =
outDoc.getReadPositionLinesResponse().getPositionLineArray();
    return plType;
```
## Errors and Exceptions

Possible root cause descriptions:

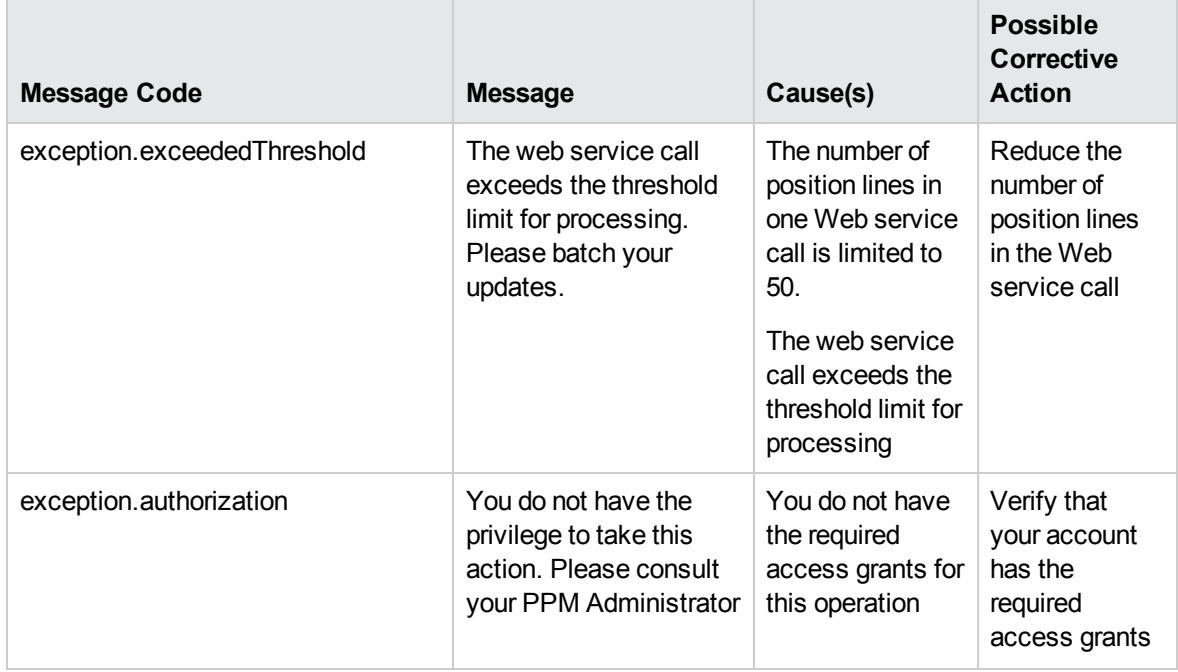

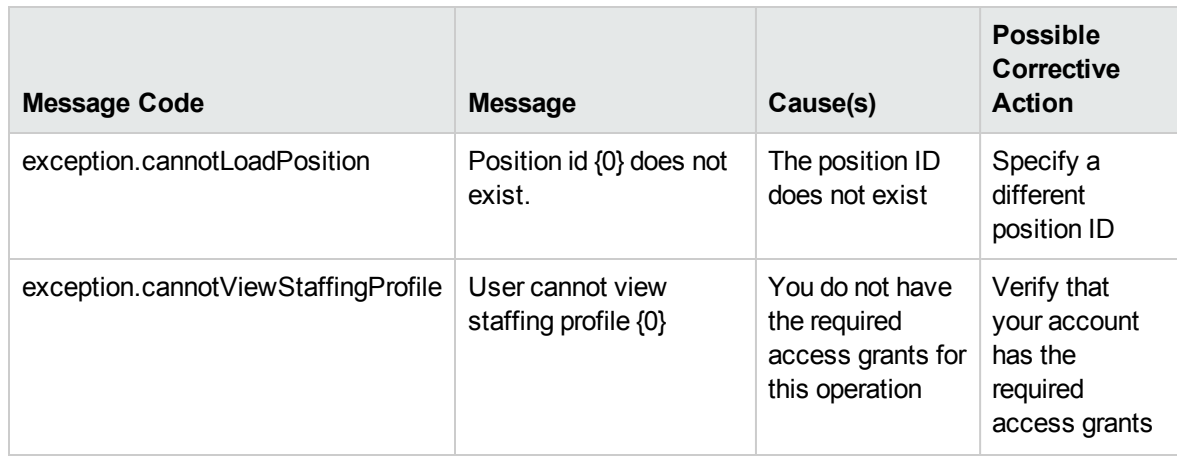

## addPositionLines

## Purpose

This operation adds position lines to a staffing profile in PPM Center.

## Function

This operation enables external applications to add position lines to a staffing profile in PPM Center identified by staffing profile ID. The operation returns the resultObjectType object.

To perform this operation, the user must meet the following conditions:

- Have the edit staffing profile access grant
- In the Staffing profile ACL list
- Be the project manager and resource manager

## Related information

The following data types:

- ["positionLineType"](#page-251-0) on page 252
- ["effortContourType"](#page-252-0) on page 253
- ["effortCellType"](#page-253-0) on page 254
- ["assignmentType"](#page-254-0) on page 255
- ["promisedAssignmentType"](#page-254-1) on page 255
- ["skillProficiencyType"](#page-254-2) on page 255
- <sup>l</sup> ["userDataType"](#page-255-0) on page 256
- ["resultObjectType"](#page-264-0) on page 265

#### Input

An array of ["positionLineType"](#page-251-0) on page 252 object.

### Return

An array of ["resultObjectType"](#page-264-0) on page 265 object

## Java Interface

```
public OperationResultWSBean[]
addPositionLines(PositionLineWSBean[] ids)
```
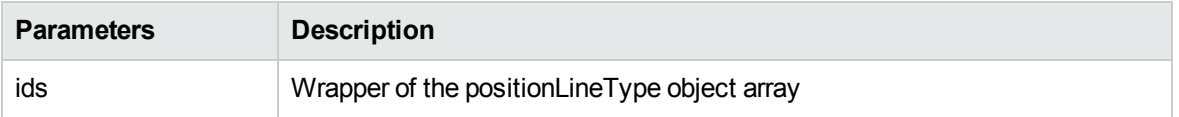

## Java Examples

#### Example: adds position lines

```
private ResultObjectType[] addPositionLines(String
serviceURL, PositionLineType[] ids) throws Exception{
    ResultObjectType[] resultType = null;
    StaffingProfileServiceStub stub = new
StaffingProfileServiceStub(ctx, serviceURL);
    AddPositionLinesDocument inDoc =
AddPositionLinesDocument.Factory.newInstance();
    AddPositionLinesDocument.AddPositionLines addPL =
inDoc.addNewAddPositionLines();
   addPL.setPositionLineArray(ids);
    // Invoke web service
    AddPositionLinesResponseDocument outDoc =
stub.addPositionLines(inDoc);
    resultType =
outDoc.getAddPositionLinesResponse().getPositionIdArray();
```
return resultType;

}

## Errors and Exceptions

Possible root cause descriptions:

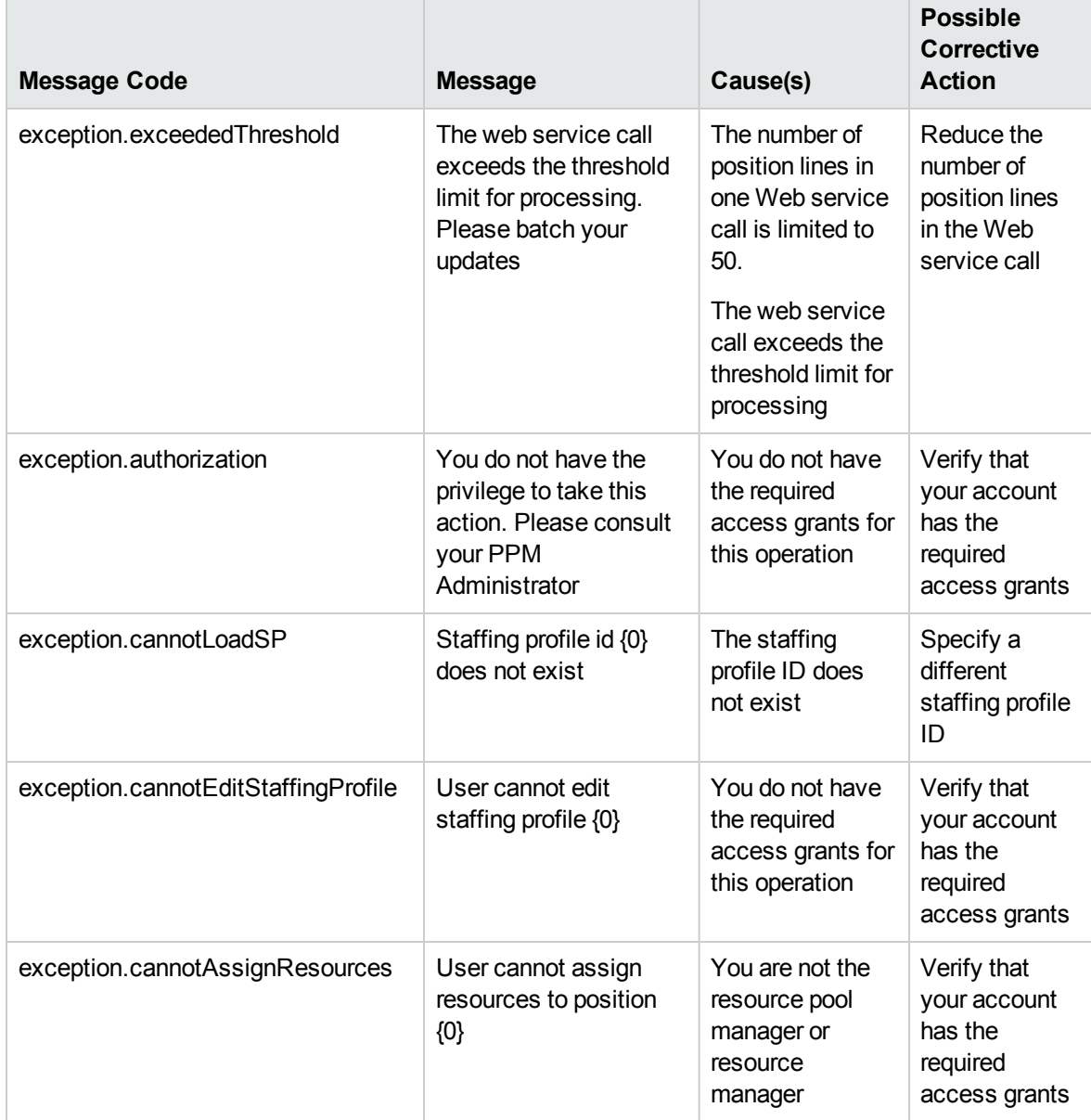

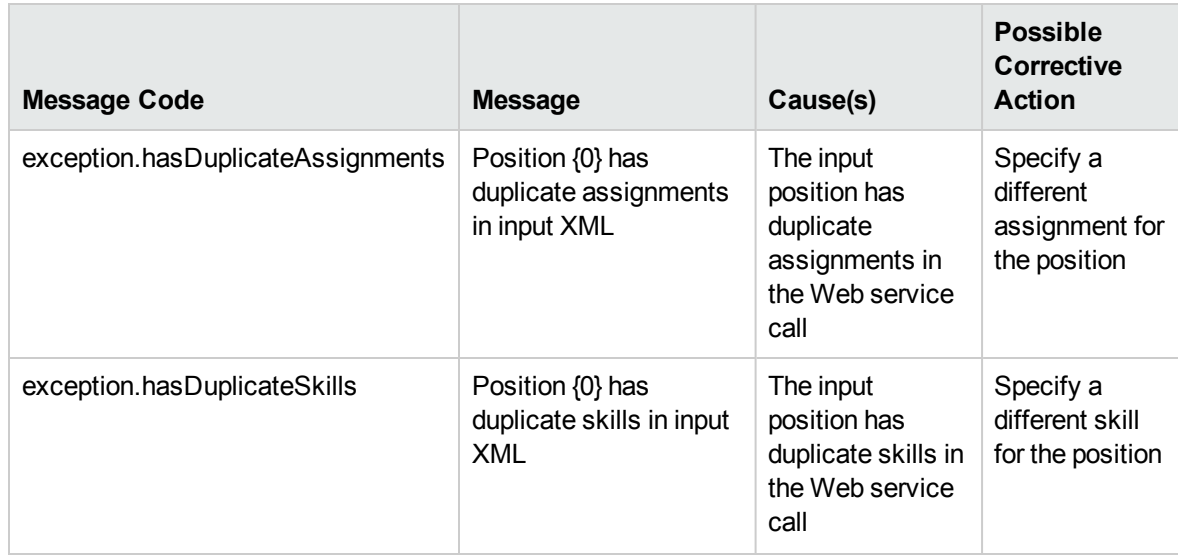

## updatePositionLines

## Purpose

This operation updates position lines of a staffing profile in PPM Center.

## Function

This operation enables external applications to update position lines of staffing profile identified by staffing profile ID in PPM Center. The operation returns the resultObjectType object.

To perform this operation, the user must meet the following conditions:

- Have the edit staffing profile access grant
- In the Staffing profile ACL list
- Be the project manager and resource manager

## [Related information](#page-251-0)

The following data types:

- "positionLineType" on page 252
- ["effortContourType"](#page-252-0) on page 253
- ["effortCellType"](#page-253-0) on page 254
- ["assignmentType"](#page-254-0) on page 255
- ["promisedAssignmentType"](#page-254-1) on page 255
- ["skillProficiencyType"](#page-254-2) on page 255
- <sup>l</sup> ["userDataType"](#page-255-0) on page 256
- ["resultObjectType"](#page-264-0) on page 265

#### Input

An array of ["positionLineType"](#page-251-0) on page 252 object.

### Return

An array of ["resultObjectType"](#page-264-0) on page 265 object

## Java Interface

```
public OperationResultWSBean[]
updatePositionLines(PositionLineWSBean[] ids)
```
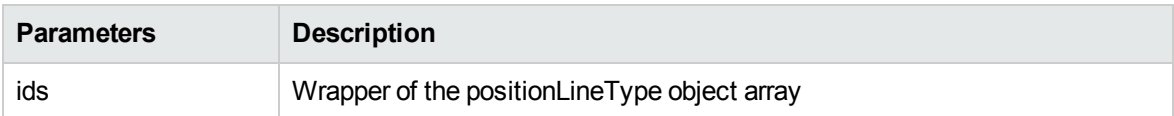

## Java Examples

#### Example: updates position lines

```
private ResultObjectType[] updatePositionLines(String
serviceURL, PositionLineType[] ids) throws Exception{
    ResultObjectType[] resultType = null;
    StaffingProfileServiceStub stub = new
StaffingProfileServiceStub(ctx, serviceURL);
   UpdatePositionLinesDocument inDoc =
UpdatePositionLinesDocument.Factory.newInstance();
    UpdatePositionLinesDocument.UpdatePositionLines updatePL
= inDoc.addNewUpdatePositionLines();
    updatePL.setPositionLineArray(ids);
    // Invoke web service
    UpdatePositionLinesResponseDocument outDoc =
stub.updatePositionLines(inDoc);
    resultType =
outDoc.getUpdatePositionLinesResponse().getPositionIdArray()
```
;

```
return resultType;
```
#### }

## Errors and Exceptions

Possible root cause descriptions:

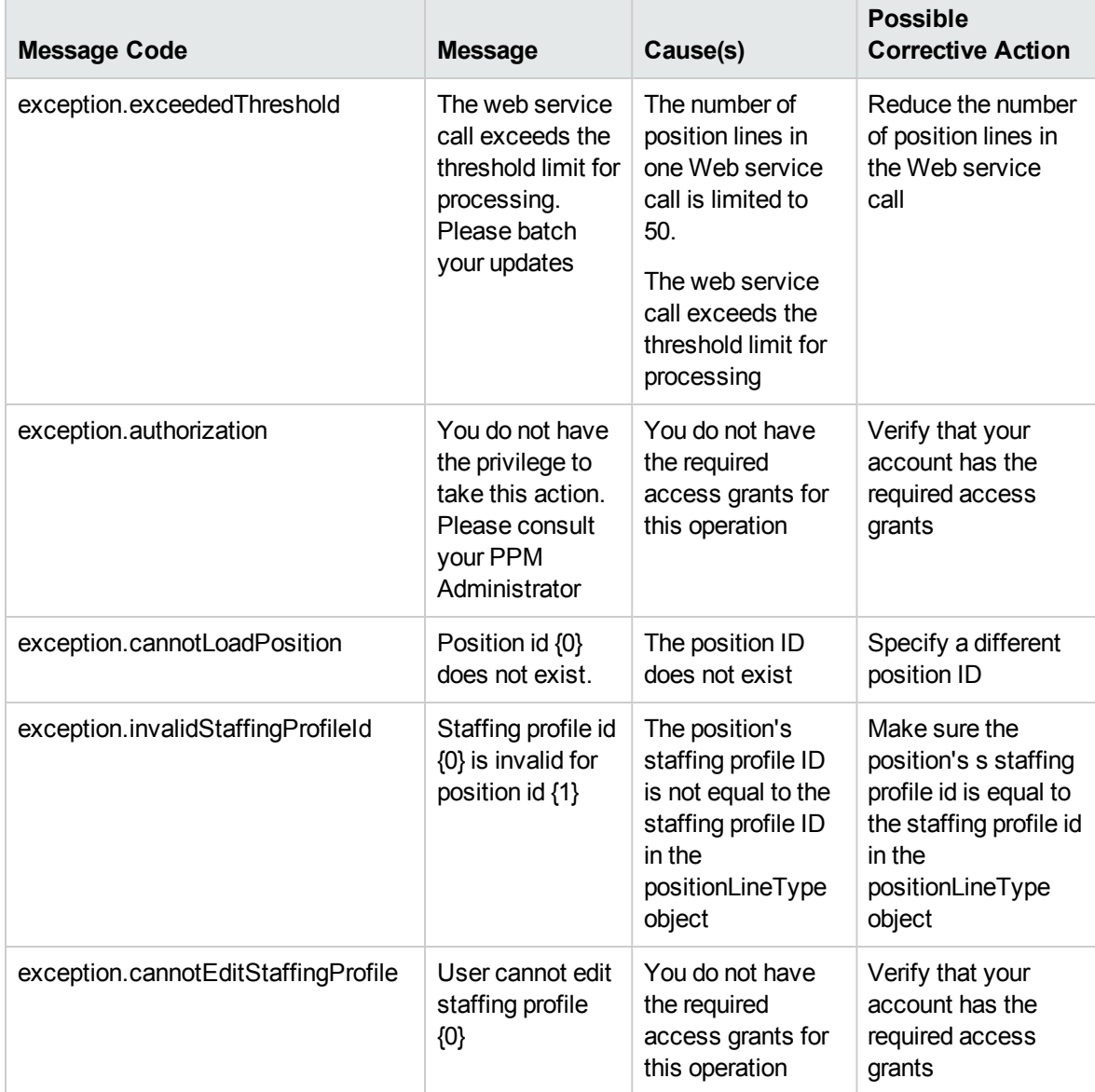

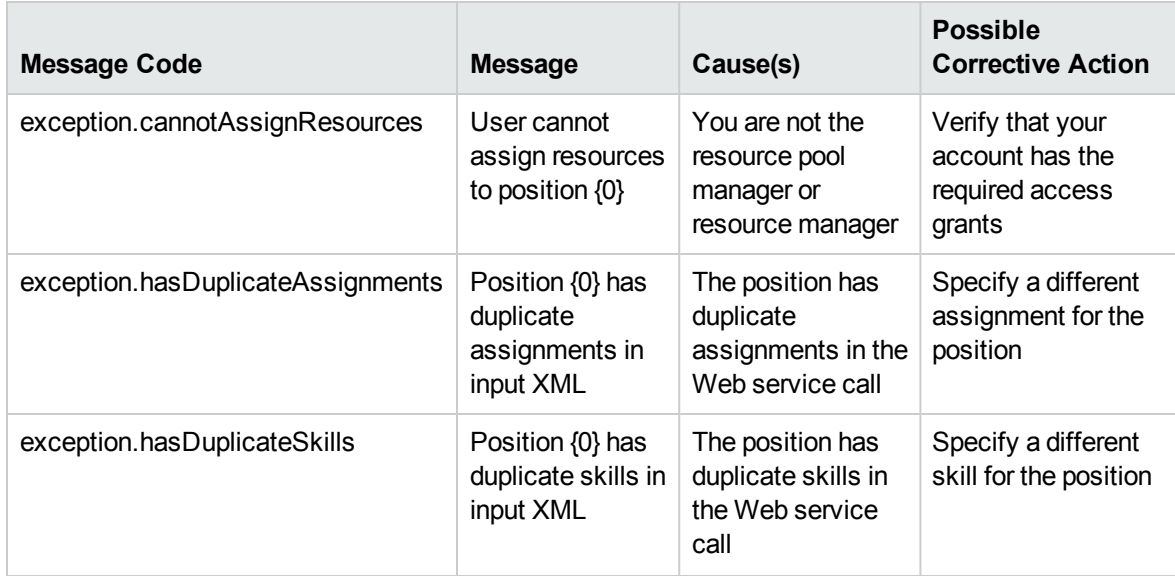

## deletePositionLines

### Purpose

This operation deletes position lines of a staffing profile in PPM Center.

## Function

This operation enables external applications to delete position lines of a staffing profile identified by position id in PPM Center. The operation returns an array of the resultObjectType object.

To perform this operation, the user must meet the following conditions:

- Have the edit staffing profile access grant
- In the Staffing profile ACL list

## Related information

The following data types:

- ["positionLineType"](#page-251-0) on page 252
- ["effortContourType"](#page-252-0) on page 253
- ["effortCellType"](#page-253-0) on page 254
- ["assignmentType"](#page-254-0) on page 255
- ["promisedAssignmentType"](#page-254-1) on page 255
- <sup>l</sup> ["skillProficiencyType"](#page-254-2) on page 255
- <sup>l</sup> ["userDataType"](#page-255-0) on page 256
- ["resultObjectType"](#page-264-0) on page 265

#### Input

An array of position IDs.

## Return

An array of resultObjectType object

## Java Interface

```
public OperationResultWSBean[]
deletePositionLines (long[] ids)
```
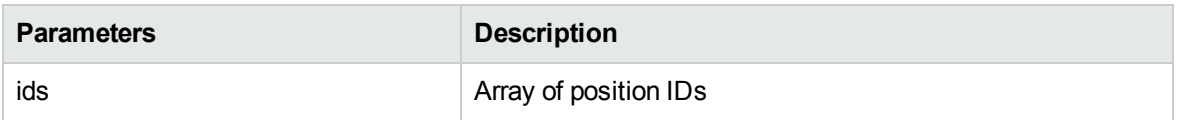

## Java Examples

#### Example: deletes position lines

```
private ResultObjectType[] deletePositionLines(String
serviceURL, long[] ids) throws Exception{
    ResultObjectType[] resultType = null;
    StaffingProfileServiceStub stub = new
StaffingProfileServiceStub(ctx, serviceURL);
   DeletePositionLinesDocument inDoc =
DeletePositionLinesDocument.Factory.newInstance();
    DeletePositionLinesDocument.DeletePositionLines deletePL
= inDoc.addNewDeletePositionLines();
    deletePL.setPositionIdArray(ids);
    // Invoke web service
   DeletePositionLinesResponseDocument outDoc =
stub.deletePositionLines(inDoc);
    resultType =
outDoc.getDeletePositionLinesResponse().getPositionIdArray()
```
;

```
return resultType;
```
#### }

## Errors and Exceptions

Possible root cause descriptions:

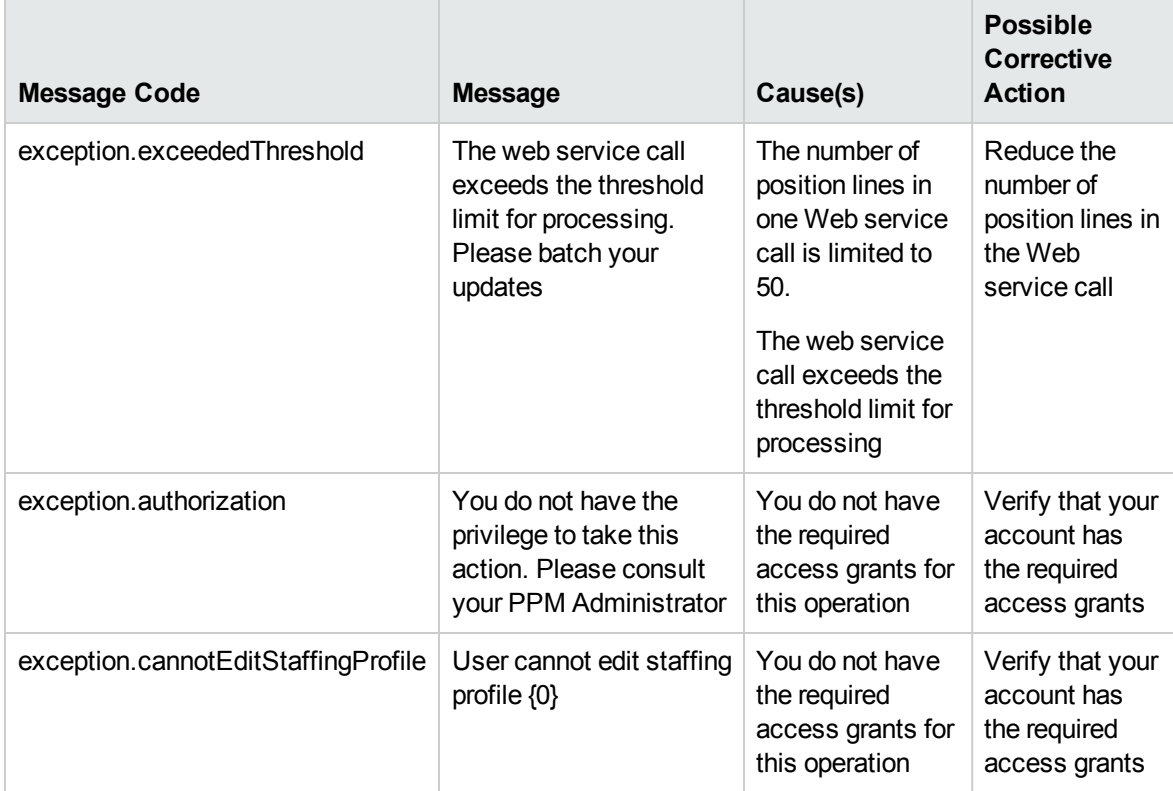

# getPositionIdsforStaffingProfile

## Purpose

This operation reads position IDs for a staffing profile in PPM Center.

## Function

This operation enables external applications to read position ids for a staffing profile identified by staffing profile ID in PPM Center. The operation returns an array of position IDs.

To perform this operation, the user must meet the following conditions:

- Have the view staffing profile access grant
- In the Staffing profile ACL list

#### Input

The staffing profile ID.

#### Return

An array of position lines IDs

## Java Interface

public Long[] getPositionIdsforStaffingProfile (long id)

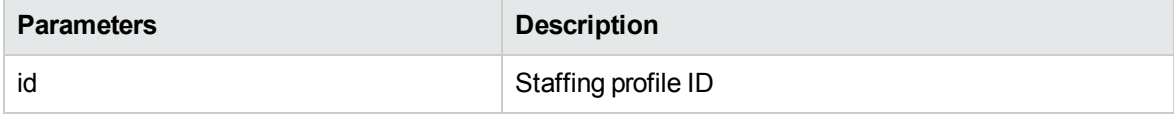

## Java Examples

#### Example: reads position lines for a staffing profile

```
private Long[] getPositionIdsforStaffingProfile(String
serviceURL, long id) throws Exception{
    Long[] result = null;StaffingProfileServiceStub stub = new
StaffingProfileServiceStub(ctx, serviceURL);
   GetPositionIdsforStaffingProfileDocument inDoc =
GetPositionIdsforStaffingProfileDocument.Factory.newInstance();
GetPositionIdsforStaffingProfileDocument.GetPositionIdsforStaff
ingProfile getPositionIds =
inDoc.addNewGetPositionIdsforStaffingProfile();
    getPositionIds.setStaffingProfileId(id);
    // Invoke web service
    GetPositionIdsforStaffingProfileResponseDocument outDoc =
stub.getPositionIdsforStaffingProfile(inDoc);
    result =
outDoc.getPositionIdsforStaffingProfileResponse().getPositionId
Array();
    return result;
}
```
## Errors and Exceptions

Possible root cause descriptions:

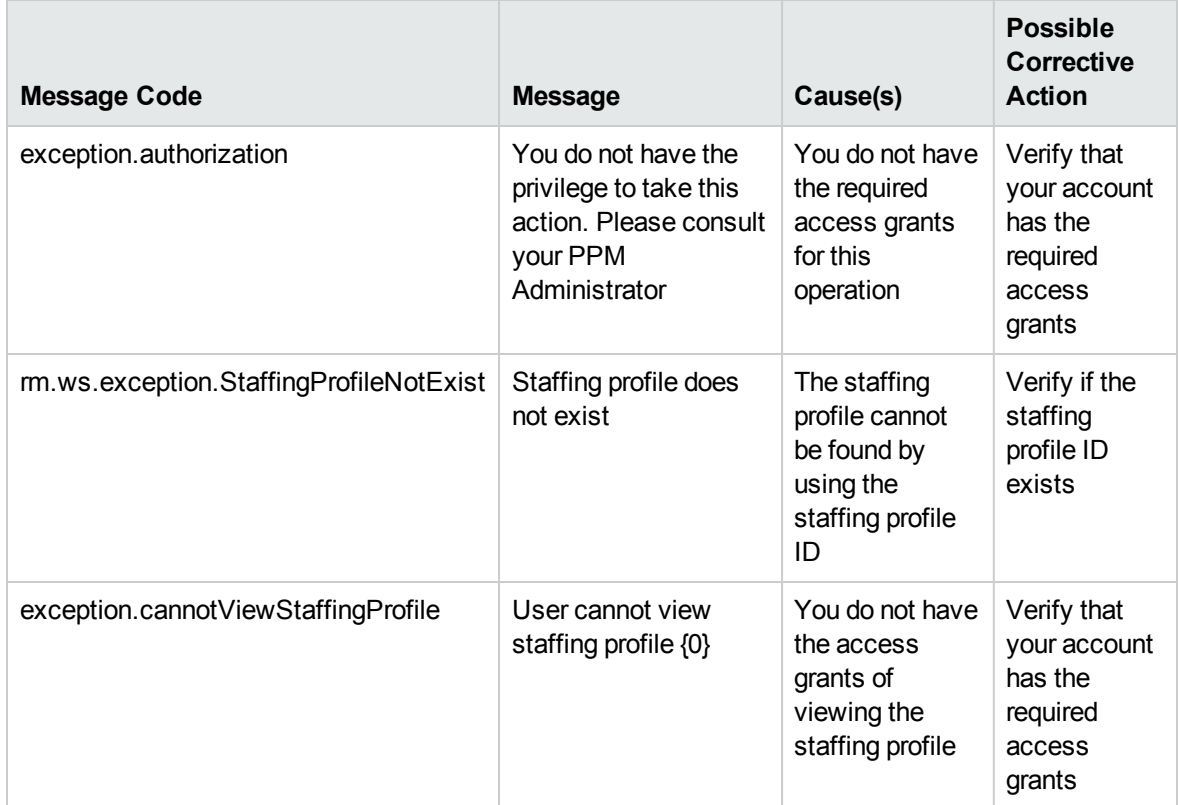

# clearStaffingProfileForecastAndAssignmet

## Purpose

The operation is used to clear the future forecast and assignment for a completed staffing profile.

## Function

This operation clears the forecast and assignment from a specified date for a completed staffing profile. The operation cannot be undone.

To perform this operation, the user must meet the following conditions:

- Have the edit staffing profile access grant
- In the staffing profile ACL list

## Limitations

- The staffing profile must be in the "completed" status.
- The date from which to clear forecast and assignment must be later than the staffing profile's start date.

## Input

A ClearSPForecastAndAssignmentDocument object that contains the header and the parameters to clear forecast and assignment.

## Return

A ClearSPForecastAndAssignmentResponseDocument object that contains the header, a response message and a budget ID.

## Java Interface

public com.mercury.itg.ws.rm.client.ClearSPForecastAndAssignmentResponseDocument clearStaffingProfileForecastAndAssignment(

com.mercury.itg.ws.rm.client.ClearSPForecastAndAssignmentDocument param30)

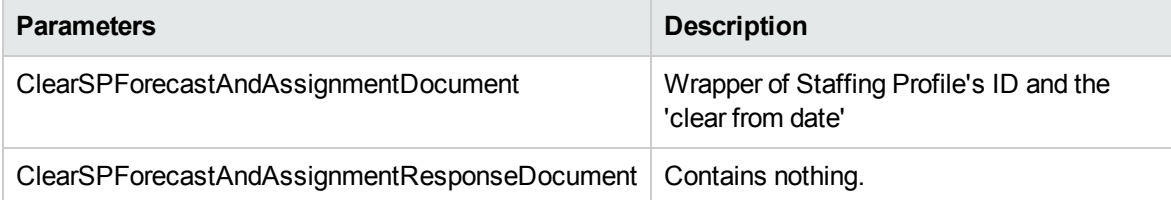

## Java Examples

Example: clears the forecast and assignment from a specified date for a staffing profile

```
private void clearStaffingProfileForecastAndAssignment(String
serviceURL, long staffingProfileId, java.util.Date
clearFromDate) throws Exception{
    StaffingProfileServiceStub stub = new
StaffingProfileServiceStub(ctx, serviceURL);
    ClearStaffingProfileForecastAndAssignmentDocument inDoc =
```
ClearStaffingProfileForecastAndAssignmentDocument.Factory.newIn stance();

```
ClearStaffingProfileForecastAndAssignmentDocument.ClearStaffing
ProfileForecastAnd Assignment clearSP =
inDoc.addNewClearStaffingProfileForecastAndAssignment();
```

```
clearSP.setStaffingProfileId(id);
clearSP.setClearFromDate(clearFromDate);
```
## Errors and Exceptions

Possible root cause descriptions:

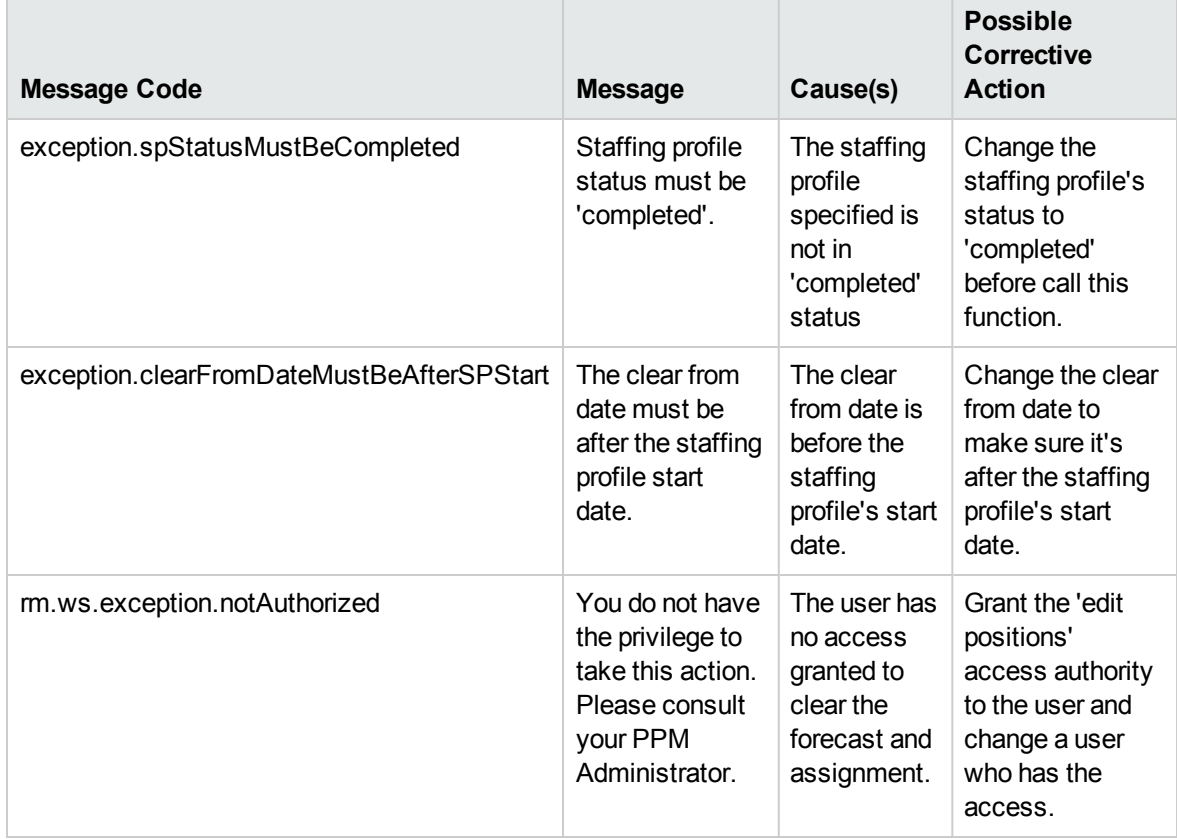

# Chapter 9: HP Time Management Web Services

- ["Overview"](#page-303-0) below
- ["References"](#page-303-1) below
- "Terms and [Concepts"](#page-303-2) below
- "Data [Types"](#page-304-0) on the next page
- <span id="page-303-0"></span>• ["Operations"](#page-350-0) on page 351

# **Overview**

HP Time Management Web services provides interfaces for accessing, creating, and updating time sheets in PPM Center. Operations for searching, submitting, approving, rejecting, reworking, freezing, closing, and canceling time sheets are also supported. Additionally, operations such as getting the actual time for work items are provided.

# <span id="page-303-1"></span>References

Data types definition: webservice\_toolkit\java\conf\xsd\**Time.xsd** Operations definition: webservice\_toolkit\java\conf\wsdl\**TimeService.wsdl**

Java sample code:

<span id="page-303-2"></span>webservice\_toolkit\java\client\src\examples\tm\**TimeServiceClient.java**

# Terms and Concepts

## Time Sheet Policy

Time sheet policies are rules that control the creation and operation of time sheets. You can configure different time sheet policies, and then apply them to different resources individually as needed. For example, you may want to apply different time sheet policies to different resources depending on their business units or whether they are employees or contractors. Every resource is assigned a time sheet policy. One time sheet policy serves as the default (global) time sheet policy.

# Period Type

A period type specifies the interval over which time sheets report the time that users worked on work items. The available period types are:

• Weekly

If the system uses this period type, each time period covers one week, starting by default on a Monday.

• Bi-Weekly

If the system uses this period type, each time period covers two weeks, starting by default on a Monday.

• Semi-Monthly

If the system uses this period type, there are two time periods per month, and the first time period always ends on the 15th of the month.

• Monthly

If the system uses this period type, each time period covers a full month.

# Time Period

A time period (period) is a particular date range of a period type.

# Charge Code

Charge codes are entities used as links between work items and charge accounts.

## **Activity**

<span id="page-304-0"></span>Activities are used to categorize work performed against a work item, such as design work or coding. Activities can also be used to classify work as depreciable for financial accounting.

# Data Types

HP Time Management Web services includes the following data types:

- <sup>l</sup> " [TimeSheetBean"](#page-305-0) below
- <sup>l</sup> ["TimeSheetLineBean"](#page-323-0) on page 324
- ["TimeActualsBean"](#page-331-0) on page 332
- ["ChargeCodeBean"](#page-331-1) on page 332
- <sup>l</sup> ["UserDataBean"](#page-333-0) on page 334
- ["TimeSheetStatus"](#page-335-0) on page 336
- ["TimeSheetLineStatus"](#page-336-0) on page 337
- <sup>l</sup> ["TimeSheetPolicyBean"](#page-337-0) on page 338
- <sup>l</sup> ["TimeSheetSearchCriteriaBean"](#page-345-0) on page 346
- ["TimeFilter"](#page-346-0) on page 347
- <span id="page-305-0"></span><sup>l</sup> ["WorkItemActualTime"](#page-348-0) on page 349

## TimeSheetBean

This is the common type in operations with time sheets. The policy fields are optional.

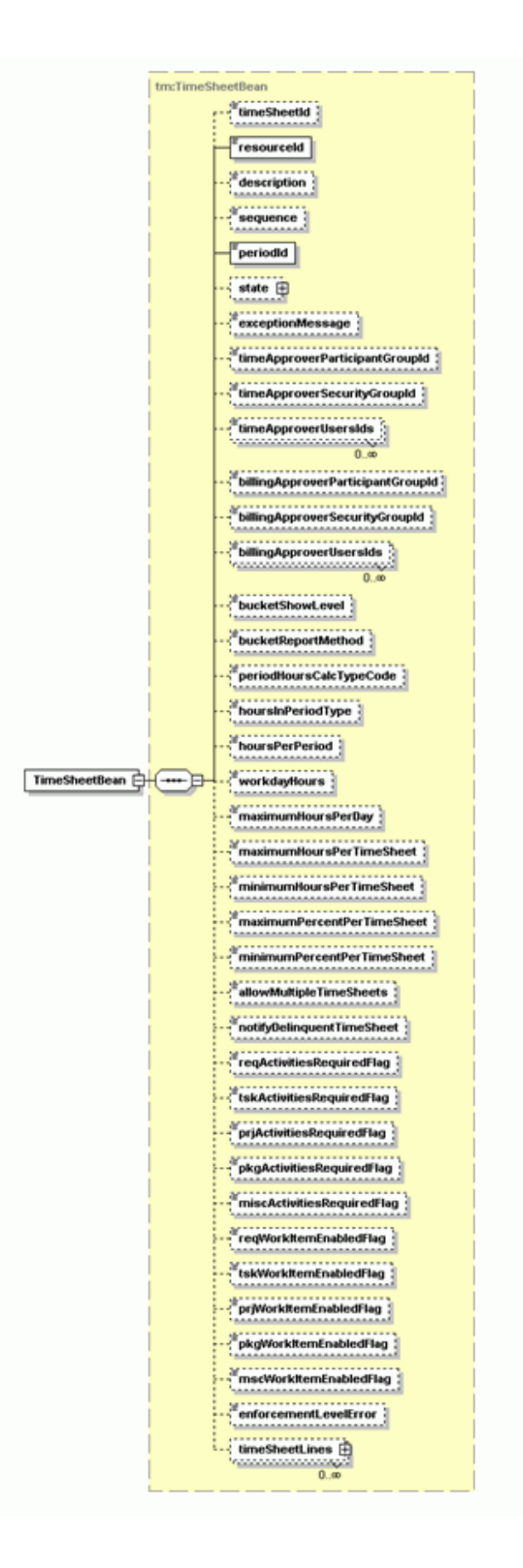

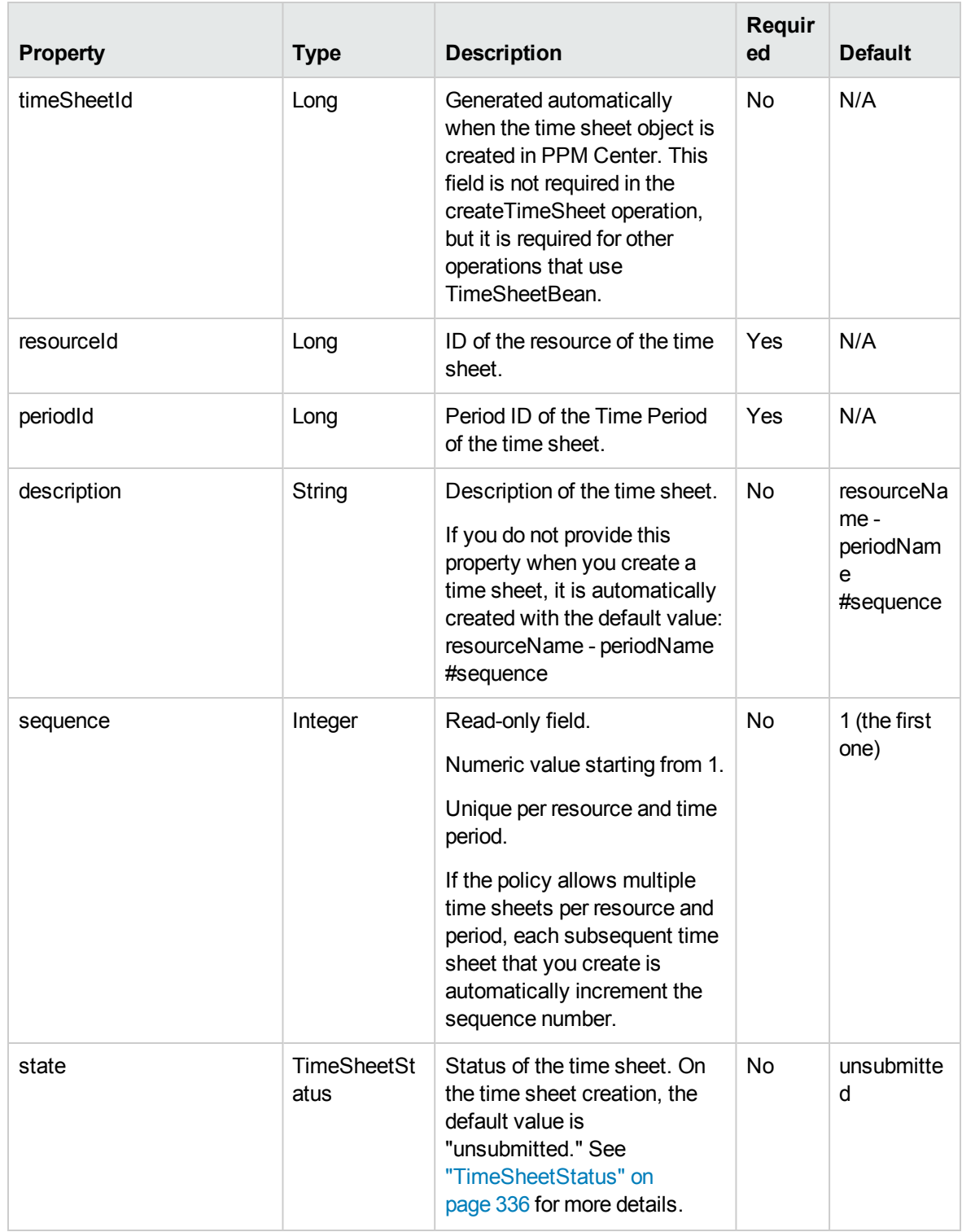

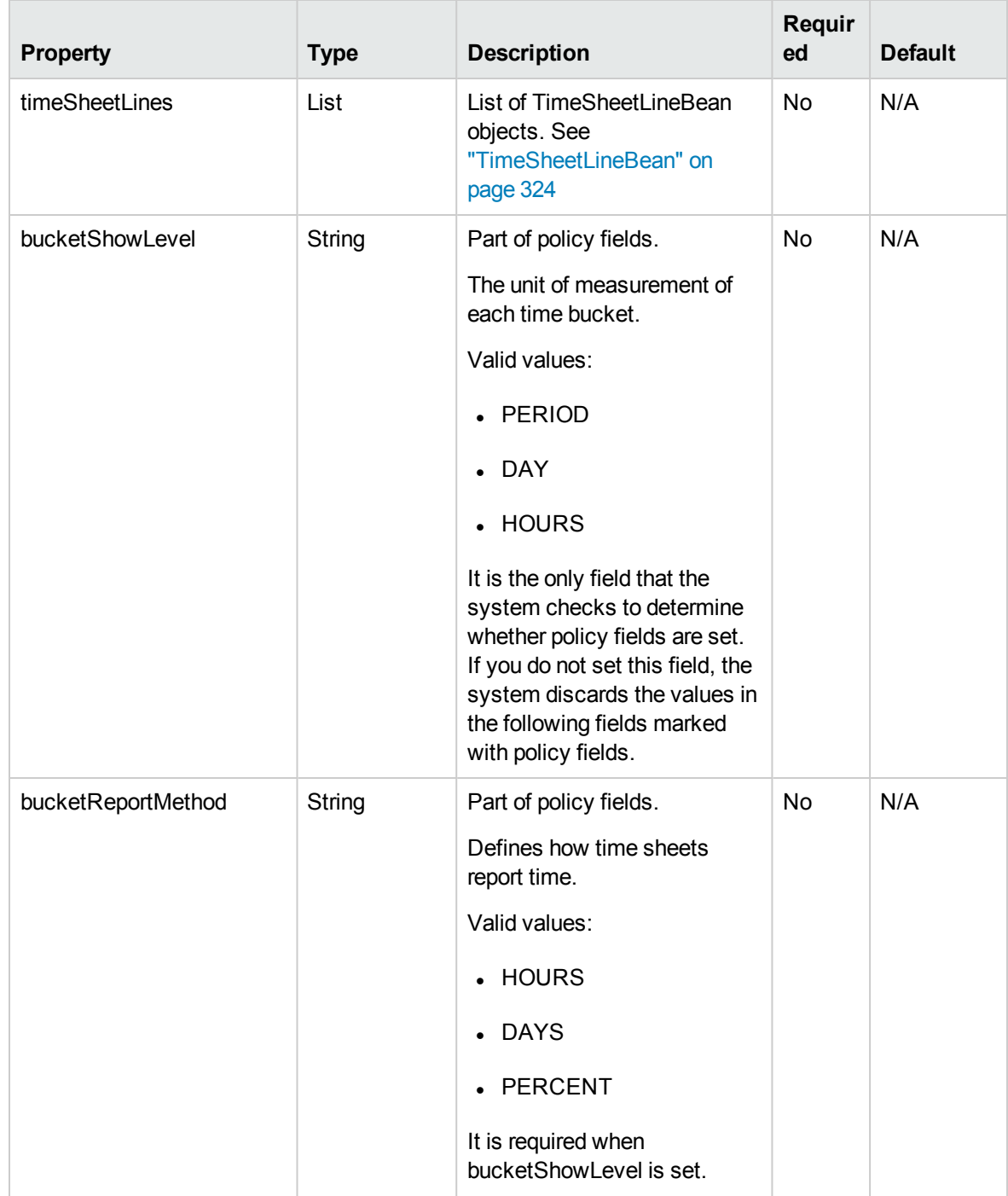

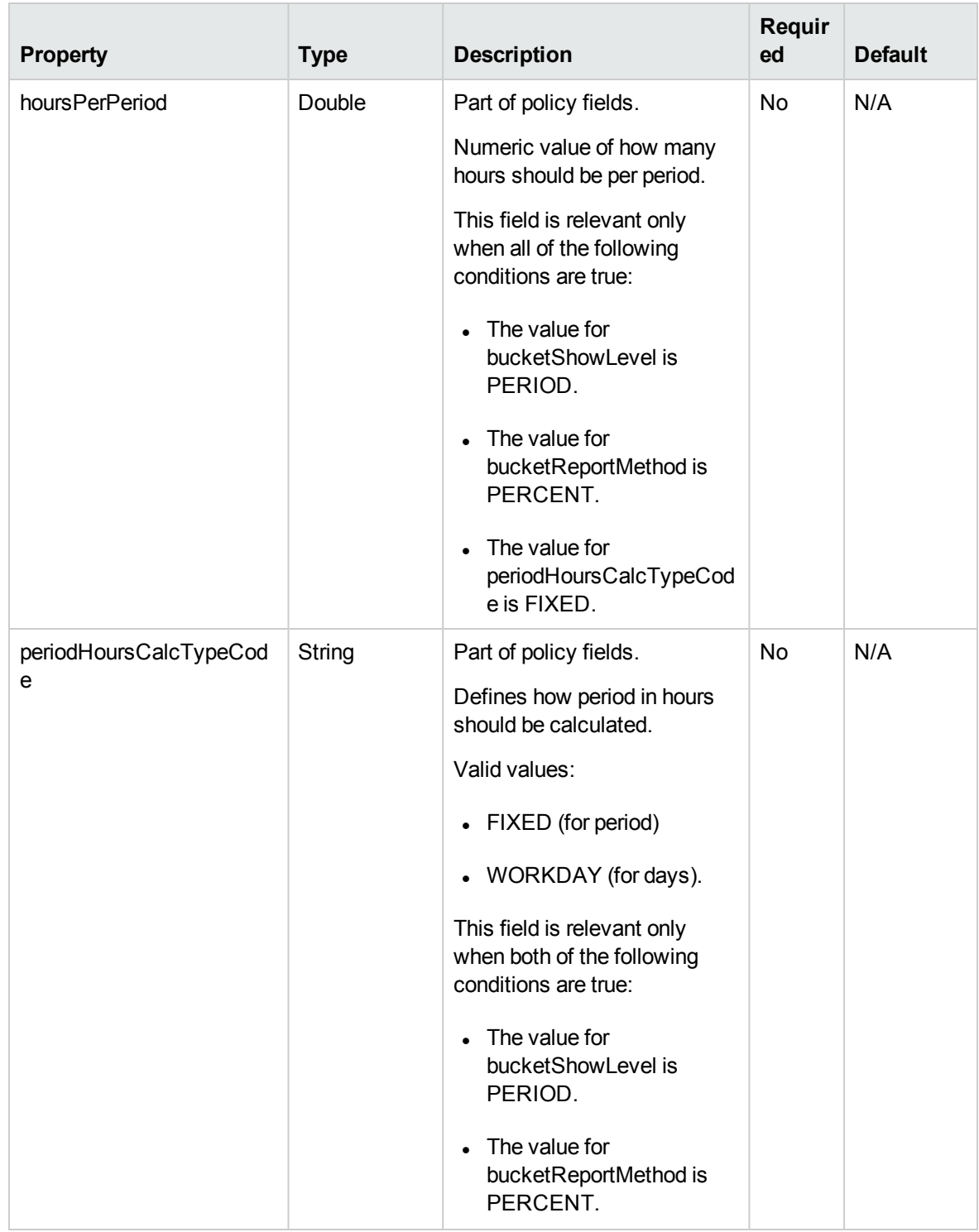

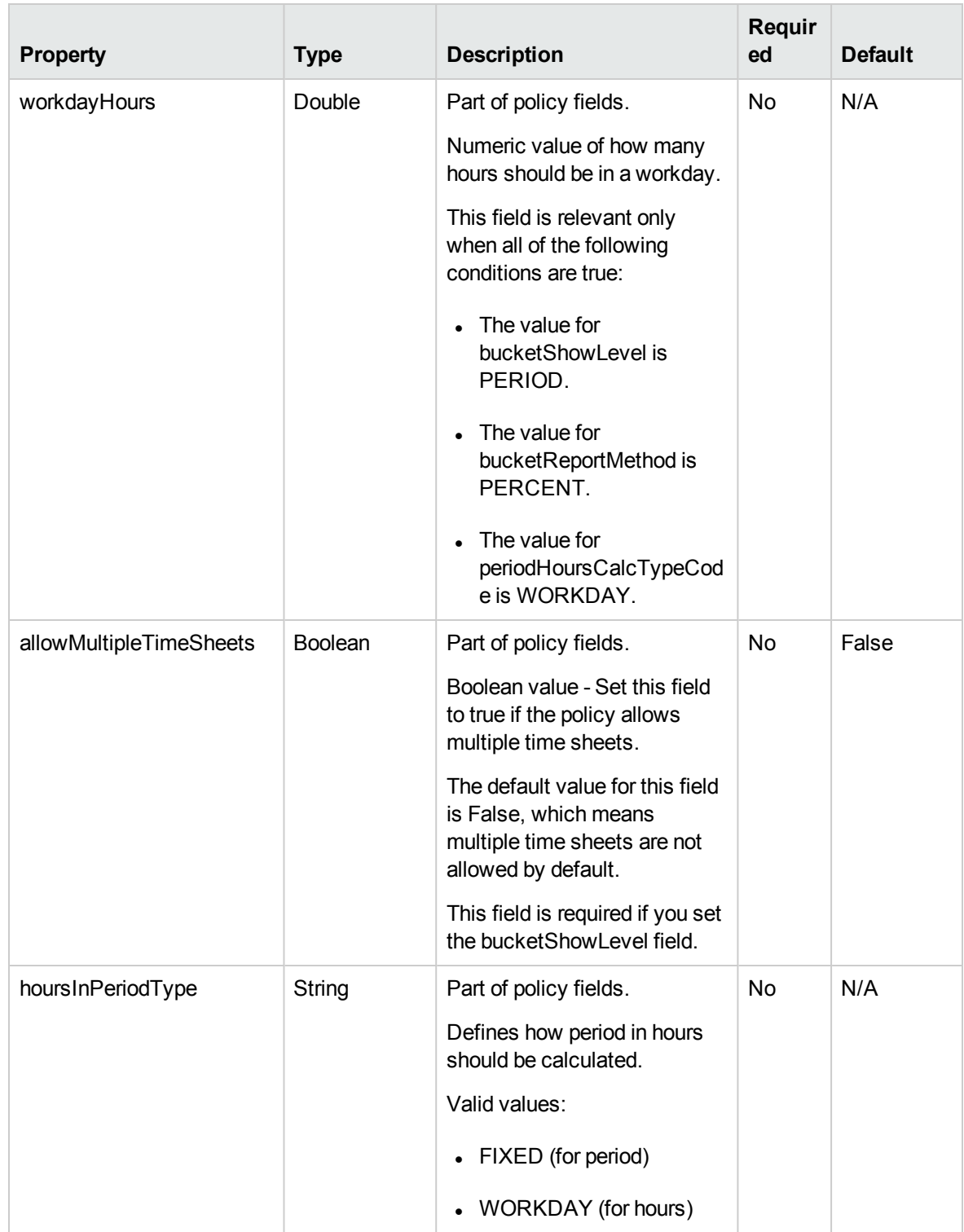

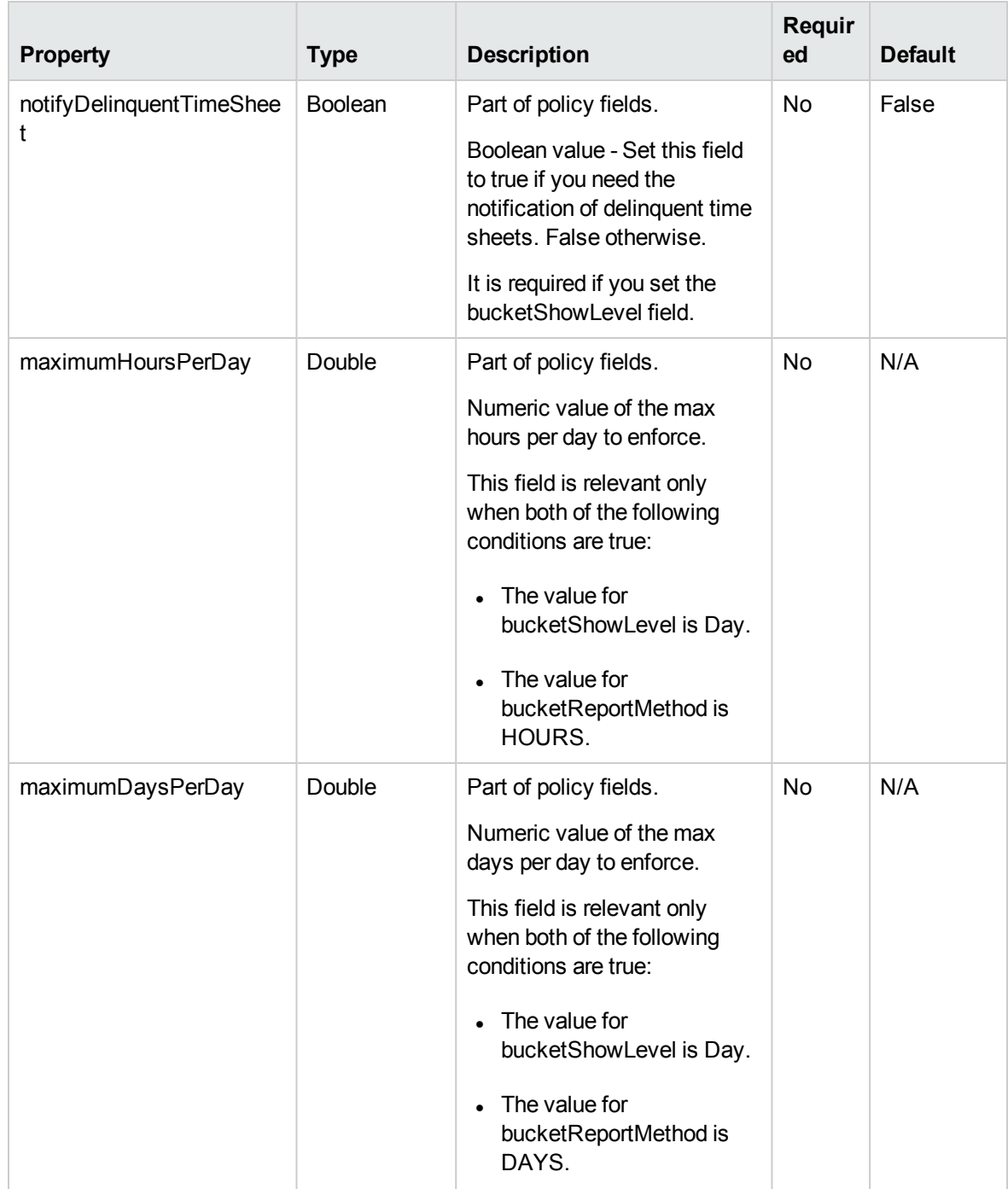

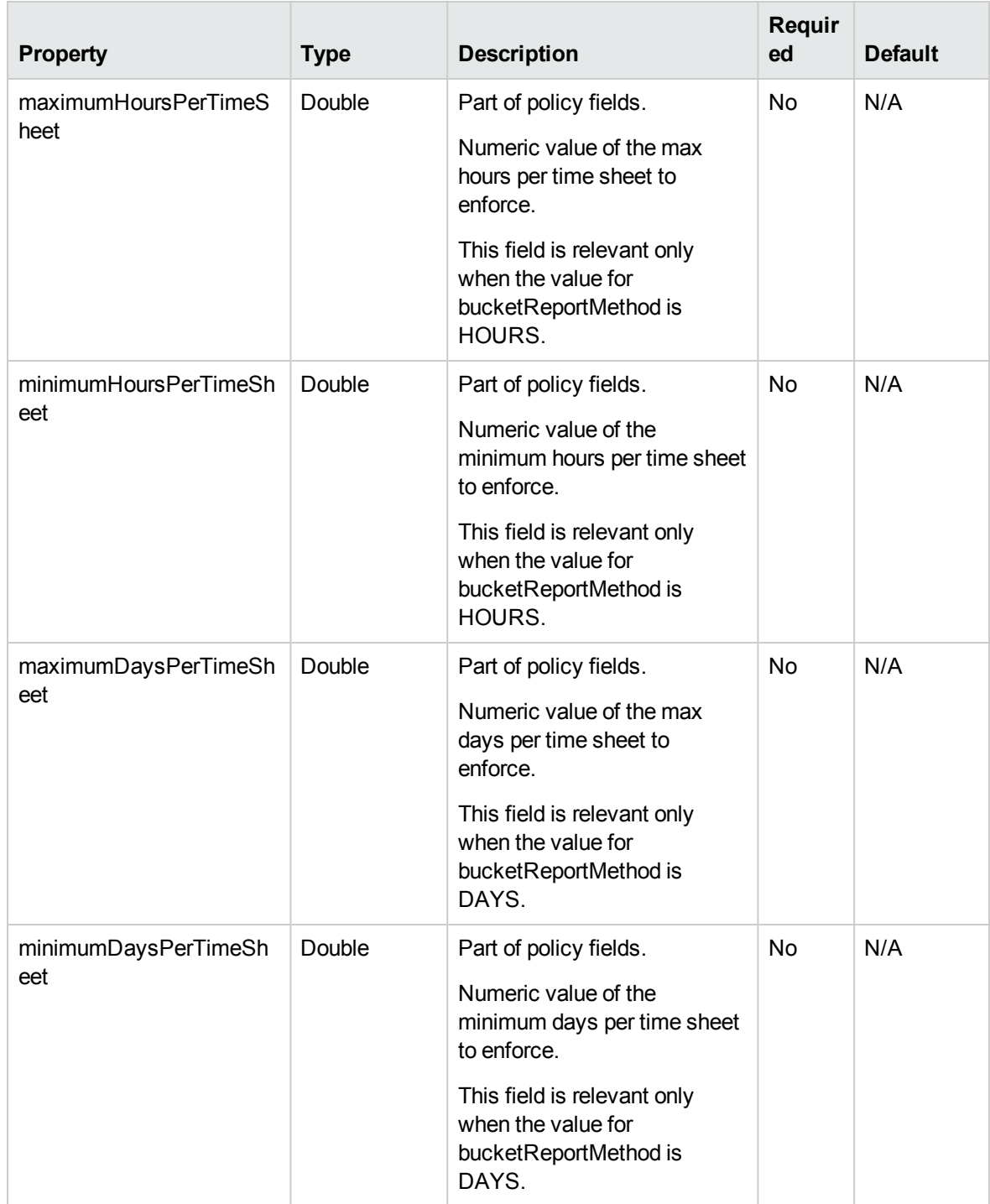

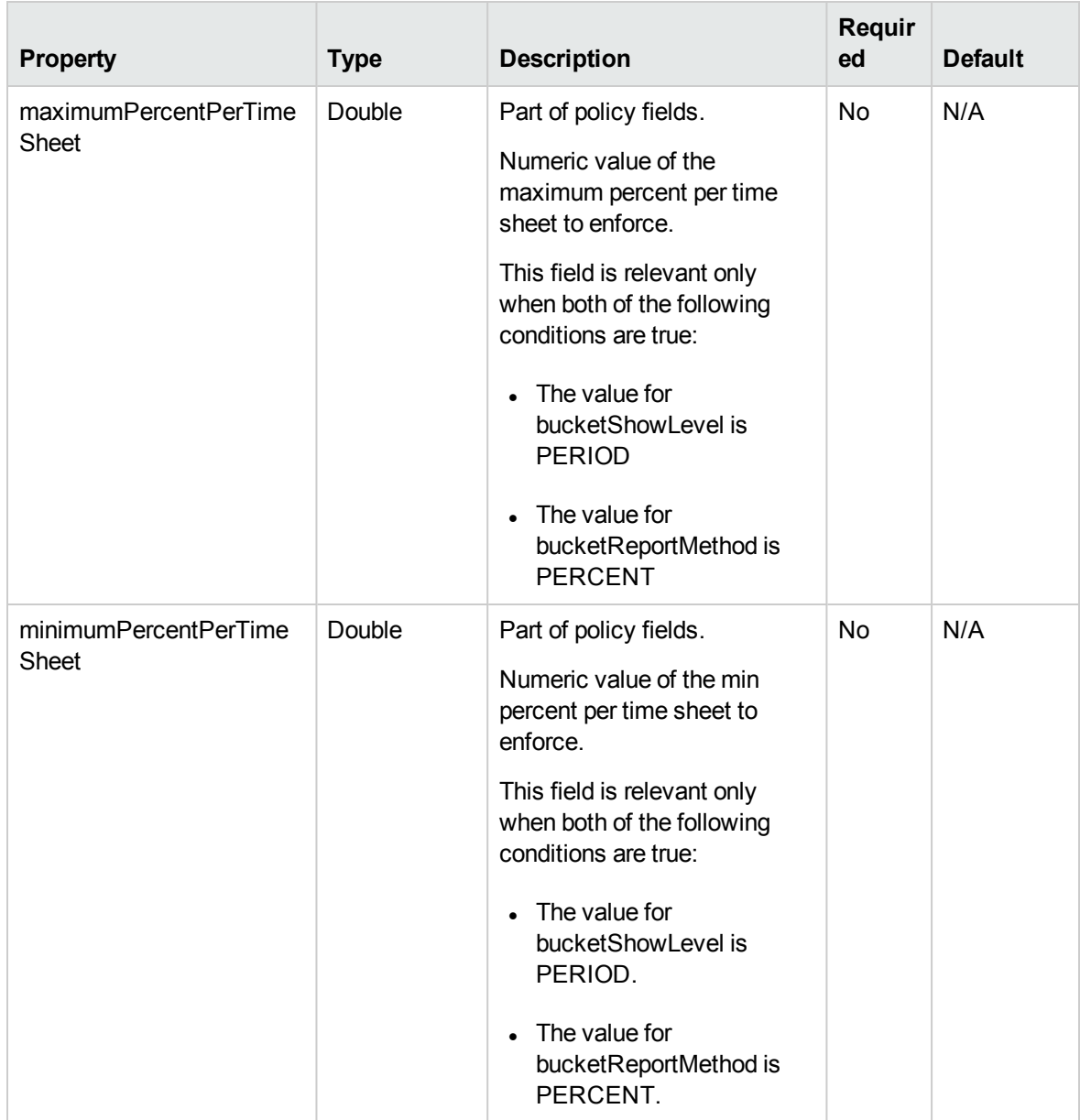

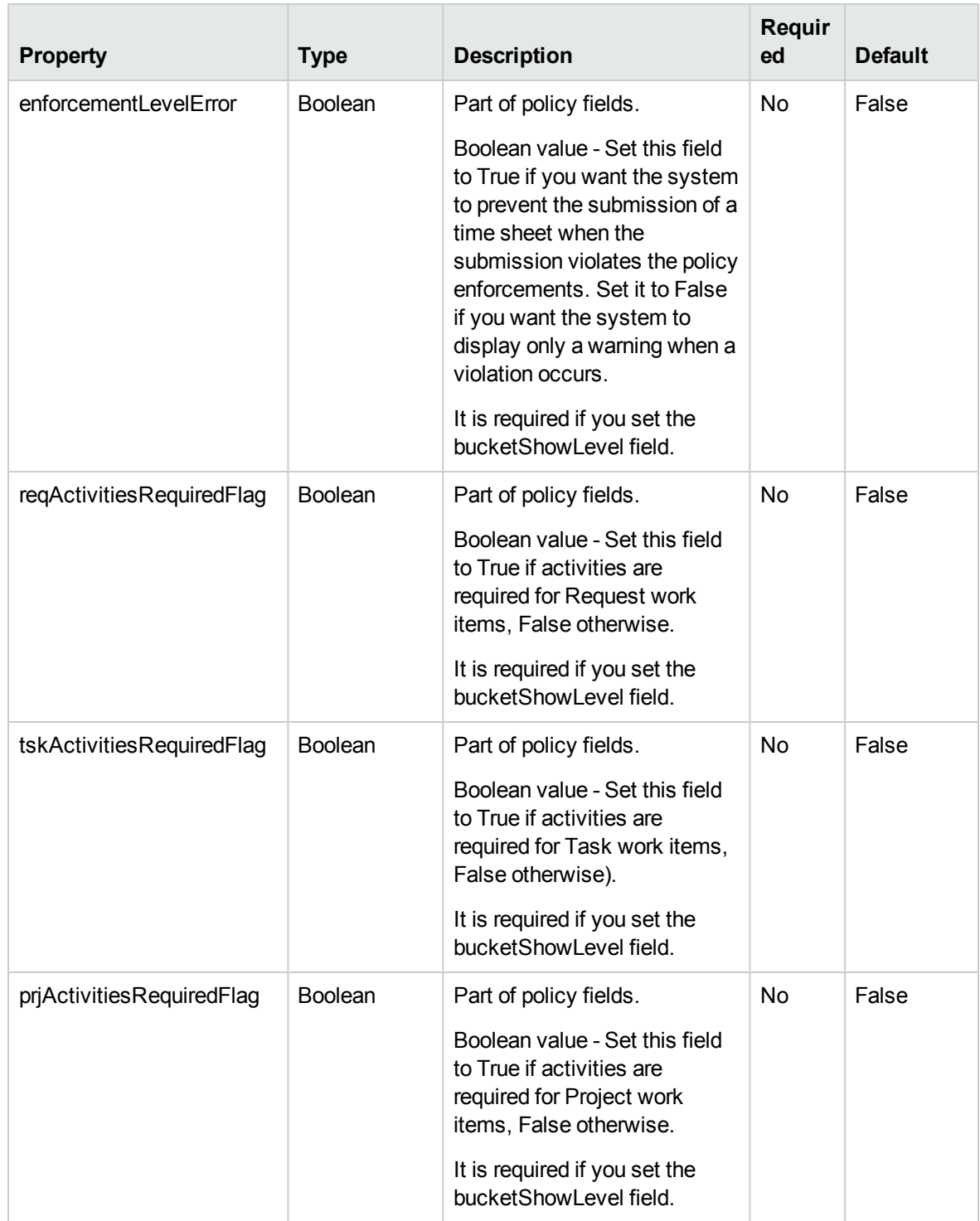

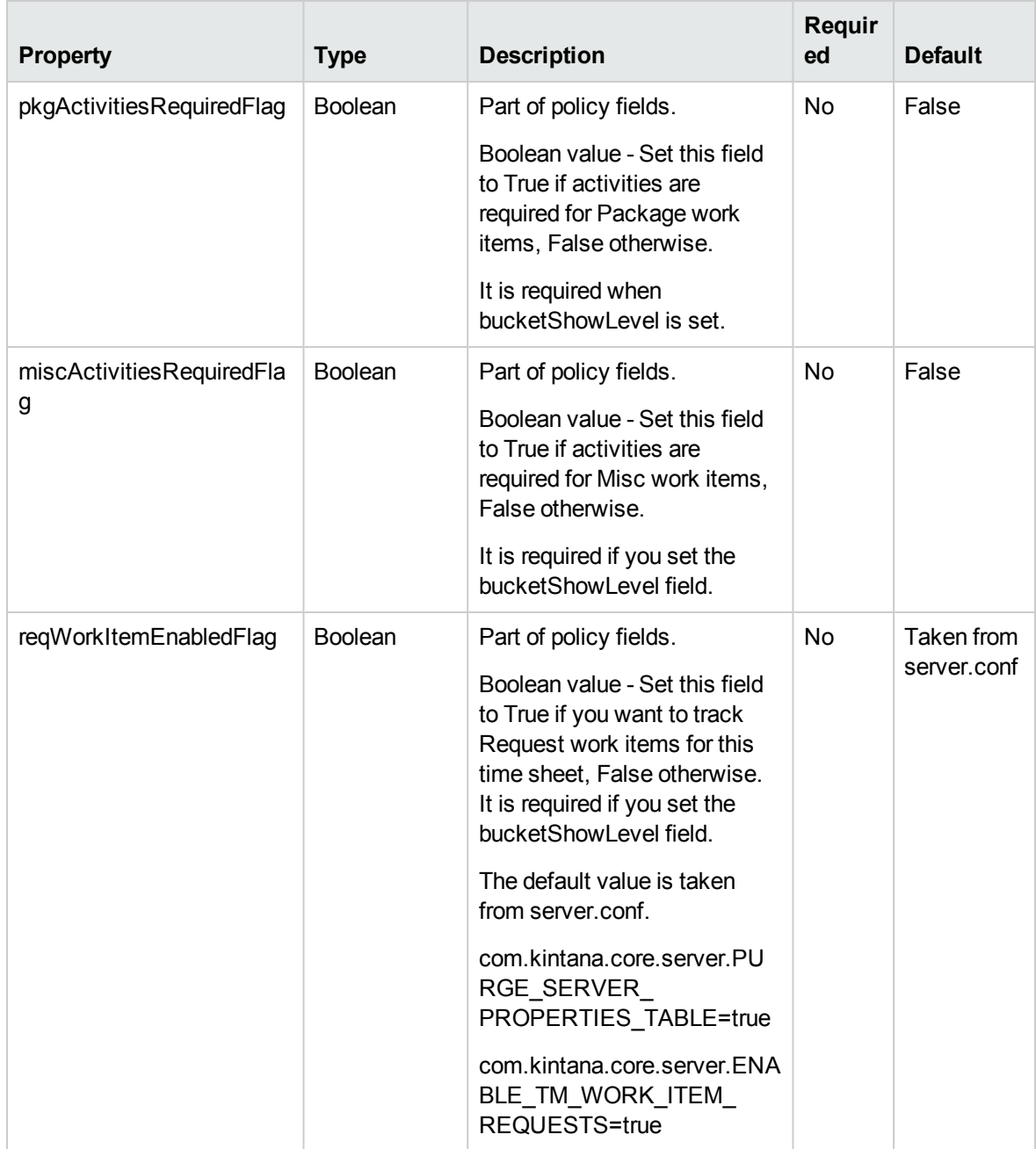

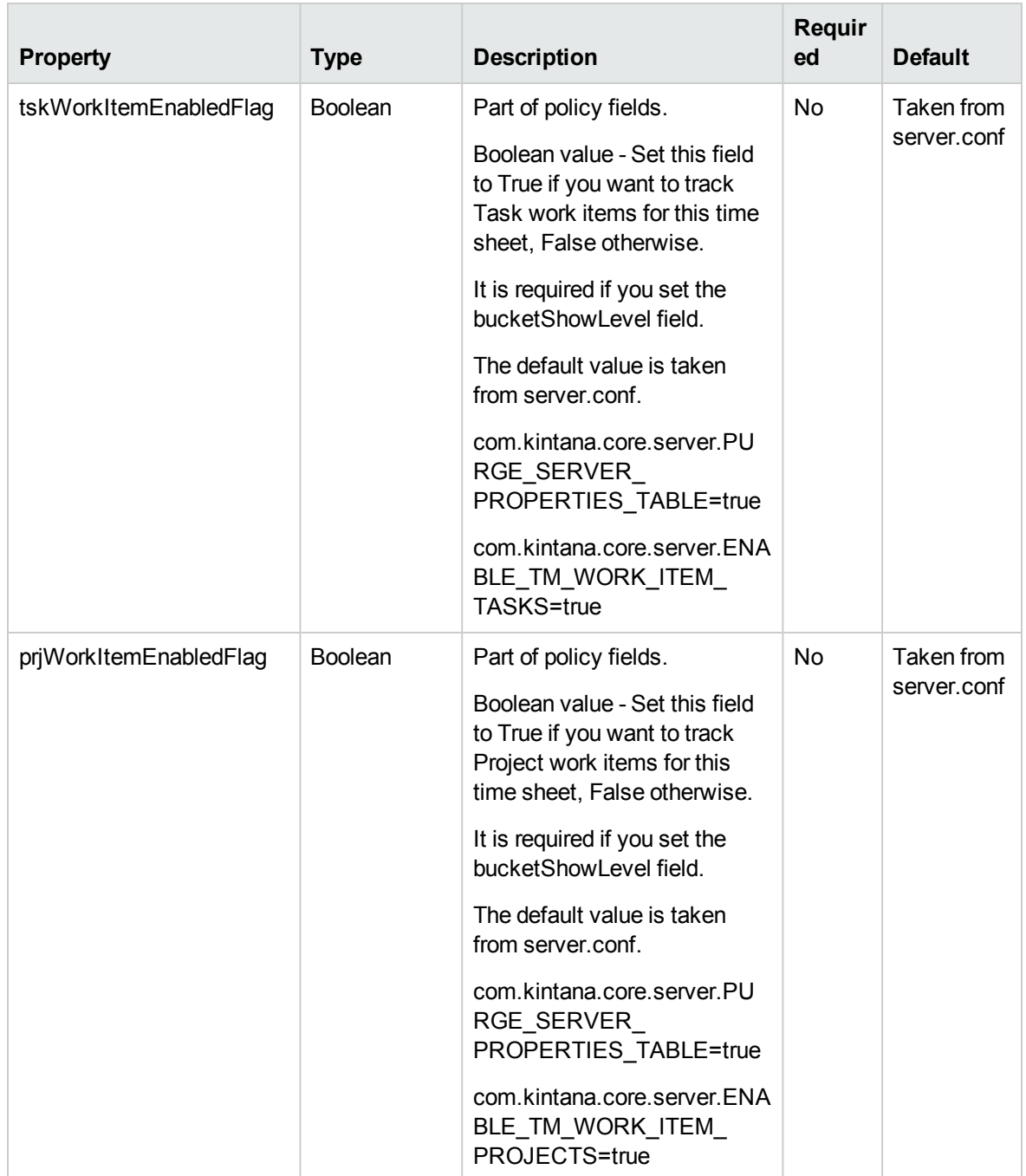

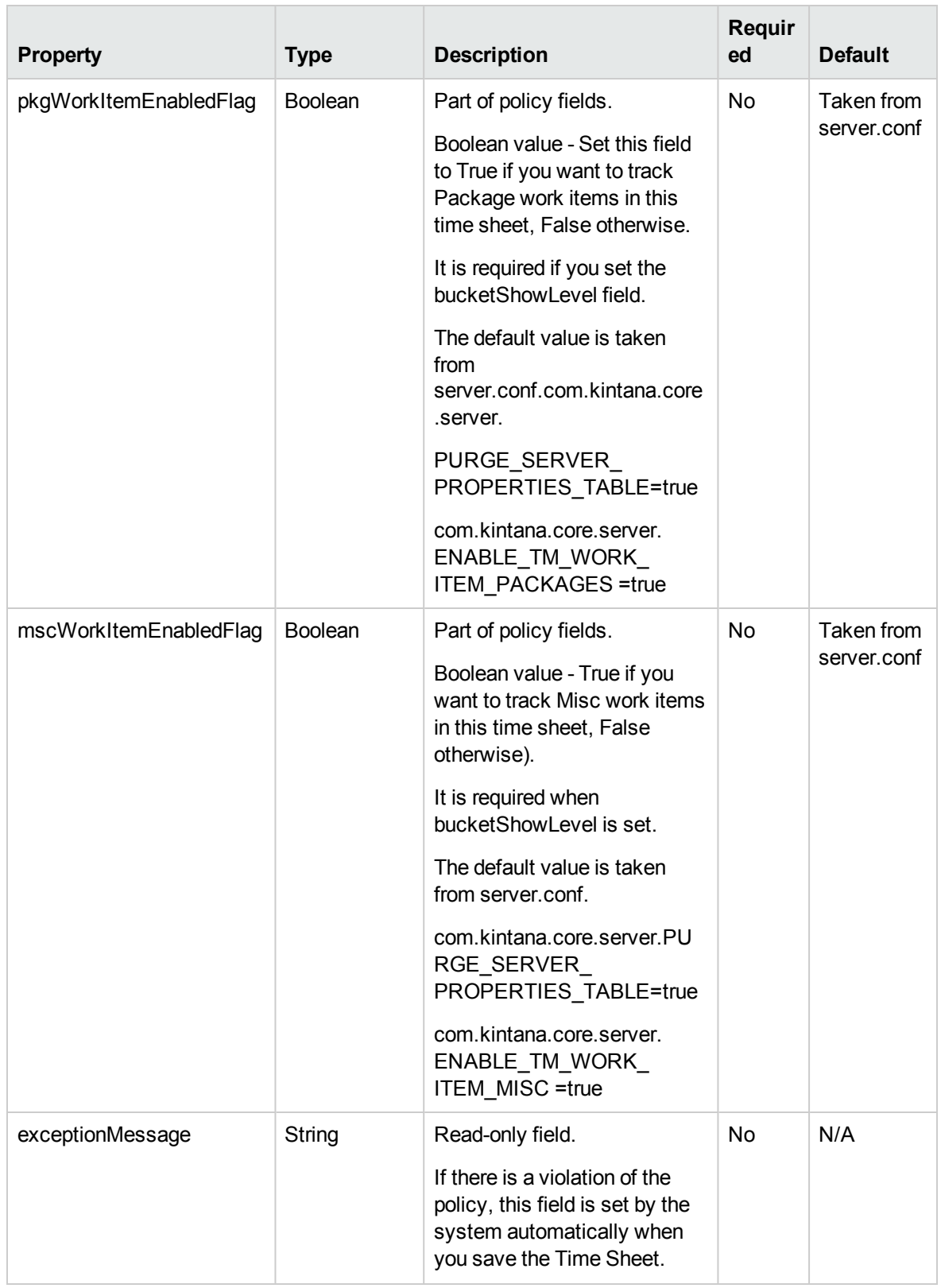

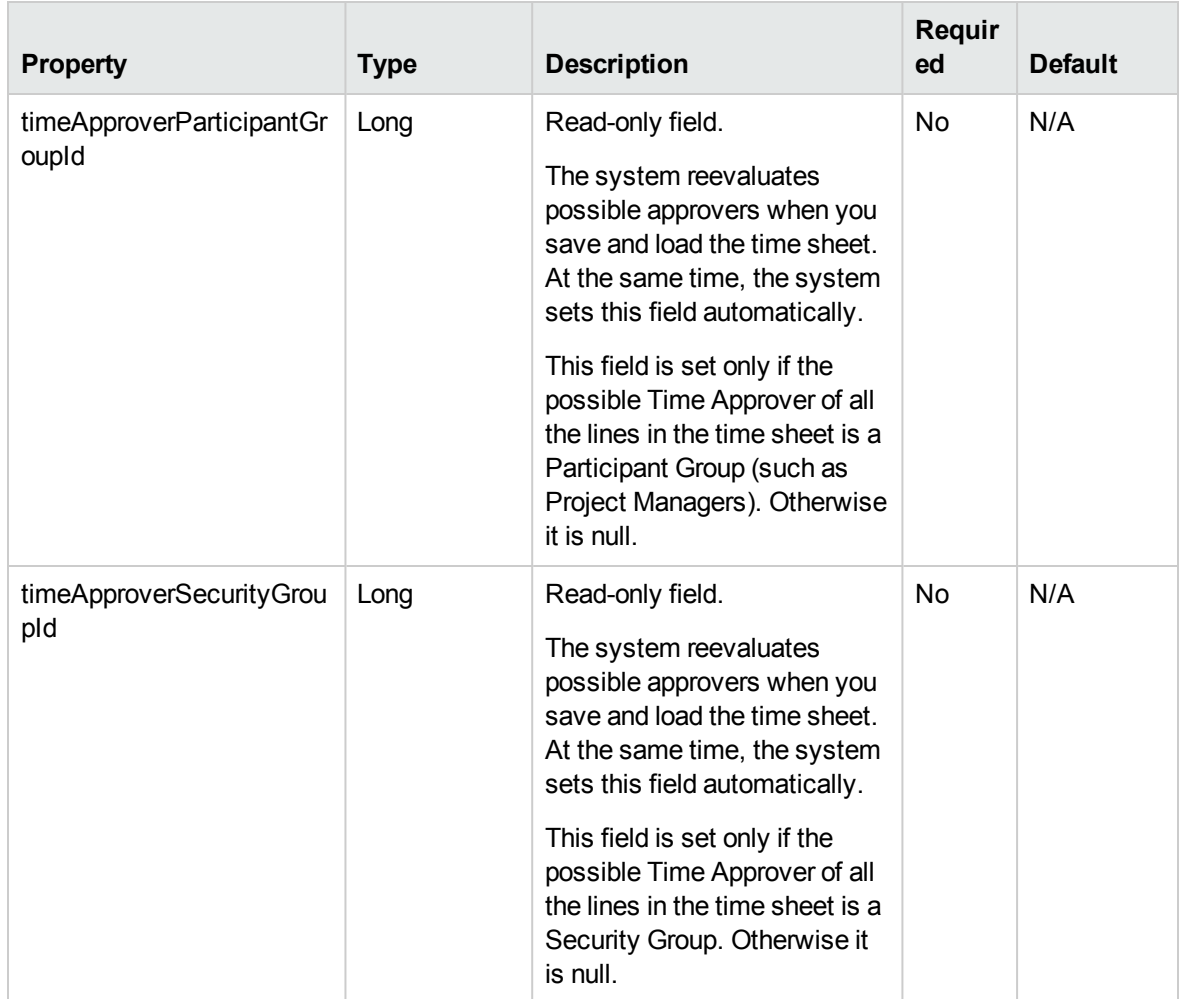

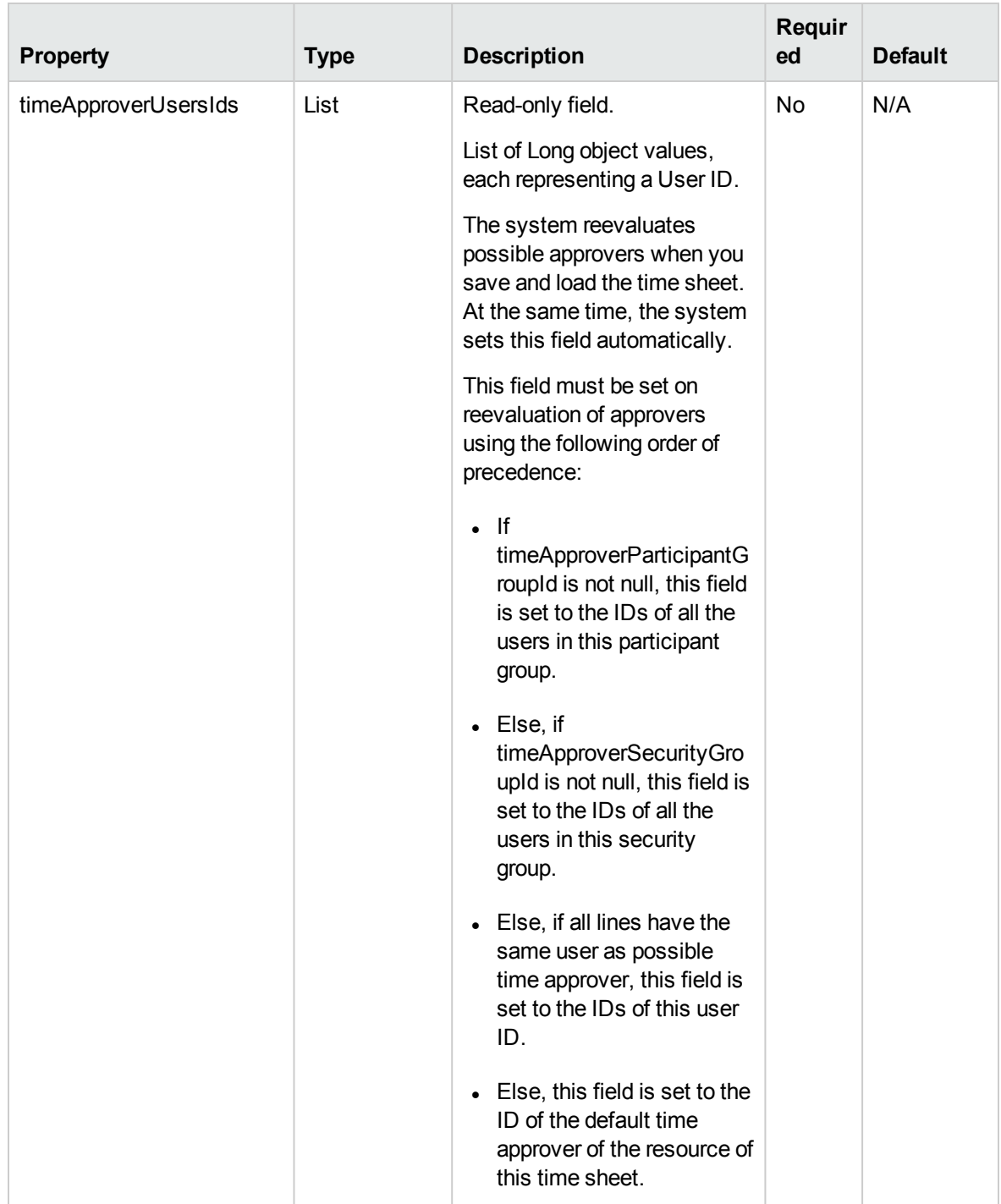

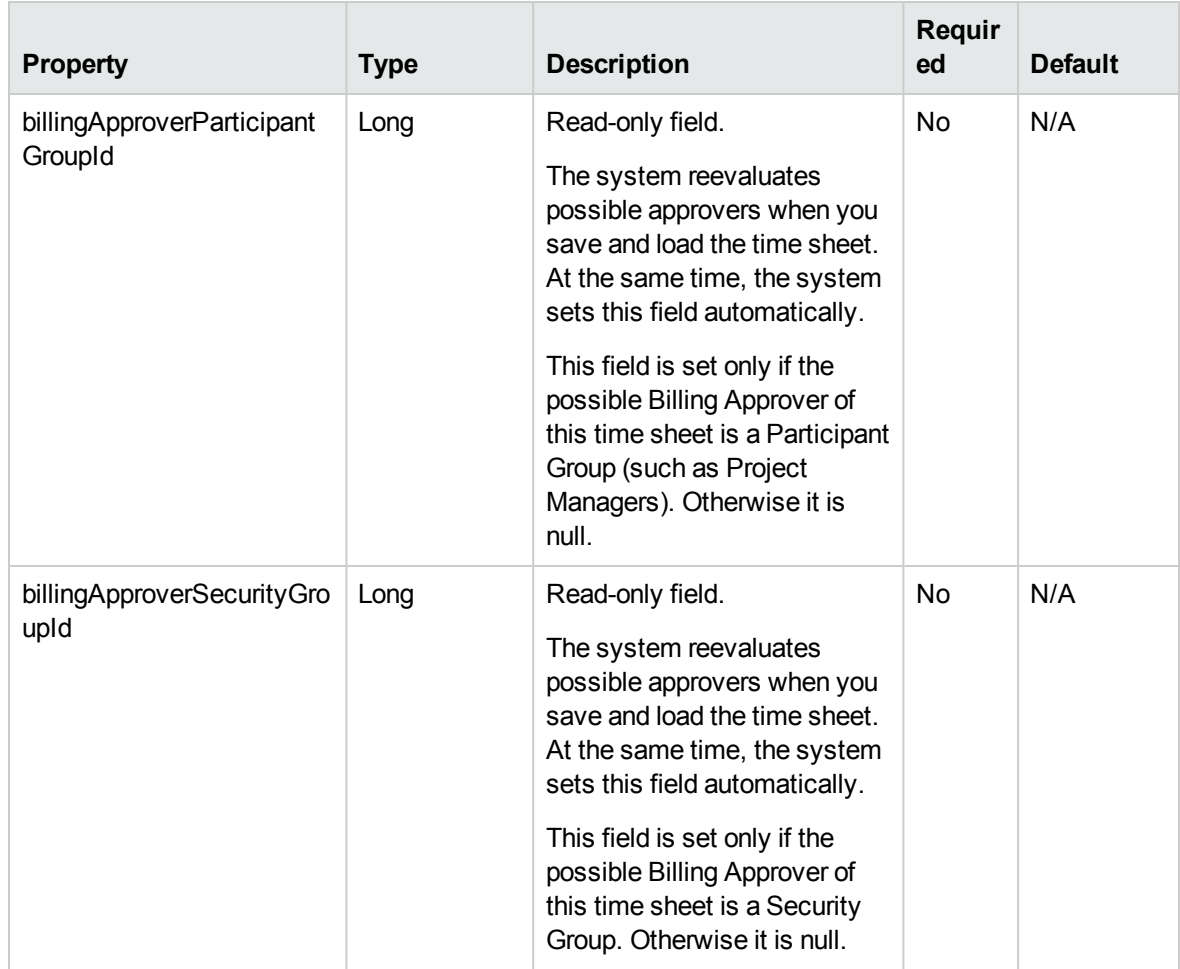

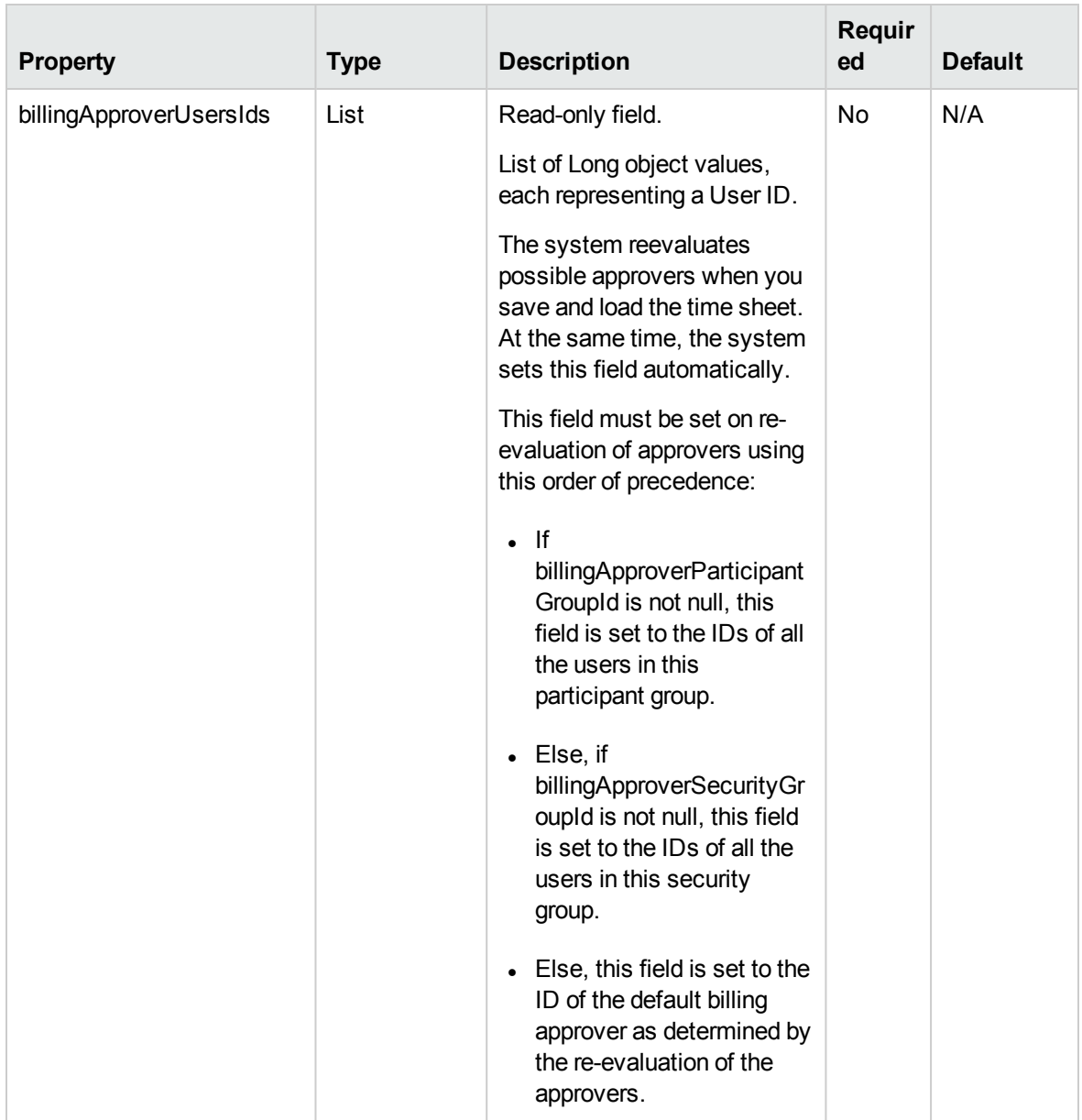

## Related Information

TimeSheetBean is used as the INPUT in the following operations:

- createTimeSheet
- updateTimeSheet
- approveTimeSheet
- approveTimeSheetLine
- rejectTimeSheet
- rejectTimeSheetLine
- reworkTimeSheetLine
- freezeTimeSheet
- closeTimeSheet
- cancelTimeSheet

TimeSheetBean is used as the RETURN type in the following operations:

- createTimeSheet
- updateTimeSheet
- approveTimeSheet
- approveTimeSheetLine
- rejectTimeSheet
- rejectTimeSheetLine
- reworkTimeSheetLine
- freezeTimeSheet
- closeTimeSheet
- cancelTimeSheet

#### **Note:**

TimeSheetBean is used as the INPUT in the following operations:

- ["createTimeSheet"](#page-351-0) on page 352
- ["updateTimeSheet"](#page-363-0) on page 364
- ["approveTimeSheet"](#page-387-0) on page 388
- ["approveTimeSheetLine"](#page-391-0) on page 392
- ["rejectTimeSheet"](#page-396-0) on page 397
- <sup>l</sup> ["rejectTimeSheetLine"](#page-399-0) on page 400
- ["reworkTimeSheetLine"](#page-404-0) on page 405
- ["freezeTimeSheet"](#page-408-0) on page 409
- ["closeTimeSheet"](#page-412-0) on page 413
- ["cancelTimeSheet"](#page-415-0) on page 416

TimeSheetBean is used as the OUTPUT in the following operations:

- ["createTimeSheet"](#page-351-0) on page 352
- ["updateTimeSheet"](#page-363-0) on page 364
- ["approveTimeSheet"](#page-387-0) on page 388
- ["approveTimeSheetLine"](#page-391-0) on page 392
- ["rejectTimeSheet"](#page-396-0) on page 397
- <sup>l</sup> ["rejectTimeSheetLine"](#page-399-0) on page 400
- ["reworkTimeSheetLine"](#page-404-0) on page 405
- ["freezeTimeSheet"](#page-408-0) on page 409
- ["closeTimeSheet"](#page-412-0) on page 413
- <span id="page-323-0"></span>• ["cancelTimeSheet"](#page-415-0) on page 416

## TimeSheetLineBean

TimeSheetLineBean represents the time sheet line in a time sheet. It is used in TimeSheetBean. This data type is used in " [TimeSheetBean"](#page-305-0) on page 306.
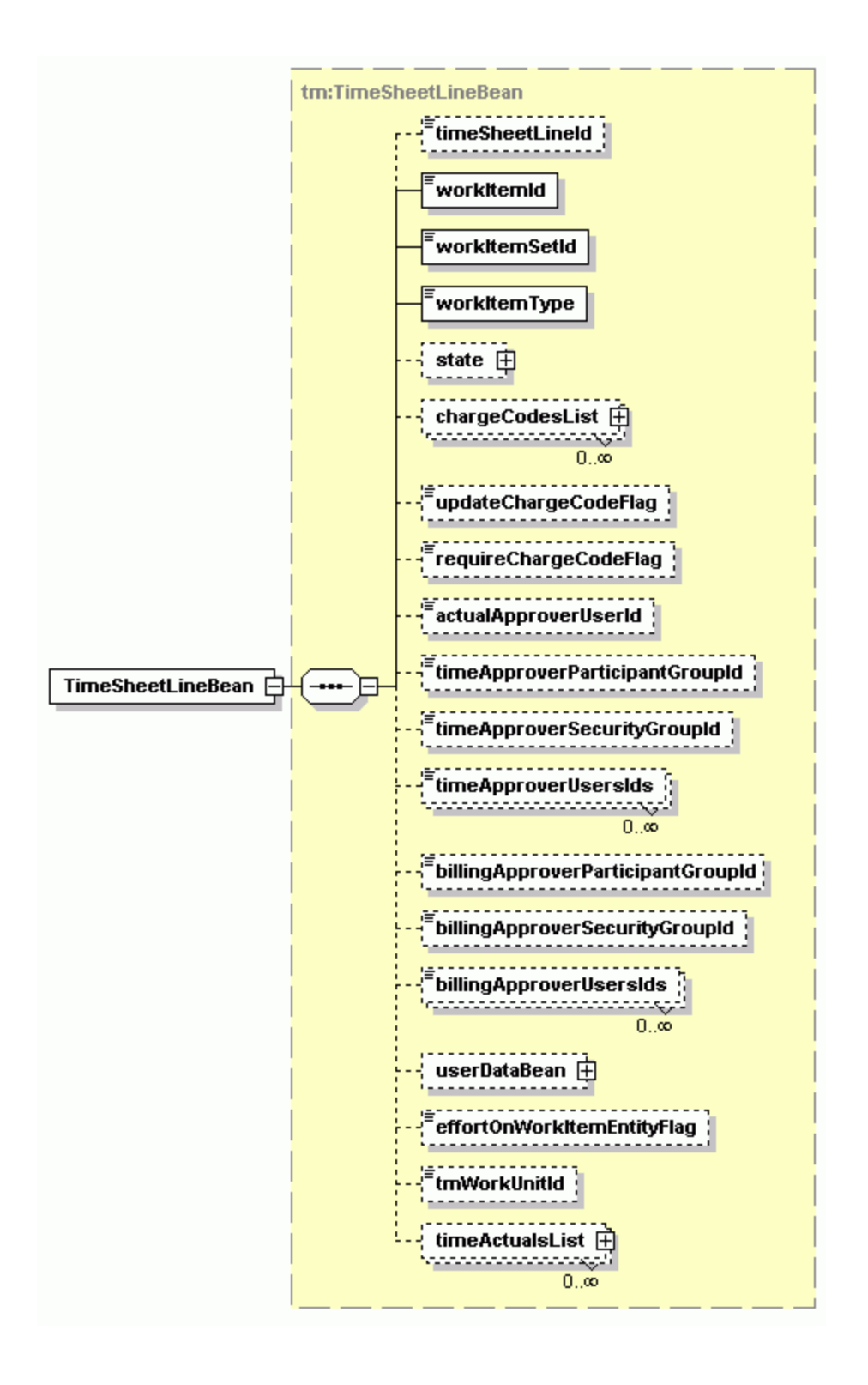

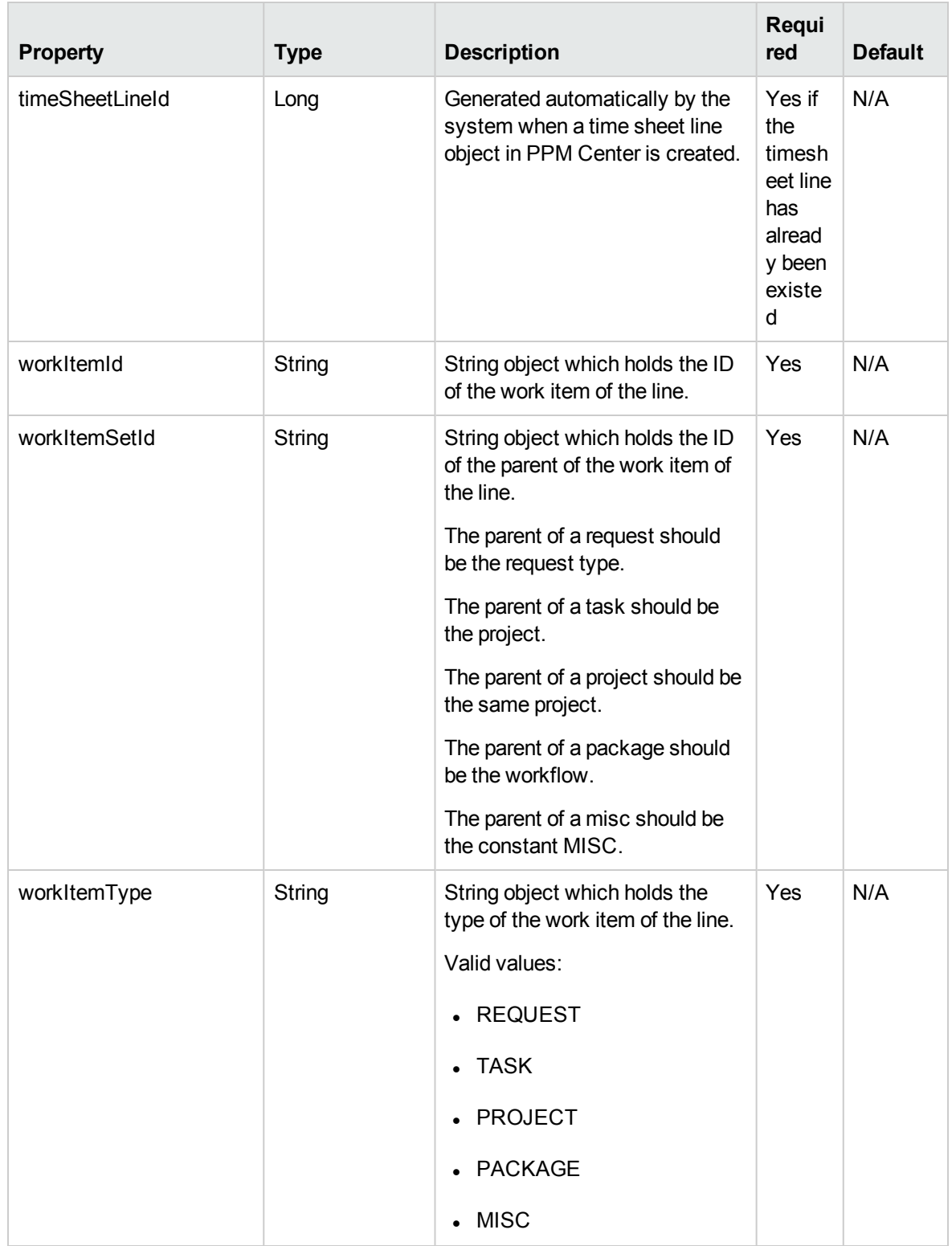

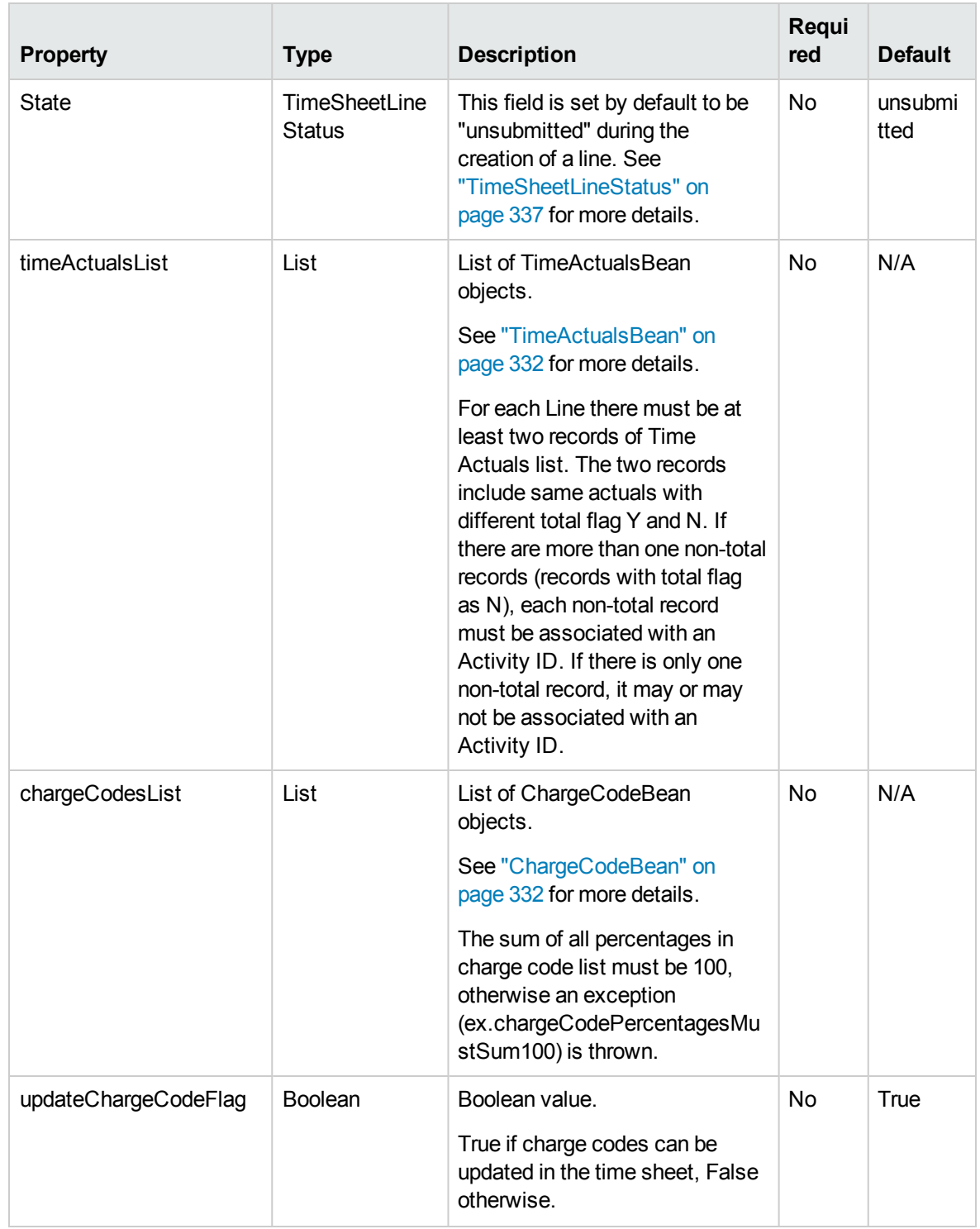

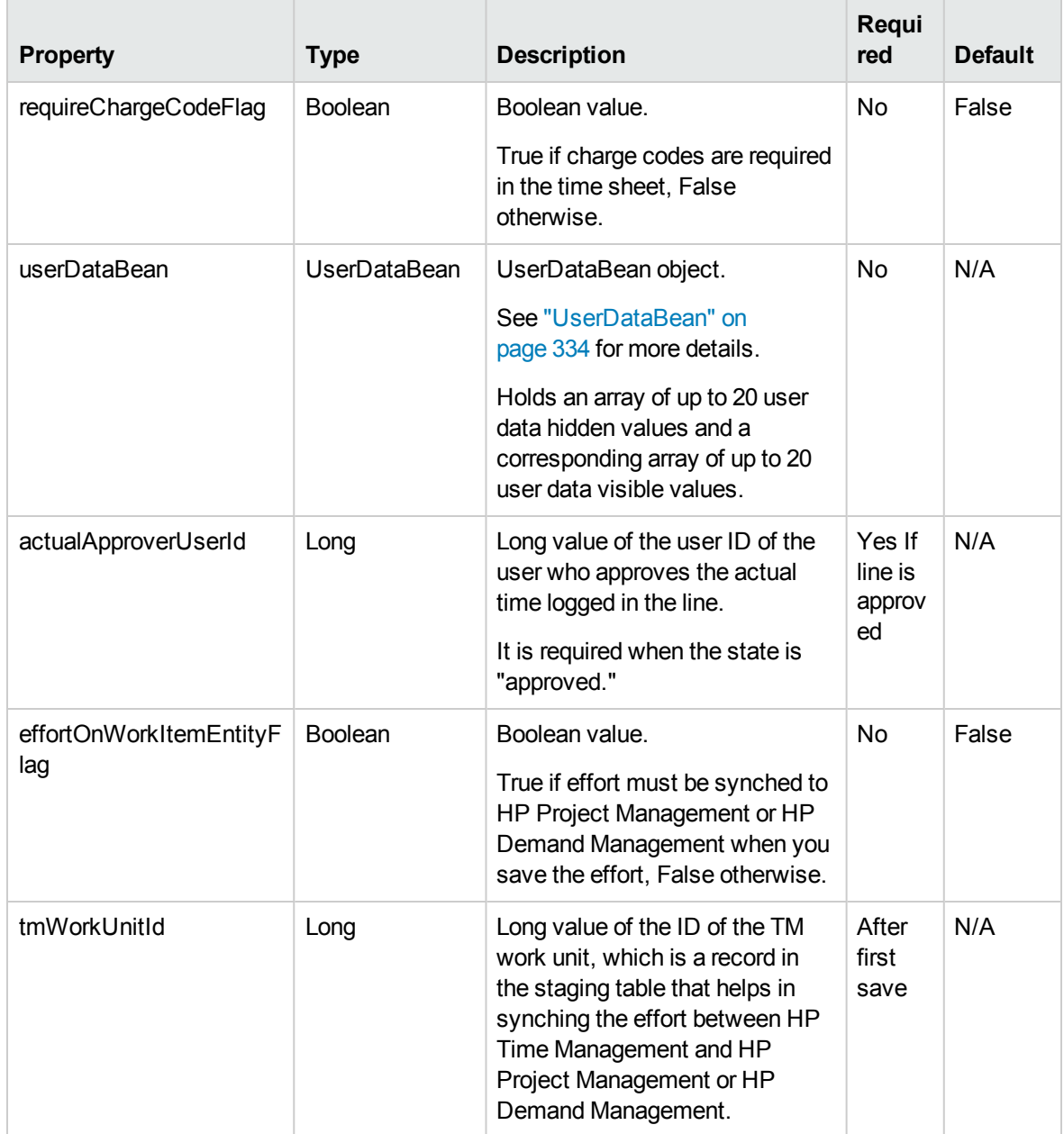

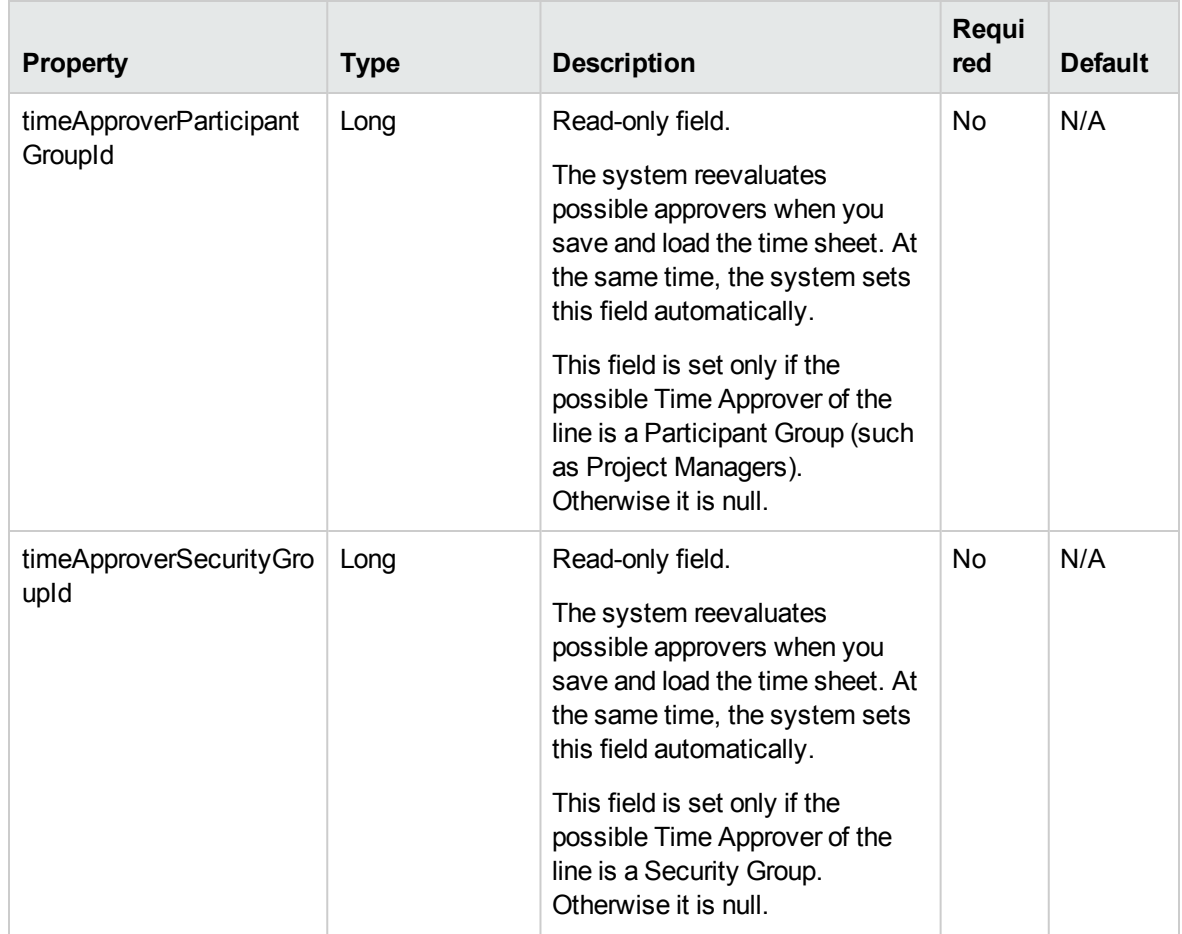

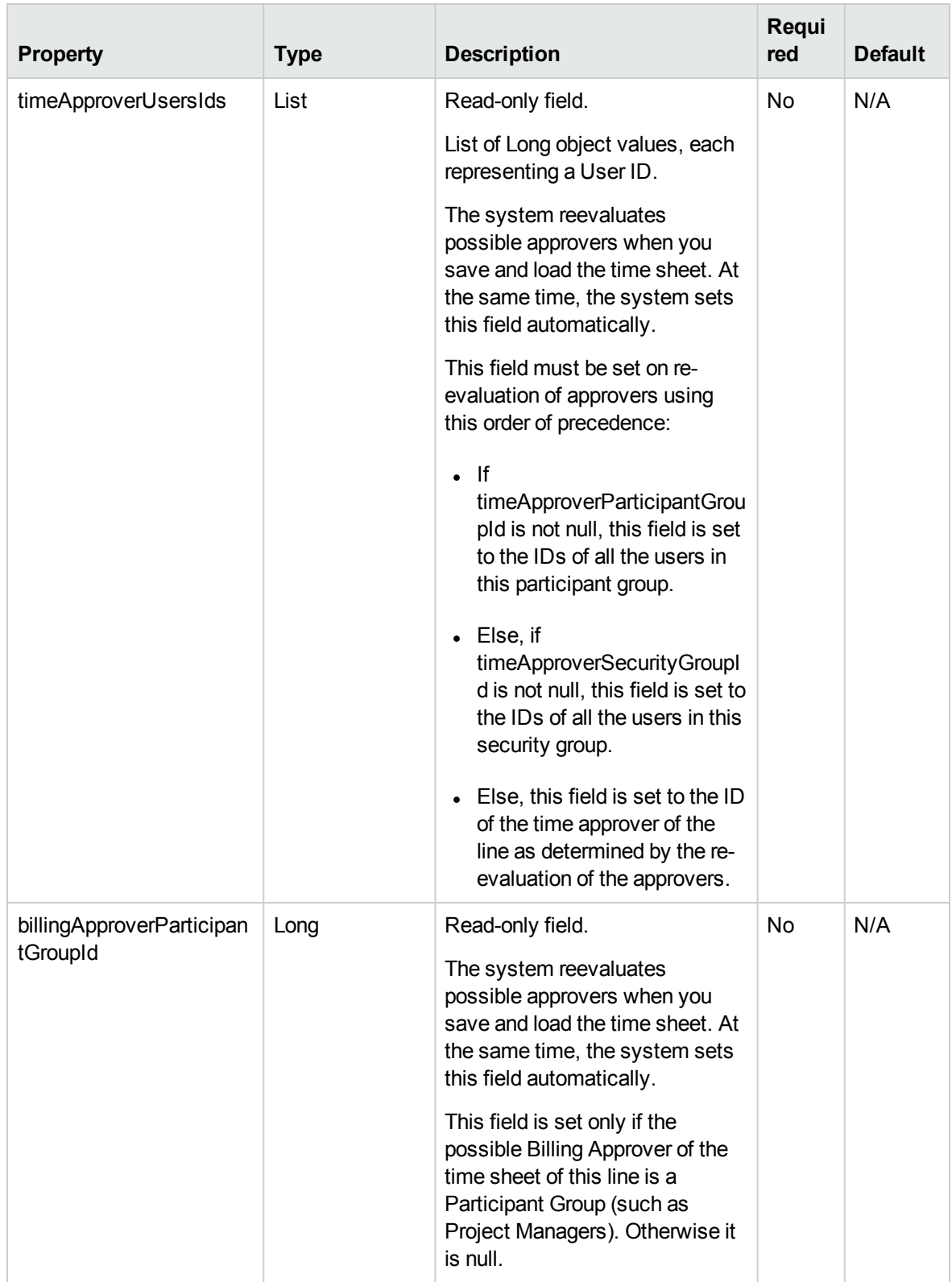

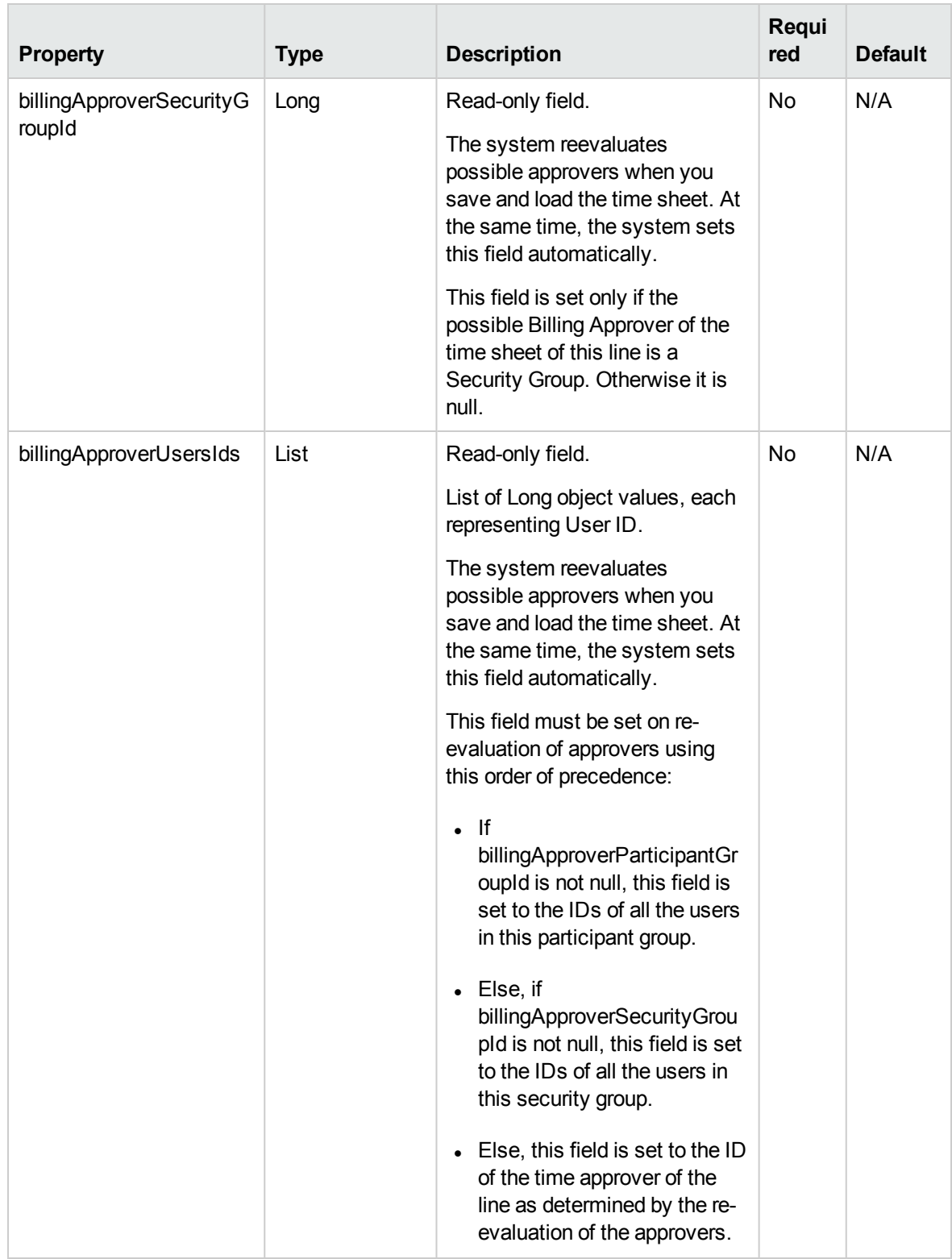

# <span id="page-331-0"></span>**TimeActualsBean**

TimeActualsBean is used to hold the actual effort for each time sheet line. It is used in TimeSheetLineBean. This data type is used in ["TimeSheetLineBean"](#page-323-0) on page 324.

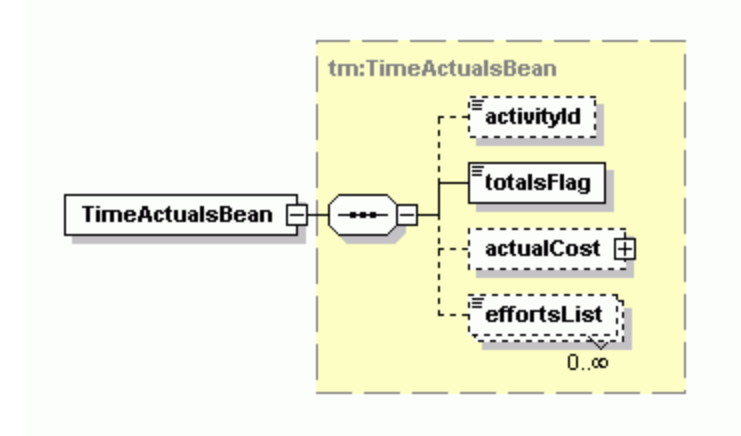

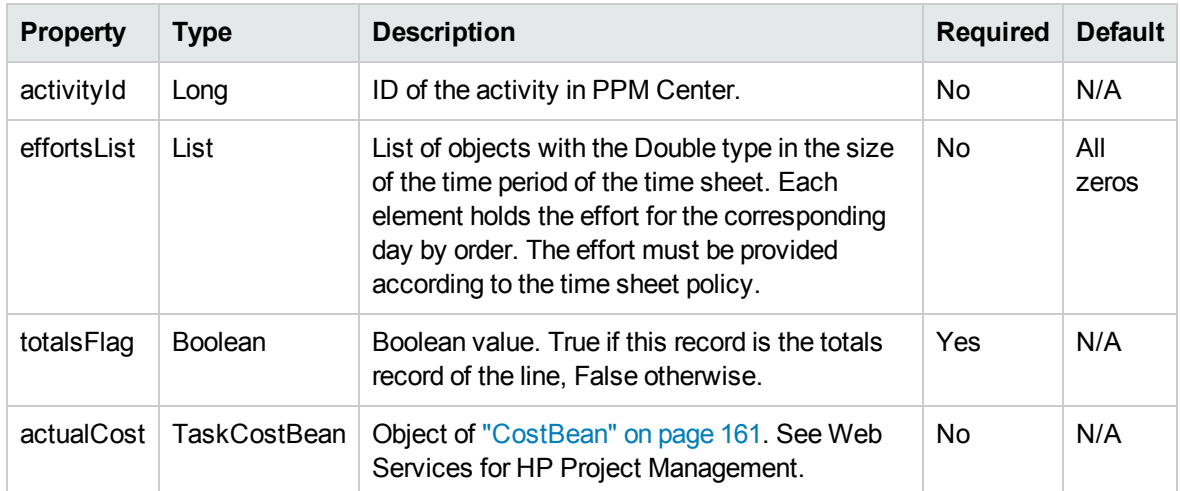

## <span id="page-331-1"></span>ChargeCodeBean

ChargeCodeBean is used to hold the charge code and the percentage in a time sheet line. It is used in TimeSheetLineBean. This data type is used in ["TimeSheetLineBean"](#page-323-0) on page 324.

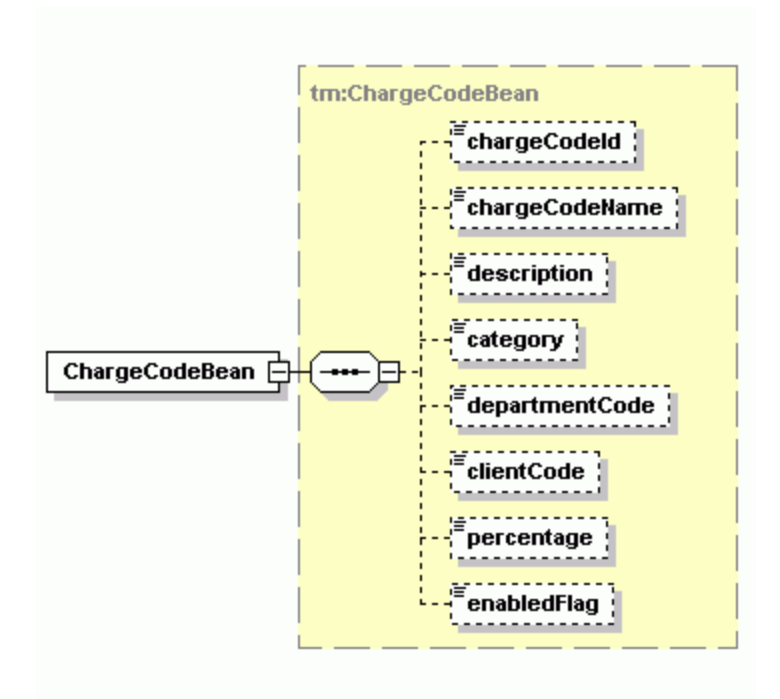

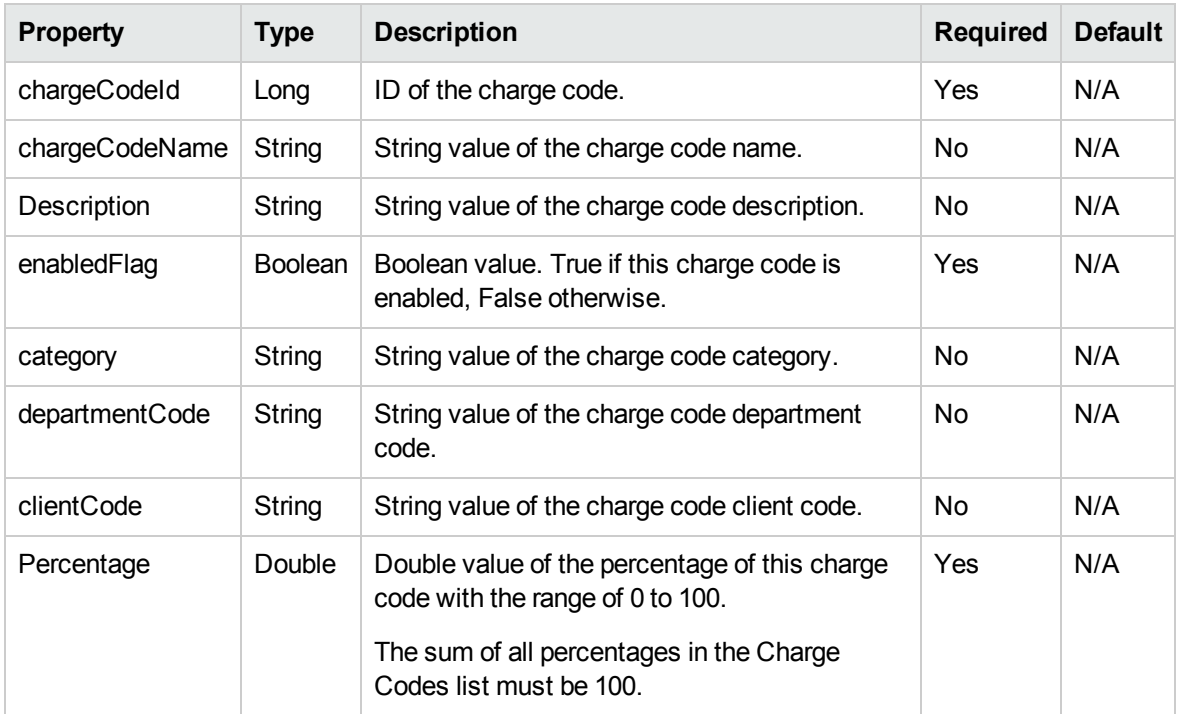

# <span id="page-333-0"></span>UserDataBean

UserDataBean holds the additional fields in time sheet lines. It is used in TimeSheetLineBean. This data type is used in ["TimeSheetLineBean"](#page-323-0) on page 324.

Web Services Programmer's Guide Chapter 9: HP Time Management Web Services

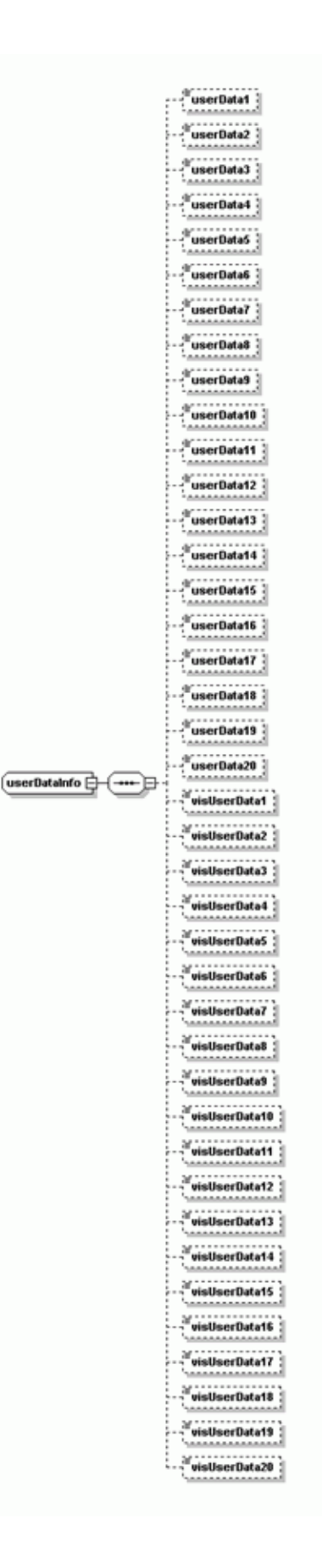

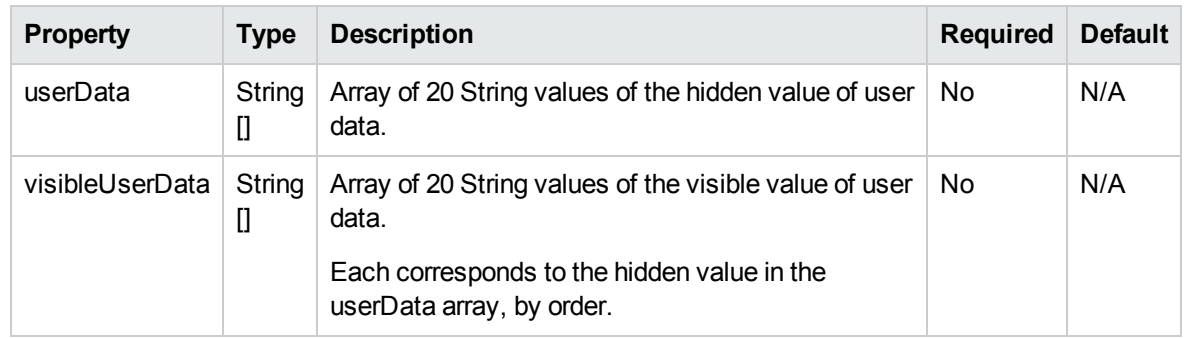

# <span id="page-335-0"></span>[TimeSheetStatus](#page-305-0)

TimeSheetStatus is used to hold the status for each time sheet. It is used in TimeSheetBean. The code property value and of the meaning property value must match with each other. This data type is used in " TimeSheetBean" on page 306.

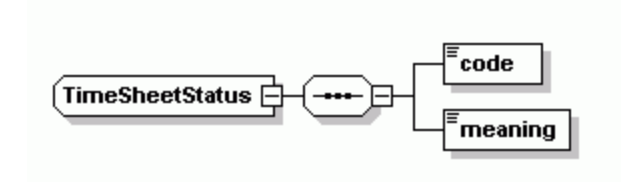

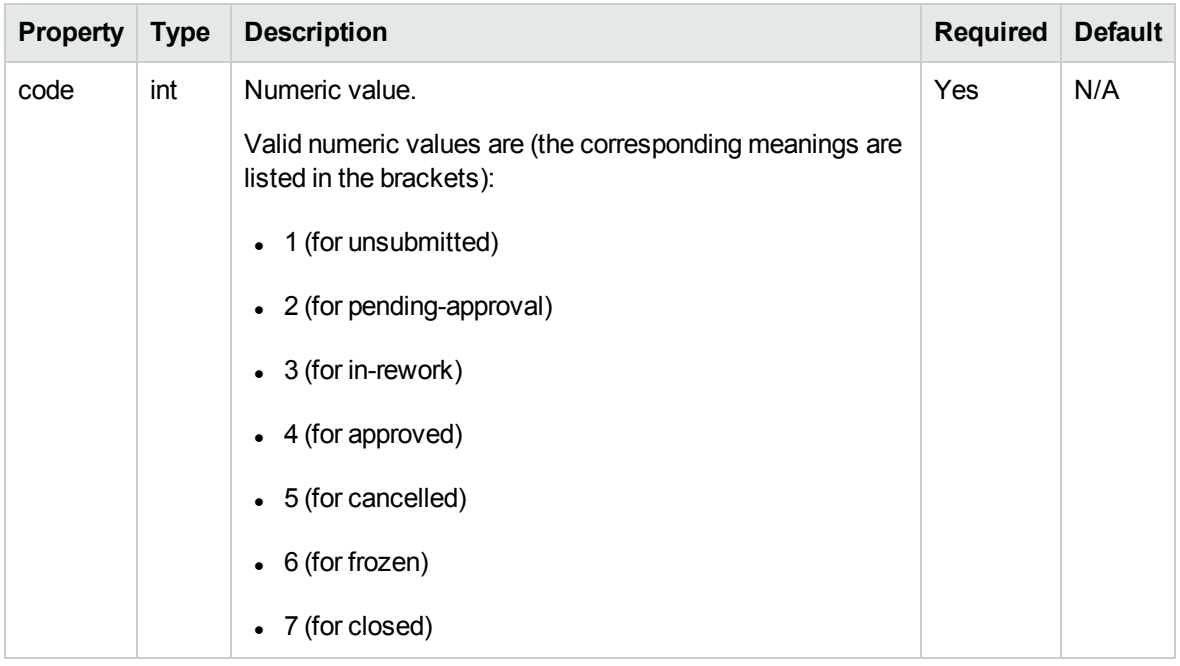

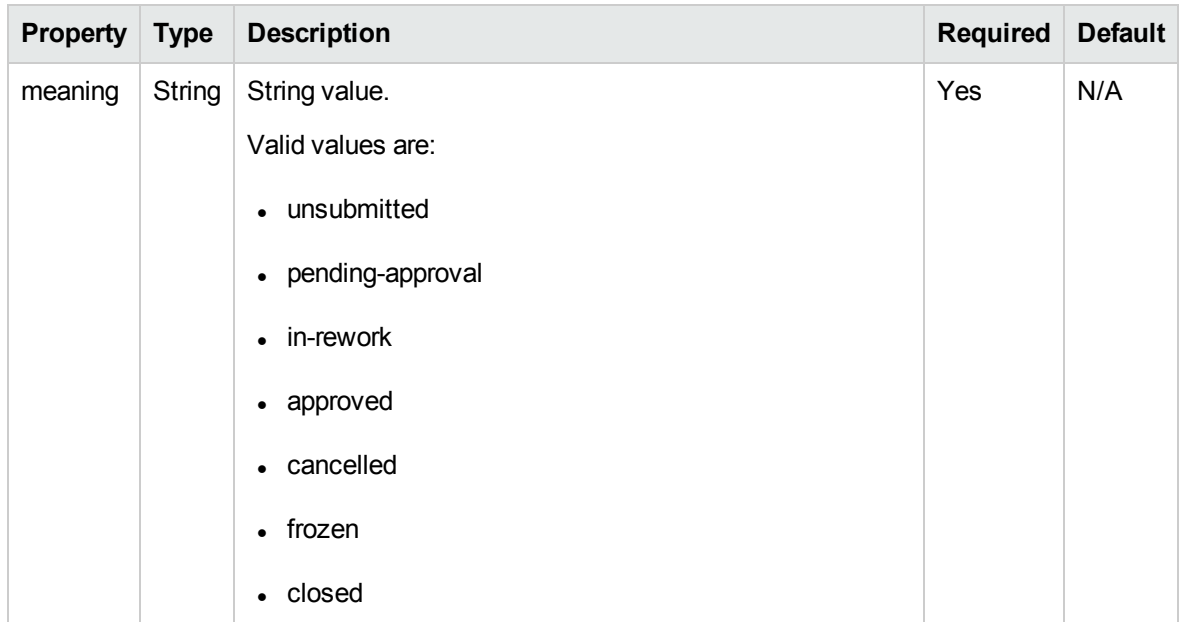

# <span id="page-336-0"></span>TimeSheetLineStatus

TimeSheetLineStatus is used to hold the status for a time sheet line. It is used in TimeSheetLineBean. The code property value and of the meaning property value must match with each other. This data type is used in ["TimeSheetLineBean"](#page-323-0) on page 324.

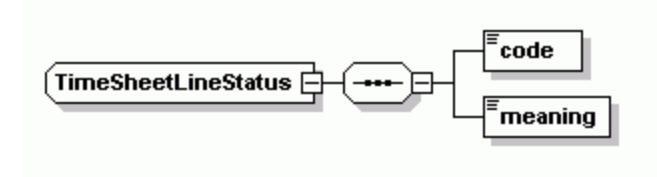

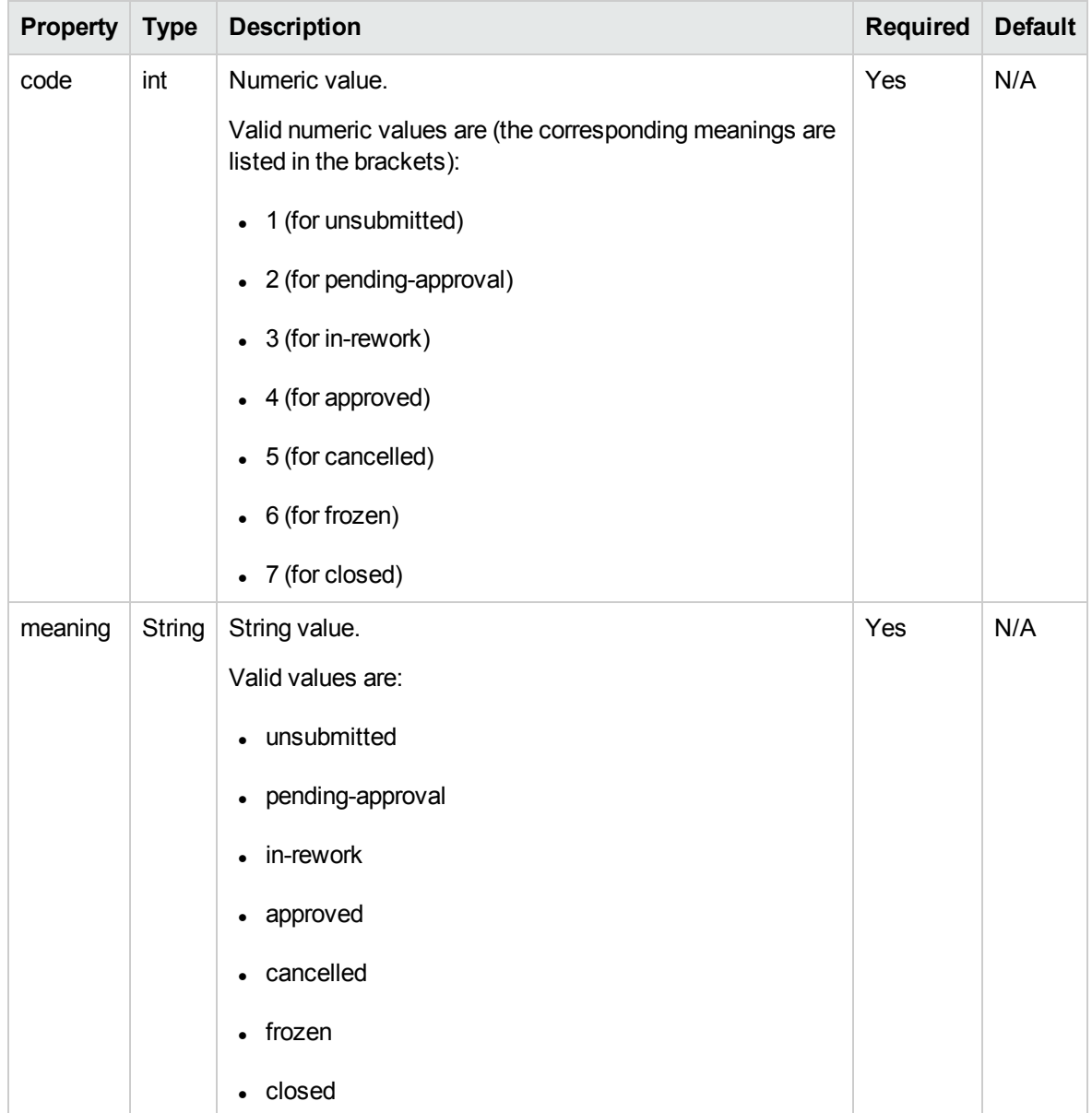

## TimeSheetPolicyBean

TimeSheetPolicyBean is used to hold the information for an existing time sheet policy.

**Note:** TimeSheetPolicyBean is used as the OUTPUTin ["getTimeSheetPolicy"](#page-380-0) on page 381.

Web Services Programmer's Guide Chapter 9: HP Time Management Web Services

timeSheetPolicyId timeSheetPolicyName bucketShowLevel bucketReportMethod periodHoursCalcTypeCode hoursInPeriodType hoursPerPeriod workdayHours maximumHoursPerDay maximumHoursPerTimeSheet minimumHoursPerTimeSheet maximumPercentPerTimeSheet minimumPercentPerTimeSheet (TimeSheetPolicyBean <mark>(</mark> ь allowMultipleTimeSheets notifyDelinquentTimeSheet reqActivitiesRequiredFlag tskActivitiesRequiredFlag prjActivitiesRequiredFlag pkgActivitiesRequiredFlag miscActivitiesRequiredFlag reqWorkItemEnabledFlag 'tskWorkItemEnabledFlag { prjWorkItemEnabledFlag pkgWorkItemEnabledFlag mscWorkItemEnabledFlag : enforcementLevelError

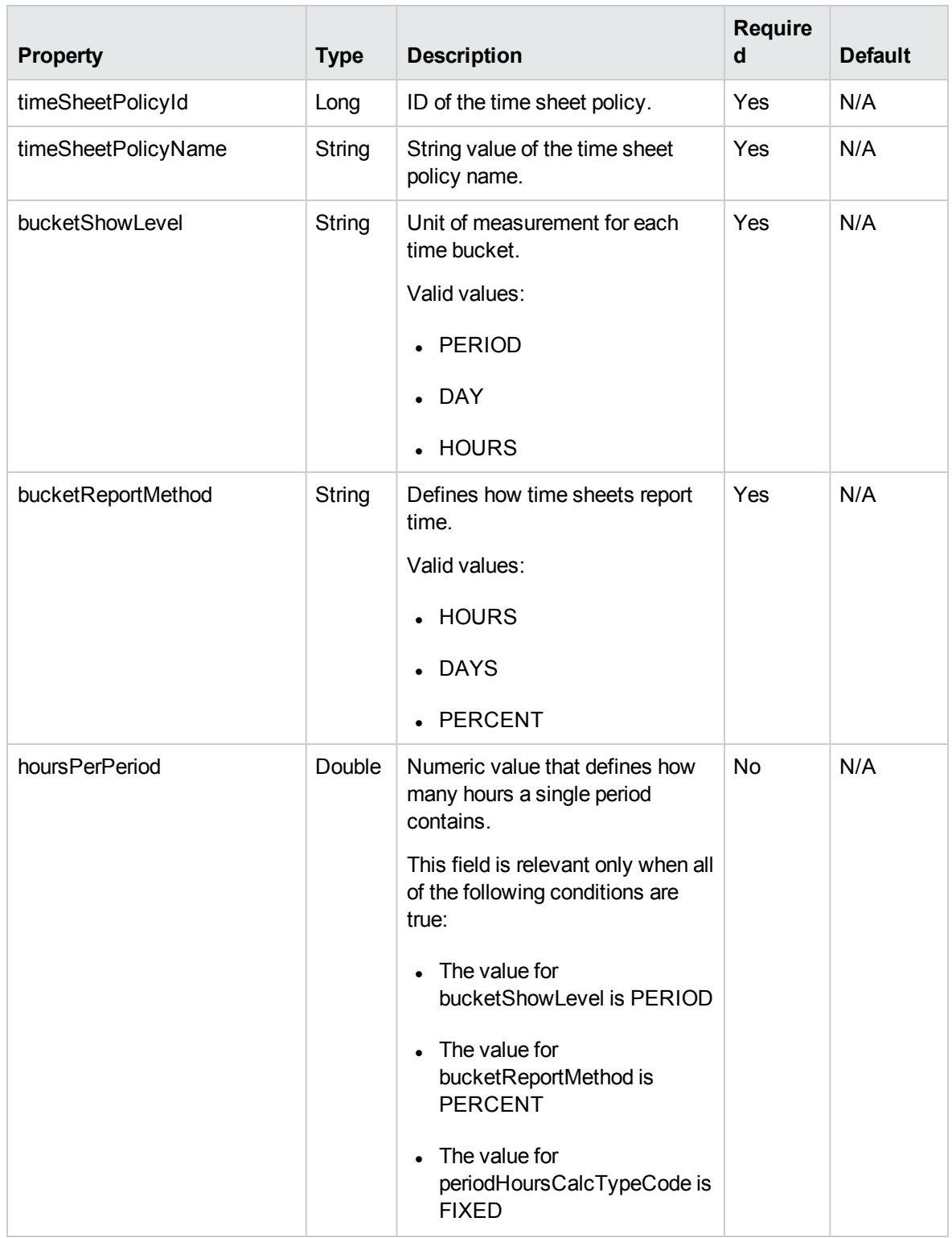

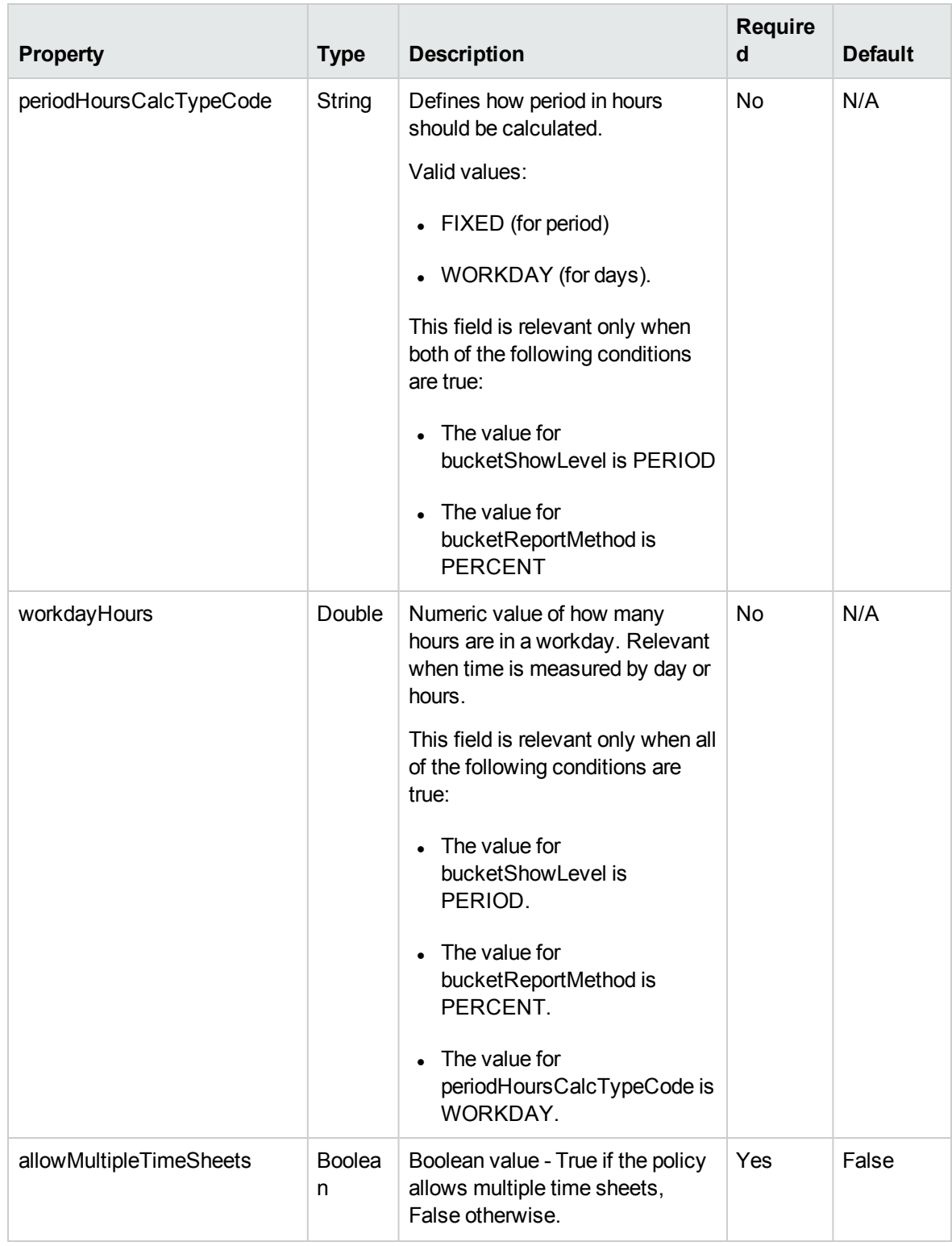

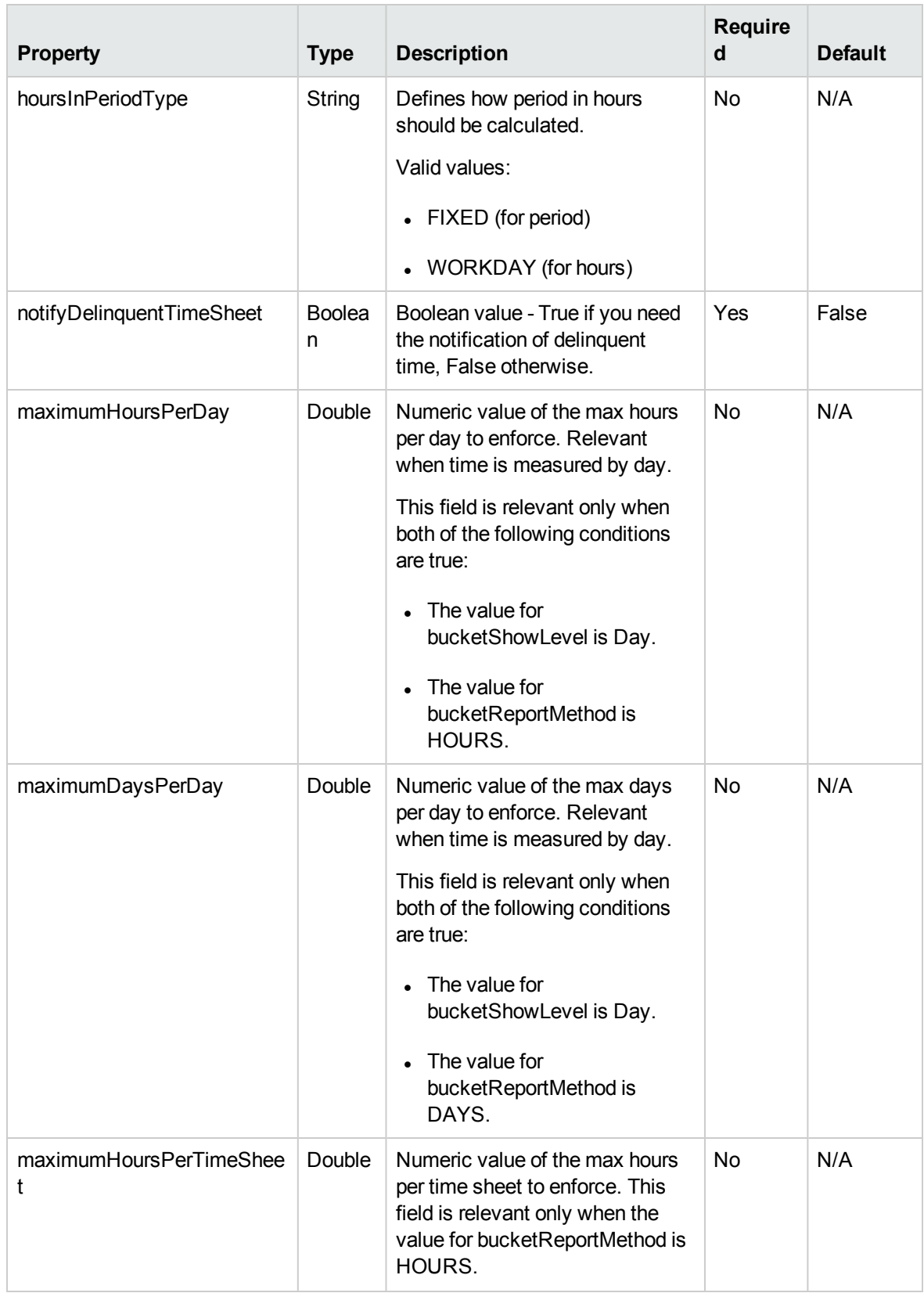

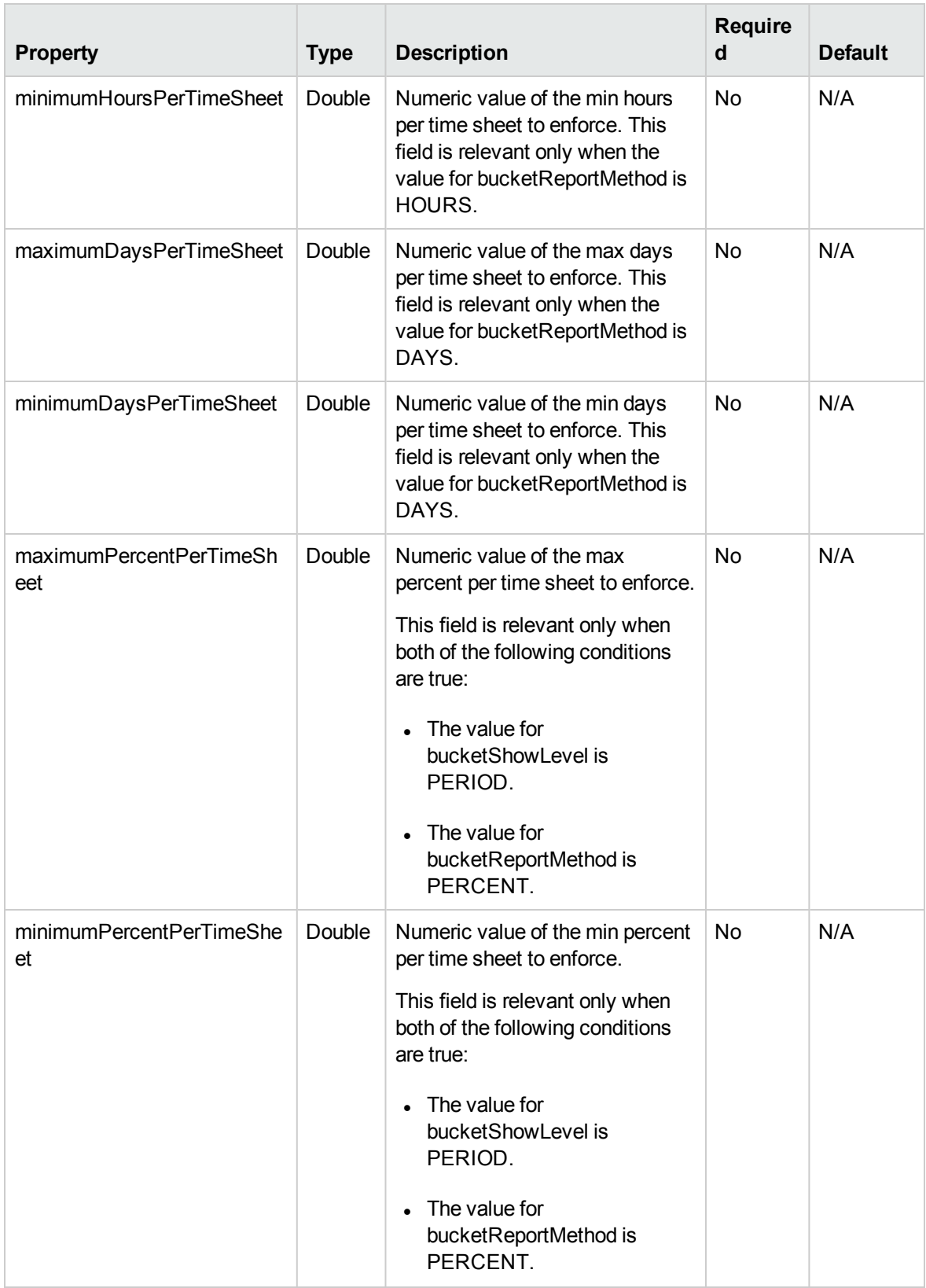

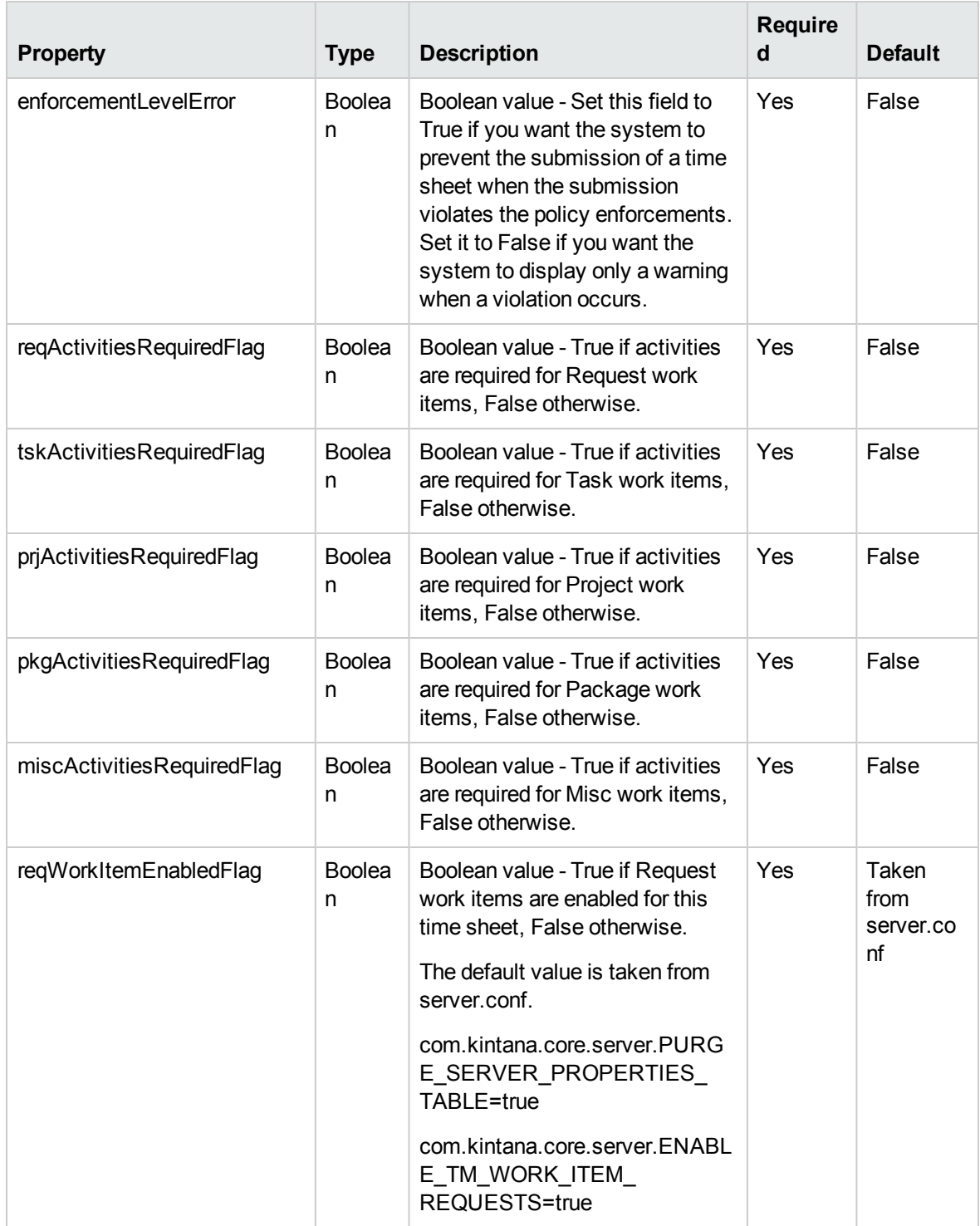

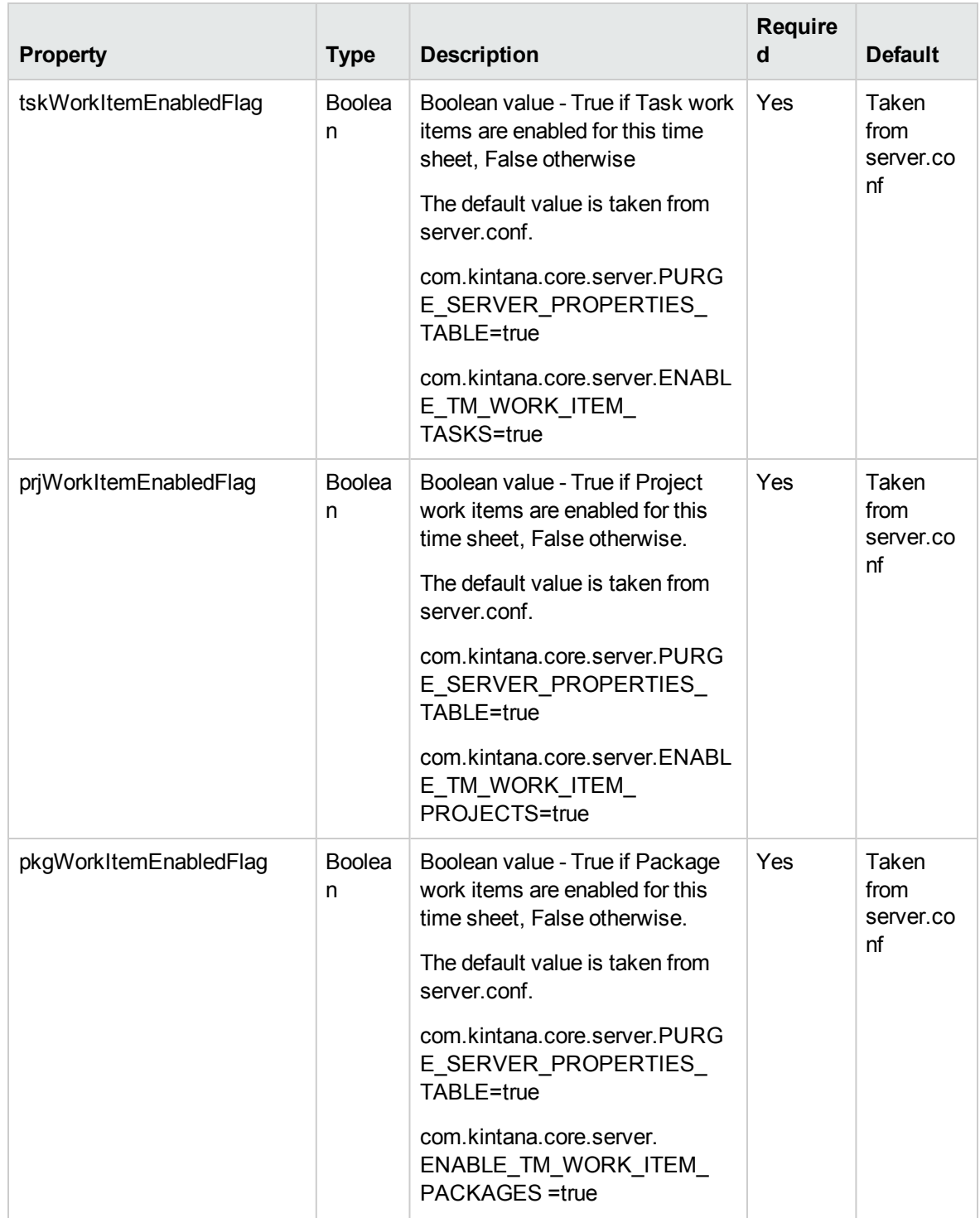

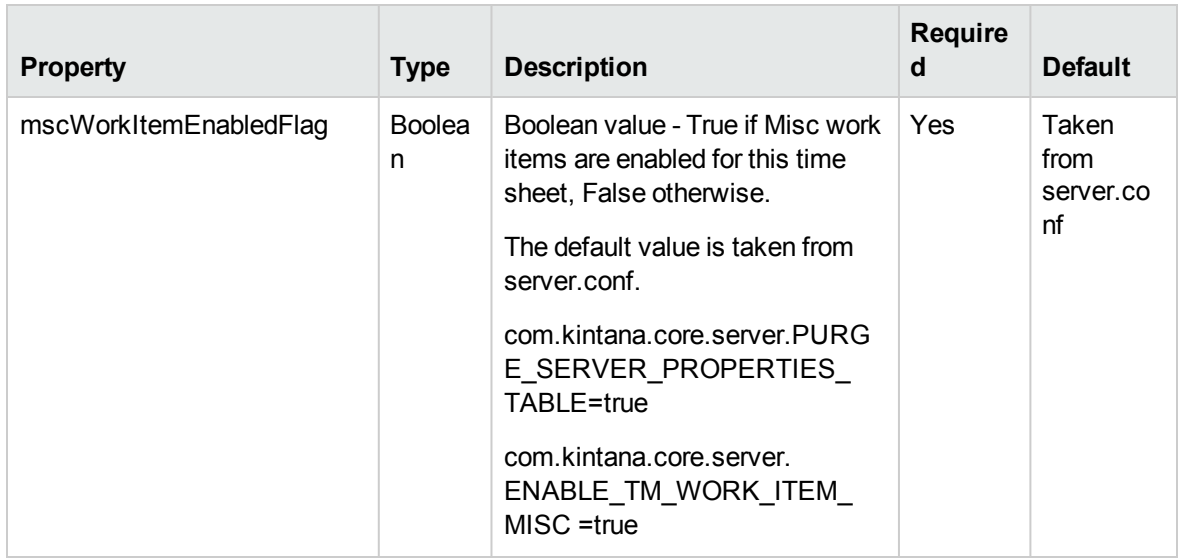

## TimeSheetSearchCriteriaBean

TimeSheetSearchCriteriaBean holds the parameters which are used for searching time sheets.

**Note:** TimeSheetSearchCriteriaBean is used as the INPUT in ["searchTimeSheets"](#page-374-0) on page 375.

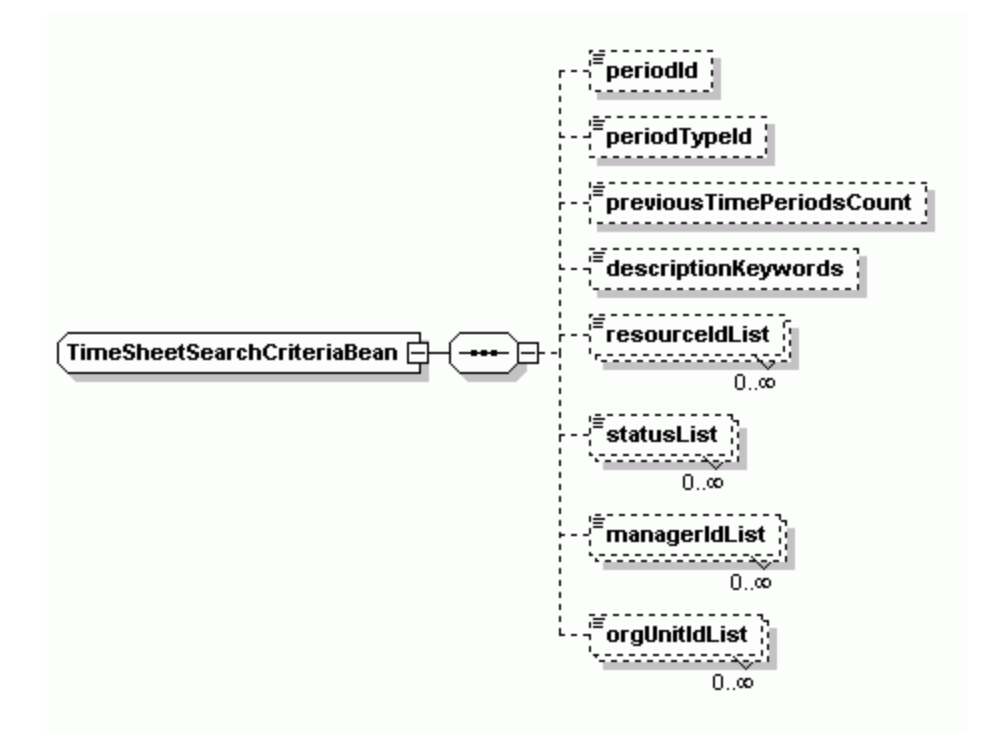

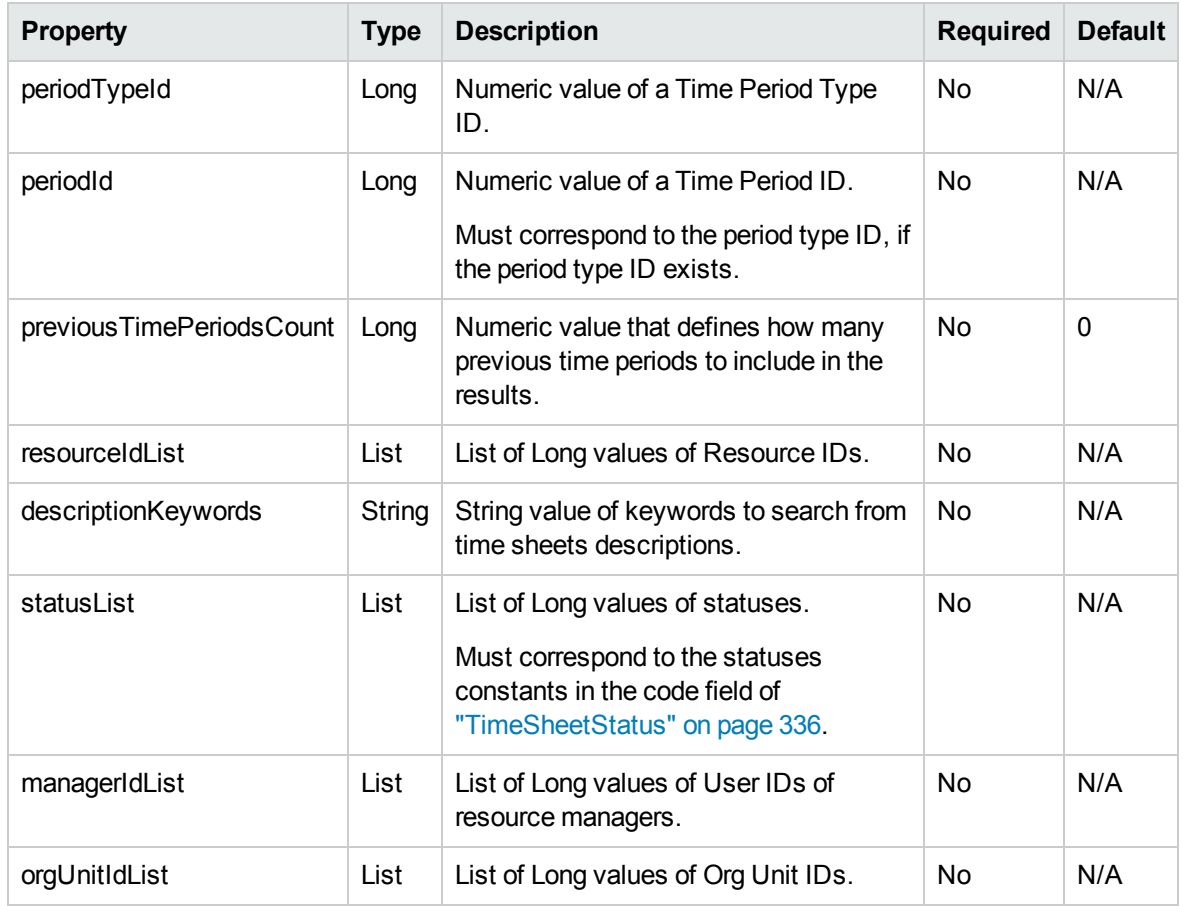

# **TimeFilter**

TimeFilter is holds the parameters which are used to get the work item actuals.

**Note:** TimeFilter is used as the INPUT in ["getActualTime"](#page-376-0) on page 377.

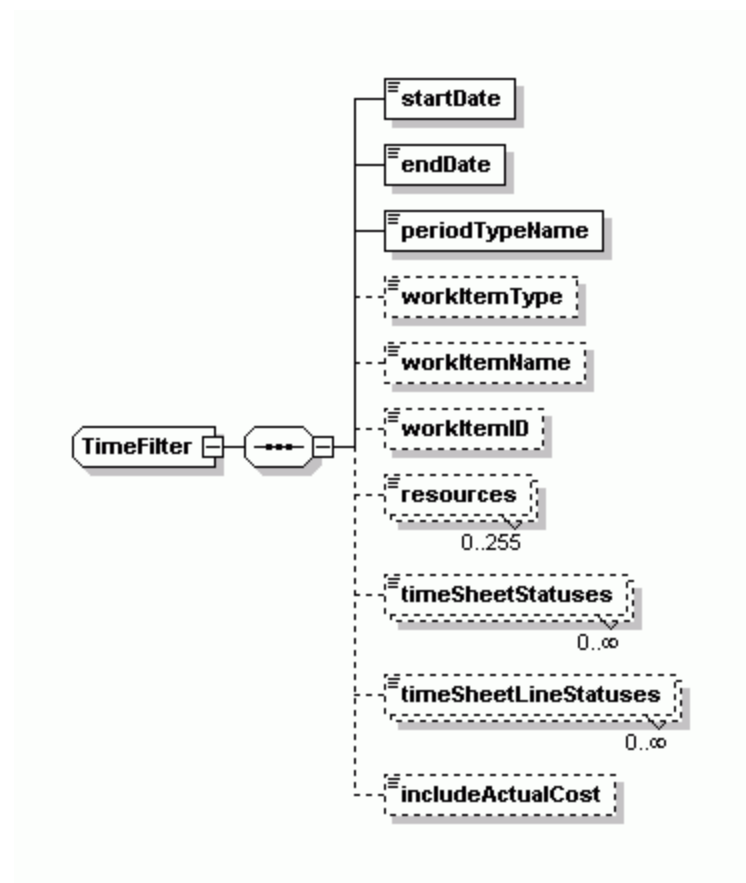

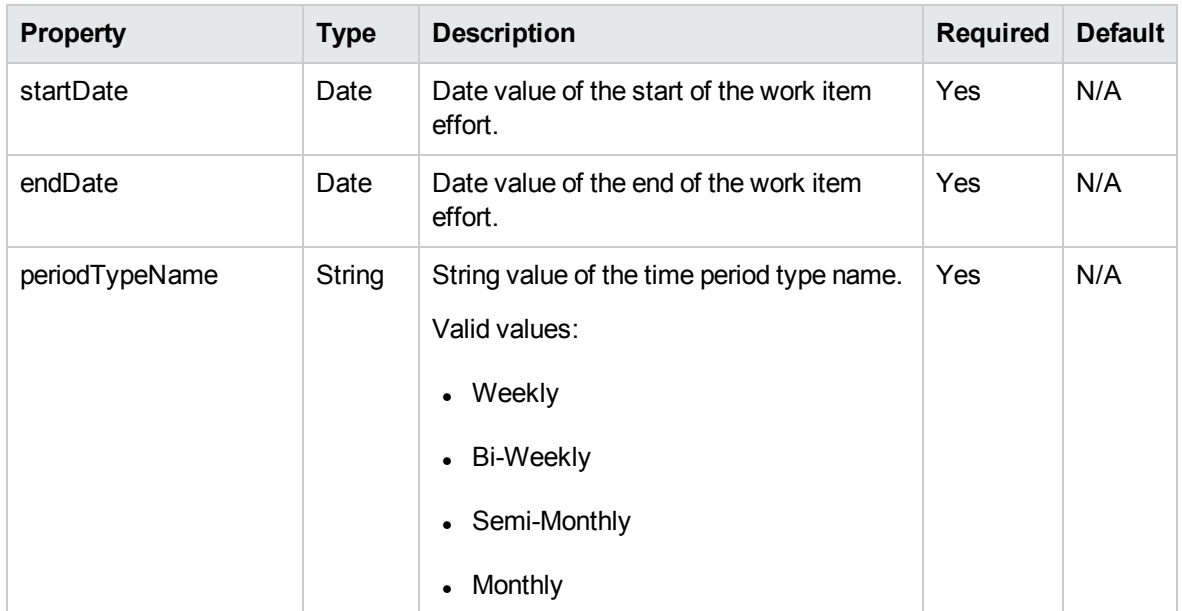

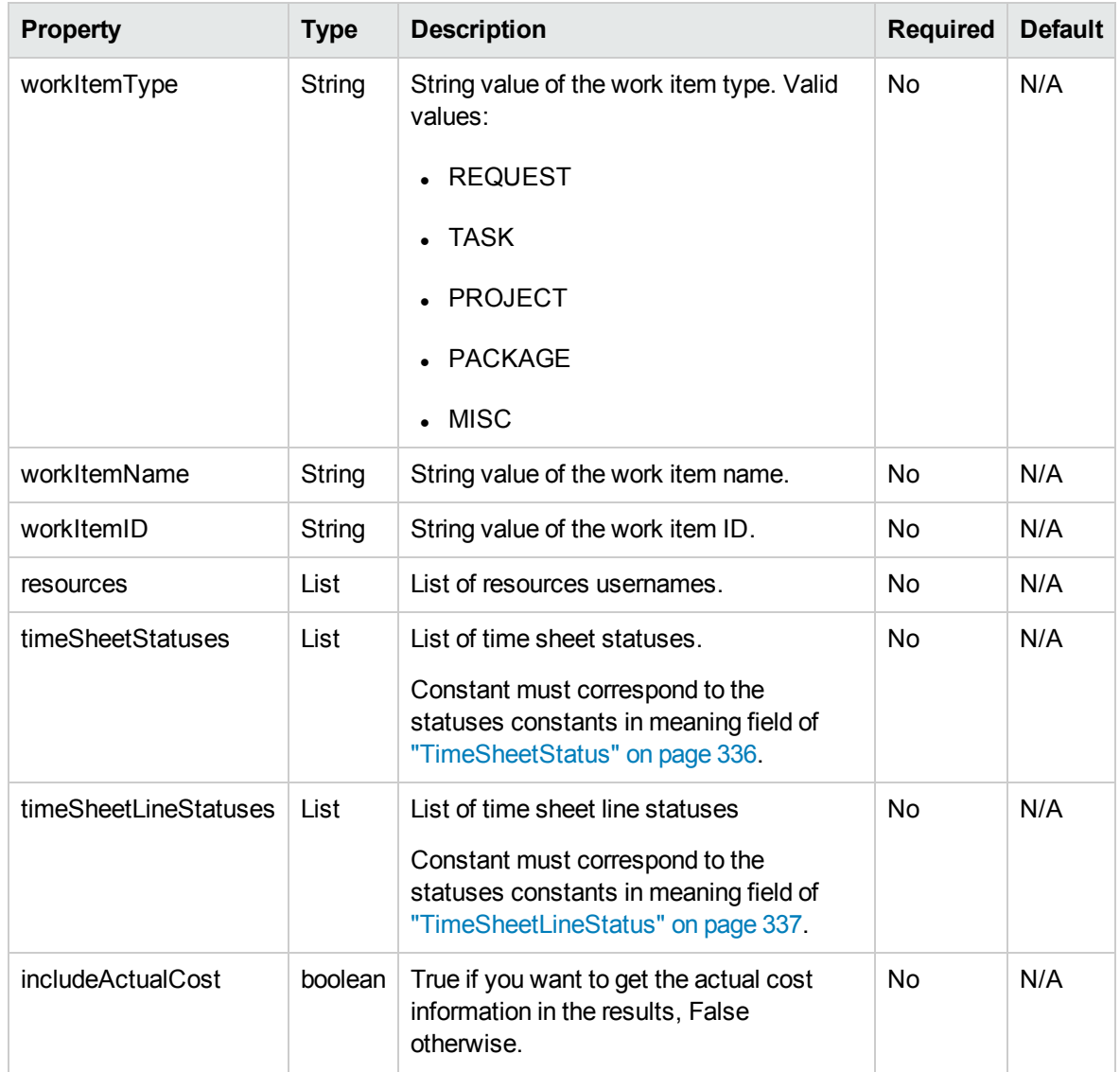

# WorkItemActualTime

It is used to hold the results of the getActualTime operation.

**Note:** TimeFilter is used as the OUTPUT in ["getActualTime"](#page-376-0) on page 377.

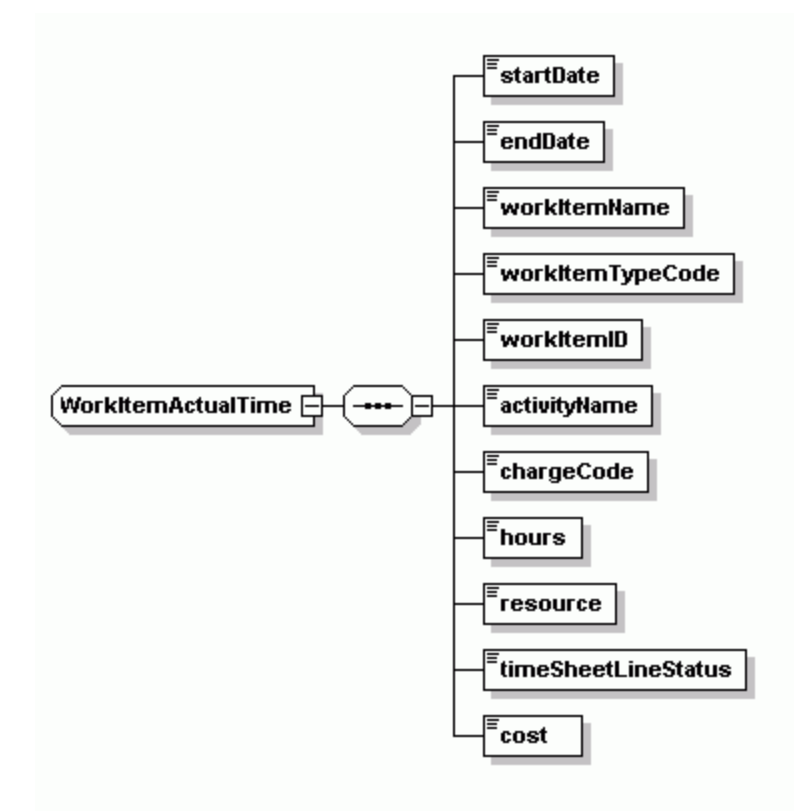

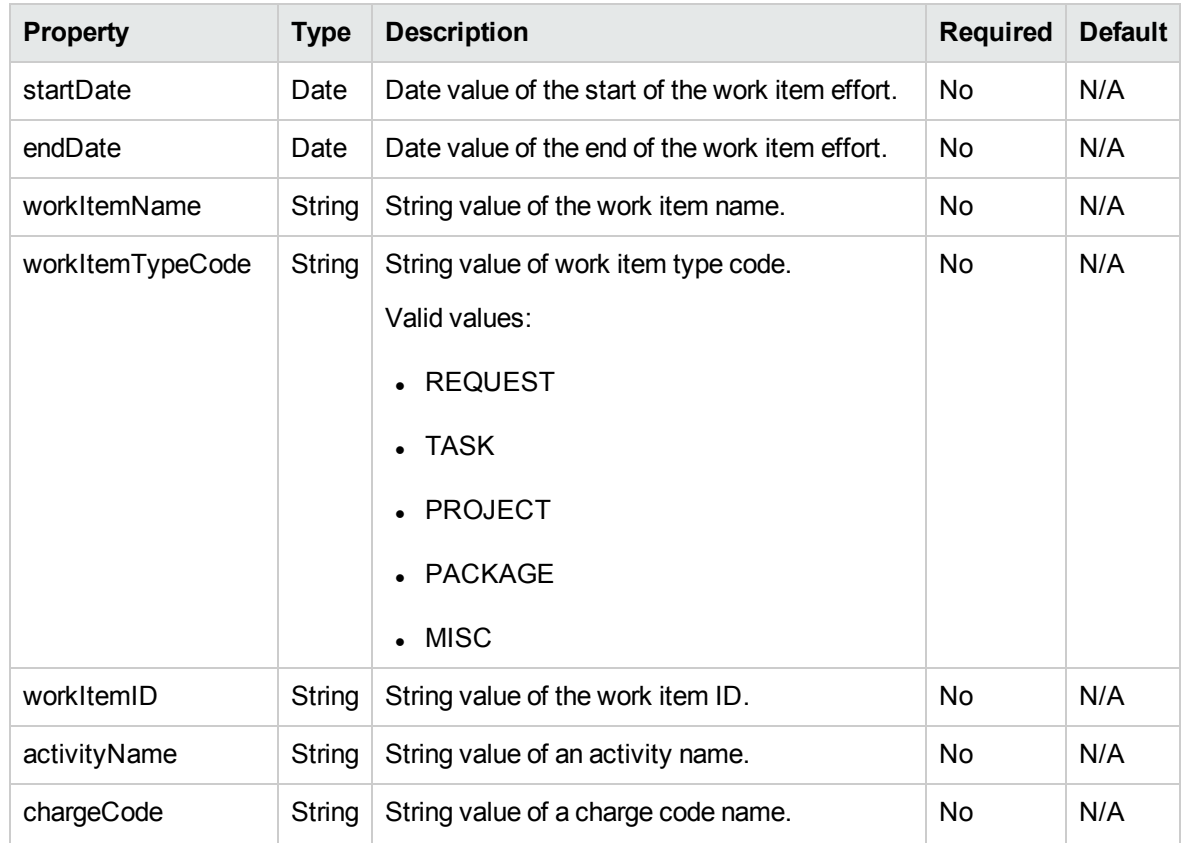

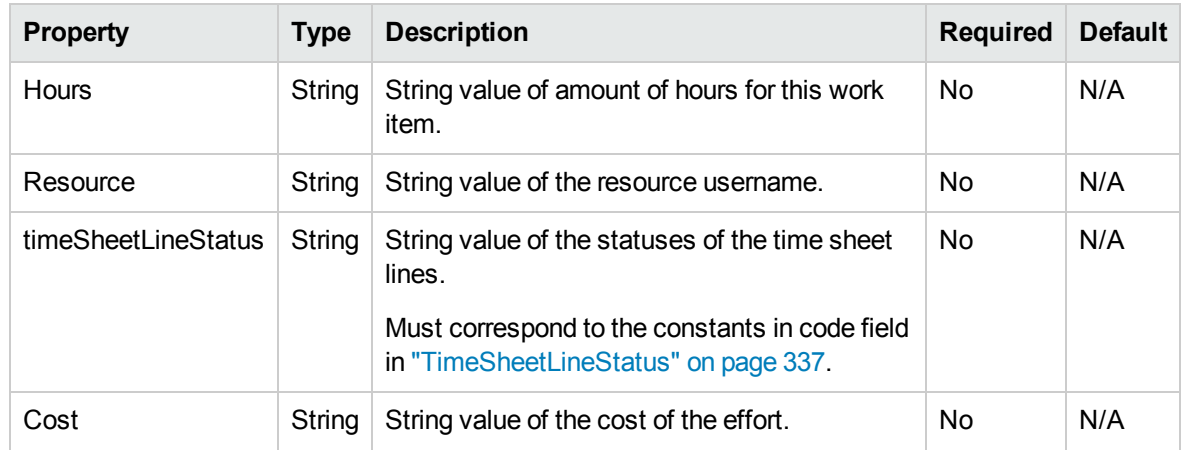

# **Operations**

The following operations are included in HP Time Management Web services:

- ["createTimeSheet"](#page-351-0) on the next page
- ["updateTimeSheet"](#page-363-0) on page 364
- ["getTimeSheet"](#page-371-0) on page 372
- ["searchTimeSheets"](#page-374-0) on page 375
- <sup>l</sup> ["getActualTime"](#page-376-0) on page 377
- <sup>l</sup> ["getTimeSheetPolicy"](#page-380-0) on page 381
- ["submitTimeSheet"](#page-383-0) on page 384
- ["approveTimeSheet"](#page-387-0) on page 388
- <sup>l</sup> ["approveTimeSheetLine"](#page-391-0) on page 392
- <sup>l</sup> ["rejectTimeSheet"](#page-396-0) on page 397
- <sup>l</sup> ["rejectTimeSheetLine"](#page-399-0) on page 400
- <sup>l</sup> ["reworkTimeSheetLine"](#page-404-0) on page 405
- <sup>l</sup> ["freezeTimeSheet"](#page-408-0) on page 409
- ["closeTimeSheet"](#page-412-0) on page 413
- ["cancelTimeSheet"](#page-415-0) on page 416

## <span id="page-351-0"></span>createTimeSheet

### Purpose

Create a new time sheet, including time sheet lines in PPM Center.

**Note:** This operation supports the Day in Days option and Period in Days option, which were introduced since PPM Center version 8.00 Service Pack 1. For more information, see the Time Sheet Update Service section in *HP Project and Portfolio Management Center Version 8.00.01 (Service Pack 1) Release Notes*.

HP Time Management Web services is not built for the purpose of migrating large volume of time sheets data from a legacy system into PPM Center. To migrate large volume of time sheets, use TM Bulk Importer.

Creating a time sheet or any other operation is expected to take just slightly less than the same operation in the PPM application. Migration of many time sheets takes too much time with the current web services.

### Function

This operation creates a new time sheet in PPM Center.

The user performing this operation must have the permission to create this particular time sheet, meaning that the user must meet the following conditions:

- Have the Time Mgmt: Edit Time Sheets access grant.
- Be one of the following:
	- $\blacksquare$  The resource of this time sheet.
	- The delegate of the resource.
	- The manager of the resource.

The operation can do the following:

- Create a time sheet.
- Attach a time sheet policy to this time sheet.
- Enter effort for Period in Hours, Period In Days, or Period In Percent.
- Create time sheet lines in the time sheet.

The system creates audit information throughout the whole create and update process.

Once the new time sheet is created, the system performs the following functionalities:

- . The status of the time sheet is "unsubmitted."
- The possible time and billing approvers are reevaluated.

This process fills the following fields:

- timeApproverParticipantGroupId
- timeApproverSecurityGroupId
- timeApproverUsersIds
- billingApproverParticipantGroupId
- billingApproverSecurityGroupId
- billingApproverUsersIds
- The actual effort set to Task or Request work items is synched with those Tasks or Requests in HP Project Management or HP Demand Management accordingly.

The following field is set only by the functionality of this operation, and cannot be set by the user:

• Sequence: The sequence number set in the new time sheet would be the next sequence number available, meaning the system automatically increments the number of time sheets that exist for this resource and period by 1.

If the policy does not allow multiple time sheets per resource and period, and a time sheet has already existed for this resource and period, an exception (ex.timesheetExist) is thrown.

#### Input

#### **TimeSheetBean**

The following fields are must be set to complete this operation:

- resourceId: Existing Resource ID in PPM Center for whom you log the time sheet.
- periodId: Existing Time Period ID in PPM Center with which you log the time period.

Settings for the other fields depend on the functionality you want to achieve. For details, refer to the following:

- ["Create](#page-352-0) a Time Sheet" below
- ["Attach](#page-353-0) a Time Sheet Policy" on the next page
- <span id="page-352-0"></span>• ["Create](#page-353-1) a Time Sheet Line" on the next page

#### **Create a Time Sheet**

To create a time sheet, set the following fields.

• description: If the description filed is not set, a default description is given, composed of Resource name - Time Period name and #Sequence.

**Note:** After the creation, the time sheet status (the state field) is set to the default value "unsubmitted."

#### <span id="page-353-0"></span>**Attach a Time Sheet Policy**

To attach a time sheet policy, set the following fields.

• Policy fields

(bucketShowLevel, bucketReportMethod, periodHoursCalcTypeCode, hoursInPeriodType, hoursPerPeriod, workdayHours, maximumHoursPerDay, maximumHoursPerTimeSheet, minimumHoursPerTimeSheet, maximumPercentPerTimeSheet, minimumPercentPerTimeSheet, allowMultipleTimeSheets, notifyDelinquentTimeSheet, reqActivitiesRequiredFlag, tskActivitiesRequiredFlag, prjActivitiesRequiredFlag, pkgActivitiesRequiredFlag, miscActivitiesRequiredFlag, reqWorkItemEnabledFlag, tskWorkItemEnabledFlag, prjWorkItemEnabledFlag, pkgWorkItemEnabledFlag, mscWorkItemEnabledFlag, enforcementLevelError)

The BucketShowLevel field is used to determine if policy fields are set. If BucketShowLevel field is not set, the system considers you specify no policy fields.

- If no policy fields are specified, the policy set for this time sheet is the policy associated with the resource. If no policy is associated with the resource, the derived policy is based on the global policy.
- If policy fields are specified, then those fields are set as the policy fields in the time sheet.

In both cases, the Time Period Type ID of the policy must match the Period Type ID associated with the Time Period ID which is a required parameter in this operation. All of the fields must be set in order to avoid confusion with the default policy fields that would be set on initial creation.

#### <span id="page-353-1"></span>**Create a Time Sheet Line**

To create a time sheet line, set the following fields:

- timeSheetLines:
- Each new time sheet line must have the following required fields set:
	- u workItemId
	- workItemSetId

For the other TimeSheetLineBean fields regarding a time sheet line, refer to the following.

It is recommended that you update the time sheet line status by using the ["approveTimeSheetLine"](#page-391-0) on [page 392](#page-391-0), ["rejectTimeSheetLine"](#page-399-0) on page 400, and ["reworkTimeSheetLine"](#page-404-0) on page 405 operations.

To add Charge Codes in a time sheet line, set the following field:

• chargeCodesList: Each charge code parameter must have an ID of an existing Charge Code in PPM Center, and a percentage attached to it.

**Note:** The percentages of the charge codes in the charge code list should sum up to 100.

**Note:** After the creation, the time sheet line status (the state field) is set to the default value "unsubmitted." To update the time sheet line status, use the ["approveTimeSheetLine"](#page-391-0) on [page 392,](#page-391-0) ["rejectTimeSheetLine"](#page-399-0) on page 400, and ["reworkTimeSheetLine"](#page-404-0) on page 405 operations.

To input actual effort in the time sheet line, set the following field.

• timeActualsList

For each line, there must be at least one non-total record. Records with the total flag set to true are ignored.

Non-total records:

There can be one or more non-total records. If there is one non-total record, it may or may not be associated with an activity. If there are more than one non-total records, each record must be associated with an Activity ID.

When data is added to each non-total record, the totals record is automatically recalculated on the update of the time sheet object.

These relationships are shown in the following diagrams.

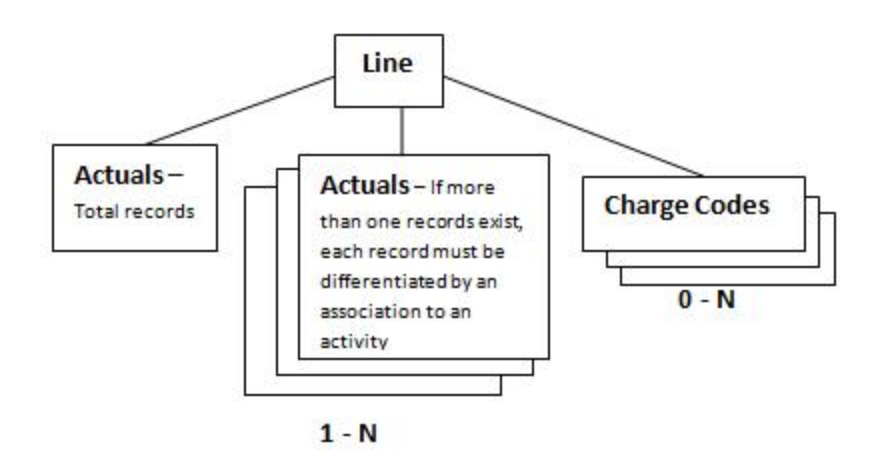

A line with one non-total actuals record, which is not associated with an activity:

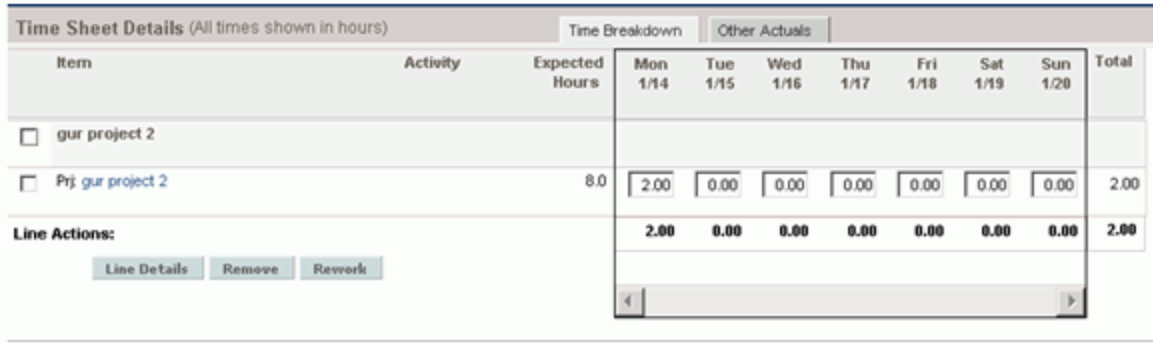

A line with one non-total actuals record, which is associated with one activity:

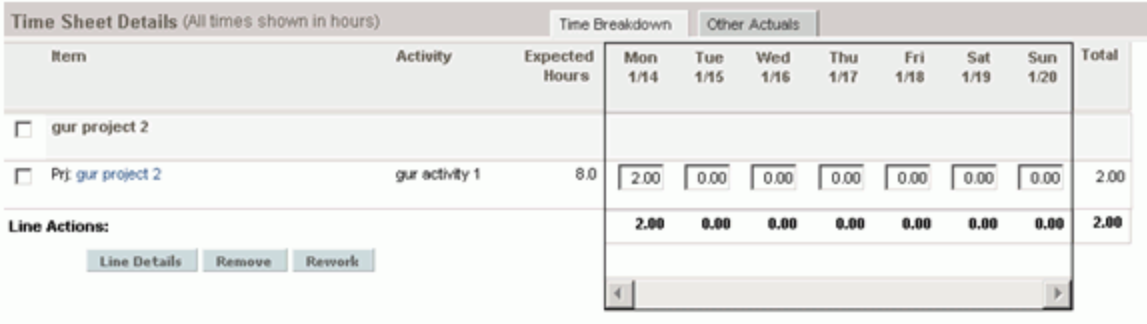

A line with several non-total actuals records, where each is associated with one activity:

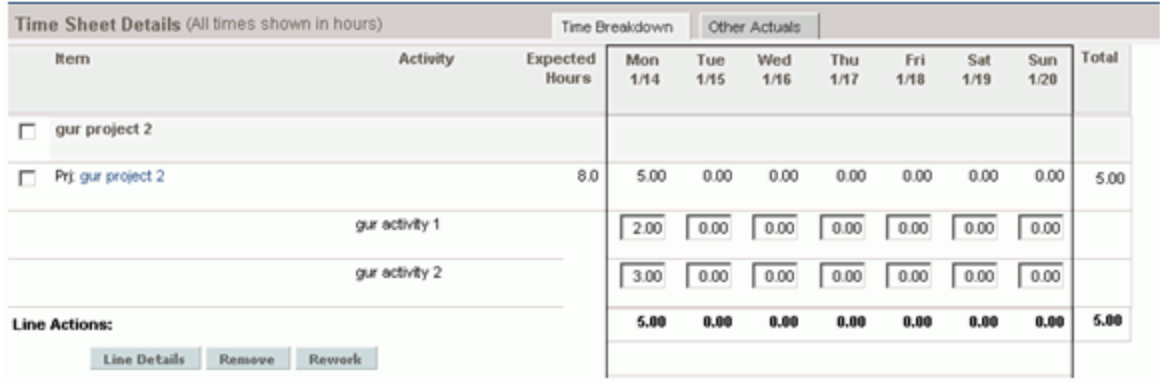

The following are additional fields that can be set for a time sheet line:

- updateChargeCodeFlag: Flag that defines whether charge codes can be updateable (Y/N).
- requireChargeCodeFlag: Flag that defines whether charge codes are required (Y/N).
- userDataBean: An array of up to 20 user data hidden values and a corresponding array of up to 20 user data visible values.

### Return

An object of TimeSheetBean with updated fields. The data is returned as per policy.

### Limitations

- All data, specified in the properties, must comply with what is expected in PPM Center no data validation is performed by this Web service operation.
- Notes are not implemented in this Web service operation.

## Related Information

["updateTimeSheet"](#page-363-0) on page 364 updates fields of an existing time sheet.

### Java Interface

CreateTimeSheetResponseDocument createTimeSheet(CreateTimeSheetDocument in)

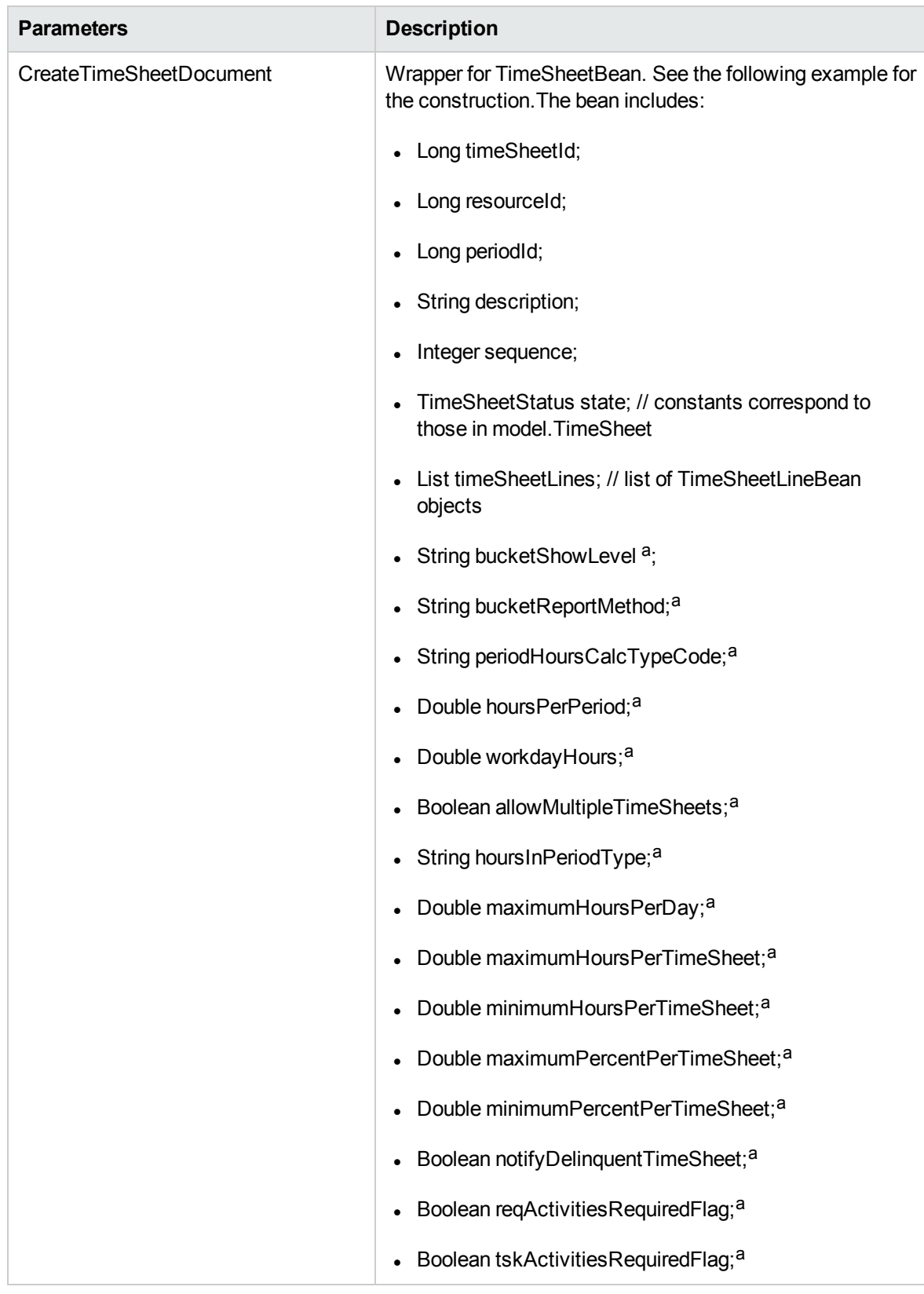

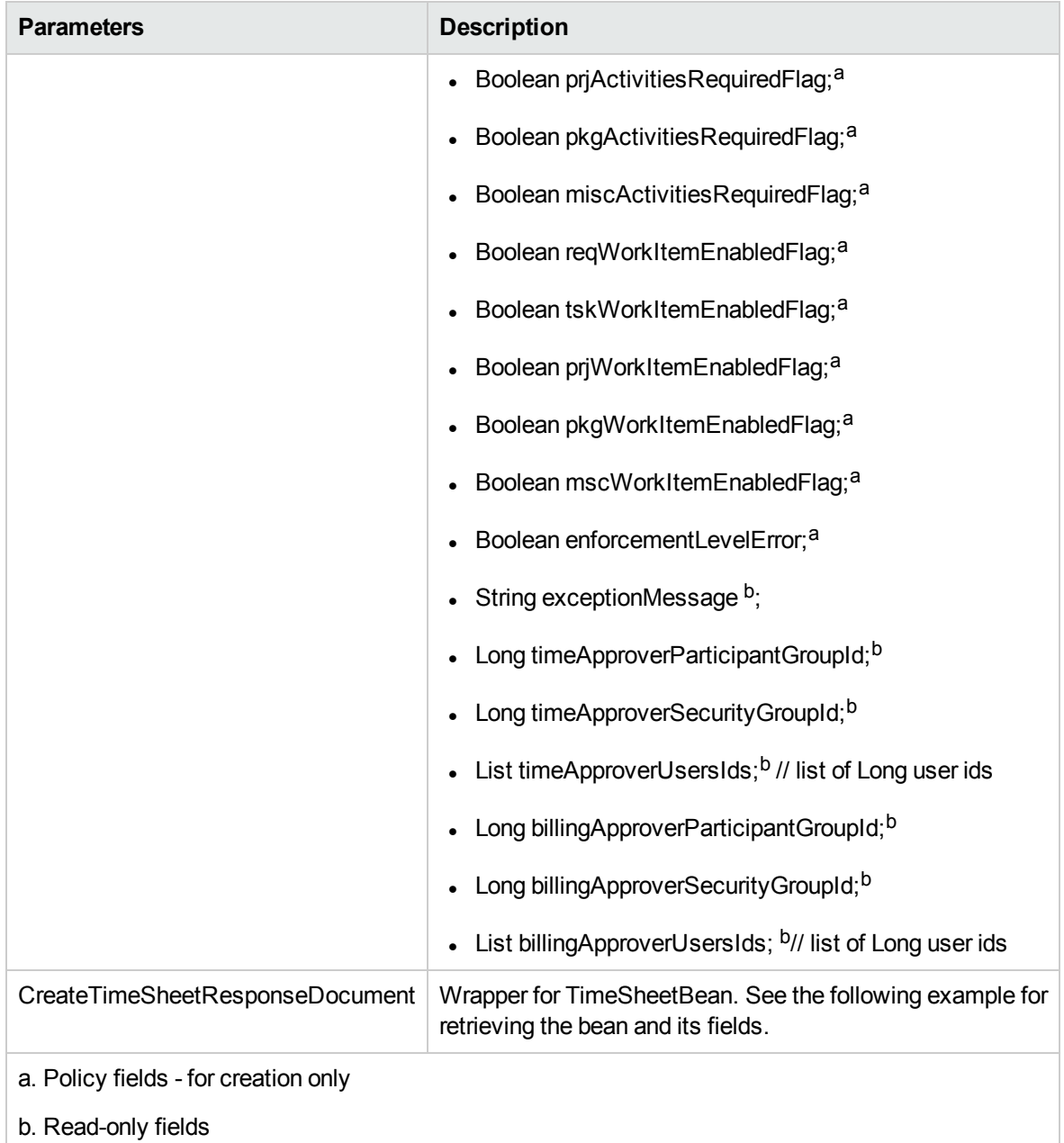

### Java Examples

Example: create a new time sheet.

```
/**
*
* We are assuming existence of basic data that must exist in
the app. Meaning:
* - admin resource with user id 1
* - time periods starting with period id 30000, at least one
```

```
* - base time policy named 'Semi-Monthly - Day - Hours'
*
*/
   TimeSheetBean createdTimeSheetBean = null;
   public void testCreateTimeSheet() {
       System.out.println("testCreateTimeSheet started ...");
       try {
           TimeServiceStub stub = new TimeServiceStub(ctx,
WSURL);
           CreateTimeSheetDocument createTimeSheetDocument =
CreateTimeSheetDocument.Factory.newInstance();
       final TimeSheetBean newTimeSheetBean =
createTimeSheetDocument.addNewCreateTimeSheet().addNewTimeSheet
Bean();
          newTimeSheetBean.setResourceId(1); // assuming admin
user exists with id 1
            newTimeSheetBean.setPeriodId(30000); // assuming
this time period exists
           newTimeSheetBean.setBucketShowLevel("DAY");
           newTimeSheetBean.setBucketReportMethod("HOURS");
newTimeSheetBean.setPeriodHoursCalcTypeCode("WORKDAY");
            newTimeSheetBean.setHoursPerPeriod(8);
            newTimeSheetBean.setWorkdayHours(5.5);
            newTimeSheetBean.setReqActivitiesRequiredFlag(true);
            newTimeSheetBean.setTskActivitiesRequiredFlag(true);
            newTimeSheetBean.setPkgActivitiesRequiredFlag(true);
newTimeSheetBean.setMiscActivitiesRequiredFlag(true);
            newTimeSheetBean.setAllowMultipleTimeSheets(true);
            newTimeSheetBean.setEnforcementLevelError(true);
            TimeSheetLineBean timeSheetLineBean =
newTimeSheetBean.addNewTimeSheetLines();
            timeSheetLineBean.setWorkItemId("2");
            timeSheetLineBean.setWorkItemSetId("1");
            timeSheetLineBean.setWorkItemType("MISC");
            TimeSheetLineStatus timeSheetLineStatus =
timeSheetLineBean.addNewState();
            timeSheetLineStatus.setCode(new BigInteger("1"));
            timeSheetLineStatus.setMeaning("unsubmitted");
            ChargeCodeBean chargeCodeBean =
timeSheetLineBean.addNewChargeCodesList();
            chargeCodeBean.setChargeCodeId(30000);
            chargeCodeBean.setChargeCodeName("my cc name");
            chargeCodeBean.setCategory("BILLABLE");
            chargeCodeBean.setClientCode("CLIENT_1");
            chargeCodeBean.setDepartmentCode("FINANCE");
```
```
chargeCodeBean.setDescription("my cc name");
          chargeCodeBean.setEnabledFlag(true);
          chargeCodeBean.setPercentage(100.d);
          timeSheetLineBean.setUpdateChargeCodeFlag(true);
          timeSheetLineBean.setRequireChargeCodeFlag(false);
          timeSheetLineBean.setActualApproverUserId(1);
          UserDataInfo ud =
timeSheetLineBean.addNewUserDataBean();
          ud.setUserData1("UD1");
          ud.setVisUserData1("VisUD1");
          TimeActualsBean timeActualsBean1 =
timeSheetLineBean.addNewTimeActualsList();
          timeActualsBean1.setTotalsFlag(true);
          timeActualsBean1.setEffortsListArray(new double[]
{2,4,6,8,10,0,0,2,4,6,8,10,0,0,20});
          TimeActualsBean timeActualsBean2 =
timeSheetLineBean.addNewTimeActualsList();
          timeActualsBean2.setTotalsFlag(false);
          timeActualsBean2.setEffortsListArray(new double[]
{1,2,3,4,5,0,0,1,2,3,4,5,0,0,10});
           TimeActualsBean timeActualsBean3 =
timeSheetLineBean.addNewTimeActualsList();
           timeActualsBean3.setTotalsFlag(false);
           timeActualsBean2.setActivityId(30000);
           timeActualsBean3.setEffortsListArray(new double[]
{1,2,3,4,5,0,0,1,2,3,4,5,0,0,10});
           CreateTimeSheetResponseDocument response =
stub.createTimeSheet(createTimeSheetDocument);
           createdTimeSheetBean =
response.getCreateTimeSheetResponse().getReturn();
           System.out.println("Newly created TimeSheet with id
" + createdTimeSheetBean.getTimeSheetId());
        }
        catch(Exception e) {
            e.printStackTrace();
        }
```
#### System.out.println("testCreateTimeSheet completed");

# Errors and Exceptions

}

When an error occurs during this operation, a description of the root cause will be logged and a response message generated.

The server log file content is similar to the following:

Exception in thread "main" org.apache.axis2.AxisFault: [root cause description]

#### Response message:

```
<exception:exceptionDetails xmlns:exception="http://
www.mercury.com/ppm/ws/exception">
<exception:detail>[root cause description] </exception:detail>
</exception:exceptionDetails>
```
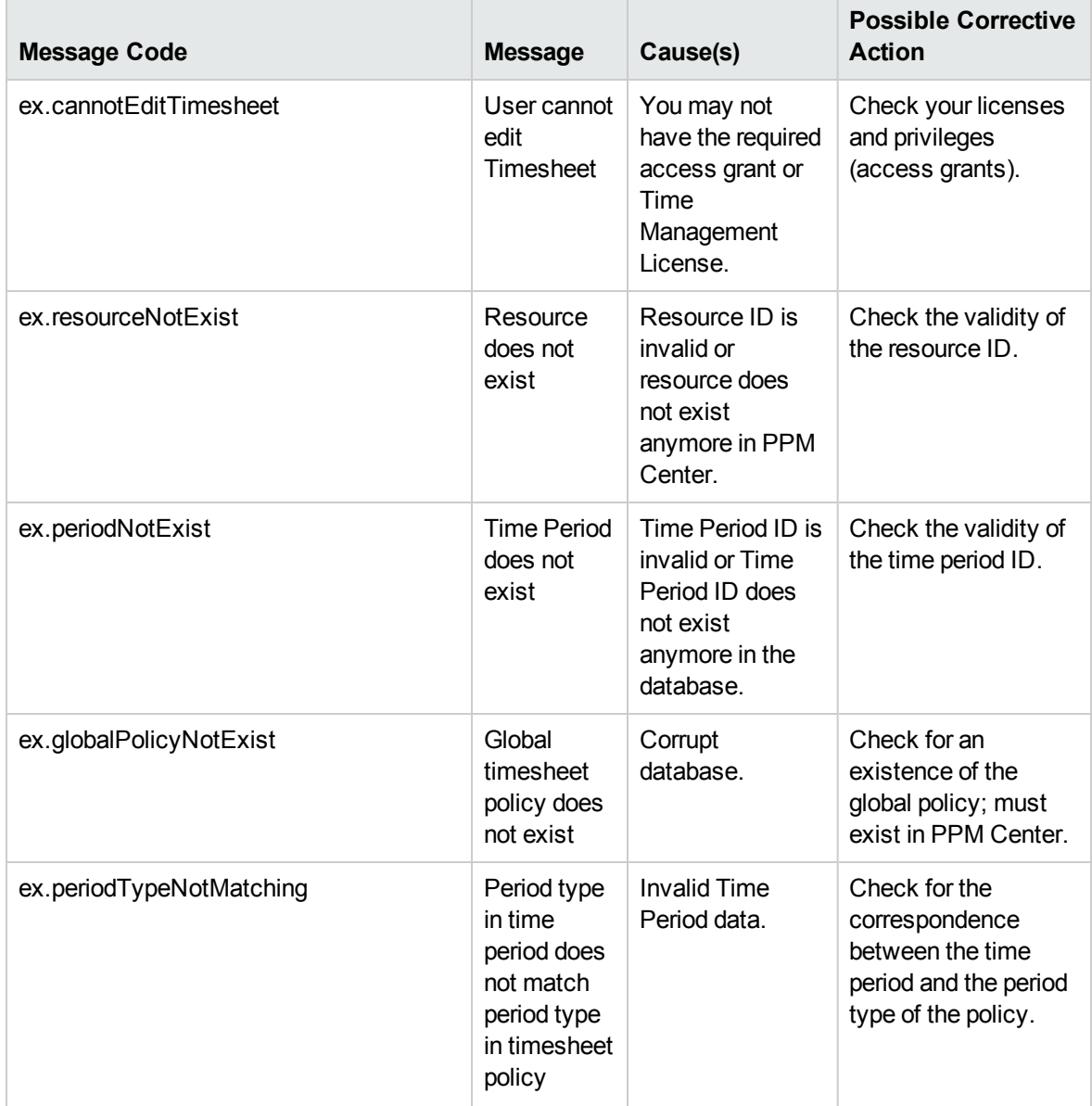

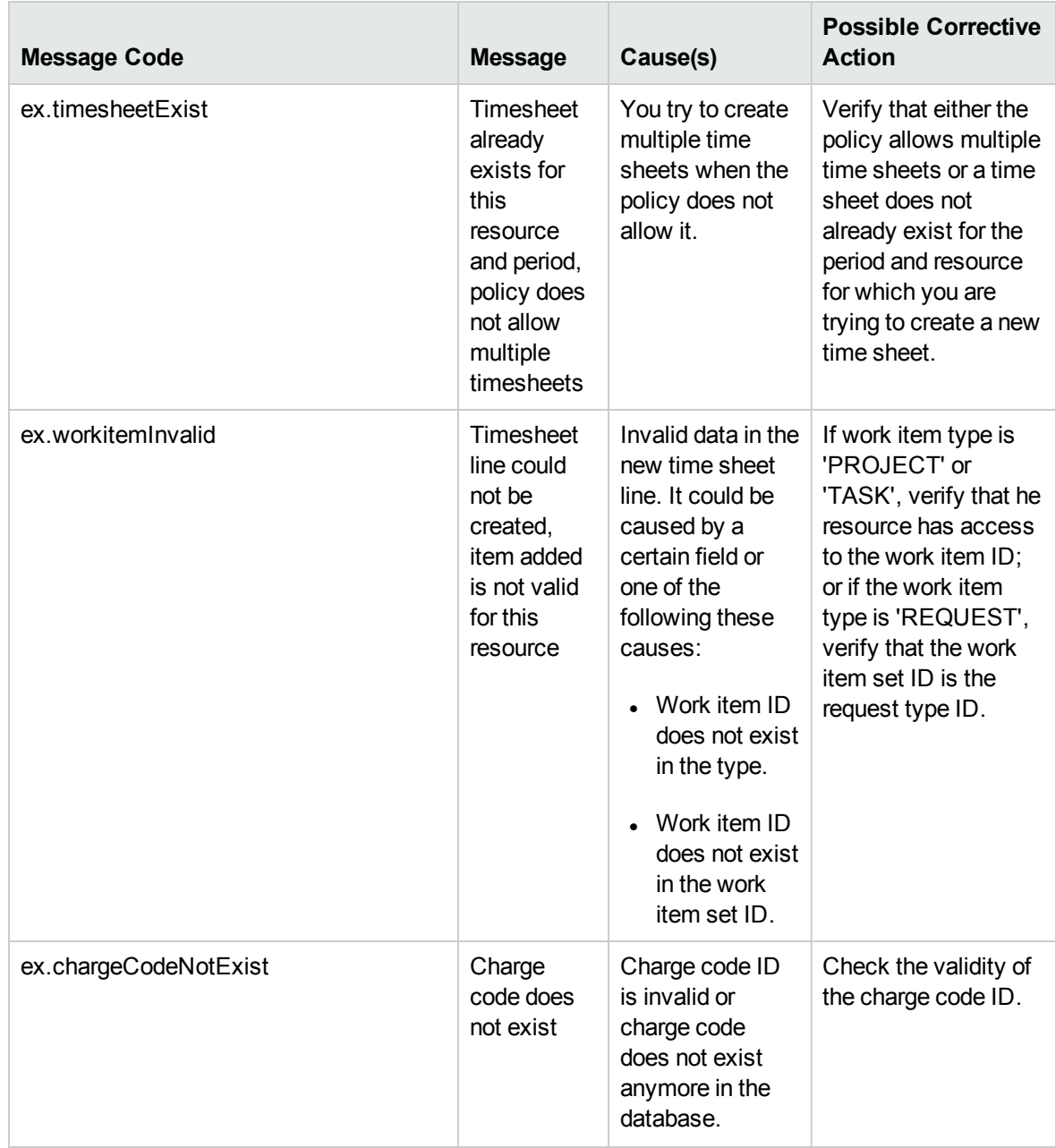

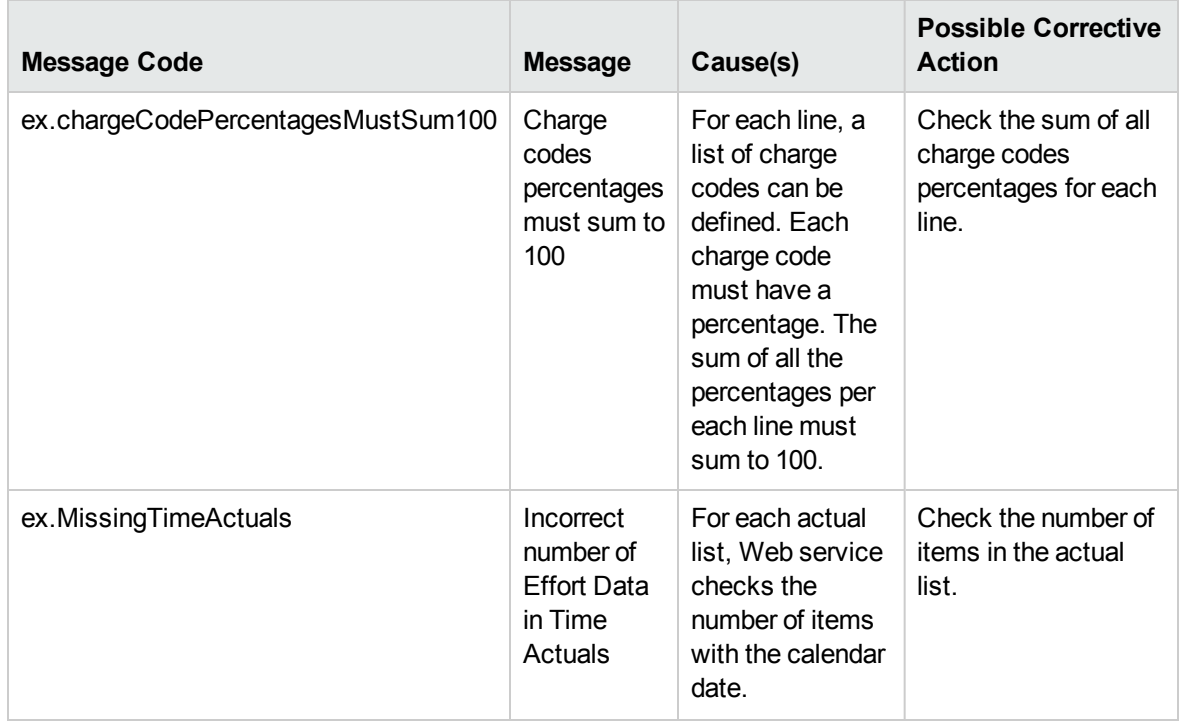

# updateTimeSheet

### Purpose

Update an existing time sheet in PPM Center.

**Note:** This operation supports the Day in Days option and Period in Days option, which were introduced since PPM Center version 8.00 Service Pack 1. For more information, see the Time Sheet Update Service section in *HP Project and Portfolio Management Center Version 8.00.01 (Service Pack 1) Release Notes*.

# Function

This operation updates an unsubmitted time sheet object, identified by time sheet ID in PPM Center.

The user performing this operation must have the permission to update this particular time sheet, meaning that the user must meet one of the following conditions:

- Have the Time Mgmt: Edit Time Sheets access grant.
- Be one of the following:
- The resource of this time sheet
- The delegate of the resource
- The manager of the resource

This operation can do the following:

- Update the description of the time sheet.
- Delete the time sheet line. Note: Missing unsubmitted timesheet line will be removed.
- Add the time sheet line. The status of the newly-added line is "unsubmitted."
- Update the time sheet lines.

The following fields cannot be updated through this operation.

- Resource
- Time Period
- Policy fields
- Sequence
- <sup>l</sup> Time sheet status
- Time sheet line status

The system creates audit information throughout the whole process.

Once the time sheet is updated, the system performs the following functionalities:

- The system reevaluates the status of the time sheet according to the statuses of its lines.
- The actual effort set to Task or Request work items is synchronized with those Tasks or Requests in HP Project Management or HP Demand Management accordingly.

#### Input

An object of TimeSheetBean that must have the following fields:

- timeSheetID: Existing time sheet ID in PPM Center.

Settings for the other fields depend on the functionality you want to achieve. For details, refer to the following:

- **.** "Update the [Description](#page-365-0) for a Time Sheet" below
- ["Delete](#page-365-1) a Time Sheet Line" below
- <span id="page-365-0"></span>• "Add a new Time [Sheet](#page-365-2) Line" below

#### **Update the Description for a Time Sheet**

To update the description for a time sheet, set the following field.

<span id="page-365-1"></span>• description: If the description field is null or blank, the time sheet keeps the original description.

#### **Delete a Time Sheet Line**

To delete a specific time sheet line, remove the TimeSheetLineBean together with the specific line ID from TimeSheetBean.

#### <span id="page-365-2"></span>**Add a new Time Sheet Line**

To add a new time sheet line, refer to the "Create a Time Sheet Line" on [page 354](#page-353-0) section in operation ["createTimeSheet"](#page-351-0) on page 352.

**Important**: If you want to update a time sheet or a time sheet line within the existing TimeSheetBean, you have to input the whole TimeSheetBean. For example, if the time sheet contains 100 lines, you should input all 100 lines using Web service, not only the one that you want to update. Otherwise, all the lines that you did not input will be missing from the time sheet.

#### Return

The updated TimeSheetBean.

#### Limitations

- All data, specified in the properties, must comply with what is expected in PPM Center, no data validation is performed by the Web service operation.
- Notes are not implemented in this Web service operation.

#### Java Interface

UpdateTimeSheetResponseDocument updateTimeSheet(UpdateTimeSheetDocument in)

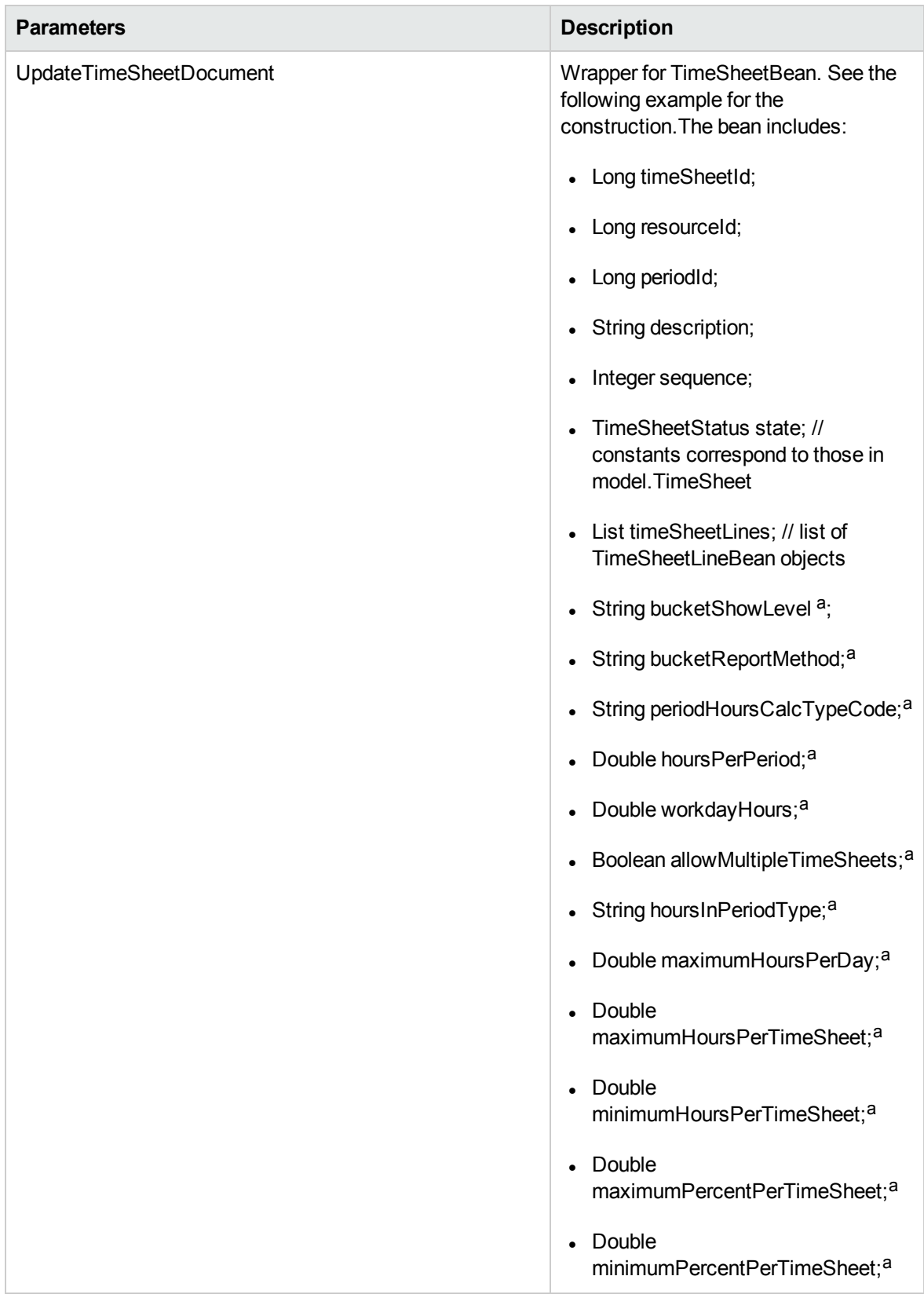

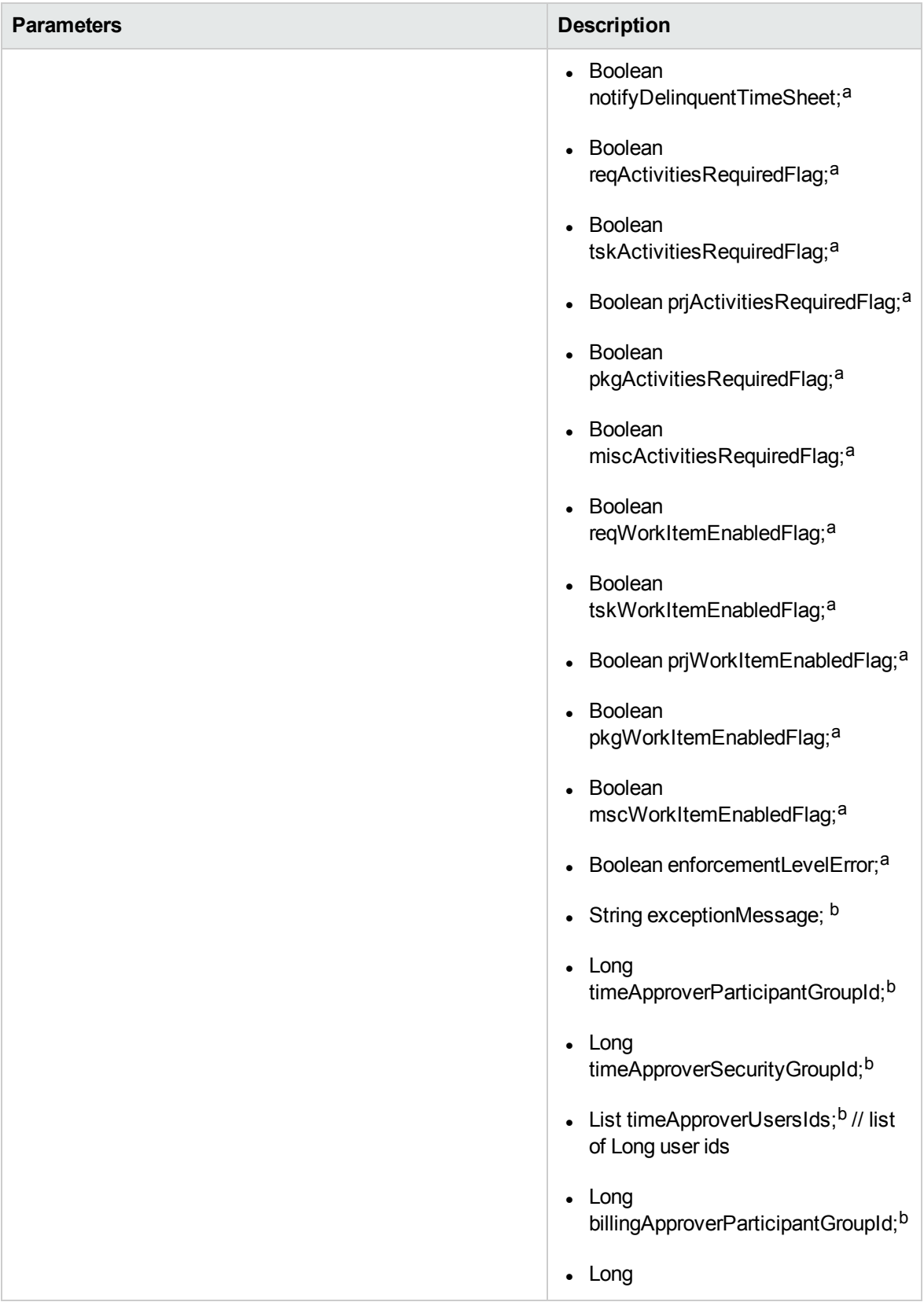

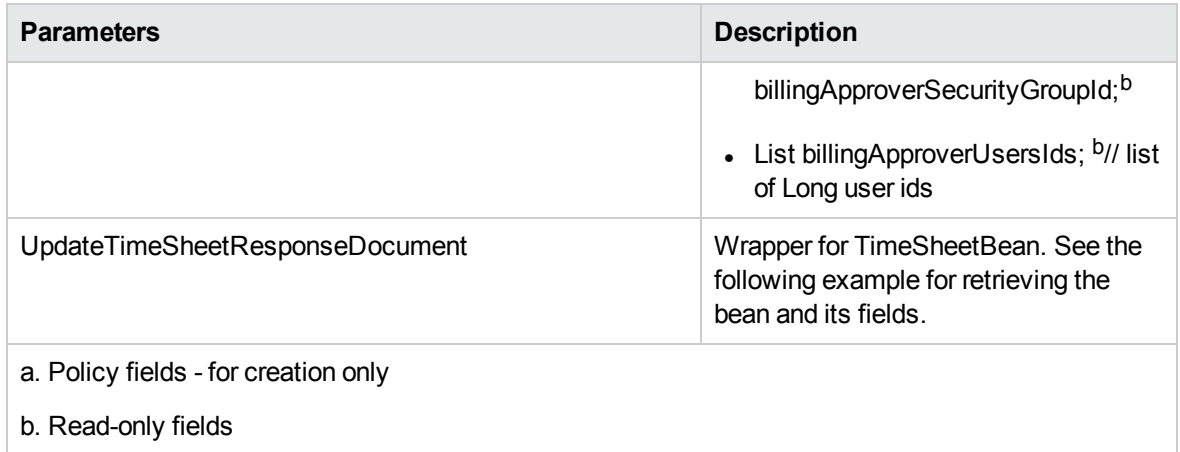

Example: update an existing time sheet.

```
TimeSheetBean createdTimeSheetBean = null;
    public void testUpdateTimeSheet() {
        System.out.println("testUpdateTimeSheet started ...");
        try {
            if(createdTimeSheetBean == null)
                testCreateTimeSheet();
            TimeServiceStub stub = new TimeServiceStub(ctx,
WSURL);
            UpdateTimeSheetDocument updateTimeSheetDocument =
UpdateTimeSheetDocument.Factory.newInstance();
    final TimeSheetBean updateTimeSheetBean =
updateTimeSheetDocument.addNewUpdateTimeSheet().addNewTimeSheet
Bean();
             // set required fields
updateTimeSheetBean.setTimeSheetId(createdTimeSheetBean.getTime
SheetId());
updateTimeSheetBean.setResourceId(createdTimeSheetBean.getResou
rceId());
updateTimeSheetBean.setPeriodId(createdTimeSheetBean.getPeriodI
d());
            // set all other fields
            updateTimeSheetBean.setDescription("my desc");
            TimeSheetStatus timeSheetStatus =
updateTimeSheetBean.addNewState();
            timeSheetStatus.setCode(new BigInteger("1"));
            timeSheetStatus.setMeaning("unsubmitted");
            TimeSheetLineBean timeSheetLineBean =
updateTimeSheetBean.addNewTimeSheetLines();
```

```
// set required fields
timeSheetLineBean.setTimeSheetLineId(createdTimeSheetBean.getTi
meSheetLinesArray(0).getTimeSheetLineId());
            timeSheetLineBean.setWorkItemId("2");
            timeSheetLineBean.setWorkItemSetId("1");
            timeSheetLineBean.setWorkItemType("MISC"); // TASK,
REQUEST, PACKAGE, MISC
            TimeSheetLineStatus timeSheetLineStatus =
timeSheetLineBean.addNewState();
            timeSheetLineStatus.setCode(new BigInteger("1"));
            timeSheetLineStatus.setMeaning("unsubmitted");
            UserDataInfo userDataInfo =
timeSheetLineBean.addNewUserDataBean();
            userDataInfo.setUserData1("my userdata1");
            userDataInfo.setVisUserData1("my visible
userdata1");
            TimeActualsBean timeActualsBean1 =
timeSheetLineBean.addNewTimeActualsList();
            timeActualsBean1.setTotalsFlag(true);
            timeActualsBean1.setEffortsListArray(new double[]
{1,2,3,4,5,0,0});
           TimeActualsBean timeActualsBean2 =
timeSheetLineBean.addNewTimeActualsList();
           timeActualsBean2.setTotalsFlag(false);
           timeActualsBean2.setEffortsListArray(new double[]
{1,2,3,4,5,0,0});
           timeActualsBean2.setEffortsListArray(new double[]
{1,2,3,4,5,0,0});
           UpdateTimeSheetResponseDocument response =
stub.updateTimeSheet(updateTimeSheetDocument);
           TimeSheetBean returnTimeSheetBean =
response.getUpdateTimeSheetResponse().getReturn();
           System.out.println("Time Sheet was updated " +
returnTimeSheetBean.getTimeSheetId());
        }
        catch(Exception e) {
            e.printStackTrace();
        }
        System.out.println("testUpdateTimeSheet completed");
     }
```
When an error occurs on this operation, you will receive a description of the root cause in the log or in the response message.

#### The server log file content is similar to the following:

Exception in thread "main" org.apache.axis2.AxisFault: [root cause description]

#### Response message:

```
<exception:exceptionDetails xmlns:exception="http://
www.mercury.com/ppm/ws/exception">
<exception:detail>[root cause description] </exception:detail>
</exception:exceptionDetails>
```
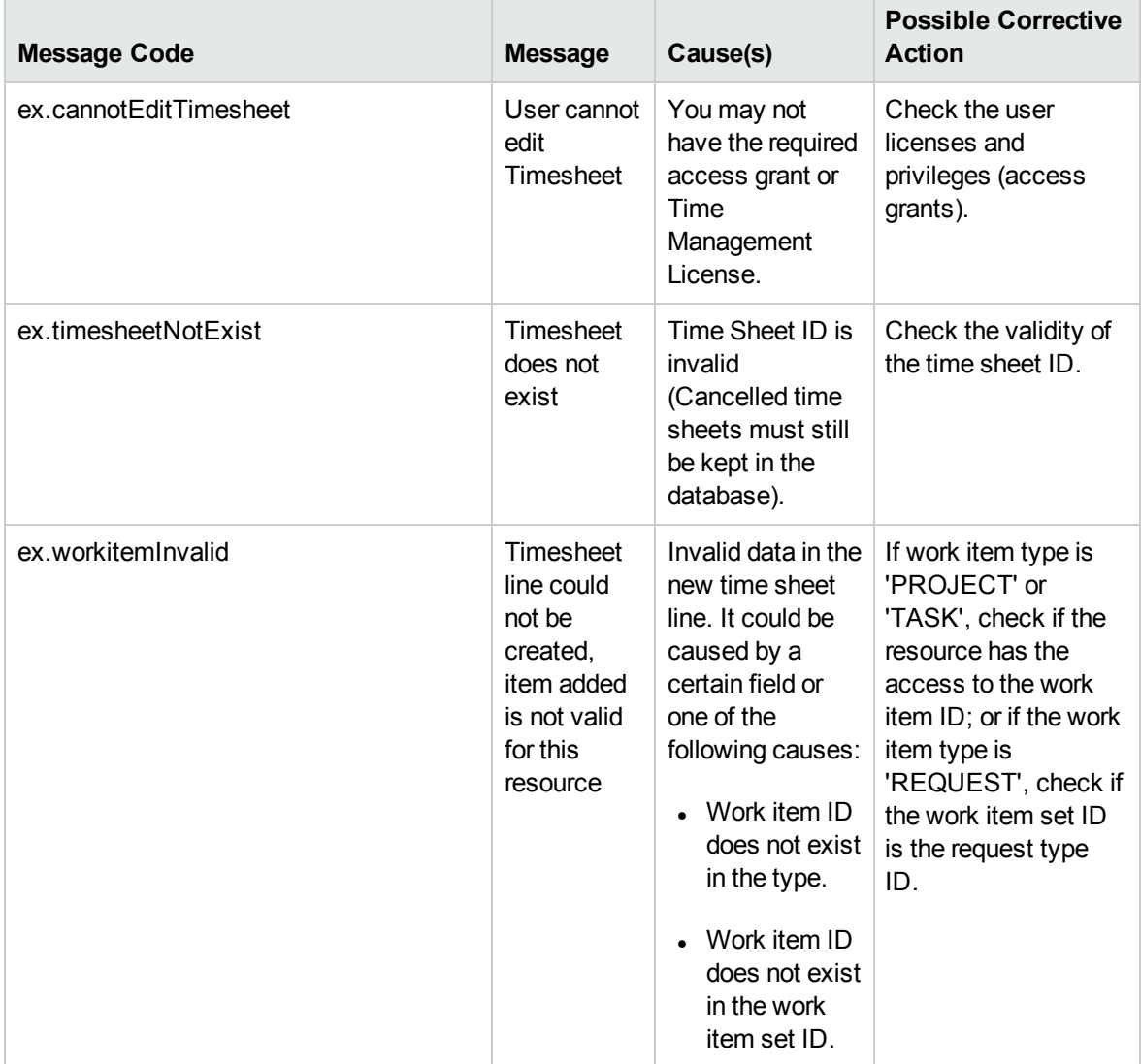

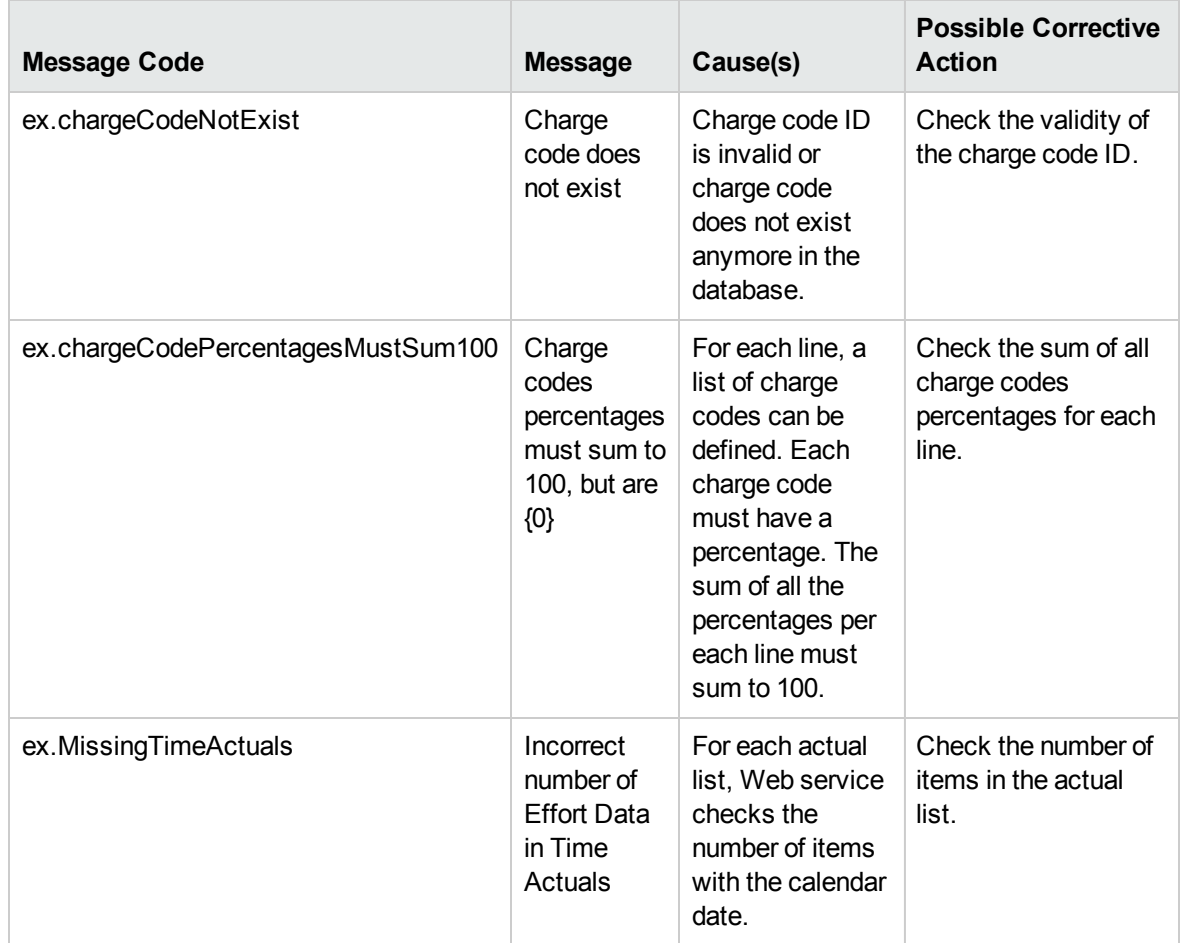

# getTimeSheet

### Purpose

Read an existing time sheet object in PPM Center.

**Note:** This operation supports the Day in Days option and Period in Days option, which were introduced since PPM Center version 8.00 Service Pack 1. For more information, see the Time Sheet Update Service section in *HP Project and Portfolio Management Center Version 8.00.01 (Service Pack 1) Release Notes*.

# Function

This operation reads an existing time sheet object, identified by time sheet ID in PPM Center.

The user performing this operation must have the permission to view this particular time sheet, meaning that the user must meet the following conditions:

- Have one of the following access grants:
	- Time Mgmt: View Time Sheets
	- Time Mgmt: Edit Time Sheets
- Be one of the following:
	- The resource of the time sheet
	- The delegate of the resource
	- The manager of the resource

#### Input

A long value of an ID of an existing time sheet.

### Return

An object of TimeSheetBean, with all fields values completed. The data is returned according to the time sheet policy.

### Java Interface

GetTimeSheetResponseDocument getTimeSheet(GetTimeSheetDocument in)

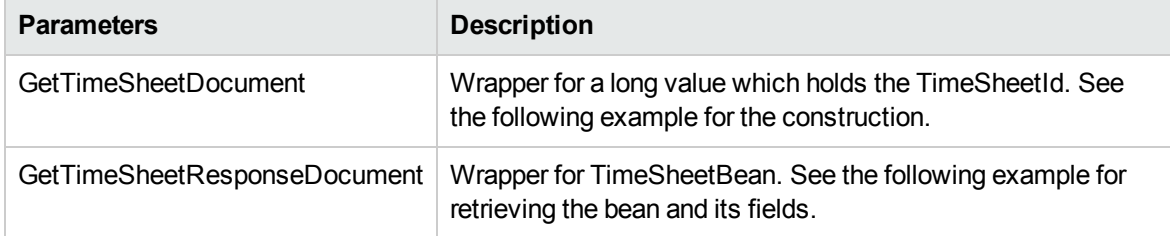

### Java Examples

Example: read an existing time sheet.

```
TimeSheetBean createdTimeSheetBean = null;
    public void testGetTimeSheet() {
        System.out.println("testGetTimeSheet started ...");
        try {
            if(createdTimeSheetBean == null)
                  testCreateTimeSheet();
            TimeServiceStub stub = new TimeServiceStub(ctx,
WSURL);
```
Web Services Programmer's Guide Chapter 9: HP Time Management Web Services

```
GetTimeSheetDocument getTimeSheetDocument =
GetTimeSheetDocument.Factory.newInstance();
getTimeSheetDocument.addNewGetTimeSheet().setTimeSheetId(create
dTimeSheetBean.getTimeSheetId());
            GetTimeSheetResponseDocument response =
stub.getTimeSheet(getTimeSheetDocument);
            final TimeSheetBean returnTimeSheetBean =
response.getGetTimeSheetResponse().getReturn();
            System.out.println("Time Sheet was found " +
returnTimeSheetBean.getTimeSheetId());
        }
        catch(Exception e) {
            e.printStackTrace();
        }
       System.out.println("testGetTimeSheet completed");
    }
```
## Errors and Exceptions

When an error occurs on this operation, you will receive a description of the root cause in the log or in the response message.

The server log file content is similar to the following:

Exception in thread "main" org.apache.axis2.AxisFault: [root cause description]

#### Response message:

```
<exception:exceptionDetails xmlns:exception="http://
www.mercury.com/ppm/ws/exception">
<exception:detail>[root cause description] </exception:detail>
</exception:exceptionDetails>
```
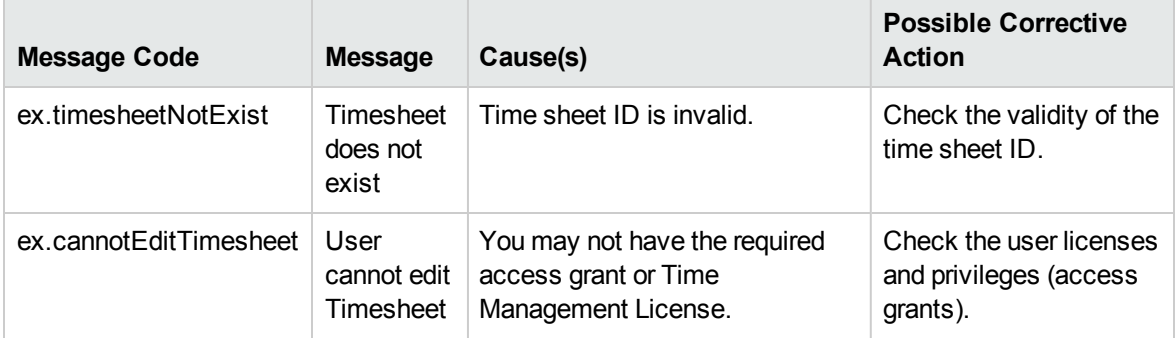

# searchTimeSheets

## Purpose

Search for a list of time sheets in PPM Center by using specific criteria.

**Note:** This operation supports the Day in Days option and Period in Days option, which were introduced since PPM Center version 8.00 Service Pack 1. For more information, see the Time Sheet Update Service section in *HP Project and Portfolio Management Center Version 8.00.01 (Service Pack 1) Release Notes*.

# Function

This operation searches for time sheets, according to the search criteria.

The user performing this operation must have the Time Mgmt: View Time Sheets access grant.

#### Input

TimeSheetSearchCriteriaBean

### Return

A list of String values of the time sheet IDs.

# Limitation

The maximum number of results cannot exceed 1,000.

# Java Interface

SearchTimeSheetsResponseDocument searchTimeSheets(SearchTimeSheetsDocument in)

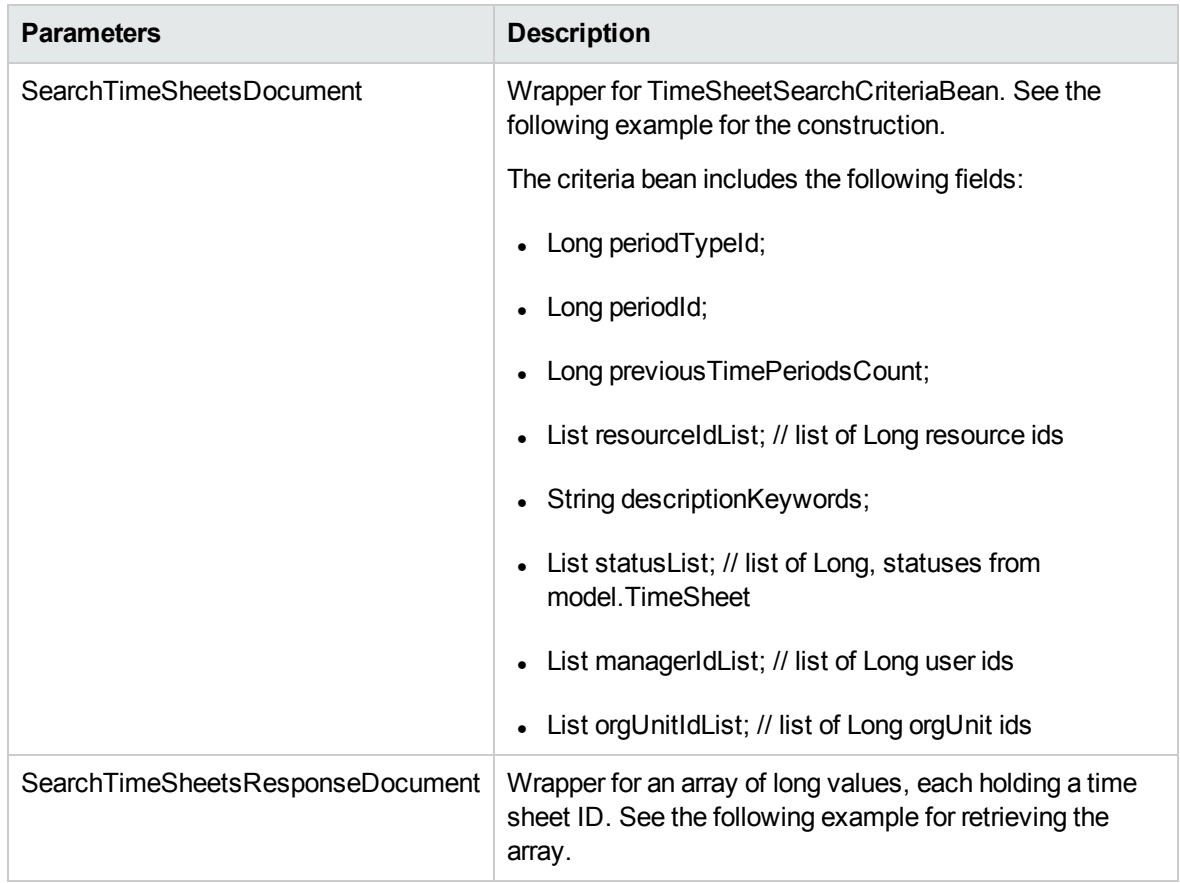

Example: search for time sheets.

```
public void testSearchTimeSheets() {
        System.out.println("testSearchTimeSheets started ...");
       try {
            TimeServiceStub stub = new TimeServiceStub(ctx,
WSURL);
            SearchTimeSheetsDocument searchTimeSheetsDocument =
SearchTimeSheetsDocument.Factory.newInstance();
           TimeSheetSearchCriteriaBean
timeSheetSearchCriteriaBean =
searchTimeSheetsDocument.addNewSearchTimeSheets().addNewSearchC
riteriaBean();
timeSheetSearchCriteriaBean.setPeriodTypeId(tmPeriod.getPeriodT
ypeId().longValue());
timeSheetSearchCriteriaBean.setPeriodId(tmPeriod.getPeriodId().
longValue());
timeSheetSearchCriteriaBean.setPreviousTimePeriodsCount(10);
```

```
timeSheetSearchCriteriaBean.setResourceIdListArray(new
long[]{1}); // list of Long resource ids // admin
timeSheetSearchCriteriaBean.setDescriptionKeywords("description
");
           timeSheetSearchCriteriaBean.setStatusListArray(new
long[]{1});// TimeSheet.STATUS_UNSUBMITTED from model.TimeSheet
           SearchTimeSheetsResponseDocument response =
stub.searchTimeSheets(searchTimeSheetsDocument);
           long[] returnArray =
response.getSearchTimeSheetsResponse().getTimeSheetIdArray();
           System.out.println("Time Sheet search brought " +
returnArray.length + " results");
       }
       catch(Exception e) {
           e.printStackTrace();
       }
       System.out.println("testSearchTimeSheets completed");
    }
```
N/A

# getActualTime

### Purpose

Read actual time data of the work items between a specific time range in PPM Center.

# Function

This operation filters for actual data of the work items in Time Management in PPM Center.

The user performing this operation must have the Time Mgmt: View Time Sheets access grant.

#### Input

An object of TimeFilter, which holds all the fields described in the TimeFilter data type.

### Return

An array of WorkItemActualTime objects.

# Java Interface

GetActualTimeResponseDocument getActualTime(GetActualTimeDocument in)

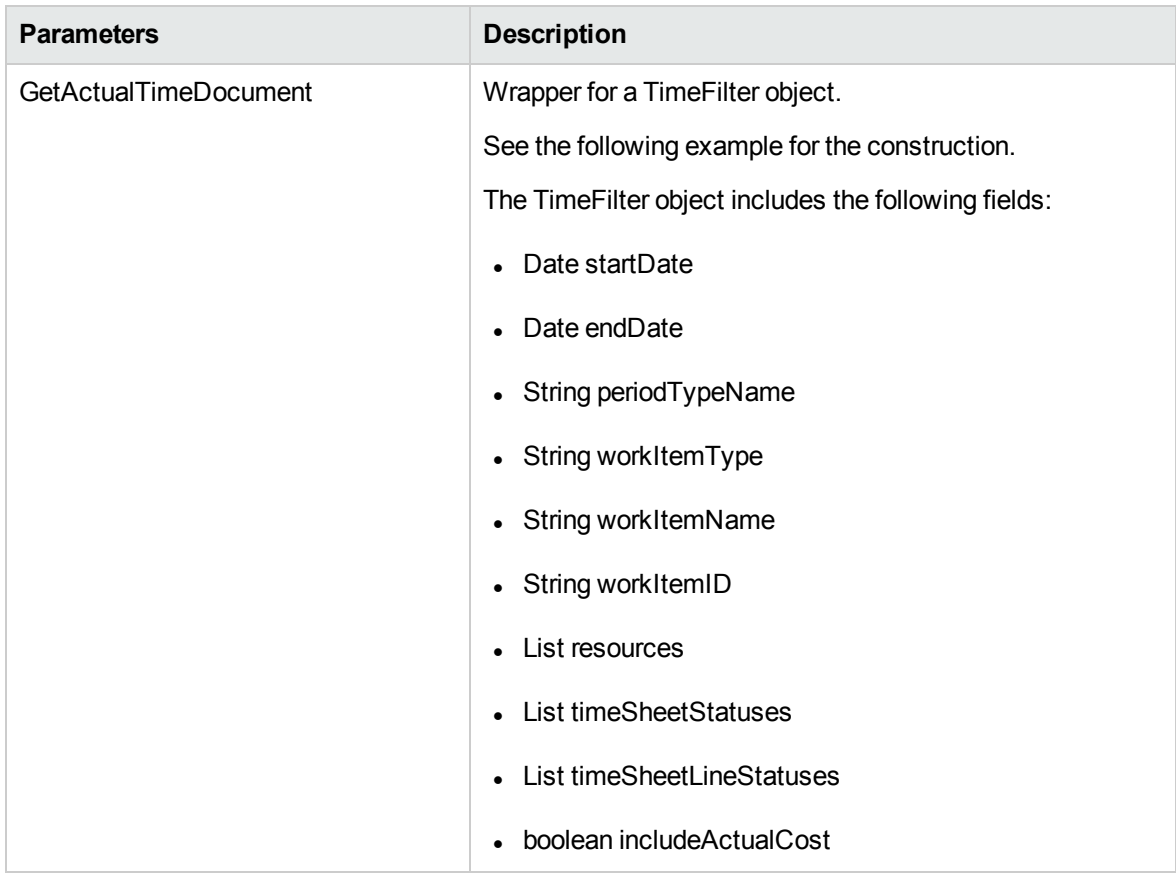

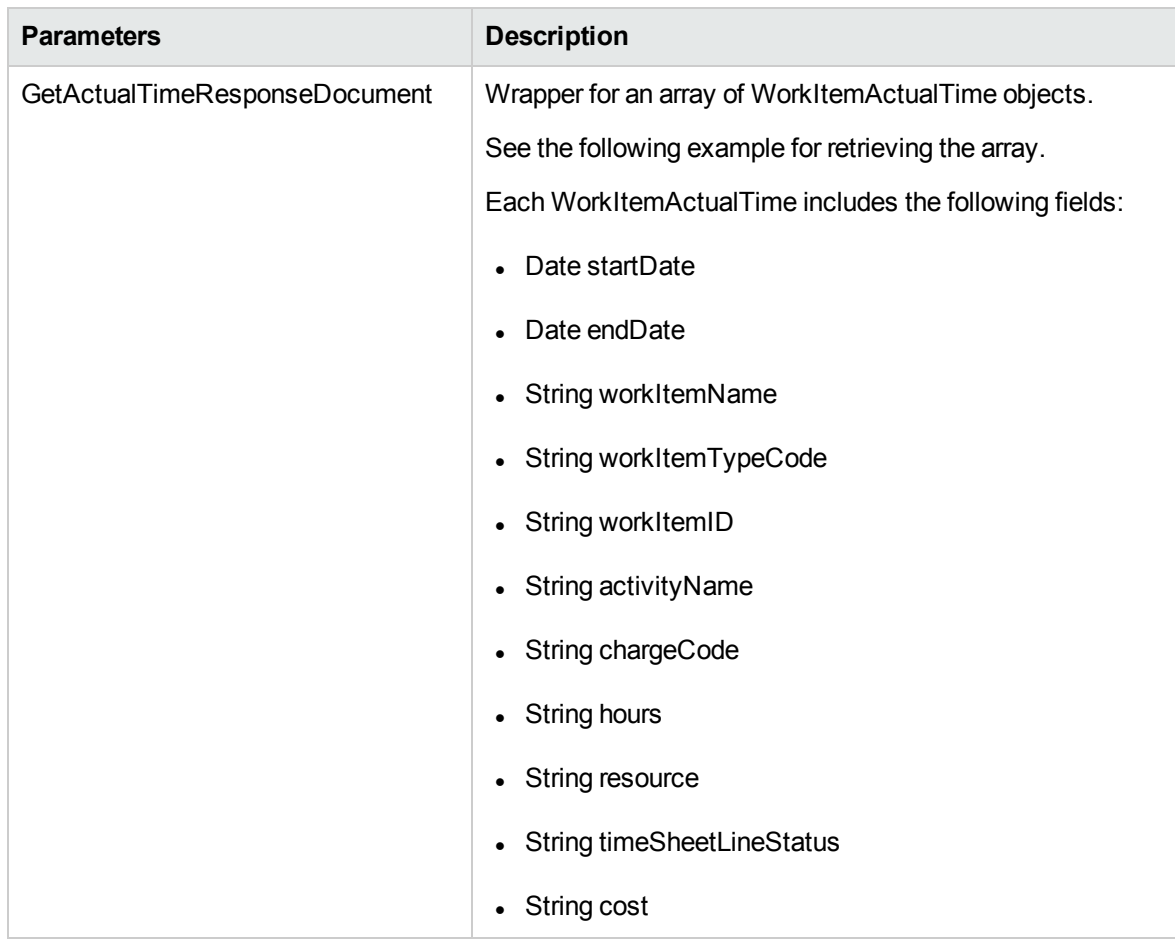

Example: get actual time data.

```
public void testGetActualTime() throws Exception {
         System.out.println("testGetActualTime started ...");
         // get stub
     TimeServiceStub stub = new TimeServiceStub(ctx, WSURL);
     // create input message
     GetActualTimeDocument getActualTimeDoc =
GetActualTimeDocument.Factory.newInstance();
     // set filter
     TimeFilter filter =
getActualTimeDoc.addNewGetActualTime().addNewParam0();
     // setup the filters
     Calendar startDate = Calendar.getInstance();
     Calendar endDate = Calendar.getInstance();
     endDate.add(Calendar.DATE, 14);
     filter.setStartDate(startDate);
```

```
filter.setEndDate(endDate);
     filter.setPeriodTypeName("Semi-Monthly");
     filter.setIncludeActualCost(true);
     filter.addResources("admin");
     // invoke the service
     GetActualTimeResponseDocument response =
stub.getActualTime(getActualTimeDoc);
     // process response
     System.out.println("Read " +
response.getGetActualTimeResponse().sizeOfReturnArray() + "
work item rows");
     WorkItemActualTime[] workItems =
response.getGetActualTimeResponse().getReturnArray();
     if (workItems.length > 0) {
     WorkItemActualTime workItem = workItems[0];
     System.out.println("total hours for misc. item = " +
workItem.getHours());
     }
          System.out.println("testGetActualTime completed");
     }
```
When an error occurs on this operation, you will receive a description of the root cause in the log or in the response message.

The server log file content is similar to the following:

Exception in thread "main" org.apache.axis2.AxisFault: [root cause description]

#### Response message:

```
<exception:exceptionDetails xmlns:exception="http://
www.mercury.com/ppm/ws/exception">
<exception:detail>[root cause description] </exception:detail>
</exception:exceptionDetails>
```
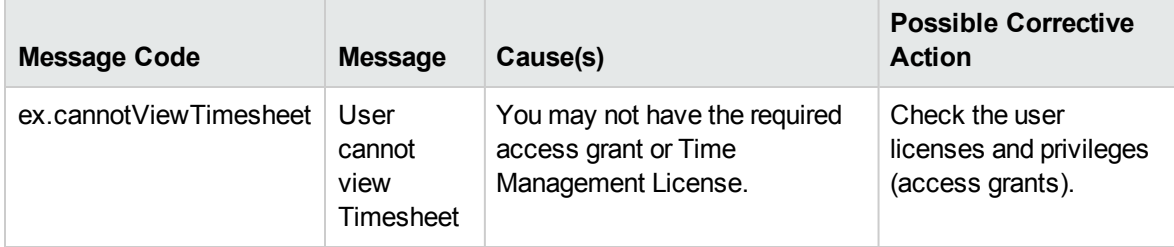

# getTimeSheetPolicy

## Purpose

Read an existing Time Sheet Policy object in PPM Center.

**Note:** This operation supports the Day in Days option and Period in Days option, which were introduced since PPM Center version 8.00 Service Pack 1. For more information, see the Time Sheet Update Service section in *HP Project and Portfolio Management Center Version 8.00.01 (Service Pack 1) Release Notes*.

# Function

This operation reads an existing Time Sheet Policy object, identified by the unique time sheet policy name in PPM Center.

### Input

A String value of the name of an existing time sheet policy

## Return

An object of TimeSheetPolicyBean

# Java Interface

GetTimeSheetPolicyResponseDocument getTimeSheetPolicy(GetTimeSheetPolicyDocument in)

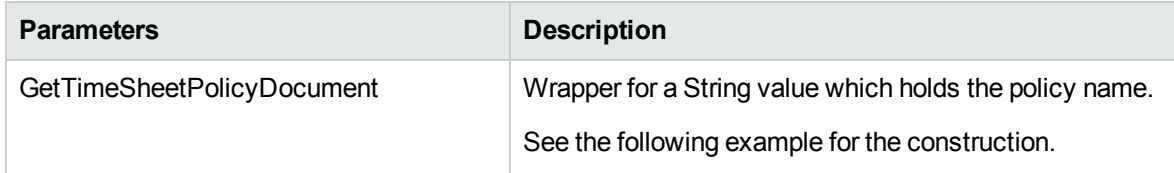

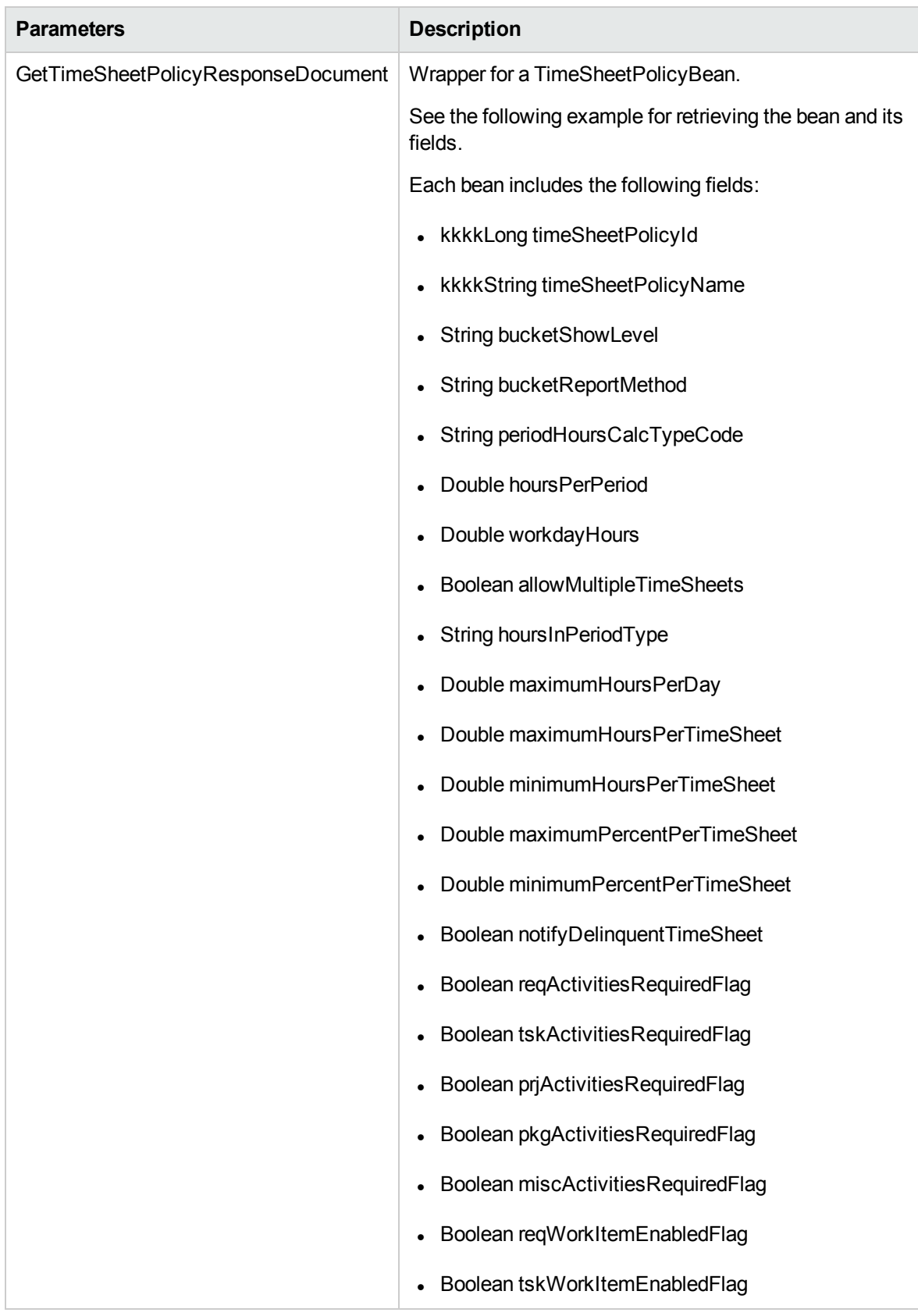

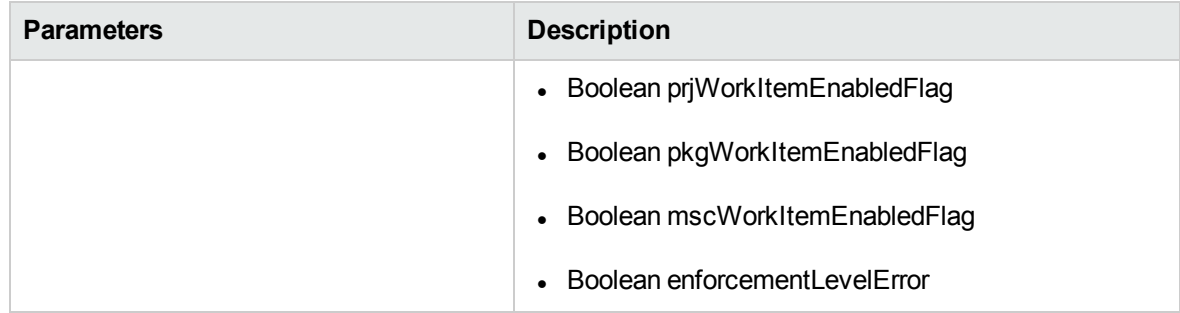

Example: read an existing time sheet policy.

```
public void testGetTimeSheetPolicy() {
        System.out.println("testGetTimeSheetPolicy started
...");
        try {
            TimeServiceStub stub = new TimeServiceStub(ctx,
WSURL);
          GetTimeSheetPolicyDocument getTimeSheetPolicyDocument
= GetTimeSheetPolicyDocument.Factory.newInstance();
getTimeSheetPolicyDocument.addNewGetTimeSheetPolicy().setPolicy
Name("Semi-Monthly - Day - Hours");
             GetTimeSheetPolicyResponseDocument response =
stub.getTimeSheetPolicy(getTimeSheetPolicyDocument);
             final TimeSheetPolicyBean returntimesheetPolicy =
response.getGetTimeSheetPolicyResponse().getReturn();
           System.out.println("Time Sheet Policy was found " +
returntimesheetPolicy.getTimeSheetPolicyId());
        }
        catch(Exception e) {
           e.printStackTrace();
        }
        System.out.println("testGetTimeSheetPolicy completed");
   }
```
# Errors and Exceptions

When an error occurs on this operation, you will receive a description of the root cause in the log or in the response message.

The server log file content is similar to the following:

Exception in thread "main" org.apache.axis2.AxisFault: [root cause description] Response message:

<exception:exceptionDetails xmlns:exception="http:// www.mercury.com/ppm/ws/exception"> <exception:detail>[root cause description] </exception:detail> </exception:exceptionDetails>

Possible root cause descriptions:

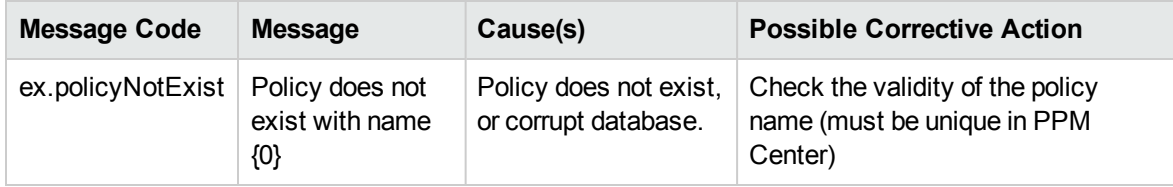

\* All the following operations are convenience helper methods to change the status of a time sheet or a time sheet line:

- <sup>l</sup> ["submitTimeSheet"](#page-383-0) below
- ["approveTimeSheet"](#page-387-0) on page 388
- ["approveTimeSheetLine"](#page-391-0) on page 392
- ["rejectTimeSheet"](#page-396-0) on page 397
- ["rejectTimeSheetLine"](#page-399-0) on page 400
- ["reworkTimeSheetLine"](#page-404-0) on page 405
- ["freezeTimeSheet"](#page-408-0) on page 409
- <sup>l</sup> ["closeTimeSheet"](#page-412-0) on page 413
- ["cancelTimeSheet"](#page-415-0) on page 416

Since status change can occur only from a specific existing status, you must perform a validity check for this existing status first. If the existing status does not accord with the functionality you want to achieve (for example, you try to submit an approved time sheet), an exception is thrown.

**Note:** If you want to update a time sheet or a time sheet line within the existing TimeSheetBean, you must input the whole TimeSheetBean. For example, if time sheet contains 100 lines, you must input all 100 lines by using Web service, not only the one that you want to update. Otherwise, all the lines that you did not input will be missing from the time sheet.

# <span id="page-383-0"></span>submitTimeSheet

### Purpose

Submit an existing Time Sheet object in PPM Center.

**Note:** This operation supports the Day in Days option and Period in Days option, which were introduced since PPM Center version 8.00 Service Pack 1. For more information, see the Time Sheet Update Service section in *HP Project and Portfolio Management Center Version 8.00.01 (Service Pack 1) Release Notes*.

# Function

This operation updates the status of all the lines of an existing time sheet, and the status of the time sheet to "submitted."

Before this operation, the status of the time sheet must be "unsubmitted" or "in-rework." Additionally, you must set the billing approver or time approver for the resource of the time sheet.

During the submission, you can update any existing line item data. To submit all line items with out any change, include all lines or include none of the lines. If the operation has one or more lines included, any missing unsubmitted lines will be removed.

The user performing this operation must have the permission to submit this particular time sheet, meaning that the user must meet the following conditions:

- Have the Time Mgmt: Edit Time Sheets access grant.
- Be one of the following:
	- The resource of this time sheet.
	- **n** The delegate of the resource.
	- The manager of the resource.

#### Input

An object of whole TimeSheetBean to submit.

### Return

An object of TimeSheetBean.

#### Java Interface

SubmitTimeSheetResponseDocument submitTimeSheet(SubmitTimeSheetDocument in)

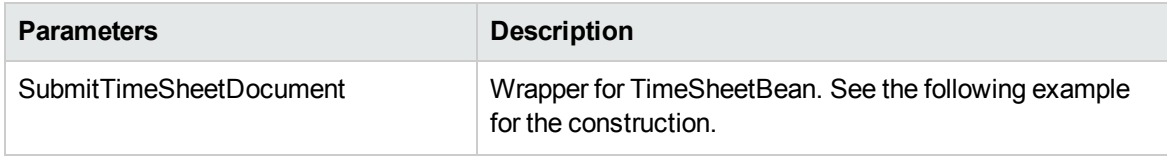

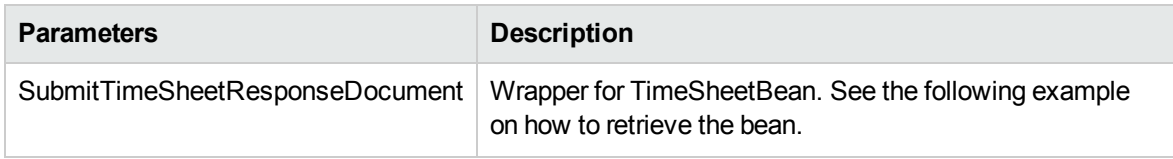

Example: submit an existing time sheet.

```
TimeSheetBean createdTimeSheetBean = null;
    public void testSubmitTimeSheet() {
        System.out.println("testSubmitTimeSheet started ...");
        try {
            if(createdTimeSheetBean == null)
                testCreateTimeSheet();
            TimeServiceStub stub = new TimeServiceStub(ctx,
WSURL);
            SubmitTimeSheetDocument submitTimeSheetDocument =
SubmitTimeSheetDocument.Factory.newInstance();
            TimeSheetBean submitTimeSheetBean =
submitTimeSheetDocument.addNewSubmitTimeSheet().addNewTimeSheet
Bean();
submitTimeSheetBean.setTimeSheetId(createdTimeSheetBean.getTime
SheetId());
submitTimeSheetBean.setResourceId(createdTimeSheetBean.getResou
rceId());
submitTimeSheetBean.setPeriodId(createdTimeSheetBean.getPeriodI
d());
             TimeSheetStatus timeSheetStatus =
submitTimeSheetBean.addNewState();
             timeSheetStatus.setCode(new BigInteger("1"));
             timeSheetStatus.setMeaning("unsubmitted");
             TimeSheetLineBean timeSheetLineBean =
submitTimeSheetBean.addNewTimeSheetLines();
timeSheetLineBean.setTimeSheetLineId(createdTimeSheetBean.getTi
meSheetLinesArray(0).getTimeSheetLineId());
timeSheetLineBean.setWorkItemId(createdTimeSheetBean.getTimeShe
etLinesArray(0).getWorkItemId());
timeSheetLineBean.setWorkItemSetId(createdTimeSheetBean.getTime
SheetLinesArray(0).getWorkItemSetId());
timeSheetLineBean.setWorkItemType(createdTimeSheetBean.getTimeS
heetLinesArray(0).getWorkItemType());
          TimeActualsBean timeActualsBean1 =
timeSheetLineBean.addNewTimeActualsList();
```

```
timeActualsBean1.setTotalsFlag(true);
          timeActualsBean1.setEffortsListArray(new double[]
{1,2,3,4,5,0,0,1,2,3,4,5,0,0,10});
            TimeActualsBean timeActualsBean2 =
timeSheetLineBean.addNewTimeActualsList();
            timeActualsBean2.setTotalsFlag(false);
            timeActualsBean2.setEffortsListArray(new double[]
{1,2,3,4,5,0,0,1,2,3,4,5,0,0,10});
            SubmitTimeSheetResponseDocument response =
stub.submitTimeSheet(submitTimeSheetDocument);
            TimeSheetBean returnTimeSheet =
response.getSubmitTimeSheetResponse().getReturn();
            System.out.println("Time Sheet was submitted " +
returnTimeSheet.getTimeSheetId());
        }
        catch(Exception e) {
            e.printStackTrace();
        }
        System.out.println("testSubmitTimeSheet completed");
    }
```
When an error occurs on this operation, you will receive a description of the root cause in the log or in the response message.

The server log file content is similar to the following:

Exception in thread "main" org.apache.axis2.AxisFault: [root cause description]

Response message:

```
<exception:exceptionDetails xmlns:exception="http://
www.mercury.com/ppm/ws/exception">
<exception:detail>[root cause description] </exception:detail>
</exception:exceptionDetails>
```
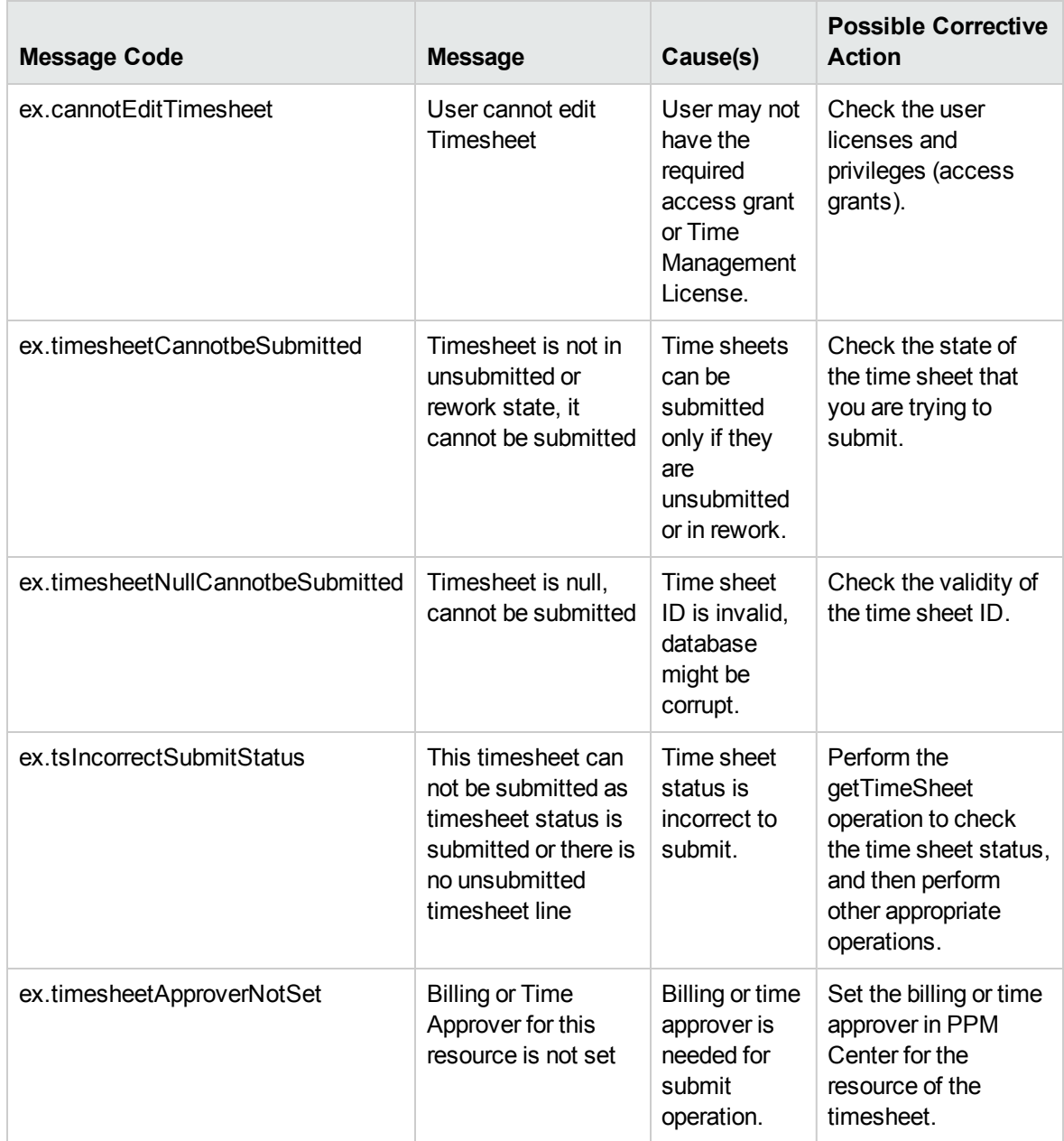

# <span id="page-387-0"></span>approveTimeSheet

## Purpose

Approve an existing Time Sheet object in PPM Center.

**Note:** This operation supports the Day in Days option and Period in Days option, which were

introduced since PPM Center version 8.00 Service Pack 1. For more information, see the Time Sheet Update Service section in *HP Project and Portfolio Management Center Version 8.00.01 (Service Pack 1) Release Notes*.

# Function

This operation updates the status of all the lines of an existing time sheet, and the status of the time sheet to "approved."

Before this operation, the status of the time sheet must be "pending-approval" or "in-rework" and the statuses of each Line must be "submitted" or "rejected."

The user performing this operation must have the permission to approve this particular time sheet, meaning that the user must meet the following conditions:

- Have the Time Mgmt: Edit Time Sheets access grant.
- Be one of the following:
	- The time sheet line approver.
	- The delegate of the time sheet line approver.

An additional field updated in this operation is the Actual Approver, which is set to be the approver's user ID.

#### Input

The ID of the time sheet that you want to approve.

### Return

An object of TimeSheetBean, complete with all the fields.

## Java Interface

ApproveTimeSheetResponseDocument approveTimeSheet(ApproveTimeSheetDocument in)

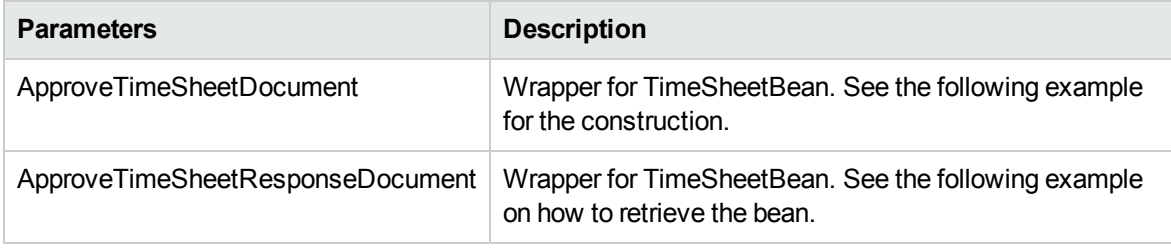

```
Example: approve an existing time sheet.
TimeSheetBean createdTimeSheetBean = null;
    public void testApproveTimeSheetAllSubmitted() {
        System.out.println("testApproveTimeSheetAllSubmitted
started ...");
        try {
            if(createdTimeSheetBean == null)
                testSubmitTimeSheet();
            TimeServiceStub stub = new TimeServiceStub(ctx,
WSURL);
            ApproveTimeSheetDocument approveTimeSheetDocument =
ApproveTimeSheetDocument.Factory.newInstance();
       TimeSheetBean approveTimeSheetBean =
approveTimeSheetDocument.addNewApproveTimeSheet().addNewTimeShe
etBean();
approveTimeSheetBean.setTimeSheetId(createdTimeSheetBean.getTim
eSheetId());
approveTimeSheetBean.setResourceId(createdTimeSheetBean.getReso
urceId());
approveTimeSheetBean.setPeriodId(createdTimeSheetBean.getPeriod
Id();
           TimeSheetStatus timeSheetStatus =
approveTimeSheetBean.addNewState();
           timeSheetStatus.setCode(new BigInteger("2"));
           timeSheetStatus.setMeaning("pending-approval");
           TimeSheetLineBean timeSheetLineBean =
approveTimeSheetBean.addNewTimeSheetLines();
timeSheetLineBean.setTimeSheetLineId(createdTimeSheetBean.getTi
meSheetLinesArray(0).getTimeSheetLineId());
timeSheetLineBean.setWorkItemId(createdTimeSheetBean.getTimeShe
etLinesArray(0).getWorkItemId());
timeSheetLineBean.setWorkItemSetId(createdTimeSheetBean.getTime
SheetLinesArray(0).getWorkItemSetId());
timeSheetLineBean.setWorkItemType(createdTimeSheetBean.getTimeS
heetLinesArray(0).getWorkItemType());
          TimeSheetLineStatus timeSheetLineStatus =
timeSheetLineBean.addNewState();
          timeSheetLineStatus.setCode(new BigInteger("2"));
          timeSheetLineStatus.setMeaning("submitted");
          TimeActualsBean timeActualsBean1 =
timeSheetLineBean.addNewTimeActualsList();
```

```
timeActualsBean1.setTotalsFlag(true);
          timeActualsBean1.setEffortsListArray(new double[]
{1,2,3,4,5,0,0,1,2,3,4,5,0,0,10});
          TimeActualsBean timeActualsBean2 =
timeSheetLineBean.addNewTimeActualsList();
          timeActualsBean2.setTotalsFlag(false);
          timeActualsBean2.setEffortsListArray(new double[]
{1,2,3,4,5,0,0,1,2,3,4,5,0,0,10});
          ApproveTimeSheetResponseDocument response =
stub.approveTimeSheet(approveTimeSheetDocument);
          TimeSheetBean returnTimeSheet =
response.getApproveTimeSheetResponse().getReturn();
          System.out.println("Time Sheet was approved " +
returnTimeSheet.getTimeSheetId());
      }
      catch(Exception e) {
          e.printStackTrace();
      }
      System.out.println("testApproveTimeSheetAllSubmitted
completed");
    }
```
When an error occurs on this operation, you will receive a description of the root cause in the log or in the response message.

The server log file content is similar to the following:

```
Exception in thread "main" org.apache.axis2.AxisFault: [root cause description]
```
Response message:

<exception:exceptionDetails xmlns:exception="http:// www.mercury.com/ppm/ws/exception"> <exception:detail>[root cause description] </exception:detail> </exception:exceptionDetails>

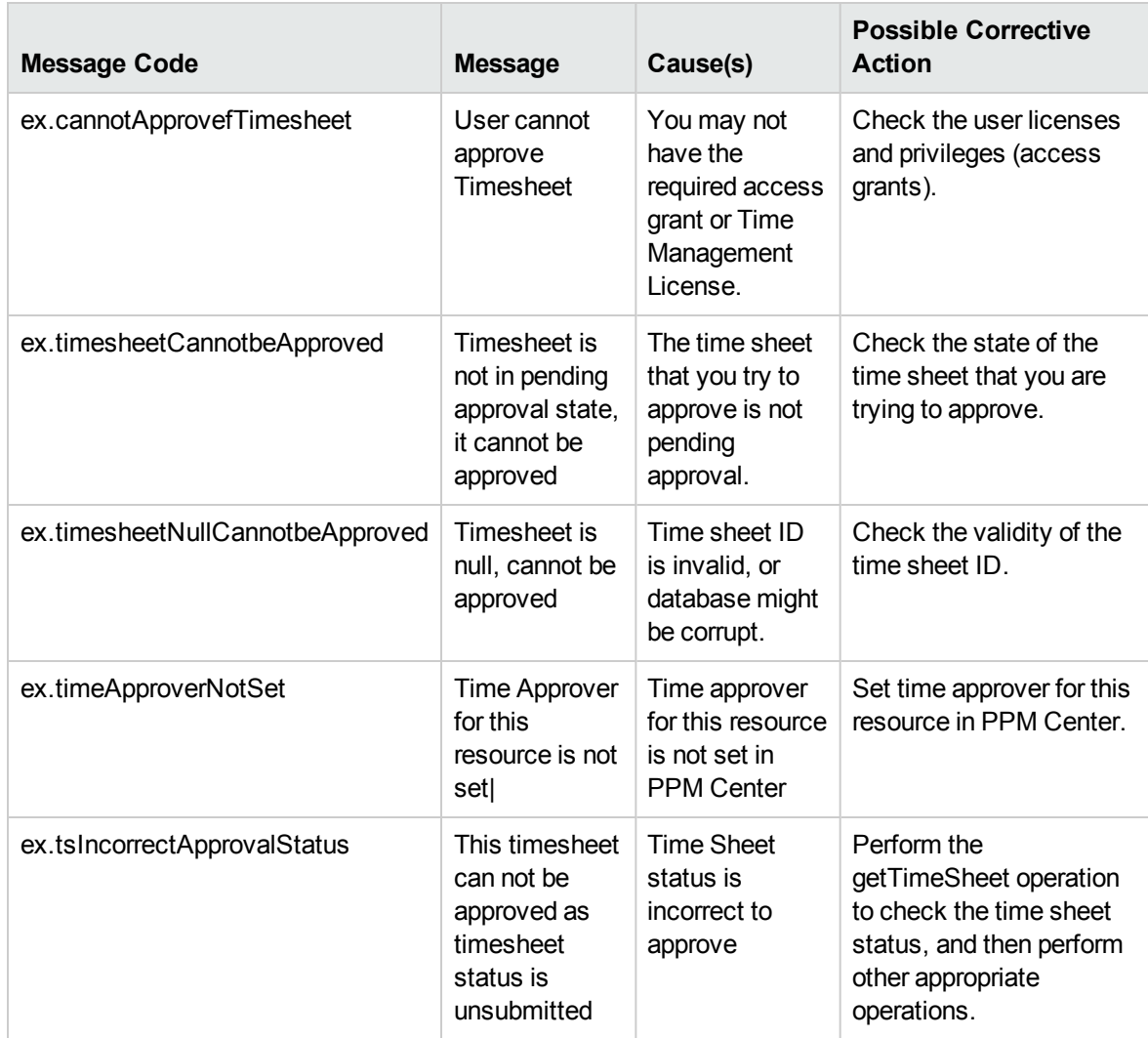

# <span id="page-391-0"></span>approveTimeSheetLine

### Purpose

Approve an existing time sheet line object in PPM Center.

**Note:** This operation supports the Day in Days option and Period in Days option, which were introduced since PPM Center version 8.00 Service Pack 1. For more information, see the Time Sheet Update Service section in *HP Project and Portfolio Management Center Version 8.00.01 (Service Pack 1) Release Notes*.

# Function

This operation updates the status of a time sheet line to be "approved."

Before this operation, the status of the Line must be "submitted" or "rejected."

The user performing this operation must have the permission to approve this particular time sheet line, meaning that the user must meet the following conditions:

- Have the Time Mgmt: Edit Time Sheets access grant.
- Be one of the following:
	- The time sheet line approver.
	- The delegate of the time sheet line approver.

An additional field this operation updates is the Actual Approver, which is set to the approver's user ID.

#### Input

The ID of the time sheet and the ID of the time sheet line that you want to approve.

### Return

An object of TimeSheetBean with all the fields completed.

# Java Interface

ApproveTimeSheetLineResponseDocument approveTimeSheetLine (ApproveTimeSheetLineDocument in)

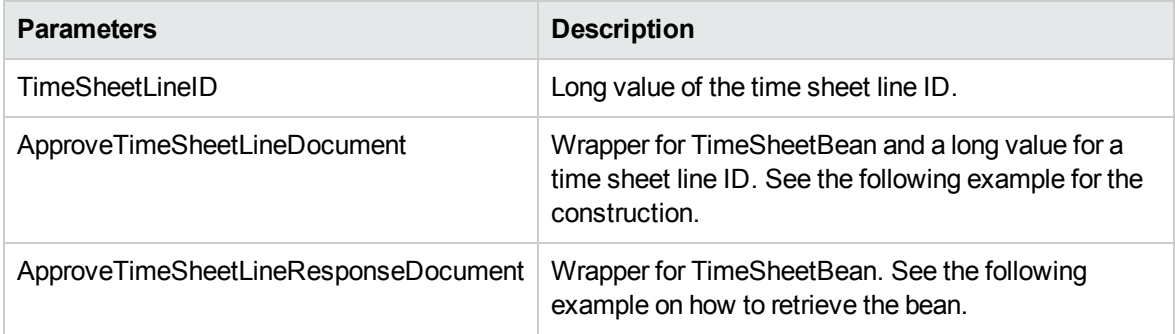

# Java Examples

Example: approve an existing time sheet line.

```
TimeSheetBean createdTimeSheetBean = null;
    public void testApproveTimeSheetNotAllApproved() {
        System.out.println("testApproveTimeSheetNotAllApproved
started ...");
       try {
            if(createdTimeSheetBean == null)
                testSubmitTimeSheet();
            TimeServiceStub stub = new TimeServiceStub(ctx,
WSURL);
            ApproveTimeSheetDocument approveTimeSheetDocument =
ApproveTimeSheetDocument.Factory.newInstance();
       TimeSheetBean approveTimeSheetBean =
approveTimeSheetDocument.addNewApproveTimeSheet().addNewTimeShe
etBean();
approveTimeSheetBean.setTimeSheetId(createdTimeSheetBean.getTim
eSheetId());
approveTimeSheetBean.setResourceId(createdTimeSheetBean.getReso
urceId());
approveTimeSheetBean.setPeriodId(createdTimeSheetBean.getPeriod
Id();
           TimeSheetStatus timeSheetStatus =
approveTimeSheetBean.addNewState();
           timeSheetStatus.setCode(new BigInteger("2"));
           timeSheetStatus.setMeaning("pending-approval");
           TimeSheetLineBean timeSheetLineBean1 =
approveTimeSheetBean.addNewTimeSheetLines();
timeSheetLineBean1.setTimeSheetLineId(createdTimeSheetBean.getT
imeSheetLinesArray(0).getTimeSheetLineId());
timeSheetLineBean1.setWorkItemId(createdTimeSheetBean.getTimeSh
eetLinesArray(0).getWorkItemId());
timeSheetLineBean1.setWorkItemSetId(createdTimeSheetBean.getTim
eSheetLinesArray(0).getWorkItemSetId());
timeSheetLineBean1.setWorkItemType(createdTimeSheetBean.getTime
SheetLinesArray(0).getWorkItemType());
            TimeSheetLineStatus timeSheetLineStatus1 =
timeSheetLineBean1.addNewState();
            timeSheetLineStatus1.setCode(new BigInteger("4"));
            timeSheetLineStatus1.setMeaning("rejected");
            TimeActualsBean timeActualsBean11 =
timeSheetLineBean1.addNewTimeActualsList();
            timeActualsBean11.setTotalsFlag(true);
            timeActualsBean11.setEffortsListArray(new double[]
{1,2,3,4,5,0,0,1,2,3,4,5,0,0,10});
```

```
TimeActualsBean timeActualsBean21 =
timeSheetLineBean1.addNewTimeActualsList();
            timeActualsBean21.setTotalsFlag(false);
            timeActualsBean21.setEffortsListArray(new double[]
{1,2,3,4,5,0,0,1,2,3,4,5,0,0,10});
            TimeSheetLineBean timeSheetLineBean2 =
approveTimeSheetBean.addNewTimeSheetLines();
timeSheetLineBean2.setTimeSheetLineId(createdTimeSheetBean.getT
imeSheetLinesArray(0).getTimeSheetLineId());
timeSheetLineBean2.setWorkItemId(createdTimeSheetBean.getTimeSh
eetLinesArray(0).getWorkItemId());
timeSheetLineBean2.setWorkItemSetId(createdTimeSheetBean.getTim
eSheetLinesArray(0).getWorkItemSetId());
timeSheetLineBean2.setWorkItemType(createdTimeSheetBean.getTime
SheetLinesArray(0).getWorkItemType());
           TimeSheetLineStatus timeSheetLineStatus2 =
timeSheetLineBean2.addNewState();
           timeSheetLineStatus2.setCode(new BigInteger("5"));
           timeSheetLineStatus2.setMeaning("cancelled");
           TimeActualsBean timeActualsBean12 =
timeSheetLineBean2.addNewTimeActualsList();
           timeActualsBean12.setTotalsFlag(true);
           timeActualsBean12.setEffortsListArray(new double[]
{1,2,3,4,5,0,0,1,2,3,4,5,0,0,10});
           TimeActualsBean timeActualsBean22 =
timeSheetLineBean2.addNewTimeActualsList();
           timeActualsBean22.setTotalsFlag(false);
           timeActualsBean22.setEffortsListArray(new double[]
{1,2,3,4,5,0,0,1,2,3,4,5,0,0,10});
            ApproveTimeSheetResponseDocument response =
stub.approveTimeSheet(approveTimeSheetDocument);
            TimeSheetBean returnTimeSheet =
response.getApproveTimeSheetResponse().getReturn();
            System.out.println("Time Sheet lines were approved "
+ returnTimeSheet.getTimeSheetId());
       }
       catch(Exception e) {
            e.printStackTrace();
       }
       System.out.println("testApproveTimeSheetNotAllApproved
completed");
  }
```
When an error occurs on this operation, you will receive a description of the root cause in the log or in the response message.

The server log file content is similar to the following:

Exception in thread "main" org.apache.axis2.AxisFault: [root cause description]

#### Response message:

<exception:exceptionDetails xmlns:exception="http:// www.mercury.com/ppm/ws/exception"> <exception:detail>[root cause description] </exception:detail> </exception:exceptionDetails>

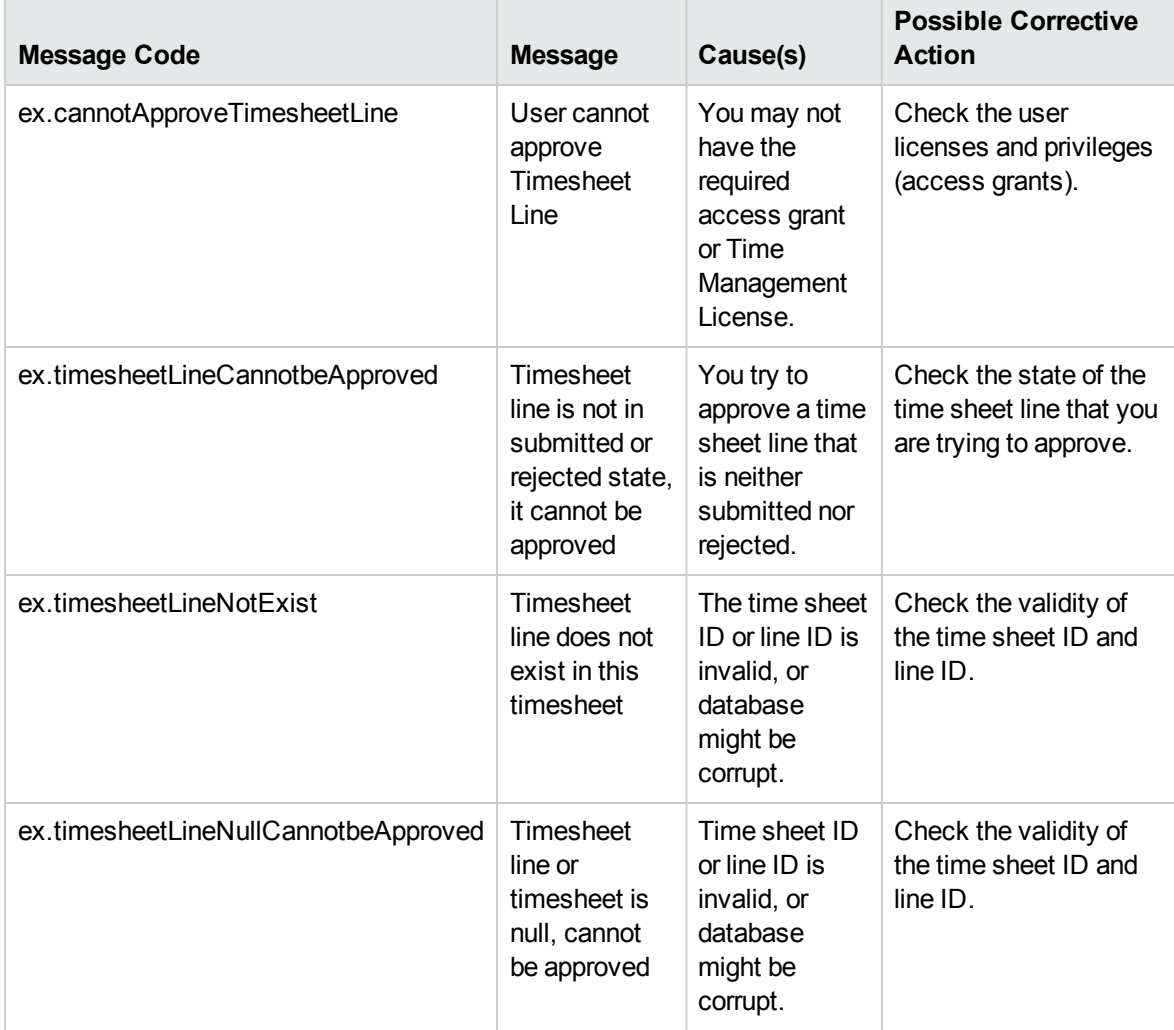
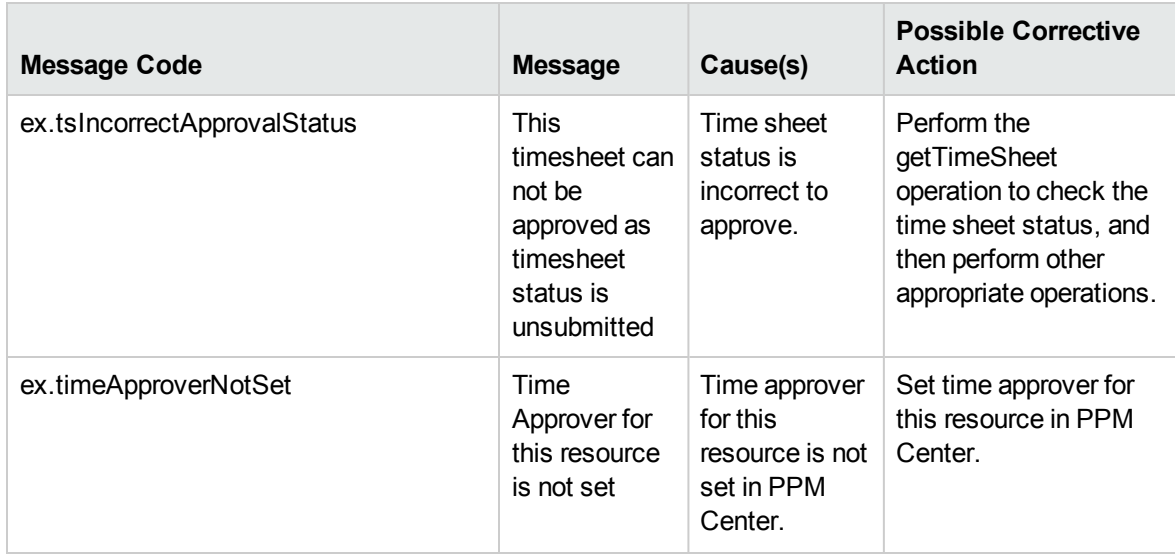

# rejectTimeSheet

#### Purpose

Reject an existing time sheet object in PPM Center.

**Note:** This operation supports the Day in Days option and Period in Days option, which were introduced since PPM Center version 8.00 Service Pack 1. For more information, see the Time Sheet Update Service section in *HP Project and Portfolio Management Center Version 8.00.01 (Service Pack 1) Release Notes*.

# Function

This operation updates the status of all the lines of an existing time sheet to "rejected," and the status of the time sheet to be "in-rework."

Before this operation, the status of the time sheet must be "pending-approval."

The user performing this operation must have the permission to reject this particular time sheet, meaning that the user must meet the following conditions:

- Have the Time Mgmt: Edit Time Sheets access grant.
- Be one of the following:
	- The time sheet line approver.
	- The delegate of the time sheet line approver.

An additional field this operation updates is the Actual Approver, which is set to null.

## Input

The ID of the time sheet that you want to reject.

# Return

An object of TimeSheetBean, with all the fields completed.

# Java Interface

RejectTimeSheetResponseDocument rejectTimeSheet(RejectTimeSheetDocument in)

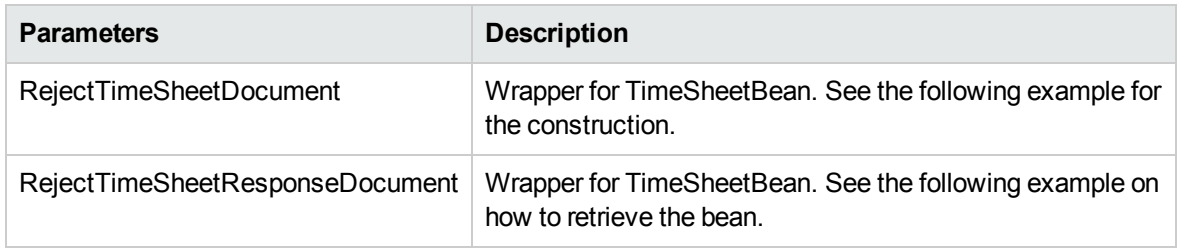

# Java Examples

Example: reject an existing time sheet.

```
TimeSheetBean createdTimeSheetBean = null;
    public void testRejectTimeSheet() {
        System.out.println("testRejectTimeSheet started ...");
       try {
            if(createdTimeSheetBean == null)
                testSubmitTimeSheet();
            TimeServiceStub stub = new TimeServiceStub(ctx,
WSURL);
            RejectTimeSheetDocument rejectTimeSheetDocument =
RejectTimeSheetDocument.Factory.newInstance();
            TimeSheetBean rejectTimeSheetBean =
rejectTimeSheetDocument.addNewRejectTimeSheet().addNewTimeSheet
Bean();
rejectTimeSheetBean.setTimeSheetId(createdTimeSheetBean.getTime
SheetId());
rejectTimeSheetBean.setResourceId(createdTimeSheetBean.getResou
rceId());
rejectTimeSheetBean.setPeriodId(createdTimeSheetBean.getPeriodI
d();
            TimeSheetStatus timeSheetStatus =
```
Web Services Programmer's Guide Chapter 9: HP Time Management Web Services

```
rejectTimeSheetBean.addNewState();
            timeSheetStatus.setCode(new BigInteger("2"));
            timeSheetStatus.setMeaning("pending-approval");
            TimeSheetLineBean timeSheetLineBean =
```

```
rejectTimeSheetBean.addNewTimeSheetLines();
```

```
timeSheetLineBean.setTimeSheetLineId(createdTimeSheetBean.getTi
meSheetLinesArray(0).getTimeSheetLineId());
```

```
timeSheetLineBean.setWorkItemId(createdTimeSheetBean.getTimeShe
etLinesArray(0).getWorkItemId());
```

```
timeSheetLineBean.setWorkItemSetId(createdTimeSheetBean.getTime
SheetLinesArray(0).getWorkItemSetId());
```

```
timeSheetLineBean.setWorkItemType(createdTimeSheetBean.getTimeS
heetLinesArray(0).getWorkItemType());
```

```
TimeActualsBean timeActualsBean1 =
timeSheetLineBean.addNewTimeActualsList();
           timeActualsBean1.setTotalsFlag(true);
           timeActualsBean1.setEffortsListArray(new double[]
```

```
{1,2,3,4,5,0,0,1,2,3,4,5,0,0,10});
```

```
TimeActualsBean timeActualsBean2 =
timeSheetLineBean.addNewTimeActualsList();
           timeActualsBean2.setTotalsFlag(false);
           timeActualsBean2.setEffortsListArray(new double[]
```

```
{1,2,3,4,5,0,0,1,2,3,4,5,0,0,10});
```

```
RejectTimeSheetResponseDocument response =
stub.rejectTimeSheet(rejectTimeSheetDocument);
           TimeSheetBean returnTimeSheet =
response.getRejectTimeSheetResponse().getReturn();
            System.out.println("Time Sheet was rejected " +
returnTimeSheet.getTimeSheetId());
      }
     catch(Exception e) {
          e.printStackTrace();
      }
     System.out.println("testRejectTimeSheet completed");
   }
```
# Errors and Exceptions

When an error occurs on this operation, you will receive a description of the root cause in the log or in the response message.

The server log file content is similar to the following:

Exception in thread "main" org.apache.axis2.AxisFault: [root cause description]

Response message:

<exception:exceptionDetails xmlns:exception="http:// www.mercury.com/ppm/ws/exception"> <exception:detail>[root cause description] </exception:detail> </exception:exceptionDetails>

#### Possible root cause descriptions:

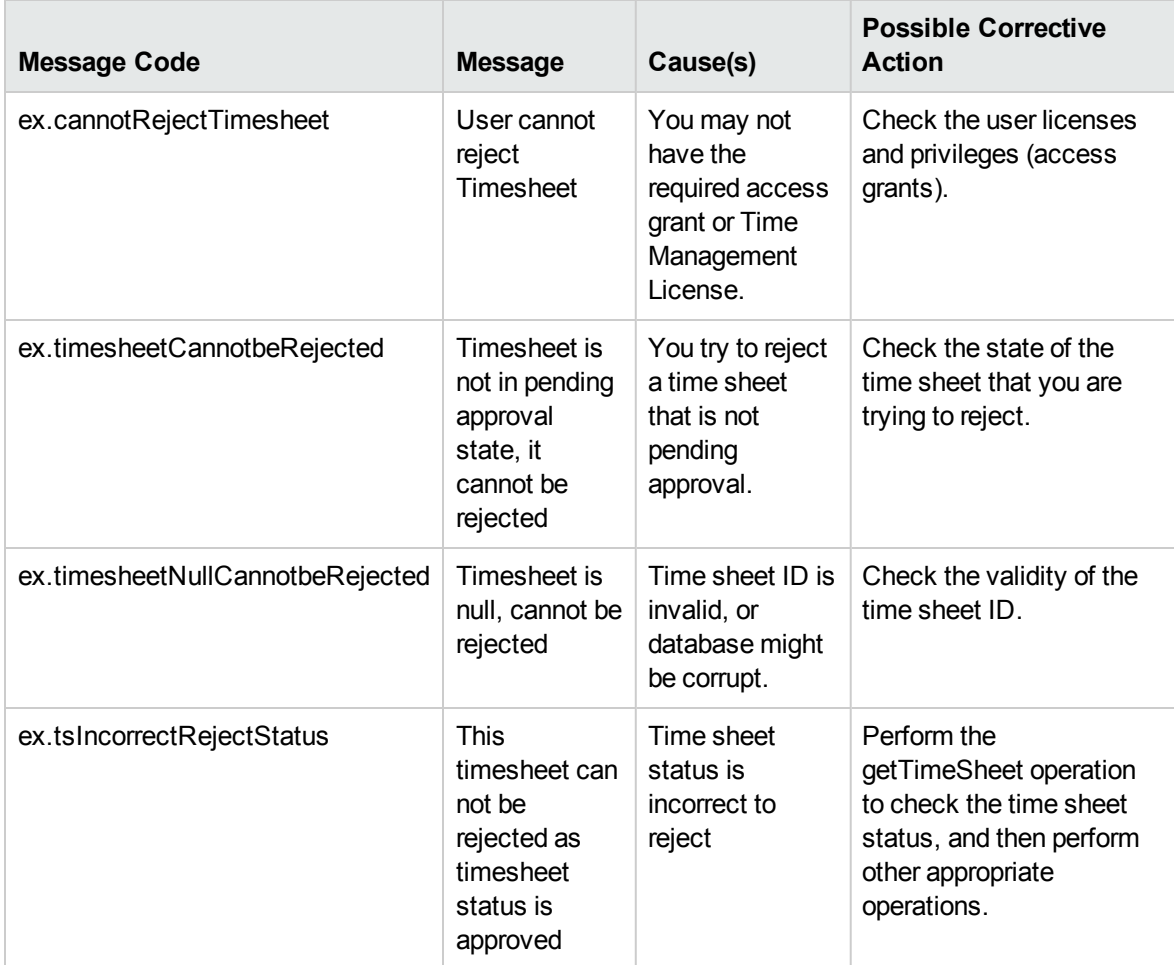

# rejectTimeSheetLine

#### Purpose

Reject an existing time sheet line object in PPM Center.

**Note:** This operation supports the Day in Days option and Period in Days option, which were introduced since PPM Center version 8.00 Service Pack 1. For more information, see the Time Sheet Update Service section in *HP Project and Portfolio Management Center Version 8.00.01* *(Service Pack 1) Release Notes*.

## Function

This operation updates the status of a time sheet line to be "rejected."

Before this operation, the status of the line must be "submitted" or "approved."

The user performing this operation must have the permission to reject this particular time sheet line, meaning that the user must meet the following conditions:

- Have the Time Mgmt: Edit Time Sheets access grant.
- Be one of the following:
	- The time sheet line approver.
	- The delegate of the time sheet line approver.

An additional field this operation updates is the Actual Approver, which is set to null.

#### Input

A long value of the time sheet line ID.

An object of whole TimeSheetBean where this line exists.

#### Return

An object of TimeSheetBean, with all the fields completed.

# Java Interface

RejectTimeSheetLineResponseDocument rejectTimeSheetLine(RejectTimeSheetLineDocument in)

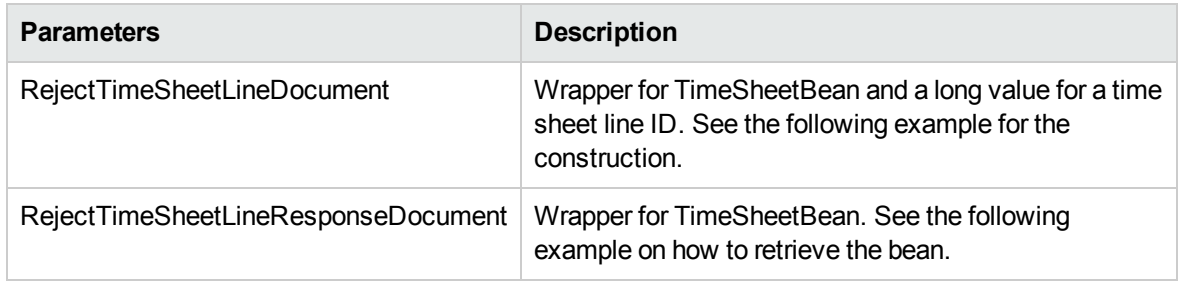

## Java Examples

```
Example: reject an existing time sheet line
TimeSheetBean createdTimeSheetBean = null;
        public void testRejectTimeSheetLine() {
        System.out.println("testRejectTimeSheetLine started
...");
        try {
            if(createdTimeSheetBean == null)
                testSubmitTimeSheet();
            TimeServiceStub stub = new TimeServiceStub(ctx,
WSURL);
            RejectTimeSheetDocument rejectTimeSheetDocument =
RejectTimeSheetDocument.Factory.newInstance();
            TimeSheetBean rejectTimeSheetBean =
rejectTimeSheetDocument.addNewRejectTimeSheet().addNewTimeSheet
Bean();
rejectTimeSheetBean.setTimeSheetId(createdTimeSheetBean.getTime
SheetId());
rejectTimeSheetBean.setResourceId(createdTimeSheetBean.getResou
rceId());
rejectTimeSheetBean.setPeriodId(createdTimeSheetBean.getPeriodI
d();
           TimeSheetStatus timeSheetStatus =
rejectTimeSheetBean.addNewState();
          timeSheetStatus.setCode(new BigInteger("2"));
          timeSheetStatus.setMeaning("pending-approval");
          TimeSheetLineBean timeSheetLineBean =
rejectTimeSheetBean.addNewTimeSheetLines();
timeSheetLineBean.setTimeSheetLineId(createdTimeSheetBean.getTi
meSheetLinesArray(0).getTimeSheetLineId());
timeSheetLineBean.setWorkItemId(createdTimeSheetBean.getTimeShe
etLinesArray(0).getWorkItemId());
timeSheetLineBean.setWorkItemSetId(createdTimeSheetBean.getTime
SheetLinesArray(0).getWorkItemSetId());
timeSheetLineBean.setWorkItemType(createdTimeSheetBean.getTimeS
heetLinesArray(0).getWorkItemType());
         TimeActualsBean timeActualsBean1 =
timeSheetLineBean.addNewTimeActualsList();
         timeActualsBean1.setTotalsFlag(true);
         timeActualsBean1.setEffortsListArray(new double[]
{1,2,3,4,5,0,0,1,2,3,4,5,0,0,10});
```

```
TimeActualsBean timeActualsBean2 =
timeSheetLineBean.addNewTimeActualsList();
         timeActualsBean2.setTotalsFlag(false);
         timeActualsBean2.setEffortsListArray(new double[]
{1,2,3,4,5,0,0,1,2,3,4,5,0,0,10});
         RejectTimeSheetResponseDocument response =
stub.rejectTimeSheet(rejectTimeSheetDocument);
         TimeSheetBean returnTimeSheet =
response.getRejectTimeSheetResponse().getReturn();
         System.out.println("Time Sheet was rejected " +
returnTimeSheet.getTimeSheetId());
        }
        catch(Exception e) {
            e.printStackTrace();
        }
        System.out.println("testRejectTimeSheetLine
completed");
  }
```
## Errors and Exceptions

When an error occurs on this operation, you will receive a description of the root cause in the log or in the response message.

The server log file content is similar to the following:

```
Exception in thread "main" org.apache.axis2.AxisFault: [root cause description]
```
Response message:

```
<exception:exceptionDetails xmlns:exception="http://
www.mercury.com/ppm/ws/exception">
<exception:detail>[root cause description] </exception:detail>
</exception:exceptionDetails>
```
Possible root cause descriptions:

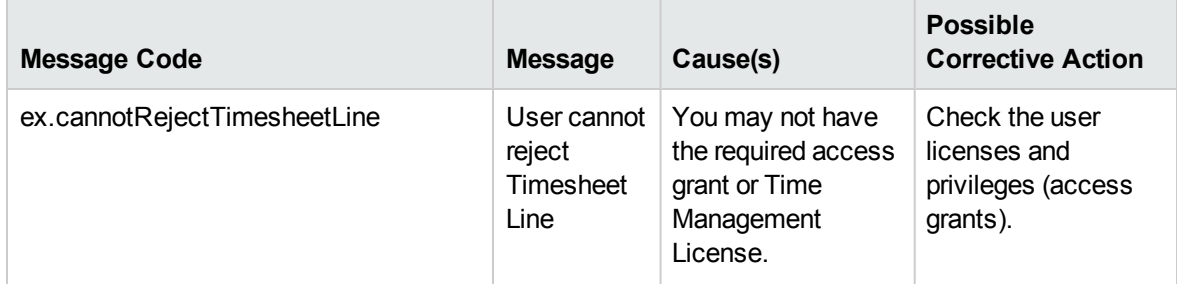

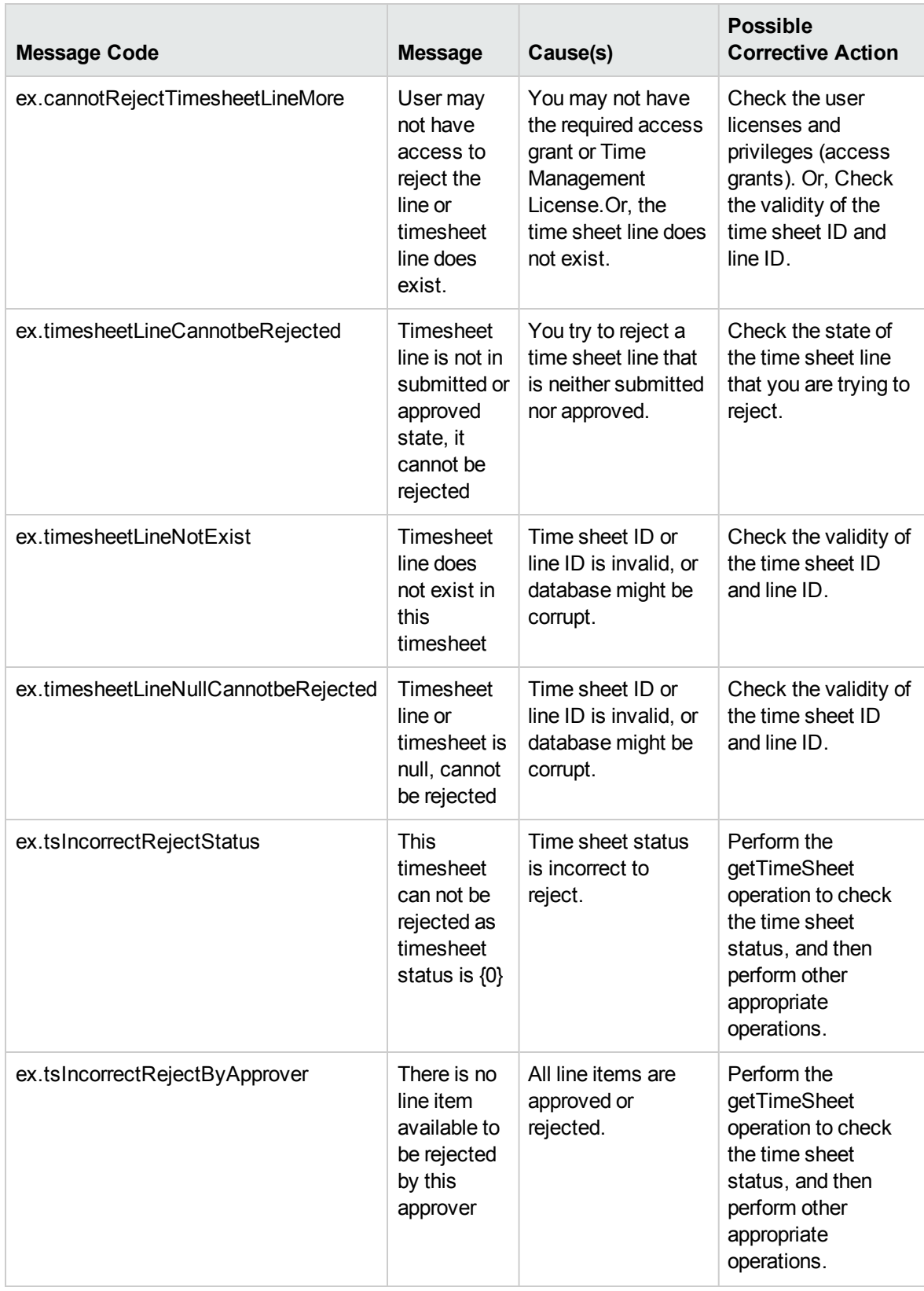

# reworkTimeSheetLine

### Purpose

Rework an existing time sheet line object in PPM Center.

**Note:** This operation supports the Day in Days option and Period in Days option, which were introduced since PPM Center version 8.00 Service Pack 1. For more information, see the Time Sheet Update Service section in *HP Project and Portfolio Management Center Version 8.00.01 (Service Pack 1) Release Notes*.

# Function

This operation updates the status of a time sheet line to be "unsubmitted" and updates the time sheet to "in-rework."

Before this operation, the status of the line must be "submitted," "approved," or "rejected."

The user performing this operation must have the permission to rework this particular time sheet line, meaning that the user must meet the following conditions:

- Have the Time Mgmt: Edit Time Sheets access grant.
- $\bullet$  Be one of the following:
	- $\blacksquare$  The resource of this time sheet.
	- The delegate of the resource.
	- The manager of the resource.

An additional field this operation updates is the Actual Approver, which is set to null.

#### Input

A long value of the time sheet line ID.

An object of whole TimeSheetBean where this line exists.

#### Return

An object of TimeSheetBean, complete with all the fields.

# Java Interface

ReworkTimeSheetLineResponseDocument reworkTimeSheetLine(ReworkTimeSheetLineDocument in)

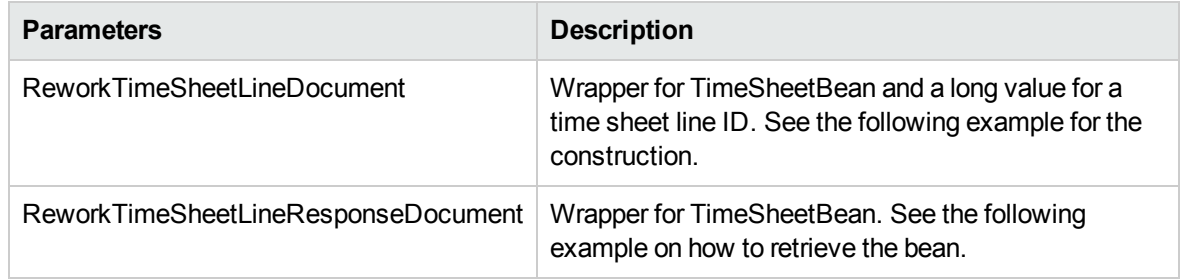

## Java Examples

Example: rework an existing time sheet line.

```
public void testReworkTimeSheetLine() {
        System.out.println("testReworkTimeSheetLine started ...");
        try {
            if(createdTimeSheetBean == null)
                testSubmitTimeSheet();
TimeServiceStub stub = new TimeServiceStub(ctx, WSURL);
            ReworkTimeSheetLineDocument reworkTimeSheetLineDocument =
ReworkTimeSheetLineDocument.Factory.newInstance();
TimeSheetBean reworkTimeSheetBean =
reworkTimeSheetLineDocument.addNewReworkTimeSheetLine().addNewTimeSheetBean();
reworkTimeSheetBean.setTimeSheetId(createdTimeSheetBean.getTimeSheetId());
reworkTimeSheetBean.setResourceId(createdTimeSheetBean.getResourceId());
reworkTimeSheetBean.setPeriodId(createdTimeSheetBean.getPeriodId());
           TimeSheetStatus timeSheetStatus = reworkTimeSheetBean.addNewState();
           timeSheetStatus.setCode(new BigInteger("2"));
           timeSheetStatus.setMeaning("pending-approval");
           TimeSheetLineBean timeSheetLineBean =
reworkTimeSheetBean.addNewTimeSheetLines();
timeSheetLineBean.setTimeSheetLineId(createdTimeSheetBean.getTimeSheetLinesArr
ay(0).getTimeSheetLineId());
timeSheetLineBean.setWorkItemId(createdTimeSheetBean.getTimeSheetLinesArray(0)
.getWorkItemId());
timeSheetLineBean.setWorkItemSetId(createdTimeSheetBean.getTimeSheetLinesArray
(0).getWorkItemSetId());
timeSheetLineBean.setWorkItemType(createdTimeSheetBean.getTimeSheetLinesArray(
0).getWorkItemType());
           TimeActualsBean timeActualsBean1 =
```
Web Services Programmer's Guide Chapter 9: HP Time Management Web Services

```
timeSheetLineBean.addNewTimeActualsList();
           timeActualsBean1.setTotalsFlag(true);
           timeActualsBean1.setEffortsListArray(new double[]
{1,2,3,4,5,0,0,1,2,3,4,5,0,0,10});
           TimeActualsBean timeActualsBean2 =
timeSheetLineBean.addNewTimeActualsList();
           timeActualsBean2.setTotalsFlag(false);
           timeActualsBean2.setEffortsListArray(new double[]
{1,2,3,4,5,0,0,1,2,3,4,5,0,0,10});
reworkTimeSheetLineDocument.getReworkTimeSheetLine().setTimeSheetLineId(create
dTimeSheetBean.getTimeSheetLinesArray(0).getTimeSheetLineId());
            ReworkTimeSheetLineResponseDocument response =
stub.reworkTimeSheetLine(reworkTimeSheetLineDocument);
            TimeSheetBean returnTimeSheet =
response.getReworkTimeSheetLineResponse().getReturn();
            System.out.println("Time Sheet was reworked " +
returnTimeSheet.getTimeSheetId());
        }
        catch(Exception e) {
            e.printStackTrace();
        }
        System.out.println("testReworkTimeSheetLine completed");
    }
```
# Errors and Exceptions

When an error occurs on this operation, you will receive a description of the root cause in the log or in the response message.

The server log file content is similar to the following:

Exception in thread "main" org.apache.axis2.AxisFault: [root cause description]

#### Response message:

<exception:exceptionDetails xmlns:exception="http:// www.mercury.com/ppm/ws/exception"> <exception:detail>[root cause description] </exception:detail> </exception:exceptionDetails>

Possible root cause descriptions:

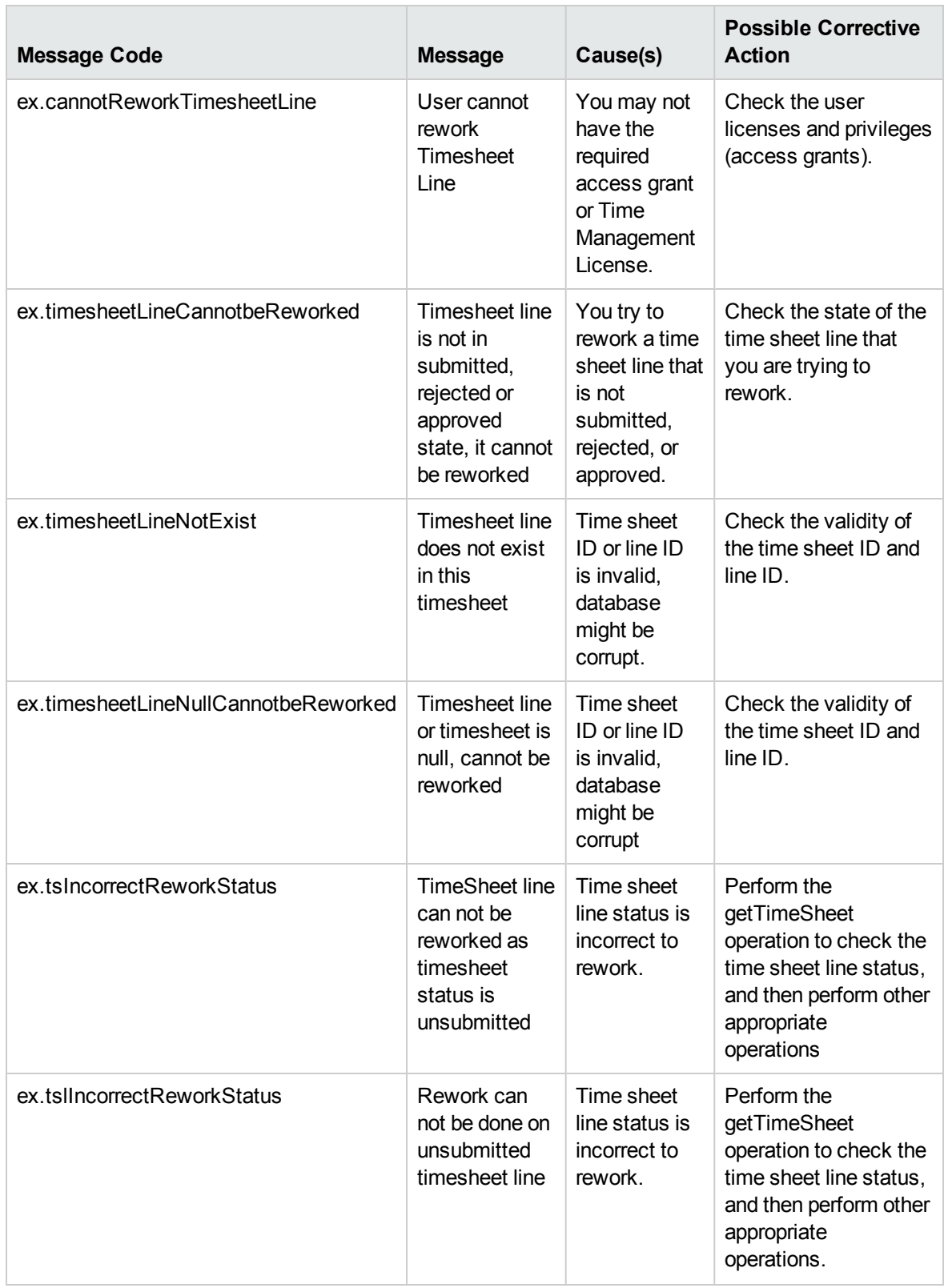

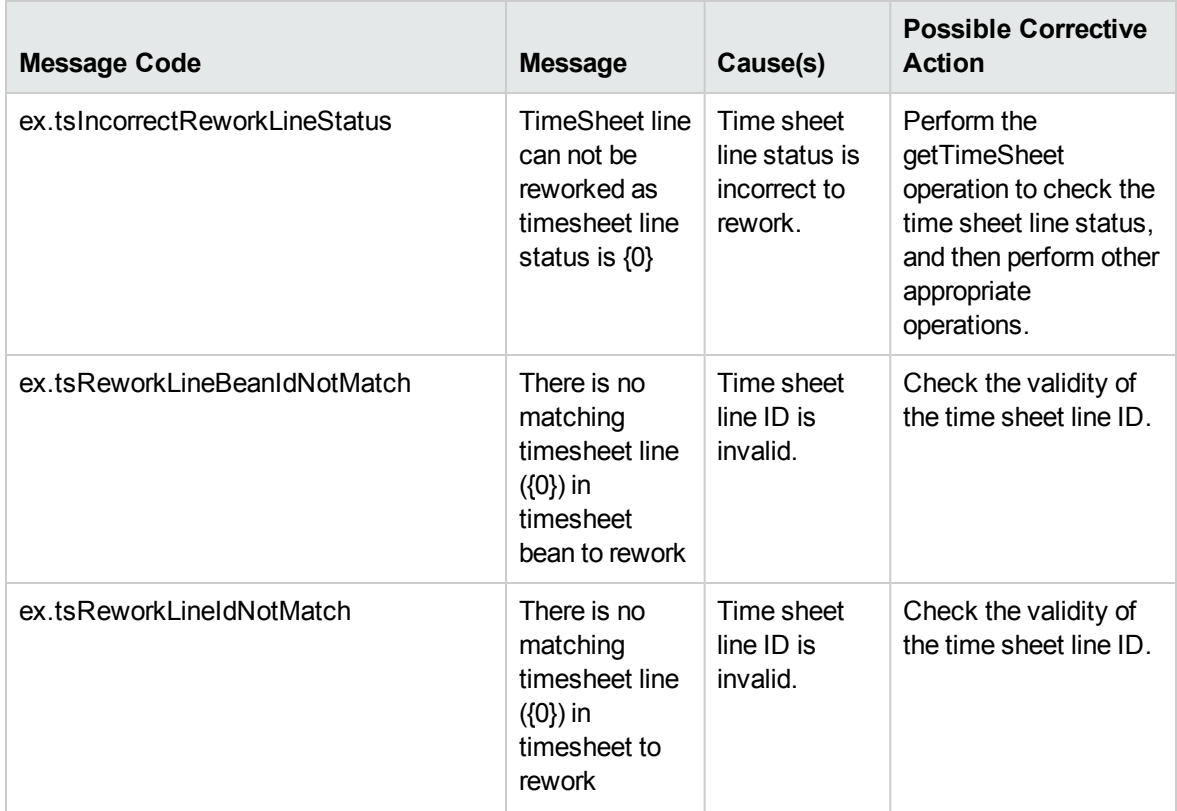

# freezeTimeSheet

## Purpose

Freeze an existing time sheet object in PPM Center.

**Note:** This operation supports the Day in Days option and Period in Days option, which were introduced since PPM Center version 8.00 Service Pack 1. For more information, see the Time Sheet Update Service section in *HP Project and Portfolio Management Center Version 8.00.01 (Service Pack 1) Release Notes*.

# Function

This operation updates the status of all the lines of an existing time sheet, and the status of the time sheet to "frozen."

Before this operation, the status of the time sheet must be "approved." After this operation, only the closeTimeSheet operation is permitted.

The user performing this operation must have the permission to freeze this particular time sheet, meaning that the user must meet the following conditions:

- Have the Time Mgmt: Edit Time Sheets access grant.
- Be one of the following:
	- The billing approver of the time sheet.
	- The delegate of the billing approver.

#### Input

An object of whole TimeSheetBean to freeze.

#### Return

An object of TimeSheetBean, with all the fields completed.

## Java Interface

FreezeTimeSheetResponseDocument freezeTimeSheet(FreezeTimeSheetDocument in)

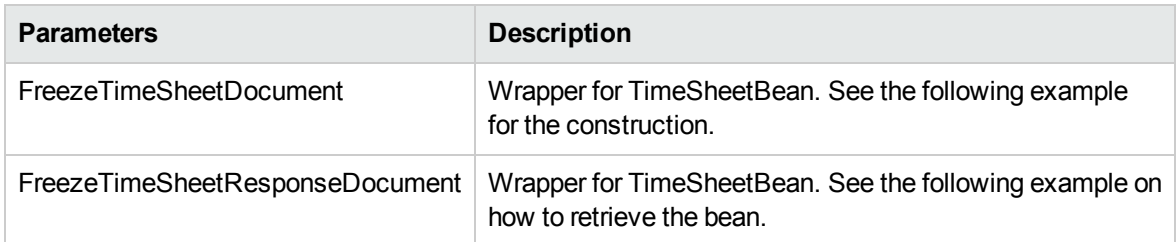

## Java Examples

Example: freeze an existing time sheet

```
TimeSheetBean createdTimeSheetBean = null;
    public void testFreezeTimeSheet() {
        System.out.println("testFreezeTimeSheet started ...");
       try {
            if(createdTimeSheetBean == null)
                testApproveTimeSheetAllApproved();
            TimeServiceStub stub = new TimeServiceStub(ctx,
WSURL);
            FreezeTimeSheetDocument freezeTimeSheetDocument =
FreezeTimeSheetDocument.Factory.newInstance();
           TimeSheetBean freezeTimeSheetBean =
freezeTimeSheetDocument.addNewFreezeTimeSheet().addNewTimeSheet
Bean();
```

```
freezeTimeSheetBean.setTimeSheetId(createdTimeSheetBean.getTime
SheetId());
```

```
freezeTimeSheetBean.setResourceId(createdTimeSheetBean.getResou
rceId());
```

```
freezeTimeSheetBean.setPeriodId(createdTimeSheetBean.getPeriodI
d();
```

```
TimeSheetStatus timeSheetStatus =
freezeTimeSheetBean.addNewState();
           timeSheetStatus.setCode(new BigInteger("4"));
           timeSheetStatus.setMeaning("approved");
           TimeSheetLineBean timeSheetLineBean =
```

```
freezeTimeSheetBean.addNewTimeSheetLines();
```

```
timeSheetLineBean.setTimeSheetLineId(createdTimeSheetBean.getTi
meSheetLinesArray(0).getTimeSheetLineId());
```

```
timeSheetLineBean.setWorkItemId(createdTimeSheetBean.getTimeShe
etLinesArray(0).getWorkItemId());
```

```
timeSheetLineBean.setWorkItemSetId(createdTimeSheetBean.getTime
SheetLinesArray(0).getWorkItemSetId());
```

```
timeSheetLineBean.setWorkItemType(createdTimeSheetBean.getTimeS
heetLinesArray(0).getWorkItemType());
```

```
TimeActualsBean timeActualsBean1 =
timeSheetLineBean.addNewTimeActualsList();
          timeActualsBean1.setTotalsFlag(true);
           timeActualsBean1.setEffortsListArray(new double[]
```

```
{1,2,3,4,5,0,0,1,2,3,4,5,0,0,10});
```

```
TimeActualsBean timeActualsBean2 =
timeSheetLineBean.addNewTimeActualsList();
           timeActualsBean2.setTotalsFlag(false);
           timeActualsBean2.setEffortsListArray(new double[]
{1,2,3,4,5,0,0,1,2,3,4,5,0,0,10});
```

```
FreezeTimeSheetResponseDocument response =
stub.freezeTimeSheet(freezeTimeSheetDocument);
           TimeSheetBean returnTimeSheet =
response.getFreezeTimeSheetResponse().getReturn();
```

```
System.out.println("Time Sheet was frozen " +
returnTimeSheet.getTimeSheetId());
        }
        catch(Exception e) {
            e.printStackTrace();
        }
        System.out.println("testFreezeTimeSheet completed");
    }
```
# Errors and Exceptions

When an error occurs on this operation, you will receive a description of the root cause in the log or in the response message.

The server log file content is similar to the following:

Exception in thread "main" org.apache.axis2.AxisFault: [root cause description]

#### Response message:

```
<exception:exceptionDetails xmlns:exception="http://
www.mercury.com/ppm/ws/exception">
<exception:detail>[root cause description] </exception:detail>
</exception:exceptionDetails>
```
#### Possible root cause descriptions:

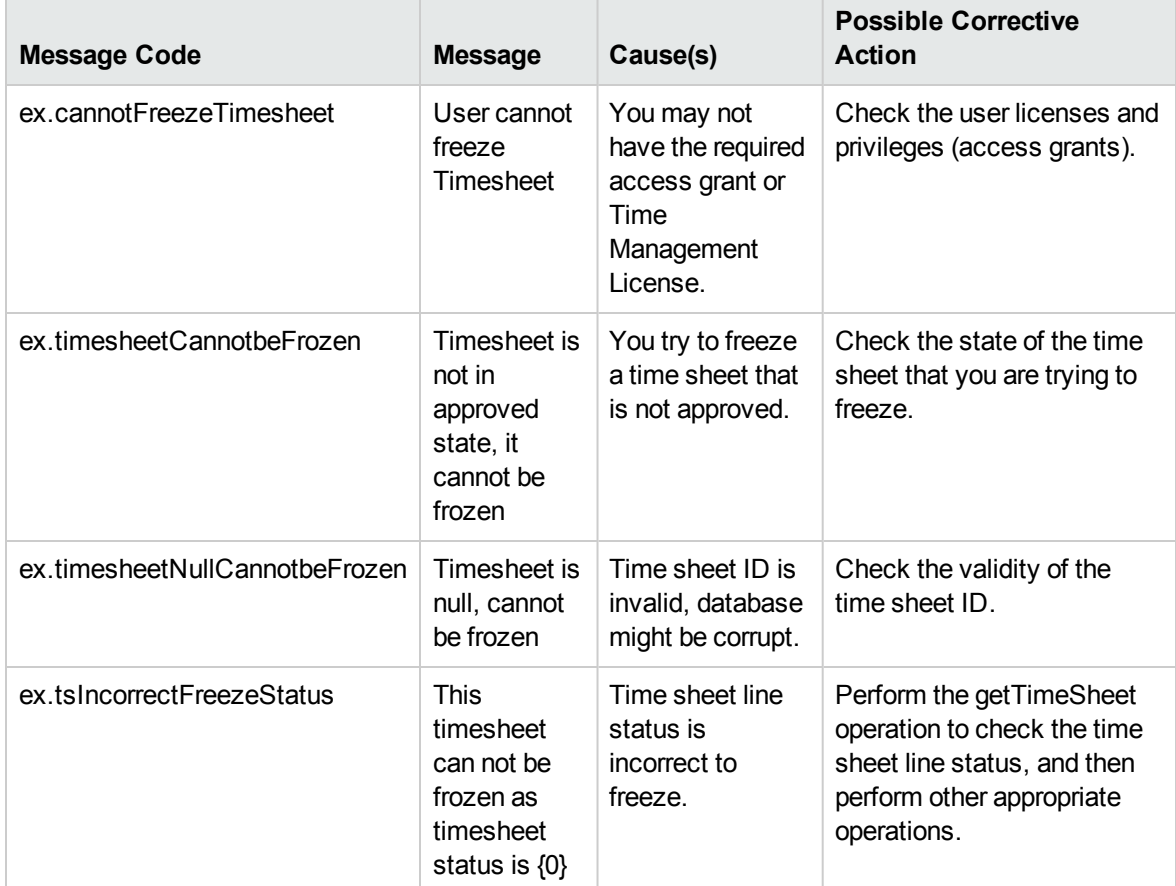

# closeTimeSheet

## Purpose

Close an existing time sheet object in PPM Center.

**Note:** This operation supports the Day in Days option and Period in Days option, which were introduced since PPM Center version 8.00 Service Pack 1. For more information, see the Time Sheet Update Service section in *HP Project and Portfolio Management Center Version 8.00.01 (Service Pack 1) Release Notes*.

# Function

This operation updates the status of all the lines of an existing time sheet and the status of the time sheet to "closed."

Before this operation, the status of the time sheet must be "approved" or "frozen."

The user performing this operation must have the permission to close this particular time sheet, meaning that the user must meet the following conditions:

- Have the Time Mgmt: Edit Time Sheets access grant.
- $\bullet$  Be one of the following:
	- The billing approver of the time sheet.
	- The delegate of the billing approver.

#### Input

The ID of the time sheet object that you want to close.

#### Return

An object of TimeSheetBean, complete with all the fields.

## Java Interface

CloseTimeSheetResponseDocument closeTimeSheet(CloseTimeSheetDocument in)

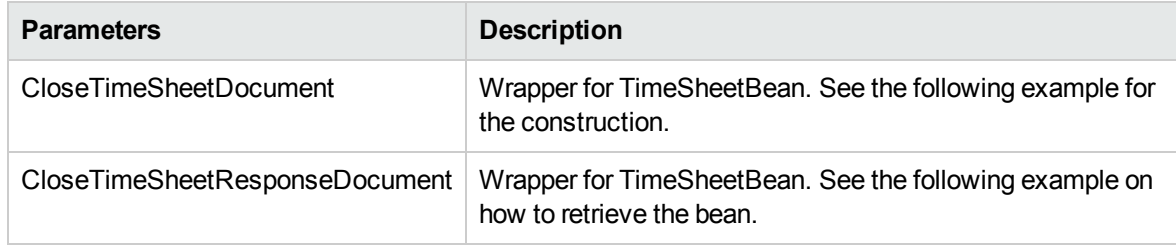

#### Java Examples

```
Example: close an existing time sheet
```

```
TimeSheetBean createdTimeSheetBean = null;
    public void testCloseTimeSheet() {
        System.out.println("testCloseTimeSheet started ...");
        try {
            if(createdTimeSheetBean == null)
                testFreezeTimeSheet();
            TimeServiceStub stub = new TimeServiceStub(ctx,
WSURL);
            CloseTimeSheetDocument closeTimeSheetDocument =
CloseTimeSheetDocument.Factory.newInstance();
            TimeSheetBean closeTimeSheetBean =
closeTimeSheetDocument.addNewCloseTimeSheet().addNewTimeSheetBe
an();
closeTimeSheetBean.setTimeSheetId(createdTimeSheetBean.getTimeS
heetId());
closeTimeSheetBean.setResourceId(createdTimeSheetBean.getResour
\text{ceId}();
closeTimeSheetBean.setPeriodId(createdTimeSheetBean.getPeriodId
() );
         TimeSheetStatus timeSheetStatus =
closeTimeSheetBean.addNewState();
         timeSheetStatus.setCode(new BigInteger("6"));
         timeSheetStatus.setMeaning("frozen");
         TimeSheetLineBean timeSheetLineBean =
closeTimeSheetBean.addNewTimeSheetLines();
timeSheetLineBean.setTimeSheetLineId(createdTimeSheetBean.getTi
meSheetLinesArray(0).getTimeSheetLineId());
timeSheetLineBean.setWorkItemId(createdTimeSheetBean.getTimeShe
etLinesArray(0).getWorkItemId());
timeSheetLineBean.setWorkItemSetId(createdTimeSheetBean.getTime
SheetLinesArray(0).getWorkItemSetId());
timeSheetLineBean.setWorkItemType(createdTimeSheetBean.getTimeS
heetLinesArray(0).getWorkItemType());
```

```
TimeActualsBean timeActualsBean1 =
timeSheetLineBean.addNewTimeActualsList();
          timeActualsBean1.setTotalsFlag(true);
          timeActualsBean1.setEffortsListArray(new double[]
{1,2,3,4,5,0,0,1,2,3,4,5,0,0,10});
          TimeActualsBean timeActualsBean2 =
timeSheetLineBean.addNewTimeActualsList();
          timeActualsBean2.setTotalsFlag(false);
          timeActualsBean2.setEffortsListArray(new double[]
{1,2,3,4,5,0,0,1,2,3,4,5,0,0,10});
           CloseTimeSheetResponseDocument response =
stub.closeTimeSheet(closeTimeSheetDocument);
           TimeSheetBean returnTimeSheet =
response.getCloseTimeSheetResponse().getReturn();
           System.out.println("Time Sheet was closed " +
returnTimeSheet.getTimeSheetId());
        }
        catch(Exception e) {
            e.printStackTrace();
        }
        System.out.println("testCloseTimeSheet completed");
    }
```
## Errors and Exceptions

When an error occurs on this operation, you will receive a description of the root cause in the log or in the response message.

The server log file content is similar to the following:

Exception in thread "main" org.apache.axis2.AxisFault: [root cause description]

Response message:

<exception:exceptionDetails xmlns:exception="http:// www.mercury.com/ppm/ws/exception"> <exception:detail>[root cause description] </exception:detail> </exception:exceptionDetails>

Possible root cause descriptions:

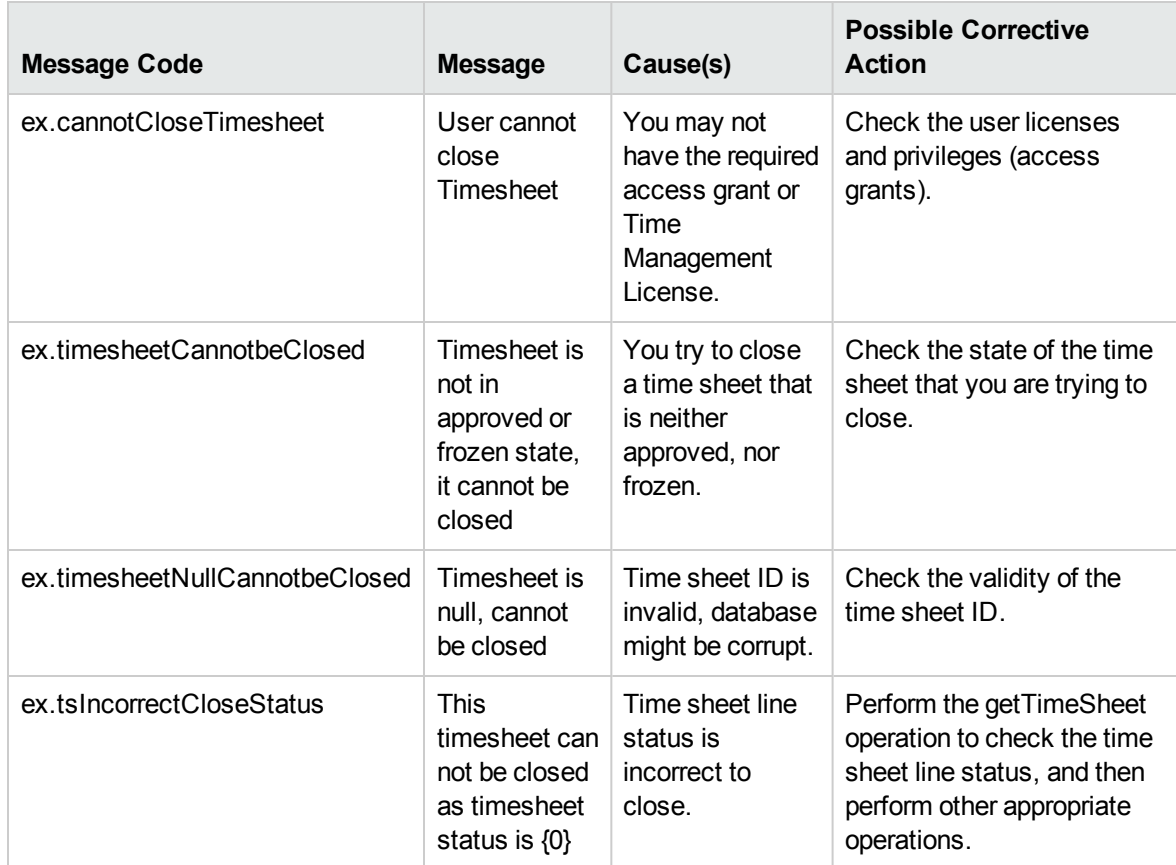

# cancelTimeSheet

#### Purpose

Cancel an existing Time Sheet object in PPM Center.

**Note:** This operation supports the Day in Days option and Period in Days option, which were introduced since PPM Center version 8.00 Service Pack 1. For more information, see the Time Sheet Update Service section in *HP Project and Portfolio Management Center Version 8.00.01 (Service Pack 1) Release Notes*.

## Function

This operation updates the status of all the lines of an existing time sheet and the status of the time sheet to "cancelled." Additionally, this operation removes the corresponding time actuals from the project.

Before this operation, the status of the time sheet must be "unsubmitted," or "in-rework."

The user performing this operation must have the permission to cancel this particular time sheet, meaning that the user must meet the following conditions:

- Have the Time Mgmt: Edit Time Sheets access grant.
- Be one of the following:
	- The resource of this time sheet.
	- The delegate of the resource.
	- The manager of the resource.

#### Input

The ID of the time sheet object that you want to cancel.

#### Return

An object of TimeSheetBean, with all the fields completed

## Java Interface

CancelTimeSheetResponseDocument cancelTimeSheet(CancelTimeSheetDocument in)

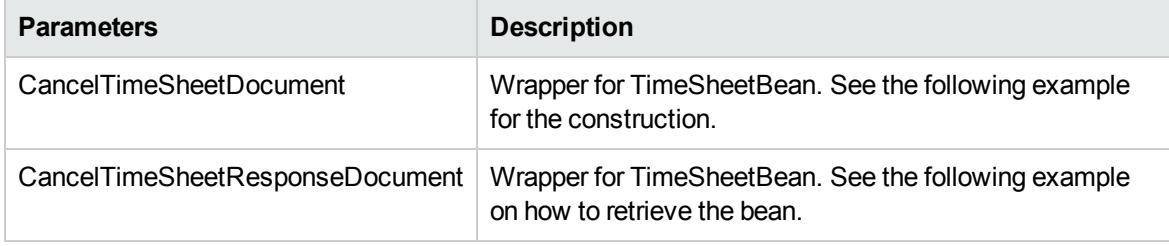

#### Java Examples

Example: cancel an existing time sheet.

```
TimeSheetBean createdTimeSheetBean = null;
    public void testCloseTimeSheet() {
        System.out.println("testCloseTimeSheet started ...");
       try {
            if(createdTimeSheetBean == null)
                testFreezeTimeSheet();
            TimeServiceStub stub = new TimeServiceStub(ctx,
WSURL);
            CloseTimeSheetDocument closeTimeSheetDocument =
CloseTimeSheetDocument.Factory.newInstance();
            TimeSheetBean closeTimeSheetBean =
```
Web Services Programmer's Guide Chapter 9: HP Time Management Web Services

heetId());

```
closeTimeSheetDocument.addNewCloseTimeSheet().addNewTimeSheetBe
an();
closeTimeSheetBean.setTimeSheetId(createdTimeSheetBean.getTimeS
```

```
closeTimeSheetBean.setResourceId(createdTimeSheetBean.getResour
\text{ceId}();
```

```
closeTimeSheetBean.setPeriodId(createdTimeSheetBean.getPeriodId
();
```

```
TimeSheetStatus timeSheetStatus =
closeTimeSheetBean.addNewState();
           timeSheetStatus.setCode(new BigInteger("6"));
```

```
timeSheetStatus.setMeaning("frozen");
TimeSheetLineBean timeSheetLineBean =
```

```
closeTimeSheetBean.addNewTimeSheetLines();
```

```
timeSheetLineBean.setTimeSheetLineId(createdTimeSheetBean.getTi
meSheetLinesArray(0).getTimeSheetLineId());
```

```
timeSheetLineBean.setWorkItemId(createdTimeSheetBean.getTimeShe
etLinesArray(0).getWorkItemId());
```

```
timeSheetLineBean.setWorkItemSetId(createdTimeSheetBean.getTime
SheetLinesArray(0).getWorkItemSetId());
```

```
timeSheetLineBean.setWorkItemType(createdTimeSheetBean.getTimeS
heetLinesArray(0).getWorkItemType());
```

```
TimeActualsBean timeActualsBean1 =
timeSheetLineBean.addNewTimeActualsList();
          timeActualsBean1.setTotalsFlag(true);
          timeActualsBean1.setEffortsListArray(new double[]
```

```
{1,2,3,4,5,0,0,1,2,3,4,5,0,0,10});
```

```
TimeActualsBean timeActualsBean2 =
timeSheetLineBean.addNewTimeActualsList();
           timeActualsBean2.setTotalsFlag(false);
           timeActualsBean2.setEffortsListArray(new double[]
{1,2,3,4,5,0,0,1,2,3,4,5,0,0,10});
           CloseTimeSheetResponseDocument response =
stub.closeTimeSheet(closeTimeSheetDocument);
```

```
TimeSheetBean returnTimeSheet =
response.getCloseTimeSheetResponse().getReturn();
```

```
System.out.println("Time Sheet was closed " +
returnTimeSheet.getTimeSheetId());
        }
        catch(Exception e) {
            e.printStackTrace();
        }
        System.out.println("testCloseTimeSheet completed");
    }
```
# Errors and Exceptions

When an error occurs on this operation, you will receive a description of the root cause in the log or in the response message.

The server log file content is similar to the following:

Exception in thread "main" org.apache.axis2.AxisFault: [root cause description]

#### Response message:

```
<exception:exceptionDetails xmlns:exception="http://
www.mercury.com/ppm/ws/exception">
<exception:detail>[root cause description] </exception:detail>
</exception:exceptionDetails>
```
#### Possible root cause descriptions:

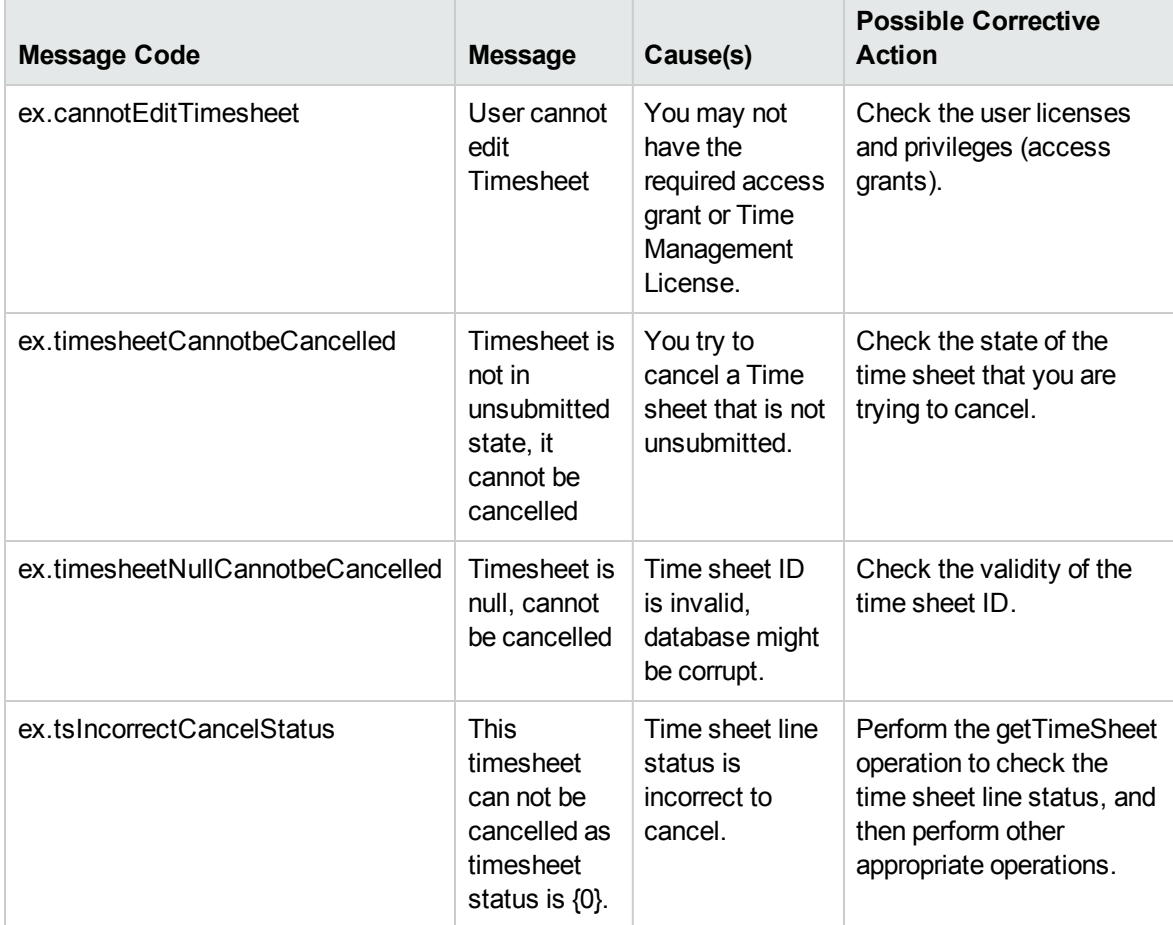

# Chapter 10: Multilingual User Interface Support in Web Services

- **.** ["Overview"](#page-419-0) below
- <span id="page-419-0"></span>• ["Preferred](#page-419-1) Language Setting" below

# **Overview**

PPM Center supports a multilingual user interface (MLU) to facilitate the needs of global enterprises. PPM Center Web services is also enhanced to support MLU so that users can specify their preferred languages when invoking a Web service operation.

Users can use their preferred language even if that language is different from the specified system language or session language. When calling PPM Center through Web services, you can specify the preferred language in the Simple Object Access Protocol (SOAP) header.

In the PPM Center standard interface, a user can choose a session language during log-in and a Web service caller can specify a preferred language in the SOAP header that will override the session language that the user specified.

# <span id="page-419-1"></span>Preferred Language Setting

# Specifying the Session Language

The following example specifies the session language in the SOAP header.

```
<soap:Header>
    <common:UserLocaleHeader xmlns:common="http://mercury.com/
ppm/common/1.0">
        <common:LanguageLocale>de</common:LanguageLocale>
    </common:UserLocaleHeader>
    <wsseecurity xmlns:wsse="http://docs.oasis-open.org/wss/
2004/01/oasis-200401-wss-wssecurity-secext-1.0.xsd"
soap:mustUnderstand="1">
        <wsu:Timestamp xmlns:wsu="http://docs.oasis-open.org/
wss/2004/01/oasis-200401-wss-wssecurity-utility-1.0.xsd"
wsu:Id="Timestamp-6557466">
             <wsu:Created>2009-08-21T18:29:15.687Z</wsu:Created>
```
Web Services Programmer's Guide Chapter 10: Multilingual User Interface Support in Web Services

```
<wsu:Expires>2009-08-21T18:34:15.687Z</wsu:Expires>
         </wsu:Timestamp>
         <wsse:UsernameToken xmlns:wsu="http://docs.oasisopen.
org/wss/2004/01/oasis-200401-wss-wssecurity-utility-
1.0.xsd" wsu:Id="UsernameToken-7433399">
            <wsse:Username>admin</wsse:Username>
            <wsseassword Type="http://docs.oasis-open.org/wss/
2004/01/oasis-200401-wss-username-token-profile-
1.0#PasswordText">admin</wsseassword>
        </wsse:UsernameToken>
     </wsseecurity>
</soap:Header>
```
When invoking a Web service operation, a caller can specify the preferred language in the UserLocaleHeader SOAP header element. To make it easier for the caller to set this SOAP header element, the Web service toolkit has enhanced the SOAPHeaderCreater class by adding the setUserLocaleHeader method.

# SOAPHeaderCreator

#### Purpose

This class provides interfaces to set SOAP header elements for PPM Center Web services.

#### Function

#### **setAuditHeader**

This method is used to add some auditing information through an Audit header.

#### **setUserLocaleHeader**

This method is used to set a preferred language when a caller invokes a Web service operation. For example, if you want to create requests in a language other than the system language, you can specify the preferred locale by using this method.

#### Limitations

#### **Data in Multiple Languages**

In a single web service operation, there is no support for working with data in multiple languages. To work with data in multiple languages, you must perform multiple, separate Web service transactions, each specifying the desired session language.

#### **Supported Languages**

The language code you set in the method must be supported (and enabled) in PPM Center. If the translation of a certain entity does not exist in the specified language, the result of a Get operation will be returned in the Definition Language of the entity.

# Java Interface

Add the Audit header for auditing information:

```
SOAPHeaderCreator.setAuditHeader(stub, "Submitted By: TEST","PPM on " +
InetAddress.getLocalHost().getHostAddress(),"createRequest");
```
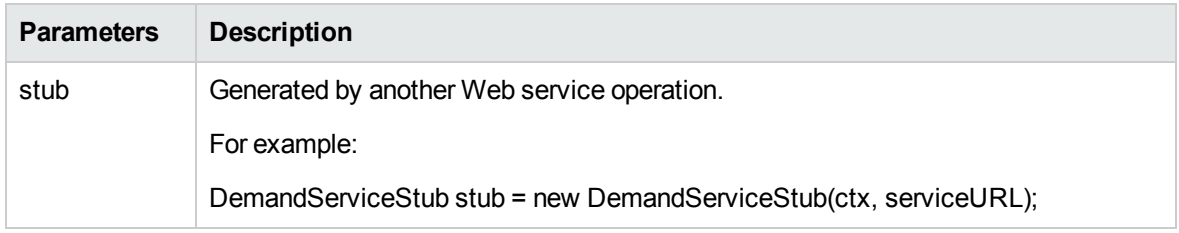

Add UserLocaleHeader to set the language locale to a specified locale:

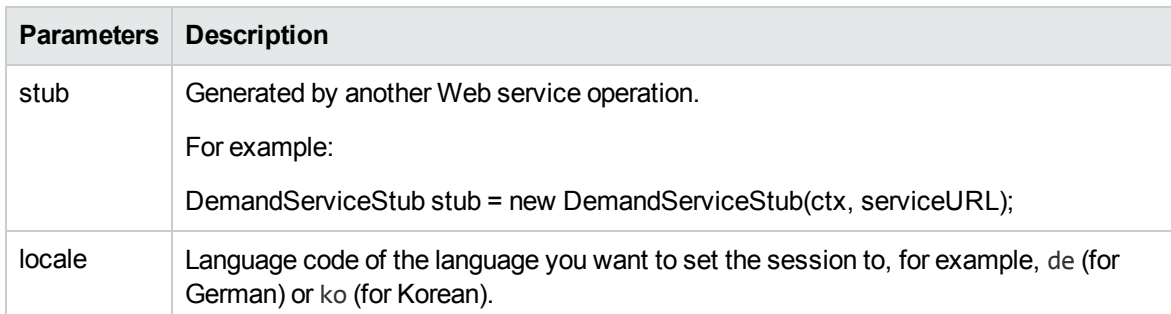

#### SOAPHeaderCreator.setUserLocaleHeader(stub, locale);

## Java Example

This is an example for DemandService that demonstrates how to get the MLU functionality from DemandService in a PPM Center instance that supports MLU.

```
import examples.dm.DemandServiceClient;
import examples.util.SOAPHeaderCreator;
public class DemandServiceMLUClient {
    protected ConfigurationContext ctx = null;
    public DemandServiceMLUClient() {
        String repositoryPath =
System.getProperty("client.repository.dir");
        String axis2 = repositoryPath + "/conf/clientaxis2.
xml";
        File file = new File(axis2);
        if (file.exists()) {
```

```
try {
                ctx =ConfigurationContextFactory.createConfigurationContextFromFileS
ystem(repositoryPath, axis2);
            } catch (Exception e) {
              e.printStackTrace();
            }
        }
   }
  /**
   * The main program
   *
  * Parameter: args[0] - service URL. e.g.
   * http://server:port/itg/ppmservices/DemandService
   * args[1] - language locale e.g. de or en, ko etc.
   *
   */
  public static void main(String[] args) throws Exception {
      // check parameter
      if (args.length \langle 1 \rangle {
         System.out.println("Usage: java DemandServiceClient
<service URL> <language locale>");
           System.exit(1);
       }
       System.out.println("Starting Demand Service MLU
tests...");
        // get server URL
        String serviceURL = args[0];
        // get preferred language
        String locale = null;
        if (args.length > 1) locale = args[1];
        // Test Create Request
        DemandServiceMLUClient dm = new
DemandServiceMLUClient();
        String requestId = dm.createRequest(serviceURL);
        // Test Get Request
        dm.getRequests(serviceURL, locale, requestId);
        System.out.println("Demand Service MLU tests
complete.");
  }
   /**
    * This method creates a request and it shows the
instruction on how to
    * create the request in a language other than the system
language
```

```
* @param serviceURL
    * @return
    * @throws Exception
    */
    private String createRequest(String serviceURL) throws
Exception {
     // Get web service
      DemandServiceStub stub = new DemandServiceStub(ctx,
serviceURL);
       // Add the Audit header for auditing information
        SOAPHeaderCreator.setAuditHeader(stub, "Submitted By:
TEST","PPM on " +
InetAddress.getLocalHost().getHostAddress(),"createRequest");
/
***************************************************************
*
* Note: If you want to create a request in a language other than
the System language, you must specify the preferred locale by
uncommenting the following line:
SOAPHeaderCreator.setUserLocaleHeader(stub, locale);
Then, make sure to pass the token values in the translated
language instead of the System language. This is because when
you set the LanguageLocale field in UserLocaleHeader to a
specific locale, PPM web service expects the token values in the
corresponding language if the translation for that value in the
preferred language exists in the system. If the translation
doesn't exist in that language, you must pass the values in the
System language.
Take the following scenario as an example:
o You set the preferred locale to "de" and you want to set
the value for the REQ.DEPARTMENT_NAME token to 'Manufacturing'
(English.
o The German translation for 'Manufacturing' exists in the
system.
In this scenario, you must specify it as 'Herstellung', which is
the German translated value of 'Manufacturing' and so forth for
other token values as well.
***********************************************************/
          // Add UserLocaleHeader to set the language locale to
the specified locale
          // SOAPHeaderCreator.setUserLocaleHeader(stub, locale);
          // Construct a request object
          Request oRequest = Request.Factory.newInstance();
```

```
oRequest.setRequestType("Bug");
          SimpleField[] fields = new SimpleField[2];
          // Set values for the fields of the request object
          // Set field 'Description'
          SimpleField field_A = SimpleField.Factory.newInstance();
          field_A.setToken("REQ.DESCRIPTION");
          field_A.setStringValue1Array(new String[] { "WebService
Test" });
         fields[0] = field_A;// Set field 'Department'
         SimpleField field_B = SimpleField.Factory.newInstance();
         field_B.setToken("REQ.DEPARTMENT_NAME");
         field_B.setStringValue1Array(new String[]{"Finance"});
         fields[1] = field_B;// Add all the fields to request object
         oRequest.setSimpleFieldsArray(fields);
   }
   /**
    * This method invokes getRequest operation with language
locale set to specified locale
    * @param serviceURL
    * @param language
    * @param requestId
    * @throws Exception
    */
    private void getRequests(String serviceURL, String
language, String requestId)
          throws Exception {
        // Set Identifier
        Identifier[] ids = new Identifier[1];
        Identifier reqId = Identifier.Factory.newInstance();
        reqId.setId(requestId);
        reqId.setServerURL(serviceURL);
        ids[0] = reqId;// Get web service
        DemandServiceStub stub = new DemandServiceStub(ctx,
serviceURL);
        // Add the UserLocaleHeader SOAP header
        SOAPHeaderCreator.setUserLocaleHeader(stub, language);
        // Construct message to send
        GetRequestsDocument inDoc =
GetRequestsDocument.Factory.newInstance();
        GetRequestsDocument.GetRequests getRequests =
inDoc.addNewGetRequests();
        getRequests.setRequestIdsArray(ids);
```

```
// Invoke web service
        GetRequestsResponseDocument outDoc =
stub.getRequests(inDoc);
        // Process return message
        Request[] requests =
outDoc.getGetRequestsResponse().getReturnArray();
        System.out.println("getRequests Succeeded");
        System.out.println("Returned Request: " +
requests[0].getId());
     }
}
```
# Errors and Exceptions

There are no special exceptions for the SOAPHeaderCreator class.

# Chapter 11: Web Service Security

- ["Overview"](#page-426-0) below
- . "Web Service Security on [PPM Server"](#page-427-0) on the next page
- <span id="page-426-0"></span>. "Web Service [Authentication](#page-430-0) for Web Service Toolkit" on page 431

# **Overview**

# Authentication

PPM Center Web services uses the Web services Security specification (WS-Security) to secure SOAP message exchanges. PPM Center Web services relies on a Rampart module integrated with Axis2 Web service engine to provide WS-Security support.

For more information about WS-Security specification, go to the following site:

http://www.oasis-open.org/specs/index.php#wssv1.1

The WS-Security specification defines a set of standard SOAP headers to provide quality of protection through the following mechanisms:

- Message integrity (XML signature)
- Message confidentiality (XML encryption)
- Single message authentication (User name token authentication, Kerberos authentication, X509 certificate authentication, and so forth.)

These mechanisms can be used to accommodate a wide variety of security models. The WS-Security specification is considered a message-level authentication protocol because all security information is carried within the SOAP message.

Out of the box, PPM Center supports WS-Security user name token authentication, timestamp validation, and encryption of WS-Security headers. PPM Center also supports HTTP basic authentication (HTTP transport-level authentication protocol), as well as HTTPS (secure) authentication.

PPM Center Web services can also be integrated with third-party single sign-on software such as SiteMinder.

# Authorization

PPM Center Web services follows the same authorization model as Web applications. Refer to the *Security Model Guide and Reference* for details on specific functional areas. This chapter focuses only on authentication.

# <span id="page-427-0"></span>Web Service Security on PPM Server

This section describes the "WS-Security [Authentication"](#page-427-1) below and the "HTTP Basic [Authentication"](#page-430-1) on [page 431](#page-430-1).

# <span id="page-427-1"></span>WS-Security Authentication

WS-Security authentication includes user name token authentication, timestamp validation, and encryption of WS-Security headers. This section provides you with several examples of authentication configuration.

## Enable/Disable WS-Security Authentication

WS-Security user name token configuration can be found in:

<*PPM\_Home*>/server/<PPM\_Server\_Name>/deploy/itg.war/WEB-INF/conf/axis2.xml.

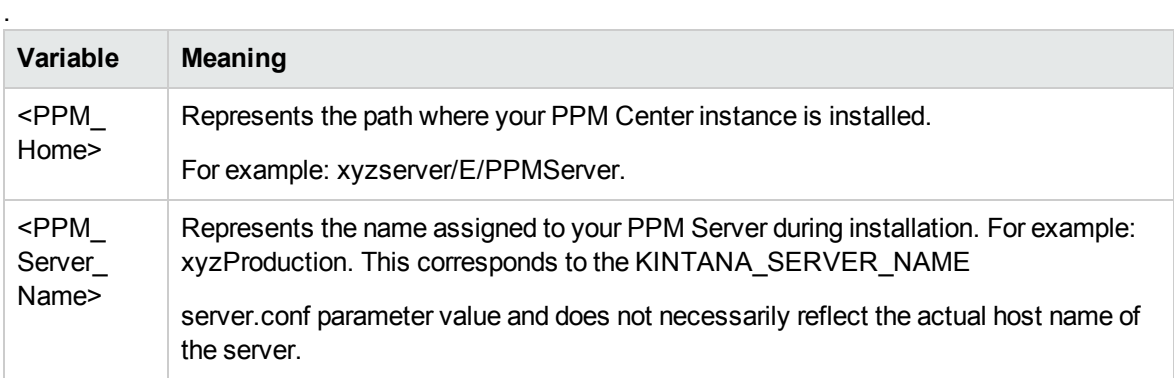

By default, WS-Security authentication is enabled.

#### **axis2.xml**

In the axis2.xml file, the following XML configuration enables WS-Security authentication. To disable WS-Security authentication, comment out all of this XML.

```
<module ref="rampart" />
<parameter name="InflowSecurity">
   <action>
```

```
<items>
        UsernameToken Timestamp Encrypt
    </items>
    <passwordCallbackClass>
com.mercury.itg.ws.core.handlers.security.PasswordCallbackHandl
er
        </passwordCallbackClass>
        <decryptionPropFile>
            service.properties
        </decryptionPropFile>
     </action>
</parameter>
```
In the InflowSecurity section, the following three action items are defined:

• UsernameToken: Specifies that the UsernameToken security credentials should be expected in received SOAP messages.

The UsernameToken profile defines a set of SOAP headers to carry the username/password from the client to the server.

• Timestamp: Specifies that the Timestamp element should be validated.

The default clock skew tolerance is five minutes.

• Encrypt: Specifies that encrypted messages should be decrypted.

#### **SOAP Header Without Timestamp Data or Encryption**

The following example shows a SOAP header that does not include timestamp data or encryption:

```
<soap:Header>
    <wsse:Security xmlns:wsse="http://docs.oasis-open.org/
wss/2004/01/oasis-200401-wss-wssecurity-secext-1.0.xsd"
      soap:mustUnderstand="1">
      <wsse:UsernameToken
         xmlns:wsu="http://docs.oasis-open.org/wss/2004/01/
oasis-200401-wss-wssecurity-utility-1.0.xsd"
         wsu:Id="UsernameToken-25699763">
         <wsse:Username>admin</wsse:Username>
         <wsse:Password
            Type="http://docs.oasis-open.org/wss/2004/01/
oasis-200401-wss-username-token-profile-
1.0#PasswordText">admin</wsse:Password>
         </wsse:UsernameToken>
      </wsse:Security>
</soap:Header>
```
Refer to the Axis2 Rampart module's documentation for more information:

http://ws.apache.org/axis2/modules/rampart/1\_0/security-module.html

## WS-Security Timestamp

By default, PPM Center enables Timestamp validation.

To disable Timestamp validation on the server side, remove "Timestamp" from the action items list as shown in the following example:

```
<module ref="rampart" />
<parameter name="InflowSecurity">
   <action>
   <items>
      UsernameToken Encrypt
    </items>
    <passwordCallbackClass>
com.mercury.itg.ws.core.handlers.security.PasswordCallbackHandl
er
     </passwordCallbackClass>
     <decryptionPropFile>
       service.properties
     </decryptionPropFile>
    </action>
</parameter>
```
# WS-Security Encryption

By default, PPM Center encrypts WS-Security user name token headers.

To disable encryption, remove "Encrypt" from the action items list as shown in the following example:

```
<module ref="rampart" />
<parameter name="InflowSecurity">
   <action>
   <items>
       UsernameToken Timestamp
    </items>
    <passwordCallbackClass>
com.mercury.itg.ws.core.handlers.security.PasswordCallbackHandl
er
    </passwordCallbackClass>
    <decryptionPropFile>
      service.properties
     </decryptionPropFile>
    </action>
</parameter>
```
#### The following content shows an example of the service.properties file:

```
org.apache.ws.security.crypto.provider=org.apache.ws.security.c
omponents.crypto.Merlin
org.apache.ws.security.crypto.merlin.keystore.type=jks
```
org.apache.ws.security.crypto.merlin.keystore.password=ppmservi ce org.apache.ws.security.crypto.merlin.file=service.jks

In this example, the java key store file is defined as the security properties file, and the password to the key store file is ppmservice.

# <span id="page-430-1"></span>HTTP Basic Authentication

In a scenario where it is not convenient to use WS-Security, it is possible to configure PPM Center to accept user credentials passed by using HTTP basic authentication headers.

- 1. Open the axis2.xml file.
- 2. Locate "InflowBasicAuth" section.
- 3. Change the value of "Enforced" to true:

```
<parameter name="InFlowBasicAuth">
     <Enforced>true</Enforced>
</parameter>
```
4. Save and close the axis2.xml file.

When HTTP basic authentication is enabled on the PPM Server, the credential carried in HTTP authentication header is authenticated against PPM Center users' credentials.

The following example shows an http header using the HTTP basic authentication:

```
POST /itg/ppmservices/ProjectService HTTP/1.1
User-Agent: Crosscheck Networks SOAPSonar
Content-Type: text/xml; charset=utf-8
SOAPAction: "urn:GetProjectDetails"
Authorization: Basic YWRtaW46YWRtaW4=
Host: localhost:8088
Content-Length: 542
Expect: 100-continue
Connection: Keep-Alive
```
# <span id="page-430-0"></span>Web Service Authentication for Web Service Toolkit

In the Web service toolkit, the WS-Security configuration is defined in

<Webservice\_toolkit>/java/conf/**client-axis2.xml**.

# Specify a User Through Configuration File

By default, as a PPM Center server the PPM Center Web service toolkit enables UsernameToken, Timestamp, and Encrypt.

# Set Headers

In the client-axis2.xml file, the following "OutflowSecurity" section defines how WS-Security headers are set on an outgoing SOAP message generated by the toolkit.

```
<module ref="rampart" />
<parameter name="OutflowSecurity">
  <action>
    <items>UsernameToken Encrypt Timestamp</items>
    <user>admin</user>
    <passwordCallbackClass>examples.security.PasswordCallbackHandler
    </passwordCallbackClass>
    <passwordType>PasswordText
    </passwordType>
    <encryptionParts>{Element}{http://docs.oasis-open.org/
       wss/2004/01/oasis-200401-wss-wssecurity-secext-
       1.0.xsd}UsernameToken</encryptionParts>
    <encryptionUser>ppmservice</encryptionUser>
    <encryptionPropFile>client.properties
    </encryptionPropFile>
   </action>
</parameter>
```
To specify a fixed user name for the web service call, simply change the value of the <user> element in the client-axis2.xml file.

# Set Password

To set the password for this particular user, following these steps:

- 1. Open <webservice toolkit>/java/ client/src/examples/security/**PasswordCallbackHandler.java**
- 2. Change the default password "admin" to the desired password.

#### Example:

```
public class PasswordCallbackHandler implements CallbackHandler
{
```

```
String username = null;
```
```
public void handle(Callback[] callbacks) throws
IOException,
           UnsupportedCallbackException {
     for (int i = 0; i < callbacks.length; i++) {
        WSPasswordCallback callback =
          (WSPasswordCallback)callbacks[i];
        // obtain password. This can be customized to obtain
        // password from any desire source and apply any
        // necessary algorithm.
        //
        // if your logic requires the username, you can get
the
        // user name by:
        // String username = callback.getIdentifier();
        //
        String password = "admin";
        // set the obtained password
        callback.setPassword(password);
     }
   }
}
```
## Specify User

The following code describes how to specify the user through a configuration file.

```
String repositoryPath =
System.getProperty("client.repository.dir");
        String axis2 = repositoryPath + "/conf/clientaxis2.
xml";
        File file = new File(axis2);
        if (file.exists()) {
           try {
               ctx = ConfigurationContextFactory
.createConfigurationContextFromFileSystem(
                             repositoryPath, axis2);
             } catch (Exception e) {
                 e.printStackTrace();
             }
         }
```
## HTTP Basic Authentication

The PPM Center Web service client can be programmed so that instead of WS-Security headers, you can use HTTP basic authentication headers to pass the user credential.

The following examples illustrate how to pass the user credential by using HTTP basic authentication headers:

```
public static void setHttpBasicAuthHeader(Stub stub, String
username, String password) {
      Options options = stub._getServiceClient().getOptions();
       if (options == null) return;
      HttpTransportProperties.Authenticator auth = new
      HttpTransportProperties.Authenticator();
       auth.setUsername(username);
       auth.setPassword(password);
       auth.setPreemptiveAuthentication(true);
       options.setProperty(HTTPConstants.AUTHENTICATE, auth);
       stub._getServiceClient().setOptions(options);
     }
```
# NTLM Authentication

The PPM Center Web service client can also be programmed to pass NTLM credentials.

The following example illustrates how to pass NTLM credentials:

```
public static void setNTLMAuthHeader(Stub stub,
          String domain,
          String username,
          String password,
          String host) {
       Options options = stub._getServiceClient().getOptions();
       if (options == null) return;
       HttpTransportProperties.Authenticator auth = new
       HttpTransportProperties.Authenticator();
       List schemes = new ArrayList();
schemes.add(HttpTransportProperties.Authenticator.NTLM);
auth.setAuthSchemes(schemes);
auth.setPreemptiveAuthentication(true);
      auth.setUsername(username);
      auth.setPassword(password);
      auth.setDomain(domain);
      auth.setHost(host);
    options.setProperty(HTTPConstants.AUTHENTICATE, auth);
      stub._getServiceClient().setOptions(options);
    }
```
# Configure Web Service Client for HTTPS

To enable a Web service client for HTTPS, do the following:

- 1. Get the certification authority (CA) root certificate used by the Web server with which PPM Center is integrated.
- 2. Perform one of the following options to import the certificate into the key store.
	- <sup>n</sup> Create a custom key store at the client side to import the CA root certificate into it as trusted CA certificate, and specify the key store for the Web service client.
	- <sup>n</sup> Or, directly import the CA certificate into the JDK's default key store. In this option, you do not need to specify the key store for the Web service client.

### Custom Key Store

After you obtain the CA root certificate used by the web server with which PPM Center is integrated, you can run the following command to import the certificate into your new key store.

```
keytool -import -keystore {keystore file} -alias {entryAlias} -file {certfile}
```
Notify the Web service client of the location of the certificate by using system property "javax.net.ssl.trustStore" as shown in the following example:

```
java -Dclient.repository.dir=%WSCLIENT_HOME% -classpath %CPATH%
-Djavax.net.ssl.trustStore="C:/toolkit/java/conf/client.jks"
examples.pm.ProjectServiceClient https://localhost:8443/itg/
ppmservices/ProjectService "kevin8"
```
Or, you can use code inside your program as shown in the following example:

```
system.setProperty("javax.net.ssl.trustStore","full-path-of-keystore-file" );
```
#### **SSL-Client Authentication**

If Secure Sockets Layer (SSL)-client authentication is required by the Web server, the javax.net.ssl.keyStore system property should be set to a key store file that contains the client's personal certificate.

Example:

```
java -Dclient.repository.dir=%WSCLIENT_HOME% -classpath %CPATH%
-Djavax.net.ssl.trustStore="C:/toolkit/java/conf/client.jks"
-Djavax.net.ssl.keyStore="C:/toolkit/java/conf/client.jks"
examples.pm.ProjectServiceClient https://localhost:8443/itg/
ppmservices/ProjectService "kevin8"
```
The personal key store and the trust key store can point to the same key store file or a different one.

## JDK Default Key Store

Another place to keep the trusted CA certificate is in the JDK's default key store, which can be found at \$JRE\_HOME/lib/security/cacerts. The default password to the JDK key store is 'changeit'.

Use the following command to import the certificate into the JDK default key store:

keytool -import -trustcacerts -keystore {\$JRE\_HOME/lib/ security/cacerts} -alias {entryAlias} -file {certfile}

Make sure you are updating the right version of JDK on your machine if multiple JDKs are installed.

Java Virtual Machine (JVM) will load this key store when the program starts, so no additional Web service client configuration is needed if the CA certificate is loaded into the key store.

## Web Service Single Sign-Oni

As with many other PPM Center Web components, PPM Center Web services is able to integrate with most industry-standard single sign-on (SSO) systems such as CA SiteMinder, Oracle Identity Management, RSA Sign-On Manager, and IBM Tivoli Access Manager through pluggable authentication frameworks. PPM Center provides a log-in module for SiteMinder. For other SSO systems, additional customization may be required.

You can integrate with SiteMinder using the PPM Center SiteMinder Log-in Module. When this authentication mode is used, PPM Center authenticates users to SiteMinder, and does not store user passwords in the PPM Center database.

#### PPM Center Server Configuration

From the PPM Center server side, you can add the following parameters into the server.conf file:

• To allow SiteMinder Login Module to be invoked for Web service user authentication, set the following parameter:

com.kintana.core.server.ENABLE\_WEBSERVICE\_SSO=true

To choose SiteMinder to be the authentication mode, set the following parameter:

com.kintana.core.server.authethentication\_mode=SiteMinder Note: If SiteMinder is chosen as the only authentication mode, any individual user's authentication mode that was set through the workbench user page would be overwritten by this mode.

• To make PPM Center Web application use single sign-on mode, set the following parameter:

com.kintana.core.server.SINGLE\_SIGN\_ON\_ PLUGIN=com.kintana.sc.security.auth.SiteMinderSingleSignOn.

#### Integration with a Client-Side Log-In Module

To complement the integration with client-side log-in module, follow these steps:

1. Develop a Java Authentication and Authorization Service (JAAS) log-in module that authenticates with the SSO system and receives an SSO token. The token could be set as a private credential in the Subject class.

PPM Center has already provided such a module:

com.kintana.sc.security.auth.SiteMinderLoginModule

2. Create the JAAS configuration file under the \$WebServiceToolkit/java/conf directory

Example:

```
#authentication.conf
SiteMinder {
com.kintana.sc.security.auth.SiteMinderLoginModule required
debug=true;}
```
3. Specify the JAAS login configure system property in the command lines used to invoke the Web services in the compile\_client.bat file

Example:

```
java -Dclient.repository.dir=%WSCLIENT_HOME% -classpath
%CPATH%
-Djava.security.auth.login.config==%WSCLIENT_HOME%/conf/
authentication.conf
examples.pm.ProjectServiceClient https://localhost:8443/itg/
ppmservices/ProjectService "kevin8"
```
4. Add logic in the Web service client to invoke JAAS login

Examples:

```
public Subject login() {
   LoginContext lc = null;
         lc = new LoginContext(
   " MyCustomModule ",
   myCallbackHandler
);
   lc.login();
    return lc.getSubject();
    }
```
5. Add the SSO token as cookie in the Web service client.

Examples: Set a HTTP cookie in axis2 Web service client.

```
public void setSSOCookie(Stub stub, String ssoToken) {
        List headers = new ArrayList();
```

```
//Set the required session variable for SSO system
         Header header = new Header(
            "Cookie",
            "SMSESSION=" + ssoToken
           );
         headers.add(header);
          ServiceClient client = stub._getServiceClient();
          Options option = client.getOptions();
          option.setProperty(HTTPConstants.HTTP_HEADERS,
headers);
     }
```
- 6. Call the corresponding method to set the SSO cookie after a stub is created.
- 7. Make the desired Web service request with the SSO cookie you set.

## Working with Proxy Servers and Proxy Authentication

In some cases, the Web service client must go through a proxy server to reach the PPM Center server. In this case, a proxy server must be specified when you establish a connection. Otherwise, a connection time out error or no connection exception will occur.

There are two solutions available (depending on whether you want all or some calls to go through the proxy):

- Configure proxy by using client-axis2.xml.
- Configure proxy through java code.

## All Web Service Calls Go Through Proxy: Configure Proxy By Using client-axis2.xml

This configuration forces all Web service calls from the Web service toolkit to go through the proxy. This file locates in the following directory: <webservice\_toolkit>/java/conf

Add following XML configuration:

```
<transportSender
name=""
class="org.apache.axis2.transport.http.CommonsHTTPTransportSend
er">
     <parameter name="PROTOCOL" locked="false">HTTP/1.1</
parameter>
<parameter
   name="PROXY"
```

```
proxy_host="proxy_host_name"
    proxy_port="proxy_host_port"
       locked="true>
           userName:domain:password
    </parameter>
</transportSender>
```
If authentication is not available, fill

"userName:domain:password" as "anonymous:anonymous:anonymous."

## Some Web Service Calls Go Through Proxy: Configure Proxy By Using Java Code

If only a selected number of operations in the toolkit should go through the proxy, choose this solution.

Add the following method in the client code:

```
public void setProxy(Stub stub, String proxyHost, int
proxyPort) {
     // get options
     Options options = stub._getServiceClient().getOptions();
      if (options == null) {
         options = new Options();
         stub._getServiceClient().setOptions(options);
      }
     HttpTransportProperties.ProxyProperties proxyProperties = new
HttpTransportProperties.ProxyProperties();
      proxyProperties.setProxyName(proxyHost);
      proxyProperties.setProxyPort(proxyPort);
     options.setProperty(HTTPConstants.PROXY,
proxyProperties);
   }
```
Call this method before you invoke a Web service operation. For example:

```
DemandServiceStub stub = new DemandServiceStub(ctx,
serviceURL);
setProxy(stub, "proxy.hp.com", 8888);
…
```
# Send Documentation Feedback

If you have comments about this document, you can contact the [documentation](mailto:HPSW-BTO-PPM-SHIE@hp.com?subject=Feedback on Web Services Programmer) team by email. If an email client is configured on this system, click the link above and an email window opens with the following information in the subject line:

#### **Feedback on Web Services Programmer's Guide (Project and Portfolio Management Center 9.30)**

Just add your feedback to the email and click send.

If no email client is available, copy the information above to a new message in a web mail client, and send your feedback to HPSW-BTO-PPM-SHIE@hp.com.

We appreciate your feedback!